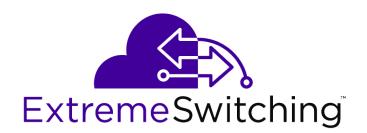

# ExtremeSwitching 200 Series: Command Reference Guide

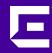

Copyright © 2019 Extreme Networks, Inc. All rights reserved.

#### **Legal Notice**

Extreme Networks, Inc. reserves the right to make changes in specifications and other information contained in this document and its website without prior notice. The reader should in all cases consult representatives of Extreme Networks to determine whether any such changes have been made.

The hardware, firmware, software or any specifications described or referred to in this document are subject to change without notice.

#### **Trademarks**

Extreme Networks and the Extreme Networks logo are trademarks or registered trademarks of Extreme Networks, Inc. in the United States and/or other countries.

All other names (including any product names) mentioned in this document are the property of their respective owners and may be trademarks or registered trademarks of their respective companies/owners.

For additional information on Extreme Networks trademarks, please see: www.extremenetworks.com/company/legal/trademarks

#### **Software Licensing**

Some software files have been licensed under certain open source or third-party licenses. Enduser license agreements and open source declarations can be found at:

www.extremenetworks.com/support/policies/software-licensing

#### Support

For product support, phone the Global Technical Assistance Center (GTAC) at 1-800-998-2408 (toll-free in U.S. and Canada) or +1-408-579-2826. For the support phone number in other countries, visit: <a href="http://www.extremenetworks.com/support/contact/">http://www.extremenetworks.com/support/contact/</a>

For product documentation online, visit: https://www.extremenetworks.com/documentation/

# **Table of Contents**

| Preface                                                | 6              |
|--------------------------------------------------------|----------------|
| Text Conventions                                       | 6              |
| Providing Feedback to Us                               | 6              |
| Getting Help                                           |                |
| Extreme Networks Documentation                         | 5              |
| Chapter 1: Using the Command-Line Interface            |                |
| Command Syntax                                         |                |
| Command Conventions                                    | 10             |
| Common Parameter Values                                | 10             |
| unit/slot/port Naming Convention                       |                |
| Using the "No" Form of a Command                       | 12             |
| Executing Show Commands                                | 12             |
| CLI Output Filtering                                   | 12             |
| Command Modes                                          | 12             |
| Command Completion and Abbreviation                    | 18             |
| CLI Error Messages                                     | 18             |
| CLI Line-Editing Conventions                           | 19             |
| Using CLI Help                                         | 19             |
| Accessing the CLI                                      | 20             |
| Chapter 2: Stacking Commands                           | 2 <sup>.</sup> |
| Dedicated Port Stacking                                | 2              |
| Stack Port Commands                                    | 30             |
| Stack Firmware Synchronization Commands                | 35             |
| Chapter 3: Management Commands                         | 37             |
| Network Interface Commands                             | 37             |
| Console Port Access Commands                           | 43             |
| Telnet Commands                                        | 45             |
| Secure Shell Commands                                  | 50             |
| Management Security Commands                           | 53             |
| Hypertext Transfer Protocol Commands                   | 54             |
| Access Commands                                        | 62             |
| User Account Commands                                  |                |
| SNMP Commands                                          |                |
| RADIUS Commands                                        | 107            |
| TACACS+ Commands                                       | 124            |
| Configuration Scripting Commands                       |                |
| Prelogin Banner, System Prompt, and Host Name Commands | 13             |
| Chapter 4: Utility Commands                            |                |
| AutoInstall Commands                                   |                |
| CLI Output Filtering Commands                          |                |
| Dual Image Commands                                    |                |
| System Information and Statistics Commands             |                |
| Box Services Commands                                  |                |
| Logging Commands                                       |                |
| Email Alerting and Mail Server Commands                | 176            |

| System Utility and Clear Commands          | 182 |
|--------------------------------------------|-----|
| Power Over Ethernet Commands               |     |
| Simple Network Time Protocol Commands      | 200 |
| Time Zone Commands                         | 205 |
| DHCP Server Commands                       | 209 |
| DNS Client Commands                        | 221 |
| IP Address Conflict Commands               | 226 |
| Serviceability Packet Tracing Commands     | 227 |
| Support Mode Commands                      |     |
| Cable Test Command                         |     |
| sFlow Commands                             | 247 |
| Green Ethernet Commands                    | 251 |
| Remote Monitoring Commands                 | 258 |
| Statistics Application Commands            | 270 |
| Chapter 5: Switching Commands              | 277 |
| Port Configuration Commands                |     |
| Spanning Tree Protocol Commands            | 285 |
| Loop Protection Commands                   | 314 |
| VLAN Commands                              |     |
| Private VLAN Commands                      | 330 |
| Switch Ports                               | 332 |
| Voice VLAN Commands                        |     |
| Provisioning (IEEE 802.1p) Commands        |     |
| Asymmetric Flow Control                    |     |
| Protected Ports Commands                   |     |
| GARP Commands                              |     |
| GVRP Commands                              |     |
| GMRP Commands                              |     |
| Port-Based Network Access Control Commands |     |
| 802.1X Supplicant Commands                 |     |
| Task-based Authorization                   |     |
| Storm-Control Commands                     |     |
| Link Dependency Commands                   |     |
| Port-Channel/LAG (802.3ad) Commands        |     |
| Port Mirroring Commands                    |     |
| Static MAC Filtering Commands              |     |
| DHCP L2 Relay Agent Commands               |     |
| DHCP Client Commands                       |     |
| DHCP Snooping Configuration Commands       |     |
| IGMP Snooping Configuration Commands       |     |
| IGMP Snooping Querier Commands             |     |
| MLD Snooping Commands                      |     |
| MLD Snooping Querier Commands              |     |
| Port Security Commands                     |     |
| LLDP (802.1AB) Commands                    |     |
| LLDP-MED Commands                          |     |
| Denial of Service Commands                 |     |
| MAC Database Commands                      | 483 |
| ISTULL OMMONOC                             |     |

| Interface Error Disable and Auto Recovery         | 492 |
|---------------------------------------------------|-----|
| UniDirectional Link Detection Commands            | 495 |
| Chapter 6: Routing Commands                       | 490 |
| Address Resolution Protocol Commands              |     |
| IP Routing Commands                               |     |
| Routing Policy Commands                           |     |
| Virtual LAN Routing Commands                      |     |
| DHCP and BOOTP Relay Commands                     |     |
| IP Helper Commands                                |     |
| Routing Information Protocol Commands             |     |
| Chapter 7: IPv6 Management Commands               | 573 |
| IPv6 Management Commands                          |     |
| Loopback Interface Commands                       |     |
| IPv6 Routing Commands                             |     |
| DHCPv6 Snooping Configuration Commands            |     |
| Chapter 8: Quality of Service Commands            | 587 |
| Class of Service Commands                         |     |
| Differentiated Services Commands                  |     |
| DiffServ Class Commands                           |     |
| DiffServ Policy Commands                          |     |
| DiffServ Service Commands                         |     |
| DiffServ Show Commands                            |     |
| MAC Access Control List Commands                  |     |
| IP Access Control List Commands                   |     |
| IPv6 Access Control List Commands                 |     |
| Management Access Control and Administration List |     |
| Time Range Commands for Time-Based ACLs           |     |
| Auto-Voice over IP Commands                       |     |
| Chapter 9: Application Commands                   | 661 |
| application install                               |     |
| no application install                            |     |
| application start                                 |     |
| application stop                                  |     |
| show application                                  |     |
| show application files                            |     |
| Chapter 10: 200 Series Log Messages               | 664 |
| Core                                              |     |
| Utilities                                         | 666 |
| Management                                        | 669 |
| Switching                                         | 672 |
| QoS                                               |     |
| Routing/IPv6 Routing                              |     |
| Stacking                                          |     |
| Technologies                                      |     |
| O/S Support                                       | 605 |

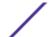

# **Preface**

This section discusses the conventions used in this guide, ways to provide feedback, additional help, and other Extreme Networks publications.

# **Text Conventions**

The following tables list text conventions that are used throughout this guide.

**Table 1: Notice Icons** 

| Icon     | Notice Type    | Alerts you to                                                          |
|----------|----------------|------------------------------------------------------------------------|
| <b>C</b> | General Notice | Helpful tips and notices for using the product.                        |
| 9        | Note           | Important features or instructions.                                    |
|          | Caution        | Risk of personal injury, system damage, or loss of data.               |
| 4        | Warning        | Risk of severe personal injury.                                        |
| New!     | New Content    | Displayed next to new content. This is searchable text within the PDF. |

**Table 2: Text Conventions** 

| Convention                             | Description                                                                                                    |  |
|----------------------------------------|----------------------------------------------------------------------------------------------------|--|
| Screen displays                        | This typeface indicates command syntax, or represents information as it appears on the screen.                                                                                                    |  |
| The words <b>enter</b> and <b>type</b> | When you see the word "enter" in this guide, you must type something, and then press the Return or Enter key. Do not press the Return or Enter key when an instruction simply says "type."                                |  |
| [Key] names                            | Key names are written with brackets, such as <b>[Return]</b> or <b>[Esc]</b> . If you must press two or more keys simultaneously, the key names are linked with a plus sign (+). Example: Press <b>[Ctrl]+[Alt]+[Del]</b> |  |
| Words in italicized type               | Italics emphasize a point or denote new terms at the place where they are defined in the text. Italics are also used when referring to publication titles.                                                                |  |

# **Providing Feedback to Us**

We are always striving to improve our documentation and help you work better, so we want to hear from you! We welcome all feedback but especially want to know about:

- Content errors or confusing or conflicting information.
- Ideas for improvements to our documentation so you can find the information you need faster.
- Broken links or usability issues.

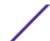

If you would like to provide feedback to the Extreme Networks Information Development team about this document, please contact us using our short online feedback form. You can also email us directly at documentation@extremenetworks.com.

# **Getting Help**

If you require assistance, contact Extreme Networks using one of the following methods:

Extreme
Portal
Search the GTAC (Global Technical Assistance Center) knowledge base, manage support cases and service contracts, download software, and obtain product licensing, training, and certifications.

The Hub
A forum for Extreme Networks customers to connect with one another, answer questions, and share ideas and feedback. This community is monitored by Extreme Networks employees, but is not intended to replace specific guidance from GTAC.

Call GTAC
For immediate support: 1-800-998-2408 (toll-free in U.S. and Canada) or +1 408-579-2826. For

the support phone number in your country, visit: www.extremenetworks.com/support/contact

Before contacting Extreme Networks for technical support, have the following information ready:

- Your Extreme Networks service contract number and/or serial numbers for all involved Extreme Networks products
- A description of the failure
- A description of any action(s) already taken to resolve the problem
- A description of your network environment (such as layout, cable type, other relevant environmental information)
- Network load at the time of trouble (if known)
- The device history (for example, if you have returned the device before, or if this is a recurring problem)
- Any related RMA (Return Material Authorization) numbers

# Subscribing to Service Notifications

You can subscribe to email notifications for product and software release announcements, Vulnerability Notices, and Service Notifications.

- 1 Go to www.extremenetworks.com/support/service-notification-form.
- 2 Complete the form with your information (all fields are required).
- 3 Select the products for which you would like to receive notifications.

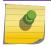

#### Note

You can modify your product selections or unsubscribe at any time.

4 Click Submit.

# **Extreme Networks Documentation**

To find Extreme Networks product guides, visit our documentation pages at:

Current Product Documentation

www.extremenetworks.com/documentation/

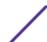

Archived Documentation (for earlier versions and legacy products)

www.extremenetworks.com/support/documentation-archives/

Release Notes

www.extremenetworks.com/support/release-notes

# Open Source Declarations

Some software files have been licensed under certain open source licenses. More information is available at: <a href="https://www.extremenetworks.com/support/policies/software-licensing/">www.extremenetworks.com/support/policies/software-licensing/</a>.

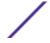

# 1 Using the Command-Line Interface

Command Syntax
Command Conventions
Common Parameter Values
unit/slot/port Naming Convention
Using the "No" Form of a Command
Executing Show Commands
CLI Output Filtering
Command Modes
Command Completion and Abbreviation
CLI Error Messages
CLI Line-Editing Conventions
Using CLI Help
Accessing the CLI

The command-line interface (CLI) is a text-based way to manage and monitor the system. You can access the CLI by using a direct serial connection or by using a remote logical connection with Telnet or SSH.

This chapter describes the CLI syntax, conventions, and modes.

# **Command Syntax**

A command is one or more words that might be followed by one or more parameters. Parameters can be required or optional values.

Some commands, such as show network or clear vlan, do not require parameters. Other commands, such as network parms, require that you supply a value after the command. You must type the parameter values in a specific order, and optional parameters follow required parameters. The following example describes the network parms command syntax:

network parms ipaddr netmask [gateway]

- network parms is the command name.
- **ipaddr** and **netmask** are parameters and represent required values that you must enter after you type the command keywords.
- [gateway] is an optional parameter, so you are not required to enter a value in place of the parameter.

The CLI Command Reference lists each command by the command name and provides a brief description of the command. Each command reference also contains the following information:

- Format shows the command keywords and the required and optional parameters.
- Mode identifies the command mode you must be in to access the command.

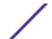

• Default shows the default value, if any, of a configurable setting on the device.

The show commands also contain a description of the information that the command shows.

# **Command Conventions**

The parameters for a command might include mandatory values, optional values, or keyword choices. Parameters are order-dependent. Table 3 describes the conventions this document uses to distinguish between value types.

**Table 3: Parameter Conventions** 

| Symbol                             | Example               | Description                                                                                                    |
|------------------------------------|-----------------------|----------------------------------------------------------------------------------------------------|
| [] square brackets                 | [value]               | Indicates an optional parameter.                                                                                                    |
| italic font in a parameter.        | value or [value]      | Indicates a variable value. You must replace the italicized text and brackets with an appropriate value, which might be a name or number. |
| {} curly braces                    | {choice1   choice2}   | Indicates that you must select a parameter from the list of choices.                                                                      |
| Vertical bars                      | choice1   choice2     | Separates the mutually exclusive choices.                                                                                                 |
| [{}] Braces within square brackets | [{choice1   choice2}] | Indicates a choice within an optional element.                                                                                            |

# **Common Parameter Values**

Parameter values might be names (strings) or numbers. To use spaces as part of a name parameter, enclose the name value in double quotes. For example, the expression "System Name with Spaces" forces the system to accept the spaces. Empty strings ("") are not valid user-defined strings. Table 4 describes common parameter values and value formatting.

**Table 4: Parameter Descriptions** 

| Parameter    | Description                                                                                                    |
|--------------|----------------------------------------------------------------------------------------------------|
| ipaddr       | This parameter is a valid IP address. You can enter the IP address in the following formats: a (32 bits) a.b (8.24 bits) a.b.c (8.8.16 bits) a.b.c.d (8.8.8) In addition to these formats, the CLI accepts decimal, hexadecimal and octal formats through the following input formats (where n is any valid hexadecimal, octal or decimal number): Oxn (CLI assumes hexadecimal format.) On (CLI assumes octal format with leading zeros.) n (CLI assumes decimal format.) |
| ipv6-address | FE80:0000:0000:0000:020F:24FF:FEBF:DBCB, or FE80:0:0:0:20F:24FF:FEBF:DBCB, or FE80::20F24FF:FEBF:DBCB, or FE80:0:0:0:20F:24FF:128:141:49:32 For additional information, refer to RFC 3513.                                                                                                    |

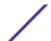

**Table 4: Parameter Descriptions (continued)** 

| Parameter                       | Description                                                                                                    |
|---------------------------------|----------------------------------------------------------------------------------------------------|
| Interface or unit/<br>slot/port | Valid slot and port number separated by a forward slash. For example, 0/1 represents slot number 0 and port number 1.                                                                                      |
| Logical Interface               | Represents a logical slot and port number. This is applicable in the case of a port-channel ( <i>LAG (Link Aggregation Group)</i> ). You can use the logical unit/slot/port to configure the port-channel. |
| Character strings               | Use double quotation marks to identify character strings, for example, "System Name with Spaces". An empty string ("") is not valid.                                                                       |

# unit/slot/port Naming Convention

200 Series software references physical entities such as cards and ports by using a unit/slot/port naming convention. The 200 Series software also uses this convention to identify certain logical entities, such as Port-Channel interfaces.

The slot number has two uses. In the case of physical ports, it identifies the card containing the ports. In the case of logical and CPU ports it also identifies the type of interface or port.

**Table 5: Type of Slots** 

| Slot Type             | Description                                                                                                    |
|-----------------------|----------------------------------------------------------------------------------------------------|
| Physical slot numbers | Physical slot numbers begin with zero, and are allocated up to the maximum number of physical slots.                                                                                                    |
| Logical slot numbers  | Logical slots immediately follow physical slots and identify port-channel ( <i>LAG</i> ) or router interfaces. The value of logical slot numbers depend on the type of logical interface and can vary from platform to platform. |
| CPU slot numbers      | The CPU slots immediately follow the logical slots.                                                                                                    |

The port identifies the specific physical port or logical interface being managed on a given slot.

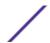

#### **Table 6: Type of Ports**

| Port Type          | Description                                                                                                    |
|--------------------|----------------------------------------------------------------------------------------------------|
| Physical Ports     | The physical ports for each slot are numbered sequentially starting from one/For example, port 1 on slot 0 (an internal port) for a stand alone (nonstacked) switch is 1/0/1, port 2 is 1/0/2, port 3 is 1/0/3, and so on.                                                                                                    |
| Logical Interfaces | Port-channel or Link Aggregation Group (LAG) interfaces are logical interfaces that are only used for bridging functions.  VLAN routing interfaces are only used for routing functions.  Loopback interfaces are logical interfaces that are always up.  Tunnel interfaces are logical point-to-point links that carry encapsulated packets. |
| CPU ports          | CPU ports are handled by the driver as one or more physical entities located on physical slots.                                                                                                    |

# 0

#### Note

In the CLI, loopback and tunnel interfaces do not use the <code>unit/slot/port</code> format. To specify a loopback interface, you use the loopback ID. To specify a tunnel interface, you use the tunnel ID.

# Using the "No" Form of a Command

The **no** keyword is a specific form of an existing command and does not represent a new or distinct command. Almost every configuration command has a no form. In general, use the no form to reverse the action of a command or reset a value back to the default. For example, the no shutdown configuration command reverses the shutdown of an interface. Use the command without the keyword **no** to re-enable a disabled feature or to enable a feature that is disabled by default. Only the configuration commands are available in the no form.

# **Executing Show Commands**

All show commands can be issued from any configuration mode (for example, Global Configuration, Interface Configuration, or VLAN Configuration). The show commands provide information about system and feature-specific configuration, status, and statistics. Previously, show commands could be issued only in User EXEC or Privileged EXEC modes.

# **CLI Output Filtering**

Many CLI show commands include considerable content to display to the user. This can make output confusing and cumbersome to parse through to find the information of desired importance. The CLI Output Filtering feature allows the user, when executing CLI show display commands, to optionally specify arguments to filter the CLI output to display only desired information. The result is to simplify the display and make it easier for the user to find the information the user is interested in.

The main functions of the CLI Output Filtering feature are:

- Pagination Control
  - Supports enabling/disabling paginated output for all show CLI commands. When disabled, output is displayed in its entirety. When enabled, output is displayed page-by-page such that

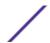

content does not scroll off the terminal screen until the user presses a key to continue. --More--or (q)uit is displayed at the end of each page.

• When pagination is enabled, press the return key to advance a single line, press q or Q to stop pagination, or press any other key to advance a whole page. These keys are not configurable.

#### Note

Although some 200 Series show commands already support pagination, the implementation is unique per command and not generic to all commands.

- Output Filtering
  - "Grep"-like control for modifying the displayed output to only show the user-desired content.

Filter displayed output to only include lines containing a specified string match.

Filter displayed output to exclude lines containing a specified string match.

Filter displayed output to only include lines including and following a specified string match.

Filter displayed output to only include a specified section of the content (for example, interface 0/1) with a configurable end-of-section delimiter.

String matching should be case insensitive.

Pagination, when enabled, also applies to filtered output.

Filter displayed output to only include lines containing a specified string match.

Filter displayed output to exclude lines containing a specified string match.

Filter displayed output to only include lines including and following a specified string match.

Filter displayed output to only include a specified section of the content (for example, "interface 0/1") with a configurable end-of-section delimiter.

String matching should be case insensitive.

Pagination, when enabled, also applies to filtered output.

The following shows an example of the extensions made to the CLI show commands for the Output Filtering feature.

```
(Extreme 220) (Routing) #show running-config ?
                            Press enter to execute the command.
                            Output filter options.
<scriptname>
                            Script file name for writing active configuration.
                            Show all the running configuration on the switch.
all
interface
                                    Display the running configuration for specified
interface on the switch.
(Extreme 220) (Routing) #show running-config | ?
begin
                        Begin with the line that matches
exclude
                        Exclude lines that matches
include
                        Include lines that matches
                        Display portion of lines
```

For new commands for the feature, see CLI Output Filtering Commands on page 137.

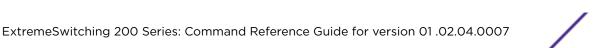

# **Command Modes**

The CLI groups commands into modes according to the command function. Each of the command modes supports specific 200 Series software commands. The commands in one mode are not available until you switch to that particular mode, with the exception of the User EXEC mode commands. You can execute the User EXEC mode commands in the Privileged EXEC mode.

The command prompt changes in each command mode to help you identify the current mode. Table 7 on page 14 describes the command modes and the prompts visible in that mode.

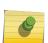

#### Note

The command modes available on your switch depend on the software modules that are installed. For example, a switch that does not support BGPv4 does not have the BGPv4 Router Command Mode.

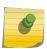

#### Note

As shown in Table 7, most command prompts begin with Extreme nnn where nnn is the switch's model number – for example, Extreme 220.

**Table 7: CLI Command Modes** 

| Command Mode     | Prompt                                                                                                    | Mode Description                                                                                                    |
|------------------|----------------------------------------------------------------------------------------------------|----------------------------------------------------------------------------------------------------|
| User EXEC        | Extreme nnn>                                                                                                    | Contains a limited set of commands to view basic system information.                                                                                                    |
| Privileged EXEC  | Extreme nnn#                                                                                                    | Allows you to issue any EXEC command, enter the VLAN mode, or enter the Global Configuration mode.                                                                                                    |
| Global Config    | Extreme nnn (Config)#                                                                                                    | Groups general setup commands and permits you to make modifications to the running configuration.                                                                                                    |
| VLAN Config      | Extreme nnn (Vlan)#<br>or<br>Extreme nnn (Vlan vlan_id)#                                                                                                    | Groups all the VLAN commands.                                                                                                    |
| Interface Config | Extreme nnn (Interface unit/slot/port)# Extreme nnn (Interface Loopback id)# Extreme nnn (Interface Tunnel id)# Extreme nnn (Interface unit/slot/port (startrange)-unit/slot/port (endrange)# | Manages the operation of one or more interfaces and provides access to the router interface configuration commands.  Use this mode to set up a physical port for a specific logical connection operation.  You can also use this mode to manage the operation of a set of interfaces or a range of interfaces. For example:  • Extreme nnn (Interface 1/0/1,1/0/3) # manages interfaces 1/0/1 and 1/0/3.  • Extreme nnn (Interface 1/0/1-1/0/4) # manages the range of interfaces from 1/0/1 through 1/0/4. |
|                  | Extreme nnn (Interface vlan vlan-id)#                                                                                                    | Enters VLAN routing interface configuration mode for the specified VLAN ID.                                                                                                    |

**Table 7: CLI Command Modes (continued)** 

| Command Mode                              | Prompt                                        | Mode Description                                                                                                    |
|-------------------------------------------|-----------------------------------------------|----------------------------------------------------------------------------------------------------|
| Interface LAG<br>Config                   | Extreme nnn (Interface lag lag-intf-num)#     | Enters LAG interface configuration mode for the specified LAG.                                                                                       |
| Line Console                              | Extreme nnn (config-line)#                    | Contains commands to configure outbound telnet settings and console interface settings, as well as to configure console login/enable authentication. |
| Line SSH                                  | Extreme nnn (config-ssh)#                     | Contains commands to configure SSH login/enable authentication.                                                                                      |
| Line Telnet                               | Extreme nnn (config-telnet)#                  | Contains commands to configure telnet login/enable authentication.                                                                                   |
| AAA IAS User<br>Config                    | Extreme nnn (Config-IAS-User)#                | Allows password configuration for a user in the IAS database.                                                                                        |
| Mail Server Config                        | Extreme nnn (Mail-Server)#                    | Allows configuration of the email server.                                                                                                    |
| Policy Map Config                         | Extreme nnn (Config-policy-map)#              | Contains the QoS Policy-Map configuration commands.                                                                                                  |
| Policy Class Config                       | Extreme <i>nnn</i> (Config-policy-class-map)# | Consists of class creation, deletion, and matching commands. The class match commands specify Layer 2, Layer 3, and general match criteria.          |
| Class Map Config                          | Extreme nnn (Config-class-map)#               | Contains the QoS class map configuration commands for IPv4.                                                                                          |
| Ipv6_Class-Map<br>Config                  | Extreme nnn (Config-class-map)#               | Contains the QoS class map configuration commands for IPv6.                                                                                          |
| Router OSPFv3<br>Config                   | Extreme nnn (Config rtr)#                     | Contains the OSPFv3 configuration commands.                                                                                                    |
| Router RIP Config                         | Extreme nnn (Config-router)#                  | Contains the RIP configuration commands.                                                                                                    |
| Route Map Config                          | Extreme nnn (config-route-map)#               | Contains the route map configuration commands.                                                                                                    |
| IPv6 Address<br>Family Config             | Extreme nnn (Config-router-af)#               | Contains the IPv6 address family configuration commands.                                                                                             |
| Peer Template<br>Config                   | (Config-rtr-tmplt)#                           | Contains the BGP peer template configuration commands.                                                                                               |
| RADIUS Dynamic<br>Authorization<br>Config | (Config-radius-da)                            | Contains the RADIUS Dynamic Authorization commands.                                                                                                  |
| MAC Access-list<br>Config                 | Extreme nnn (Config-mac-access-list)#         | Allows you to create a MAC Access-List and to enter the mode containing MAC Access-List configuration commands.                                      |
| IPv4 Access-list<br>Config                | Extreme nnn (Config-ipv4-acl)#                | Allows you to create an IPv4 named or extended Access-List and to enter the mode containing IPv4 Access-List configuration commands.                 |
| IPv6Access-list<br>Config                 | Extreme nnn (Config-ipv6-acl)#                | Allows you to create an IPv6 Access-List and to enter the mode containing IPv6 Access-List configuration commands.                                   |

**Table 7: CLI Command Modes (continued)** 

| Command Mode                        | Prompt                                | Mode Description                                                                                                    |
|-------------------------------------|---------------------------------------|----------------------------------------------------------------------------------------------------|
| Management<br>Access-list Config    | Extreme nnn (config-macal)#           | Allows you to create a Management Access-List and to enter the mode containing Management Access-List configuration commands.                                                                                 |
| TACACS Config                       | Extreme nnn (Tacacs)#                 | Contains commands to configure properties for the TACACS servers.                                                                                                    |
| User-Group<br>Configuration<br>Mode | Extreme nnn (config-usergroup)        | Contains user group commands                                                                                                    |
| Task-Group<br>Configuration<br>Mode | Extreme nnn (config-taskgroup)        | Contains task group commands                                                                                                    |
| DHCP Pool Config                    | Extreme nnn (Config dhcp-pool)#       | Contains the DHCP server IP address pool configuration commands.                                                                                                    |
| DHCPv6 Pool<br>Config               | Extreme nnn (Config dhcp6-pool)#      | Contains the DHCPv6 server IPv6 address pool configuration commands.                                                                                                    |
| Stack Global<br>Config Mode         | Extreme nnn (Config stack)#           | Allows you to access the Stack Global Config<br>Mode.                                                                                                    |
| ARP Access-List<br>Config Mode      | Extreme nnn (Config-arp-access-list)# | Contains commands to add ARP ACL rules in an ARP Access List.                                                                                                    |
| Support Mode                        | Extreme <i>nnn</i> (Support)#         | Allows access to the support commands, which should only be used by the manufacturer's technical support personnel as improper use could cause unexpected system behavior and/or invalidate product warranty. |

Table 8 explains how to enter or exit each mode. To exit a mode and return to the previous mode, enter exit. To exit to Privileged EXEC mode, press [Ctrl]+[Z].

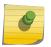

# Note

Pressing **[Ctrl]+[Z]** from Privileged EXEC mode exits to User EXEC mode. To exit User EXEC mode, enter logout.

**Table 8: CLI Mode Access and Exit** 

| Command Mode    | Access Method                                                       |
|-----------------|---------------------------------------------------------------------|
| User EXEC       | This is the first level of access.                                  |
| Privileged EXEC | From the User EXEC mode, enter enable.                              |
| Global Config   | From the Privileged EXEC mode, enter configure.                     |
| VLAN Config     | From the Privileged EXEC mode, enter vlan database or vlan vlan_id. |

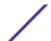

Table 8: CLI Mode Access and Exit (continued)

| Command Mode                     | Access Method                                                                                                    |
|----------------------------------|----------------------------------------------------------------------------------------------------|
| Interface Config                 | From the Global Config mode, enter: interface unit/slot/port or interface loopback id or interface tunnel id interface unit1/slot1/port1, unit2/slot2/port2, (to manage more than one interface) interface unit1/slot1/port1-unit2/slot2/port2- (to manage a range of interfaces) interface vlan vlan-id |
| Interface LAG Config             | From the Global Config mode, enter interface lag lag-intf-num                                                                                                    |
| Line Console                     | From the Global Config mode, enter line console.                                                                                                    |
| Line SSH                         | From the Global Config mode, enter line ssh.                                                                                                    |
| Line Telnet                      | From the Global Config mode, enter line telnet.                                                                                                    |
| AAA IAS User Config              | From the Global Config mode, enter aaa ias-user username name.                                                                                                    |
| Mail Server Config               | From the Global Config mode, enter mail-server address                                                                                                    |
| Policy-Map Config                | From the Global Config mode, enter policy-map.                                                                                                    |
| Policy-Class-Map Config          | From the Policy Map mode enter class.                                                                                                    |
| Class-Map Config                 | From the Global Config mode, enter class-map, and specify the optional keyword ipv4 to specify the Layer 3 protocol for this class. See class-map on page 599 for more information.                                                                                                    |
| Ipv6-Class-Map Config            | From the Global Config mode, enter class-map and specify the optional keyword ipv6 to specify the Layer 3 protocol for this class. See class-map on page 599 for more information.                                                                                                    |
| Router RIP Config                | From the Global Config mode, enter router rip.                                                                                                    |
| Route Map Config                 | From the Global Config mode, enter -route-map map-tag.                                                                                                    |
| IPv6 Address Family<br>Config    | From the BGP Router Config mode, enter address-family ipv6.                                                                                                    |
| Peer Template Config             | From the BGP Router Config mode, enter template peer name to create a BGP peer template and enter Peer Template Configuration mode.                                                                                                    |
| MAC Access-list Config           | From the Global Config mode, enter mac access-list extended name.                                                                                                    |
| IPv4 Access-list Config          | From the Global Config mode, enter ip access-list name.                                                                                                    |
| IPv6 Access-list Config          | From the Global Config mode, enter ipv6 access-list name.                                                                                                    |
| Management Access-list<br>Config | From the Global Config mode, enter management access-list name.                                                                                                    |
| TACACS Config                    | From the Global Config mode, enter tacacs—server host ip—addr, where ip-addr is the IP address of the TACACS server on your network.                                                                                                    |
| User-Group Configuration<br>Mode | From the Global Config mode, enter the usergroup usergroup-name command.                                                                                                    |

Table 8: CLI Mode Access and Exit (continued)

| Command Mode                     | Access Method                                                                                                    |
|----------------------------------|----------------------------------------------------------------------------------------------------|
| Task-Group Configuration<br>Mode | From the Global Config mode, enter the taskgroup taskgroup-name command.                                                                |
| DHCP Pool Config                 | From the Global Config mode, enter the ip dhcp pool pool-name command.                                                                  |
| DHCPv6 Pool Config               | From the Global Config mode, enter the ip dhcpv6 pool pool-name command.                                                                |
| Stack Global Config Mode         | From the Global Config mode, enter the stack command.                                                                                   |
| ARP Access-List Config<br>Mode   | From the Global Config mode, enter the arp access-list command.                                                                         |
| Support Mode                     | From the Privileged EXEC mode, enter support.  The support command is available only if the techsupport enable command has been issued. |

# **Command Completion and Abbreviation**

Command completion finishes spelling the command when you type enough letters of a command to uniquely identify the command keyword. Once you have entered enough letters, press the SPACEBAR or TAB key to complete the word.

Command abbreviation allows you to execute a command when you have entered there are enough letters to uniquely identify the command. You must enter all of the required keywords and parameters before you enter the command.

# **CLI Error Messages**

If you enter a command and the system is unable to execute it, an error message appears. Table 9 describes the most common CLI error messages.

**Table 9: CLI Error Messages** 

| Message Text                                                    | Description                                                                                                    |
|-----------------------------------------------------------------|----------------------------------------------------------------------------------------------------|
| % Invalid input detected at '^' marker.                         | Indicates that you entered an incorrect or unavailable command. The carat (^) shows where the invalid text is detected. This message also appears if any of the parameters or values are not recognized. |
| Command not found / Incomplete command. Use ? to list commands. | Indicates that you did not enter the required keywords or values.                                                                                                    |
| Ambiguous command                                               | Indicates that you did not enter enough letters to uniquely identify the command.                                                                                                    |

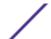

# **CLI Line-Editing Conventions**

Table 10 describes the key combinations you can use to edit commands or increase the speed of command entry. You can access this list from the CLI by entering help from the User or Privileged EXEC modes.

**Table 10: CLI Editing Conventions** 

| Key Sequence         | Description                                       |
|----------------------|---------------------------------------------------|
| [DEL] or [Backspace] | Delete previous character.                        |
| [Ctrl]+[A]           | Go to beginning of line.                          |
| [Ctrl]+[E]           | Go to end of line.                                |
| [Ctrl]+[F]           | Go forward one character.                         |
| [Ctrl]+[B]           | Go backward one character.                        |
| [Ctrl]+[D]           | Delete current character.                         |
| [Ctrl]+[U, X]        | Delete to beginning of line.                      |
| [Ctrl]+[K]           | Delete to end of line.                            |
| [Ctrl]+[W]           | Delete previous word.                             |
| [Ctrl]+[T]           | Transpose previous character.                     |
| [Ctrl]+[P]           | Go to previous line in history buffer.            |
| [Ctrl]+[R]           | Rewrites or pastes the line.                      |
| [Ctrl]+[N]           | Go to next line in history buffer.                |
| [Ctrl]+[Y]           | Prints last deleted character.                    |
| [Ctrl]+[Q]           | Enables serial flow.                              |
| [Ctrl]+[S]           | Disables serial flow.                             |
| [Ctrl]+[Z]           | Return to root command prompt.                    |
| [Tab], [SPACE]       | Command-line completion.                          |
| Exit                 | Go to next lower command prompt.                  |
| ?                    | List available commands, keywords, or parameters. |

# **Using CLI Help**

Enter a question mark (?) at the command prompt to display the commands available in the current mode.

(Extreme 220) >?

enable Enter into user privilege mode. help

Display help for various special keys.

logout Exit this session. Any unsaved changes are lost. Change an existing user's password. password Send ICMP echo packets to a specified IP address. ping Exit this session. Any unsaved changes are lost. quit

show Display Switch Options and Settings.

telnet Telnet to a remote host.

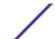

Enter a question mark (?) after each word you enter to display available command keywords or parameters.

(Extreme 220) #network ?

ipv6 Configure IPv6 parameters for system network.

javamode Enable/Disable.

mac-address Configure MAC Address.

mac-type Select the locally administered or burnedin MAC

address.

mgmt\_vlan Configure the Management VLAN ID of the switch.
parms Configure Network Parameters of the device.

protocol Select DHCP, BootP, or None as the network config

protocol.

If the help output shows a parameter in angle brackets, you must replace the parameter with a value.

(Extreme 220) (Routing) #network parms ? <ipaddr> Enter the IP Address.

none Reset IP address and gateway on management interface

If there are no additional command keywords or parameters, or if additional parameters are optional, the following message appears in the output:

<cr> Press Enter to execute the command

You can also enter a question mark (?) after typing one or more characters of a word to list the available command or parameters that begin with the letters, as shown in the following example:

(Extreme 220) #show m?

mac mac-addr-table mac-address-table

mail-server mbuf monitor

# Accessing the CLI

You can access the CLI by using a direct console connection or by using a Telnet or SSH connection from a remote management host.

For the initial connection, you must use a direct connection to the console port. You cannot access the system remotely until the system has an IP address, subnet mask, and default gateway. You can set the network configuration information manually, or you can configure the system to accept these settings from a BOOTP or *DHCP (Dynamic Host Configuration Protocol)* server on your network. For more information, see Network Interface Commands on page 37.

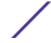

# 2 Stacking Commands

Dedicated Port Stacking
Stack Port Commands
Stack Firmware Synchronization Commands

This chapter describes the stacking commands available in the 200 Series CLI.

#### Caution

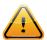

The commands in this chapter are in one of two functional groups:

- Show commands display switch settings, statistics, and other information.
- Configuration commands configure features and options of the switch. For every configuration command, there is a show command that displays the configuration setting.

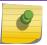

#### Note

The Primary Management Unit is the unit that controls the stack.

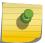

#### Note

Only 220 switches can be stacked.

# **Dedicated Port Stacking**

This section describes the commands used to configure dedicated port stacking.

#### stack

This command sets the mode to Stack Global Config.

| Format | stack         |
|--------|---------------|
| Mode   | Global Config |

#### member

This command configures a switch. The unit is the switch identifier of the switch to be added/removed from the stack. The switchindex is the index into the database of the supported switch types, indicating the type of the switch being preconfigured. The switch index is a 32-bit integer. This command is executed on the Primary Management Unit.

| Format | member unit switchindex |
|--------|-------------------------|
| Mode   | Stack Global Config     |

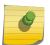

#### Note

Switch index can be obtained by executing the show supported switchtype command in User EXEC or Privileged EXEC mode.

#### no member

This command removes a switch from the stack. The unit is the switch identifier of the switch to be removed from the stack. This command is executed on the Primary Management Unit.

| Format | no member unit      |
|--------|---------------------|
| Mode   | Stack Global Config |

# switch priority

This command configures the ability of a switch to become the Primary Management Unit. The unit is the switch identifier. The value is the preference parameter that allows the user to specify, priority of one backup switch over another. The range for priority is 1 to 15. The switch with the highest priority value will be chosen to become the Primary Management Unit if the active Primary Management Unit fails. The switch priority defaults to the hardware management preference value 1. Switches that do not have the hardware capability to become the Primary Management Unit are not eligible for management.

| Default | enabled                    |
|---------|----------------------------|
| Format  | switch unit priority value |
| Mode    | Global Config              |

#### switch renumber

This command changes the switch identifier for a switch in the stack. The oldunit is the current switch identifier on the switch whose identifier is to be changed. The newunit is the updated value of the switch identifier. Upon execution, the switch will be configured with the configuration information for the new switch, if any. The old switch configuration information will be retained, however the old switch will be operationally unplugged. This command is executed on the Primary Management Unit.

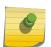

#### Note

If the management unit is renumbered, then the running configuration is no longer applied (that is, the stack acts as if the configuration had been cleared).

| Format | switch oldunit renumber newunit |
|--------|---------------------------------|
| Mode   | Global Config                   |

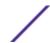

## movemanagement

This command moves the Primary Management Unit functionality from one switch to another. The fromunit is the switch identifier on the current Primary Management Unit. The tounit is the switch identifier on the new Primary Management Unit. Upon execution, the entire stack (including all interfaces in the stack) is unconfigured and reconfigured with the configuration on the new Primary Management Unit. After the reload is complete, all stack management capability must be performed on the new Primary Management Unit. To preserve the current configuration across a stack move, execute the copy system:running-config nvram:startup-config (in Privileged EXEC) command before performing the stack move. A stack move causes all routes and layer 2 addresses to be lost. This command is executed on the Primary Management Unit. The system prompts you to confirm the management move.

| Format | movemanagement fromunit tounit |
|--------|--------------------------------|
| Mode   | Stack Global Config            |

# standby

Use this command to configure a unit as a Standby Management Unit (STBY).

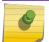

#### Note

The Standby Management Unit cannot be the current Management Unit.

| Format | standby unit number |
|--------|---------------------|
| Mode   | Stack Global Config |

| Parameter   | Description                                                                              |
|-------------|------------------------------------------------------------------------------------------|
| unit number | The unit number which is to be the Standby Management Unit. Must be a valid unit number. |

#### no standby

The no form of this command allows the application to run the auto Standby Management Unit logic.

| Format | no standby          |  |
|--------|---------------------|--|
| Mode   | Stack Global Config |  |

#### slot

This command configures a slot in the system. The unit/slot is the slot identifier of the slot. The cardindex is the index into the database of the supported card types, indicating the type of the card being preconfigured in the specified slot. The card index is a 32-bit integer. If a card is currently present in the slot that is unconfigured, the configured information will be deleted and the slot will be reconfigured with default information for the card.

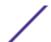

| Format | slot unit/slot cardindex |
|--------|--------------------------|
| Mode   | Global Config            |

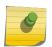

#### Note

Card index can be obtained by executing show supported cardtype command in User EXEC or Privileged EXEC mode.

#### no slot

This command removes configured information from an existing slot in the system.

| Format | no slot unit/slot cardindex |
|--------|-----------------------------|
| Mode   | Global Config               |

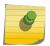

#### Note

Card index can be obtained by executing show supported cardtype command in User EXEC or Privileged EXEC mode.

#### set slot disable

This command configures the administrative mode of the slot(s). If you specify [all], the command is applied to all slots, otherwise the command is applied to the slot identified by unit/slot.

If a card or other module is present in the slot, this administrative mode will effectively be applied to the contents of the slot. If the slot is empty, this administrative mode will be applied to any module that is inserted into the slot. If a card is disabled, all the ports on the device are operationally disabled and shown as "unplugged" on management screens.

| Format | set slot disable [unit/slot]   all] |
|--------|-------------------------------------|
| Mode   | Global Config                       |

#### no set slot disable

This command unconfigures the administrative mode of the slot(s). If you specify all, the command removes the configuration from all slots, otherwise the configuration is removed from the slot identified by unit/slot.

If a card or other module is present in the slot, this administrative mode removes the configuration from the contents of the slot. If the slot is empty, this administrative mode removes the configuration from any module inserted into the slot. If a card is disabled, all the ports on the device are operationally disabled and shown as "unplugged" on management screens.

| Format | no set slot disable [unit/slot]   all] |
|--------|----------------------------------------|
| Mode   | Global Config                          |

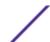

# set slot power

This command configures the power mode of the slot(s) and allows power to be supplied to a card located in the slot. If you specify all, the command is applied to all slots, otherwise the command is applied to the slot identified by unit/slot.

Use this command when installing or removing cards. If a card or other module is present in this slot, the power mode is applied to the contents of the slot. If the slot is empty, the power mode is applied to any card inserted into the slot.

| Format | set slot power [unit/slot]   all] |
|--------|-----------------------------------|
| Mode   | Global Config                     |

#### no set slot power

This command unconfigures the power mode of the slot(s) and prohibits power from being supplied to a card located in the slot. If you specify all, the command prohibits power to all slots, otherwise the command prohibits power to the slot identified by unit/slot.

Use this command when installing or removing cards. If a card or other module is present in this slot, power is prohibited to the contents of the slot. If the slot is empty, power is prohibited to any card inserted into the slot.

| Format | no set slot power [unit/slot]   all] |
|--------|--------------------------------------|
| Mode   | Global Config                        |

#### reload (Stack)

This command resets the entire stack or the identified unit. The unit is the switch identifier. The system prompts you to confirm that you want to reset the switch.

| Format | reload [unit]   |
|--------|-----------------|
| Mode   | Privileged EXEC |

# stack-status sample-mode

Use this command to configure global status management mode, sample size. The mode, sample size parameters are applied globally on all units in the stack. The default sampling mode of the operation is cumulative summing.

#### Note

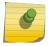

This configuration command is implemented as part of serviceability functionality and therefore is not expected to be persistent across reloads. This configuration is never visible in the running configuration under any circumstances. It is the responsibility of the user to switch the sample mode on-demand as per the requirement. This configuration is applied to all the members that are part of the stack when the command is triggered. This configuration cannot play onto cards that are part of the stack at later point of the time.

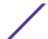

| Default | Cumulative Summing                                                                |  |
|---------|-----------------------------------------------------------------------------------|--|
| Format  | stack-status sample-mode { $cumulative \mid history$ } [max-samples $100 - 500$ ] |  |
| Mode    | Stack Global Config Mode                                                          |  |

| Parameter   | Description                                                 |
|-------------|-------------------------------------------------------------|
| sample-mode | Mode of sampling                                            |
| cumulative  | Tracks the sum of received time stamp offsets cumulatively. |
| history     | Tracks history of received timestamps                       |
| max-samples | Maximum number of samples to keep                           |

The following command sets the sampling mode to cumulative summing.

```
(Extreme 220) (Routing) #configure
(Extreme 220) (Config) #stack
(Extreme 220) (Config-stack) # stack-status sample-mode cumulative
```

The following command sets the sampling mode to history and the sample size to default (that is, 300).

```
(Extreme 220) #configure
(Extreme 220) (Config) #stack
(Extreme 220) (Config-stack) #stack-status sample-mode history
```

The following command sets the sampling mode to history and sample size to 100.

```
(Extreme 220) #configure
(Extreme 220) (Config) (Config) #stack
(Extreme 220) (Config-stack) #stack-status sample-mode history max-samples 100
```

# show slot

This command displays information about all the slots in the system or for a specific slot.

| Format | show slot [unit/slot]                               |
|--------|-----------------------------------------------------|
| Mode   | <ul><li>User EXEC</li><li>Privileged EXEC</li></ul> |

| Column                              | Meaning                                                                                                    |
|-------------------------------------|----------------------------------------------------------------------------------------------------|
| Slot                                | The slot identifier in a unit/slot format.                                                                                    |
| Slot Status                         | The slot is empty, full, or has encountered an error                                                                          |
| Admin State                         | The slot administrative mode is enabled or disabled.                                                                          |
| Power State                         | The slot power mode is enabled or disabled.                                                                                   |
| Configured Card Model<br>Identifier | The model identifier of the card preconfigured in the slot. Model Identifier is a 32-character field used to identify a card. |

| Column | Meaning |
|--------|---------|
|--------|---------|

Pluggable Cards are pluggable or non-pluggable in the slot.

Power Down Whether the slot can be powered down.

If you supply a value for unit/slot, the following additional information appears:

| Column                            | Meaning                                                                                                    |
|-----------------------------------|----------------------------------------------------------------------------------------------------|
| Inserted Card Model<br>Identifier | The model identifier of the card inserted in the slot. Model Identifier is a 32-character field used to identify a card. This field is displayed only if the slot is full. |
| Inserted Card Description         | The card description. This field is displayed only if the slot is full.                                                                                                    |
| Configured Card Description       | 10BASE-T half duplex                                                                                                    |

#### show stack-status

Use this command to display the stack unit's received HB message timings, and the dropped/lost statistics for the specified unit.

| Format | show stack stack-status $[1-n \mid all]$ [clear] |
|--------|--------------------------------------------------|
| Mode   | Privileged EXEC                                  |

| Column  | Meaning                                     |
|---------|---------------------------------------------|
| Current | Current time of heartbeat message reception |
| Average | Average time of heartbeat messages received |
| Min     | Minimum time of heartbeat messages received |
| Max     | Maximum time of heartbeat messages received |
| Dropped | Heartbeat message dropped/lost counter      |
|         |                                             |

This example dumps the stack unit heartbeat status information of the specified unit.

# show supported cardtype

This commands displays information about all card types or specific card types supported in the system.

| Format | show supported cardtype [cardindex]                 |
|--------|-----------------------------------------------------|
| Mode   | <ul><li>User EXEC</li><li>Privileged EXEC</li></ul> |

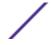

If you do not supply a value for cardindex, the following output appears:

Column Meaning

Card Index (CID) The index into the database of the supported card types. This index is used when

preconfiguring a slot.

Card Model Identifier The model identifier for the supported card type.

If you supply a value for cardindex, the following output appears:

ColumnMeaningCard TypeThe 32-bit numeric card type for the supported card.Model IdentifierThe model identifier for the supported card type.Card DescriptionThe description for the supported card type.

## show switch

This command displays switch status information about all units in the stack or a single unit when you specify the unit value.

| Format | show switch [unit] |
|--------|--------------------|
| Mode   | Privileged EXEC    |

Column Meaning

**Switch** The unit identifier assigned to the switch.

When you do not specify a value for unit, the following information appears:

| Column                            | Meaning                                                                                                    |
|-----------------------------------|----------------------------------------------------------------------------------------------------|
| Management Status                 | Whether the switch is the Primary Management Unit, a stack member, a configured standby switch, an operational standby switch, or the status is unassigned.                                                                                                    |
| Preconfigured<br>Model Identifier | The model identifier of a preconfigured switch ready to join the stack. The Model Identifier is a 32-character field assigned by the device manufacturer to identify the device.                                                                                                    |
| Plugged-In Model<br>Identifier    | The model identifier of the switch in the stack. Model Identifier is a 32-character field assigned by the device manufacturer to identify the device.                                                                                                    |
| Switch Status                     | The switch status. Possible values for this state are: OK, Unsupported, Code Mismatch, SDM Mismatch, Config Mismatch, or Not Present. A mismatch indicates that a stack unit is running a different version of the code, SDM template, or configuration than the management unit. The SDM Mismatch status indicates that the unit joined the stack, but is running a different SDM template than the management unit. This status is temporary; the stack unit should automatically reload using the template running on the stack manager. |
|                                   | If there is a Stacking Firmware Synchronization operation in progress status is shown as Updating Code.                                                                                                    |
| Code Version                      | The detected version of code on this switch.                                                                                                    |

The following example shows CLI display output for the command.

| (Extreme 220) ( | Config) #sh | now switch |            |        |      |  |
|-----------------|-------------|------------|------------|--------|------|--|
| Management      | Standby     | Preconfig  | Plugged-in | Switch | Code |  |

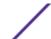

| SW | Switch    | Status    | Model ID      | Model ID      | Status | Version  |
|----|-----------|-----------|---------------|---------------|--------|----------|
|    |           |           |               |               |        |          |
| 1  | Mgmt Sw   |           | 220-24t-10GE2 | 220-24t-10GE2 | 2 OK   | 1.1.1.10 |
| 2  | Stack Mbr | Oper Stby | 220-48t-10GE4 | 220-48t-10GE  | 4 OK   | 1.1.1.10 |

When you specify a value for unit, the following information displays.

| Column                            | Meaning                                                                                                    |
|-----------------------------------|----------------------------------------------------------------------------------------------------|
| Management Status                 | Whether the switch is the Primary Management Unit, a stack member, or the status is unassigned.                                                                                                    |
| Hardware Management<br>Preference | The hardware management preference of the switch. The hardware management preference can be disabled or unassigned.                                                                                                    |
| Admin Management<br>Preference    | The administrative management preference value assigned to the switch. This preference value indicates how likely the switch is to be chosen as the Primary Management Unit.                                                      |
| Switch Type                       | The 32-bit numeric switch type.                                                                                                    |
| Model Identifier                  | The model identifier for this switch. Model Identifier is a 32-character field assigned by the device manufacturer to identify the device.                                                                                        |
| Switch Status                     | The switch status. Possible values are OK, Unsupported, Code Mismatch, Config Mismatch, SDM Mismatch, STM Mismatch, or Not Present.                                                                                               |
| Switch Description                | The switch description.                                                                                                    |
| Expected Code Type                | The expected code type.                                                                                                    |
| Expected Code Version             | The expected code version.                                                                                                    |
| Detected Code Version             | The version of code running on this switch. If the switch is not present and the data is from preconfiguration, then the code version is "None".                                                                                  |
| Detected Code in Flash            | The version of code that is currently stored in FLASH memory on the switch. This code executes after the switch is rebooted. If the switch is not present and the data is from preconfiguration, then the code version is "None". |
| SFS Last Attempt Status           | The stack firmware synchronization status in the last attempt for the specified unit.                                                                                                    |
| Serial Number                     | The serial number for the specified unit.                                                                                                    |
| Up Time                           | The system up time.                                                                                                    |

The following example shows CLI display output for the command.

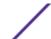

# show supported switchtype

This command displays information about all supported switch types or a specific switch type.

| Format | show supported switchtype [switchindex] |
|--------|-----------------------------------------|
| Mode   | User EXEC<br>Privileged EXEC            |

If you do not supply a value for switchindex, the following output appears:

| Column                | Meaning                                                                                                    |
|-----------------------|----------------------------------------------------------------------------------------------------|
| Switch Index (SID)    | The index into the database of supported switch types. This index is used when preconfiguring a member to be added to the stack. |
| Model Identifier      | The model identifier for the supported switch type.                                                                              |
| Management Preference | The management preference value of the switch type.                                                                              |
| Code Version          | The code load target identifier of the switch type.                                                                              |

If you supply a value for switchindex, the following output appears:

| Column             | Meaning                                                  |
|--------------------|----------------------------------------------------------|
| Switch Type        | The 32-bit numeric switch type for the supported switch. |
| Model Identifier   | The model identifier for the supported switch type.      |
| Switch Description | The description for the supported switch type.           |

# **Stack Port Commands**

This section describes the commands used to view and configure stack port information.

# stack-port

This command sets stacking per port or range of ports to either stack or ethernet mode.

| Default | stack                                          |
|---------|------------------------------------------------|
| Format  | stack-port unit/slot/port [{ethernet   stack}] |
| Mode    | Stack Global Config                            |

# show stack-port

This command displays summary stack-port information for all interfaces.

| Format | show stack-port |
|--------|-----------------|
| Mode   | Privileged EXEC |

For Each Interface:

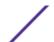

| Column                | Meaning                              |
|-----------------------|--------------------------------------|
| Unit                  | The unit number.                     |
| Interface             | The slot and port numbers.           |
| Configured Stack Mode | Stack or Ethernet.                   |
| Running Stack Mode    | Stack or Ethernet.                   |
| Link Status           | Status of the link.                  |
| Link Speed            | Speed (Gbps) of the stack port link. |

# show stack-port counters

This command displays summary data counter information for all interfaces.

| Format | show stack-port counters $[1-n \mid all]$ |
|--------|-------------------------------------------|
| Mode   | Privileged EXEC                           |

| Column          | Meaning                                                           |
|-----------------|-------------------------------------------------------------------|
| Unit            | The unit number.                                                  |
| Interface       | The slot and port numbers.                                        |
| Tx Data Rate    | Trashing data rate in megabits per second on the stacking port.   |
| Tx Error Rate   | Platform-specific number of transmit errors per second.           |
| Tx Total Errors | Platform-specific number of total transmit errors since power-up. |
| Rx Data Rate    | Receive data rate in megabits per second on the stacking port.    |
| Rx Error Rate   | Platform-specific number of receive errors per second.            |
| Rx Total Errors | Platform-specific number of total receive errors since power-up.  |
| Link Flaps      | The number of up/down events for the link since system boot up.   |

This example shows the stack ports and associated statistics of unit 2.

| (Extrem | ie 220) (Ro | uting) #sl | how stack-port | t counters | 2      |            |        |       |
|---------|-------------|------------|----------------|------------|--------|------------|--------|-------|
|         |             |            | TX             |            |        | RX         |        |       |
|         |             | Data       | Error          |            | Data   | Error      |        |       |
|         |             | Rate       | Rate           | Total      | Rate   | Rate       | Total  | Link  |
| Unit    | Interface   | (Mb/s)     | (Errors/s)     | Errors     | (Mb/s) | (Errors/s) | Errors | Flaps |
|         |             |            |                |            |        |            |        |       |
| 2       | 0/53        | 0          | 0              | 0          | 0      | 0          | 0      | 0     |
| 2       | 0/54        | 0          | 0              | 0          | 0      | 0          | 0      | 0     |
| 2       | 0/55        | 0          | 0              | 0          | 0      | 0          | 0      | 0     |
| 2       | 0/56        | 0          | 0              | 0          | 0      | 0          | 0      | 0     |
| (Extrem | ie 220) (Ro | uting) #   |                |            |        |            |        |       |

# show stack-port diag

This command shows stack port diagnostics for each port and is only intended for Field Application Engineers (FAEs) and developers. An FAE will advise on the necessity to run this command and capture

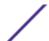

this information. In verbose mode, the statistics and counters for RPC, transport, CPU, and transport RX/TX modules are displayed.

| Format | show stack-port diag $[1-n \mid all]$ [verbose] |
|--------|-------------------------------------------------|
| Mode   | Privileged EXEC                                 |

| Column            | Meaning                                   |
|-------------------|-------------------------------------------|
| Unit              | The unit number.                          |
| Interface         | The slot and port numbers.                |
| Diagnostic Entry1 | 80-character string used for diagnostics. |
| Diagnostic Entry2 | 80-character string used for diagnostics. |
| Diagnostic Entry3 | 80-character string used for diagnostics. |
| TBYT              | Transmitted Bytes                         |
| TPKT              | Transmitted Packets                       |
| TFCS              | Transmit FCS Error Frame Counter          |
| TERR              | Transmit Error (set by system) Counter    |
| RBYT              | Received Bytes                            |
| RPKT              | Received Packets                          |
| RFCS              | Received FCS Error Frame Counter          |
| RFRG              | Received Fragment Counter                 |
| RJBR              | Received Jabber Frame Counter             |
| RUND              | Received Undersize Frame Counter          |
| ROVR              | Received Oversized Frame Counter          |
| RUNT              | Received RUNT Frame Counter               |
|                   |                                           |

This example displays the stack ports and associated statistics of specified unit or all units.

```
(Extreme 220) (Routing) #show stack-port diag 1
1 - 0/53:
RBYT:27ed9a7b RPKT:bca1b TBYT:28a0739e TPKT:c93ee
RFCS:0 RFRG:0 RJBR:0 RUND:0 RUNT:0
TFCS:0 TERR:0
1 - 0/54:
RBYT:8072ed RPKT:19a66 TBYT:aecfb80 TPKT:66e4d
RFCS:6e RFRG:4414 RJBR:0 RUND:c19 RUNT:af029b1
TFCS:0 TERR:0
1 - 0/55:
RBYT:0 RPKT:0 TBYT:ae8 TPKT:23
RFCS:0 RFRG:0 RJBR:0 RUND:0 RUNT:0
TFCS:0 TERR:0
1 - 0/56:
RBYT:0 RPKT:0 TBYT:ae8 TPKT:23
RFCS:0 RFRG:0 RJBR:0 RUND:0 RUNT:0
TFCS:0 TERR:0
Example 2: 'show stack-port diag [<1-n> | all] [verbose]' transport etc module statistics
of specified unit or all units.
In this example, It dumps RPC, Transport (ATP, Next Hop, and RLink), and CPU Transport
Rx/Tx modules Statistics of Unit 2.
(Extreme 220) (Routing) #show stack-port diag 2 verbose
```

```
_____
HPC RPC statistics/counters from unit..2
Registered Functions..... 58
Client Requests..... 0
Server Requests.....
Server Duplicate Requests.....
Server Replies..... 0
Client Remote Tx..... 0
Client Remote Retransmit Count...... 0
Tx without Errors..... 0
Tx with Errors..... 0
Rx Timeouts..... 0
Rx Early Exits..... 0
Rx Out of Sync..... 0
No Buffer..... 0
Collect Sem Wait Count..... 0
Collect Sem Dispatch Count......0
RPC statistics/counters from unit..2
Client RPC Requests Count...... 3
Client RPC Reply Count......0
Client RPC Fail to xmit Count.....
Client RPC Response Timedout Count.....
Client RPC Missing Requests.....
Client RPC Detach/Remove Count...... 0
Client RPC Current Sequence Number..... 3
Server RPC Request Count...... 0
Server RPC Reply Count...... 0
Server RPC Processed Transactions..... 0
Server RPC Received Wrong Version Req..... 0
Server RPC No Handlers..... 0
Server RPC Retry Transmit Count...... 0
Server RPC Repetitive Tx Errors...... 0
ATP statistics/counters from unit..2
Current number of TX waits..... 2
Rx transactions freed(raw)......0
--More-- or (q)uitATP: TX timeout, seq 74. f:cc cli 778. to 1 tx cnt 21.
Tx transactions created...... 290
BET Rx Dropped Pkts Count..... 0
ATP Rx Dropped Pkts Count...... 0
Failed to Add Key Pkt Count...... 0
Source Lookup Failure Count...... 0
Old Rx transactions Pkts drop Count..... 0
Nr of CPUs found in ATP communication..... 2
CPU Transport statistics/counters from unit..2
State Initialization..... Done
Rx Setup..... Done
Tx Setup..... Done
Tx CoS[1] Reserve..... 100
```

```
Tx Pkt Pool Size..... 200
Tx failed/error Count......0
Rx Pkt Pool Size..... 8
Next Hop statistics/counters from unit..2
State Initialization..... Done
Component Setup..... Done
Thread Priority..... 100
Rx Priority..... 105
MTU Size..... 2048
Vlan Id.....
CoS Id........
Internal Priority for pkt transmission.....
Tx Pkt Queue Size..... 64
Rx Pkt Dropped Count......0
Tx Failed Pkt Count..... 0
RLink statistics/counters from unit..2
State Initialization..... Done
L2 Notify In Pkts.....
L2 Notify In Pkts discarded...... 0
L2 Notify Out Pkts ..... 0
L2 Notify Out Pkts discarded...... 0
Linkscan In Pkts..... 0
Linkscan In Pkts discarded..... 0
Linkscan Out Pkts ..... 0
Linkscan Out Pkts discarded...... 0
Auth/Unauth In Callbacks.....
Auth/Unauth In Callbacks discarded.....
Auth/Unauth Out Callbacks..... 0
Auth/Unauth Out Callbacks discarded...... 0
RX Tunnelling In Pkts discarded...... 0
RX Tunnelling Out Pkts......0
RX Tunnelling Out Pkts discarded......0
OAM Events In..... 0
OAM Events In discarded.....
OAM Events Out.....
OAM Events Out discarded.....
BFD Events In discarded...... 0
BFD Events Out...... 0
BFD Events Out discarded...... 0
Fabric Events In..... 0
Fabric Events In discarded...... 0
Fabric Events Out discarded.....
Scan Add Requests In......0
Scan Del Requests In..... 0
Scan Notify(Run Handlers) Out...... 0
Scan Notify(Traverse Processing)......0
(Extreme 220) (Routing) #
```

# show stack-port stack-path

This command displays the route a packet will take to reach the destination.

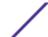

| Format | show stack-port stack-path $\{1-8 \mid all\}$ |
|--------|-----------------------------------------------|
| Mode   | Privileged EXEC                               |

# **Stack Firmware Synchronization Commands**

Stack Firmware Synchronization (SFS) provides the ability to automatically synchronize firmware for all stack members. If a unit joins the stack and its firmware version is different from the version running on the stack manager, the SFS feature can either upgrade or downgrade the firmware on the mismatched stack member. There is no attempt to synchronize the stack to the latest firmware in the stack.

# boot auto-copy-sw

Use this command to enable the Stack Firmware Synchronization feature on the stack.

| Default | Disabled          |
|---------|-------------------|
| Format  | boot auto-copy-sw |
| Mode    | Privileged EXEC   |

#### no boot auto-copy-sw

Use this command to disable the Stack Firmware Synchronization feature on the stack

| Format | no boot auto-copy-sw |
|--------|----------------------|
| Mode   | Privileged EXEC      |

# boot auto-copy-sw trap

Use this command to enable the sending of <u>SNMP (Simple Network Management Protocol)</u> traps related to the Stack Firmware Synchronization feature.

| Default | Enabled                |
|---------|------------------------|
| Format  | boot auto-copy-sw trap |
| Mode    | Privileged EXEC        |

#### no boot auto-copy-sw trap

Use this command to disable the sending of traps related to the Stack Firmware Synchronization feature.

| Format | no boot auto-copy-sw trap |
|--------|---------------------------|
| Mode   | Privileged EXEC           |

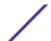

# boot auto-copy-sw allow-downgrade

Use this command to allow the stack manager to downgrade the firmware version on the stack member if the firmware version on the manager is older than the firmware version on the member.

| Default | Enabled                           |
|---------|-----------------------------------|
| Format  | boot auto-copy-sw allow-downgrade |
| Mode    | Privileged EXEC                   |

# no boot auto-copy-sw allow-downgrade

Use this command to prevent the stack manager from downgrading the firmware version of a stack member.

| Format | no boot auto-copy-sw allow-downgrade |
|--------|--------------------------------------|
| Mode   | Privileged EXEC                      |

# show auto-copy-sw

Use this command to display Stack Firmware Synchronization configuration status information.

| Format | show auto-copy-sw |
|--------|-------------------|
| Mode   | Privileged EXEC   |

 Column
 Meaning

 Synchronization
 Shows whether the SFS feature is enabled.

 SNMP Trap Status
 Shows whether the stack will send traps for SFS events.

 Allow Downgrade
 Shows whether the manager is permitted to downgrade the firmware version of a stack member.

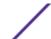

# **3** Management Commands

**Network Interface Commands** 

**Console Port Access Commands** 

**Telnet Commands** 

Secure Shell Commands

Management Security Commands

**Hypertext Transfer Protocol Commands** 

**Access Commands** 

**User Account Commands** 

**SNMP Commands** 

**RADIUS Commands** 

**TACACS+ Commands** 

**Configuration Scripting Commands** 

Prelogin Banner, System Prompt, and Host Name Commands

This chapter describes the management commands available in the 200 Series CLI.

#### Caution

The commands in this chapter are in one of three functional groups:

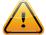

- Show commands display switch settings, statistics, and other information.
- Configuration commands configure features and options of the switch. For every configuration command, there is a show command that displays the configuration setting.
- Clear commands clear some or all of the settings to factory defaults.

## **Network Interface Commands**

This section describes the commands used to configure a logical interface for management access. To configure the management VLAN, see network mgmt vlan on page 317.

## enable (Privileged EXEC access)

This command gives you access to the Privileged EXEC mode. From the Privileged EXEC mode, you can configure the network interface.

| Format | enable    |
|--------|-----------|
| Mode   | User EXEC |

## do (Privileged EXEC commands)

This command executes Privileged EXEC mode commands from any of the configuration modes.

| Format | do Priv Exec Mode Command                                                                                |
|--------|----------------------------------------------------------------------------------------------------|
| Mode   | <ul> <li>Global Config</li> <li>Interface Config</li> <li>VLAN Config</li> <li>Routing Config</li> </ul> |

The following is an example of the do command that executes the Privileged EXEC command script list in Global Config Mode.

```
(Extreme 220) #configure
(Extreme 220) (Config)#do script list
Configuration Script Name Size(Bytes)
------
backup-config 2105
running-config 4483
startup-config 445
3 configuration script(s) found.
2041 Kbytes free.
Routing(config)#
```

## serviceport ip

This command sets the IP address, the netmask and the gateway of the network management port. You can specify the **none** option to clear the IPv4 address and mask and the default gateway (that is, reset each of these values to 0.0.0.0).

| Format | serviceport ip {ipaddr netmask [gateway]   none} |
|--------|--------------------------------------------------|
| Mode   | Privileged EXEC                                  |

## serviceport protocol

This command specifies the network management port configuration protocol. If you modify this value, the change is effective immediately. If you use the bootp parameter, the switch periodically sends requests to a BootP server until a response is received. If you use the dhcp parameter, the switch periodically sends requests to a *DHCP (Dynamic Host Configuration Protocol)* server until a response is received. If you use the none parameter, you must configure the network information for the switch manually.

| Format | serviceport protocol {none   bootp   dhcp} |
|--------|--------------------------------------------|
| Mode   | Privileged EXEC                            |

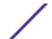

# serviceport protocol dhcp

This command enables the DHCPv4 client on a Service port. If the **client-id** optional parameter is given, the *DHCP* client messages are sent with the client identifier option.

| Default | none                                  |
|---------|---------------------------------------|
| Format  | serviceport protocol dhcp [client-id] |
| Mode    | Privileged EXEC                       |

There is no support for the no form of the command serviceport protocol dhcp client-id. To remove the **client-id** option from the DHCP client messages, issue the command serviceport protocol dhcp without the **client-id** option. The command serviceport protocol none can be used to disable the DHCP client and client-id option on the interface.

The following shows an example of the command.

```
(Extreme 220) (Routing) # serviceport protocol dhcp client-id
```

## network parms

This command sets the IP address, subnet mask and gateway of the device. The IP address and the gateway must be on the same subnet. When you specify the **none** option, the IP address and subnet mask are set to the factory defaults.

| Format | network parms { ipaddr netmask [gateway]   none} |
|--------|--------------------------------------------------|
| Mode   | Privileged EXEC                                  |

## network protocol

This command specifies the network configuration protocol to be used. If you modify this value, change is effective immediately. If you use the **bootp** parameter, the switch periodically sends requests to a BootP server until a response is received. If you use the **dhcp** parameter, the switch periodically sends requests to a <u>DHCP</u> server until a response is received. If you use the **none** parameter, you must configure the network information for the switch manually.

| Default | none                                   |
|---------|----------------------------------------|
| Format  | network protocol {none   bootp   dhcp} |
| Mode    | Privileged EXEC                        |

#### network protocol dhcp

This command enables the DHCPv4 client on a Network port. If the **client-id** optional parameter is given, the *DHCP* client messages are sent with the client identifier option.

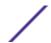

| Default | None                              |
|---------|-----------------------------------|
| Format  | network protocol dhcp [client-id] |
| Mode    | Global Config                     |

There is no support for the no form of the command network protocol dhcp client-id. To remove the **client-id** option from the DHCP client messages, issue the command network protocol dhcp without the **client-id** option. The command network protocol none can be used to disable the DHCP client and client-id option on the interface.

The following shows an example of the command.

```
(Extreme 220) (Routing) # network protocol dhcp client-id
```

## network mac-address

This command sets locally administered MAC addresses. The following rules apply:

- Bit 6 of byte 0 (called the U/L bit) indicates whether the address is universally administered (b'0') or locally administered (b'1').
- Bit 7 of byte 0 (called the I/G bit) indicates whether the destination address is an individual address (b'0') or a group address (b'1').
- The second character, of the twelve character macaddr, must be 2, 6, A or E.

A locally administered address must have bit 6 On (b'1') and bit 7 Off (b'0').

| Format | network mac-address macaddr |
|--------|-----------------------------|
| Mode   | Privileged EXEC             |

#### network mac-type

This command specifies whether the switch uses the burned in MAC address or the locally-administered MAC address.

| Default | burnedin                            |
|---------|-------------------------------------|
| Format  | network mac-type {local   burnedin} |
| Mode    | Privileged EXEC                     |

#### no network mac-type

This command resets the value of MAC address to its default.

| Format | no network mac-type |
|--------|---------------------|
| Mode   | Privileged EXEC     |

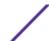

# network javamode

This command specifies whether the switch should allow access to the Java applet in the header frame of the web interface. When access is enabled, the Java applet can be viewed from the web interface. When access is disabled, users cannot view the Java applet.

| Default | enabled          |
|---------|------------------|
| Format  | network javamode |
| Mode    | Privileged EXEC  |

#### no network javamode

This command disallows access to the Java applet in the header frame of the web interface. When access is disabled, the user cannot view the Java applet.

| Format | no network javamode |
|--------|---------------------|
| Mode   | Privileged EXEC     |

#### show network

This command displays configuration settings associated with the switch's network interface. The network interface is the logical interface used for in-band connectivity with the switch via any of the switch's front panel ports. The configuration parameters associated with the switch's network interface do not affect the configuration of the front panel ports through which traffic is switched or routed. The network interface is always considered to be up, whether any member ports are up; therefore, the show network command will always show **Interface Status** as **Up**.

| Format | ormat show network                                  |  |
|--------|-----------------------------------------------------|--|
| Modes  | <ul><li>Privileged EXEC</li><li>User EXEC</li></ul> |  |

| Column                           | Meaning                                                                                                    |
|----------------------------------|----------------------------------------------------------------------------------------------------|
| Interface Status                 | The network interface status; it is always considered to be "up".                                                                                                    |
| IP Address                       | The IP address of the interface. The factory default value is 0.0.0.0.                                                                                                    |
| Subnet Mask                      | The IP subnet mask for this interface. The factory default value is 0.0.0.0.                                                                                                    |
| Default Gateway                  | The default gateway for this IP interface. The factory default value is 0.0.0.0.                                                                                                    |
| IPv6 Administrative<br>Mode      | Whether enabled or disabled.                                                                                                    |
| IPv6 Address/Length              | The IPv6 address and length.                                                                                                    |
| IPv6 Default Router              | The IPv6 default router address.                                                                                                    |
| Burned In MAC Address            | The burned in MAC address used for in-band connectivity.                                                                                                    |
| Locally Administered MAC Address | If desired, a locally administered MAC address can be configured for in-band connectivity. To take effect, 'MAC Address Type' must be set to 'Locally Administered'. Enter the address as twelve hexadecimal digits (6 bytes) with a colon between each |

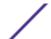

| Column                   | Meaning                                                                                                    |
|--------------------------|----------------------------------------------------------------------------------------------------|
|                          | byte. Bit 1 of byte 0 must be set to a 1 and bit 0 to a 0, that is, byte 0 should have the following mask 'xxxx xx10'. The MAC address used by this bridge when it must be referred to in a unique fashion. We recommend that this be the numerically smallest MAC address of all ports that belong to this bridge. However it is only required to be unique. When concatenated with dot1dStpPriority a unique Bridge Identifier is formed which is used in the Spanning Tree Protocol. |
| MAC Address Type         | The MAC address which should be used for in-band connectivity. The choices are the burned in or the Locally Administered address. The factory default is to use the burned in MAC address.                                                                                                    |
| Configured IPv4 Protocol | The IPv4 network protocol being used. The options are bootp   dhcp   none.                                                                                                    |
| Configured IPv6 Protocol | The IPv6 network protocol being used. The options are dhcp   none.                                                                                                    |
| DHCPv6 Client DUID       | The DHCPv6 client's unique client identifier. This row is displayed only when the configured IPv6 protocol is dhcp.                                                                                                    |
| IPv6 Autoconfig Mode     | Whether IPv6 Stateless address autoconfiguration is enabled or disabled.                                                                                                    |
| DHCP Client Identifier   | The client identifier is displayed in the output of the command only if <i>DHCP</i> is enabled with the <b>client-id</b> option on the network port. See network protocol dhcp on page 39.                                                                                                    |

The following example shows CLI display output for the network port.

| (admin) #show network            |                               |
|----------------------------------|-------------------------------|
| Interface Status                 | Up                            |
| IP Address                       | 10.250.3.1                    |
| Subnet Mask                      | 255.255.255.0                 |
| Default Gateway                  | 10.250.3.3                    |
| IPv6 Administrative Mode         | Enabled                       |
| IPv6 Prefix is                   | fe80::210:18ff:fe82:64c/64    |
| IPv6 Prefix is                   | 2003::1/128                   |
| IPv6 Default Router is           | fe80::204:76ff:fe73:423a      |
| Burned In MAC Address            | 00:10:18:82:06:4C             |
| Locally Administered MAC address | 00:00:00:00:00                |
| MAC Address Type                 | Burned In                     |
| Configured IPv4 Protocol         | None                          |
| Configured IPv6 Protocol         | DHCP                          |
| DHCPv6 Client DUID               | 00:03:00:06:00:10:18:82:06:4C |
| IPv6 Autoconfig Mode             | Disabled                      |
| Management VLAN ID               | 1                             |
| DHCP Client Identifier           | Ofastpath-0010.1882.160B-v11  |

# show serviceport

This command displays service port configuration information.

| Format | show serviceport                                    |
|--------|-----------------------------------------------------|
| Mode   | <ul><li>Privileged EXEC</li><li>User EXEC</li></ul> |

| Column           | Meaning                                                                |
|------------------|------------------------------------------------------------------------|
| Interface Status | The network interface status. It is always considered to be up.        |
| IP Address       | The IP address of the interface. The factory default value is 0.0.0.0. |

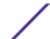

| Column                   | Meaning                                                                                                    |
|--------------------------|----------------------------------------------------------------------------------------------------|
| Subnet Mask              | The IP subnet mask for this interface. The factory default value is 0.0.0.0.                                                                                                    |
| Default Gateway          | The default gateway for this IP interface. The factory default value is 0.0.0.0.                                                                                                    |
| IPv6 Administrative Mode | Whether enabled or disabled. Default value is enabled.                                                                                                    |
| IPv6 Address/Length      | The IPv6 address and length. Default is Link Local format.                                                                                                    |
| IPv6 Default Router      | TheIPv6 default router address on the service port. The factory default value is an unspecified address.                                                                                  |
| Configured IPv4 Protocol | The IPv4 network protocol being used. The options are bootp   dhcp   none.                                                                                                    |
| Configured IPv6 Protocol | The IPv6 network protocol being used. The options are dhcp   none.                                                                                                    |
| DHCPv6 Client DUID       | The DHCPv6 client's unique client identifier. This row is displayed only when the configured IPv6 protocol is dhcp.                                                                       |
| IPv6 Autoconfig Mode     | Whether IPv6 Stateless address autoconfiguration is enabled or disabled.                                                                                                    |
| Burned in MAC Address    | The burned in MAC address used for in-band connectivity.                                                                                                    |
| DHCP Client Identifier   | The client identifier is displayed in the output of the command only if <u>DHCP</u> is enabled with the <b>client-id</b> option on the service port. See serviceport protocol on page 38. |

The following example shows CLI display output for the service port.

| (admin) #show serviceport |                               |
|---------------------------|-------------------------------|
| Interface Status          | Up                            |
| IP Address                | 10.230.3.51                   |
| Subnet Mask               | 255.255.255.0                 |
| Default Gateway           | 10.230.3.1                    |
| IPv6 Administrative Mode  | Enabled                       |
| IPv6 Prefix is            | fe80::210:18ff:fe82:640/64    |
| IPv6 Prefix is            | 2005::21/128                  |
| IPv6 Default Router is    | fe80::204:76ff:fe73:423a      |
| Configured IPv4 Protocol  | DHCP                          |
| Configured IPv6 Protocol  | DHCP                          |
| DHCPv6 Client DUID        | 00:03:00:06:00:10:18:82:06:4C |
| IPv6 Autoconfig Mode      | Disabled                      |
| Burned In MAC Address     | 00:10:18:82:06:4D             |
| DHCP Client Identifier    | Ofastpath-0010.1882.160C      |
|                           | -                             |

# **Console Port Access Commands**

This section describes the commands used to configure the console port. You can use a serial cable to connect a management host directly to the console port of the switch.

## configure (Global Config mode)

This command gives you access to the Global Config mode. From the Global Config mode, you can configure a variety of system settings, including user accounts. From the Global Config mode, you can enter other command modes, including Line Config mode.

| Format | configure       |
|--------|-----------------|
| Mode   | Privileged EXEC |

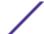

#### line

This command gives you access to the Line Console mode, which allows you to configure various Telnet settings and the console port, as well as to configure console login/enable authentication.

| Format | line {console   telnet   ssh} |
|--------|-------------------------------|
| Mode   | Global Config                 |

| Column  | Meaning                                                   |
|---------|-----------------------------------------------------------|
| console | Console terminal line.                                    |
| telnet  | Virtual terminal for remote console access (Telnet).      |
| ssh     | Virtual terminal for secured remote console access (SSH). |

The following shows an example of this command.

```
(Extreme 220) (Config) #line telnet
(Extreme 220) (config-telnet) #
```

## serial baudrate

This command specifies the communication rate of the terminal interface. The supported rates are 1200, 2400, 4800, 9600, 19200, 38400, 57600, 115200.

| Default | 9600                                                                         |
|---------|------------------------------------------------------------------------------|
| Format  | serial baudrate {1200   2400   4800   9600   19200   38400   57600   115200} |
| Mode    | Line Config                                                                  |

## no serial baudrate

This command sets the communication rate of the terminal interface.

| Format | no serial baudrate |
|--------|--------------------|
| Mode   | Line Config        |

#### serial timeout

This command specifies the maximum connect time (in minutes) without console activity. A value of 0 indicates that a console can be connected indefinitely. The time range is 0 to 160.

| Default | 5                    |
|---------|----------------------|
| Format  | serial timeout 0-160 |
| Mode    | Line Config          |

#### no serial timeout

This command sets the maximum connect time (in minutes) without console activity.

| Format | no serial timeout |
|--------|-------------------|
| Mode   | Line Config       |

#### show serial

This command displays serial communication settings for the switch.

| Format | show serial                                         |
|--------|-----------------------------------------------------|
| Modes  | <ul><li>Privileged EXEC</li><li>User EXEC</li></ul> |

| Column                                 | Meaning                                                                                                    |
|----------------------------------------|----------------------------------------------------------------------------------------------------|
| Serial Port Login<br>Timeout (minutes) | The time, in minutes, of inactivity on a serial port connection, after which the switch will close the connection. A value of 0 disables the timeout. |
| Baud Rate (bps)                        | The default baud rate at which the serial port will try to connect.                                                                                   |
| Character Size (bits)                  | The number of bits in a character. The number of bits is always 8.                                                                                    |
| Flow Control                           | Whether Hardware Flow-Control is enabled or disabled. Hardware Flow Control is always disabled.                                                       |
| Stop Bits                              | The number of Stop bits per character. The number of Stop bits is always 1.                                                                           |
| Parity                                 | The parity method used on the Serial Port. The Parity Method is always None.                                                                          |

## **Telnet Commands**

This section describes the commands used to configure and view Telnet settings. You can use Telnet to manage the device from a remote management host.

## ip telnet server enable

Use this command to enable Telnet connections to the system and to enable the Telnet Server Admin Mode. This command opens the Telnet listening port.

| Default | enabled                 |
|---------|-------------------------|
| Format  | ip telnet server enable |
| Mode    | Privileged EXEC         |

### no ip telnet server enable

Use this command to disable Telnet access to the system and to disable the Telnet Server Admin Mode. This command closes the Telnet listening port and disconnects all open Telnet sessions.

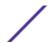

| Format | no ip telnet server enable |
|--------|----------------------------|
| Mode   | Privileged EXEC            |

# ip telnet port

This command configures the TCP port number on which the Telnet server listens for requests.

| Default | 23                     |
|---------|------------------------|
| Format  | ip telnet port 1-65535 |
| Mode    | Privileged EXEC        |

#### no ip telnet port

This command restores the Telnet server listen port to its factory default value.

| Format | no ip telnet port |
|--------|-------------------|
| Mode   | Privileged EXEC   |

#### telnet

This command establishes a new outbound Telnet connection to a remote host. The host value must be a valid IP address or host name. Valid values for port should be a valid decimal integer in the range of 0 to 65535, where the default value is 23. If **[debug]** is used, the current Telnet options enabled is displayed. The optional line parameter sets the outbound Telnet operational mode as linemode where, by default, the operational mode is character mode. The **[localecho]** option enables local echo.

| Format | telnet ip-address hostname port [debug] [line] [localecho] |
|--------|------------------------------------------------------------|
| Modes  | <ul><li>Privileged EXEC</li><li>User EXEC</li></ul>        |

# transport input telnet

This command regulates new Telnet sessions. If enabled, new Telnet sessions can be established until there are no more sessions available. An established session remains active until the session is ended or an abnormal network error ends the session.

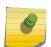

#### Note

If the Telnet Server Admin Mode is disabled, Telnet sessions cannot be established. Use the ip telnet server enable command to enable Telnet Server Admin Mode.

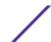

| Default | enabled                |
|---------|------------------------|
| Format  | transport input telnet |
| Mode    | Line Config            |

#### no transport input telnet

Use this command to prevent new Telnet sessions from being established.

| Format | no transport input telnet |
|--------|---------------------------|
| Mode   | Line Config               |

# transport output telnet

This command regulates new outbound Telnet connections. If enabled, new outbound Telnet sessions can be established until the system reaches the maximum number of simultaneous outbound Telnet sessions allowed. An established session remains active until the session is ended or an abnormal network error ends it.

| Default | enabled                 |
|---------|-------------------------|
| Format  | transport output telnet |
| Mode    | Line Config             |

#### no transport output telnet

Use this command to prevent new outbound Telnet connection from being established.

| Format | no transport output telnet |
|--------|----------------------------|
| Mode   | Line Config                |

# session-limit

This command specifies the maximum number of simultaneous outbound Telnet sessions. A value of 0 indicates that no outbound Telnet session can be established.

| Default | 5                   |
|---------|---------------------|
| Format  | session-limit $0-5$ |
| Mode    | Line Config         |

#### no session-limit

This command sets the maximum number of simultaneous outbound Telnet sessions to the default value.

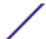

| Format | no session-limit |
|--------|------------------|
| Mode   | Line Config      |

## session-timeout

This command sets the Telnet session timeout value, in minutes.

| Default | 5                       |
|---------|-------------------------|
| Format  | session-timeout $1-160$ |
| Mode    | Line Config             |

#### no session-timeout

This command sets the Telnet session timeout value to the default. The timeout value unit of time is minutes.

| Format | no session-timeout |
|--------|--------------------|
| Mode   | Line Config        |

## telnetcon maxsessions

This command specifies the maximum number of Telnet connection sessions that can be established. A value of 0 indicates that no Telnet connection can be established. The range is 0-5.

| Default | 5                           |
|---------|-----------------------------|
| Format  | telnetcon maxsessions $0-5$ |
| Mode    | Privileged EXEC             |

#### no telnetcon maxsessions

This command resets the maximum number of Telnet connection sessions that can be established to the default value.

| Format | no telnetcon maxsessions |
|--------|--------------------------|
| Mode   | Privileged EXEC          |

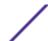

### telnetcon timeout

This command sets the Telnet connection session timeout value, in minutes. A session is active as long as the session has not been idle for the value set. The time is a whole number from 1 to 160.

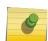

#### Note

When you change the timeout value, the new value is applied to all active and inactive sessions immediately. Any sessions that have been idle longer than the new timeout value are disconnected immediately.

| Default | 5                       |
|---------|-------------------------|
| Format  | telnetcon timeout 1-160 |
| Mode    | Privileged EXEC         |

#### no telnetcon timeout

This command resets the Telnet connection session timeout value to the default.

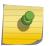

#### Note

Changing the timeout value for active sessions does not become effective until the session is accessed again. Also, any keystroke activates the new timeout duration.

| Format | no telnetcon timeout |
|--------|----------------------|
| Mode   | Privileged EXEC      |

#### show telnet

This command displays the current outbound Telnet settings. In other words, these settings apply to Telnet connections initiated from the switch to a remote system.

| Format | show telnet                                         |
|--------|-----------------------------------------------------|
| Modes  | <ul><li>Privileged EXEC</li><li>User EXEC</li></ul> |

| Column                                     | Meaning                                                                                                 |
|--------------------------------------------|----------------------------------------------------------------------------------------------------|
| Outbound Telnet Login Timeout              | The number of minutes an outbound Telnet session is allowed to remain inactive before being logged off. |
| Maximum Number of Outbound Telnet Sessions | The number of simultaneous outbound Telnet connections allowed.                                         |
| Allow New Outbound Telnet Sessions         | Whether outbound Telnet sessions will be allowed.                                                       |

## show telnetcon

This command displays the current inbound Telnet settings. In other words, these settings apply to Telnet connections initiated from a remote system to the switch.

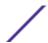

| Format | show telnetcon                                      |
|--------|-----------------------------------------------------|
| Modes  | <ul><li>Privileged EXEC</li><li>User EXEC</li></ul> |

| Column                                       | Meaning                                                                                                    |
|----------------------------------------------|----------------------------------------------------------------------------------------------------|
| Remote Connection Login<br>Timeout (minutes) | This object indicates the number of minutes a remote connection session is allowed to remain inactive before being logged off. May be specified as a number from 1 to 160. The factory default is 5. |
| Maximum Number of Remote Connection Sessions | This object indicates the number of simultaneous remote connection sessions allowed. The factory default is 5.                                                                                       |
| Allow New Telnet Sessions                    | New Telnet sessions will not be allowed when this field is set to no. The factory default value is yes.                                                                                              |
| Telnet Server Admin Mode                     | If Telnet Admin mode is enabled or disabled.                                                                                                    |
| Telnet Server Port                           | The configured TCP port number on which the Telnet server listens for requests. (The default is 23.)                                                                                                 |

# **Secure Shell Commands**

This section describes the commands used to configure Secure Shell (SSH) access to the switch. Use SSH to access the switch from a remote management host.

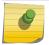

#### Note

The system allows a maximum of five SSH sessions.

# ip ssh

Use this command to enable SSH access to the system. (This command is the short form of the  $ip\ ssh$  server enable command.)

| Default | Disabled        |
|---------|-----------------|
| Format  | ip ssh          |
| Mode    | Privileged EXEC |

# ip ssh port

Use this command to configure the TCP port number on which the SSH server listens for requests. Valid port numbers are from 1–65535.

| Default | 22                         |
|---------|----------------------------|
| Format  | ip ssh port <i>1-65535</i> |
| Mode    | Privileged EXEC            |

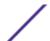

#### no ip ssh port

Use this command to restore the SSH server listen port to its factory default value.

| I | -ormat | no ip ssh port  |
|---|--------|-----------------|
| ı | Mode   | Privileged EXEC |

# ip ssh protocol

This command is used to set or remove protocol levels (or versions) for SSH. Either SSH1 (1), SSH2 (2), or both SSH 1 and SSH 2 (1 and 2) can be set.

| Default | 2                       |
|---------|-------------------------|
| Format  | ip ssh protocol [1] [2] |
| Mode    | Privileged EXEC         |

# ip ssh server enable

This command enables the IP secure shell server. No new SSH connections are allowed, but the existing SSH connections continue to work until timed-out or logged-out.

| Default | Enabled              |
|---------|----------------------|
| Format  | ip ssh server enable |
| Mode    | Privileged EXEC      |

### no ip ssh server enable

This command disables the IP secure shell server.

| Format | no ip ssh server enable |
|--------|-------------------------|
| Mode   | Privileged EXEC         |

#### sshcon maxsessions

This command specifies the maximum number of SSH connection sessions that can be established. A value of 0 indicates that no ssh connection can be established. The range is 0 to 5.

| Default | 5                      |
|---------|------------------------|
| Format  | sshcon maxsessions 0-5 |
| Mode    | Privileged EXEC        |

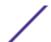

#### no sshcon maxsessions

This command resets the maximum number of allowed SSH connection sessions to the default value.

| Format | no sshcon maxsessions |
|--------|-----------------------|
| Mode   | Privileged EXEC       |

#### sshcon timeout

This command sets the SSH connection session timeout value, in minutes. A session is active as long as the session has been idle for the value set. The time is a decimal value from 1 to 160.

Changing the timeout value for active sessions does not become effective until the session is reaccessed. Also, any keystroke activates the new timeout duration.

| Default | 5                    |
|---------|----------------------|
| Format  | sshcon timeout 1-160 |
| Mode    | Privileged EXEC      |

#### no sshcon timeout

This command resets the SSH connection session timeout value, in minutes, to the default.

Changing the timeout value for active sessions does not become effective until the session is reaccessed. Also, any keystroke activates the new timeout duration.

| Format | no sshcon timeout |
|--------|-------------------|
| Mode   | Privileged EXEC   |

## show ip ssh

This command displays the SSH settings.

| Format | show ip ssh     |
|--------|-----------------|
| Mode   | Privileged EXEC |

| Column                        | Meaning                                                                                          |
|-------------------------------|--------------------------------------------------------------------------------------------------|
| Administrative Mode           | This field indicates whether the administrative mode of SSH is enabled or disabled.              |
| SSH Port                      | The SSH port.                                                                                    |
| Protocol Level                | The protocol level may have the values of version 1, version 2 or both versions 1 and version 2. |
| SSH Sessions Currently Active | The number of SSH sessions currently active.                                                     |
| Max SSH Sessions Allowed      | The maximum number of SSH sessions allowed.                                                      |
| SSH Timeout                   | The SSH timeout value in minutes.                                                                |

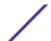

Column Meaning

Keys Present Whether the SSH RSA and DSA key files are present on the device.

Key Generation in Progress Whether RSA or DSA key files generation is currently in progress.

# **Management Security Commands**

This section describes commands used to generate keys and certificates, which you can do in addition to loading them.

# crypto certificate generate

Use this command to generate a self-signed certificate for HTTPS. The generated RSA key for SSL has a length of 1024 bits. The resulting certificate is generated with a common name equal to the lowest IP address of the device and a duration of 365 days.

| Format | crypto certificate generate |
|--------|-----------------------------|
| Mode   | Global Config               |

#### no crypto certificate generate

Use this command to delete the HTTPS certificate files from the device, regardless of whether they are self-signed or downloaded from an outside source.

| Format | no crypto certificate generate |
|--------|--------------------------------|
| Mode   | Global Config                  |

# crypto key generate rsa

Use this command to generate an RSA key pair for SSH. The new key files will overwrite any existing generated or downloaded RSA key files.

| Format | crypto key generate rsa |
|--------|-------------------------|
| Mode   | Global Config           |

#### no crypto key generate rsa

Use this command to delete the RSA key files from the device.

| Format | no crypto key generate rsa |  |
|--------|----------------------------|--|
| Mode   | Global Config              |  |

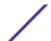

## crypto key generate dsa

Use this command to generate a DSA key pair for SSH. The new key files will overwrite any existing generated or downloaded DSA key files.

| Format | crypto key generate dsa |
|--------|-------------------------|
| Mode   | Global Config           |

#### no crypto key generate dsa

Use this command to delete the DSA key files from the device.

| Format | no crypto key generate dsa |
|--------|----------------------------|
| Mode   | Global Config              |

# **Hypertext Transfer Protocol Commands**

This section describes the commands used to configure <u>HTTP</u> and secure HTTP access to the switch. Access to the switch by using a web browser is enabled by default. Everything you can view and configure by using the CLI is also available by using the web.

## ip http accounting exec, ip https accounting exec

This command applies user exec (start-stop/stop-only) accounting list to the line methods <u>HTTP</u> and HTTPS.

The user exec accounting list should be created using the aaa accounting command (see aaa accounting on page 87).

| Format | <pre>ip {http https} accounting exec {default listname}</pre> |   |
|--------|---------------------------------------------------------------|---|
| Mode   | Global Config                                                 | ] |

| Parameter  | Description                                                                   |
|------------|-------------------------------------------------------------------------------|
| http/https | The line method for which the list needs to be applied.                       |
| default    | The default list of methods for authorization services.                       |
| listname   | An alphanumeric character string used to name the list of accounting methods. |

#### no ip http/https accounting exec

This command deletes the authorization method list.

| Format | no ip {http https} accounting exec {default listname} |
|--------|-------------------------------------------------------|
| Mode   | Global Config                                         |

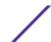

## ip http authentication

Use this command to specify authentication methods for <u>HTTP</u> server users. The default configuration is the local user database is checked. This action has the same effect as the command ip http authentication local. The additional methods of authentication are used only if the previous method returns an error, not if it fails. To ensure that the authentication succeeds even if all methods return an error, specify none as the final method in the command line. For example, if none is specified as an authentication method after radius, no authentication is used if the <u>RADIUS (Remote Authentication Dial In User Service)</u> server is down.

| Default | local                                               |
|---------|-----------------------------------------------------|
| Format  | <pre>ip http authentication method1 [method2]</pre> |
| Mode    | Global Config                                       |

| Parameter | Description                                                                |
|-----------|----------------------------------------------------------------------------|
| method1   | Specify at least one from the following:                                   |
| [method2] | • local: Uses the local username database for authentication.              |
|           | • <b>none</b> : Uses no authentication.                                    |
|           | • radius: Uses the list of all RADIUS servers for authentication.          |
|           | • <b>tacacs</b> : Uses the list of all TACACS+ servers for authentication. |
|           |                                                                            |

The following example configures the HTTP authentication.

```
(Extreme 220) (Config) # ip http authentication radius local
```

#### no ip http authentication

Use this command to return to the default.

| Format | no ip http authentication |
|--------|---------------------------|
| Mode   | Global Config             |

## ip https authentication

Use this command to specify authentication methods for <u>HTTPS</u> server users. The default configuration is the local user database is checked. This action has the same effect as the command ip https authentication local. The additional methods of authentication are used only if the previous method returns an error, not if it fails. To ensure that the authentication succeeds even if all methods return an error, specify**none** as the final method in the command line. For example, if none is specified as an authentication method after radius, no authentication is used if the *RADIUS* server is down.

| Default | local                                     |
|---------|-------------------------------------------|
| Format  | ip https authentication method1 [method2] |
| Mode    | Global Config                             |

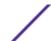

| Parameter | Description                                              |
|-----------|----------------------------------------------------------|
| local     | Uses the local username database for authentication.     |
| none      | Uses no authentication.                                  |
| radius    | Uses the list of all RADIUS servers for authentication.  |
| tacacs    | Uses the list of all TACACS+ servers for authentication. |

The following example configures HTTPS authentication.

```
(Extreme 220) (Config) # ip https authentication radius local
```

## no ip https authentication

Use this command to return to the default.

| Format | no ip https authentication |
|--------|----------------------------|
| Mode   | Global Config              |

## ip http server

This command enables access to the switch through the web interface. When access is enabled, users can log in to the switch from the web interface. When access is disabled, users cannot log in to the switch's web server. Disabling the web interface takes effect immediately. All interfaces are affected.

| Default | Enabled         |
|---------|-----------------|
| Format  | ip http server  |
| Mode    | Privileged EXEC |

#### no ip http server

This command disables user access to the switch through the web interface.

| Format | no ip http server |
|--------|-------------------|
| Mode   | Privileged EXEC   |

## ip http secure-server

This command enables the secure socket layer for secure HTTP.

| Default | Disabled              |
|---------|-----------------------|
| Format  | ip http secure-server |
| Mode    | Privileged EXEC       |

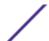

#### no ip http secure-server

This command disables the secure socket layer for secure HTTP.

| Format | no ip http secure-server |
|--------|--------------------------|
| Mode   | Privileged EXEC          |

# ip http java

This command enables the web Java mode. The Java mode applies to both secure and unsecure web connections.

| Default | Enabled         |
|---------|-----------------|
| Format  | ip http java    |
| Mode    | Privileged EXEC |

## no ip http java

This command disables the web Java mode. The Java mode applies to both secure and unsecure web connections.

| Format | no ip http java |
|--------|-----------------|
| Mode   | Privileged EXEC |

# ip http port

This command configures the TCP port number on which the HTP server listens for requests.

| Default | 80                          |
|---------|-----------------------------|
| Format  | ip http port <i>1-65535</i> |
| Mode    | Privileged EXEC             |

#### no ip http port

This command restores the HTTP server listen port to its factory default value.

| Format | no ip http port |
|--------|-----------------|
| Mode   | Privileged EXEC |

# ip http rest-api port

This command configures the HTTP TCP port number on which the open RESTful API server listens for RESTful requests.

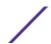

| Default | 8080                             |
|---------|----------------------------------|
| Format  | ip http rest-api port 1025-65535 |
| Mode    | Privileged EXEC                  |

## no ip http rest-api port

This command restores the open RESTful API HTTP server listen port to its factory default value.

| Format | no ip http rest-api port |
|--------|--------------------------|
| Mode   | Privileged EXEC          |

## ip http rest-api secure-port

This command configures the HTTPS TCP port number on which the open RESTful API server listens for secure RESTful requests.

| Default | 8443                                    |
|---------|-----------------------------------------|
| Format  | ip http rest-api secure-port 1025-65535 |
| Mode    | Privileged EXEC                         |

#### no ip http rest-api secure-port

This command restores the open RESTful API HTTP server listen port to its factory default value.

| Format | no ip http rest-api secure-port |
|--------|---------------------------------|
| Mode   | Privileged EXEC                 |

# ip http session hard-timeout

This command configures the hard timeout for unsecure HTTP sessions in hours. Configuring this value to zero will give an infinite hard-timeout. When this timeout expires, the user will be forced to reauthenticate. This timer begins on initiation of the web session and is unaffected by the activity level of the connection.

| Default | 24                                 |
|---------|------------------------------------|
| Format  | ip http session hard-timeout 1-168 |
| Mode    | Privileged EXEC                    |

#### no ip http session hard-timeout

This command restores the hard timeout for unsecure HTTP sessions to the default value.

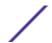

| Format | no ip http session hard-timeout |
|--------|---------------------------------|
| Mode   | Privileged EXEC                 |

## ip http session maxsessions

This command limits the number of allowable unsecure HTTP sessions. Zero is the configurable minimum.

| Default | 16                                 |
|---------|------------------------------------|
| Format  | ip http session maxsessions $0-16$ |
| Mode    | Privileged EXEC                    |

#### no ip http session maxsessions

This command restores the number of allowable unsecure HTTP sessions to the default value.

| Format | no ip http session maxsessions |
|--------|--------------------------------|
| Mode   | Privileged EXEC                |

## ip http session soft-timeout

This command configures the soft timeout for unsecure HTTP sessions in minutes. Configuring this value to zero will give an infinite soft-timeout. When this timeout expires, the user will be forced to reauthenticate. This timer begins on initiation of the web session and is restarted with each access to the switch.

| Default | 5                                   |
|---------|-------------------------------------|
| Format  | ip http session soft-timeout $1-60$ |
| Mode    | Privileged EXEC                     |

#### no ip http session soft-timeout

This command resets the soft timeout for unsecure HTTP sessions to the default value.

| Format | no ip http session soft-timeout |
|--------|---------------------------------|
| Mode   | Privileged EXEC                 |

## ip http secure-session hard-timeout

This command configures the hard timeout for secure HTTP sessions in hours. When this timeout expires, the user is forced to reauthenticate. This timer begins on initiation of the web session and is

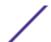

unaffected by the activity level of the connection. The secure-session hard-timeout cannot be set to zero (infinite).

| Default | 24                                        |
|---------|-------------------------------------------|
| Format  | ip http secure-session hard-timeout 1-168 |
| Mode    | Privileged EXEC                           |

#### no ip http secure-session hard-timeout

This command resets the hard timeout for secure HTTP sessions to the default value.

| Format | no ip http secure-session hard-timeout |
|--------|----------------------------------------|
| Mode   | Privileged EXEC                        |

# ip http secure-session maxsessions

This command limits the number of secure HTTP sessions. Zero is the configurable minimum.

| Default | 16                                      |
|---------|-----------------------------------------|
| Format  | ip http secure-session maxsessions 0-16 |
| Mode    | Privileged EXEC                         |

#### no ip http secure-session maxsessions

This command restores the number of allowable secure HTTP sessions to the default value.

| Format | no ip http secure-session maxsessions |
|--------|---------------------------------------|
| Mode   | Privileged EXEC                       |

# ip http secure-session soft-timeout

This command configures the soft timeout for secure HTTP sessions in minutes. Configuring this value to zero will give an infinite soft-timeout. When this timeout expires, the user is forced to reauthenticate. This timer begins on initiation of the web session and is restarted with each access to the switch. The secure-session soft-timeout can not be set to zero (infinite).

| Default | 5                                        |
|---------|------------------------------------------|
| Format  | ip http secure-session soft-timeout 1-60 |
| Mode    | Privileged EXEC                          |

#### no ip http secure-session soft-timeout

This command restores the soft timeout for secure HTTP sessions to the default value.

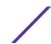

| Format | no ip http secure-session soft-timeout |
|--------|----------------------------------------|
| Mode   | Privileged EXEC                        |

# ip http secure-port

This command sets the SSL port, where port can be 1025-65535 and the default is 443.

| Default | 443                        |
|---------|----------------------------|
| Format  | ip http secure-port portid |
| Mode    | Privileged EXEC            |

#### no ip http secure-port

This command resets the SSL port to the default value.

| Format | no ip http secure-port |
|--------|------------------------|
| Mode   | Privileged EXEC        |

# ip http secure-protocol

This command sets protocol levels (versions). The protocol level can be set to TLS1, SSL3, or to both TLS1 and SSL3.

| Default | SSL3 and TLS1                         |  |
|---------|---------------------------------------|--|
| Format  | ip http secure-protocol [SSL3] [TLS1] |  |
| Mode    | Privileged EXEC                       |  |

# show ip http

This command displays the HTTP settings for the switch.

| Format | show ip http    |  |
|--------|-----------------|--|
| Mode   | Privileged EXEC |  |

| Column               | Meaning                                                                                        |
|----------------------|------------------------------------------------------------------------------------------------|
| HTTP Mode (Unsecure) | The unsecure HTTP server administrative mode.                                                  |
| Java Mode            | The java applet administrative mode which applies to both secure and unsecure web connections. |
| HTTP Port            | The configured TCP port on which the HTTP server listens for requests. (The default is 80.)    |

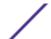

| Column                                | Meaning                                                                                             |
|---------------------------------------|----------------------------------------------------------------------------------------------------|
| RESTful API HTTP Port                 | The HTTPS TCP port number on which the OpEN RESTful API server listens for RESTful requests.        |
| RESTful API HTTPS Port                | The HTTPS TCP port number on which the OpEN RESTful API server listens for secure RESTful requests. |
| Maximum Allowable HTTP<br>Sessions    | The number of allowable unsecure HTTP sessions.                                                     |
| HTTP Session Hard Timeout             | The hard timeout for unsecure HTTP sessions in hours.                                               |
| HTTP Session Soft Timeout             | The soft timeout for unsecure HTTP sessions in minutes.                                             |
| HTTP Mode (Secure)                    | The secure HTTP server administrative mode.                                                         |
| Secure Port                           | The secure HTTP server port number.                                                                 |
| Secure Protocol Level(s)              | The protocol level may have the values of SSL3, TSL1, or both SSL3 and TSL1.                        |
| Maximum Allowable HTTPS<br>Sessions   | The number of allowable secure HTTP sessions.                                                       |
| HTTPS Session Hard Timeout            | The hard timeout for secure HTTP sessions in hours.                                                 |
| HTTPS Session Soft Timeout            | The soft timeout for secure HTTP sessions in minutes.                                               |
| Certificate Present                   | Whether the secure-server certificate files are present on the device.                              |
| Certificate Generation in<br>Progress | Whether certificate generation is currently in progress.                                            |

# **Access Commands**

Use the commands in this section to close remote connections or to view information about connections to the system.

## disconnect

Use the disconnect command to close HTTP, HTTPS, Telnet, or SSH sessions. Use **all** to close all active sessions, or use **session-id** to specify the session ID to close. To view the possible values for session-id, use the show loginsession command.

| Format | disconnect {session_id   all} |
|--------|-------------------------------|
| Mode   | Privileged EXEC               |

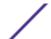

## linuxsh

Use the linuxsh command to access the Linux shell. Use the exit command to exit the Linux shell and return to the 200 Series CLI. The shell session will timeout after five minutes of inactivity. The inactivity timeout value can be changed using the session-timeout command in Line Console mode (see session-timeout on page 48).

| Default | ip-port:2324      |
|---------|-------------------|
| Format  | linuxsh [ip-port] |
| Mode    | Privileged EXEC   |

| Parameter | Description                                                                                                    |
|-----------|----------------------------------------------------------------------------------------------------|
| ip-port   | The IP port number on which the Telnet daemon listens for connections. The range is 1 to 65535. The default value is 2324. |

# show loginsession

This command displays current Telnet, SSH and serial port connections to the switch. This command displays truncated user names. Use the show loginsession long command to display the complete usernames.

| Format | show loginsession |
|--------|-------------------|
| Mode   | Privileged EXEC   |

| Column          | Meaning                                                                            |
|-----------------|------------------------------------------------------------------------------------|
| ID              | Login Session ID.                                                                  |
| User Name       | The name the user entered to log on to the system.                                 |
| Connection From | IP address of the remote client machine or EIA-232 for the serial port connection. |
| Idle Time       | Time this session has been idle.                                                   |
| Session Time    | Total time this session has been connected.                                        |
| Session Type    | Shows the type of session, which can be HTTP, HTTPS, Telnet, serial, or SSH.       |

## show loginsession long

This command displays the complete user names of the users currently logged in to the switch.

| Format | show loginsession long |
|--------|------------------------|
| Mode   | Privileged EXEC        |

The following shows an example of the command:

```
(Extreme 220) #show loginsession long
User Name
```

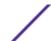

admin

test1111test1111test1111test1111test1111test11111test11111

# **User Account Commands**

This section describes the commands used to add, manage, and delete system users. 200 Series software has two default users: admin and guest. The admin user can view and configure system settings, and the guest user can view settings.

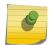

#### Note

You cannot delete the admin user. There is only one user allowed with level-15 privileges. You can configure up to five level-1 users on the system.

# aaa authentication login

Use this command to set authentication at login. The default and optional list names created with the command are used with the aaa authentication login command. Create a list by entering the aaa authentication login list-name method command, where list-name is any character string used to name this list. The method argument identifies the list of methods that the authentication algorithm tries, in the given sequence.

The additional methods of authentication are used only if the previous method returns an error, not if there is an authentication failure. To ensure that the authentication succeeds even if all methods return an error, specify none as the final method in the command line. For example, if none is specified as an authentication method after radius, no authentication is used if the *RADIUS* server is down.

| Default | <ul> <li>defaultList. Used by the console and only contains the method none.</li> <li>networkList. Used by Telnet and SSH and only contains the method local.</li> </ul> |
|---------|----------------------------------------------------------------------------------------------------|
| Format  | <pre>aaa authentication login {default   list-name} method1 [method2]</pre>                                                                                              |
| Mode    | Global Config                                                                                                    |

| Parameter         | Definition                                                                                                    |
|-------------------|----------------------------------------------------------------------------------------------------|
| default           | Uses the listed authentication methods that follow this argument as the default list of methods when a user logs in.                                                                                                    |
| list-namev        | Character string of up to 15 characters used to name the list of authentication methods activated when a user logs in.                                                                                                    |
| method1 [method2] | At least one from the following:  • enable: Uses the enable password for authentication.  • line: Uses the line password for authentication.  • local: Uses the local username database for authentication.  • none: Uses no authentication.  • radius: Uses the list of all RADIUS servers for authentication.  • tacacs: Uses the list of all TACACS servers for authentication. |

The following shows an example of the command:

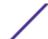

```
(Extreme 220) (Config) # aaa authentication login default radius local enable none
```

#### no aaa authentication login

This command returns authentication login to the default.

| Format | aaa authentication login {default   list-name} |
|--------|------------------------------------------------|
| Mode   | Global Config                                  |

#### aaa authentication enable

Use this command to set authentication for accessing higher privilege levels. The default enable list is enableList. It is used by console, and contains the method as enable followed by none.

A separate default enable list, enableNetList, is used for Telnet and SSH users instead of enableList. This list is applied by default for Telnet and SSH, and contains enable followed by deny methods. In 200 Series, by default, the enable password is not configured. That means that, by default, Telnet and SSH users will not get access to Privileged EXEC mode. On the other hand, with default conditions, a console user always enters the Privileged EXEC mode without entering the enable password.

The default and optional list names created with the aaa authentication enable command are used with the enable authentication command. Create a list by entering the aaa authentication enable <code>list-name</code> method command where <code>list-name</code> is any character string used to name this list. The method argument identifies the list of methods that the authentication algorithm tries in the given sequence.

The user manager returns ERROR (not PASS or FAIL) for enable and line methods if no password is configured, and moves to the next configured method in the authentication list. The method none reflects that there is no authentication needed.

The user will only be prompted for an enable password if one is required. The following authentication methods do not require passwords:

- 1 none
- 2 deny
- 3 enable (if no enable password is configured)
- 4 line (if no line password is configured)

See the following examples:

- 1 aaa authentication enable default enable none
- 2 aaa authentication enable default line none
- 3 aaa authentication enable default enable radius none
- 4 aaa authentication enable default line tacacs none

Examples 1 and 2 do not prompt for a password, however because examples 3 and 4 contain the radius and tacacs methods, the password prompt is displayed.

If the login methods include only enable, and there is no enable password configured, you are not prompted for a username – only for a password. 200 Series supports configuring methods after the

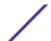

local method in authentication and authorization lists. If the user is not present in the local database, then the next configured method is tried.

The additional methods of authentication are used only if the previous method returns an error, not if it fails. To ensure that the authentication succeeds even if all methods return an error, specify none as the final method in the command line.

Use the command show authorization methods on page 69 to display information about the authentication methods.

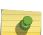

#### Note

Requests sent by the switch to a <u>RADIUS</u> server include the username \$enabx\$, where x is the requested privilege level. For enable to be authenticated on RADIUS servers, add \$enabx\$ users to them. The login user ID is now sent to TACACS+ servers for enable authentication.

| Default | default                                                                      |
|---------|------------------------------------------------------------------------------|
| Format  | <pre>aaa authentication enable {default   list-name} method1 [method2]</pre> |
| Mode    | Global Config                                                                |

| Parameter         | Description                                                                                                    |
|-------------------|----------------------------------------------------------------------------------------------------|
| default           | Uses the listed authentication methods that follow this argument as the default list of methods, when using higher privilege levels.                                                                                                    |
| list-name         | Character string used to name the list of authentication methods activated, when using access higher privilege levels. Range: 1-15 characters.                                                                                                    |
| method1 [method2] | <ul> <li>Specify at least one from the following:</li> <li>deny: Used to deny access.</li> <li>enable: Uses the enable password for authentication.</li> <li>line: Uses the line password for authentication.</li> <li>none: Uses no authentication.</li> <li>radius: Uses the list of all RADIUS servers for authentication.</li> <li>tacacs: Uses the list of all TACACS+ servers for authentication.</li> </ul> |

The following example sets authentication when accessing higher privilege levels:

(Extreme 220) (Config) # aaa authentication enable default enable

#### no aaa authentication enable

Use this command to return to the default configuration.

| Format | no aaa authentication enable {default   list-name} |  |
|--------|----------------------------------------------------|--|
| Mode   | Global Config                                      |  |

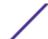

## aaa authorization

Use this command to configure command and exec authorization method lists. This list is identified by default or a user-specified list-name. If tacacs is specified as the authorization method, authorization commands are notified to a TACACS + server. If none is specified as the authorization method, command authorization is not applicable. A maximum of five authorization method lists can be created for the commands type.

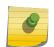

#### Note

Local method is not supported for command authorization. Command authorization with *RADIUS* will work if, and only if, the applied authentication method is also radius.

#### Per-Command Authorization

When authorization is configured for a line mode, the user manager sends information about an entered command to the AAA server. The AAA server validates the received command, and responds with either a PASS or FAIL response. If approved, the command is executed. Otherwise, the command is denied and an error message is shown to the user. The various utility commands like tftp, and ping, and outbound Telnet should also pass command authorization. Applying the script is treated as a single command apply script, which also goes through authorization. Startup-config commands applied on device boot-up are not an object of the authorization process.

The per-command authorization usage scenario is this:

- 1 Configure Authorization Method List:
  - aaa authorization commands listname tacacs radius none
- 2 Apply AML to an Access Line Mode (console, Telnet, SSH):
  - authorization commands listname
- 3 Commands entered by the user will go through command authorization via TACACS+ or RADIUS server and will be accepted or denied.

Exec Authorization

When exec authorization is configured for a line mode, the user may not be required to use the enable command to enter Privileged EXEC mode. If the authorization response indicates that the user has sufficient privilege levels for Privileged EXEC mode, then the user bypasses User EXEC mode entirely.

The exec authorization usage scenario is this:

- 1 Configure Authorization Method List:
  - aaa authorization exec listname method1 [method2....]
- 2 Apply AML to an Access Line Mode (console, Telnet, SSH):
  - authorization exec listname
- When the user logs in, in addition to authentication, authorization will be performed to determine if the user is allowed direct access to Privileged EXEC mode.

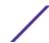

| Format | <pre>aaa authorization {commands exec} {default list-name} method1[method2]</pre> |
|--------|-----------------------------------------------------------------------------------|
| Mode   | Global Config                                                                     |

| Parameter | Description                                                                   |
|-----------|-------------------------------------------------------------------------------|
| commands  | Provides authorization for all user-executed commands.                        |
| exec      | Provides exec authorization.                                                  |
| default   | The default list of methods for authorization services.                       |
| list-name | Alphanumeric character string used to name the list of authorization methods. |
| method    | TACACS+/RADIUS/Local and none are supported.                                  |

The following shows an example of the command:

```
(Extreme 220) (Routing) #
(Extreme 220) (Routing) #configure
(Extreme 220) (Config) (Config) #aaa authorization exec default tacacs+ none
(Extreme 220) (Config) (Config) #aaa authorization commands default tacacs+ none
```

#### no aaa authorization

This command deletes the authorization method list.

| Format | no aaa authorization {commands exec} {default list-name} | ] |
|--------|----------------------------------------------------------|---|
| Mode   | Global Config                                            |   |

#### authorization commands

This command applies a command authorization method list to an access method (console, telnet, ssh). For usage scenarios on per command authorization, see the command aaa authorization on page 67.

| Format | authorization commands [default list-name] |
|--------|--------------------------------------------|
| Mode   | Line console, Line telnet, Line SSH        |

| Parameter | Description                                                           |
|-----------|-----------------------------------------------------------------------|
| commands  | This causes command authorization for each command execution attempt. |

The following shows an example of the command:

```
(Extreme 220) (Config) #line console
(Extreme 220) (Config-line) #authorization commands list2
(Extreme 220) (Config-line) #exit
```

#### no authorization commands

This command removes command authorization from a line config mode.

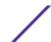

| Format | no authorization {commands exec}    |
|--------|-------------------------------------|
| Mode   | Line console, Line telnet, Line SSH |

## authorization exec

This command applies a command authorization method list to an access method so that the user may not be required to use the enable command to enter Privileged EXEC mode. For usage scenarios on exec authorization, see the command aaa authorization on page 67.

| Format | authorization exec <i>list-name</i> |
|--------|-------------------------------------|
| Mode   | Line console, Line telnet, Line SSH |

| Parameter | Description                            |
|-----------|----------------------------------------|
| list-name | The command authorization method list. |

#### no authorization exec

This command removes command authorization from a line config mode.

| Format | no authorization exec               |
|--------|-------------------------------------|
| Mode   | Line console, Line telnet, Line SSH |

#### authorization exec default

This command applies a default command authorization method list to an access method so that the user may not be required to use the enable command to enter Privileged EXEC mode. For usage scenarios on exec authorization, see the command aaa authorization on page 67.

| Format | authorization exec default          |
|--------|-------------------------------------|
| Mode   | Line console, Line telnet, Line SSH |

#### no authorization exec default

This command removes command authorization from a line config mode.

| Format | no authorization exec default       |
|--------|-------------------------------------|
| Mode   | Line console, Line telnet, Line SSH |

#### show authorization methods

This command displays the configured authorization method lists.

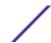

| Format | show authorization methods |
|--------|----------------------------|
| Mode   | Privileged EXEC            |

The following example shows CLI display output for the command.

```
(Extreme 220) #show authorization methods
Command Authorization List
                                                        Met.hod
dfltCmdAuthList
                             tacacs none
                              none undefined tacacs undefined
list4
           Command Method List
Line
Console
                   dfltCmdAuthList
             dfltCmdAuthList
dfltCmdAuthList
Telnet
SSH
Exec Authorization Method List
                            tacacs none
dfltExecAuthList
                              none undefined tacacs undefined
list2
list4
              Exec Method List
Line
           dfltExecAuthList
Telnet
                     dfltExecAuthList
                 dfltExecAuthList
SSH
```

#### enable authentication

Use this command to specify the authentication method list when accessing a higher privilege level from a remote Telnet or console

| Format | enable authentication {default   list-name} |
|--------|---------------------------------------------|
| Mode   | Line Config                                 |

| Parameter | Description                                                                 |
|-----------|-----------------------------------------------------------------------------|
| default   | Uses the default list created with the aaa authentication enable command.   |
| list-name | Uses the indicated list created with the aaa authentication enable command. |

The following example specifies the default authentication method when accessing a higher privilege level console.

```
(Extreme 220) (Config) # line console
(Extreme 220) (config-line) # enable authentication default
```

#### no enable authentication

Use this command to return to the default specified by the enable authentication command.

| Format | no enable authentication |
|--------|--------------------------|
| Mode   | Line Config              |

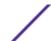

## username (Global Config)

Use the username command in Global Config mode to add a new user to the local user database. The default privilege level is 1. Using the **encrypted** keyword allows the administrator to transfer local user passwords between devices without having to know the passwords. When the password parameter is used along with encrypted parameter, the password must be exactly 128 hexadecimal characters in length. If the password strength feature is enabled, this command checks for password strength and returns an appropriate error if it fails to meet the password strength criteria. The optional parameter **override-complexity-check** disables the validation of the password strength.

| Format | <pre>username name {password password [encrypted [override- complexity-check]   level level [encrypted [override- complexity-check]]   override-complexity-check]}   {level level [override-complexity-check] password}</pre> |
|--------|----------------------------------------------------------------------------------------------------|
| Mode   | Global Config                                                                                                    |

| Parameter                     | Description                                                                                                    |
|-------------------------------|----------------------------------------------------------------------------------------------------|
| name                          | The name of the user. Range is 1-64 characters.                                                                                                    |
| password                      | The authentication password for the user. Range is 8-64 characters. This value can be zero if the no passwords min-length command has been executed. The special characters allowed in the password include ! # \$ % & $'$ ( ) * + , / : ; < = > @ [\]^_ `{ }~.                                         |
| level                         | The user level. Level 0 can be assigned by a level 15 user to another user to suspend that user's access. Range is 0-15. Enter access level 1 for non-privileged (switch> prompt) or 15 for highest privilege (switch# prompt) Access. If not specified where it is optional, the privilege level is 1. |
| encrypted                     | Encrypted password entered, copied from another switch configuration.                                                                                                    |
| override-<br>complexity-check | Disables the validation of the password strength.                                                                                                    |

The following example configures user 'bob' with password 'xxxyyymmmm' and user level 15.

```
(Extreme 220) (Config)# username bob password xxxyyymmmm level 15
```

The following example configures user 'test' with password 'testPassword' and assigns a user level of 1. The password strength will not be validated.

```
(Extreme 220) (Config) \# username test password testPassword level 1 override-complexity-check
```

The following example configures user 'test' with password 'testtest'. No level is assigned.

```
(Extreme 220) (Config) #username test password testtest
```

The following example configures user 'test' with a complex password and a user level of 1. The password is encrypted. The level is then increased to 15 and a new password created.

```
(Extreme 220) (Config) # username test password e8d63677741431114f9e39a853a15e8fd35ad059e2e1b49816c243d7e08152b052eafbf23b528d348cdba1b1b7a b91be842278e5e970dbfc62d16dcd13c0b864 level 1 encrypted override-complexity-check (Extreme 220) (Config) # username test level 15 password
```

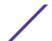

```
Enter new password:*******
Confirm new password:*******
```

The following example changes the password for user 'test'.

```
(Extreme 220) (Config) # username test level 15 override-complexity-check password Enter new password:*******
Confirm new password:********
```

#### no username

Use this command to remove a user name.

| Format | no username name |
|--------|------------------|
| Mode   | Global Config    |

#### username nopassword

Use this command to remove an existing user's password (NULL password).

| Format | username name nopassword [level level] |
|--------|----------------------------------------|
| Mode   | Global Config                          |

| Parameter | Description                                                                                                    |
|-----------|----------------------------------------------------------------------------------------------------|
| name      | The name of the user. Range: 1-32 characters.                                                                            |
| password  | The authentication password for the user. Range 8-64 characters.                                                         |
| level     | The user level. level 0 can be assigned by a level 15 user to another user to suspend that user's access. Range is 0-15. |

#### username unlock

Use this command to allows a locked user account to be unlocked. Only a user with level 1 access can reactivate a locked user account.

| Format | username name unlock |
|--------|----------------------|
| Mode   | Global Config        |

## username snmpv3 accessmode

This command specifies the SNMPv3 access privileges for the specified login user. The valid accessmode values are readonly or readwrite. The username is the login user name for which the

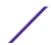

specified access mode applies. The default is readwrite for the "admin" user and readonly for all other users.

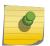

#### Note

You must enter the username in the same case you used when you added the user. To see the case of the username, enter the show users command.

| Defaults | <ul><li>admin - readwrite</li><li>other - readonly</li></ul>          |
|----------|-----------------------------------------------------------------------|
| Format   | <pre>username snmpv3 accessmode username {readonly   readwrite}</pre> |
| Mode     | Global Config                                                         |

#### no username snmpv3 accessmode

This command sets the SNMPv3 access privileges for the specified user as readwrite for the "admin" user and readonly for all other users. The username value is the user name for which the specified access mode will apply.

| Format | no username snmpv3 accessmode username |
|--------|----------------------------------------|
| Mode   | Global Config                          |

## username snmpv3 authentication

This command specifies the authentication protocol to be used for the specified user. The valid authentication protocols are none, md5 or sha. If you specify md5 or sha, the login password is also used as the SNMPv3 authentication password and therefore must be at least eight characters in length. The username is the user name associated with the authentication protocol.

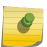

#### Note

You must enter the username in the same case you used when you added the user. To see the case of the username, enter the show users command.

| Default | no authentication                                          |  |
|---------|------------------------------------------------------------|--|
| Format  | username snmpv3 authentication username {none   md5   sha} |  |
| Mode    | Global Config                                              |  |

#### no username snmpv3 authentication

This command sets the authentication protocol to be used for the specified user to none. The username is the user name for which the specified authentication protocol is used.

| Format | no username snmpv3 authentication username |
|--------|--------------------------------------------|
| Mode   | Global Config                              |

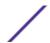

## username snmpv3 encryption

This command specifies the encryption protocol used for the specified user. The valid encryption protocols are des or none.

If you select des, you can specify the required key in the command line. The encryption key must be 8 to 64 characters long. If you select the des protocol but do not provide a key, the user is prompted for the key. When you use the des protocol, the login password is also used as the SNMPv3 encryption password, so it must be a minimum of eight characters. If you select none, you do not need to provide a key.

The username value is the login user name associated with the specified encryption.

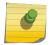

#### Note

You must enter the username in the same case you used when you added the user. To see the case of the username, enter the show users command.

| Default | no encryption                                                    |
|---------|------------------------------------------------------------------|
| Format  | <pre>username snmpv3 encryption username {none   des[key]}</pre> |
| Mode    | Global Config                                                    |

#### no username snmpv3 encryption

This command sets the encryption protocol to none. The username is the login user name for which the specified encryption protocol will be used.

| Format | no username snmpv3 encryption username |  |
|--------|----------------------------------------|--|
| Mode   | Global Config                          |  |

## username snmpv3 encryption encrypted

This command specifies the des encryption protocol and the required encryption key for the specified user. The encryption key must be 8 to 64 characters long.

| Default | no encryption                                         |  |
|---------|-------------------------------------------------------|--|
| Format  | username snmpv3 encryption encrypted username des key |  |
| Mode    | Global Config                                         |  |

#### show users

This command displays the configured user names and their settings. The show users command displays truncated user names. Use the show users long command to display the complete usernames. The show users command is only available for users with level 15 privileges. The SNMPv3 fields will only be displayed if SNMP (Simple Network Management Protocol) is available on the system.

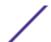

| Format | show users      |
|--------|-----------------|
| Mode   | Privileged EXEC |

| Column                   | Meaning                                                                                                    |
|--------------------------|----------------------------------------------------------------------------------------------------|
| User Name                | The name the user enters to login using the serial port, Telnet or web.                                                                                                    |
| Access Mode              | Shows whether the user is able to change parameters on the switch (level 15) or is only able to view them (level 1). As a factory default, the "admin" user has level 15 access and the "guest" has level 1 access.                                                                                        |
| SNMPv3 Access Mode       | The SNMPv3 Access Mode. If the value is set to ReadWrite, the SNMPv3 user is able to set and retrieve parameters on the system. If the value is set to ReadOnly, the SNMPv3 user is only able to retrieve parameter information. The SNMPv3 access mode may be different than the CLI and web access mode. |
| SNMPv3<br>Authentication | The authentication protocol to be used for the specified login user.                                                                                                    |
| SNMPv3 Encryption        | The encryption protocol to be used for the specified login user.                                                                                                    |

## show users long

This command displays the complete usernames of the configured users on the switch.

| Format | show users long |
|--------|-----------------|
| Mode   | Privileged EXEC |

The following shows an example of the command.

```
(Extreme 220) #show users long
User Name
-----admin
guest
test1111test1111test1111
```

### show users accounts

This command displays the local user status with respect to user account lockout and password aging. This command displays truncated user names. Use the show users long command to display the complete usernames.

| Format | show users accounts [detail] |
|--------|------------------------------|
| Mode   | Privileged EXEC              |

| Column         | Meaning                                                                                                    |
|----------------|----------------------------------------------------------------------------------------------------|
| User Name      | The local user account's user name.                                                                         |
| Access Level   | The user's access level (1 for non-privilege (switch> prompt) or 15 for highest privilege (switch# prompt). |
| Password Aging | Number of days, since the password was configured, until the password expires.                              |

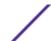

Column Meaning

Password Expiry Date The current password expiration date in date format.

Lockout Whether the user account is locked out (true or false).

If the detail keyword is included, the following additional fields display.

| Column                                | Meaning                                                                                                    |
|---------------------------------------|----------------------------------------------------------------------------------------------------|
| Password Override<br>Complexity Check | Displays the user's Password override complexity check status. By default it is disabled.                                         |
| Password Strength                     | Displays the user password's strength (Strong or Weak). This field is displayed only if the Password Strength feature is enabled. |

The following example displays information about the local user database.

| (Extreme 220) #show | users acco  | ounts    |             |         |
|---------------------|-------------|----------|-------------|---------|
| UserName            | Privilege   | Password | Password    | Lockout |
|                     |             | Aging    | Expiry date |         |
|                     |             |          |             |         |
| admin               | 15          |          |             | False   |
| guest               | 1           |          |             | False   |
| console#show users  | accounts de | etail    |             |         |
| UserName            |             |          | adm         | in      |
| Privilege           |             |          |             |         |
| Password Aging      |             |          |             |         |
| Password Expiry     |             |          |             |         |
| Lockout             |             |          | Fal         | se      |
| Override Complexity | Check       |          | Dis         | able    |
| Password Strength   |             |          |             |         |
| UserName            |             |          | gue         | st      |
| Privilege           |             |          | 1           |         |
| Password Aging      |             |          |             |         |
| Password Expiry     |             |          |             |         |
| Lockout             |             |          | Fal         | se      |
| Override Complexity | Check       |          | Dis         | able    |
| Password Strength   |             |          |             |         |

# show users login-history [long]

Use this command to display information about the login history of users.

| Format | show users login-history [long] |
|--------|---------------------------------|
| Mode   | Privileged EXEC                 |

# show users login-history [username]

Use this command to display information about the login history of users.

| Format | show users login-history [username name] |
|--------|------------------------------------------|
| Mode   | Privileged EXEC                          |

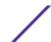

| Parameter | Description                                 |
|-----------|---------------------------------------------|
| name      | Name of the user. Range is 1-20 characters. |

The following example shows user login history outputs.

## login authentication

Use this command to specify the login authentication method list for a line (console, Telnet, or SSH). The default configuration uses the default set with the command aaa authentication login.

| Format | login authentication {default   list-name} |
|--------|--------------------------------------------|
| Mode   | Line Configuration                         |

| Parameter | Description                                                                |
|-----------|----------------------------------------------------------------------------|
| default   | Uses the default list created with the aaa authentication login command.   |
| list-name | Uses the indicated list created with the aaa authentication login command. |

The following example specifies the default authentication method for a console.

```
(Extreme 220) (Config) # line console (Extreme 220) (config-line)# login authentication default
```

#### no login authentication

Use this command to return to the default specified by the authentication login command.

### password

This command allows the currently logged in user to change his or her password without having level 15 privileges.

| Format | password  |
|--------|-----------|
| Mode   | User EXEC |

The following is an example of the command.

```
console>password
Enter old password:******
Enter new password:*******
Confirm new password:********
```

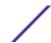

## password (Line Configuration)

Use the password command in Line Configuration mode to specify a password on a line. The default configuration is no password is specified.

| Format | password [password [encrypted]] |
|--------|---------------------------------|
| Mode   | Line Config                     |

| Parameter | Definition                                                                                                    |
|-----------|----------------------------------------------------------------------------------------------------|
| password  | Password for this level. Range is 8-64 characters                                                                                                    |
| encrypted | Encrypted password to be entered, copied from another switch configuration. The encrypted password should be 128 characters long because the assumption is that this password is already encrypted with AES. |

The following examples show three different ways of using the command.

```
(Extreme 220) (Config-line) # password testtest
(Extreme 220) (Config-line) # password
e8d63677741431114f9e39a853a15e8fd35ad059e2e1b49816c243d7e08152b052eafbf23b528d348cdba1b1b7a
b91be842278e5e970dbfc62d16dcd13c0b864 encrypted
(Extreme 220) (Config-line) # password
Enter new password:********
Confirm new password:********
```

### no password (Line Configuration)

Use this command to remove the password on a line.

| Format | no password |
|--------|-------------|
| Mode   | Line Config |

### password (User EXEC)

Use this command to allow a user to change the password for only that user. This command should be used after the password has aged. The user is prompted to enter both the old and new passwords.

| Format | password  |
|--------|-----------|
| Mode   | User EXEC |

The following example shows the prompt sequence for executing the password command.

```
(Extreme 220) > password
Enter old password: ******
Enter new password: ******
Confirm new password: *******
```

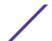

## password (aaa IAS User Config)

This command is used to configure a password for a user. An optional parameter **[encrypted]** is provided to indicate that the password given to the command is already preencrypted.

| Format | password password [encrypted] |
|--------|-------------------------------|
| Mode   | aaa IAS User Config           |

The following is an example of adding a MAB Client to the Internal user database.

```
(Extreme 220) #
(Extreme 220) #configure
(Extreme 220) (Config) #aaa ias-user username 1f3ccb1157
(Extreme 220) (Config-aaa-ias-User) #password 1f3ccb1157
(Extreme 220) (Config-aaa-ias-User) #exit
(Extreme 220) (Config) #
```

### no password (aaa IAS User Config)

This command is used to clear the password of a user.

| Format | no password         |
|--------|---------------------|
| Mode   | aaa IAS User Config |

The following shows an example of the command.

```
(Extreme 220) #
(Extreme 220) #configure
(Extreme 220) (Config) #aaa ias-user username client-1
(Extreme 220) (Config-aaa-ias-User) #password client123
(Extreme 220) (Config-aaa-ias-User) #no password
```

### enable password (Privileged EXEC)

Use the enable password configuration command to set a local password to control access to the privileged EXEC mode.

| Format | enable password [password [encrypted]] |
|--------|----------------------------------------|
| Mode   | Privileged EXEC                        |

| Parameter | Description                                                                                                    |
|-----------|----------------------------------------------------------------------------------------------------|
| password  | Password string. Range: 8-64 characters.                                                                                                    |
| encrypted | Encrypted password you entered, copied from another switch configuration. The encrypted password should be 128 characters long because the assumption is that this password is already encrypted with AES. |

The following shows an example of the command.

```
(Extreme 220) #enable password testtest (Extreme 220) #enable password e8d63677741431114f9e39a853a15e8fd35ad059e2e1b49816c243d7e08152b052eafbf23b528d348cdba1b1b7ab91be842278e5e970dbfc62d16dcd13c0b864 encrypted
```

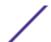

```
(Extreme 220) #enable password
Enter old password:******
Enter new password:*******
Confirm new password:*******
```

#### no enable password (Privileged EXEC)

Use the no enable password command to remove the password requirement.

| Format | no enable password |   |
|--------|--------------------|---|
| Mode   | Privileged EXEC    | _ |

### passwords min-length

Use this command to enforce a minimum password length for local users. The value also applies to the enable password. The valid range is 8-64.

| Default | 8                         |
|---------|---------------------------|
| Format  | passwords min-length 8-64 |
| Mode    | Global Config             |

#### no passwords min-length

Use this command to set the minimum password length to the default value.

| Format | no passwords min-length |
|--------|-------------------------|
| Mode   | Global Config           |

## passwords history

Use this command to set the number of previous passwords that shall be stored for each user account. When a local user changes his or her password, the user will not be able to reuse any password stored in password history. This ensures that users don't reuse their passwords often. The valid range is 0-10.

| Default | 0                      |
|---------|------------------------|
| Format  | passwords history 0-10 |
| Mode    | Global Config          |

#### no passwords history

Use this command to set the password history to the default value.

| Format | no passwords history |
|--------|----------------------|
| Mode   | Global Config        |

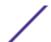

## passwords aging

Use this command to implement aging on passwords for local users. When a user's password expires, the user will be prompted to change it before logging in again. The valid range is 1-365. The default is 0, or no aging.

| Default | 0                       |
|---------|-------------------------|
| Format  | passwords aging $1-365$ |
| Mode    | Global Config           |

#### no passwords aging

Use this command to set the password aging to the default value.

| Format | no passwords aging |
|--------|--------------------|
| Mode   | Global Config      |

## passwords lock-out

Use this command to strengthen the security of the switch by locking user accounts that have failed login due to wrong passwords. When a lockout count is configured, a user that is logged in must enter the correct password within that count. Otherwise the user will be locked out from further switch access. Only a user with level 15 access can reactivate a locked user account. Password lockout does not apply to logins from the serial console. The valid range is 1-5. The default is 0, or no lockout count enforced.

| Default | 0                      |
|---------|------------------------|
| Format  | passwords lock-out 1-5 |
| Mode    | Global Config          |

#### no passwords lock-out

Use this command to set the password lock-out count to the default value.

| Format | no passwords lock-out |
|--------|-----------------------|
| Mode   | Global Config         |

## passwords strength-check

Use this command to enable the password strength feature. It is used to verify the strength of a password during configuration.

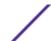

| Default | Disable                  |
|---------|--------------------------|
| Format  | passwords strength-check |
| Mode    | Global Config            |

#### no passwords strength-check

Use this command to set the password strength checking to the default value.

| Format | no passwords strength-check |
|--------|-----------------------------|
| Mode   | Global Config               |

## passwords strength maximum consecutive-characters

Use this command to set the maximum number of consecutive characters to be used in password strength. The valid range is 0-15. The default is 0. Minimum of 0 means no restriction on that set of characters.

| Default | 0                                                        |
|---------|----------------------------------------------------------|
| Format  | passwords strength maximum consecutive-characters $0-15$ |
| Mode    | Global Config                                            |

### passwords strength maximum repeated-characters

Use this command to set the maximum number of repeated characters to be used in password strength. The valid range is 0-15. The default is 0. Minimum of 0 means no restriction on that set of characters.

| Default | 0                                                            |
|---------|--------------------------------------------------------------|
| Format  | passwords strength maximum consecutive-characters $\it O-15$ |
| Mode    | Global Config                                                |

### passwords strength minimum uppercase-letters

Use this command to enforce a minimum number of uppercase letters that a password should contain. The valid range is 0-16. The default is 2. Minimum of 0 means no restriction on that set of characters.

| Default | 2                                                   |
|---------|-----------------------------------------------------|
| Format  | passwords strength minimum uppercase-letters $0-16$ |
| Mode    | Global Config                                       |

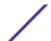

82

### no passwords strength minimum uppercase-letters

Use this command to reset the minimum uppercase letters required in a password to the default value.

| Format | no passwords strength minimum uppercase-letter |
|--------|------------------------------------------------|
| Mode   | Global Config                                  |

## passwords strength minimum lowercase-letters

Use this command to enforce a minimum number of lowercase letters that a password should contain. The valid range is 0-16. The default is 2. Minimum of 0 means no restriction on that set of characters.

| Default | 2                                                   |
|---------|-----------------------------------------------------|
| Format  | passwords strength minimum lowercase-letters $0-16$ |
| Mode    | Global Config                                       |

### no passwords strength minimum lowercase-letters

Use this command to reset the minimum lower letters required in a password to the default value.

| Format | no passwords strength minimum lowercase-letter |
|--------|------------------------------------------------|
| Mode   | Global Config                                  |

## passwords strength minimum numeric-characters

Use this command to enforce a minimum number of numeric characters that a password should contain. The valid range is 0-16. The default is 2. Minimum of 0 means no restriction on that set of characters.

| Default | 2                                                  |
|---------|----------------------------------------------------|
| Format  | passwords strength minimum numeric-characters 0-16 |
| Mode    | Global Config                                      |

#### no passwords strength minimum numeric-characters

Use this command to reset the minimum numeric characters required in a password to the default value.

| Format | no passwords strength minimum numeric-characters |  |
|--------|--------------------------------------------------|--|
| Mode   | Global Config                                    |  |

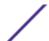

### passwords strength minimum special-characters

Use this command to enforce a minimum number of special characters that a password should contain. The valid range is 0-16. The default is 2. Minimum of 0 means no restriction on that set of characters.

| Default | 2                                                    |
|---------|------------------------------------------------------|
| Format  | passwords strength minimum special-characters $0-16$ |
| Mode    | Global Config                                        |

#### no passwords strength minimum special-characters

Use this command to reset the minimum special characters required in a password to the default value.

| Format | no passwords strength minimum special-characters |
|--------|--------------------------------------------------|
| Mode   | Global Config                                    |

## passwords strength minimum character-classes

Use this command to enforce a minimum number of characters classes that a password should contain. Character classes are uppercase letters, lowercase letters, numeric characters and special characters. The valid range is 0-4. The default is 4.

| Default | 4                                                  |
|---------|----------------------------------------------------|
| Format  | passwords strength minimum character-classes $0-4$ |
| Mode    | Global Config                                      |

#### no passwords strength minimum character-classes

Use this command to reset the minimum number of character classes required in a password to the default value.

| Format | no passwords strength minimum character-classes |
|--------|-------------------------------------------------|
| Mode   | Global Config                                   |

### passwords strength exclude-keyword

Use this command to exclude the specified keyword while configuring the password. The password does not accept the keyword in any form (in between the string, case insensitive, and reverse) as a substring. You can configure a maximum of three keywords.

| Format | passwords strength exclude-keyword keywords |
|--------|---------------------------------------------|
| Mode   | Global Config                               |

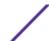

### no passwords strength exclude-keyword

Use this command to reset the restriction for a specific keyword or for all keywords.

The **keyword** parameter is optional. If you issue the command with no keywords, then no keywords will be restricted.

| Format | no passwords strength exclude-keyword [keyword] |
|--------|-------------------------------------------------|
| Mode   | Global Config                                   |

## show passwords configuration

Use this command to display the configured password management settings.

| Format | show passwords configuration |
|--------|------------------------------|
| Mode   | Privileged EXEC              |

| Column                                     | Meaning                                                                                                    |
|--------------------------------------------|----------------------------------------------------------------------------------------------------|
| Minimum Password Length                    | Minimum number of characters required when changing passwords.                                                        |
| Password History                           | Number of passwords to store for reuse prevention.                                                                    |
| Password Aging                             | Length in days that a password is valid.                                                                              |
| Lockout Attempts                           | Number of failed password login attempts before lockout.                                                              |
| Minimum Password Uppercase<br>Letters      | Minimum number of uppercase characters required when configuring passwords.                                           |
| Minimum Password Lowercase<br>Letters      | Minimum number of lowercase characters required when configuring passwords.                                           |
| Minimum Password Numeric<br>Characters     | Minimum number of numeric characters required when configuring passwords.                                             |
| Maximum Password Consecutive<br>Characters | Maximum number of consecutive characters required that the password should contain when configuring passwords.        |
| Maximum Password Repeated<br>Characters    | Maximum number of repetition of characters that the password should contain when configuring passwords.               |
| Minimum Password Character<br>Classes      | Minimum number of character classes (uppercase, lowercase, numeric, and special) required when configuring passwords. |
| Password Exclude-Keywords                  | The set of keywords to be excluded from the configured password when strength checking is enabled.                    |

## show passwords result

Use this command to display the last password set result information.

| Format | show passwords result |
|--------|-----------------------|
| Mode   | Privileged EXEC       |

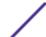

| Column | Meaning |
|--------|---------|
|--------|---------|

Last User Whose Password Is Set Shows the name of the user with the most recently set password.

Password Strength Check Shows whether password strength checking is enabled.

Last Password Set Result Shows whether the attempt to set a password was successful. If the attempt

failed, the reason for the failure is included.

#### aaa ias-user username

The Internal Authentication Server (IAS) database is a dedicated internal database used for local authentication of users for network access through the IEEE 802.1X feature.

Use the aaa ias-user username command in Global Config mode to add the specified user to the internal user database. This command also changes the mode to AAA User Config mode.

| Format | aaa ias-user username <i>user</i> |
|--------|-----------------------------------|
| Mode   | Global Config                     |

#### no aaa ias-user username

Use this command to remove the specified user from the internal user database.

| Format | no aaa ias-user username <i>user</i> |
|--------|--------------------------------------|
| Mode   | Global Config                        |

The following shows an example of the command.

```
(Extreme 220) #
(Extreme 220) #configure
(Extreme 220) (Config) #aaa ias-user username client-1
(Extreme 220) (Config-aaa-ias-User) #exit
(Extreme 220) (Config) #no aaa ias-user username client-1
(Extreme 220) (Config) #
```

### aaa session-id

Use this command in Global Config mode to specify if the same session-id is used for Authentication, Authorization and Accounting service type within a session.

| Default | common                           |
|---------|----------------------------------|
| Format  | aaa session-id [common   unique] |
| Mode    | Global Config                    |

| Parameter                                                        | Description                                        |
|------------------------------------------------------------------|----------------------------------------------------|
| <b>common</b> Use the same session-id for all AAA Service types. | Use the same session-id for all AAA Service types. |
| unique                                                           | Use a unique session-id for all AAA Service types. |

#### no aaa session-id

Use this command in Global Config mode to reset the aaa session-id behavior to the default.

| Format | no aaa session-id [unique] |
|--------|----------------------------|
| Mode   | Global Config              |

## aaa accounting

Use this command in Global Config mode to create an accounting method list for user EXEC sessions, user-executed commands, or DOT1X. This list is identified by default or a user-specified list\_name. Accounting records, when enabled for a line-mode, can be sent at both the beginning and at the end (start-stop) or only at the end (stop-only). If none is specified, then accounting is disabled for the specified list. If tacacs is specified as the accounting method, accounting records are notified to a TACACS+ server. If radius is the specified accounting method, accounting records are notified to a RADIUS server.

#### Note

- A maximum of five Accounting Method lists can be created for each exec and commands type.
- Only the default Accounting Method list can be created for DOT1X. There is no provision to create more.

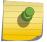

- The same list-name can be used for both exec and commands accounting type
- AAA Accounting for commands with RADIUS as the accounting method is not supported.
- Start-stop or None are the only supported record types for DOT1X accounting. Start-stop enables accounting and None disables accounting.
- RADIUS is the only accounting method type supported for DOT1X accounting.

| Format | <pre>aaa accounting {exec   commands   dot1x} {default   list_name} {start-stop   stop-only  none} method1 [method2]</pre> |
|--------|----------------------------------------------------------------------------------------------------|
| Mode   | Global Config                                                                                                    |

| Parameter  | Description                                                                                                    |
|------------|----------------------------------------------------------------------------------------------------|
| exec       | Provides accounting for a user EXEC terminal sessions.                                                                                                    |
| commands   | Provides accounting for all user executed commands.                                                                                                    |
| dot1x      | Provides accounting for DOT1X user commands.                                                                                                    |
| default    | The default list of methods for accounting services.                                                                                                    |
| list-name  | Character string used to name the list of accounting methods.                                                                                                    |
| start-stop | Sends a start accounting notice at the beginning of a process and a stop accounting notice at the beginning of a process and a stop accounting notice at the end of a process. |
| stop-only  | Sends a stop accounting notice at the end of the requested user process.                                                                                                    |
| none       | Disables accounting services on this line.                                                                                                    |
| method     | Use either TACACS or RADIUS server for accounting purposes.                                                                                                    |

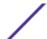

The following shows an example of the command.

```
(Extreme 220) (Routing) #
(Extreme 220) (Routing) #configure
(Extreme 220) (Routing) #aaa accounting commands default stop-only tacacs
(Extreme 220) (Routing) #aaa accounting exec default start-stop radius
(Extreme 220) (Routing) #aaa accounting dot1x default start-stop radius
(Extreme 220) (Routing) #aaa accounting dot1x default none
(Extreme 220) (Routing) #exit
```

For the same set of accounting type and list name, the administrator can change the record type, or the methods list, without having to first delete the previous configuration.

```
(Extreme 220) (Routing) #
(Extreme 220) (Routing) #configure
(Extreme 220) (Routing) #aaa accounting exec ExecList stop-only tacacs
(Extreme 220) (Routing) #aaa accounting exec ExecList start-stop tacacs
(Extreme 220) (Routing) #aaa accounting exec ExecList start-stop tacacs radius
```

The first aaa command creates a method list for exec sessions with the name ExecList, with record-type as stop-only and the method as TACACS+. The second command changes the record type to start-stop from stop-only for the same method list. The third command, for the same list changes the methods list to {tacacs,radius} from {tacacs}.

#### no aaa accounting

This command deletes the accounting method list.

```
Format no aaa accounting {exec | commands | dot1x} {default | list_name }

Mode Global Config
```

The following shows an example of the command.

```
(Extreme 220) (Routing) #
(Extreme 220) (Routing) #configure
(Extreme 220) (Routing) #aaa accounting commands userCmdAudit stop-only tacacs radius
(Extreme 220) (Routing) #no aaa accounting commands userCmdAudit
(Extreme 220) (Routing) #exit
```

### password (AAA IAS User Configuration)

Use this command to specify a password for a user in the IAS database. An optional parameter encrypted is provided to indicate that the password given to the command is already preencrypted.

| Format | password password [encrypted] |
|--------|-------------------------------|
| Mode   | AAA IAS User Config           |

| Parameter | Definition                                                                  |
|-----------|-----------------------------------------------------------------------------|
| password  | Password for this level. Range: 8-64 characters                             |
| encrypted | Encrypted password to be entered, copied from another switch configuration. |

The following is an example of adding a MAB Client to the Internal user database.

```
(Extreme 220) #
(Extreme 220) #configure
(Extreme 220) (Config) #aaa ias-user username 1f3ccb1157
(Extreme 220) (Config-aaa-ias-User) #password 1f3ccb1157
(Extreme 220) (Config-aaa-ias-User) #exit
(Extreme 220) (Config) #
```

### no password (AAA IAS User Configuration)

Use this command to clear a user's password.

| Format | no password         |
|--------|---------------------|
| Mode   | AAA IAS User Config |

The following shows an example of the command.

```
(Extreme 220) #
(Extreme 220) #configure
(Extreme 220) (Config) #aaa ias-user username client-1
(Extreme 220) (Config-aaa-ias-User) #password client123
(Extreme 220) (Config-aaa-ias-User) #no password
```

#### clear aaa ias-users

Use this command to remove all users from the IAS database.

| Format | clear aaa ias-users |
|--------|---------------------|
| Mode   | Privileged EXEC     |

#### show aaa ias-users

Use this command to display configured IAS users and their attributes. Passwords configured are not shown in the show command output.

| Format | show aaa ias-users [username] |
|--------|-------------------------------|
| Mode   | Privileged EXEC               |

The following is an example of the command.

Following are the IAS configuration commands shown in the output of show running-config command. Passwords shown in the command output are always encrypted.

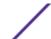

```
aaa ias-user username client-1
password a45c74fdf50a558a2b5cf05573cd633bac2c6c598d54497ad4c46104918f2c encrypted
exit.
```

### accounting

Use this command in Line Configuration mode to apply the accounting method list to a line config (console/telnet/ssh).

| Format | accounting {exec   commands} {default   list_name} |
|--------|----------------------------------------------------|
| Mode   | Line Configuration                                 |

| Parameter | Description                                                                                                    |
|-----------|----------------------------------------------------------------------------------------------------|
| exec      | Causes accounting for an EXEC session.                                                                                                    |
| commands  | This causes accounting for each command execution attempt. If a user is enabling accounting for exec mode for the current line-configuration type, the user will be logged out. |
| default   | The default Accounting List.                                                                                                    |
| list_name | Enter a string of not more than 15 characters.                                                                                                    |

The following is a example of the command.

```
(Extreme 220) (Routing) #
(Extreme 220) (Routing) #configure
(Extreme 220) (Config) #line telnet
(Extreme 220) (Routing) (Config-line) # accounting exec default
(Extreme 220) (Routing) #exit
```

#### no accounting

Use this command to remove accounting from a Line Configuration mode.

| Format | no accounting {exec commands} |
|--------|-------------------------------|
| Mode   | Line Configuration            |

## show accounting

Use this command to display ordered methods for accounting lists.

| Format | show accounting |
|--------|-----------------|
| Mode   | Privileged EXEC |

The following example shows CLI display output for the command.

```
(Extreme 220) (Routing) #show accounting
Number of Accounting Notifications sent at beginning of an EXEC session: 0
Errors when sending Accounting Notifications beginning of an EXEC session: 0
Number of Accounting Notifications at end of an EXEC session: 0
Errors when sending Accounting Notifications at end of an EXEC session: 0
```

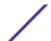

```
Number of Accounting Notifications sent at beginning of a command execution: 0

Errors when sending Accounting Notifications at beginning of a command execution: 0

Number of Accounting Notifications sent at end of a command execution: 0

Errors when sending Accounting Notifications at end of a command execution: 0
```

### show accounting methods

Use this command to display configured accounting method lists.

| Format | show accounting methods |
|--------|-------------------------|
| Mode   | Privileged EXEC         |

The following example shows CLI display output for the command.

```
(Extreme 220) (Routing) #
(Extreme 220) (Routing) #show accounting methods
Acct Type Method Name Record Type Method Type
                                  _____
                 dfltExecList
Exec
                                             start-stop
TACACS
Commands
                      dfltCmdsList
                                                   stop-only
TACACS
Commands
UserCmdAudit
dfltDot1xList
                                                                  TACACS
                                            start-stop
                                           start-stop
                                                               radius
Line EXEC Method List Command Method List
_____
Console dfltExecList dfltCmdsList
Telnet dfltExecList dfltCmdsList
SSH dfltExecList UserCmdAudit
```

## clear accounting statistics

This command clears the accounting statistics.

| Format | clear accounting statistics |
|--------|-----------------------------|
| Mode   | Privileged EXEC             |

#### show domain-name

This command displays the configured domain-name.

| Format | show domain-name |
|--------|------------------|
| Mode   | Privileged EXEC  |

The following example shows CLI display output for the command.

```
(Extreme 220) (Routing) #
(Extreme 220) (Routing) #show domain-name

Domain : Enable

Domain-name :abc
```

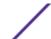

## **SNMP Commands**

This section describes the commands used to configure <u>SNMP</u> on the switch. You can configure the switch to act as an SNMP agent so that it can communicate with SNMP managers on your network.

#### snmp-server

This command sets the name and the physical location of the switch, and the organization responsible for the network. The parameters name, loc and con can be up to 255 characters in length.

| Default | none                                                               |
|---------|--------------------------------------------------------------------|
| Format  | <pre>snmp-server {sysname name   location loc   contact con}</pre> |
| Mode    | Global Config                                                      |

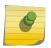

#### Note

To clear the snmp-server, enter an empty string in quotes. For example, snmp-server {sysname " "} clears the system name.

### snmp-server community

This command adds (and names) a new <u>SNMP</u> community, and optionally sets the access mode, allowed IP address, and create a view for the community.

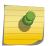

#### Note

Community names in the SNMP Community Table must be unique. When making multiple entries using the same community name, the first entry is kept and processed and all duplicate entries are ignored.

| Default | <ul> <li>Two communities are created by default:</li> <li>public, with read-only permissions, a view name of Default, and allows access from all IP addresses</li> <li>private, with read/write permissions, a view name of Default, and allows access from all IP addresses.</li> </ul> |
|---------|----------------------------------------------------------------------------------------------------|
| Format  | <pre>snmp-server community community-string [{ro   rw  su}] [ipaddress ip-address] [view view-name]</pre>                                                                                                    |
| Mode    | Global Config                                                                                                    |

| Parameter        | Description                                                                                                    |
|------------------|----------------------------------------------------------------------------------------------------|
| community-string | A name associated with the switch and with a set of SNMP managers that manage it with a specified privileged level. The length of <b>community-name</b> can be up to 16 case-sensitive characters. |
| ro   rw   su     | The access mode of the SNMP community, which can be public (Read-Only/RO), private (Read-Write/RW), or Super User (SU).                                                                            |

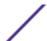

| Parameter  | Description                                                                                                    |
|------------|----------------------------------------------------------------------------------------------------|
| ip-address | The associated community SNMP packet sending address and is used along with the client IP mask value to denote a range of IP addresses from which SNMP clients may use that community to access the device. A value of 0.0.0.0 allows access from any IP address. Otherwise, this value is ANDed with the mask to determine the range of allowed client IP addresses. |
| view-name  | The name of the view to create or update.                                                                                                    |

### no snmp-server community

This command removes this community name from the table. The name is the community name to be deleted.

| Format | no snmp-server community community-name |
|--------|-----------------------------------------|
| Mode   | Global Config                           |

## snmp-server community-group

This command configures a community access string to permit access via the SNMPv1 and SNMPv2c protocols.

| Format | <pre>snmp-server community-group community-string group-name [ipaddress ip-address]</pre> |
|--------|-------------------------------------------------------------------------------------------|
| Mode   | Global Config                                                                             |

| Parameter            | Description                                                                                         |
|----------------------|----------------------------------------------------------------------------------------------------|
| community-<br>string | The community which is created and then associated with the group. The range is 1 to 20 characters. |
| group-name           | The name of the group that the community is associated with. The range is 1 to 30 characters.       |
| ipaddress            | Optionally, the IPv4 address that the community may be accessed from.                               |

# snmp-server enable traps violation

The Port MAC locking component interprets this command and configures violation action to send an <u>SNMP</u> trap with default trap frequency of 30 seconds. The Global command configures the trap violation mode across all interfaces valid for port-security. There is no Global trap mode as such.

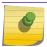

### Note

For other port security commands, see Port Security Commands on page 454.

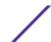

| Default | disabled                                                 |
|---------|----------------------------------------------------------|
| Format  | snmp-server enable traps violation                       |
| Mode    | <ul><li>Global Config</li><li>Interface Config</li></ul> |

### no snmp-server enable traps violation

This command disables the sending of new violation traps.

| Format | no snmp-server enable traps violation |
|--------|---------------------------------------|
| Mode   | Interface Config                      |

## snmp-server enable traps

This command enables the Authentication Flag.

| Default | enabled                  |
|---------|--------------------------|
| Format  | snmp-server enable traps |
| Mode    | Global Config            |

### no snmp-server enable traps

This command disables the Authentication Flag.

| Format | no snmp-server enable traps |
|--------|-----------------------------|
| Mode   | Global Config               |

## snmp-server enable traps bgp

The **bgp** option on the snmp-server enable traps command (see snmp-server enable traps on page 94) enables the two traps defined in the standard BGP MIB, RFC 4273. A trap is sent when an adjacency reaches the ESTABLISHED state and when a backward adjacency state transition occurs.

| Default | BGP traps are disabled by default.                 |
|---------|----------------------------------------------------|
| Format  | snmp-server enable traps bgp state-changes limited |
| Mode    | Global Config                                      |

| Parameter          | Description                                |
|--------------------|--------------------------------------------|
| state-             | Enable standard traps defined in RFC 4273. |
| changes<br>limited |                                            |

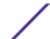

no snmp-server enable traps bgp state-changes limited

This command disables the two traps defined in the standard BGP MIB, RFC 4273.

| Format | no snmp-server enable traps bgp state-changes limited |
|--------|-------------------------------------------------------|
| Mode   | Global Config                                         |

## snmp-server enable traps fip-snooping

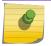

#### Note

This command may not be available on all platforms.

This command enables FCoE Initialization Protocol (FIP) snooping traps for the entire switch. When enabled, link traps are sent only if the Link Trap flag setting associated with the port is enabled. show snmp on page 104

| Default | enabled                               |
|---------|---------------------------------------|
| Format  | snmp-server enable traps fip-snooping |
| Mode    | Global Config                         |

no snmp-server enable traps fip-snooping

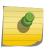

### Note

This command may not be available on all platforms.

This command disables FCoE Initialization Protocol (FIP) snooping traps for the entire switch.

| Default | enabled                                  |
|---------|------------------------------------------|
| Format  | no snmp-server enable traps fip-snooping |
| Mode    | Global Config                            |

#### snmp-server port

This command configures the UDP port number on which the SNMP server listens for requests.

| Default | 161                         |
|---------|-----------------------------|
| Format  | snmp-server port 1025-65535 |
| Mode    | Privileged EXEC             |

#### no snmp-server port

This command restores the *SNMP* server listen port to its factory default value.

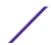

| Format | no snmp-server port |
|--------|---------------------|
| Mode   | Privileged EXEC     |

## snmp trap link-status

This command enables link status traps on an interface or range of interfaces.

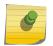

#### Note

This command is valid only when the Link Up/Down Flag is enabled. no snmp-server enable traps bgp state-changes limited on page 95

| Format | snmp trap link-status |
|--------|-----------------------|
| Mode   | Interface Config      |

### no snmp trap link-status

This command disables link status traps by interface.

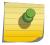

#### Note

This command is valid only when the Link Up/Down Flag is enabled.

| Format | no snmp trap link-status |
|--------|--------------------------|
| Mode   | Interface Config         |

### snmp trap link-status all

This command enables link status traps for all interfaces.

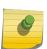

#### Note

This command is valid only when the Link Up/Down Flag is enabled. See snmp-server enable traps bgp on page 94.

| Format | snmp trap link-status all |
|--------|---------------------------|
| Mode   | Global Config             |

### no snmp trap link-status all

This command disables link status traps for all interfaces.

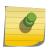

#### Note

This command is valid only when the Link Up/Down Flag is enabled. See snmp-server enable traps bgp on page 94.

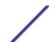

| Format | no snmp trap link-status all |  |
|--------|------------------------------|--|
| Mode   | Global Config                |  |

## snmp-server enable traps linkmode

This command enables Link Up/Down traps for the entire switch. When enabled, link traps are sent only if the Link Trap flag setting associated with the port is enabled. show snmp on page 104

| Default | enabled                           |
|---------|-----------------------------------|
| Format  | snmp-server enable traps linkmode |
| Mode    | Global Config                     |

### no snmp-server enable traps linkmode

This command disables Link Up/Down traps for the entire switch.

| Format | no snmp-server enable traps linkmode |
|--------|--------------------------------------|
| Mode   | Global Config                        |

## snmp-server enable traps multiusers

This command enables Multiple User traps. When the traps are enabled, a Multiple User Trap is sent when a user logs in to the terminal interface (EIA 232 or Telnet) and there is an existing terminal interface session.

| Default | enabled                             |
|---------|-------------------------------------|
| Format  | snmp-server enable traps multiusers |
| Mode    | Global Config                       |

### no snmp-server enable traps multiusers

This command disables Multiple User traps.

| Format | no snmp-server enable traps multiusers |
|--------|----------------------------------------|
| Mode   | Global Config                          |

### snmp-server enable traps stpmode

This command enables the sending of new root traps and topology change notification traps.

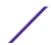

| Default | enabled                          |
|---------|----------------------------------|
| Format  | snmp-server enable traps stpmode |
| Mode    | Global Config                    |

### no snmp-server enable traps stpmode

This command disables the sending of new root traps and topology change notification traps.

| Format | no snmp-server enable traps stpmode |
|--------|-------------------------------------|
| Mode   | Global Config                       |

## snmp-server engineID local

This command configures the *SNMP* engine ID on the local device.

| Default | The engine ID is configured automatically, based on the device MAC address. |
|---------|-----------------------------------------------------------------------------|
| Format  | <pre>snmp-server engineID local {engineid-string  default}</pre>            |
| Mode    | Global Config                                                               |

| Parameter           | Description                                                                                                    |
|---------------------|----------------------------------------------------------------------------------------------------|
| engineid-<br>string | A hexadecimal string identifying the engine ID, used for localizing configuration. Engine ID must be an even length in the range of 6 to 32 hexadecimal characters. |
| default             | Sets the engine ID to the default string, based on the device MAC address.                                                                                          |

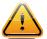

### Caution

Changing the engine ID will invalidate all SNMP configuration that exists on the box.

## no snmp-server engineID local

This command removes the specified engine ID.

| Default | The engine ID is configured automatically, based on the device MAC address. |
|---------|-----------------------------------------------------------------------------|
| Format  | no snmp-server engineID local                                               |
| Mode    | Global Config                                                               |

# snmp-server filter

This command creates a filter entry for use in limiting which traps will be sent to a host.

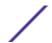

| Default | No filters are created by default.                                    |
|---------|-----------------------------------------------------------------------|
| Format  | <pre>snmp-server filter filtername oid-tree {included excluded}</pre> |
| Mode    | Global Config                                                         |

| Parameter  | Description                                                                                                    |
|------------|----------------------------------------------------------------------------------------------------|
| filtername | The label for the filter being created. The range is 1 to 30 characters.                                                                                                    |
| oid-tree   | The OID subtree to include or exclude from the filter. Subtrees may be specified by numerical (1.3.6.2.4) or keywords (system), and asterisks may be used to specify a subtree family (1.3.*. 4). |
| included   | The tree is included in the filter.                                                                                                    |
| excluded   | The tree is excluded from the filter.                                                                                                    |

## no snmp-server filter

This command removes the specified filter.

| Default | No filters are created by default.                  |
|---------|-----------------------------------------------------|
| Format  | <pre>snmp-server filter filtername [oid-tree]</pre> |
| Mode    | Global Config                                       |

## snmp-server group

This command creates an  $\ensuremath{\underline{\mathit{SNMP}}}$  access group.

| Default | Generic groups are created for all versions and privileges using the default views.                                                                             |
|---------|----------------------------------------------------------------------------------------------------|
| Format  | <pre>snmp-server group group-name {v1   v2c   v3 {noauth   auth   priv}} [context context-name] [read read-view] [write write- view] [notify notify-view]</pre> |
| Mode    | Global Config                                                                                                    |

| Parameter  | Description                                                                                                    |
|------------|----------------------------------------------------------------------------------------------------|
| group-name | The group name to be used when configuring communities or users. The range is 1 to 30 characters.                    |
| v1         | This group can only access via SNMPv1.                                                                               |
| v2         | This group can only access via SNMPv2c.                                                                              |
| v3         | This group can only access via SNMPv3.                                                                               |
| noauth     | This group can be accessed only when not using Authentication or Encryption. Applicable only if SNMPv3 is selected.  |
| auth       | This group can be accessed only when using Authentication but not Encryption. Applicable only if SNMPv3 is selected. |

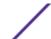

| Parameter        | Description                                                                                                    |
|------------------|----------------------------------------------------------------------------------------------------|
| priv             | This group can be accessed only when using both Authentication and Encryption. Applicable only if SNMPv3 is selected. |
| context-<br>name | The SNMPv3 context used during access. Applicable only if SNMPv3 is selected.                                         |
| read-view        | The view this group will use during GET requests. The range is 1 to 30 characters.                                    |
| write-view       | The view this group will use during SET requests. The range is 1 to 30 characters.                                    |
| notify-view      | The view this group will use when sending out traps. The range is 1 to 30 characters.                                 |

### no snmp-server group

This command removes the specified group.

| Format | <pre>no snmp-server group group-name {v1 v2c  3 {noauth auth  priv}} [context context-name]</pre> |
|--------|---------------------------------------------------------------------------------------------------|
| Mode   | Global Config                                                                                     |

# snmp-server host

This command configures traps to be sent to the specified host.

| Default | No default hosts are configured.                                                                                                    |
|---------|----------------------------------------------------------------------------------------------------|
| Format  | <pre>snmp-server host host-addr {informs [timeout seconds] [retries retries] traps version {1   2c }} community-string [udp-port port] [filter filter-name]</pre> |
| Mode    | Global Config                                                                                                    |

| Parameter            | Description                                                                                                    |
|----------------------|----------------------------------------------------------------------------------------------------|
| host-addr            | The IPv4 or IPv6 address of the host to send the trap or inform to.                                                                        |
| traps                | Send <u>SNMP</u> traps to the host. This option is selected by default.                                                                    |
| version 1            | Sends SNMPv1 traps. This option is not available if informs is selected.                                                                   |
| version 2            | Sends SNMPv2c traps. This option is not available if informs is selected. This option is selected by default.                              |
| informs              | Send SNMPv2 informs to the host.                                                                                                    |
| seconds              | The number of seconds to wait for an acknowledgment before resending the Inform. The default is 15 seconds. The range is 1 to 300 seconds. |
| retries              | The number of times to resend an Inform. The default is 3 attempts. The range is 0 to 255 retries.                                         |
| community-<br>string | Community string sent as part of the notification. The range is 1 to 20 characters.                                                        |

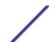

| Parameter   | Description                                                                                                    |
|-------------|----------------------------------------------------------------------------------------------------|
| port        | The SNMP Trap receiver port. The default is port 162.                                                                                           |
| filter-name | The filter name to associate with this host. Filters can be used to specify which traps are sent to this host. The range is 1 to 30 characters. |

### no snmp-server host

This command removes the specified host entry.

| Format | no snmp-server host host-addr [traps informs] |
|--------|-----------------------------------------------|
| Mode   | Global Config                                 |

### snmp-server user

This command creates an SNMPv3 user for access to the system.

| Default | No default users are created.                                                                                                    |
|---------|----------------------------------------------------------------------------------------------------|
| Format  | <pre>snmp-server user username groupname [remote engineid-string] [ {auth-md5 password   auth-sha password   auth-md5-key md5- key   auth-sha-key sha-key} [priv-des password   priv-des-key des-key]</pre> |
| Mode    | Global Config                                                                                                    |

| Parameter           | Description                                                                                                    |
|---------------------|----------------------------------------------------------------------------------------------------|
| username            | The username the SNMPv3 user will connect to the switch as. The range is 1 to 30 characters.                            |
| group-name          | The name of the group the user belongs to. The range is 1 to 30 characters.                                             |
| engineid-<br>string | The engine-id of the remote management station that this user will be connecting from. The range is 5 to 32 characters. |
| password            | The password the user will use for the authentication or encryption mechanism. The range is 1 to 32 characters.         |
| md5-key             | A pregenerated <u>MD5 (Message-Digest algorithm 5)</u> authentication key. The length is 32 characters.                 |
| sha-key             | A pregenerated SHA authentication key. The length is 48 characters.                                                     |
| des-key             | A pregenerated DES encryption key. The length is 32 characters if MD5 is selected, 48 characters if SHA is selected.    |

### no snmp-server user

This command removes the specified SNMPv3 user.

| Format | no snmp-server user username |
|--------|------------------------------|
| Mode   | Global Config                |

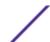

### snmp-server view

This command creates or modifies an existing view entry that is used by groups to determine which objects can be accessed by a community or user.

| Default | Views are created by default to provide access to the default groups. |
|---------|-----------------------------------------------------------------------|
| Format  | <pre>snmp-server viewname oid-tree {included excluded}</pre>          |
| Mode    | Global Config                                                         |

| Parameter | Description                                                                                                    |
|-----------|----------------------------------------------------------------------------------------------------|
| viewname  | The label for the view being created. The range is 1 to 30 characters.                                                                                                    |
| oid-tree  | The OID subtree to include or exclude from the view. Subtrees may be specified by numerical (1.3.6.2.4) or keywords (system), and asterisks may be used to specify a subtree family (1.3.*. 4). |
| included  | The tree is included in the view.                                                                                                    |
| excluded  | The tree is excluded from the view.                                                                                                    |

### no snmp-server view

This command removes the specified view.

| Format | no snmp-server view viewname [oid-tree] |
|--------|-----------------------------------------|
| Mode   | Global Config                           |

## snmp-server v3-host

This command configures traps to be sent to the specified host.

| Default | No default hosts are configured.                                                                                                    |
|---------|----------------------------------------------------------------------------------------------------|
| Format  | <pre>snmp-server v3-host host-addr username [traps   informs [timeout seconds] [retries retries]] [auth   noauth   priv] [udpport port] [filter filtername]</pre> |
| Mode    | Global Config                                                                                                    |

| Parameter | Description                                                                                                    |
|-----------|----------------------------------------------------------------------------------------------------|
| host-addr | The IPv4 or IPv6 address of the host to send the trap or inform to.                                                                                              |
| user-name | User who sends a Trap or Inform message. This user must be associated with a group that supports the version and access method. The range is 1 to 30 characters. |
| traps     | Send <u>SNMP</u> traps to the host. This is the default option.                                                                                                  |
| informs   | Send SNMP informs to the host.                                                                                                    |
| seconds   | Number of seconds to wait for an acknowledgement before resending the Inform. The default is 15 seconds. The range is 1 to 300 seconds.                          |

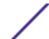

| Parameter   | Description                                                                                                    |
|-------------|----------------------------------------------------------------------------------------------------|
| retries     | Number of times to resend an Inform. The default is 3 attempts. The range is 0 to 255 retries.                                                  |
| auth        | Enables authentication but not encryption.                                                                                                    |
| noauth      | No authentication or encryption. This is the default.                                                                                           |
| priv        | Enables authentication and encryption.                                                                                                    |
| port        | The SNMP Trap receiver port. This value defaults to port 162.                                                                                   |
| filter-name | The filter name to associate with this host. Filters can be used to specify which traps are sent to this host. The range is 1 to 30 characters. |

## snmptrap source-interface

Use this command in Global Configuration mode to configure the global source-interface (Source IP address) for all *SNMP* communication between the SNMP client and the server.

| Format | <pre>snmptrap source-interface {unit/slot/port   loopback<br/>loopback-id tunnel tunnel-id vlan vlan-id}</pre> |
|--------|----------------------------------------------------------------------------------------------------|
| Mode   | Global Configuration                                                                                           |

| Parameter          | Description                                                                                           |
|--------------------|----------------------------------------------------------------------------------------------------|
| unit/slot/<br>port | The unit identifier assigned to the switch.                                                           |
| loopback-id        | Configures the loopback interface. The range of the loopback ID is 0 to 7.                            |
| tunnel-id          | Configures the IPv6 tunnel interface. The range of the tunnel ID is 0 to 7.                           |
| vlan-id            | Configures the VLAN interface to use as the source IP address. The range of the VLAN ID is 1 to 4093. |

### no snmptrap source-interface

Use this command in Global Configuration mode to remove the global source-interface (Source IP selection) for all <u>SNMP</u> communication between the SNMP client and the server.

| Format | no snmptrap source-interface |
|--------|------------------------------|
| Mode   | Global Configuration         |

## snmptrap ipaddr snmpversion

This command modifies the <u>SNMP</u> version of a trap. The maximum length of name is 16 case-sensitive alphanumeric characters. The <u>snmpversion</u> options are snmpv1 or snmpv2.

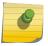

#### Note

This command does not support a "no" form.

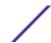

| Format | snmptrap ipaddr snmpversion name snmpversion |
|--------|----------------------------------------------|
| Mode   | Global Configuration                         |

### snmptrap ip6addr snmpversion

This command modifies the <u>SNMP</u> version of a trap. The maximum length of name is 16 case-sensitive alphanumeric characters. The <u>snmpversion</u> options are snmpv1 or snmpv2.

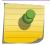

#### Note

This command does not support a "no" form.

| Format | snmptrap ip6addr snmpversion name snmpversion |
|--------|-----------------------------------------------|
| Mode   | Global Configuration                          |

## show snmp

This command displays the current *SNMP* configuration.

| Format | show snmp       |
|--------|-----------------|
| Mode   | Privileged EXEC |

| Column           | Meaning                                                                                                    |
|------------------|----------------------------------------------------------------------------------------------------|
| Community Table: | Community-String  The community string for the entry. This is used by SNMPv1 and SNMPv2 protocols to access the switch. |
| Community-Access | The type of access the community has: <ul><li>Read only</li><li>Read write</li><li>su</li></ul>                         |
| View Name        | The view this community has access to.                                                                                  |
|                  |                                                                                                    |

IP Address Access to this community is limited to this IP address.

Community Group Table: Community-String

The community this mapping configures

The group this community is assigned to.

The IP address this community is limited to.

Host Table: Target Address

Group Name

**IP Address** 

The address of the host that traps will be sent to.

**Type** The type of message that will be sent, either traps or informs.

**Community** The community traps will be sent to.

Version The version of SNMP the trap will be sent as.

UDP Port The UDP port the trap or inform will be sent to.

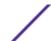

| aning |
|-------|
| Ì     |

**Filter name** The filter the traps will be limited by for this host.

TO Sec The number of seconds before informs will time out when sending to this host.

**Retries** The number of times informs will be sent after timing out.

## show snmp engineID

This command displays the currently configured SNMP engineID.

| Format | show snmp engineID |
|--------|--------------------|
| Mode   | Privileged EXEC    |

Column Meaning

**Local SNMP engineID** The current configuration of the displayed SNMP engineID.

## show snmp filters

This command displays the configured filters used when sending traps.

| Format | show snmp filters [filtername] |
|--------|--------------------------------|
| Mode   | Privileged EXEC                |

Column Meaning

Name The filter name for this entry.

OID Tree The OID tree this entry will include or exclude.

**Type** Indicates if this entry includes or excludes the OID Tree.

## show snmp group

This command displays the configured groups.

| Format | show snmp group [groupname] |
|--------|-----------------------------|
| Mode   | Privileged EXEC             |

| Column         | Meaning                                                              |
|----------------|----------------------------------------------------------------------|
| Name           | The name of the group.                                               |
| Security Model | Indicates which protocol can access the system via this group. $ \\$ |
| Security Level | The security level allowed for this group.                           |
| Read View      | The view this group provides read access to.                         |
| Write View     | The view this group provides write access to.                        |
| Notify View    | The view this group provides trap access to.                         |

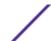

### show snmp-server

This command displays the current SNMP server user configuration.

| Format | show snmp-server |
|--------|------------------|
| Mode   | Privileged EXEC  |

The following example shows CLI display output for the command.

```
(Extreme 220) #show snmp-server
```

## show snmp source-interface

Use this command in Privileged EXEC mode to display the configured global source-interface (Source IP address) details used for an SNMP client.

| Format | show snmp source-interface |
|--------|----------------------------|
| Mode   | Privileged EXEC            |

The following example shows CLI display output for the command.

```
(Extreme 220) (Routing) # show snmp source-interface
SNMP trap Client Source Interface..... (not configured)
```

### show snmp user

This command displays the currently configured SNMPv3 users.

| Format | show snmp user [username] |
|--------|---------------------------|
| Mode   | Privileged EXEC           |

| Column           | Meaning                                                  |
|------------------|----------------------------------------------------------|
| Name             | The name of the user.                                    |
| Group Name       | The group that defines the SNMPv3 access parameters.     |
| Auth Method      | The authentication algorithm configured for this user.   |
| Privilege Method | The encryption algorithm configured for this user.       |
| Remote Engine ID | The engineID for the user defined on the client machine. |

### show snmp views

This command displays the currently configured views.

| Format | show snmp views [viewname] |
|--------|----------------------------|
| Mode   | Privileged EXEC            |

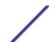

| Column   | Meaning                                               |
|----------|-------------------------------------------------------|
| Name     | The view name for this entry.                         |
| OID Tree | The OID tree that this entry will include or exclude. |

Indicates if this entry includes or excludes the OID tree.

# show trapflags

Туре

This command displays trap conditions. The command's display shows all the enabled OSPFv2 and OSPFv3 (Open Shortest Path First version 3) trapflags. Configure which traps the switch should generate by enabling or disabling the trap condition. If a trap condition is enabled and the condition is detected, the SNMP agent on the switch sends the trap to all enabled trap receivers. You do not have to reboot the switch to implement the changes. Cold and warm start traps are always generated and cannot be disabled.

| Format | show trapflags  |
|--------|-----------------|
| Mode   | Privileged EXEC |

| Column              | Meaning                                                                                                    |
|---------------------|----------------------------------------------------------------------------------------------------|
| Authentication Flag | Can be enabled or disabled. The factory default is enabled. Whether authentication failure traps will be sent.                                                                                                    |
| Link Up/Down Flag   | Can be enabled or disabled. The factory default is enabled. Whether link status traps will be sent.                                                                                                    |
| Multiple Users Flag | Can be enabled or disabled. The factory default is enabled. Whether a trap will be sent when the same user ID is logged into the switch more than once at the same time (either through Telnet or the serial port).                                                  |
| Spanning Tree Flag  | Can be enabled or disabled. The factory default is enabled. Whether spanning tree traps are sent.                                                                                                    |
| ACL Traps           | May be enabled or disabled. The factory default is disabled. Whether ACL traps are sent.                                                                                                    |
| BGP4 Traps          | Can be enabled or disabled. The factory default is disabled. Whether BGP4 traps are sent. (This field appears only on systems with the BGPv4 software package installed.)                                                                                            |
| DVMRP Traps         | Can be enabled or disabled. The factory default is disabled. Whether DVMRP traps are sent.                                                                                                    |
| OSPFv2 Traps        | Can be enabled or disabled. The factory default is disabled. Whether OSPF traps are sent. If any of the OSPF trap flags are not enabled, then the command displays <code>disabled</code> . Otherwise, the command shows all the enabled OSPF traps' information.     |
| OSPFv3 Traps        | Can be enabled or disabled. The factory default is disabled. Whether OSPF traps are sent. If any of the OSPFv3 trap flags are not enabled, then the command displays <code>disabled</code> . Otherwise, the command shows all the enabled OSPFv3 traps' information. |
| PIM Traps           | Can be enabled or disabled. The factory default is disabled. Whether PIM traps are sent.                                                                                                    |

### **RADIUS Commands**

This section describes the commands used to configure the switch to use a <u>RADIUS</u> server on your network for authentication and accounting.

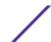

## aaa server radius dynamic-author

This command enables CoA functionality and enters dynamic authorization local server configuration mode.

| Default | None                             |
|---------|----------------------------------|
| Format  | aaa server radius dynamic-author |
| Mode    | Global Config                    |

```
(Extreme 220) (Routing) #configure
(Extreme 220) (Config) (Config) #aaa server radius dynamic-author
(Extreme 220) (Config- radius-da) #
```

no aaa server radius dynamic-author

This command disables CoA functionality.

| Default | None                                |
|---------|-------------------------------------|
| Format  | no aaa server radius dynamic-author |
| Mode    | Global Config                       |

```
(Extreme 220) #configure
(Extreme 220) (Config) #no aaa server radius dynamic-author
```

### auth-type

Use this command to specify the type of authorization that the device uses for <u>RADIUS</u> clients. The client must match the configured attributes for authorization.

| Default | All                                 |
|---------|-------------------------------------|
| Format  | auth-type {any   all   session-key} |
| Mode    | Dynamic Authorization               |

### no auth-type

Use this command to reset the type of authorization that the device must use for *RADIUS* clients.

| Default | None                  |
|---------|-----------------------|
| Format  | no auth-type          |
| Mode    | Dynamic Authorization |

#### authorization network radius

Use this command to enable the switch to accept VLAN assignment by the RADIUS server.

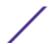

| Default | Disabled                     |
|---------|------------------------------|
| Format  | authorization network radius |
| Mode    | Global Config                |

#### no authorization network radius

Use this command to disable the switch to accept VLAN assignment by the RADIUS server.

| Format | no authorization network radius |
|--------|---------------------------------|
| Mode   | Global Config                   |

## clear radius dynamic-author statistics

This command clears RADIUS dynamic authorization counters.

| Default | None                                   |
|---------|----------------------------------------|
| Format  | clear radius dynamic-author statistics |
| Mode    | Privileged EXEC                        |

(Extreme 220) (Routing) #clear radius dynamic-author statistics Are you sure you want to clear statistics? (y/n) y Statistics cleared.

#### client

Use this command to configure the IP address or hostname of the AAA server client. Use the optional **server-key** keyword and string argument to configure the server key at the client level.

| Default | None                                                                           |
|---------|--------------------------------------------------------------------------------|
| Format  | <pre>client { ip-address   hostname } [server-key [0 7] key-<br/>string]</pre> |
| Mode    | Dynamic Authorization                                                          |

(Extreme 220) (Config- radius-da) #client 10.0.0.1 server-key 7 device1

#### no client

Use this command to remove the configured Dynamic Authorization client and the key associated with that client in the device.

| Default | None                                |
|---------|-------------------------------------|
| Format  | no client { ip-address   hostname } |
| Mode    | Dynamic Authorization               |

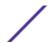

(Extreme 220) (Config- radius-da) #no client 10.0.0.1

## debug aaa coa

Use this command to display Dynamic Authorization Server processing debug information.

| Default | None                  |
|---------|-----------------------|
| Format  | debug aaa coa         |
| Mode    | Dynamic Authorization |

## debug aaa pod

Use this command to display Disconnect Message packets.

| Default | None                  |
|---------|-----------------------|
| Format  | debug aaa pod         |
| Mode    | Dynamic Authorization |

## ignore server-key

Use this optional command to configure the device to ignore the server key.

| Default | Disabled              |
|---------|-----------------------|
| Format  | ignore server-key     |
| Mode    | Dynamic Authorization |

(Extreme 220) (Config- radius-da) #ignore server-key

#### no ignore server-key

Use this command to configure the device not to ignore the server key (that is, it resets the ignore server key property on the device).

| Default | Disabled              |
|---------|-----------------------|
| Format  | no ignore server-key  |
| Mode    | Dynamic Authorization |

(Extreme 220) (Config- radius-da) #no ignore server-key

## ignore session-key

Use this optional command to configure the device to ignore the session key.

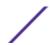

| Default | Disable               |
|---------|-----------------------|
| Format  | ignore session-key    |
| Mode    | Dynamic Authorization |

## no ignore session-key

Use this command to configure the device to not ignore the session key (that is, it resets the ignore session key property on the device).

| Default | Disabled              |
|---------|-----------------------|
| Format  | no ignore session-key |
| Mode    | Dynamic Authorization |

## port

Use this command to specify the UDP port on which a device listens for RADIUS requests from configured Dynamic Authorization clients. The supported range for port-number is 1025 to 65535.

| Default | 3799                  |
|---------|-----------------------|
| Format  | port port-number      |
| Mode    | Dynamic Authorization |

(Extreme 220) (Config- radius-da) #port 1700

#### no port

Use this command to reset the configured UDP port on which a device listens for RADIUS requests from configured Dynamic Authorization clients.

| Default | 3799                  |
|---------|-----------------------|
| Format  | no port               |
| Mode    | Dynamic Authorization |

(Extreme 220) (Config- radius-da) #no port

## radius accounting mode

This command is used to enable the RADIUS accounting function.

| Default | Disabled               |
|---------|------------------------|
| Format  | radius accounting mode |
| Mode    | Global Config          |

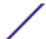

111

#### no radius accounting mode

This command is used to set the <u>RADIUS</u> accounting function to the default value - that is, the RADIUS accounting function is disabled.

| Format | no radius accounting mode |
|--------|---------------------------|
| Mode   | Global Config             |

## radius server attribute 4

This command specifies the <u>RADIUS</u> client to use the NAS-IP Address attribute in the RADIUS requests. If the specific IP address is configured while enabling this attribute, the RADIUS client uses that IP address while sending NAS-IP-Address attribute in RADIUS communication.

| Format | radius server attribute 4 [ipaddr] |
|--------|------------------------------------|
| Mode   | Global Config                      |

| Column | Meaning                                                 |
|--------|---------------------------------------------------------|
| 4      | NAS-IP-Address attribute to be used in RADIUS requests. |
| ipaddr | The IP address of the server.                           |

#### no radius server attribute 4

The no version of this command disables the NAS-IP-Address attribute global parameter for <u>RADIUS</u> client. When this parameter is disabled, the RADIUS client does not send the NAS-IP-Address attribute in RADIUS requests.

| Format | no radius server attribute 4 [ipaddr] |
|--------|---------------------------------------|
| Mode   | Global Config                         |

The following shows an example of the command.

```
(Extreme 220) (Config) #radius server attribute 4 192.168.37.60 (Extreme 220) (Config) #radius server attribute 4
```

#### radius server host

This command configures the IP address or DNS name to use for communicating with the <u>RADIUS</u> server of a selected server type. While configuring the IP address or DNS name for the authenticating or accounting servers, you can also configure the port number and server name. If the authenticating and accounting servers are configured without a name, the command uses the

Default\_RADIUS\_Auth\_Server and Default\_RADIUS\_Acct\_Server as the default names, respectively. The same name can be configured for more than one authenticating servers and the name should be unique for accounting servers. The RADIUS client allows the configuration of a maximum 32 authenticating and accounting servers.

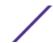

If you use the auth parameter, the command configures the IP address or hostname to use to connect to a RADIUS authentication server. You can configure up to three servers per RADIUS client. If the maximum number of configured servers is reached, the command fails until you remove one of the servers by issuing the "no" form of the command. If you use the optional port parameter, the command configures the UDP port number to use when connecting to the configured RADIUS server. The port number range is 1 - 65535, with 1812 being the default value.

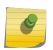

#### Note

To reconfigure a RADIUS authentication server to use the default UDP *port*, set the *port* parameter to 1812.

If you use the acct token, the command configures the IP address or hostname to use for the RADIUS accounting server. You can only configure one accounting server. If an accounting server is currently configured, use the "no" form of the command to remove it from the configuration. The IP address or hostname you specify must match that of a previously configured accounting server. If you use the optional port parameter, the command configures the UDP port to use when connecting to the RADIUS accounting server. If a port is already configured for the accounting server, the new port replaces the previously configured port. The port must be a value in the range 0 - 65535, with 1813 being the default.

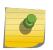

#### Note

To reconfigure a RADIUS accounting server to use the default UDP *port*, set the *port* parameter to 1813.

| Format | radius server host {auth   acct} {ipaddr   dnsname} [name servername] [port 0-65535] |
|--------|--------------------------------------------------------------------------------------|
| Mode   | Global Config                                                                        |

| Parameter  | Description                                                       |
|------------|-------------------------------------------------------------------|
| ipaddr     | The IP address of the server.                                     |
| dnsname    | The DNS name of the server.                                       |
| 0-65535    | The port number to use to connect to the specified RADIUS server. |
| servername | The alias name to identify the server.                            |

#### no radius server host

The no version of this command deletes the configured server entry from the list of configured <u>RADIUS</u> servers. If the RADIUS authenticating server being removed is the active server in the servers that are identified by the same server name, then the RADIUS client selects another server for making RADIUS transactions. If the 'auth' token is used, the previously configured RADIUS authentication server is removed from the configuration. Similarly, if the 'acct' token is used, the previously configured RADIUS accounting server is removed from the configuration. The ipaddr|dnsname parameter must match the IP address or DNS name of the previously configured RADIUS authentication / accounting server.

| Format | no radius server host {auth   acct} {ipaddr   dnsname} |  |
|--------|--------------------------------------------------------|--|
| Mode   | Global Config                                          |  |

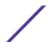

The following shows an example of the command.

```
(Extreme 220) (Config) #radius server host acct 192.168.37.60 (Extreme 220) (Config) #radius server host acct 192.168.37.60 port 1813 (Extreme 220) (Config) #radius server host auth 192.168.37.60 name Networkl_RS port 1813 (Extreme 220) (Config) #radius server host acct 192.168.37.60 name Networkl_RS (Extreme 220) (Config) #radius server host acct 192.168.37.60
```

## radius server key

This command configures the key to be used in <u>RADIUS</u> client communication with the specified server. Depending on whether the 'auth' or 'acct' token is used, the shared secret is configured for the RADIUS authentication or RADIUS accounting server. The IP address or hostname provided must match a previously configured server. When this command is executed, the secret is prompted.

Text-based configuration supports the RADIUS server's secrets in encrypted and non-encrypted format. When you save the configuration, these secret keys are stored in encrypted format only. If you want to enter the key in encrypted format, enter the key along with the encrypted keyword. In the show running-config command's display, these secret keys are displayed in encrypted format. You cannot show these keys in plain text format.

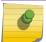

#### Note

The secret must be an alphanumeric value not exceeding 16 characters.

| Format | radius server key {auth   acct} {ipaddr dnsname} encrypted password |   |
|--------|---------------------------------------------------------------------|---|
| Mode   | Global Config                                                       | 1 |

| Parameter | Description                       |
|-----------|-----------------------------------|
| ipaddr    | The IP address of the server.     |
| dnsname   | The DNS name of the server.       |
| password  | The password in encrypted format. |

The following shows an example of this command, with *encrypt-string* representing the encrypted password.

```
radius server key acct 10.240.4.10 encrypted encrypt-string
```

#### radius server msgauth

This command enables the message authenticator attribute to be used for the specified <u>RADIUS</u>. Authenticating server.

| Format | radius server msgauth {ipaddr dnsname} |  |
|--------|----------------------------------------|--|
| Mode   | Global Config                          |  |

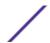

| Parameter | Description                   |
|-----------|-------------------------------|
| ipaddr    | The IP address of the server. |
| dnsname   | The DNS name of the server.   |

#### no radius server msgauth

The no version of this command disables the message authenticator attribute to be used for the specified *RADIUS* Authenticating server.

| Format | no radius server msgauth {ipaddr dnsname} |
|--------|-------------------------------------------|
| Mode   | Global Config                             |

## radius server primary

This command specifies a configured server that should be the primary server in the group of servers which have the same server name. Multiple primary servers can be configured for each number of servers that have the same name. When the *RADIUS* client has to perform transactions with an authenticating RADIUS server of specified name, the client uses the primary server that has the specified server name by default. If the RADIUS client fails to communicate with the primary server for any reason, the client uses the backup servers configured with the same server name. These backup servers are identified as the Secondary type.

| Format | radius server primary { ipaddr   dnsname} |
|--------|-------------------------------------------|
| Mode   | Global Config                             |

| Parameter | Description                                         |
|-----------|-----------------------------------------------------|
| ip addr   | The IP address of the RADIUS Authenticating server. |
| dnsname   | The DNS name of the server.                         |

## radius server retransmit

This command configures the global parameter for the <u>RADIUS</u> client that specifies the number of transmissions of the messages to be made before attempting the fall back server upon unsuccessful communication with the current RADIUS authenticating server. When the maximum number of retries are exhausted for the RADIUS accounting server and no response is received, the client does not communicate with any other server.

| Default | 4                                |
|---------|----------------------------------|
| Format  | radius server retransmit retries |
| Mode    | Global Config                    |

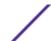

| Parameter | Description                                                          |
|-----------|----------------------------------------------------------------------|
| retries   | The maximum number of transmission attempts in the range of 1 to 15. |

#### no radius server retransmit

The no version of this command sets the value of this global parameter to the default value.

| Format | no radius server retransmit |
|--------|-----------------------------|
| Mode   | Global Config               |

#### radius source-interface

Use this command to specify the physical or logical interface to use as the <u>RADIUS</u> client source interface (Source IP address). If configured, the address of source-interface is used for all RADIUS communications between the RADIUS server and the RADIUS client. The selected source-interface IP address is used for filling the IP header of RADIUS management protocol packets. This allows security devices (firewalls) to identify the source packets coming from the specific switch.

If a source-interface is not specified, the primary IP address of the originating (outbound) interface is used as the source address. If the configured interface is down, the RADIUS client falls back to its default behavior.

| Format | radius source-interface { $unit/slot/port \mid loopback \mid loopback \mid vlan \mid vlan \mid vvlan \mid vvlan \mid vvlan \mid vvlan \mid vvlan \mid vvlan \mid vvlan \mid vvlan \mid vvlan \mid vvlan \mid vvlan \mid vvlan \mid $ |
|--------|----------------------------------------------------------------------------------------------------|
| Mode   | Global Config                                                                                                    |

| Parameter          | Description                                                                                           |
|--------------------|----------------------------------------------------------------------------------------------------|
| unit/slot/<br>port | The unit identifier assigned to the switch.                                                           |
| loopback-id        | Configures the loopback interface. The range of the loopback ID is 0 to 7.                            |
| vlan-id            | Configures the VLAN interface to use as the source IP address. The range of the VLAN ID is 1 to 4093. |

#### no radius source-interface

Use this command to reset the *RADIUS* source-interface to the default settings.

| Format | no radius source-interface |
|--------|----------------------------|
| Mode   | Global Config              |

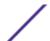

## radius server timeout

This command configures the global parameter for the <u>RADIUS</u> client that specifies the timeout value (in seconds) after which a request must be retransmitted to the RADIUS server if no response is received. The timeout value is an integer in the range of 1 to 30.

| Default | 5                             |
|---------|-------------------------------|
| Format  | radius server timeout seconds |
| Mode    | Global Config                 |

| Parameter | Description                                                |
|-----------|------------------------------------------------------------|
| retries   | Maximum number of transmission attempts in the range 1-30. |

#### no radius server timeout

The no version of this command sets the timeout global parameter to the default value.

| Format | no radius server timeout |
|--------|--------------------------|
| Mode   | Global Config            |

## server-key

Use this command to configure a global shared secret that is used for all dynamic authorization clients that do not have an individual shared secret key configured.

| Default | None                                                 |
|---------|------------------------------------------------------|
| Format  | server-key [ <b>0</b>   <b>7</b> ] <i>key-string</i> |
| Mode    | Dynamic Authorization                                |

| Parameter  | Description                                                                                                    |
|------------|----------------------------------------------------------------------------------------------------|
| 0          | An unencrypted key is to be entered                                                                                                    |
| 7          | An encrypted key is to be entered                                                                                                    |
| key-string | The shared secret string. Maximum length is 128 characters for unencrypted key and 256 characters for encrypted key. Overrides the global setting for this client only. Enclose in quotes to use special characters or embedded blanks. |

The following shows an example of this command:

(Extreme 220) (Config-radius-da)# server-key encrypted mydevice

#### no server-key

Use this command to remove the global shared secret key configuration.

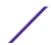

| Default | None                  |
|---------|-----------------------|
| Format  | no server-key         |
| Mode    | Dynamic Authorization |

(Extreme 220) (Config-radius-da) #no server-key

#### show radius servers

Use this command to display the authentication parameters.

| Default | Not applicable                                    |  |
|---------|---------------------------------------------------|--|
| Format  | show radius servers { serverIP   name serverName} |  |
| Mode    | User EXEC                                         |  |

```
(Extreme 220) # show radius servers name Default-RADIUS-Server
RADIUS Server Name...... CoA-Server-1
Current Server IP Address...... 1.1.1.1
Number of Retransmits..... 3
Deadtime.....0
RADIUS Accounting Mode..... Disabled
Secret Configured..... Yes
Message Authenticator..... Enable
Number of CoA Requests Received...... 203
Number of CoA ACK Responses Sent...... 111
Number of Coa Requests Ignored...... 55
Number of CoA Missing/Unsupported Attribute Requests.... 18
Number of CoA Session Context Not Found Requests.....
Number of CoA Invalid Attribute Value Requests... 11
Number of Administratively Prohibited Requests......3
```

#### show radius

This command displays the values configured for the global parameters of the RADIUS client.

| Format | show radius     |
|--------|-----------------|
| Mode   | Privileged EXEC |

| Column                                          | Meaning                                                                |
|-------------------------------------------------|------------------------------------------------------------------------|
| Number of Configured<br>Authentication Servers  | The number of RADIUS Authentication servers that have been configured. |
| Number of Configured Accounting Servers         | The number of RADIUS Accounting servers that have been configured.     |
| Number of Named Authentication<br>Server Groups | The number of configured named RADIUS server groups.                   |

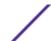

| Column                                      | Meaning                                                                                                    |
|---------------------------------------------|----------------------------------------------------------------------------------------------------|
| Number of Named Accounting<br>Server Groups | The number of configured named RADIUS server groups.                                                                       |
| Number of Retransmits                       | The configured value of the maximum number of times a request packet is retransmitted.                                     |
| Time Duration                               | The configured timeout value, in seconds, for request retransmissions.                                                     |
| RADIUS Accounting Mode                      | A global parameter to indicate whether the accounting mode for all the servers is enabled or not.                          |
| RADIUS Attribute 4 Mode                     | A global parameter to indicate whether the NAS-IP-Address attribute has been enabled to use in RADIUS requests.            |
| RADIUS Attribute 4 Value                    | A global parameter that specifies the IP address to be used in the NAS-IP-Address attribute to be used in RADIUS requests. |

The following example shows CLI display output for the command.

## show radius servers

This command displays the summary and details of <u>RADIUS</u> authenticating servers configured for the RADIUS client.

| Format | show radius servers [{ipaddr   dnsname   name [servername]}] |
|--------|--------------------------------------------------------------|
| Mode   | Privileged EXEC                                              |

| Parameter  | Description                                  |
|------------|----------------------------------------------|
| ipaddr     | The IP address of the authenticating server. |
| dnsname    | The DNS name of the authenticating server.   |
| servername | The alias name to identify the server.       |

| Column       | Meaning                                                                                               |
|--------------|----------------------------------------------------------------------------------------------------|
| Current      | The $^{\ast}$ symbol preceding the server host address specifies that the server is currently active. |
| Host Address | The IP address of the host.                                                                           |
| Server Name  | The name of the authenticating server.                                                                |
| Port         | The port used for communication with the authenticating server.                                       |
| Туре         | Specifies whether this server is a primary or secondary type.                                         |

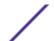

| Column                   | Meaning                                                                                                    |
|--------------------------|----------------------------------------------------------------------------------------------------|
| Current Host Address     | The IP address of the currently active authenticating server.                                                    |
| Secret Configured        | Yes or No Boolean value that indicates whether this server is configured with a secret.                          |
| Number of Retransmits    | The configured value of the maximum number of times a request packet is retransmitted.                           |
| Message Authenticator    | A global parameter to indicate whether the Message Authenticator attribute is enabled or disabled.               |
| Time Duration            | The configured timeout value, in seconds, for request retransmissions.                                           |
| RADIUS Accounting Mode   | A global parameter to indicate whether the accounting mode for all the servers is enabled or not.                |
| RADIUS Attribute 4 Mode  | A global parameter to indicate whether the NAS-IP-Address attribute has been enabled to use in RADIUS requests.  |
| RADIUS Attribute 4 Value | A global parameter that specifies the IP address to be used in NAS-IP-Address attribute used in RADIUS requests. |

The following example shows CLI display output for the command.

| (Extreme 220) #show rad  | dius servers                                     |           |           |
|--------------------------|--------------------------------------------------|-----------|-----------|
| Cur Host Address<br>rent | Server Name                                      | Port      |           |
|                          |                                                  |           |           |
| 192.168.37.201           | Network1_RADIUS_Server<br>Network2_RADIUS_Server | 1813      | Secondary |
| 192.168.37.202           | Network3_RADIUS_Server                           | 1813      | Primary   |
|                          | Network4 RADIUS Server                           |           |           |
| (Extreme 220) #show rad  | lius servers name                                |           |           |
|                          | Server Name                                      | Type      |           |
| 192.168.37.20            | 00 Network1 RADIUS Server                        | -         | Secondary |
| 192.168.37.201           | Network2_RADIUS_Server                           | Primary   |           |
| 192.168.37.202           | Network3_RADIUS_Server                           | Secondary |           |
| 192.168.37.203           | Network4_RADIUS_Server                           | Primary   |           |
| (Extreme 220) #show rad  | dius servers name Default_RADIUS_Se              | rver      |           |
| Server Name              | Default_RADIUS_Se                                | rver      |           |
| Host Address             | 192.168.37.58                                    |           |           |
| Secret Configured        |                                                  |           |           |
| Message Authenticator .  | Enable                                           |           |           |
| Number of Retransmits    | 4                                                |           |           |
| Time Duration            |                                                  |           |           |
| RADIUS Accounting Mode.  | Disable                                          |           |           |
| RADIUS Attribute 4 Mode  | e Enable                                         |           |           |
| RADIUS Attribute 4 Valu  | ie 192.168.37.60                                 |           |           |
|                          | dius servers 192.168.37.58                       |           |           |
|                          | Default_RADIUS_Se                                | rver      |           |
| Host Address             |                                                  |           |           |
| Secret Configured        | No                                               |           |           |
| Message Authenticator .  | Enable                                           |           |           |
| Number of Retransmits    |                                                  |           |           |
| Time Duration            |                                                  |           |           |
| RADIUS Accounting Mode.  | Disable                                          |           |           |
|                          | e Enable                                         |           |           |
| RADIUS Attribute 4 Valu  | ie 192.168.37.60                                 |           |           |

## show radius accounting

This command displays a summary of configured *RADIUS* accounting servers.

| Format | show radius accounting name [servername] |
|--------|------------------------------------------|
| Mode   | Privileged EXEC                          |

| Parameter                 | Description                                                                                       |
|---------------------------|---------------------------------------------------------------------------------------------------|
| servername                | An alias name to identify the server.                                                             |
| RADIUS<br>Accounting Mode | A global parameter to indicate whether the accounting mode for all the servers is enabled or not. |

If you do not specify any parameters, then only the accounting mode and the RADIUS accounting server details are displayed.

| Column            | Meaning                                                                             |
|-------------------|-------------------------------------------------------------------------------------|
| Host Address      | The IP address of the host.                                                         |
| Server Name       | The name of the accounting server.                                                  |
| Port              | The port used for communication with the accounting server.                         |
| Secret Configured | Yes or No Boolean value indicating whether this server is configured with a secret. |

The following example shows CLI display output for the command.

| (Extreme 220) #show r<br>Host Address | adius accounting name<br>Server Name | Port          | Secret<br>Configured |
|---------------------------------------|--------------------------------------|---------------|----------------------|
| 192.168.37.200                        | Network1_RADIUS_Server               | 1813          | Yes                  |
| 192.168.37.201                        | Network2_RADIUS_Server               | 1813          | No                   |
| 192.168.37.202                        | Network3_RADIUS_Server               | 1813          | Yes                  |
| 192.168.37.203                        | Network4_RADIUS_Server               | 1813          | No                   |
| (Extreme 220) #show                   | radius accounting name Default       | RADIUS Server |                      |
| Server Name                           | Default RADI                         | US Server     |                      |
| Host Address                          |                                      | 200           |                      |
| RADIUS Accounting Mod                 | le Disable                           |               |                      |
| Port                                  | 1813                                 |               |                      |
| Secret Configured                     | Yes                                  |               |                      |

# show radius accounting statistics

This command displays a summary of statistics for the configured  $\begin{center} RADIUS \\ RADIUS \\ RA$ 

| Format | show radius accounting statistics { ipaddr   dnsname   name servername} |
|--------|-------------------------------------------------------------------------|
| Mode   | Privileged EXEC                                                         |

| Column  | Meaning                       |
|---------|-------------------------------|
| ipaddr  | The IP address of the server. |
| dnsname | The DNS name of the server.   |

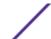

| Column                           | Meaning                                                                                                    |
|----------------------------------|----------------------------------------------------------------------------------------------------|
| servername                       | The alias name to identify the server.                                                                                                    |
| RADIUS Accounting<br>Server Name | The name of the accounting server.                                                                                                    |
| Server Host Address              | The IP address of the host.                                                                                                    |
| Round Trip Time                  | The time interval, in hundredths of a second, between the most recent Accounting-Response and the Accounting-Request that matched it from this RADIUS accounting server.                                                                                        |
| Requests                         | The number of RADIUS Accounting-Request packets sent to this server. This number does not include retransmissions.                                                                                                    |
| Retransmission                   | The number of RADIUS Accounting-Request packets retransmitted to this RADIUS accounting server.                                                                                                    |
| Responses                        | The number of RADIUS packets received on the accounting port from this server.                                                                                                    |
| Malformed Responses              | The number of malformed RADIUS Accounting-Response packets received from this server. Malformed packets include packets with an invalid length. Bad authenticators or signature attributes or unknown types are not included as malformed accounting responses. |
| Bad Authenticators               | The number of RADIUS Accounting-Response packets containing invalid authenticators received from this accounting server.                                                                                                    |
| Pending Requests                 | The number of RADIUS Accounting-Request packets sent to this server that have not yet timed out or received a response.                                                                                                    |
| Timeouts                         | The number of accounting timeouts to this server.                                                                                                    |
| Unknown Types                    | The number of RADIUS packets of unknown types, which were received from this server on the accounting port.                                                                                                    |
| Packets Dropped                  | The number of RADIUS packets received from this server on the accounting port and dropped for some other reason.                                                                                                    |

The following example shows CLI display output for the command.

```
(Extreme 220) #show radius accounting statistics 192.168.37.200
RADIUS Accounting Server Name...... Default RADIUS Server
Round Trip Time..... 0.00
Requests..... 0
Retransmissions......0
Responses.....0
Malformed Responses..... 0
Bad Authenticators..... 0
Pending Requests..... 0
Timeouts..... 0
Unknown Types..... 0
Packets Dropped......0
(Extreme 220) #show radius accounting statistics name Default RADIUS Server
RADIUS Accounting Server Name...... Default_RADIUS_Server
Round Trip Time..... 0.00
Requests.....
Retransmissions..... 0
Responses..... 0
Malformed Responses..... 0
Bad Authenticators..... 0
Pending Requests...... 0
Timeouts..... 0
```

| Unknown Types   | 0 |
|-----------------|---|
| Packets Dropped | 0 |

## show radius source-interface

Use this command in Privileged EXEC mode to display the configured  $\underline{RADIUS}$  client source-interface (Source IP address) information.

| Format | show radius source-interface |
|--------|------------------------------|
| Mode   | Privileged EXEC              |

The following example shows CLI display output for the command.

```
(Extreme 220) (Routing) # show radius source-interface RADIUS Client Source Interface...... (not configured)
```

## show radius statistics

This command displays the summary statistics of configured RADIUS Authenticating servers.

| Format | show radius statistics {ipaddr   dnsname   name servername} |
|--------|-------------------------------------------------------------|
| Mode   | Privileged EXEC                                             |

| Column                        | Meaning                                                                                                    |
|-------------------------------|----------------------------------------------------------------------------------------------------|
| ipaddr                        | The IP address of the server.                                                                                                    |
| dnsname                       | The DNS name of the server.                                                                                                    |
| servername                    | The alias name to identify the server.                                                                                                    |
| RADIUS Server Name            | The name of the authenticating server.                                                                                                    |
| Server Host Address           | The IP address of the host.                                                                                                    |
| Access Requests               | The number of RADIUS Access-Request packets sent to this server. This number does not include retransmissions.                                                                                                    |
| Access Retransmissions        | The number of RADIUS Access-Request packets retransmitted to this RADIUS authentication server.                                                                                                    |
| Access Accepts                | The number of RADIUS Access-Accept packets, including both valid and invalid packets, that were received from this server.                                                                                                    |
| Access Rejects                | The number of RADIUS Access-Reject packets, including both valid and invalid packets, that were received from this server.                                                                                                    |
| Access Challenges             | The number of RADIUS Access-Challenge packets, including both valid and invalid packets, that were received from this server.                                                                                                    |
| Malformed Access<br>Responses | The number of malformed RADIUS Access-Response packets received from this server. Malformed packets include packets with an invalid length. Bad authenticators or signature attributes or unknown types are not included as malformed access responses. |
| Bad Authenticators            | The number of RADIUS Access-Response packets containing invalid authenticators or signature attributes received from this server.                                                                                                    |

| Column           | Meaning                                                                                                    |
|------------------|----------------------------------------------------------------------------------------------------|
| Pending Requests | The number of RADIUS Access-Request packets destined for this server that have not yet timed out or received a response. |
| Timeouts         | The number of authentication timeouts to this server.                                                                    |
| Unknown Types    | The number of packets of unknown type that were received from this server on the authentication port.                    |
| Packets Dropped  | The number of RADIUS packets received from this server on the authentication port and dropped for some other reason.     |

The following example shows CLI display output for the command.

```
(Extreme 220) #show radius statistics 192.168.37.200
RADIUS Server Name................................ Default RADIUS Server
Server Host Address...... 192.168.37.200
Access Requests..... 0.00
Access Accepts..... 0
Access Rejects..... 0
Access Challenges..... 0
Malformed Access Responses..... 0
Bad Authenticators..... 0
Pending Requests..... 0
Timeouts..... 0
Unknown Types..... 0
Packets Dropped......0
(Extreme 220) #show radius statistics name Default RADIUS Server
RADIUS Server Name...... Default RADIUS Server
Server Host Address...... 192.168.37.200
Access Requests..... 0.00
Access Retransmissions.....
Access Accepts.....
Access Rejects..... 0
Access Challenges..... 0
Malformed Access Responses..... 0
Bad Authenticators..... 0
Pending Requests..... 0
Timeouts..... 0
Unknown Types..... 0
Packets Dropped......0
```

## **TACACS+ Commands**

TACACS+ provides access control for networked devices via one or more centralized servers. Similar to *RADIUS*, this protocol simplifies authentication by making use of a single database that can be shared by many clients on a large network. TACACS+ is based on the TACACS protocol (described in RFC1492) but additionally provides for separate authentication, authorization, and accounting services. The original protocol was UDP based with messages passed in clear text over the network; TACACS+ uses TCP to ensure reliable delivery and a shared key configured on the client and daemon server to encrypt all messages.

#### tacacs-server host

Use this command in Global Configuration mode to configure a TACACS+ server. This command enters into the TACACS+ configuration mode. The ip-address|hostname parameter is the IP address or

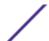

hostname of the TACACS+ server. To specify multiple hosts, multiple tacacs-server host commands can be used.

| Format | tacacs-server host ip-address hostname |
|--------|----------------------------------------|
| Mode   | Global Config                          |

#### no tacacs-server host

Use this command to delete the specified hostname or IP address. The *ip-address* | *hostname* parameter is the IP address of the TACACS+ server.

| Format | no tacacs-server host ip-address hostname |
|--------|-------------------------------------------|
| Mode   | Global Config                             |

## tacacs-server key

Use this command to set the authentication and encryption key for all TACACS+ communications between the switch and the TACACS+ daemon. The key-string parameter has a range of 0 - 128 characters and specifies the authentication and encryption key for all TACACS communications between the switch and the TACACS+ server. This key must match the key used on the TACACS+ daemon.

Text-based configuration supports the TACACS server's secrets in encrypted and non-encrypted format. When you save the configuration, these secret keys are stored in encrypted format only. If you want to enter the key in encrypted format, enter the key along with the encrypted keyword. In the show running-config command's display, these secret keys are displayed in encrypted format. You cannot show these keys in plain text format.

The! (exclamation point) character cannot be used as the first character in a TACACS+ server password, unless the password is entered inside quotation marks from the CLI. We recommend using quotation marks whenever you create passwords and keys that contain the! character - for example, #tacacs-server key <"!234567">.

| Format | tacacs-server key [key-string   encrypted key-string] |
|--------|-------------------------------------------------------|
| Mode   | Global Config                                         |

#### no tacacs-server key

Use this command to disable the authentication and encryption key for all TACACS+ communications between the switch and the TACACS+ daemon. The key-string parameter has a range of 0 - 128 characters. This key must match the key used on the TACACS+ daemon.

| Format | no tacacs-server key key-string |
|--------|---------------------------------|
| Mode   | Global Config                   |

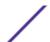

## tacacs-server keystring

Use this command to set the global authentication encryption key used for all TACACS+ communications between the TACACS+ server and the client.

| Format | tacacs-server keystring |
|--------|-------------------------|
| Mode   | Global Config           |

The following shows an example of this command.

```
(Extreme 220) (Config) #tacacs-server keystring
Enter tacacs key:******
Re-enter tacacs key:*******
```

#### tacacs-server source-interface

Use this command in Global Configuration mode to configure the source interface (Source IP address) for TACACS+ server configuration. The selected source-interface IP address is used for filling the IP header of management protocol packets. This allows security devices (firewalls) to identify the source packets coming from the specific switch.

If a source-interface is not specified, the primary IP address of the originating (outbound) interface is used as the source address.

| Format | <pre>tacacs-server source-interface {unit/slot/port  loopback<br/>loopback-id   vlan vlan-id}</pre> |
|--------|----------------------------------------------------------------------------------------------------|
| Mode   | Global Config                                                                                       |

| Parameter          | Description                                                                                           |
|--------------------|----------------------------------------------------------------------------------------------------|
| unit/slot/<br>port | The unit identifier assigned to the switch, in unit/slot/port format.                                 |
| loopback-id        | The loopback interface. The range of the loopback ID is 0 to 7.                                       |
| vlan-id            | Configures the VLAN interface to use as the source IP address. The range of the VLAN ID is 1 to 4093. |

The following shows an example of the command.

```
(Config) #tacacs-server source-interface loopback 0
(Config) #tacacs-server source-interface 1/0/1
(Config) #no tacacs-server source-interface
```

#### no tacacs-server source-interface

Use this command in Global Configuration mode to remove the global source interface (Source IP selection) for all TACACS+ communications between the TACACS+ client and the server.

| Format | no tacacs-server source-interface |
|--------|-----------------------------------|
| Mode   | Global Config                     |

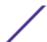

#### tacacs-server timeout

Use this command to set the timeout value for communication with the TACACS+ servers. The timeout parameter has a range of 1-30 (in seconds). If you do not specify a timeout value, the command sets the global timeout to the default value. TACACS+ servers that do not use the global timeout will retain their configured timeout values.

| Default | 5                             |
|---------|-------------------------------|
| Format  | tacacs-server timeout timeout |
| Mode    | Global Config                 |

#### no tacacs-server timeout

Use this command to restore the default timeout value for all TACACS servers.

| Format | no tacacs-server timeout |
|--------|--------------------------|
| Mode   | Global Config            |

#### key

Use this command in TACACS Configuration mode to specify the authentication and encryption key for all TACACS communications between the device and the TACACS server. This key must match the key used on the TACACS daemon. The key-string parameter specifies the key name. For an empty string use "". (Range: 0 - 128 characters).

Text-based configuration supports TACACS server's secrets in encrypted and non-encrypted format. When you save the configuration, these secret keys are stored in encrypted format only. If you want to enter the key in encrypted format, enter the key along with the encrypted keyword. In the show running-config command's display, these secret keys are displayed in encrypted format. You cannot show these keys in plain text format.

| Format | key [key-string   encrypted key-string] |
|--------|-----------------------------------------|
| Mode   | TACACS Config                           |

## keystring

Use this command in TACACS Server Configuration mode to set the TACACS+ server-specific authentication encryption key used for all TACACS+ communications between the TACACS+ server and the client.

| Format | keystring            |
|--------|----------------------|
| Mode   | TACACS Server Config |

The following shows an example of the command.

```
(Extreme 220) (Config) #tacacs-server host 1.1.1.1
(Extreme 220) (Tacacs) #keystring
```

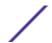

```
Enter tacacs key:******
Re-enter tacacs key:******
```

#### port

Use this command in TACACS Configuration mode to specify a server port number. The server port-number range is 0 - 65535.

| Default | 49               |
|---------|------------------|
| Format  | port port-number |
| Mode    | TACACS Config    |

## priority (TACACS Config)

Use this command in TACACS Configuration mode to specify the order in which servers are used, where 0 (zero) is the highest priority. The priority parameter specifies the priority for servers. The highest priority is 0 (zero), and the range is 0 - 65535.

| Default | 0                 |
|---------|-------------------|
| Format  | priority priority |
| Mode    | TACACS Config     |

## timeout

Use this command in TACACS Configuration mode to specify the timeout value in seconds. If no timeout value is specified, the global value is used. The timeout parameter has a range of 1-30 (in seconds).

| Format | timeout timeout |
|--------|-----------------|
| Mode   | TACACS Config   |

## show tacacs

Use this command to display the configuration, statistics, and source interface details of the TACACS+ client.

| Format | show tacacs [ip-address hostname client server] |
|--------|-------------------------------------------------|
| Mode   | Privileged EXEC                                 |

| Column       | Meaning                                                      |
|--------------|--------------------------------------------------------------|
| Host address | The IP address or hostname of the configured TACACS+ server. |
| Port         | The configured TACACS+ server port number.                   |

| Column   | Meaning                                                                                                    |
|----------|----------------------------------------------------------------------------------------------------|
| TimeOut  | The timeout in seconds for establishing a TCP connection.                                                                                 |
| Priority | The preference order in which TACACS+ servers are contacted. If a server connection fails, the next highest priority server is contacted. |

#### show tacacs source-interface

Use this command in Global Config mode to display the configured global source interface details used for a TACACS+ client. The IP address of the selected interface is used as source IP for all communications with the server.

| Format | show tacacs source-interface |
|--------|------------------------------|
| Mode   | Privileged EXEC              |

The following example shows CLI display output for the command.

```
(Config) # show tacacs source-interface
TACACS Client Source Interface : loopback 0
TACACS Client Source IPv4 Address : 1.1.1.1 [UP]
```

# **Configuration Scripting Commands**

Configuration Scripting allows you to generate text-formatted script files representing the current configuration of a system. You can upload these configuration script files to a PC or UNIX system and edit them. Then, you can download the edited files to the system and apply the new configuration. You can apply configuration scripts to one or more switches with no or minor modifications.

Use the show running-config on page 159 command to capture the running configuration into a script. Use the copy on page 189 command to transfer the configuration script to or from the switch.

Use the show on page 161command to view the configuration stored in the startup-config, backup-config, or factory-defaults file.

You should use scripts on systems with default configuration; however, you are not prevented from applying scripts on systems with non-default configurations.

Scripts must conform to the following rules:

- Script files are not distributed across the stack, and only live in the unit that is the master unit at the time of the file download.
- The file extension must be ".scr".
- A maximum of ten scripts are allowed on the switch.
- The combined size of all script files on the switch cannot exceed 2048 KB.
- The maximum number of configuration file command lines is 2000.

You can type single-line annotations at the command prompt to use when you write test or configuration scripts to improve script readability. The exclamation point (!) character flags the beginning of a comment, and can begin a word anywhere on the command line, and all input following

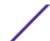

this character is ignored. Any command line that begins with the "!" character is recognized as a comment line and ignored by the parser.

The following lines show an example of a script:

! Script file for displaying management access show telnet !Displays the information about remote connections ! Display information about direct connections show serial ! End of the script file!

#### Note

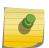

To specify a blank password for a user in the configuration script, you must specify it as a space within quotes. For example, to change the password for user jane from a blank password to hello, the script entry is as follows:

users passwd jane
" "
hello
hello

## script apply

This command applies the commands in the script to the switch. The scriptname parameter is the name of the script to apply.

| Format | script apply scriptname |
|--------|-------------------------|
| Mode   | Privileged EXEC         |

## script delete

This command deletes a specified script where the scriptname parameter is the name of the script to delete. The all option deletes all the scripts present on the switch.

| Format | script delete {scriptname   all} |
|--------|----------------------------------|
| Mode   | Privileged EXEC                  |

#### script list

This command lists all scripts present on the switch as well as the remaining available space.

| Format | script list     |
|--------|-----------------|
| Mode   | Privileged EXEC |

| Column               | Meaning             |
|----------------------|---------------------|
| Configuration Script | Name of the script. |
| Size                 | Privileged EXEC     |

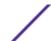

## script show

This command displays the contents of a script file, which is named scriptname.

| Forma | script show scriptname |  |
|-------|------------------------|--|
| Mode  | Privileged EXEC        |  |

Column Meaning

Output Format line number: line contents

## script validate

This command validates a script file by parsing each line in the script file where <code>scriptname</code> is the name of the script to validate. The validate option is intended to be used as a tool for script development. Validation identifies potential problems. It might not identify all problems with a given script on any given device.

| Format | script validate scriptname |
|--------|----------------------------|
| Mode   | Privileged EXEC            |

# Prelogin Banner, System Prompt, and Host Name Commands

This section describes the commands used to configure the prelogin banner and the system prompt. The prelogin banner is the text that displays before you login at the User: prompt.

## copy (pre-login banner)

This command includes the option to upload or download the CLI Banner to or from the switch. You can specify local URLs by using FTP, TFTP, SFTP, SCP, or Xmodem.

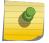

#### Note

The parameter ip6address is also a valid parameter for routing packages that support IPv6.

| Default | None                                                                                                    |
|---------|----------------------------------------------------------------------------------------------------|
| Format  | <pre>copy tftp://{ipaddr/filepath/filename} nvram:clibanner copy nvram:clibanner tftp://{ipaddr/filepath/filename}</pre> |
| Mode    | Privileged EXEC                                                                                                    |

## set prompt

This command changes the name of the prompt. The length of name may be up to 64 alphanumeric characters.

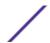

| Format | set prompt prompt_string |
|--------|--------------------------|
| Mode   | Privileged EXEC          |

## hostname

This command sets the system hostname. It also changes the prompt. The length of name may be up to 64 alphanumeric, case-sensitive characters.

| Format | hostname hostname |
|--------|-------------------|
| Mode   | Privileged EXEC   |

#### show clibanner

Use this command to display the configured prelogin CLI banner. The prelogin banner is the text that displays before displaying the CLI prompt.

| Default | No contents to display before displaying the login prompt. |
|---------|------------------------------------------------------------|
| Format  | show clibanner                                             |
| Mode    | Privileged EXEC                                            |

The following example shows CLI display output for the command.

## set clibanner

Use this command to configure the prelogin CLI banner before displaying the login prompt.

| Format | set clibanner line |
|--------|--------------------|
| Mode   | Global Config      |

| Paramete | r Description                                                                                                   |
|----------|----------------------------------------------------------------------------------------------------|
| line     | Banner text where "" (double quote) is a delimiting character. The banner message can be up to 2000 characters. |

#### no set clibanner

Use this command to unconfigure the prelogin CLI banner.

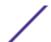

| Format | no set clibanner |
|--------|------------------|
| Mode   | Global Config    |

# 4 Utility Commands

**AutoInstall Commands** 

**CLI Output Filtering Commands** 

**Dual Image Commands** 

**System Information and Statistics Commands** 

**Box Services Commands** 

**Logging Commands** 

**Email Alerting and Mail Server Commands** 

**System Utility and Clear Commands** 

**Power Over Ethernet Commands** 

**Simple Network Time Protocol Commands** 

**Time Zone Commands** 

**DHCP Server Commands** 

**DNS Client Commands** 

**IP Address Conflict Commands** 

**Serviceability Packet Tracing Commands** 

**Support Mode Commands** 

**Cable Test Command** 

sFlow Commands

**Green Ethernet Commands** 

**Remote Monitoring Commands** 

**Statistics Application Commands** 

This chapter describes the utility commands available in the 200 Series CLI.

The commands in this chapter are in one of four functional groups:

- Show commands display switch settings, statistics, and other information.
- Configuration commands configure features and options of the switch. For every configuration command, there is a show command that displays the configuration setting.
- Copy commands transfer or save configuration and informational files to and from the switch.
- Clear commands clear some or all of the settings to factory defaults.

## **AutoInstall Commands**

The AutoInstall feature enables the automatic update of the image and configuration of the switch. This feature enables touchless or low-touch provisioning to simplify switch configuration and imaging.

AutoInstall includes the following support:

• Downloading an image from TFTP server using *DHCP (Dynamic Host Configuration Protocol)* option 125. The image update can result in a downgrade or upgrade of the firmware on the switch.

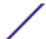

- Automatically downloading a configuration file from a TFTP server when the switch is booted with no saved configuration file.
- Automatically downloading an image from a TFTP server in the following situations:
  - When the switch is booted with no saved configuration found.
  - When the switch is booted with a saved configuration that has AutoInstall enabled.

When the switch boots and no configuration file is found, it attempts to obtain an IP address from a network DHCP server. The response from the DHCP server includes the IP address of the TFTP server where the image and configuration flies are located.

After acquiring an IP address and the additional relevant information from the DHCP server, the switch downloads the image file or configuration file from the TFTP server. A downloaded image is automatically installed. A downloaded configuration file is saved to non-volatile memory.

#### Note

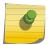

AutoInstall from a TFTP server can run on any IP interface, including the network port, service port, and in-band routing interfaces (if supported). To support AutoInstall, the DHCP client is enabled operationally on the service port, if it exists, or the network port, if there is no service port.

#### boot autoinstall

Use this command to operationally start or stop the AutoInstall process on the switch. The command is non-persistent and is not saved in the startup or running configuration file.

| Default | Stopped                         |
|---------|---------------------------------|
| Format  | boot autoinstall {start   stop} |
| Mode    | Privileged EXEC                 |

#### boot host retrycount

Use this command to set the number of attempts to download a configuration file from the TFTP server.

| Default | 3                        |
|---------|--------------------------|
| Format  | boot host retrycount 1-3 |
| Mode    | Privileged EXEC          |

#### no boot host retrycount

Use this command to set the number of attempts to download a configuration file to the default value.

| Format | no boot host retrycount |
|--------|-------------------------|
| Mode   | Privileged EXEC         |

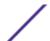

## boot host dhcp

Use this command to enable AutoInstall on the switch for the next reboot cycle. The command does not change the current behavior of AutoInstall and saves the command to NVRAM.

| Default | enabled         |
|---------|-----------------|
| Format  | boot host dhcp  |
| Mode    | Privileged EXEC |

#### no boot host dhcp

Use this command to disable AutoInstall for the next reboot cycle.

| Format | no boot host dhcp |
|--------|-------------------|
| Mode   | Privileged EXEC   |

#### boot host autosave

Use this command to automatically save the downloaded configuration file to the startup-config file on the switch. When autosave is disabled, you must explicitly save the downloaded configuration to non-volatile memory by using the write memory or copy system:running-config nvram:startup-config command. If the switch reboots and the downloaded configuration has not been saved, the AutoInstall process begins, if the feature is enabled.

| Default | Disabled           |
|---------|--------------------|
| Format  | boot host autosave |
| Mode    | Privileged EXEC    |

#### no boot host autosave

Use this command to disable automatically saving the downloaded configuration on the switch.

| Format | no boot host autosave |  |
|--------|-----------------------|--|
| Mode   | Privileged EXEC       |  |

#### boot host autoreboot

Use this command to allow the switch to automatically reboot after successfully downloading an image. When auto reboot is enabled, no administrative action is required to activate the image and reload the switch.

| Default | Enabled              |
|---------|----------------------|
| Format  | boot host autoreboot |
| Mode    | Privileged EXEC      |

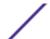

#### no boot host autoreboot

Use this command to prevent the switch from automatically rebooting after the image is downloaded by using the AutoInstall feature.

| Format | no boot host autoreboot |
|--------|-------------------------|
| Mode   | Privileged EXEC         |

## erase startup-config

Use this command to erase the text-based configuration file stored in non-volatile memory. If the switch boots and no startup-config file is found, the AutoInstall process automatically begins.

| Format | erase startup-config |
|--------|----------------------|
| Mode   | Privileged EXEC      |

## erase factory-defaults

Use this command to erase the text-based factory-defaults file stored in non-volatile memory.

| Default | Disabled               |
|---------|------------------------|
| Format  | erase factory-defaults |
| Mode    | Privileged EXEC        |

#### show autoinstall

This command displays the current status of the AutoInstall process.

| Format | show autoinstall |
|--------|------------------|
| Mode   | Privileged EXEC  |

The following example shows CLI display output for the command.

# **CLI Output Filtering Commands**

In each of the following command descriptions, xxx represents any valid parameter for the show command - for example, interface or running-config.

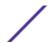

## show xxx|include "string"

The command is executed and the output is filtered to only show lines containing the "string" match. All other non-matching lines in the output are suppressed.

The following shows an example of this command.

```
(Extreme 220) (Routing) #show running-config | include "spanning-tree" spanning-tree configuration name "00-02-BC-42-F9-33" spanning-tree bpduguard spanning-tree bpdufilter default
```

## show xxx|include "string" exclude "string2"

The command is executed and the output is filtered to only show lines containing the "string" match and not containing the "string2" match. All other non-matching lines in the output are suppressed. If a line of output contains both the include and exclude strings then the line is not displayed.

The following example shows of the CLI command.

```
(Extreme 220) (Routing) #show running-config | include "spanning-tree" exclude "configuration" spanning-tree bpduguard spanning-tree bpdufilter default
```

## show xxx|exclude "string"

The command is executed and the output is filtered to show all lines not containing the "string" match. Output lines containing the "string" match are suppressed.

The following shows an example of this command.

## show xxx|begin "string"

The command is executed and the output is filtered to show all lines beginning with and following the first line containing the "string" match. All prior lines are suppressed.

The following shows an example of this command.

| (Extreme 220) | (Routing) #show port all   begi | n "1/1" |             |     |
|---------------|---------------------------------|---------|-------------|-----|
| 1/1           | Enable                          | Down    | Disable N/A | N/A |
| 1/2           | Enable                          | Down    | Disable N/A | N/A |
| 1/3           | Enable                          | Down    | Disable N/A | N/A |
| 1/4           | Enable                          | Down    | Disable N/A | N/A |
| 1/5           | Enable                          | Down    | Disable N/A | N/A |
| 1/6           | Enable                          | Down    | Disable N/A | N/A |
| (Extreme 220) | (Routing) #                     |         |             |     |

## show xxx|section "string"

The command is executed and the output is filtered to show only lines included within the section(s) identified by lines containing the "string" match and ending with the first line containing the default end-of-section identifier (that is, "exit").

The following shows an example of this command.

```
(Extreme 220) (Routing) #show running-config | section "interface 0/1" interface 0/1 no spanning-tree port mode exit
```

## show xxx|section "string" "string2"

The command is executed and the output is filtered to only show lines included within the section(s) identified by lines containing the "string" match and ending with the first line containing the "string2" match. If multiple sessions matching the specified string match criteria are part of the base output, then all instances are displayed.

## show xxx|section "string" include "string2"

The command is executed and the output is filtered to only show lines included within the section(s) identified by lines containing the "string" match and ending with the first line containing the default end-of-section identifier (that is, "exit") and that include the "string2" match. This type of filter command could also include "exclude" or user-defined end-of-section identifier parameters as well.

# **Dual Image Commands**

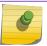

#### Note

These commands are only available on selected Linux-based platforms.

The 200 Series software supports a dual image feature that allows the switch to have two software images in the permanent storage. You can specify which image is the active image to be loaded in subsequent reboots. This feature allows reduced downtime when you upgrade or downgrade the software.

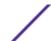

#### delete

This command deletes the backup image file from the permanent storage or the core dump file from the local file system. The optional unit parameter is valid only on stacks. An error will be returned, if this parameter is provided, on Standalone systems. In a stack, the unit parameter identifies the node on which this command must be executed. When this parameter is not supplied, the command is executed on all nodes in a stack.

| Format | <pre>delete [unit] backup delete core-dump-file file-name   all</pre> |
|--------|-----------------------------------------------------------------------|
| Mode   | Privileged EXEC                                                       |

## boot system

This command activates the specified image. It will be the active-image for subsequent reboots and will be loaded by the boot loader. The current active-image is marked as the backup-image for subsequent reboots. If the specified image doesn't exist on the system, this command returns an error message. The optional unit parameter is valid only in Stacking, where the unit parameter identifies the node on which this command must be executed. When this parameter is not supplied, the command is executed on all nodes in a stack.

| Format | <pre>boot system [unit] {active   backup}</pre> |
|--------|-------------------------------------------------|
| Mode   | Privileged EXEC                                 |

#### show bootvar

This command displays the version information and the activation status for the current active and backup images on the supplied unit (node) of the stack. If you do not specify a unit number, the command displays image details for all nodes on the stack. The command also displays any text description associated with an image. This command, when used on a standalone system, displays the switch activation status. For a standalone system, the unit parameter is not valid.

| Format | show bootvar [unit] |
|--------|---------------------|
| Mode   | Privileged EXEC     |

#### filedescr

This command associates a given text description with an image. Any existing description will be replaced. The command is executed on all nodes in a stack.

| Format | filedescr {active   backup} text-description |
|--------|----------------------------------------------|
| Mode   | Privileged EXEC                              |

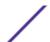

## update bootcode

This command updates the bootcode (boot loader) on the switch. The bootcode is read from the active-image for subsequent reboots. The optional unit parameter is valid only on stacks. An error will be returned, if this parameter is provided, on standalone systems. For stacking, the unit parameter identifies the node on which this command must be executed. When this parameter is not supplied, the command is executed on all nodes in a stack.

| Format | update bootcode [unit] |
|--------|------------------------|
| Mode   | Privileged EXEC        |

# **System Information and Statistics Commands**

This section describes the commands used to view information about system features, components, and configurations.

#### load-interval

This command changes the length of time for which data is used to compute load statistics. The value is given in seconds, and must be a multiple of 30. The allowable range for interval is from 30 to 600 seconds. The smaller the value of the load interval is, the more accurate is the instantaneous rate given by load statistics. Smaller values may affect system performance.

| Default | 300                    |
|---------|------------------------|
| Format  | load-interval interval |
| Mode    | Interface Config       |

(Extreme 220) (Interface 0/1) #load-interval 30

#### no load-interval

This command resets the load interval on the interface to the default value.

| Format | load-interval interval |
|--------|------------------------|
| Mode   | Interface Config       |

#### show arp switch

This command displays the contents of the IP stack's Address Resolution Protocol (ARP) table. The IP stack only learns ARP entries associated with the management interfaces - network or service ports. ARP entries associated with routing interfaces are not listed.

| Format | show arp switch |
|--------|-----------------|
| Mode   | Privileged EXEC |

| Column                                           | Meaning                                                                                                    |
|--------------------------------------------------|----------------------------------------------------------------------------------------------------|
| IP Address                                       | IP address of the management interface or another device on the management network.                          |
| MAC Address Hardware MAC address of that device. |                                                                                                    |
| Interface                                        | For a service port the output is <i>Management</i> . For a network port, the output is the <i>unit/slot/</i> |

## show eventlog

This command displays the event log, which contains error messages from the system. The event log is not cleared on a system reboot. The unit is the switch identifier.

| Format | show eventlog [unit] |
|--------|----------------------|
| Mode   | Privileged EXEC      |

| Meaning                                 |
|-----------------------------------------|
| The file in which the event originated. |
| The line number of the event.           |
| The task ID of the event.               |
| The event code.                         |
| The time this event occurred.           |
| The unit for the event.                 |
|                                         |

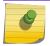

#### Note

Event log information is retained across a switch reboot.

## show hardware

This command displays inventory information for the switch.

#### Note

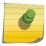

The show version command and the show hardware command display the same information. In future releases of the software, the show hardware command will not be available. For a description of the command output, see the command show version on page 143.

| Format | show hardware   |
|--------|-----------------|
| Mode   | Privileged EXEC |

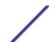

## show version

This command displays inventory information for the switch.

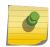

#### Note

The show version command will replace the show hardware command in future releases of the software.

| Format | show version    |
|--------|-----------------|
| Mode   | Privileged EXEC |

| Column                    | Meaning                                                                          |
|---------------------------|----------------------------------------------------------------------------------|
| System Description        | Text used to identify the product name of this switch.                           |
| Machine Type              | The machine model as defined by the Vital Product Data.                          |
| Machine Model             | The machine model as defined by the Vital Product Data                           |
| Serial Number             | The unique box serial number for this switch.                                    |
| FRU Number                | The field replaceable unit number.                                               |
| Part Number               | Manufacturing part number.                                                       |
| Maintenance Level         | Hardware changes that are significant to software.                               |
| Manufacturer              | Manufacturer descriptor field.                                                   |
| Burned in MAC Address     | Universally assigned network address.                                            |
| Software Version          | The release.version.revision number of the code currently running on the switch. |
| Operating System          | The operating system currently running on the switch.                            |
| Network Processing Device | The type of the processor microcode.                                             |
| Additional Packages       | The additional packages incorporated into this system.                           |

## show platform vpd

This command displays vital product data for the switch.

| Format | show platform vpd |
|--------|-------------------|
| Mode   | User Privileged   |

The following information is displayed:

| Column                           | Meaning                                                                       |
|----------------------------------|-------------------------------------------------------------------------------|
| Operational Code Image File Name | Build Signature loaded into the switch                                        |
| Software Version                 | Release Version Maintenance Level and Build (RVMB) information of the switch. |
| Timestamp                        | Timestamp at which the image is built                                         |

The following example shows CLI display output for the command.

```
(Extreme 220) (Routing) #show platform vpd
Operational Code Image File Name...... FastPath-Ent-esw-xgs4-gto-BL20R-
```

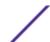

## show interface

This command displays a summary of statistics for a specific interface or a count of all CPU traffic based upon the argument.

| Format | show interface {unit/slot/port   switchport   lag lag-id} |
|--------|-----------------------------------------------------------|
| Mode   | Privileged EXEC                                           |

The display parameters, when the argument is unit/slot/port or lag lag-id, are as follows:

| Column                               | Meaning                                                                                                    |
|--------------------------------------|----------------------------------------------------------------------------------------------------|
| Packets Received<br>Without Error    | The total number of packets (including broadcast packets and multicast packets) received by the processor.                                                                                                    |
| Packets Received With<br>Error       | The number of inbound packets that contained errors preventing them from being deliverable to a higher-layer protocol.                                                                                                    |
| Broadcast Packets<br>Received        | The total number of packets received that were directed to the broadcast address.<br>Note that this does not include multicast packets.                                                                                                    |
| Receive Packets<br>Discarded         | The number of inbound packets which were chosen to be discarded even though no errors had been detected to prevent their being deliverable to a higher-layer protocol. One possible reason for discarding such a packet could be to free up buffered space. |
| Packets Transmitted<br>Without Error | The total number of packets transmitted out of the interface.                                                                                                    |
| Transmit Packets<br>Discarded        | The number of outbound packets which were chosen to be discarded even though no errors had been detected to prevent their being deliverable to a higher-layer protocol. A possible reason for discarding a packet could be to free up buffer space.         |
| Transmit Packets Errors              | The number of outbound packets that could not be transmitted because of errors.                                                                                                    |
| Collisions Frames                    | The best estimate of the total number of collisions on this Ethernet segment.                                                                                                    |
| Load Interval                        | The length of time for which data is used to compute load statistics. The value is given in seconds, and must be a multiple of 30. The allowable range is from 30 to 600 seconds                                                                            |
| Bits Per Second Received             | Approximate number of bits per second received. This value is an exponentially weighted average and is affected by the configured load-interval.                                                                                                    |
| Bits Per Second<br>Transmitted.      | Approximate number of bits per second transmitted. This value is an exponentially weighted average and is affected by the configured load-interval.                                                                                                    |
| Packets Per Second<br>Received       | Approximate number of packets per second received. This value is an exponentially weighted average and is affected by the configured load-interval.                                                                                                    |
| Packets Per Second<br>Transmitted    | Approximate number of packets per second transmitted. This value is an exponentially weighted average and is affected by the configured load-interval.                                                                                                    |
| Percent Utilization<br>Received      | Value of link utilization in percentage representation for the RX line.                                                                                                    |
| Percent Utilization<br>Transmitted   | Value of link utilization in percentage representation for the TX line.                                                                                                    |

| Column                              | Meaning                                                                                                    |
|-------------------------------------|----------------------------------------------------------------------------------------------------|
| Time Since Counters Last<br>Cleared | The elapsed time, in days, hours, minutes, and seconds since the statistics for this port were last cleared. |

The display parameters, when the argument is "switchport" are as follows:

| Column                              | Meaning                                                                                                    |
|-------------------------------------|----------------------------------------------------------------------------------------------------|
| Packets Received Without<br>Error   | The total number of packets (including broadcast packets and multicast packets) received by the processor.                                                     |
| Broadcast Packets Received          | The total number of packets received that were directed to the broadcast address. Note that this does not include multicast packets.                           |
| Packets Received With Error         | The number of inbound packets that contained errors preventing them from being deliverable to a higher-layer protocol.                                         |
| Packets Transmitted Without Error   | The total number of packets transmitted out of the interface.                                                                                                  |
| Broadcast Packets<br>Transmitted    | The total number of packets that higher-level protocols requested to be transmitted to the Broadcast address, including those that were discarded or not sent. |
| Transmit Packet Errors              | The number of outbound packets that could not be transmitted because of errors.                                                                                |
| Time Since Counters Last<br>Cleared | The elapsed time, in days, hours, minutes, and seconds since the statistics for this switch were last cleared.                                                 |

#### show interfaces status

Use this command to display interface information, including the description, port state, speed and auto-neg capabilities. The command is similar to show port all but displays additional fields like interface description and port-capability.

The description of the interface is configurable through the existing command description name, which has a maximum length of 64 characters that is truncated to 28 characters in the output. The long form of the description can be displayed using show port description. The interfaces displayed by this command are physical interfaces, <u>LAG (Link Aggregation Group)</u> interfaces and VLAN routing interfaces.

| Format | show interfaces status [ $\{unit/slot/port \mid vlan id\}$ ] |
|--------|--------------------------------------------------------------|
| Mode   | Privileged EXEC                                              |

| Column          | Meaning                                                                                                    |
|-----------------|----------------------------------------------------------------------------------------------------|
| Port            | The interface associated with the rest of the data in the row.                                                                                             |
| Name            | The descriptive user-configured name for the interface.                                                                                                    |
| Link State      | Whether the link is up or down.                                                                                                    |
| Physical Mode   | The speed and duplex settings on the interface.                                                                                                    |
| Physical Status | The port speed and duplex mode for physical interfaces. The physical status for LAGs is not reported. When a port is down, the physical status is unknown. |
| Media Type      | The media type of the interface.                                                                                                    |

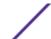

Column Meaning

Flow Control Status The 802.3x flow control status.

Flow Control The configured 802.3x flow control mode.

### show interfaces traffic

Use this command to display interface traffic information.

| Format | show interfaces traffic [unit/slot/port] |
|--------|------------------------------------------|
| Mode   | Privileged EXEC                          |

| Column              | Meaning                                                                          |
|---------------------|----------------------------------------------------------------------------------|
| Interface Name      | The interface associated with the rest of the data in the row.                   |
| Congestion Drops    | The number of packets that have been dropped on the interface due to congestion. |
| TX Queue            | The number of cells in the transmit queue.                                       |
| RX Queue            | The number of cells in the receive queue.                                        |
| Color Drops: Yellow | The number of yellow (conformed) packets that were dropped.                      |
| Color Drops: Red    | The number of red (exceeded) packets that were dropped.                          |
| WRED TX Queue       | The number of packets in the WRED transmit queue.                                |

### show interface counters

This command reports key summary statistics for all the ports (physical/CPU/port-channel).

| Format | show interface counters |
|--------|-------------------------|
| Mode   | Privileged EXEC         |

| Column       | Meaning                                                             |
|--------------|---------------------------------------------------------------------|
| Port         | The interface associated with the rest of the data in the row.      |
| InOctects    | The total number of octets received on the interface.               |
| InUcastPkts  | The total number of unicast packets received on the interface.      |
| InMcastPkts  | The total number of multicast packets received on the interface.    |
| InBcastPkts  | The total number of broadcast packets received on the interface.    |
| OutOctects   | The total number of octets transmitted by the interface.            |
| OutUcastPkts | The total number of unicast packets transmitted by the interface.   |
| OutMcastPkts | The total number of multicast packets transmitted by the interface. |
| OutBcastPkts | The total number of broadcast packets transmitted by the interface. |

The following example shows CLI display output for the command.

| (Extreme 220) | (Routing) #show | interface counter | S           |             |  |
|---------------|-----------------|-------------------|-------------|-------------|--|
| Port          | InOctets        | InUcastPkts       | InMcastPkts | InBcastPkts |  |

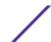

| 0/1             | 0                             | 0                             | 0                           | 0                           |
|-----------------|-------------------------------|-------------------------------|-----------------------------|-----------------------------|
| Port            | InOctets                      | InUcastPkts                   | InMcastPkts                 | InBcastPkts                 |
| 0/1             | 0                             | 0                             | 0                           | 0                           |
| 0/2             | 0                             | 0                             | 0                           | 0                           |
| 0/3             | 15098                         | 0                             | 31                          | 39                          |
| 0/4             | 0                             | 0                             | 0                           | 0                           |
| 0/5             | 0                             | 0                             | 0                           | 0                           |
|                 |                               |                               |                             |                             |
|                 |                               |                               |                             |                             |
| ch1             | 0                             | 0                             | 0                           | 0                           |
| ch2             | 0                             | 0                             | 0                           | 0                           |
|                 | •                             |                               |                             |                             |
| ch64            | 0                             | 0                             | 0                           | 0                           |
|                 | 050500                        | ^                             | 0011                        | 04.5                        |
|                 | 359533                        |                               | 3044                        | 217                         |
|                 |                               |                               | 3044<br>OutMcastPkts        |                             |
| Port<br>        |                               |                               |                             |                             |
| Port<br><br>0/1 | OutOctets                     | OutUcastPkts<br>0             | OutMcastPkts                | OutBcastPkts                |
| Port<br>        | OutOctets<br>0                | OutUcastPkts<br>              | OutMcastPkts<br><br>0       | OutBcastPkts<br><br>0       |
| Port<br>        | OutOctets<br><br>0<br>0       | OutUcastPkts<br>              | OutMcastPkts<br>            | OutBcastPkts  0 0           |
| Port<br>        | OutOctets<br>0<br>0<br>131369 | OutUcastPkts  0 0 0           | OutMcastPkts<br>0<br>0<br>1 | OutBcastPkts<br>0<br>0<br>0 |
| Port<br>        | OutOctets  0 0 131369         | OutUcastPkts  0 0 0 0 0       | OutMcastPkts  0 0 11 0      | OutBcastPkts  0 0 89        |
| Port<br>        | OutOctets  0 0 131369         | OutUcastPkts  0 0 0 0 0       | OutMcastPkts  0 0 11 0      | OutBcastPkts  0 0 89        |
| Port<br>        | OutOctets  0 0 131369 0 0     | OutUcastPkts  0 0 0 0 0 0 0   | OutMcastPkts  0 0 11 0 0    | OutBcastPkts  0 0 89 0 0    |
| Port<br>        | OutOctets  0 0 131369 0 0     | OutUcastPkts  0 0 0 0 0 0     | OutMcastPkts  0 0 11 0 0    | OutBcastPkts  0 0 89 0      |
| ch1<br>ch2      | OutOctets  0 0 131369 0 0 0   | OutUcastPkts  0 0 0 0 0 0 0 0 | OutMcastPkts  0 0 11 0 0 0  | OutBcastPkts  0 0 89 0 0 0  |
| Port            | OutOctets  0 0 131369 0 0     | OutUcastPkts  0 0 0 0 0 0 0   | OutMcastPkts  0 0 11 0 0    | OutBcastPkts  0 0 89 0 0    |

### show interface ethernet

This command displays detailed statistics for a specific interface or for all CPU traffic based upon the argument.

| Format | <pre>show interface ethernet {unit/slot/port   switchport   all}</pre> |  |
|--------|------------------------------------------------------------------------|--|
| Mode   | Privileged EXEC                                                        |  |

When you specify a value for unit/slot/port, the command displays the following information.

#### Column Meaning

#### Packets Received •

- Total Packets Received (Octets) The total number of octets of data (including those in bad packets) received on the network (excluding framing bits but including Frame Check Sequence (FCS) octets). This object can be used as a reasonable estimate of Ethernet utilization. If greater precision is desired, the etherStatsPkts and etherStatsOctets objects should be sampled before and after a common interval. The result of this equation is the value Utilization which is the percent utilization of the Ethernet segment on a scale of 0 to 100 percent.
- Packets Received 64 Octets The total number of packets (including bad packets) received that were 64 octets in length (excluding framing bits but including FCS octets).
- Packets Received 65-127 Octets The total number of packets (including bad packets)
  received that were between 65 and 127 octets in length inclusive (excluding framing bits
  but including FCS octets).
- Packets Received 128–255 Octets The total number of packets (including bad packets) received that were between 128 and 255 octets in length inclusive (excluding framing bits but including FCS octets).

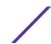

#### Column

#### Meaning

- Packets Received 256-511 Octets The total number of packets (including bad packets)
  received that were between 256 and 511 octets in length inclusive (excluding framing bits
  but including FCS octets).
- Packets Received 512-1023 Octets The total number of packets (including bad packets)
  received that were between 512 and 1023 octets in length inclusive (excluding framing bits
  but including FCS octets).
- Packets Received 1024–1518 Octets The total number of packets (including bad packets)
  received that were between 1024 and 1518 octets in length inclusive (excluding framing bits
  but including FCS octets).
- Packets Received > 1518 Octets The total number of packets received that were longer than 1522 octets (excluding framing bits, but including FCS octets) and were otherwise well formed
- Packets RX and TX 64 Octets The total number of packets (including bad packets) received and transmitted that were 64 octets in length (excluding framing bits but including FCS octets).
- Packets RX and TX 65-127 Octets The total number of packets (including bad packets)
  received and transmitted that were between 65 and 127 octets in length inclusive
  (excluding framing bits but including FCS octets).
- Packets RX and TX 128-255 Octets The total number of packets (including bad packets) received and transmitted that were between 128 and 255 octets in length inclusive (excluding framing bits but including FCS octets).
- Packets RX and TX 256-511 Octets The total number of packets (including bad packets)
  received and transmitted that were between 256 and 511 octets in length inclusive
  (excluding framing bits but including FCS octets).

#### Packets Received(con't)

- Packets RX and TX 512-1023 Octets The total number of packets (including bad packets)
  received and transmitted that were between 512 and 1023 octets in length inclusive
  (excluding framing bits but including FCS octets).
- Packets RX and TX 1024-1518 Octets The total number of packets (including bad packets)
  received and transmitted that were between 1024 and 1518 octets in length inclusive
  (excluding framing bits but including FCS octets).
- Packets RX and TX 1519-2047 Octets The total number of packets received and transmitted that were between 1519 and 2047 octets in length inclusive (excluding framing bits, but including FCS octets) and were otherwise well formed.
- Packets RX and TX 1523-2047 Octets The total number of packets received and transmitted that were between 1523 and 2047 octets in length inclusive (excluding framing bits, but including FCS octets) and were otherwise well formed.
- Packets RX and TX 2048–4095 Octets The total number of packets received that were between 2048 and 4095 octets in length inclusive (excluding framing bits, but including FCS octets) and were otherwise well formed.
- Packets RX and TX 4096–9216 Octets The total number of packets received that were between 4096 and 9216 octets in length inclusive (excluding framing bits, but including FCS octets) and were otherwise well formed.

# Packets Received • Successfully

- Total Packets Received Without Error The total number of packets received that were without errors.
- Unicast Packets Received The number of subnetwork-unicast packets delivered to a higher-layer protocol.
- Multicast Packets Received The total number of good packets received that were directed to a multicast address. Note that this number does not include packets directed to the broadcast address.
- Broadcast Packets Received The total number of good packets received that were directed to the broadcast address. Note that this does not include multicast packets.

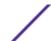

#### Column

#### Meaning

#### Receive Packets Discarded

The number of inbound packets which were chosen to be discarded even though no errors had been detected to prevent their being deliverable to a higher-layer protocol. One possible reason for discarding such a packet could be to free up buffer space.

# Packets Received • with MAC Errors

- Total Packets Received with MAC Errors The total number of inbound packets that contained errors preventing them from being deliverable to a higher-layer protocol.
- Jabbers Received The total number of packets received that were longer than 1518 octets (excluding framing bits, but including FCS octets), and had either a bad Frame Check Sequence (FCS) with an integral number of octets (FCS Error) or a bad FCS with a non-integral number of octets (Alignment Error). Note that this definition of jabber is different than the definition in IEEE-802.3 section 8.2.1.5 (10BASE5) and section 10.3.1.4 (10BASE2). These documents define jabber as the condition where any packet exceeds 20 ms. The allowed range to detect jabber is between 20 ms and 150 ms.
- Fragments/Undersize Received The total number of packets received that were less than 64 octets in length (excluding framing bits but including FCS octets).
- Alignment Errors The total number of packets received that had a length (excluding framing bits, but including FCS octets) of between 64 and 1518 octets, inclusive, but had a bad Frame Check Sequence (FCS) with a non-integral number of octets.
- FCS Errors The total number of packets received that had a length (excluding framing bits, but including FCS octets) of between 64 and 1518 octets, inclusive, but had a bad Frame Check Sequence (FCS) with an integral number of octets.
- Overruns The total number of frames discarded as this port was overloaded with incoming packets, and could not keep up with the inflow.

# Received Packets • Not Forwarded

- Total Received Packets Not Forwarded A count of valid frames received which were discarded (in other words, filtered) by the forwarding process
- 802.3x Pause Frames Received A count of MAC Control frames received on this interface with an opcode indicating the PAUSE operation. This counter does not increment when the interface is operating in half-duplex mode.
- Unacceptable Frame Type The number of frames discarded from this port due to being an unacceptable frame type.

#### Packets Transmitted Octets

- Total Packets Transmitted (Octets) The total number of octets of data (including those in bad packets) received on the network (excluding framing bits but including FCS octets).
   This object can be used as a reasonable estimate of Ethernet utilization. If greater precision is desired, the etherStatsPkts and etherStatsOctets objects should be sampled before and after a common interval. -----
- Packets Transmitted 64 Octets The total number of packets (including bad packets) received that were 64 octets in length (excluding framing bits but including FCS octets).
- Packets Transmitted 65-127 Octets The total number of packets (including bad packets) received that were between 65 and 127 octets in length inclusive (excluding framing bits but including FCS octets).
- Packets Transmitted 128-255 Octets The total number of packets (including bad packets) received that were between 128 and 255 octets in length inclusive (excluding framing bits but including FCS octets).
- Packets Transmitted 256-511 Octets The total number of packets (including bad packets)
  received that were between 256 and 511 octets in length inclusive (excluding framing bits
  but including FCS octets).
- Packets Transmitted 512-1023 Octets The total number of packets (including bad packets) received that were between 512 and 1023 octets in length inclusive (excluding framing bits but including FCS octets).

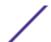

#### Column Meaning

- Packets Transmitted 1024-1518 Octets The total number of packets (including bad packets) received that were between 1024 and 1518 octets in length inclusive (excluding framing bits but including FCS octets).
- Packets Transmitted > 1518 Octets The total number of packets transmitted that were longer than 1518 octets (excluding framing bits, but including FCS octets) and were otherwise well formed.
- Max Frame Size The maximum size of the Info (non-MAC) field that this port will receive or transmit.
- Maximum Transmit Unit The maximum Ethernet payload size.

#### **Packets** Transmitted Successfully

- Total Packets Transmitted Successfully- The number of frames that have been transmitted by this port to its segment.
- Unicast Packets Transmitted The total number of packets that higher-level protocols requested be transmitted to a subnetwork-unicast address, including those that were discarded or not sent.
- Multicast Packets Transmitted The total number of packets that higher-level protocols requested be transmitted to a Multicast address, including those that were discarded or
- Broadcast Packets Transmitted The total number of packets that higher-level protocols requested be transmitted to the Broadcast address, including those that were discarded or not sent.

#### Transmit Packets Discarded

The number of outbound packets which were chosen to be discarded even though no errors had been detected to prevent their being deliverable to a higher-layer protocol. A possible reason for discarding a packet could be to free up buffer space.

#### Transmit Errors

- Total Transmit Errors The sum of Single, Multiple, and Excessive Collisions.
- FCS Errors The total number of packets transmitted that had a length (excluding framing bits, but including FCS octets) of between 64 and 1518 octets, inclusive, but had a bad Frame Check Sequence (FCS) with an integral number of octets.
- Underrun Errors The total number of frames discarded because the transmit FIFO buffer became empty during frame transmission.

- Transmit Discards Total Transmit Packets Discards The sum of single collision frames discarded, multiple collision frames discarded, and excessive frames discarded.
  - Single Collision Frames A count of the number of successfully transmitted frames on a particular interface for which transmission is inhibited by exactly one collision.
  - Multiple Collision Frames A count of the number of successfully transmitted frames on a particular interface for which transmission is inhibited by more than one collision.
  - Excessive Collisions A count of frames for which transmission on a particular interface fails due to excessive collisions.
  - Port Membership Discards The number of frames discarded on egress for this port due to egress filtering being enabled.

- Protocol Statistics 802.3x Pause Frames Transmitted A count of MAC Control frames transmitted on this interface with an opcode indicating the PAUSE operation. This counter does not increment when the interface is operating in half-duplex mode.
  - GVRP PDUs Received The count of GVRP PDUs received in the GARP layer.
  - GVRP PDUs Transmitted The count of GVRP PDUs transmitted from the GARP layer.
  - GVRP Failed Registrations The number of times attempted GVRP registrations could not be completed.
  - GMRP PDUs Received The count of GMRP PDUs received in the GARP layer.
  - GMRP PDUs Transmitted The count of GMRP PDUs transmitted from the GARP layer.

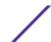

#### Column Meaning

- GMRP Failed Registrations The number of times attempted GMRP registrations could not be completed.
- STP BPDUs Transmitted Spanning Tree Protocol Bridge Protocol Data Units sent.
- STP BPDUs Received Spanning Tree Protocol Bridge Protocol Data Units received.
- RST BPDUs Transmitted Rapid Spanning Tree Protocol Bridge Protocol Data Units sent.
- RSTP BPDUs Received Rapid Spanning Tree Protocol Bridge Protocol Data Units received
- MSTP BPDUs Transmitted Multiple Spanning Tree Protocol Bridge Protocol Data Units sent.
- MSTP BPDUs Received Multiple Spanning Tree Protocol Bridge Protocol Data Units received.
- SSTP BPDUs Transmitted Shared Spanning Tree Protocol Bridge Protocol Data Units sent.
- SSTP BPDUs Received Shared Spanning Tree Protocol Bridge Protocol Data Units received.

#### **Dot1x Statistics**

- EAPOL Frames Transmitted The number of EAPOL frames of any type that have been transmitted by this authenticator.
- EAPOL Start Frames Received The number of valid EAPOL start frames that have been received by this authenticator.

#### Traffic Load Statistics

- Load Interval The length of time for which data is used to compute load statistics. The
  value is given in seconds, and must be a multiple of 30. The allowable range is from 30 to
  600 seconds
- Bits Per Second Received Approximate number of bits per second received. This value is an exponentially weighted average and is affected by the configured load-interval.
- Bits Per Second Transmitted. Approximate number of bits per second transmitted. This value is an exponentially weighted average and is affected by the configured load-interval.
- Packets Per Second Received- Approximate number of packets per second received. This
  value is an exponentially weighted average and is affected by the configured load-interval.
- Packets Per Second Transmitted Approximate number of packets per second transmitted. This value is an exponentially weighted average and is affected by the configured load-interval.
- Percent Utilization Received Value of link utilization in percentage representation for the RX line
- Percent Utilization Transmitted Value of link utilization in percentage representation for the TX line.

#### Time Since Counters Last Cleared

The elapsed time, in days, hours, minutes, and seconds since the statistics for this port were last cleared

If you use the **switchport** keyword, the following information appears.

| Column                                | Meaning                                                                                                    |
|---------------------------------------|----------------------------------------------------------------------------------------------------|
| Packets Received Without<br>Error     | The total number of packets (including broadcast packets and multicast packets) received by the processor.                           |
| Broadcast Packets Received            | The total number of packets received that were directed to the broadcast address. Note that this does not include multicast packets. |
| Packets Received With Error           | The total number of packets with errors (including broadcast packets and multicast packets) received by the processor.               |
| Packets Transmitted without<br>Errors | The total number of packets transmitted out of the interface.                                                                        |

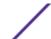

| Column                              | Meaning                                                                                                    |
|-------------------------------------|----------------------------------------------------------------------------------------------------|
| Broadcast Packets<br>Transmitted    | The total number of packets that higher-level protocols requested be transmitted to the Broadcast address, including those that were discarded or not sent. |
| Transmit Packet Errors              | The number of outbound packets that could not be transmitted because of errors.                                                                             |
| Time Since Counters Last<br>Cleared | The elapsed time, in days, hours, minutes, and seconds, since the statistics for this switch were last cleared.                                             |

If you use the **all** keyword, the following information appears for all interfaces on the switch.

| Column     | Meaning                                                   |
|------------|-----------------------------------------------------------|
| Port       | The Interface ID.                                         |
| Bytes Tx   | The total number of bytes transmitted by the interface.   |
| Bytes Rx   | The total number of bytes transmitted by the interface.   |
| Packets Tx | The total number of packets transmitted by the interface. |
| Packets Rx | The total number of packets transmitted by the interface. |

### show interface ethernet switchport

This command displays the private VLAN mapping information for the switch interfaces.

| Format | show interface ethernet interface-id switchport |
|--------|-------------------------------------------------|
| Mode   | Privileged EXEC                                 |

| Parameter    | Description                       |  |
|--------------|-----------------------------------|--|
| interface-id | The unit/slot/port of the switch. |  |

The command displays the following information.

| Column                        | Meaning                                                  |  |  |  |  |
|-------------------------------|----------------------------------------------------------|--|--|--|--|
| Private-vlan host-association | The VLAN association for the private-VLAN host ports.    |  |  |  |  |
| Private-vlan mapping          | The VLAN mapping for the private-VLAN promiscuous ports. |  |  |  |  |

### show interface lag

Use this command to display configuration information about the specified  $\underline{\textit{LAG}}$  interface.

| Format | show interface lag lag-intf-num |
|--------|---------------------------------|
| Mode   | Privileged EXEC                 |

| Column                            | Meaning                                                                                                    |
|-----------------------------------|----------------------------------------------------------------------------------------------------|
| Packets Received<br>Without Error | The total number of packets (including broadcast packets and multicast packets) received on the LAG interface          |
| Packets Received With<br>Error    | The number of inbound packets that contained errors preventing them from being deliverable to a higher-layer protocol. |

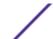

| Column                               | Meaning                                                                                                    |
|--------------------------------------|----------------------------------------------------------------------------------------------------|
| Broadcast Packets<br>Received        | The total number of packets received that were directed to the broadcast address.<br>Note that this does not include multicast packets.                                                                                                    |
| Receive Packets<br>Discarded         | The number of inbound packets which were chosen to be discarded even though no errors had been detected to prevent their being deliverable to a higher-layer protocol. One possible reason for discarding such a packet could be to free up buffer space. |
| Packets Transmitted<br>Without Error | The total number of packets transmitted out of the LAG.                                                                                                    |
| Transmit Packets<br>Discarded        | The number of outbound packets which were chosen to be discarded even though no errors had been detected to prevent their being deliverable to a higher-layer protocol. A possible reason for discarding a packet could be to free up buffer space.       |
| Transmit Packets Errors              | The number of outbound packets that could not be transmitted because of errors.                                                                                                    |
| Collisions Frames                    | The best estimate of the total number of collisions on this Ethernet segment.                                                                                                    |
| Time Since Counters Last<br>Cleared  | The elapsed time, in days, hours, minutes, and seconds since the statistics for this LAG were last cleared.                                                                                                    |

### show fiber-ports optical-transceiver

This command displays the diagnostics information of the SFP like Temp, Voltage, Current, Input Power, Output Power, Tx Fault, and LOS. The values are derived from the SFP's A2 (Diagnostics) table using the IC interface.

| Format | show fiber-ports optical-transceiver {all   unit/slot/port} |
|--------|-------------------------------------------------------------|
| Mode   | Privileged EXEC                                             |

| Column       | Meaning                                          |
|--------------|--------------------------------------------------|
| Temp         | Internally measured transceiver temperature.     |
| Voltage      | Internally measured supply voltage.              |
| Current      | Measured TX bias current.                        |
| Output Power | Measured optical output power relative to 1mW.   |
| Input Power  | Measured optical power received relative to 1mW. |
| TX Fault     | Transmitter fault.                               |
| LOS          | Loss of signal.                                  |

The following shows an example of the command output:

| (Extreme | 220) # | show fibe | r-ports or | ptical-tra | nsceiver | all   |     |
|----------|--------|-----------|------------|------------|----------|-------|-----|
|          |        |           |            | Output     | Input    |       |     |
| Port     | Temp   | Voltage   | Current    | Power      | Power    | TX    | LOS |
|          | [C]    | [Volt]    | [mA]       | [dBm]      | [dBm]    | Fault |     |
|          |        |           |            |            |          |       |     |
| 0/49     | 39.3   | 3.256     | 5.0        | -2.234     | -2.465   | No    | No  |
|          |        |           |            |            |          |       |     |
| 0/50     | 33.9   | 3.260     | 5.3        | -2.374     | -40.000  | No    | Yes |

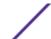

### show fiber-ports optical-transceiver-info

This command displays the SFP vendor related information like Vendor Name, Serial Number of the SFP, Part Number of the SFP. The values are derived from the SFP's AO table using the IC interface.

| Format | show fiber-ports optical-transceiver-info {all   slot/port} |
|--------|-------------------------------------------------------------|
| Mode   | Privileged EXEC                                             |

| Column                     | Meaning                                                                                                    |
|----------------------------|----------------------------------------------------------------------------------------------------|
| Vendor<br>Name             | The vendor name is a 16 character field that contains ASCII characters, left-aligned and padded on the right with ASCII spaces (20h). The vendor name should be the full name of the corporation, a commonly accepted abbreviation of the name of the corporation, the SCSI company code for the corporation, or the stock exchange code for the corporation.                                                                                                    |
| Length<br>(50um, OM2)      | This value specifies link length that is supported by the transceiver while operating in compliance with applicable standards using 50 micron multimode OM2 [500MHz*km at 850nm] fiber. A value of zero means that the transceiver does not support 50 micron multimode fiber or that the length information must be determined from the transceiver technology.                                                                                                    |
| Length<br>(62.5um,<br>OM1) | This value specifies link length that is supported by the transceiver while operating in compliance with applicable standards using 62.5 micron multimode OM1 [200 MHz*km at 850nm, 500 MHz*km at 1310nm] fiber. A value of zero means that the transceiver does not support 62.5 micron multimode fiber or that the length information must determined from the transceiver technology                                                                                             |
| Vendor SN                  | The vendor serial number (vendor SN) is a 16 character field that contains ASCII characters, left-aligned and padded on the right with ASCII spaces (20h), defining the vendor's serial number for the transceiver. A value of all zero in the 16-byte field indicates that the vendor SN is unspecified.                                                                                                    |
| Vendor PN                  | The vendor part number (vendor PN) is a 16-byte field that contains ASCII characters, left aligned and added on the right with ASCII spaces (20h), defining the vendor part number or product name. A value of all zero in the 16-byte field indicates that the vendor PN is unspecified.                                                                                                    |
| BR, nominal                | The nominal bit (signaling) rate (BR, nominal) is specified in units of 100 MBd, rounded off to the nearest 100 MBd. The bit rate includes those bits necessary to encode and delimit the signal as well as those bits carrying data information. A value of 0 indicates that the bit rate is not specified and must be determined from the transceiver technology. The actual information transfer rate will depend on the encoding of the data, as defined by the encoding value. |
| Vendor Rev                 | The vendor revision number (vendor rev) contains ASCII characters, left aligned and padded on the right with ASCII spaces (20h), defining the vendor's product revision number. A value of all zero in this field indicates that the vendor revision is unspecified.                                                                                                    |

The following shows an example of the command output:

| (Extreme      | 220) #show fib | er-po | rts c | ptical-transceiv | er-info all  |            |            |
|---------------|----------------|-------|-------|------------------|--------------|------------|------------|
|               | Link Link      |       |       |                  |              | Nominal    |            |
| Length Length |                |       |       |                  |              | Bit        |            |
| 50um 62.5um   |                |       |       |                  |              | Rate       |            |
| Port          | Vendor Name    | [m]   | [m]   | Serial Number    | Part Number  | [Mbps] Rev | Compliance |
|               |                |       |       |                  |              |            |            |
| 1/0/25        | Siemon         | 0     | 0     | 1420X-40138      | 900074-10-02 | 10300 C    | DAC        |
| 1/0/26        | Siemon         | 0     | 0     | 1420X-40142      | 900074-10-02 | 10300 C    | DAC        |
| 2/0/49        | Siemon         | 0     | 0     | 1420X-40138      | 900074-10-02 | 10300 C    | DAC        |
| 2/0/50        | Siemon         | 0     | 0     | 1420X-40142      | 900074-10-02 | 10300 C    | DAC        |
|               |                |       |       |                  |              |            |            |
|               |                |       |       |                  |              |            |            |

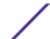

#### show mac-addr-table

This command displays the forwarding database entries. These entries are used by the transparent bridging function to determine how to forward a received frame.

Enter all or no parameter to display the entire table. Enter a MAC Address and VLAN ID to display the table entry for the requested MAC address on the specified VLAN. Enter the count parameter to view summary information about the forwarding database table. Use the interface unit/slot/port parameter to view MAC addresses on a specific interface.

Instead of unit/slot/port, lag lag-intf-num can be used as an alternate way to specify the *LAG* interface. lag lag-intf-num can also be used to specify the LAG interface where lag-intf-num is the LAG port number. Use the vlan vlan\_id parameter to display information about MAC addresses on a specified VLAN.

| Format | <pre>show mac-addr-table [{macaddr vlan_id   all   count   interface {unit/slot/port   lag lag-id   vlan vlan_id}   vlan vlan_id}]</pre> |
|--------|----------------------------------------------------------------------------------------------------|
| Mode   | Privileged EXEC                                                                                                    |

The following information displays if you do not enter a parameter, the keyword **all**, or the MAC address and VLAN ID.

| Column             | Meaning                                                                                                    |
|--------------------|----------------------------------------------------------------------------------------------------|
| VLAN ID            | The VLAN in which the MAC address is learned.                                                                                                    |
| MAC Address        | A unicast MAC address for which the switch has forwarding and or filtering information. The format is 6 two-digit hexadecimal numbers that are separated by colons, for example 01:23:45:67:89:AB. |
| Interface          | The port through which this address was learned.                                                                                                    |
| Interface<br>Index | This object indicates the ifIndex of the interface table entry associated with this port.                                                                                                    |
| Status             | The status of this entry. The meanings of the values are:                                                                                                    |

- Static—The value of the corresponding instance was added by the system or a user when a static MAC filter was defined. It cannot be relearned.
- Learned—The value of the corresponding instance was learned by observing the source MAC addresses of incoming traffic, and is currently in use.
- Management—The value of the corresponding instance (system MAC address) is also the
  value of an existing instance of dot1dStaticAddress. It is identified with interface 0/1. and is
  currently used when enabling VLANs for routing.
- Self—The value of the corresponding instance is the address of one of the switch's physical interfaces (the system's own MAC address).
- GMRP Learned—The value of the corresponding was learned via GMRP and applies to Multicast.
- Other—The value of the corresponding instance does not fall into one of the other categories.

If you enter vlan vlan\_id, only the MAC Address, Interface, and Status fields appear. If you enter the interface unit/slot/port parameter, in addition to the MAC Address and Status fields, the VLAN ID field also appears.

The following information displays if you enter the count parameter:

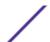

| Column                              | Meaning                                                                                  |
|-------------------------------------|------------------------------------------------------------------------------------------|
| Dynamic Address count               | Number of MAC addresses in the forwarding database that were automatically learned.      |
| Static Address (User-defined) count | Number of MAC addresses in the forwarding database that were manually entered by a user. |
| Total MAC Addresses in use          | Number of MAC addresses currently in the forwarding database.                            |
| Total MAC Addresses available       | Number of MAC addresses the forwarding database can handle.                              |

### process cpu threshold

Use this command to configure the CPU utilization thresholds. The Rising and Falling thresholds are specified as a percentage of CPU resources. The utilization monitoring time period can be configured from 5 seconds to 86400 seconds in multiples of 5 seconds. The CPU utilization threshold configuration is saved across a switch reboot. Configuring the falling utilization threshold is optional. If the falling CPU utilization parameters are not configured, then they take the same value as the rising CPU utilization parameters.

| Format | process cpu threshold type total rising rising-threshold interval rising-interval [falling falling-threshold interval falling-interval] |
|--------|----------------------------------------------------------------------------------------------------|
| Mode   | Global Config                                                                                                    |

| Parameter         | Description                                                                                                    |
|-------------------|----------------------------------------------------------------------------------------------------|
| rising-threshold  | The percentage of CPU resources that, when exceeded for the configured rising interval, triggers a notification. The range is 1 to 100. The default is 0 (disabled).                                                                                                    |
| rising-interval   | The duration of the CPU rising threshold violation, in seconds, that must be met to trigger a notification. The value must be a multiple of 5, and the range is 5 to 86400. The default is 0 (disabled).                                                                                                    |
| falling-threshold | The percentage of CPU resources that, when usage falls below this level for the configured interval, triggers a notification. The range is 1 to 100. The default is 0 (disabled).  A notification is triggered when the total CPU utilization falls below this level for a configured period of time. The falling utilization threshold notification is made only if a rising threshold notification was previously done. The falling utilization threshold must always be equal or less than the rising threshold value. The CLI does not allow setting the falling threshold to be greater than the rising threshold. |
| falling-interval  | The duration of the CPU falling threshold, in seconds, that must be met to trigger a notification. The value must be a multiple of 5, and the range is 5 to 86400. The default is 0 (disabled).                                                                                                    |

### show process app-list

This command displays the user and system applications.

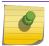

#### Note

This command is available in Linux 2.6 only.

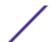

| Format | show process app-list |
|--------|-----------------------|
| Mode   | Privileged EXEC       |

| Column         | Meaning                                                     |
|----------------|-------------------------------------------------------------|
| ID             | The application identifier.                                 |
| Name           | The name that identifies the process.                       |
| PID            | The number the software uses to identify the process.       |
| Admin Status   | The administrative status of the process.                   |
| Auto Restart   | Whether the process will automatically restart if it stops. |
| Running Status | Whether the process is currently running or stopped.        |

The following example shows CLI display output for the command.

|    |             |       | Admin    | Auto     | Running |
|----|-------------|-------|----------|----------|---------|
| ID | Name        | PID   | Status   | Restart  | Status  |
|    |             |       |          |          |         |
| 1  | dataplane   | 15309 | Enabled  | Disabled | Running |
| 2  | switchdrvr  | 15310 | Enabled  | Disabled | Running |
| 3  | syncdb      | 15314 | Enabled  | Disabled | Running |
| 4  | lighttpd    | 18718 | Enabled  | Enabled  | Running |
| 5  | syncdb-test | 0     | Disabled | Disabled | Stopped |
| 6  | proctest    | 0     | Disabled | Enabled  | Stopped |
| 7  | user.start  | 0     | Enabled  | Disabled | Stopped |

## show process app-resource-list

This command displays the configured and in-use resources of each application.

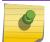

### Note

This command is available in Linux 2.6 only.

| Format | show process app-resource-list |
|--------|--------------------------------|
| Mode   | Privileged EXEC                |

| Column        | Meaning                                                                               |
|---------------|---------------------------------------------------------------------------------------|
| ID            | The application identifier.                                                           |
| Name          | The name that identifies the process.                                                 |
| PID           | The number the software uses to identify the process.                                 |
| Memory Limit  | The maximum amount of memory the process can consume.                                 |
| CPU Share     | The maximum percentage of CPU utilization the process can consume.                    |
| Memory Usage  | The amount of memory the process is currently using.                                  |
| Max Mem Usage | The maximum amount of memory the process has used at any given time since it started. |

The following example shows CLI display output for the command.

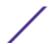

| ( | (Extreme 220) (Routing) #show process app-resource-list |             |     |           |           |        |    |         |    |
|---|---------------------------------------------------------|-------------|-----|-----------|-----------|--------|----|---------|----|
|   |                                                         |             |     | Memory    | CPU       | Memory |    | Max Mem |    |
| I | D                                                       | Name        | PID | Limit     | Share     | Usage  |    | Usage   |    |
| - |                                                         |             |     |           |           |        |    |         |    |
|   | 1                                                       | switchdrvr  | 251 | Unlimited | Unlimited | 380    | MB | 381     | MB |
|   | 2                                                       | syncdb      | 252 | Unlimited | Unlimited | 0      | MB | 0       | MB |
|   | 3                                                       | syncdb-test | 0   | Unlimited | Unlimited | 0      | MB | 0       | MB |
|   | 4                                                       | proctest    | 0   | 10 MB     | 20%       | 0      | MB | 0       | MB |
|   | 5                                                       | utelnetd    | 0   | Unlimited | Unlimited | 0      | MB | 0       | MB |
|   | 6                                                       | lxshTelnetd | 0   | Unlimited | Unlimited | 0      | MB | 0       | MB |
|   | 7                                                       | user.start  | 0   | Unlimited | Unlimited | 0      | MB | 0       | MB |

### show process cpu

This command provides the percentage utilization of the CPU by different tasks.

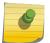

#### Note

It is not necessarily the traffic to the CPU, but different tasks that keep the CPU busy.

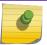

### Note

This command is available in Linux 2.6 only.

| Format | show process cpu [1-n   all] |
|--------|------------------------------|
| Mode   | Privileged EXEC              |

| Column                | Meaning                                                                           |
|-----------------------|-----------------------------------------------------------------------------------|
| Free                  | System wide free memory                                                           |
| Alloc                 | System wide allocated memory (excluding cache, file system used space)            |
| Pid                   | Process or Thread Id                                                              |
| Name                  | Process or Thread Name                                                            |
| 5Secs                 | CPU utilization sampling in 5Secs interval                                        |
| 60Secs                | CPU utilization sampling in 60Secs interval                                       |
| 300Secs               | CPU utilization sampling in 300Secs interval                                      |
| Total CPU Utilization | Total CPU utilization % within the specified window of 5Secs, 60Secs and 300Secs. |

The following example shows CLI display output for the command using Linux.

|        | ne 220) (Routing) #show  <br>Utilization Report<br>bytes | process cpu |         |          |
|--------|----------------------------------------------------------|-------------|---------|----------|
| free   | 106450944                                                |             |         |          |
| alloc  | 423227392                                                |             |         |          |
| CPU Ut | ilization:                                               |             |         |          |
| PID    | Name                                                     | 5 Secs      | 60 Secs | 300 Secs |
| 765    | _interrupt_thread                                        | 0.00%       | 0.01%   | 0.02%    |
| 767    | bcmL2X.0                                                 | 0.58%       | 0.35%   | 0.28%    |
| 768    | bcmCNTR.0                                                | 0.77%       | 0.73%   | 0.72%    |
| 773    | bcmRX                                                    | 0.00%       | 0.04%   | 0.05%    |
| 786    | cpuUtilMonitorTask                                       | 0.19%       | 0.23%   | 0.23%    |

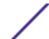

| 834   | dot1s_task          | 0.00% | 0.01% | 0.01% |
|-------|---------------------|-------|-------|-------|
| 810   | hapiRxTask          | 0.00% | 0.01% | 0.01% |
| 805   | dtlTask             | 0.00% | 0.02% | 0.02% |
| 863   | spmTask             | 0.00% | 0.01% | 0.00% |
| 894   | ip6MapLocalDataTask | 0.00% | 0.01% | 0.01% |
| 908   | RMONTask            | 0.00% | 0.11% | 0.12% |
|       |                     |       |       |       |
| Total | CPU Utilization     | 1.55% | 1.58% | 1.50% |

### show process proc-list

This application displays the processes started by applications created by the Process Manager.

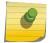

#### Note

This command is available in Linux 2.6 only.

| Format | show process proc-list |
|--------|------------------------|
| Mode   | Privileged EXEC        |

| Column              | Meaning                                                                    |
|---------------------|----------------------------------------------------------------------------|
| PID                 | The number the software uses to identify the process.                      |
| Process Name        | The name that identifies the process.                                      |
| Application ID-Name | The application identifier and its associated name.                        |
| Child               | Whether the process has spawned a child process.                           |
| VM Size             | Virtual memory size.                                                       |
| VM Peak             | The maximum amount of virtual memory the process has used at a given time. |
| FD Count            | The file descriptors count for the process.                                |

The following example shows CLI display output for the command.

ExtremeSwitching 200 Series: Command Reference Guide for version 01.02.04.0007

| Process         Application         VM Size         VM Peak           PID         Name         ID-Name         Chld (KB)         (KB)         FD Count           15260 procmgr         0-procmgr         No         1984         1984         8           15309 dataplane         1-dataplane         No         293556         293560         11           15310 switchdrvr         2-switchdrvr         No         177220         177408         57           15314 syncdb         3-syncdb         No         2060         2080         8 |
|----------------------------------------------------------------------------------------------------|
| 15260 procmgr                                                                                                    |
| 15309 dataplane 1-dataplane No 293556 293560 11<br>15310 switchdrvr 2-switchdrvr No 177220 177408 57                                                                                                    |
| 15309 dataplane 1-dataplane No 293556 293560 11<br>15310 switchdrvr 2-switchdrvr No 177220 177408 57                                                                                                    |
| 15310 switchdrvr 2-switchdrvr No 177220 177408 57                                                                                                    |
|                                                                                                    |
| 15314 syncdb 3-syncdb No 2060 2080 8                                                                                                    |
|                                                                                                    |
| 18718 lighttpd 4-lighttpd No 5508 5644 11                                                                                                    |
| 18720 lua_magnet 4-lighttpd Yes 12112 12112 7                                                                                                    |
| 18721 lua_magnet 4-lighttpd Yes 25704 25708 7                                                                                                    |

## show running-config

Use this command to display or capture the current setting of different protocol packages supported on the switch. This command displays or captures commands with settings and configurations that differ

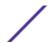

from the default value. To display or capture the commands with settings and configurations that are equal to the default value, include the all option.

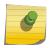

#### Note

Show running-config does not display the User Password, even if you set one different from the default.

The output is displayed in script format, which can be used to configure another switch with the same configuration. If the optional scriptname is provided with a file name extension of ".scr", the output is redirected to a script file.

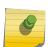

#### Note

If you issue the show running-config command from a serial connection, access to the switch through remote connections (such as Telnet) is suspended while the output is being generated and displayed.

#### Note

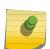

If you use a text-based configuration file, the show running-config command only displays configured physical interfaces (that is, if any interface only contains the default configuration, that interface will be skipped from the show running-config command output). This is true for any configuration mode that contains nothing but default configuration. That is, the command to enter a particular config mode, followed immediately by its exit command, are both omitted from the show running-config command output (and hence from the startup-config file when the system configuration is saved).

Use the following keys to navigate the command output.

| Key         | Action                                    |
|-------------|-------------------------------------------|
| [Enter]     | Advance one line.                         |
| [Space Bar] | Advance one page.                         |
| [q]         | Stop the output and return to the prompt. |

Note that --More-- or (q)uit is displayed at the bottom of the output screen until you reach the end of the output.

This command captures the current settings of OSPFv2 and OSPFv3 (Open Shortest Path First version 3) trapflag status:

- If all the flags are enabled, then the command displays trapflags all.
- If all the flags in a particular group are enabled, then the command displays trapflags group name all.
- If some, but not all, of the flags in that group are enabled, the command displays trapflags groupname flag-name.

| Format | show running-config [all   scriptname] |
|--------|----------------------------------------|
| Mode   | Privileged EXEC                        |

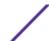

### show running-config interface

Use this command to display the running configuration for a specific interface. Valid interfaces include physical, *LAG*, loopback, and VLAN interfaces.

| Format | <pre>show running-config interface {interface   lag {lag-intf-num}   loopback {loopback-id}   vlan {vlan-id}}</pre> |
|--------|----------------------------------------------------------------------------------------------------|
| Mode   | Privileged EXEC                                                                                                    |

| Parameter    | Description                                                        |
|--------------|--------------------------------------------------------------------|
| interface    | Running configuration for the specified interface.                 |
| lag-intf-num | Display the running config for a specified LAG interface.          |
| loopback-id  | Display the running config for a specified loopback interface.     |
| vlan-id      | Display the running config for a specified vlan routing interface. |

The following example shows CLI display output for the command.

```
(Extreme 220) (Routing) #show running-config interface 0/1
!Current Configuration:
!
interface 0/1
addport 3/1
exit
(Extreme 220) (Routing) #
```

#### show

This command displays the content of text-based configuration files from the CLI. The text-based configuration files (startup-config, backup-config and factory-defaults) are saved compressed in flash. With this command, the files are decompressed while displaying their content.

| Format | show {startup-config   backup-config   factory-defaults} |
|--------|----------------------------------------------------------|
| Mode   | Privileged EXEC                                          |

| Parameter        | Description                                       |
|------------------|---------------------------------------------------|
| startup-config   | Display the content of the startup-config file.   |
| backup-config    | Display the content of the backup-config file.    |
| factory-defaults | Display the content of the factory-defaults file. |

The following example shows CLI display output for the command using the startup-config parameter.

```
(Extreme 220) (Routing) #show startup-config
!Current Configuration:
!
!System Description "Extreme 220-Series 24GE, 2 10GbE SFP+ ports, 1 Fixed AC PSU, 1 RPS port, L3 Switching, 1.1.50.6, Linux 3.6.5, U-Boot 2012.10-gac78d49 (Jan 09 2017 - 11:09:03)"
!System Software Version "1.1.50.6"
!System Up Time "0 days 1 hrs 35 mins 29 secs"
```

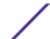

```
!Additional Packages FASTPATH QOS, FASTPATH IPv6 Management, FASTPATH Stacking
,FASTPATH Routing
!Current SNTP Synchronized Time: SNTP Client Mode Is Disabled
serviceport protocol none
serviceport ip 10.50.3.138 255.255.254.0 10.50.2.1
vlan database
exit.
ip ssh server enable
configure
stack
member 1 3
exit
ip host "devices.extremenetworks.com" 10.49.72.138
slot 1/0 3
set slot power 1/0
no set slot disable 1/0
username "nms" password 406a25922efd849329406439d6ce2eadd2f59c4e2f25a6cc92f6bbe3
31d53ed8b7848defc4c002f7b639a0633e21951ef68a537451d7afea33114ac350acbf9b level 1
line console
exit
line telnet
exit
line ssh
exit
snmp-server community "ExtremeNMS" ro ipaddress 134.141.5.175
dot1as
router rip
exit
exit
```

#### dir

Use this command to list the files in the directory /mnt/fastpath in flash from the CLI.

ExtremeSwitching 200 Series: Command Reference Guide for version 01.02.04.0007

| Format | dir             |
|--------|-----------------|
| Mode   | Privileged EXEC |

```
(Extreme 220) (Routing) #dir
   0 drwx
                           2048 May 09 2002 16:47:30 .
   0 drwx
                           2048 May 09 2002 16:45:28 ..
   0
                           592 May 09 2002 14:50:24 slog2.txt
      -rwx
   0
      -rwx
                           72 May 09 2002 16:45:28 boot.dim
                           0 May 09 2002 14:46:36 olog2.txt
   0 -rwx
   0 -rwx
                           13376020 May 09 2002 14:49:10 image1
   0 -rwx
                           0 Apr 06 2001 19:58:28 fsyssize
   0 -rwx
                           1776 May 09 2002 16:44:38 slog1.txt
   0 -rwx
                           356 Jun 17 2001 10:43:18 crashdump.ctl
   0 -rwx
                           1024 May 09 2002 16:45:44 sslt.rnd
   0 -rwx
                           14328276 May 09 2002 16:01:06 image2
                           148 May 09 2002 16:46:06 hpc broad.cfg
   0
      -rwx
   0
      -rwx
                              0 May 09 2002 14:51:28 olog1.txt
   Ω
      -rwx
                           517 Jul 23 2001 17:24:00 ssh host key
                          69040 Jun 17 2001 10:43:04 log_error_crashdump
   0 - rwx
   0 -rwx
                           891 Apr 08 2000 11:14:28 sslt key1.pem
                            887 Jul 23 2001 17:24:00 ssh host rsa key
   0 -rwx
   0 -rwx
                            668 Jul 23 2001 17:24:34 ssh_host_dsa_key
   0 -rwx
                           156 Apr 26 2001 13:57:46 dh512.pem
```

| 0 | -rwx | 245 Apr 26 2001 13:57:46 dh1024.pem |
|---|------|-------------------------------------|
| 0 | -rwx | 0 May 09 2002 16:45:30 slog0.txt    |

### show sysinfo

This command displays switch information.

| Format | show sysinfo    |
|--------|-----------------|
| Mode   | Privileged EXEC |

| Column                         | Meaning                                                                                                    |
|--------------------------------|----------------------------------------------------------------------------------------------------|
| Switch Description             | Text used to identify this switch.                                                                                                    |
| System Name                    | Name used to identify the switch. The factory default is blank. To configure the system name, see <a href="mailto:snmp-server">snmp-server</a> on page 92.                           |
| System Location                | Text used to identify the location of the switch. The factory default is blank. To configure the system location, see <a href="mailto:snmp-server">snmp-server</a> on page 92.       |
| System Contact                 | Text used to identify a contact person for this switch. The factory default is blank. To configure the system location, see <a href="mailto:snmp-server">snmp-server</a> on page 92. |
| System ObjectID                | The base object ID for the switch's enterprise MIB.                                                                                                    |
| System Up Time                 | The time in days, hours and minutes since the last switch reboot.                                                                                                    |
| Current SNTP Synchronized Time | The system time acquired from a network <u>SNTP (Simple Network Time Protocol)</u> server.                                                                                           |
| MIBs Supported                 | A list of MIBs supported by this agent.                                                                                                    |

### show tech-support

Use the show tech-support command to display system and configuration information when you contact technical support. The output of the show tech-support command combines the output of the following commands and includes log history files from previous runs:

- show version
- show sysinfo
- show port all
- show isdp neighbors
- show logging
- show event log
- show logging buffered
- show msg-queue
- show trap log
- show running-config

Including the optional ospf parameter also displays OSPF information.

| Format | show tech-support [bgp bgp-ipv6 ospf ospfv3] |
|--------|----------------------------------------------|
| Mode   | Privileged EXEC                              |

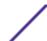

### length value

Use this command to set the pagination length (number of lines) for the sessions specified by configuring on different Line Config modes (telnet/ssh/console). This setting is persistent.

Valid values are 0 (no lines) and 5 through 48.

| Default | 24           |
|---------|--------------|
| Format  | length value |
| Mode    | Line Config  |

The length command on Line Console mode also applies for Serial Console sessions.

#### no length value

Use this command to set the pagination length to the default value number of lines.

| Format | no length value |
|--------|-----------------|
| Mode   | Line Config     |

### terminal length

Use this command to set the pagination length to value number of lines for the current session. This command configuration takes an immediate effect on the current session and is nonpersistent.

| Default | 24 lines per page            |
|---------|------------------------------|
| Format  | terminal length <i>value</i> |
| Mode    | Privileged EXEC              |

#### no terminal length

Use this command to set the value to the length value configured on Line Config mode depending on the type of session.

| Format | no terminal length <i>value</i> |  |
|--------|---------------------------------|--|
| Mode   | Privileged EXEC                 |  |

### show terminal length

Use this command to display all the configured terminal length values.

| Format | show terminal length |
|--------|----------------------|
| Mode   | Privileged EXEC      |

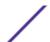

The following example shows CLI display output for the command.

### memory free low-watermark processor

Use this command to get notifications when the CPU free memory falls below the configured threshold. A notification is generated when the free memory falls below the threshold. Another notification is generated once the available free memory rises to 10 percent above the specified threshold. To prevent generation of excessive notifications when the CPU free memory fluctuates around the configured threshold, only one Rising or Falling memory notification is generated over a period of 60 seconds. The threshold is specified in kilobytes. The CPU free memory threshold configuration is saved across a switch reboot.

| Format | memory free low-watermark processor 1-1034956 |
|--------|-----------------------------------------------|
| Mode   | Global Config                                 |

| Parameter     | Description                                                                                                    |
|---------------|----------------------------------------------------------------------------------------------------|
| low-watermark | When CPU free memory falls below this threshold, a notification message is triggered. The range is 1 to the maximum available memory on the switch. The default is 0 (disabled). |

#### clear mac-addr-table

Use this command to dynamically clear learned entries from the forwarding database. Using the following options, the user can specify the set of dynamically-learned forwarding database entries to clear.

| Default | No default value.                                                                           |
|---------|---------------------------------------------------------------------------------------------|
| Format  | clear mac-addr-table {all   vlan vlanId   interface unit/<br>slot/port   macAddr [macMask]} |
| Mode    | Privileged EXEC                                                                             |

| Parameter          | Description                                                                              |
|--------------------|------------------------------------------------------------------------------------------|
| all                | Clears dynamically learned forwarding database entries in the forwarding database table. |
| vlan <i>vlanId</i> | Clears dynamically learned forwarding database entries for this vlanId.                  |

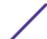

| Parameter          | Description                                                                                                    |
|--------------------|----------------------------------------------------------------------------------------------------|
| unit/slot/<br>port | Clears forwarding database entries learned on for the specified interface.                                                                                                    |
| macAddr<br>macMask | Clears dynamically learned forwarding database entries that match the range specified by MAC address and MAC mask. When MAC mask is not entered, only specified MAC is removed from the forwarding database table. |

### **Box Services Commands**

This section describes the Box Services commands. Box services are services that provide support for features such as temperature, power supply status, fan control, and others. Each of these services is platform dependent. (For example, some platforms may have temperature sensors, but no fan controller. Or, others may have both while others have neither.)

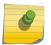

#### Note

The bootloader version can only be supported on PowerPC platforms that use the u-boot loader

#### show version bootloader

Use this command to display Uboot version information.

| Format | show version bootloader |
|--------|-------------------------|
| Mode   | Privileged EXEC         |

The following example shows the output of the command:

```
      (Extreme 220) #show version bootloader

      Querying Active and Backup Software, please wait ...

      Running Version ...
      B1.0.0.5

      Active Version ...
      B1.0.0.5

      Backup Version ...
      B1.0.0.2
```

#### environment temprange

Use this command to set the allowed temperature range for normal operation.

| Format | environment temprange min -100-100 max -100-100 |
|--------|-------------------------------------------------|
| Mode   | Global Config                                   |

| Parameter | Definition                                                                                                    |
|-----------|----------------------------------------------------------------------------------------------------|
| min       | Sets the minimum allowed temperature for normal operation. The range is between -100°C and 100°C. The default is 0°C. |
| max       | Sets the maximum allowed temperature for normal operation. The range is between -100°C and 100°C. The default is 0°C. |

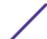

### environment trap

Use this command to configure environment status traps.

| Format | <pre>environment trap {fan powersupply temperature}</pre> |
|--------|-----------------------------------------------------------|
| Mode   | Global Config                                             |

| Parameter   | Definition                                                                                       |
|-------------|--------------------------------------------------------------------------------------------------|
| fan         | Enables or disables the sending of traps for fan status events. The default is enabled.          |
| powersupply | Enables or disables the sending of traps for power supply status events. The default is enabled. |
| temperature | Enables or disables the sending of traps for temperature status events. The default is enabled.  |

### show environment

This command displays information about system disk space and usage.

| Format | show environment |
|--------|------------------|
| Mode   | Privileged EXEC  |

The command output shows the following values:

| Column      | Meaning                                                                             |
|-------------|-------------------------------------------------------------------------------------|
| Unit        | The system unit number.                                                             |
| Total Space | The total amount of disk space on the system, in KB.                                |
| Free Space  | The amount of available disk space on the system, in KB.                            |
| Used Space  | The amount of disk space in use on the system, in KB.                               |
| Utilization | The amount of disk space in use on the system, as a percentage of total disk space. |

The following shows an example of the command output:

| Unit | Total space (KB) | Free space (KB) | Used space (KB) | Utilization (%) |
|------|------------------|-----------------|-----------------|-----------------|
|      |                  |                 |                 |                 |
| 1    | 126,976          | 85 <b>,</b> 976 | 41,000          | 32              |

## **Logging Commands**

This section describes the commands used to configure system logging, and to view logs and the logging settings.

### logging buffered

This command enables logging to an in-memory log.

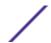

| Default | Disabled; critical when enabled |
|---------|---------------------------------|
| Format  | logging buffered                |
| Mode    | Global Config                   |

### no logging buffered

This command disables logging to in-memory log.

| Format | no logging buffered |
|--------|---------------------|
| Mode   | Global Config       |

### logging buffered wrap

This command enables wrapping of in-memory logging when the log file reaches full capacity. Otherwise when the log file reaches full capacity, logging stops.

| Default | enabled               |
|---------|-----------------------|
| Format  | logging buffered wrap |
| Mode    | Privileged EXEC       |

#### no logging buffered wrap

This command disables wrapping of in-memory logging and configures logging to stop when the log file capacity is full.

| Format | no logging buffered wrap |
|--------|--------------------------|
| Mode   | Privileged EXEC          |

### logging cli-command

This command enables the CLI command logging feature, which enables the 200 Series software to log all CLI commands issued on the system. The commands are stored in a persistent log. Use the show logging persistent command to display the stored history of CLI commands.

| Default | enabled             |
|---------|---------------------|
| Format  | logging cli-command |
| Mode    | Global Config       |

#### no logging cli-command

This command disables the CLI command logging feature.

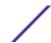

| Format | no logging cli-command |
|--------|------------------------|
| Mode   | Global Config          |

### logging console

This command enables logging to the console.

Possible severity levels for logging messages are as follows. (You can enter either the word or the corresponding numeral.)

- **emergency (0)**: The device is unusable.
- alert (1): Action must be taken immediately.
- **critical (2)**: The device is experiencing primary system failures.
- **error (3)**: The device is experiencing non-urgent failures.
- warning (4): The device is experiencing conditions that could lead to system errors if no action is taken.
- **notice (5)**: The device is experiencing normal but significant conditions.
- **info (6)**: The device is providing non-critical information.
- **debug (7)**: The device is providing debug-level information.

| Default | Disabled; critical (2) when enabled |
|---------|-------------------------------------|
| Format  | logging console [severity-level]    |
| Mode    | Global Config                       |

#### no logging console

This command disables logging to the console.

| Format | no logging console |
|--------|--------------------|
| Mode   | Global Config      |

### logging host

This command configures the logging host parameters. You can configure up to eight hosts.

| Default | <ul> <li>port: 514 (for UDP) and 6514 (for TLS)</li> <li>authentication mode: anonymous</li> <li>certificate index: 0</li> <li>level: critical (2)</li> </ul> |
|---------|----------------------------------------------------------------------------------------------------|
| Format  | <pre>logging host {hostaddress hostname} addresstype tls[anon  x509name] certificate-index {port severity-level}</pre>                                        |
| Mode    | Global Config                                                                                                    |

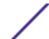

| Parameter                | Description                                                                                                    |
|--------------------------|----------------------------------------------------------------------------------------------------|
| hostaddress <br>hostname | The IP address of the logging host.                                                                                                    |
| address-type             | The type of address being passed: DNS or IPv4.                                                                                                    |
| tls                      | Enables TLS security for the host.                                                                                                    |
| anon x509name            | The type of authentication mode: anonymous or x509name.                                                                                                    |
| certificate-index        | The certificate number to be used for authentication. The valid range is 0-8. Index 0 is used to the default file.                                                                                                    |
| port                     | A port number from 1 to 65535.                                                                                                    |
| severity-level           | <ul> <li>The severity level of logging messages. The possible values are as follows. (You can enter either the word or the corresponding numeral.)</li> <li>emergency (0): The device is unusable.</li> <li>alert (1): Action must be taken immediately.</li> <li>critical (2): The device is experiencing primary system failures.</li> <li>error (3): The device is experiencing non-urgent failures.</li> <li>warning (4): The device is experiencing conditions that could lead to system errors if no action is taken.</li> <li>notice (5): The device is experiencing normal but significant conditions.</li> <li>info (6): The device is providing non-critical information.</li> <li>debug (7): The device is providing debug-level information.</li> </ul> |

The following example shows how the command could be entered.

```
(Extreme 220) (Config) # logging host google.com dns 214
(Extreme 220) (Config) # logging host 10.130.64.88 ipv4 214 6
(Extreme 220) (Config) # logging host 5.5.5.5 ipv4 tls anon 6514 debug
(Extreme 220) (Config) # logging host 5.5.5.5 ipv4 tls x509name 3 6514 debug
```

### logging host reconfigure

This command enables logging host reconfiguration.

| Format | logging host reconfigure hostindex |
|--------|------------------------------------|
| Mode   | Global Config                      |

| Parameter | Description                                                      |
|-----------|------------------------------------------------------------------|
| hostindex | Enter the Logging Host Index for which to change the IP address. |

### logging host remove

This command disables logging to host. See show logging hosts on page 174 for a list of host indexes.

| Format | logging host remove hostindex |
|--------|-------------------------------|
| Mode   | Global Config                 |

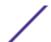

### logging protocol

Use this command to configure the logging protocol version number as 0 or 1. RFC 3164 uses version 0 and RFC 5424 uses version 1.

| Default | The default is version 0 (RFC 3164). |
|---------|--------------------------------------|
| Format  | logging protocol {0 1}               |
| Mode    | Global Config                        |

### logging syslog

This command enables syslog logging. Use the optional facility parameter to set the default facility used in syslog messages for components that do not have an internally assigned facility. The facility value can be one of the following keywords: kernel, user, mail, system, security, syslog, lpr, nntp, uucp, cron, auth, ftp, ntp, audit, alert, clock, local0, local1, local2, local3, local4, local5, local6, local7. The default facility is local7.

| Default | Disabled                           |
|---------|------------------------------------|
| Format  | logging syslog [facility facility] |
| Mode    | Global Config                      |

### no logging syslog

This command disables syslog logging.

| Format | no logging syslog [facility] |
|--------|------------------------------|
| Mode   | Global Config                |

### logging syslog port

This command enables syslog logging. The portid parameter is an integer with a range of 1-65535.

| Default | Disabled                   |
|---------|----------------------------|
| Format  | logging syslog port portid |
| Mode    | Global Config              |

#### no logging syslog port

This command disables syslog logging.

| Format | no logging syslog port |
|--------|------------------------|
| Mode   | Global Config          |

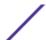

### logging syslog source-interface

This command configures the syslog source-interface (source IP address) for syslog server configuration. The selected source-interface IP address is used for filling the IP header of management protocol packets. This allows security devices (firewalls) to identify the source packets coming from the specific switch. If a source-interface is not specified, the primary IP address of the originating (outbound) interface is used as the source address.

| Format | <pre>logging syslog source-interface {unit/slot/port {loopback<br/>loopback-id} {vlan vlan-id}}</pre> |
|--------|----------------------------------------------------------------------------------------------------|
| Mode   | Global Config                                                                                         |

| Parameter      | Description                                                                                                |
|----------------|----------------------------------------------------------------------------------------------------|
| unit/slot/port | VLAN or port-based routing interface.                                                                      |
| loopback-id    | Configures the loopback interface to use as the source IP address. The range of the loopback ID is 0 to 7. |
| vlan-id        | Configures the VLAN interface to use as the source IP address. The range of the VLAN ID is 1 to 4093.      |

The following example shows how the command could be entered.

```
(config) #logging syslog source-interface loopback 0
(config) #logging syslog source-interface tunnel 0
(config) #logging syslog source-interface 0/4/1
(config) #logging syslog source-interface 1/0/1
```

### no logging syslog source-interface

This command disables syslog logging.

| Format | no logging syslog |
|--------|-------------------|
| Mode   | Global Config     |

### show logging

This command displays logging configuration information.

| Format | show logging    |
|--------|-----------------|
| Mode   | Privileged EXEC |

| Column                          | Meaning                                                           |
|---------------------------------|-------------------------------------------------------------------|
| Logging Client Local Port       | Port on the collector/relay to which syslog messages are sent.    |
| Logging Client Source Interface | Shows the configured syslog source-interface (source IP address). |
| CLI Command Logging             | Shows whether CLI Command logging is enabled.                     |
| Logging Protocol                | The logging protocol version number.                              |

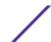

| Column                                | Meaning                                                                                                    |
|---------------------------------------|----------------------------------------------------------------------------------------------------|
|                                       | <ul><li>0: RFC 3164</li><li>1: RFC 5424</li></ul>                                                              |
| Console Logging                       | Shows whether console logging is enabled.                                                                      |
| Console Logging Severity Filter       | The minimum severity to log to the console log. Messages with an equal or lower numerical severity are logged. |
| Buffered Logging                      | Shows whether buffered logging is enabled.                                                                     |
| Persistent Logging                    | Shows whether persistent logging is enabled.                                                                   |
| Persistent Logging Severity<br>Filter | The minimum severity at which the logging entries are retained after a system reboot.                          |
| Syslog Logging                        | Shows whether syslog logging is enabled.                                                                       |
| Syslog Logging Facility               | Shows the value set for the facility in syslog messages.                                                       |
| Log Messages Received                 | Number of messages received by the log process. This includes messages that are dropped or ignored.            |
| Log Messages Dropped                  | Number of messages that could not be processed due to error or lack of resources.                              |
| Log Messages Relayed                  | Number of messages sent to the collector/relay.                                                                |

The following example shows CLI display output for the command.

```
(Extreme 220) (Routing) #show logging
Logging Client Local Port : 514
Logging Client USB File Name :
Logging Client Source Interface : (not configured)
CLI Command Logging : disabled
Console Logging : enabled
Console Logging Severity Filter : error
Buffered Logging : enabled
Buffered Logging : disabled
Buffered Logging Severity Filter : info
Persistent Logging : disabled
Persistent Logging : disabled
Syslog Logging Severity Filter : alert
Syslog Logging : disabled
Syslog Logging Facility : local7
Log Messages Received : 229
Log Messages Relayed : 0
```

### show logging buffered

This command displays buffered logging (system startup and system operation logs).

| Format | show logging buffered |
|--------|-----------------------|
| Mode   | Privileged EXEC       |

| Column                             | Meaning                                                                 |
|------------------------------------|-------------------------------------------------------------------------|
| Buffered (In-Memory) Logging       | Shows whether the In-Memory log is enabled or disabled.                 |
| Buffered Logging Wrapping Behavior | The behavior of the In-Memory log when faced with a log full situation. |
| Buffered Log Count                 | The count of valid entries in the buffered log.                         |

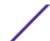

### show logging hosts

This command displays all configured logging hosts. Use the pipe (|) character to display the output filter options.

| Format | show logging hosts |
|--------|--------------------|
| Mode   | Privileged EXEC    |

| Column                   | Meaning                                                                                                    |
|--------------------------|----------------------------------------------------------------------------------------------------|
| Host Index               | (Used for deleting hosts.)                                                                                                    |
| IP Address /<br>Hostname | IP address or hostname of the logging host.                                                                                                    |
| Severity Level           | <ul> <li>The message severity level:</li> <li>emergency (0): The device is unusable.</li> <li>alert (1): Action must be taken immediately.</li> <li>critical (2): The device is experiencing primary system failures.</li> <li>error (3): The device is experiencing non-urgent failures.</li> <li>warning (4): The device is experiencing conditions that could lead to system errors if no action is taken.</li> <li>notice (5): The device is experiencing normal but significant conditions.</li> <li>info (6): The device is providing non-critical information.</li> <li>debug (7): The device is providing debug-level information.</li> </ul> |
| Port                     | The server port number, which is the port on the local host from which syslog messages are sent.                                                                                                    |
| Status                   | Status field provides the current status of snmp row status. (Active, Not in Service, Not Ready).                                                                                                    |
| Mode                     | The type of security: UDP or TLS.                                                                                                    |
| Auth                     | The type of authentication mode: anonymous or x509name.                                                                                                    |
| Cert #                   | The certificate number to be used for authentication. The valid range is 0-8. Index 0 is used to the default file.                                                                                                    |

The following example shows CLI display output for the command.

### show logging persistent

Use the show logging persistent command to display persistent log entries. If log-files is specified, the system persistent log files are displayed.

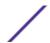

| Format | show logging persistent [log-files] |
|--------|-------------------------------------|
| Mode   | Privileged EXEC                     |

Column Meaning

Persistent Logging If persistent logging is enabled or disabled.

Persistent Log Count The number of persistent log entries.

Persistent Log Files The list of persistent log files in the system. Only displayed if log-files is specified.

The following example shows CLI display output for the command.

```
(Extreme 220) (Switching) #show logging persistent
Persistent Logging : disabled
Persistent Log Count : 0
(Extreme 220) (Switching) #show logging persistent log-files
Persistent Log Files:
slog0.txt
slog1.txt
slog2.txt
olog0.txt
olog1.txt
olog2.txt
```

### show logging traplogs

This command displays SNMP (Simple Network Management Protocol) trap events and statistics.

| Format | show logging traplogs |
|--------|-----------------------|
| Mode   | Privileged EXEC       |

| Column                                | Meaning                                                             |
|---------------------------------------|---------------------------------------------------------------------|
| Number of Traps Since Last Reset      | The number of traps since the last boot.                            |
| Trap Log Capacity                     | The number of traps the system can retain.                          |
| Number of Traps Since Log Last Viewed | The number of new traps since the command was last executed.        |
| Log                                   | The log number.                                                     |
| System Time Up                        | How long the system had been running at the time the trap was sent. |
| Trap                                  | The text of the trap message.                                       |

### clear logging buffered

This command clears buffered logging (system startup and system operation logs).

| Format | clear logging buffered |
|--------|------------------------|
| Mode   | Privileged EXEC        |

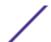

### **Email Alerting and Mail Server Commands**

### logging email

This command enables email alerting and sets the lowest severity level for which log messages are emailed. If you specify a severity level, log messages at or above this severity level, but below the urgent severity level, are emailed in a non-urgent manner by collecting them together until the log time expires.

Possible severity levels for logging messages are as follows. (You can enter either the word or the corresponding numeral.)

- emergency (0): The device is unusable.
- alert (1): Action must be taken immediately.
- **critical (2)**: The device is experiencing primary system failures.
- **error (3)**: The device is experiencing non-urgent failures.
- warning (4): The device is experiencing conditions that could lead to system errors if no action is taken.
- **notice (5)**: The device is experiencing normal but significant conditions.
- **info (6)**: The device is providing non-critical information.
- **debug (7)**: The device is providing debug-level information.

| Default | Disabled; when enabled, log messages at or above severity Warning (4) are emailed |
|---------|-----------------------------------------------------------------------------------|
| Format  | logging email [severity-level]                                                    |
| Mode    | Global Config                                                                     |

#### no logging email

This command disables email alerting.

| Format | no logging email |
|--------|------------------|
| Mode   | Global Config    |

### logging email urgent

This command sets the lowest severity level at which log messages are emailed immediately in a single email message.

Possible severity levels for logging messages are as follows. (You can enter either the word or the corresponding numeral.)

- emergency (0): The device is unusable.
- **alert (1)**: Action must be taken immediately.
- **critical (2)**: The device is experiencing primary system failures.
- **error (3)**: The device is experiencing non-urgent failures.

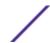

- warning (4): The device is experiencing conditions that could lead to system errors if no action is taken.
- **notice (5)**: The device is experiencing normal but significant conditions.
- **info (6)**: The device is providing non-critical information.
- **debug (7)**: The device is providing debug-level information.

| Default | Alert (1) and emergency (0) messages are sent immediately. |
|---------|------------------------------------------------------------|
| Format  | logging email urgent { severity-level   none}              |
| Mode    | Global Config                                              |

#### no logging email urgent

This command resets the urgent severity level to the default value.

| Format | no logging email urgent |
|--------|-------------------------|
| Mode   | Global Config           |

### logging email message-type to-addr

This command configures the email address to which messages are sent. The message types supported are urgent, non-urgent, and both. For each supported severity level, multiple email addresses can be configured. The to-email-addr variable is a standard email address, for example admin@yourcompany.com.

| Format | <pre>logging email message-type {urgent  non-urgent  both} to-addr to-email-addr</pre> |
|--------|----------------------------------------------------------------------------------------|
| Mode   | Global Config                                                                          |

#### no logging email message-type to-addr

This command removes the configured to-addr field of email.

| Format | no logging email message-type {urgent  non-urgent  both} to-addr to-email-addr |
|--------|--------------------------------------------------------------------------------|
| Mode   | Global Config                                                                  |

### logging email from-addr

This command configures the email address of the sender (the switch).

| Format | logging email from-addr from-email-addr |
|--------|-----------------------------------------|
| Mode   | Global Config                           |

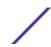

#### no logging email from-addr

This command removes the configured email source address.

| Format | no logging email from-addr from-email-addr |
|--------|--------------------------------------------|
| Mode   | Global Config                              |

### logging email message-type subject

This command configures the subject line of the email for the specified type.

| Default | For urgent messages: Urgent Log Messages<br>For non-urgent messages: Non-Urgent Log Messages |
|---------|----------------------------------------------------------------------------------------------|
| Format  | <pre>logging email message-type {urgent  non-urgent  both} subject<br/>subject</pre>         |
| Mode    | Global Config                                                                                |

#### no logging email message-type subject

This command removes the configured email subject for the specified message type and restores it to the default email subject.

| Format | <pre>no logging email message-type {urgent  non-urgent  both} subject</pre> |  |
|--------|-----------------------------------------------------------------------------|--|
| Mode   | Global Config                                                               |  |

### logging email logtime

This command configures how frequently non-urgent email messages are sent. Non-urgent messages are collected and sent in a batch email at the specified interval. The valid range is every 30–1440 minutes.

| Default | 30 minutes                    |
|---------|-------------------------------|
| Format  | logging email logtime minutes |
| Mode    | Global Config                 |

#### no logging email logtime

This command resets the non-urgent log time to the default value.

| Format | no logging email logtime |
|--------|--------------------------|
| Mode   | Global Config            |

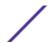

### logging traps

This command sets the severity at which SNMP traps are logged and sent in an email.

Possible severity levels for logging messages are as follows. (You can enter either the word or the corresponding numeral.)

- emergency (0): The device is unusable.
- alert (1): Action must be taken immediately.
- **critical (2)**: The device is experiencing primary system failures.
- **error (3)**: The device is experiencing non-urgent failures.
- warning (4): The device is experiencing conditions that could lead to system errors if no action is taken.
- **notice (5)**: The device is experiencing normal but significant conditions.
- **info (6)**: The device is providing non-critical information.
- **debug (7)**: The device is providing debug-level information.

| Default | Info (6) messages and higher are logged. |
|---------|------------------------------------------|
| Format  | logging traps severity-level             |
| Mode    | Global Config                            |

#### no logging traps

This command resets the SNMP trap logging severity level to the default value.

| Format | no logging traps |
|--------|------------------|
| Mode   | Global Config    |

### logging email test message-type

This command sends an email to the SMTP server to test the email alerting function.

| Format | <pre>logging email test message-type {urgent  non-urgent  both} message-body</pre> |
|--------|------------------------------------------------------------------------------------|
| Mode   | Global Config                                                                      |

### show logging email config

This command displays information about the email alert configuration.

| Format | show logging email config |
|--------|---------------------------|
| Mode   | Privileged EXEC           |

| Column              | Meaning                                                       |
|---------------------|---------------------------------------------------------------|
| Email Alert Logging | The administrative status of the feature: enabled or disabled |

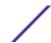

| Column                                   | Meaning                                                                                                    |
|------------------------------------------|----------------------------------------------------------------------------------------------------|
| Email Alert From Address                 | The email address of the sender (the switch).                                                                                                    |
| Email Alert Urgent Severity Level        | The lowest severity level that is considered urgent. Messages of this type are sent immediately.                                                                                                    |
| Email Alert Non Urgent Severity<br>Level | The lowest severity level that is considered non-urgent. Messages of this type, up to the urgent level, are collected and sent in a batch email. Log messages that are less severe are not sent in an email message at all. |
| Email Alert Trap Severity Level          | The lowest severity level at which traps are logged.                                                                                                    |
| Email Alert Notification Period          | The amount of time to wait between non-urgent messages.                                                                                                    |
| Email Alert To Address Table             | The configured email recipients.                                                                                                    |
| Email Alert Subject Table                | The subject lines included in urgent (Type 1) and non-urgent (Type 2) messages.                                                                                                    |
| For Msg Type urgent, subject is          | The configured email subject for sending urgent messages.                                                                                                    |
| For Msg Type non-urgent, subject is      | The configured email subject for sending non-urgent messages.                                                                                                    |

### show logging email statistics

This command displays email alerting statistics.

| Format | show logging email statistics |
|--------|-------------------------------|
| Mode   | Privileged EXEC               |

| Column                       | Meaning                                                                                    |
|------------------------------|--------------------------------------------------------------------------------------------|
| Email Alert Operation Status | The operational status of the email alerting feature.                                      |
| No of Email Failures         | The number of email messages that have attempted to be sent but were unsuccessful.         |
| No of Email Sent             | The number of email messages that were sent from the switch since the counter was cleared. |
| Time Since Last Email Sent   | The amount of time that has passed since the last email was sent from the switch.          |

## clear logging email statistics

This command resets the email alerting statistics.

| Format | clear logging email statistics |
|--------|--------------------------------|
| Mode   | Privileged EXEC                |

### mail-server

This command configures the SMTP server to which the switch sends email alert messages and changes the mode to Mail Server Configuration mode. The server address can be in the IPv4, IPv6, or DNS name format.

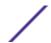

| Format | mail-server {ip-address   ipv6-address   hostname} |
|--------|----------------------------------------------------|
| Mode   | Global Config                                      |

#### no mail-server

This command removes the specified SMTP server from the configuration.

| Format | no mail-server {ip-address   ipv6-address   hostname} |  |
|--------|-------------------------------------------------------|--|
| Mode   | Global Config                                         |  |

# security

This command sets the email alerting security protocol by enabling the switch to use TLS authentication with the SMTP Server. If the TLS mode is enabled on the switch but the SMTP sever does not support TLS mode, no email is sent to the SMTP server.

| Default | none                    |
|---------|-------------------------|
| Format  | security {tlsv1   none} |
| Mode    | Mail Server Config      |

### port

This command configures the TCP port to use for communication with the SMTP server. The recommended port for TLSv1 is 465, and for no security the recommended port is 25. However, any nonstandard port in the range 1 to 65535 is allowed.

| Default | 25                        |
|---------|---------------------------|
| Format  | port {465   25   1-65535} |
| Mode    | Mail Server Config        |

# username (Mail Server Config)

This command configures the login ID the switch uses to authenticate with the SMTP server.

| Default | admin                |
|---------|----------------------|
| Format  | username <i>name</i> |
| Mode    | Mail Server Config   |

### password

This command configures the password the switch uses to authenticate with the SMTP server.

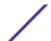

| Default | admin              |
|---------|--------------------|
| Format  | password password  |
| Mode    | Mail Server Config |

# show mail-server config

This command displays information about the email alert configuration.

| Format | show mail-server {ip-address   hostname   all} config |
|--------|-------------------------------------------------------|
| Mode   | Privileged EXEC                                       |

| Column                          | Meaning                                                                                   |
|---------------------------------|-------------------------------------------------------------------------------------------|
| No of mail servers configured   | The number of SMTP servers configured on the switch.                                      |
| Email Alert Mail Server Address | The IPv4/IPv6 address or DNS hostname of the configured SMTP server.                      |
| Email Alert Mail Server Port    | The TCP port the switch uses to send email to the SMTP server                             |
| Email Alert Security Protocol   | The security protocol (TLS or none) the switch uses to authenticate with the SMTP server. |
| Email Alert Username            | The username the switch uses to authenticate with the SMTP server.                        |
| Email Alert Password            | The password the switch uses to authenticate with the SMTP server.                        |

# **System Utility and Clear Commands**

This section describes the commands used to help troubleshoot connectivity issues and to restore various configurations to their factory defaults.

### traceroute

Use this command to discover the routes that IPv4 or IPv6 packets actually take when traveling to their destination through the network on a hop-by-hop basis. Traceroute continues to provide a synchronous response when initiated from the CLI.

You can specify the source IP address of the traceroute probes. Recall that traceroute works by sending packets that are expected not to reach their final destination, but instead trigger *ICMP* (Internet Control Message Protocol) error messages back to the source address from each hop along the forward path to the destination. By specifying the source address, you can determine where along the forward path there is no route back to the source address. Note that this is only useful if the route from source to destination and destination to source is symmetric. It would be common, for example, to send a traceroute from an edge router to a target higher in the network using a source address from a host subnet on the edge router. This would test reachability from within the network back to hosts attached to the edge router. Alternatively, one might send a traceroute with an address on a loopback interface as a source to test reachability back to the loopback interface address.

In the CLI, you can specify the source as an IPv4 address, IPv6 address, a virtual router, or as a routing interface. When the source is specified as a routing interface, the traceroute is sent using the primary

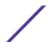

IPv4 address on the source interface. With <u>SNMP</u>, the source must be specified as an address. The source cannot be specified in the web UI.

200 Series will not accept an incoming packet, such as a traceroute response, that arrives on a routing interface if the packet's destination address is on one of the out-of-band management interfaces (service port or network port). Similarly, 200 Series will not accept a packet that arrives on a management interface if the packet's destination is an address on a routing interface. Thus, it would be futile to send a traceroute on a management interface using a routing interface address as source, or to send a traceroute on a routing interface using a management interface as source. When sending a traceroute on a routing interface, the source must be that routing interface or another routing interface. When sending a traceroute on a management interface, the source must be on that management interface. For this reason, you cannot specify the source as a management interface or management interface address. When sending a traceroute on a management interface, you should not specify a source address, but instead let the system select the source address from the outgoing interface.

| Format | <ul> <li>size: 0 bytes</li> <li>port: 33434</li> <li>maxTtl: 30 hops</li> <li>maxFail: 5 probes</li> <li>initTtl: 1 hop</li> <li>traceroute ip-address   [ipv6] {ipv6-address   hostname}}</li> <li>[initTtl initTtl] [maxTtl maxTtl] [maxFail maxFail] [interval</li> </ul> |
|--------|----------------------------------------------------------------------------------------------------|
|        | <pre>interval] [count count] [port port] [size size] [source {ip- address     ipv6-address   unit/slot/port}]</pre>                                                                                                    |
| Mode   | Privileged EXEC                                                                                                    |

Using the following options, you can specify the initial and maximum time-to-live (TTL) in probe packets, the maximum number of failures before termination, the number of probes sent for each TTL, and the size of each probe.

| Parameter    | Description                                                                                                    |
|--------------|----------------------------------------------------------------------------------------------------|
| ipaddress    | The <i>ipaddress</i> value should be a valid IP address.                                                                                                    |
| ipv6-address | The <i>ipv6-address</i> value should be a valid IPv6 address.                                                                                                    |
| hostname     | The hostname value should be a valid hostname.                                                                                                    |
| ipv6         | The optional $ipv6$ keyword can be used before $ipv6$ -address or $hostname$ . Giving the $ipv6$ keyword before the $hostname$ tries it to resolve to an IPv6 address. |
| initTtl      | Use <b>initTtl</b> to specify the initial time-to-live (TTL), the maximum number of router hops between the local and remote system. Range is 0 to 255.                |
| maxTtl       | Use <b>maxTtle</b> to specify the maximum TTL. Range is 1 to 255.                                                                                                    |
| maxFail      | Use <b>maxFail</b> to terminate the traceroute after failing to receive a response for this number of consecutive probes. Range is 0 to 255.                           |

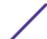

| Parameter | Description                                                                                                    |
|-----------|----------------------------------------------------------------------------------------------------|
| interval  | Use the optional <b>interval</b> parameter to specify the time between probes, in seconds. If a response is not received within this interval, then traceroute considers that probe a failure (printing *) and sends the next probe. If traceroute does receive a response to a probe within this interval, then it sends the next probe immediately. Range is 1 to 60 seconds. |
| count     | Use the optional <b>count</b> parameter to specify the number of probes to send for each TTL value. Range is 1 to 10 probes.                                                                                                    |
| port      | Use the optional <b>port</b> parameter to specify destination UDP port of the probe. This should be an unused port on the remote destination system. Range is 1 to 65535.                                                                                                    |
| size      | Use the optional <b>size</b> parameter to specify the size, in bytes, of the payload of the Echo Requests sent. Range is 0 to 65507 bytes.                                                                                                    |
| source    | Use the optional source parameter to specify the source IP address or interface for the traceroute.                                                                                                    |

The following are examples show the CLI output for this command.

Successful execution oftraceroute:

```
(Extreme 220) (Routing) # traceroute 10.240.10.115 initTtl 1 maxTtl 4 maxFail 0 interval 1 count 3 port 33434 size 43

Traceroute to 10.240.10.115 ,4 hops max 43 byte packets:

1 10.240.4.1 708 msec    41 msec    11 msec

2 10.240.10.115    0 msec    0 msec    0 msec

Hop Count = 1 Last TTL = 2 Test attempt = 6 Test Success = 6

(Extreme 220) (Routing) # traceroute 2001::2 initTtl 1 maxTtl 4 maxFail 0 interval 1 count 3 port 33434 size 43

Traceroute to 2001::2 hops max 43 byte packets:

1    2001::2 708 msec    41 msec    11 msec

The above command can also be execute with the optional ipv6 parameter as follows:
(Extreme 220) (Routing) # traceroute ipv6 2001::2 initTtl 1 maxTtl 4 maxFail 0 interval 1 count 3 port 33434 size 43
```

Unsuccessful execution oftraceroute:

```
(Extreme 220) (Routing) # traceroute 10.40.1.1 initTtl 1 maxFail 0 interval 1 count 3
port 33434 size 43
Traceroute to 10.40.1.1 ,30 hops max 43 byte packets:
1 10.240.4.1 19 msec
                       18 msec 9 msec
2 10.240.1.252 0 msec
                        0 msec
                                  1 msec
3 172.31.0.9 277 msec
                                   277 msec
                        276 msec
4 10.254.1.1 289 msec
                       327 msec
                                   282 msec
5 10.254.21.2 287 msec
                        293 msec
                                    296 msec
6 192.168.76.2 290 msec
                         291 msec
                                     289 msec
7 0.0.0.0 0 msec *
Hop Count = 6 Last TTL = 7 Test attempt = 19 Test Success = 18
(Extreme 220) (Routing)# traceroute 2001::2 initTtl 1 maxFail 0 interval 1 count 3 port
33434 size 43
Traceroute to 2001::2 hops max 43 byte packets:
    3001::1 708 msec 41 msec 11 msec
     4001::2 250 msec
                        200 msec 193 msec
3
    5001::3 289 msec
                        313 msec 278 msec
    6001::4 651 msec 41 msec 270 msec
    0 0 msec *
Hop Count = 4 Last TTL = 5 Test attempt = 1 Test Success = 0
```

# clear config

This command resets the configuration to the factory defaults without powering off the switch. When you issue this command, you are prompted to confirm that the reset should proceed. When you respond with y, the switch's current configuration is reset to the factory default values. The switch is not rebooted.

| Format | clear config    |
|--------|-----------------|
| Mode   | Privileged EXEC |

# clear counters

This command clears the statistics for a specified unit/slot/port, for all the ports, or for an interface on a VALN based on the argument, including the loop protection counters.

| Format | <pre>clear counters {unit/slot/port   all   vlan id}</pre> |
|--------|------------------------------------------------------------|
| Mode   | Privileged EXEC                                            |

# clear igmpsnooping

This command clears the tables managed by the *IGMP (Internet Group Management Protocol)*Snooping function and attempts to delete these entries from the Multicast Forwarding Database.

| Format | clear igmpsnooping |
|--------|--------------------|
| Mode   | Privileged EXEC    |

# clear ip access-list counters

This command clears the counters of the specified IP ACL (Access Control List) and IP ACL rule.

| Format | clear ip access-list counters acl-ID   acl-name rule-id |
|--------|---------------------------------------------------------|
| Mode   | Privileged EXEC                                         |

# clear ipv6 access-list counters

This command clears the counters of the specified IP ACL and IP ACL rule.

| Format | clear ipv6 access-list counters acl-name rule-id |
|--------|--------------------------------------------------|
| Mode   | Privileged EXEC                                  |

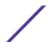

# clear mac access-list counters

This command clears the counters of the specified MAC ACL and MAC ACL rule.

| Format | clear mac access-list counters acl-name rule-id |
|--------|-------------------------------------------------|
| Mode   | Privileged EXEC                                 |

# clear pass

This command resets all user passwords to the factory defaults without powering off the switch. You are prompted to confirm that the password reset should proceed.

| Format | clear pass      |
|--------|-----------------|
| Mode   | Privileged EXEC |

# clear traplog

This command clears the trap log.

| Format | clear traplog   |
|--------|-----------------|
| Mode   | Privileged EXEC |

# clear vlan

This command resets VLAN configuration parameters to the factory defaults. When the VLAN configuration is reset to the factory defaults, there are some scenarios regarding GVRP and MVRP that happen due to this:

- 1 Static VLANs are deleted.
- 2 GVRP is restored to the factory default as a result of handling the VLAN RESTORE NOTIFY event. Since GVRP is disabled by default, this means that GVRP should be disabled and all of its dynamic VLANs should be deleted.
- 3 MVRP is restored to the factory default as a result of handling the VLAN RESTORE NOTIFY event. Since MVRP is enabled by default, this means that any VLANs already created by MVRP are unaffected. However, for customer platforms where MVRP is disabled by default, then the MVRP behavior should match GVRP. That is, MVRP is disabled and the MVRP VLANs are deleted.

| Format | clear vlan      |
|--------|-----------------|
| Mode   | Privileged EXEC |

# logout

This command closes the current Telnet connection or resets the current serial connection.

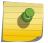

### Note

Save configuration changes before logging out.

| Format | logout                                              |  |
|--------|-----------------------------------------------------|--|
| Modes  | <ul><li>Privileged EXEC</li><li>User EXEC</li></ul> |  |

# ping

Use this command to determine whether another computer is on the network. Ping provides a synchronous response when initiated from the CLI and web interfaces.

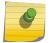

### Note

For information about the ping command for IPv6 hosts, see ping ipv6 on page 579.

| Default | <ul> <li>The default count is 1.</li> <li>The default interval is 3 seconds.</li> <li>The default size is 0 bytes.</li> </ul>                                                                                                    |
|---------|----------------------------------------------------------------------------------------------------|
| Format  | <pre>ping {ip-address  hostname   {ipv6 {interface {unit/slot/port   vlan 1-4093   loopback loopback-id   network   serviceport   tunnel tunnel-id } link-local-address}   ip6addr   hostname} [count count] [interval 1-60] [size size] [source ip-address   ip6addr   {unit/slot/port   vlan 1-4093   serviceport   network}] [outgoing-interface {unit/slot/port   vlan 1-4093   serviceport   network}]</pre> |
| Modes   | <ul><li>Privileged EXEC</li><li>User EXEC</li></ul>                                                                                                    |

Using the following options, you can specify the number and size of Echo Requests and the interval between Echo Requests.

| Parameter  | Description                                                                                                    |
|------------|----------------------------------------------------------------------------------------------------|
| ip-address | IPv4 or IPv6 addresses to ping.                                                                                                    |
| count      | Use the count parameter to specify the number of ping packets (ICMP Echo requests) that are sent to the destination address specified by the $ip-address$ field. The range for $count$ is 1 to 15 requests. |
| interval   | Use the interval parameter to specify the time between Echo Requests, in seconds. Range is 1 to 60 seconds.                                                                                                 |
| size       | Use the size parameter to specify the size, in bytes, of the payload of the Echo Requests sent. Range is 0 to 65507 bytes.                                                                                  |

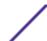

| Parameter          | Description                                                                                                    |
|--------------------|----------------------------------------------------------------------------------------------------|
| source             | Use the <i>source</i> parameter to specify the source IP/IPv6 address or interface to use when sending the Echo requests packets.                                                                                                    |
| hostname           | Use the hostname parameter to resolve to an IPv4 or IPv6 address. The ipv6 keyword is specified to resolve the hostname to IPv6 address. The IPv4 address is resolved if no keyword is specified.                                                 |
| ipv6               | The optional keyword $ipv6$ can be used before the $ipv6$ -address or $hostname$ argument. Using the $ipv6$ optional keyword before $hostname$ tries to resolve it directly to the IPv6 address. Also used for pinging a link-local IPv6 address. |
| interface          | Use the interface keyword to ping a link-local IPv6 address over an interface.                                                                                                    |
| link-local-address | The link-local IPv6 address to ping over an interface.                                                                                                    |
| outgoing-interface | Use the outgoing-interface parameter to specify the outgoing interface for multicast IP/IPv6 ping.                                                                                                    |

The following are examples of the CLI command.

### IPv4 ping success:

```
(Extreme 220) (Routing) #ping 10.254.2.160 count 3 interval 1 size 255
Pinging 10.254.2.160 with 255 bytes of data:
Received response for icmp_seq = 0. time = 275268 usec
Received response for icmp_seq = 1. time = 274009 usec
Received response for icmp_seq = 2. time = 279459 usec
----10.254.2.160 PING statistics----
3 packets transmitted, 3 packets received, 0% packet loss
round-trip (msec) min/avg/max = 274/279/276
```

#### IPv6 ping success:

```
(Extreme 220) (Routing) #ping 2001::1
Pinging 2001::1 with 64 bytes of data:
Send count=3, Receive count=3 from 2001::1
Average round trip time = 3.00 ms
```

## IPv4 ping failure:

#### In Case of Unreachable Destination:

```
(Extreme 220) (Routing) # ping 192.168.254.222 count 3 interval 1 size 255
Pinging 192.168.254.222 with 255 bytes of data:
Received Response: Unreachable Destination
Received Response: Unreachable Destination
Received Response: Unreachable Destination
----192.168.254.222 PING statistics----
3 packets transmitted, 3 packets received, 0% packet loss
round-trip (msec) min/avg/max = 0/0/0
```

## In Case Of Request TimedOut:

```
(Extreme 220) (Routing) # ping 1.1.1.1 count 1 interval 3
Pinging 1.1.1.1 with 0 bytes of data:
----1.1.1.1 PING statistics----
1 packets transmitted,0 packets received, 100% packet loss
round-trip (msec) min/avg/max = 0/0/0
```

#### IPv6 ping failure:

```
(Extreme 220) (Routing) #ping ipv6 2001::4
Pinging 2001::4 with 64 bytes of data:
Send count=3, Receive count=0 from 2001::4
Average round trip time = 0.00 ms
```

# quit

This command closes the current Telnet connection or resets the current serial connection. The system asks you whether to save configuration changes before quitting.

| Format | quit                                                |
|--------|-----------------------------------------------------|
| Modes  | <ul><li>Privileged EXEC</li><li>User EXEC</li></ul> |

#### reload

This command reboots the switch without powering it off. This means that all network connections are terminated and the boot code executes. The switch uses the stored configuration to initialize the switch. You are prompted to confirm that the reboot should proceed. The LEDs on the switch indicate a successful reboot.

| Format | reload [configuration [scriptname]] |
|--------|-------------------------------------|
| Mode   | Privileged EXEC                     |

| Parameter     | Description                                                                                                    |
|---------------|----------------------------------------------------------------------------------------------------|
| configuration | Gracefully reloads the configuration. If no configuration file is specified, the startup-config file is loaded. |
| scriptname    | The configuration file to load. The scriptname must include the extension.                                      |

## copy

The copy command uploads and downloads files to and from the switch. You can also use the copy command to manage the dual images (active and backup) on the file system. Upload and download files from a server using FTP, TFTP, Xmodem, Ymodem, or Zmodem. SFTP and SCP are available as additional transfer methods if the software package supports secure management. If FTP is used, a password is required.

| Format | copy source destination {verify   noverify} |
|--------|---------------------------------------------|
| Mode   | Privileged EXEC                             |

Replace the source and destination parameters with the options in Table 11 on page 190. For the URL source or destination, use one of the following values:

 $\{x modem \mid tftp://ipaddr \mid hostname \mid ip6address \mid hostname/filepath/filename \mid noval] \mid sftp \mid scp://username@ipaddr \mid ipv6address/filepath/filename \mid ftp://user@ipaddress \mid hostname/filepath/filename \}$ 

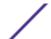

verify | noverify is only available if the image/configuration verify options feature is enabled (see file verify on page 193). verify specifies that digital signature verification will be performed for the specified downloaded image or configuration file. noverify specifies that no verification will be performed.

The keyword **ias-users** supports the downloading of the IAS user database file. When the IAS users file is downloaded, the switch IAS user's database is replaced with the users and its attributes available in the downloaded file. In the command copy url ias-users, for *url* one of the following is used for IAS users file:

tftp:// {ipaddr | hostname} | {ipv6address | hostname/filepath/filename} sftp | scp://username@ipaddress/filepath/filename

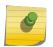

#### Note

The maximum length for the file path is 160 characters, and the maximum length for the file name is 31 characters.

For FTP, TFTP, SFTP and SCP, the ipaddr|hostname parameter is the IP address or host name of the server, filepath is the path to the file, and filename is the name of the file you want to upload or download. For SFTP and SCP, the username parameter is the username for logging into the remote server via SSH.

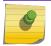

#### Note

ip6address is also a valid parameter for routing packages that support IPv6.

For platforms that include stacking, use the optional [unit unit id] parameter (when available) to specify the stack member to use as the source for the item to copy. If no unit is specified, the item is copied from the stack master.

To copy OpenFlow SSL certificates to the switch using TFTP or XMODEM, using only the following options pertinent to the OpenFlow SSL certificates.

| Format | <pre>copy {mode   file} nvram:{openflow-ssl-ca-cert   openflow-<br/>ssl-cert   openflow-ssl-priv-key}</pre> |
|--------|----------------------------------------------------------------------------------------------------|
| Mode   | Privileged EXEC                                                                                             |

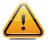

#### Caution

Remember to upload the existing fastpath.cfg file off the switch prior to loading a new release image in order to make a backup.

#### **Table 11: Copy Parameters**

| Source                            | Destination          | Description                                                   |
|-----------------------------------|----------------------|---------------------------------------------------------------|
| nvram:application: sourcefilename | url                  | Filename of source application file.                          |
| nvram:backup-config               | nvram:startup-config | Copies the backup configuration to the startup configuration. |
| nvram:clibanner                   | url                  | Copies the CLI banner to a server.                            |

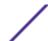

**Table 11: Copy Parameters (continued)** 

| Source                                          | Destination                                                                                                    | Description                                                                                                    |
|-------------------------------------------------|----------------------------------------------------------------------------------------------------|----------------------------------------------------------------------------------------------------|
| nvram: core-dump [unit unit id]                 | One of the following: tftp://ipaddress  hostname/filepath/ filename ftp://ipaddress  hostname/filepath/ filename scp://ipaddress  hostname/filepath/ filename sftp://ipaddress  hostname/filepath/ filename | Uploads the core dump file on the local system to an external TFTP/FTP/SCP/SFTP server.                                             |
| nvram:cpupktcapture.pcap<br>[unit unit id]      | url                                                                                                    | Uploads CPU packets capture file.                                                                                                   |
| nvram:crash-log                                 | url                                                                                                    | Copies the crash log to a server.                                                                                                   |
| nvram:errorlog                                  | url                                                                                                    | Copies the error log file to a server.                                                                                              |
| nvram:factory-defaults                          | url                                                                                                    | Uploads factory defaults file.                                                                                                    |
| nvram:fastpath.cfg                              | url                                                                                                    | Uploads the binary config file to a server.                                                                                         |
| nvram:log                                       | url                                                                                                    | Copies the log file to a server.                                                                                                    |
| nvram:operational-log<br>[unit <i>unit id</i> ] | url                                                                                                    | Copies the operational log file to a server.                                                                                        |
| nvram:script scriptname                         | url                                                                                                    | Copies a specified configuration script file to a server.                                                                           |
| nvram:startup-config                            | nvram:backup-config                                                                                                    | Copies the startup configuration to the backup configuration.                                                                       |
| nvram:startup-config                            | url                                                                                                    | Copies the startup configuration to a server.                                                                                       |
| nvram:startup-log<br>[unit <i>unit id</i> ]     | url                                                                                                    | Uploads the startup log file.                                                                                                    |
| nvram: tech-support<br>[unit <i>unit id</i> ]   | url                                                                                                    | Uploads the system and configuration information for technical support.                                                             |
| nvram:traplog                                   | url                                                                                                    | Copies the trap log file to a server.                                                                                               |
| system:running-config                           | nvram:startup-config                                                                                                    | Saves the running configuration to NVRAM.                                                                                           |
| system:running-config                           | nvram:factory-defaults                                                                                                    | Saves the running configuration to NVRAM to the <b>factory-defaults</b> file.                                                       |
| system:image                                    | url                                                                                                    | Saves the system image to a server.                                                                                                 |
| tftp://ipaddress/<br>filename                   | system:packet.pcap                                                                                                    | Copies a PCAP file into RAM. The PCAP file is used to inject packets into the silicon for tracing the packets.                      |
| url                                             | nvram:application destfilename                                                                                                    | Destination file name for the application file.                                                                                     |
| url                                             | nvram:ca-root index                                                                                                    | Downloads the CA certificate file to the /mnt/fastpath directory and uses the index number name the downloaded file to CAindex.pem. |

**Table 11: Copy Parameters (continued)** 

| Source             | Destination                                | Description                                                                                                    |
|--------------------|--------------------------------------------|----------------------------------------------------------------------------------------------------|
| url                | nvram:clibanner                            | Downloads the CLI banner to the system.                                                                                                    |
| url                | nvram:client-key <i>index</i>              | Downloads the client key file to the /mnt/fastpath directory and uses the index number name the downloaded file to CAindex.key.                                                                                                    |
| url                | nvram:client-ssl-cert 1–8                  | Downloads the client certificate to the /mnt/fastpath directory and uses the index number to name the downloaded file to CAindex.pem.                                                                                                    |
| url                | nvram:fastpath.cfg                         | Downloads the binary config file to the system.                                                                                                    |
| url                | nvram:publickey-config                     | Downloads the Public Key for Configuration Script validation.                                                                                                    |
| url                | nvram:publickey-image                      | Downloads Public Key for Image validation.                                                                                                    |
| url                | nvram:script<br>destfilename               | Downloads a configuration script file to the system.  During the download of a configuration script, the copy command validates the script. In case of any error, the command lists all the lines at the end of the validation process and prompts you to confirm before copying the script file. |
| url                | nvram:script<br>destfilename noval         | When you use this option, the copy command will not validate the downloaded script file. An example of this command follows:                                                                                                    |
| (Extreme 220) (Rou | uting) #copy tftp://1.1.1.1/file.scr nvram | n:script file.scr noval                                                                                                    |
| url                | nvram:sshkey-dsa                           | Downloads an SSH key file. For more information, see Secure Shell Commands on page 50.                                                                                                    |
| url                | nvram:sshkey-rsa1                          | Downloads an SSH key file.                                                                                                    |
| url                | nvram:sshkey-rsa2                          | Downloads an SSH key file.                                                                                                    |
| url                | nvram:sslpem-dhweak                        | Downloads an HTTP secure-server certificate.                                                                                                    |
| url                | nvram:sslpem-dhstrong                      | Downloads an HTTP secure-server certificate.                                                                                                    |
| url                | nvram:sslpem-root                          | Downloads an HTTP secure-server certificate. For more information, see Hypertext Transfer Protocol Commands on page 54.                                                                                                    |
| url                | nvram:sslpem-server                        | Downloads an HTTP secure-server certificate.                                                                                                    |
| url                | nvram:startup-config                       | Downloads the startup configuration file to the system.                                                                                                    |
| url                | ias-users                                  | Downloads an IAS users database file to the system. When the IAS users file is downloaded, the switch IAS user's database is replaced with the users and their attributes available in the downloaded file.                                                                                       |
| url                | nvram:tech-support-<br>cmds                | Downloads the file containing list of commands to be displayed using the <b>show tech-support</b> command.                                                                                                    |
| url                | {active   backup}                          | Download an image from the remote server to either image. In a stacking environment, the downloaded image is distributed to the stack nodes.                                                                                                    |

**Table 11: Copy Parameters (continued)** 

| Source            | Destination                     | Description                                                                                                    |
|-------------------|---------------------------------|----------------------------------------------------------------------------------------------------|
| {active   backup} | url                             | Upload either image to the remote server.                                                                                                    |
| active            | backup                          | Copy the active image to the backup image.                                                                                                    |
| backup            | active                          | Copy the backup image to the active image.                                                                                                    |
| {active   backup} | unit://unit/{active <br>backup} | Copy an image from the management node to a given node in a stack. Use the unit parameter to specify the node to which the image should be copied. |
| {active   backup} | unit://*/{active   backup}      | Copy an image from the management node to all of the nodes in a stack.                                                                             |

The following shows an example of downloading and applying ias users file.

# file verify

This command enables digital signature verification while an image and/or configuration file is downloaded to the switch.

| Format | file verify {all   image   none   script} |
|--------|-------------------------------------------|
| Mode   | Global Config                             |

| Parameter | Description                                                                      |
|-----------|----------------------------------------------------------------------------------|
| all       | Verifies the digital signature of both image and configuration files.            |
| image     | Verifies the digital signature of image files only.                              |
| none      | Disables digital signature verification for both images and configuration files. |
| script    | Verifies the digital signature of configuration files.                           |

# no file verify

Resets the configured digital signature verification value to the factory default value.

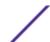

| Format | no file verify |
|--------|----------------|
| Mode   | Global Config  |

# write memory

Use this command to save running configuration changes to NVRAM so that the changes you make will persist across a reboot. This command is the same as copy system:running-config nvram:startup-config. Use the confirm keyword to directly save the configuration to NVRAM without prompting for a confirmation.

| Format | write memory [confirm] |
|--------|------------------------|
| Mode   | Privileged EXEC        |

# **Power Over Ethernet Commands**

This section describes the commands used to configure and monitor <u>PoE (Power over Ethernet)</u>. PoE allows IP telephones, wireless LAN access points, and other appliances to receive power as well as data over existing LAN cabling without modifying the existing Ethernet infrastructure. PoE is only available on switches that contain a PoE controller.

PoE implements the PoE+ specification (IEEE 802.3at) for power sourcing equipment (PSE). IEEE 802.3at allows power to be supplied to Class 4 PD devices that require power greater than 15.4 Watts and up to 34.2 Watts. This allows the PoE+ enabled network switches and routers to be used for deployment with devices that require more power than the 802.3AF specification allows. PoE+ 802.3at is compatible with 802.1AF.

# Flexible Power Management

<u>PoE</u> provides power management that supports power reservation, power prioritization, and power limiting. The operator can assign a priority to each PoE port. When the power budget of the PoE switch has been exhausted, the higher priority ports are given preference over the lower priority ports. Lower priority ports are forcibly stopped to supply power in order to provide power to higher priority ports.

The static power management feature allows operators to reserve a guaranteed amount of power for a PoE port. This is useful for powering up devices which draw variable amounts of power and provide them an assured power range within which to operate. Class-based power management allocates power at class limits as opposed to user-defined limits.

In the Dynamic Power management feature, power is not reserved for a given port at any point of time. The power available with the PoE switch is calculated by subtracting the instantaneous power drawn by all the ports from the maximum available power. Thus, more ports can be powered at the same time. This feature is useful to efficiently power up more devices when the available power with the PoE switch is limited.

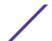

PoE also provides a global usage threshold feature in order to limit the PoE switch from reaching an overload condition. The operator can specify the limit as a percentage of the maximum power.

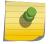

#### Note

PoE commands are only applicable to copper ports.

poe

Use this command to enable/disable <u>PoE</u> admin mode. If enabled, all ports (Interface Config mode) or the selected port (Interface Config mode) are capable of delivering power to a PD (powered device). If disabled, none of the ports can deliver power to a PD.

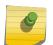

#### Note

PoE admin mode does not impact the functionality of the Ethernet port itself; disabling admin mode only turns off the capability to deliver power.

| Default | Enabled                                                                |
|---------|------------------------------------------------------------------------|
| Format  | poe                                                                    |
| Mode    | <ul><li>Global Configuration</li><li>Interface Configuration</li></ul> |

# poe detection

Use this command to set the detection mode. Detection mode is used to set the type of devices that will be allowed for powering up. You can configure the <u>PoE</u> controller to detect only IEEE standard devices or pre-IEEE legacy devices (which were pre-standard). Use the no form of the command to bring detection mode back to the default setting of auto.

| Default | auto                                   |
|---------|----------------------------------------|
| Format  | poe detection {auto   ieee   pre-ieee} |
| Mode    | Interface Configuration                |

| Parameter | Description                                     |
|-----------|-------------------------------------------------|
| auto      | Detects both standard and non-standard devices. |
| ieee      | Detects IEEE standard devices.                  |
| pre-ieee  | Detects legacy devices.                         |

#### poe high-power

Use this command to enable high power mode for all ports in all units (Global Configuration) or for a specific unit (Interface Configuration mode). In high power mode, the switch negotiates the power budget with the powered device (PD). A PoE port can deliver up to 32 W of power in dot3at mode.

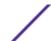

| Default | Disabled                                                               |
|---------|------------------------------------------------------------------------|
| Format  | poe high-power {dot3at   legacy   pre-dot3at}                          |
| Mode    | <ul><li>Global Configuration</li><li>Interface Configuration</li></ul> |

| Parameter  | Description                                                                 |
|------------|-----------------------------------------------------------------------------|
| dot3at     | High power device with <i>LLDP (Link Layer Discovery Protocol)</i> support. |
| legacy     | Powered device with a high-inrush current.                                  |
| pre-dot3at | Powered device without LLDP support.                                        |

# no poe high-power

Disables high power mode.

| Format | no poe high-power                                                      |
|--------|------------------------------------------------------------------------|
| Mode   | <ul><li>Global Configuration</li><li>Interface Configuration</li></ul> |

# poe power limit

Use this command to configure the type of power limit for all ports in all units (Global Configuration) or a specified port (Interface Configuration).

| Default | User-defined value                                                     |  |
|---------|------------------------------------------------------------------------|--|
| Format  | poe power limit {none  value   class-based}                            |  |
| Mode    | <ul><li>Global Configuration</li><li>Interface Configuration</li></ul> |  |

| Parameter   | Description                                                         |
|-------------|---------------------------------------------------------------------|
| none        | There is no power limit.                                            |
| value       | A user-defined power limit from 3000 mW to 32000 mW power per port. |
| class-based | The power limit is class-based.                                     |

### no power power limit

Use this command to set the power limit type to the default.

| Default | User-defined value                                                     |
|---------|------------------------------------------------------------------------|
| Format  | no poe power limit                                                     |
| Mode    | <ul><li>Global Configuration</li><li>Interface Configuration</li></ul> |

#### poe power management

Use this command to set up the power management type.

| Default | Dynamic                                                                   |  |
|---------|---------------------------------------------------------------------------|--|
| Format  | <pre>poe power management {unit/slot/port   all} {dynamic   static}</pre> |  |
| Mode    | Global Configuration                                                      |  |

| Parameter | Description                                                                                                    |
|-----------|----------------------------------------------------------------------------------------------------|
| unit      | Configures power management for an individual port.                                                            |
| all       | Configures power management for all ports.                                                                     |
| dynamic   | Power management is done by the PoE controller and the maximum power for a port is not reserved for each port. |
| static    | Power management is done by the PoE controller and maximum power for a port is reserved.                       |

### no poe power management

Use this command to set the management mode to the default.

| Format | no poe power management |  |  |  |
|--------|-------------------------|--|--|--|
| Mode   | Global Configuration    |  |  |  |

#### poe priority

Use this command to configure the port priority level for the delivery of power to an attached device. The switch may not be able to supply power to all connected devices, so the port priority is used to determine which ports will supply power if adequate power capacity is not available for all enabled ports. For ports that have the same priority level the lower-numbered port has higher priority.

For a system delivering peak power to a certain number of devices, if a new device is attached to a high-priority port, power to a low-priority port is shut down and the new device is powered up.

| Default | Low                                       |  |  |  |
|---------|-------------------------------------------|--|--|--|
| Format  | poe priority { Crit   Hig   Low   Medium} |  |  |  |
| Mode    | Interface Configuration                   |  |  |  |

### no poe priority

Use this command to return the port priority level to the default value.

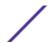

| Default | Low                                                                    |  |  |  |  |  |  |
|---------|------------------------------------------------------------------------|--|--|--|--|--|--|
| Format  | no poe priority                                                        |  |  |  |  |  |  |
| Mode    | <ul><li>Global Configuration</li><li>Interface Configuration</li></ul> |  |  |  |  |  |  |

## poe reset

Use this command to reset all ports.

| Default | Disabled             |  |  |
|---------|----------------------|--|--|
| Format  | poe reset            |  |  |
| Mode    | Global Configuration |  |  |

#### poe traps

Use this command to enable/disable traps that indicate changes in the PoE status for the port.

| Default | Enable               |  |  |
|---------|----------------------|--|--|
| Format  | poe traps            |  |  |
| Mode    | Global Configuration |  |  |

# poe usagethreshold

Use this command to configure the system power usage threshold level at which a trap is generated. The threshold is configured as a percentage of the total available power.

| Default | 90%                                  |  |  |  |
|---------|--------------------------------------|--|--|--|
| Format  | poe usagethreshold {unit   all} 1-99 |  |  |  |
| Mode    | Global Configuration                 |  |  |  |

| Parameter | Description                                                           |  |  |
|-----------|-----------------------------------------------------------------------|--|--|
| unit      | Sets the threshold for the unit.                                      |  |  |
| all       | Sets the threshold for all units.                                     |  |  |
| 1-99      | The power threshold at which a trap is generated. The range is 1-99%. |  |  |

# no poe usagethreshold

Use this command to set the threshold to the default value.

| Format | no poe usagethreshold |  |
|--------|-----------------------|--|
| Mode   | Global Configuration  |  |

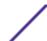

#### show poe

Use this command to display the current PoE configuration and status information for all ports.

| Format | show poe        |
|--------|-----------------|
| Mode   | Privileged EXEC |

Column Meaning

Firmware Version The firmware version on the controller. This value cannot be changed or upgraded.

**PSE Main Operational Status** The operational status of the PSE.

**Total Power Available** The total power budget.

Threshold Power The total power minus the guard band. If usage goes above this value, new ports are

not powered up.

**Total Power Consumed**Total power delivered by all ports.

Usage Threshold User-configured threshold, used for Guard band calculation.

Power Management Mode The current power management mode: Dynamic or Static.

**Traps** Whether *PoE* traps are enabled or disabled.

The following example shows CLI display output for the command.

```
(Extreme 220) #show poeFirmware Version1.3.0.7PSE Main Operational StatusOFFTotal Power Available900 WattsThreshold Power459 WTotal Power Consumed0Usage Threshold90Power Management ModeDynamicTrapsEnable
```

#### show poe port configuration

Use this command to display PoE port configuration information for individual ports or all ports.

| Format | show poe port configuration { all   unit/slot/port } |
|--------|------------------------------------------------------|
| Mode   | Privileged EXEC                                      |

| (Extre | me 220) | #show poe | port co | nfiguration 0/1 |            |           |       |
|--------|---------|-----------|---------|-----------------|------------|-----------|-------|
|        | Admin   |           | Pow     | er Power Limit  | High Power | Detection | Timer |
| Schedu | le      |           |         |                 |            |           |       |
| Intf   | Mode    | Priority  | Limit   | Type            | Mode       | Type      |       |
|        |         |           | (mW)    |                 |            |           |       |
|        |         |           |         |                 |            |           |       |
|        |         |           |         |                 |            |           |       |
| 0/1    | Enable  | Low       | 60000   | User Defined    | UPOE       | auto      |       |
| None   |         |           |         |                 |            |           |       |

#### show poe port info

Use this command to display *PoE* port information.

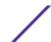

| Format | <pre>show poe port info { all   unit/slot/port }</pre> |  |
|--------|--------------------------------------------------------|--|
| Mode   | Privileged EXEC                                        |  |

| (Extrem | e 220) | #show poe | port inf | o all |         |         |          |          |
|---------|--------|-----------|----------|-------|---------|---------|----------|----------|
|         | High   | Max       |          |       | Output  | Output  |          |          |
| Intf    | Power  | Power     | Class    | Power | Current | Voltage | Status   | Fault    |
|         |        | (mW)      |          | (mW)  | (mA)    | (∀)     |          | Status   |
|         |        |           |          |       |         |         |          |          |
|         |        |           |          |       |         |         |          |          |
| 2/0/1   | Yes    | 32000     | Unknown  | 0     | 0       | 0       | Disabled | No Error |
| 2/0/2   | Yes    | 32000     | Unknown  | 0     | 0       | 0       | Disabled | No Error |
| 2/0/3   | Yes    | 32000     | Unknown  | 0     | 0       | 0       | Disabled | No Error |
| 2/0/4   | Yes    | 32000     | Unknown  | 0     | 0       | 0       | Disabled | No Error |
| 2/0/5   | Yes    | 32000     | Unknown  | 0     | 0       | 0       | Disabled | No Error |
| 2/0/6   | Yes    | 32000     | Unknown  | 0     | 0       | 0       | Disabled | No Error |
| 2/0/7   | Yes    | 32000     | Unknown  | 0     | 0       | 0       | Disabled | No Error |
| 2/0/8   | Yes    | 32000     | Unknown  | 0     | 0       | 0       | Disabled | No Error |
| 2/0/9   | Yes    | 32000     | Unknown  | 0     | 0       | 0       | Disabled | No Error |
| 2/0/10  | Yes    | 32000     | Unknown  | 0     | 0       | 0       | Disabled | No Error |
| 2/0/11  | Yes    | 32000     | Unknown  | 0     | 0       | 0       | Disabled | No Error |
| 2/0/12  | Yes    | 32000     | Unknown  | 0     | 0       | 0       | Disabled | No Error |
| 2/0/13  | Yes    | 32000     | Unknown  | 0     | 0       | 0       | Disabled | No Error |
| 2/0/14  | Yes    | 32000     | Unknown  | 0     | 0       | 0       | Disabled | No Error |
| 2/0/15  | Yes    | 32000     | Unknown  | 0     | 0       | 0       | Disabled | No Error |
| 2/0/16  | Yes    | 32000     | Unknown  | 0     | 0       | 0       | Disabled | No Error |
| 2/0/17  | Yes    | 32000     | Unknown  | 0     | 0       | 0       | Disabled | No Error |
| 2/0/18  | Yes    | 32000     | Unknown  | 0     | 0       | 0       | Disabled | No Error |

# **Simple Network Time Protocol Commands**

This section describes the commands used to automatically configure the system time and date by using *SNTP*.

# sntp broadcast client poll-interval

This command sets the poll interval for <u>SNTP</u> broadcast clients in seconds as a power of two where poll-interval can be a value from 6 to 10.

| Default | 6                                                 |
|---------|---------------------------------------------------|
| Format  | sntp broadcast client poll-interval poll-interval |
| Mode    | Global Config                                     |

### no sntp broadcast client poll-interval

This command resets the poll interval for  $\underbrace{\it SNTP}_{\it D}$  broadcast client back to the default value.

| Format | no sntp broadcast client poll-interval |
|--------|----------------------------------------|
| Mode   | Global Config                          |

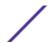

# sntp client mode

This command enables SNTP client mode and may set the mode to either broadcast or unicast.

| Default | Disabled                                          |
|---------|---------------------------------------------------|
| Format  | <pre>sntp client mode [broadcast   unicast]</pre> |
| Mode    | Global Config                                     |

#### no sntp client mode

This command disables SNTP client mode.

| Format | no sntp client mode |
|--------|---------------------|
| Mode   | Global Config       |

# sntp client port

This command sets the <u>SNTP</u> client port ID to 0, 123 or a value between 1025 and 65535. The default value is 0, which means that the SNTP port is not configured by the user. In the default case, the actual client port value used in SNTP packets is assigned by the underlying OS.

| Default | 0                       |
|---------|-------------------------|
| Format  | sntp client port portid |
| Mode    | Global Config           |

### no sntp client port

This command resets the SNTP client port back to its default value.

| Format | no sntp client port |
|--------|---------------------|
| Mode   | Global Config       |

# sntp unicast client poll-interval

This command sets the poll interval for <u>SNTP</u> unicast clients in seconds as a power of two where poll-interval can be a value from 6 to 10.

| Default | 6                                               |
|---------|-------------------------------------------------|
| Format  | sntp unicast client poll-interval poll-interval |
| Mode    | Global Config                                   |

### no sntp unicast client poll-interval

This command resets the poll interval for *SNTP* unicast clients to its default value.

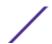

| Format | no sntp unicast client poll-interval |
|--------|--------------------------------------|
| Mode   | Global Config                        |

# sntp unicast client poll-timeout

This command sets the poll timeout for <u>SNTP</u> unicast clients in seconds to a value from 1-30.

| Default | 5                                             |
|---------|-----------------------------------------------|
| Format  | sntp unicast client poll-timeout poll-timeout |
| Mode    | Global Config                                 |

### no sntp unicast client poll-timeout

This command will reset the poll timeout for *SNTP* unicast clients to its default value.

| Format | no sntp unicast client poll-timeout |
|--------|-------------------------------------|
| Mode   | Global Config                       |

# sntp unicast client poll-retry

This command will set the poll retry for <u>SNTP</u> unicast clients to a value from 0 to 10.

| Default | 1                                         |
|---------|-------------------------------------------|
| Format  | sntp unicast client poll-retry poll-retry |
| Mode    | Global Config                             |

# no sntp unicast client poll-retry

This command will reset the poll retry for SNTP unicast clients to its default value.

| Format | no sntp unicast client poll-retry |
|--------|-----------------------------------|
| Mode   | Global Config                     |

# sntp server

This command configures an <u>SNTP</u> server (a maximum of three). The server address can be either an IPv4 address or an IPv6 address. The optional priority can be a value of 1-3, the version a value of 1-4, and the port id a value of 1-65535.

| Format | <pre>sntp server {ipaddress   ipv6address   hostname} [priority [version [portid]]]</pre> |  |
|--------|-------------------------------------------------------------------------------------------|--|
| Mode   | le Global Config                                                                          |  |

#### no sntp server

This command deletes an server from the configured SNTP servers.

| Format | no sntp server remove {ipaddress   ipv6address   hostname} |
|--------|------------------------------------------------------------|
| Mode   | Global Config                                              |

# sntp source-interface

Use this command to specify the physical or logical interface to use as the source interface (source IP address) for <u>SNTP</u> unicast server configuration. If configured, the address of source Interface is used for all SNTP communications between the SNTP server and the SNTP client. The selected source-interface IP address is used for filling the IP header of management protocol packets. This allows security devices (firewalls) to identify the source packets coming from the specific switch. If a source-interface is not specified, the primary IP address of the originating (outbound) interface is used as the source address. If the configured interface is down, the SNTP client falls back to its default behavior.

| Format | <pre>sntp source-interface {unit/slot/port  loopback loopback-id   vlanvlan-id   network   serviceport}</pre> |
|--------|----------------------------------------------------------------------------------------------------|
| Mode   | Global Config                                                                                                 |

| Parameter           | Description                                                                                           |
|---------------------|----------------------------------------------------------------------------------------------------|
| unit/slot/port      | The unit identifier assigned to the switch.                                                           |
| loopback loopback-  | Configures the loopback interface. The range of the loopback ID is 0 to 7.                            |
| <b>vlan</b> vlan-id | Configures the VLAN interface to use as the source IP address. The range of the VLAN ID is 1 to 4093. |
| network             | Uses the network source IP as the source address.                                                     |
| serviceport         | Uses the management port source IP as the source address.                                             |

#### no sntp source-interface

Use this command to reset the *SNTP* source interface to the default settings.

| Format | no sntp source-interface |
|--------|--------------------------|
| Mode   | Global Config            |

### show sntp

This command is used to display *SNTP* settings and status.

| Format | show sntp       |
|--------|-----------------|
| Mode   | Privileged EXEC |

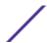

Column Meaning

**Last Update Time** Time of last clock update.

Last Unicast Attempt Time Time of last transmit query (in unicast mode).

Last Attempt Status Status of the last SNTP request (in unicast mode) or unsolicited message (in

broadcast mode).

Broadcast Count Current number of unsolicited broadcast messages that have been received and

processed by the SNTP client since last reboot.

## show sntp client

This command is used to display SNTP client settings.

| Format | show sntp client |
|--------|------------------|
| Mode   | Privileged EXEC  |

Column Meaning

Client Supported

Supported SNTP Modes (Broadcast or Unicast).

Modes

**SNTP Version** The highest SNTP version the client supports.

Port SNTP Client Port. The field displays the value 0 if it is default value. When the client port

value is 0, if the client is in broadcast mode, it binds to port 123; if the client is in unicast

mode, it binds to the port assigned by the underlying OS.

Client Mode Configured SNTP Client Mode.

## show sntp server

This command is used to display SNTP server settings and configured servers.

| Format | show sntp server |
|--------|------------------|
| Mode   | Privileged EXEC  |

Column Meaning Server Host Address IP address or hostname of configured SNTP Server. Server Type Address type of server (IPv4, IPv6, or DNS). Server Stratum Claimed stratum of the server for the last received valid packet. Server Reference ID Reference clock identifier of the server for the last received valid packet. Server Mode SNTP Server mode. Server Maximum Entries Total number of SNTP Servers allowed. Server Current Entries Total number of SNTP configured.

For each configured server:

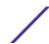

Column Meaning

IP Address / Hostname IP address or hostname of configured SNTP Server.

Address Type Address Type of configured SNTP server (IPv4, IPv6, or DNS).

**Priority** IP priority type of the configured server.

**Version** SNTP Version number of the server. The protocol version used to guery the server in

unicast mode.

Port Server Port Number.

Last Attempt Time Last server attempt time for the specified server.

**Last Update Status** Last server attempt status for the server.

Total Unicast Requests Number of requests to the server.

Failed Unicast Requests Number of failed requests from server.

# show sntp source-interface

Use this command to display the *SNTP* client source interface configured on the switch.

| Format | show sntp source-interface |
|--------|----------------------------|
| Mode   | Privileged EXEC            |

Column Meaning

SNTP Client Source Interface 
The interface ID of the physical or logical interface configured as the SNTP

client source interface.

SNTP Client Source IPv4 Address The IP address of the interface configured as the SNTP client source interface.

The following example shows CLI display output for the command.

```
(Extreme 220) (Routing) #show sntp source-interface
SNTP Client Source Interface...... (not configured)
(Extreme 220) (Routing) #
```

# **Time Zone Commands**

Use the Time Zone commands to configure system time and date, Time Zone and Summer Time (that is, Daylight Saving Time). Summer time can be recurring or non-recurring.

#### clock set

This command sets the system time and date.

| Format | clock set hh:mm:ss clock set mm/dd/yyyy |  |
|--------|-----------------------------------------|--|
| Mode   | Global Config                           |  |

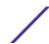

| Parameter  | Description                                                                                                    |
|------------|----------------------------------------------------------------------------------------------------|
| hh:mm:ss   | Enter the current system time in 24-hour format in hours, minutes, and seconds. The range is hours: 0 to 23, minutes: 0 to 59, seconds: 0 to 59.                              |
| mm/dd/yyyy | Enter the current system date the format month, day, year. The range for month is 1 to 12. The range for the day of the month is 1 to 31. The range for year is 2010 to 2079. |

The following example shows how the command could be entered.

```
(Extreme 220) (Config) # clock set 03:17:00
(Extreme 220) (Config) # clock set 11/01/2011
```

### clock summer-time date

Use the clock summer-time date command to set the summer-time offset to Coordinated Universal Time (UTC). If the optional parameters are not specified, they are read as either 0 or \0, as appropriate.

| Format | clock summer-time date {date month year hh:mm date month year |
|--------|---------------------------------------------------------------|
|        | hh:mm}[offset offset] [zoneacronym]                           |
| Mode   | Global Config                                                 |

| Parameter | Description                                                                                                    |
|-----------|----------------------------------------------------------------------------------------------------|
| date      | Day of the month. Range is 1 to 31.                                                                                 |
| month     | Month. The range is the first three letters by name (for example, Jan).                                             |
| year      | Year. The range is 2000 to 2097.                                                                                    |
| hh:mm     | Time in 24-hour format in hours and minutes. The range is hours: 0 to 23, minutes: 0 to 59.                         |
| offset    | The number of minutes to add during the summertime. The range is 1 to 1440.                                         |
| acronym   | The acronym for the summer-time to be displayed when summertime is in effect.<br>Up to four characters are allowed. |

The following example shows how the command could be entered.

```
(Extreme 220) (Config) # clock summer-time date 1 nov 2011 3:18 2 nov 2011 3:18 (Extreme 220) (Config) # clock summer-time date 1 nov 2011 3:18 2 nov 2011 3:18 offset 120 zone INDA
```

# clock summer-time recurring

This command sets the summer-time recurring parameters.

| Format | clock summer-time recurring {week day month hh:mm week day |
|--------|------------------------------------------------------------|
|        | <pre>month hh:mm   [offset offset] [zone acronym]</pre>    |
| Mode   | Global Config                                              |

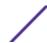

| Parameter | Description                                                                                                    |
|-----------|----------------------------------------------------------------------------------------------------|
| EU        | The system clock uses the standard recurring summer time settings used in countries in the European Union.      |
| USA       | The system clock uses the standard recurring daylight saving time settings used in the United States.           |
| week      | Week of the month. The range is 1 to 5, <b>first</b> , or <b>last</b> .                                         |
| day       | Day of the week. The range is the first three letters by name; sun, for example.                                |
| month     | Month. The range is the first three letters by name; jan, for example.                                          |
| hh:mm     | Time in 24-hour format in hours and minutes. The range is hours: 0 to 23, minutes: 0 to 59.                     |
| offset    | The number of minutes to add during the summertime. The range is 1 to 1440.                                     |
| acronym   | The acronym for the summertime to be displayed when summertime is in effect. Up to four characters are allowed. |

The following example shows how the command could be entered.

```
(Extreme 220) (Config) # clock summer-time recurring 2 sun nov 3:18 2 mon nov 3:18 (Extreme 220) (Config) # clock summer-time recurring 2 sun nov 3:18 2 mon nov 3:18 offset 120 zone INDA
```

#### no clock summer-time

This command disables the summer-time settings.

| Format | no clock summer-time |
|--------|----------------------|
| Mode   | Global Config        |

The following shows an example of the command.

```
(Extreme 220) (Config) # no clock summer-time
```

# clock timezone

Use this command to set the offset to Coordinated Universal Time (UTC). If the optional parameters are not specified, they will be read as either 0 or \0 as appropriate.

| Format | clock timezone {hours} [minutes minutes] [zone acronym] |
|--------|---------------------------------------------------------|
| Mode   | Global Config                                           |

| Parameter | Description                                                        |
|-----------|--------------------------------------------------------------------|
| hours     | Hours difference from UTC. The range is -12 to +13.                |
| minutes   | Minutes difference from UTC. The range is 0 to 59.                 |
| acronym   | The acronym for the time zone. The range is up to four characters. |

The following shows an example of the command.

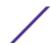

```
(Extreme 220) (Config) # clock timezone 5 minutes 30 zone INDA
```

#### no clock timezone

Use this command to reset the time zone settings.

| Format | no clock timezone |
|--------|-------------------|
| Mode   | Global Config     |

### show clock

Use this command to display the time and date from the system clock.

| Format | show clock      |  |
|--------|-----------------|--|
| Mode   | Privileged EXEC |  |

The following examples show CLI display output for the command.

```
(Extreme 220) (Routing) # show clock
15:02:09 (UTC+0:00) Nov 1 2017
No time source
(Extreme 220) (Routing) # show clock
10:55:40 INDA(UTC+7:30) Nov 1 2017
No time source
```

# show clock detail

Use this command to display the detailed system time along with the time zone and the summertime configuration.

| Format | show clock detail |
|--------|-------------------|
| Mode   | Privileged EXEC   |

The following examples show CLI display output for the command.

ExtremeSwitching 200 Series: Command Reference Guide for version 01.02.04.0007

```
(Extreme 220) (Routing) # show clock detail
15:05:24 (UTC+0:00) Nov 1 2017
No time source
Time zone:
Acronym not configured
Offset is UTC+0:00
Summertime:
Summer-time is disabled
(Extreme 220) (Routing) # show clock detail
10:57:57 INDA(UTC+7:30) Nov 1 2017
No time source
Time zone:
Acronym is INDA
Offset is UTC+5:30
 Summertime:
Acronym is INDA
```

Recurring every year
Begins on second Sunday of Nov at 03:18
Ends on second Monday of Nov at 03:18
Offset is 120 minutes
Summer-time is disabled

# **DHCP Server Commands**

This section describes the commands used to configure the <u>DHCP</u> server settings for the switch. DHCP uses UDP as its transport protocol and supports a number of features that facilitate administration address allocations.

# ip dhcp pool

This command configures a <u>DHCP</u> address pool name on a DHCP server and enters DHCP pool configuration mode.

| Default | None              |
|---------|-------------------|
| Format  | ip dhcp pool name |
| Mode    | Global Config     |

### no ip dhcp pool

This command removes the <u>DHCP</u> address pool. The name should be a previously configured pool name.

| Format | no ip dhcp pool name |
|--------|----------------------|
| Mode   | Global Config        |

### client-identifier

This command specifies the unique identifier for a <u>DHCP</u> client. Unique-identifier is a valid notation in hexadecimal format. In some systems, such as Microsoft DHCP clients, the client identifier is required instead of hardware addresses. The unique-identifier is a concatenation of the media type and the MAC address. For example, the Microsoft client identifier for Ethernet address c819.2488.f177 is 01c8.1924.88f1.77 where 01 represents the Ethernet media type. For more information, refer to the "Address Resolution Protocol Parameters" section of RFC 1700, Assigned Numbers for a list of media type codes.

| Default | None                               |
|---------|------------------------------------|
| Format  | client-identifier uniqueidentifier |
| Mode    | DHCP Pool Config                   |

#### no client-identifier

This command deletes the client identifier.

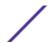

| Format | no client-identifier |
|--------|----------------------|
| Mode   | DHCP Pool Config     |

# client-name

This command specifies the name for a <u>DHCP</u> client. Name is a string consisting of standard ASCII characters.

| Default | None             |
|---------|------------------|
| Format  | client-name name |
| Mode    | DHCP Pool Config |

#### no client-name

This command removes the client name.

| Format | no client-name   |
|--------|------------------|
| Mode   | DHCP Pool Config |

# default-router

This command specifies the default router list for a <u>DHCP</u> client. {address1, address2... address8} are valid IP addresses, each made up of four decimal bytes ranging from 0 to 255. IP address 0.0.0.0 is invalid.

| Default | None                                       |
|---------|--------------------------------------------|
| Format  | default-router address1 [address2address8] |
| Mode    | DHCP Pool Config                           |

#### no default-router

This command removes the default router list.

| Format | no default-router |
|--------|-------------------|
| Mode   | DHCP Pool Config  |

# dns-server

This command specifies the IP servers available to a <u>DHCP</u> client. Address parameters are valid IP addresses; each made up of four decimal bytes ranging from 0 to 255. IP address 0.0.0.0 is invalid.

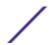

| Default | None                                   |
|---------|----------------------------------------|
| Format  | dns-server address1 [address2address8] |
| Mode    | DHCP Pool Config                       |

#### no dns-server

This command removes the DNS Server list.

| Format | no dns-server    |
|--------|------------------|
| Mode   | DHCP Pool Config |

# hardware-address

This command specifies the hardware address of a *DHCP* client.

hardwareaddress is the MAC address of the client's hardware platform, consisting of six bytes in dotted hexadecimal format.

| Default | ethernet                         |
|---------|----------------------------------|
| Format  | hardware-address hardwareaddress |
| Mode    | DHCP Pool Config                 |

#### no hardware-address

This command removes the hardware address of the *DHCP* client.

| Format | no hardware-address |
|--------|---------------------|
| Mode   | DHCP Pool Config    |

#### host

This command specifies the IP address and network mask for a manual binding to a <u>DHCP</u> client. Address and Mask are valid IP addresses; each made up of four decimal bytes ranging from 0 to 255. IP address 0.0.0.0 is invalid. The prefix-length is an integer from 0 to 32.

| Default | None                                  |
|---------|---------------------------------------|
| Format  | host address [{mask   prefix-length}] |
| Mode    | DHCP Pool Config                      |

### no host

This command removes the IP address of the *DHCP* client.

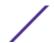

| Format | no host          |
|--------|------------------|
| Mode   | DHCP Pool Config |

## lease

This command configures the duration of the lease for an IP address that is assigned from a <u>DHCP</u> server to a DHCP client. The overall lease time should be between 1-86400 minutes. If you specify infinite, the lease is set for 60 days. You can also specify a lease duration. Days is an integer from 0 to 59. Hours is an integer from 0 to 23. Minutes is an integer from 0 to 59.

| Default | 1(day)                                                 |
|---------|--------------------------------------------------------|
| Format  | <pre>lease [{days [hours] [minutes]   infinite}]</pre> |
| Mode    | DHCP Pool Config                                       |

#### no lease

This command restores the default value of the lease time for *DHCP* Server.

| Format | no lease         |
|--------|------------------|
| Mode   | DHCP Pool Config |

# network (DHCP Pool Config)

Use this command to configure the subnet number and mask for a <u>DHCP</u> address pool on the server. Network-number is a valid IP address, made up of four decimal bytes ranging from 0 to 255. IP address 0.0.0.0 is invalid. Mask is the IP subnet mask for the specified address pool. The prefix-length is an integer from 0 to 32.

| Default | None                                          |
|---------|-----------------------------------------------|
| Format  | network networknumber [{mask   prefixlength}] |
| Mode    | DHCP Pool Config                              |

### no network

This command removes the subnet number and mask.

| Format | no network       |
|--------|------------------|
| Mode   | DHCP Pool Config |

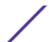

# bootfile

The command specifies the name of the default boot image for a <u>DHCP</u> client. The filename specifies the boot image file.

| Format | bootfile filename |
|--------|-------------------|
| Mode   | DHCP Pool Config  |

#### no bootfile

This command deletes the boot image name.

| Format | no bootfile      |
|--------|------------------|
| Mode   | DHCP Pool Config |

# domain-name

This command specifies the domain name for a <u>DHCP</u> client. The domain specifies the domain name string of the client.

| Default | None               |
|---------|--------------------|
| Format  | domain-name domain |
| Mode    | DHCP Pool Config   |

#### no domain-name

This command removes the domain name.

| Format | no domain-name   |
|--------|------------------|
| Mode   | DHCP Pool Config |

# domain-name enable

This command enables the domain name functionality in 200 Series.

| Format | domain-name enable [name name] |
|--------|--------------------------------|
| Mode   | DHCP Pool Config               |

### no domain-name enable

This command disables the domain name functionality in 200 Series.

| Format | no domain-name enable |
|--------|-----------------------|
| Mode   | Global Config         |

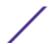

## netbios-name-server

This command configures NetBIOS Windows Internet Naming Service (WINS) name servers that are available to *DHCP* clients.

One IP address is required, although one can specify up to eight addresses in one command line. Servers are listed in order of preference (address1 is the most preferred server, address2 is the next most preferred server, and so on).

| Default | None                                           |
|---------|------------------------------------------------|
| Format  | netbios-name-server address [address2address8] |
| Mode    | DHCP Pool Config                               |

#### no netbios-name-server

This command removes the NetBIOS name server list.

| Format | no netbios-name-server |
|--------|------------------------|
| Mode   | DHCP Pool Config       |

# netbios-node-type

The command configures the NetBIOS node type for Microsoft  $\underline{\textit{DHCP}}$  clients. type Specifies the NetBIOS node type. Valid types are:

- b-node—Broadcast
- p-node—Peer-to-peer
- m-node-Mixed
- h-node—Hybrid (recommended)

| Default | None                   |
|---------|------------------------|
| Format  | netbios-node-type type |
| Mode    | DHCP Pool Config       |

### no netbios-node-type

This command removes the NetBIOS node Type.

| Format | no netbios-node-type |
|--------|----------------------|
| Mode   | DHCP Pool Config     |

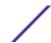

#### next-server

This command configures the next server in the boot process of a <u>DHCP</u> client. The address parameter is the IP address of the next server in the boot process, which is typically a TFTP server.

| Default | inbound interface helper addresses |
|---------|------------------------------------|
| Format  | next-server address                |
| Mode    | DHCP Pool Config                   |

#### no next-server

This command removes the boot server list.

| Format | no next-server   |
|--------|------------------|
| Mode   | DHCP Pool Config |

# option

The option command configures <u>DHCP</u> server options. The code parameter specifies the DHCP option code and ranges from 1-254. The ascii string parameter specifies an NVT ASCII character string. ASCII character strings that contain white space must be delimited by quotation marks. The hex string parameter specifies hexadecimal data. In hexadecimal, character strings are two hexadecimal digits. You can separate each byte by a period (for example, a3.4f.22.0c), colon (for example, a3:4f:22:0c), or space (for example, a3 4f 22 0c).

| Default | None                                                                                                  |
|---------|----------------------------------------------------------------------------------------------------|
| Format  | <pre>option code {ascii string   hex string1 [string2string8]   ip address1 [address2address8]}</pre> |
| Mode    | DHCP Pool Config                                                                                      |

## no option

This command removes the *DHCP* Server options. The code parameter specifies the DHCP option code.

| Format | no option code   |
|--------|------------------|
| Mode   | DHCP Pool Config |

## ip dhcp excluded-address

This command specifies the IP addresses that a <u>DHCP</u> server should not assign to DHCP clients. The <u>lowaddress</u> and <u>highaddress</u> are valid IP addresses; each made up of four decimal bytes ranging from 0 to 255. IP address 0.0.0.0 is invalid.

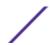

| Default | None                                              |
|---------|---------------------------------------------------|
| Format  | ip dhcp excluded-address lowaddress [highaddress] |
| Mode    | Global Config                                     |

## no ip dhcp excluded-address

This command removes the excluded IP addresses for a <u>DHCP</u> client. The <u>lowaddress</u> and <u>highaddress</u> are valid IP addresses; each made up of four decimal bytes ranging from 0 to 255. IP address 0.0.0.0 is invalid.

| Format | no ip dhcp excluded-address lowaddress [highaddress] |
|--------|------------------------------------------------------|
| Mode   | Global Config                                        |

# ip dhcp ping packets

Use this command to specify the number, in a range from 2-10, of packets a DHCP server sends to a pool address as part of a ping operation. By default the number of packets sent to a pool address is 2, which is the smallest allowed number when sending packets. Setting the number of packets to 0 disables this command.

| Default | 2                           |
|---------|-----------------------------|
| Format  | ip dhcp ping packets 0,2-10 |
| Mode    | Global Config               |

# no ip dhcp ping packets

This command restores the number of ping packets to the default value.

| Format | no ip dhcp ping packets |
|--------|-------------------------|
| Mode   | Global Config           |

# service dhcp

This command enables the DHCP server.

| Default | Disabled      |
|---------|---------------|
| Format  | service dhcp  |
| Mode    | Global Config |

#### no service dhcp

This command disables the DHCP server.

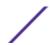

| Format | no service dhcp |
|--------|-----------------|
| Mode   | Global Config   |

# ip dhcp bootp automatic

This command enables the allocation of the addresses to the bootp client. The addresses are from the automatic address pool.

| Default | Disabled                |
|---------|-------------------------|
| Format  | ip dhcp bootp automatic |
| Mode    | Global Config           |

### no ip dhcp bootp automatic

This command disables the allocation of the addresses to the bootp client. The address are from the automatic address pool.

| Format | no ip dhcp bootp automatic |
|--------|----------------------------|
| Mode   | Global Config              |

# ip dhcp conflict logging

This command enables conflict logging on the DHCP server.

| Default | Enabled                  |
|---------|--------------------------|
| Format  | ip dhcp conflict logging |
| Mode    | Global Config            |

### no ip dhcp conflict logging

This command disables conflict logging on the *DHCP* server.

| Format | no ip dhcp conflict logging |
|--------|-----------------------------|
| Mode   | Global Config               |

## clear ip dhcp binding

This command deletes an automatic address binding from the <u>DHCP</u> server database. If "\*" is specified, the bindings corresponding to all the addresses are deleted. The <u>address</u> is a valid IP address made up of four decimal bytes ranging from 0 to 255. IP address 0.0.0.0 is invalid.

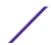

| Format | clear ip dhcp binding {address   *} |
|--------|-------------------------------------|
| Mode   | Privileged EXEC                     |

## clear ip dhcp server statistics

This command clears *DHCP* server statistics counters.

| Format | clear ip dhcp server statistics |
|--------|---------------------------------|
| Mode   | Privileged EXEC                 |

## clear ip dhcp conflict

The command is used to clear an address conflict from the <u>DHCP</u> server database. The server detects conflicts using a ping. DHCP server clears all conflicts if the asterisk (\*) character is used as the address parameter.

| Default | None                                            |
|---------|-------------------------------------------------|
| Format  | <pre>clear ip dhcp conflict {address   *}</pre> |
| Mode    | Privileged EXEC                                 |

## show ip dhcp binding

This command displays address bindings for the specific IP address on the <u>DHCP</u> server. If no IP address is specified, the bindings corresponding to all the addresses are displayed.

| Format | show ip dhcp binding [address]                      |
|--------|-----------------------------------------------------|
| Modes  | <ul><li>Privileged EXEC</li><li>User EXEC</li></ul> |

| Column           | Meaning                                                             |
|------------------|---------------------------------------------------------------------|
| IP address       | The IP address of the client.                                       |
| Hardware Address | The MAC Address or the client identifier.                           |
| Lease expiration | The lease expiration time of the IP address assigned to the client. |
| Туре             | The manner in which IP address was assigned to the client.          |

## show ip dhcp global configuration

This command displays address bindings for the specific IP address on the <u>DHCP</u> server. If no IP address is specified, the bindings corresponding to all the addresses are displayed.

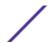

| Format | show ip dhcp global configuration                   |
|--------|-----------------------------------------------------|
| Modes  | <ul><li>Privileged EXEC</li><li>User EXEC</li></ul> |

ColumnMeaningService DHCPThe status of the DHCP protocol.Number of Ping PacketsThe maximum number of ping packets that will be sent to verify that an IP address ID is not already assigned.Conflict LoggingWhether conflict logging is enabled or disabled.

**BootP Automatic** Whether BootP for dynamic pools is enabled or disabled.

# show ip dhcp pool configuration

This command displays pool configuration. If all is specified, configuration for all the pools is displayed.

| Format | show ip dhcp pool configuration {name   all}        |
|--------|-----------------------------------------------------|
| Modes  | <ul><li>Privileged EXEC</li><li>User EXEC</li></ul> |

Column Meaning

Pool Name The name of the configured pool.

Pool Type The pool type.

Lease Time The lease expiration time of the IP address assigned to the client.

DNS Servers The list of DNS servers available to the DHCP client.

Default Routers The list of the default routers available to the DHCP client

The following additional field is displayed for Dynamic pool type:

Column Meaning

Network The network number and the mask for the DHCP address pool.

The following additional fields are displayed for Manual pool type:

Column Meaning
Client Name The name of a DHCP client.
Client Identifier The unique identifier of a DHCP client.
Hardware Address Type The protocol of the hardware platform.
Host The IP address and the mask for a manual binding to a DHCP client.

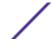

# show ip dhcp server statistics

This command displays *DHCP* server statistics.

| Format | show ip dhcp server statistics                      |
|--------|-----------------------------------------------------|
| Modes  | <ul><li>Privileged EXEC</li><li>User EXEC</li></ul> |

| Column                          | Meaning                                                                                                    |
|---------------------------------|----------------------------------------------------------------------------------------------------|
| Automatic Bindings              | The number of IP addresses that have been automatically mapped to the MAC addresses of hosts that are found in the DHCP database. |
| Expired Bindings                | The number of expired leases.                                                                                                    |
| Malformed Bindings              | The number of truncated or corrupted messages that were received by the DHCP server.                                              |
| DHCP DISCOVER packets discarded | The number of messages discarded from one or more DHCP Discovers.                                                                 |

### Messages Received:

| Column         | Meaning                                                      |
|----------------|--------------------------------------------------------------|
| DHCP DISCOVER  | The number of DHCPDISCOVER messages the server has received. |
| DHCP REQUEST   | The number of DHCPREQUEST messages the server has received.  |
| DHCP DECLINE   | The number of DHCPDECLINE messages the server has received.  |
| DHCP RELEASE   | The number of DHCPRELEASE messages the server has received.  |
| DHCP INFORM    | The number of DHCPINFORM messages the server has received.   |
| Messages Sent: |                                                              |
| Column         | Meaning                                                      |

DHCP OFFERThe number of DHCPOFFER messages the server sent.DHCP ACKThe number of DHCPACK messages the server sent.DHCP NACKThe number of DHCPNACK messages the server sent.

# show ip dhcp conflict

This command displays address conflicts logged by the  $\underline{\textit{DHCP}}$  server. If no IP address is specified, all the conflicting addresses are displayed.

| Format | show ip dhcp conflict [ip-address]                  |
|--------|-----------------------------------------------------|
| Modes  | <ul><li>Privileged EXEC</li><li>User EXEC</li></ul> |

| Column           | Meaning                                                                        |
|------------------|--------------------------------------------------------------------------------|
| IP address       | The IP address of the host as recorded on the DHCP server.                     |
| Detection Method | The manner in which the IP address of the hosts were found on the DHCP server. |

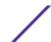

Column Meaning

**Detection time** The time when the conflict was found.

# **DNS Client Commands**

These commands are used in the Domain Name System (DNS), an Internet directory service. DNS is how domain names are translated into IP addresses. When enabled, the DNS client provides a hostname lookup service to other components of 200 Series.

## ip domain lookup

Use this command to enable the DNS client.

| Default | Enabled          |
|---------|------------------|
| Format  | ip domain lookup |
| Mode    | Global Config    |

### no ip domain lookup

Use this command to disable the DNS client.

| Format | no ip domain lookup |
|--------|---------------------|
| Mode   | Global Config       |

### ip domain name

Use this command to define a default domain name that 200 Series software uses to complete unqualified host names (names with a domain name). By default, no default domain name is configured in the system. name may not be longer than 255 characters and should not include an initial period. This name should be used only when the default domain name list, configured using the ip domain list command, is empty.

| Default | None                |
|---------|---------------------|
| Format  | ip domain name name |
| Mode    | Global Config       |

The CLI command ip domain name yahoo.com will configure yahoo.com as a default domain name. For an unqualified hostname xxx, a DNS query is made to find the IP address corresponding to xxx.yahoo.com.

### no ip domain name

Use this command to remove the default domain name configured using the ip domain name command.

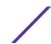

| Format | no ip domain name |
|--------|-------------------|
| Mode   | Global Config     |

## ip domain list

Use this command to define a list of default domain names to complete unqualified names. By default, the list is empty. Each name must be no more than 256 characters, and should not include an initial period. The default domain name, configured using the ip domain name command, is used only when the default domain name list is empty. A maximum of 32 names can be entered in to this list.

| Default | None                       |
|---------|----------------------------|
| Format  | ip domain list <i>name</i> |
| Mode    | Global Config              |

### no ip domain list

Use this command to delete a name from a list.

| Format | no ip domain list <i>name</i> | ] |
|--------|-------------------------------|---|
| Mode   | Global Config                 | ] |

# ip name server

Use this command to configure the available name servers. Up to eight servers can be defined in one command or by using multiple commands. The parameter server-address is a valid IPv4 or IPv6 address of the server. The preference of the servers is determined by the order they were entered.

| Format | ip name-server server-address1 [server-address2server-address8] |
|--------|-----------------------------------------------------------------|
| Mode   | Global Config                                                   |

### no ip name server

Use this command to remove a name server.

| Format | no ip name-server [server-address1server-address8] |
|--------|----------------------------------------------------|
| Mode   | Global Config                                      |

## ip name source-interface

Use this command to specify the physical or logical interface to use as the DNS client (IP name) source interface (source IP address) for the DNS client management application. If configured, the address of source Interface is used for all DNS communications between the DNS server and the DNS client. The

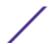

selected source-interface IP address is used for filling the IP header of management protocol packets. This allows security devices (firewalls) to identify the source packets coming from the specific switch. If a source-interface is not specified, the primary IP address of the originating (outbound) interface is used as the source address. If the configured interface is down, the DNS client falls back to its default behavior.

| Format | <pre>sntp source-interface {unit/slot/port  loopback loopback-id  </pre> |
|--------|--------------------------------------------------------------------------|
|        | <pre>vlanvlan-id   network   serviceport}</pre>                          |
| Mode   | Global Config                                                            |

| Parameter           | Description                                                                                           |
|---------------------|----------------------------------------------------------------------------------------------------|
| unit/slot/port      | The unit identifier assigned to the switch.                                                           |
| loopback loopback-  | Configures the loopback interface. The range of the loopback ID is 0 to 7.                            |
| <b>vlan</b> vlan-id | Configures the VLAN interface to use as the source IP address. The range of the VLAN ID is 1 to 4093. |
| network             | Uses the network source IP as the source address.                                                     |
| serviceport         | Uses the management port source IP as the source address.                                             |

### no ip name source-interface

Use this command to reset the DNS source interface to the default settings.

| Format | no ip name source-interface |
|--------|-----------------------------|
| Mode   | Global Config               |

## ip host

Use this command to define static host name-to-address mapping in the host cache. The parameter <code>name</code> is host name and <code>ipaddress</code> is the IP address of the host. The host name can include 1–255 alphanumeric characters, periods, hyphens, underscores, and non-consecutive spaces. Hostnames that include one or more space must be enclosed in quotation marks, for example "lab-pc 45".

| Default | None                   |
|---------|------------------------|
| Format  | ip host name ipaddress |
| Mode    | Global Config          |

### no ip host

Use this command to remove the name-to-address mapping.

| Format | no ip host <i>name</i> |
|--------|------------------------|
| Mode   | Global Config          |

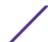

# ipv6 host

Use this command to define static host name-to-IPv6 address mapping in the host cache. The parameter name is host name and v6 address is the IPv6 address of the host. The host name can include 1-255 alphanumeric characters, periods, hyphens, and spaces. Hostnames that include one or more space must be enclosed in quotation marks, for example "lab-pc 45".

| Default | None                      |
|---------|---------------------------|
| Format  | ipv6 host name v6 address |
| Mode    | Global Config             |

### no ipv6 host

Use this command to remove the static host name-to-IPv6 address mapping in the host cache.

| Format | no ipv6 host <i>name</i> |  |
|--------|--------------------------|--|
| Mode   | Global Config            |  |

## ip domain retry

Use this command to specify the number of times to retry sending Domain Name System (DNS) queries. The parameter <code>number</code> indicates the number of times to retry sending a DNS query to the DNS server. This number ranges from 0 to 100.

| Default | 2                             |
|---------|-------------------------------|
| Format  | ip domain retry <i>number</i> |
| Mode    | Global Config                 |

### no ip domain retry

Use this command to return to the default.

| Format | no ip domain retry <i>number</i> |
|--------|----------------------------------|
| Mode   | Global Config                    |

## ip domain timeout

Use this command to specify the amount of time to wait for a response to a DNS query. The parameter *seconds* specifies the time, in seconds, to wait for a response to a DNS query. The range is from 0 to 3600 seconds.

| Default | 3                         |
|---------|---------------------------|
| Format  | ip domain timeout seconds |
| Mode    | Global Config             |

### no ip domain timeout

Use this command to return to the default setting.

| Format | no ip domain timeout seconds |
|--------|------------------------------|
| Mode   | Global Config                |

## clear host

Use this command to delete entries from the host name-to-address cache. This command clears the entries from the DNS cache maintained by the software. This command clears both IPv4 and IPv6 entries.

| Format | clear host {name   all} |
|--------|-------------------------|
| Mode   | Privileged EXEC         |

| Field | Description                                                            |
|-------|------------------------------------------------------------------------|
| name  | A particular host entry to remove. The range is from 1-255 characters. |
| all   | Removes all entries.                                                   |

## show hosts

Use this command to display the default domain name, a list of name server hosts, the static and the cached list of host names and addresses. The parameter *name* ranges from 1-255 characters. This command displays both IPv4 and IPv6 entries.

| Format | show hosts [name]                                   |
|--------|-----------------------------------------------------|
| Mode   | <ul><li>Privileged EXEC</li><li>User EXEC</li></ul> |

| Column                      | Meaning                                                                                                    |
|-----------------------------|----------------------------------------------------------------------------------------------------|
| Host Name                   | Domain host name.                                                                                                    |
| Default Domain              | Default domain name.                                                                                                    |
| Default Domain List         | Default domain list.                                                                                                    |
| Domain Name Lookup          | DNS client enabled/disabled.                                                                                                    |
| Number of Retries           | Number of time to retry sending Domain Name System (DNS) queries.                                                                                                    |
| Retry Timeout Period        | Amount of time to wait for a response to a DNS query.                                                                                                    |
| Name Servers                | Configured name servers.                                                                                                    |
| DNS Client Source Interface | Shows the configured source interface (source IP address) used for a DNS client. The IP address of the selected interface is used as source IP for all communications with the server. |

The following example shows CLI display output for the command.

```
(Extreme 220) # show hosts
Host name..... Device
Default domain..... gm.com
Default domain list..... yahoo.com, Stanford.edu, rediff.com
Domain Name lookup..... Enabled
Number of retries..... 5
Retry timeout period...... 1500
Name servers (Preference order)... 176.16.1.18 176.16.1.19
DNS Client Source Interface..... (not configured)
Configured host name-to-address mapping:
                       Addresses
accounting.gm.com 176.16.8.8
                       Total
                                  Elapsed
Addresses
www.stanford.edu 72
   171.64.14.203
```

## show ip name source-interface

Use this command to display the configured source interface details used for a DNS client. The IP address of the selected interface is used as source IP for all communications with the server.

| Format | show ip name source-interface |
|--------|-------------------------------|
| Mode   | Privileged EXEC               |

## **IP Address Conflict Commands**

The commands in this section help troubleshoot IP address conflicts.

## ip address-conflict-detect run

This command triggers the switch to run active address conflict detection by sending gratuitous ARP packets for IPv4 addresses on the switch.

| Format | ip address-conflict-detect run                                |
|--------|---------------------------------------------------------------|
| Mode   | <ul><li>Global Config</li><li>Virtual Router Config</li></ul> |

### show ip address-conflict

This command displays the status information corresponding to the last detected address conflict.

| Format | show ip address-conflict |
|--------|--------------------------|
| Modes  | Privileged EXEC          |

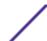

| Column                            | Meaning                                                                                     |
|-----------------------------------|---------------------------------------------------------------------------------------------|
| Address Conflict Detection Status | Identifies whether the switch has detected an address conflict on any IP address.           |
| Last Conflicting IP Address       | The IP address that was last detected as conflicting on any interface.                      |
| Last Conflicting MAC Address      | The MAC address of the conflicting host that was last detected on any interface.            |
| Time Since Conflict Detected      | The time in days, hours, minutes, and seconds since the last address conflict was detected. |

# clear ip address-conflict-detect

This command clears the detected address conflict status information.

| Format | clear ip address-conflict-detect |
|--------|----------------------------------|
| Modes  | Privileged EXEC                  |

# **Serviceability Packet Tracing Commands**

These commands improve the capability of network engineers to diagnose conditions affecting their 200 Series product.

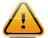

### Caution

The output of "debug" commands can be long and may adversely affect system performance.

# capture file | remote | line

Use this command to configure file capture options. The command is persistent across a reboot cycle.

| Format | capture {file   remote   line} |
|--------|--------------------------------|
| Mode   | Global Config                  |

| Parameter | Description                                                                                                    |
|-----------|----------------------------------------------------------------------------------------------------|
| file      | In the capture file mode, the captured packets are stored in a file on NVRAM. The maximum file size defaults to 524288 bytes. The switch can transfer the file to a TFTP server via TFTP, SFTP, SCP via CLI, and <u>SNMP</u> .  The file is formatted in pcap format, is named cpuPktCapture.pcap, and can be examined using network analyzer tools such as Wireshark or Ethereal. Starting a file capture automatically terminates any remote capture sessions and line capturing. After the packet capture is activated, the capture proceeds until the capture file reaches its maximum size, or until the capture is stopped manually using the CLI command capture stop.                                                                                                    |
| remote    | In the remote capture mode, the captured packets are redirected in real time to an external PC running the Wireshark tool for Microsoft Windows. A packet capture server runs on the switch side and sends the captured packets via a TCP connection to the Wireshark tool.  The remote capture can be enabled or disabled using the CLI. There should be a Windows PC with the Wireshark tool to display the captured file. When using the remote capture mode, the switch does not store any captured data locally on its file system.  You can configure the IP port number for connecting Wireshark to the switch. The default port number is 2002. If a firewall is installed between the Wireshark PC and the switch, then these ports must be allowed to pass through the firewall. You must configure the firewall to allow the Wireshark PC to initiate TCP connections to the switch.  If the client successfully connects to the switch, the CPU packets are sent to the client PC, then Wireshark receives the packets and displays them. This continues until the session is terminated by either end.  Starting a remote capture session automatically terminates the file capture and line capturing. |
| line      | In the capture line mode, the captured packets are saved into the RAM and can be displayed on the CLI. Starting a line capture automatically terminates any remote capture session and capturing into a file. There is a maximum 128 packets of maximum 128 bytes that can be captured and displayed in line mode.                                                                                                    |

## capture remote port

Use this command to configure file capture options. The command is persistent across a reboot cycle. The id parameter is a TCP port number from 1024– 49151.

| Format | capture remote port <i>id</i> |
|--------|-------------------------------|
| Mode   | Global Config                 |

# capture file size

Use this command to configure file capture options. The command is persistent across a reboot cycle. The file-size parameter is the maximum size the pcap file can reach, in Kb. The range is from 2 to 512.

| Format | capture file size file-size |
|--------|-----------------------------|
| Mode   | Global Config               |

## capture line wrap

This command enables wrapping of captured packets in line mode when the captured packets reaches full capacity.

| Format | capture line wrap |
|--------|-------------------|
| Mode   | Global Config     |

### no capture line wrap

This command disables wrapping of captured packets and configures capture packet to stop when the captured packet capacity is full.

| Format | no capture line wrap |
|--------|----------------------|
| Mode   | Global Config        |

## show capture packets

Use this command to display packets captured and saved to RAM. It is possible to capture and save into RAM, packets that are received or transmitted through the CPU. A maximum 128 packets can be saved into RAM per capturing session. A maximum 128 bytes per packet can be saved into the RAM. If a packet holds more than 128 bytes, only the first 128 bytes are saved; data more than 128 bytes is skipped and cannot be displayed in the CLI.

Capturing packets is stopped automatically when 128 packets are captured and have not yet been displayed during a capture session. Captured packets are not retained after a reload cycle.

| Format | show capture packets |
|--------|----------------------|
| Mode   | Privileged EXEC      |

### cpu-traffic direction interface

Use this command to associate CPU filters to an interface or list of interfaces. The interfaces can be a physical or logical <u>LAG</u>. The statistics counters are updated only for the configured interfaces. The traces can also be obtained for the configured interfaces.

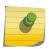

### Note

The offset should consider the VLAN tag headers as the packet to the CPU is always a tagged packet.

| Default | None                                                                    |
|---------|-------------------------------------------------------------------------|
| Format  | <pre>cpu-traffic direction {tx rx both} interface interface-range</pre> |
| Mode    | Global Config                                                           |

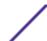

### no cpu-traffic direction interface

Use this command to remove all interfaces from the CPU filters.

| Format | <pre>no cpu-traffic direction {tx rx both} interface interface-<br/>range</pre> |
|--------|---------------------------------------------------------------------------------|
| Mode   | Global Config                                                                   |

## cpu-traffic direction match cust-filter

Use this command to configure a custom filter. The statistics and/or traces for configured filters are obtained for the packet matching configured data at the specific offset. If the mask is not specified, the default mask is 0xFF.

You can specify three different offsets specified as match conditions. Each time a custom filter is configured, the switch overrides the previous configuration.

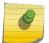

### Note

The offset should consider the VLAN tag headers because the packet to the CPU is always a tagged packet.

| Default | None                                                                                                    |
|---------|----------------------------------------------------------------------------------------------------|
| Format  | <pre>cpu-traffic direction {tx rx both} match cust-filter offset1 data1 [mask mask1] offset2 data2 [mask mask2] offset3 data3 [mask mask3]</pre> |
| Mode    | Global Config                                                                                                    |

| Parameter                     | Description                                                                                    |
|-------------------------------|------------------------------------------------------------------------------------------------|
| offset1<br>offset2<br>offset3 | Up to three offsets, using the format $0xxxxx$ where $xxxx$ is four hexadecimal digits.        |
| data1<br>data2<br>data3       | The two-byte matching value for the corresponding offset, using the format $\textit{0xXXXX}$ . |
| mask1<br>mask2<br>mask3       | The optional two-byte mask for the corresponding offset, using the format $\textit{0xXXXX}$ .  |

The following shows two examples of this command.

cpu-traffic direction both match cust-filter 0x0001 0xaabb mask 0xffff cpu-traffic direction both match cust-filter 0x0001 0xaabb 0x0081 0xccdd 0x00c1 0xeeff

### no cpu-traffic direction match cust-filter

Use this command to remove the configured custom filter.

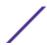

| Format | no cpu-traffic direction {tx rx both} match cust-filter offset1 data1 [mask mask1] offset2 data2 [mask mask2] offset3 data3 [mask mask3] |
|--------|----------------------------------------------------------------------------------------------------|
| Mode   | Global Config                                                                                                    |

## cpu-traffic direction match srcip

Use this command to configure the source IP address-specific filter. The statistics and/or the traces for configured filters are obtained for the packet matching configured source IP/Mask.

| Default | None                                                                          |
|---------|-------------------------------------------------------------------------------|
| Format  | cpu-traffic direction $\{tx rx both\}$ match srcip $ipaddress$ [mask $mask$ ] |
| Mode    | Global Config                                                                 |

### no cpu-traffic direction match srcip

Use this command to disable the configured source IP address filter.

| Format | no cpu-traffic direction $\{tx rx both\}$ match srcip $ipaddress$ [mask $mask$ ] |
|--------|----------------------------------------------------------------------------------|
| Mode   | Global Config                                                                    |

# cpu-traffic direction match dstip

Use this command to configure the destination IP address-specific filter. The statistics and/or the traces for configured filters are obtained for the packet matching configured destination IP/Mask.

| Default | None                                                                          |
|---------|-------------------------------------------------------------------------------|
| Format  | cpu-traffic direction $\{tx rx both\}$ match dstip $ipaddress$ [mask $mask$ ] |
| Mode    | Global Config                                                                 |

### no cpu-traffic direction match dstip

Use this command to disable the configured destination IP address filter.

| Format | no cpu-traffic direction $\{tx rx both\}$ match dstip $ipaddress$ [mask $mask$ ] |  |
|--------|----------------------------------------------------------------------------------|--|
| Mode   | Global Config                                                                    |  |

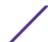

## cpu-traffic direction match tcp

Use this command to configure the source or destination TCP port-specific filter. The statistics and/or traces for configured filters are obtained for the packet matching configured source/destination TCP port.

| Default | None                                                                                 |
|---------|--------------------------------------------------------------------------------------|
| Format  | cpu-traffic direction $\{tx rx both\}$ match $\{srctcp dsttcp\}$ port $[mask\ mask]$ |
| Mode    | Global Config                                                                        |

### no cpu-traffic direction match tcp

Use this command to remove the configured source/destination TCP port filter.

| Format | <pre>no cpu-traffic direction {tx rx both} match {srctcp dsttcp} port [mask mask]</pre> |
|--------|-----------------------------------------------------------------------------------------|
| Mode   | Global Config                                                                           |

# cpu-traffic direction match udp

Use this command to configure the source or destination UDP port-specific filter. The statistics and/or traces for configured filters are obtained for the packet matching configured source/destination UDP port.

| Default | None                                                                                 |
|---------|--------------------------------------------------------------------------------------|
| Format  | cpu-traffic direction $\{tx rx both\}$ match $\{srcudp dstudp\}$ port $[mask\ mask]$ |
| Mode    | Global Config                                                                        |

### no cpu-traffic direction match udp

Use this command to remove the configured source/destination UDP port filter.

| Format | no cpu-traffic direction $\{tx rx both\}$ match $\{srcudp dstudp\}$ port $[mask\ mask]$ |
|--------|-----------------------------------------------------------------------------------------|
| Mode   | Global Config                                                                           |

# cpu-traffic mode

Use this command to configure CPU-traffic mode. The packets in the RX/TX direction are matched when the mode is enabled.

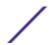

| Default | Disabled         |
|---------|------------------|
| Format  | cpu-traffic mode |
| Mode    | Global Config    |

### no cpu-traffic mode

Use this command to disable CPU-traffic mode.

| Format | no cpu-traffic mode |
|--------|---------------------|
| Mode   | Global Config       |

## cpu-traffic trace

Use this command to configure CPU packet tracing. The packet can be received by multiple components. If the feature is enabled and tracing configured, the packets are traced per the defined filter. If dump-pkt is enabled, the first 64 bytes of the packet are displayed along with the trace statistics.

| Default | Disabled                     |
|---------|------------------------------|
| Format  | cpu-traffic trace {dump-pkt} |
| Mode    | Global Config                |

### no cpu-traffic trace

Use this command to disable CPU packet tracing and dump-pkt (if configured).

| Format | no cpu-traffic trace {dump-pkt} |
|--------|---------------------------------|
| Mode   | Global Config                   |

## show cpu-traffic

Use this command to display the current configuration parameters.

| Default | None             |
|---------|------------------|
| Format  | show cpu-traffic |
| Mode    | Privileged EXEC  |

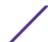

```
Src TCP parameters..... 0 0
Dst TCP parameters..... 0 0
Src UDP parameters..... 0 0
Dst UDP parameters..... 0 0
Src IP parameters..... 0.0.0.0 0.0.0.0
Dst IP parameters..... 0.0.0.0 0.0.0.0
Custom filter parameters1...... Offset=0x0 Value=0x0 Mask=0x0
Custom filter parameters2...... Offset=0x0 Value=0x0 Mask=0x0
Custom filter parameters3...... Offset=0x0 Value=0x0 Mask=0x0
Direction RX:
Interface..... N/A
Src TCP parameters..... 0 0
Dst TCP parameters..... 0 0
Src UDP parameters..... 0 0
Dst UDP parameters..... 0 0
Src IP parameters...... 0.0.0.0 0.0.0.0
Dst IP parameters..... 0.0.0.0 0.0.0.0
Custom filter parameters1...... Offset=0x0 Value=0x0 Mask=0x0
Custom filter parameters2...... Offset=0x0 Value=0x0 Mask=0x0
Custom filter parameters3...... Offset=0x0 Value=0x0 Mask=0x0
```

## show cpu-traffic interface

Use this command to display interface statistics for configured filters. The statistics can be displayed for a specific filter (for example, stp, udld, arp etc). If no filter is specified, statistics are displayed for all configured filters. Similarly, source/destination IP, TCP, UDP or MAC along with custom filter can be used as command option to get statistics.

| Default | None                                                                       |
|---------|----------------------------------------------------------------------------|
| Format  | <pre>show cpu-traffic interface {all   unit/slot/port   cpu } filter</pre> |
| Mode    | Privileged EXEC                                                            |

## show cpu-traffic summary

Use this command to display summary statistics for configured filters for all interfaces.

| Default | None                     |
|---------|--------------------------|
| Format  | show cpu-traffic summary |
| Mode    | Privileged EXEC          |

|        |          | #show cpu-traffic summary |
|--------|----------|---------------------------|
| Filter | Received | Transmitted               |
| STP    | 0        | 0                         |
| LACPDU | 0        | 0                         |
| ARP    | 0        | 0                         |
| UDLD   | 0        | 0                         |

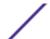

| LLDP   | 0 | 0 |
|--------|---|---|
|        |   |   |
| IP     | 0 | 0 |
| OSPF   | 0 | 0 |
| BGP    | 0 | 0 |
| DHCP   | 0 | 0 |
| BCAST  | 0 | 0 |
| MCAST  | 0 | 0 |
| UCAST  | 0 | 0 |
| SRCIP  | 0 | 0 |
| DSTIP  | 0 | 0 |
| SRCMAC | 0 | 0 |
| DSTMAC | 0 | 0 |
| CUSTOM | 0 | 0 |
| SRCTCP | 0 | 0 |
| DSTTCP | 0 | 0 |
| SRCUDP | 0 | 0 |
|        |   |   |

## show cpu-traffic trace

Use this command to display traced information. The trace information can be displayed either for all available packets or for specific filter (for example, stp, udld, arp etc). Similarly, source/destination IP or MAC along with custom filter can be used as command option to get specific traces from history. If enabled, packet dump information is displayed along with packet trace statistics. By default, packet dump buffer size is set to store first 64 bytes of packet.

| Default | None                          |
|---------|-------------------------------|
| Format  | show cpu-traffic trace filter |
| Mode    | Privileged EXEC               |

## clear cpu-traffic

Use this command to clear cpu-traffic statistics or trace information on all interfaces.

| Default | None                                  |
|---------|---------------------------------------|
| Format  | clear cpu-traffic {counters   traces} |
| Mode    | Global Config                         |

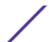

## exception protocol

Use this command to specify the protocol used to store the core dump file.

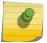

### Note

This command is only available on selected Linux-based platforms.

| Default | None                                                       |
|---------|------------------------------------------------------------|
| Format  | exception protocol {nfs   tftp   ftp   local   usb   none} |
| Mode    | Global Config                                              |

### no exception protocol

Use this command to reset the exception protocol configuration to its factory default value.

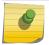

### Note

This command is only available on Linux-based platforms.

| Default | None                  |
|---------|-----------------------|
| Format  | no exception protocol |
| Mode    | Global Config         |

# exception dump tftp-server

Use this command to configure the IP address of a remote TFTP server in order to dump core files to an external server.

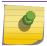

### Note

This command is only available on selected Linux-based platforms.

| Default | None                                    |
|---------|-----------------------------------------|
| Format  | exception dump tftp-server {ip-address} |
| Mode    | Global Config                           |

### no exception dump tftp-server

Use this command to reset the exception dump remote server configuration to its factory default value.

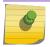

### Note

This command is only available on selected Linux-based platforms.

| Default | None                          |
|---------|-------------------------------|
| Format  | no exception dump tftp-server |
| Mode    | Global Config                 |

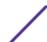

## exception dump nfs

Use this command to configure an NFS mount point in order to dump core file to the NFS file system.

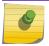

#### Note

This command is only available on selected Linux-based platforms.

| Default | None                              |
|---------|-----------------------------------|
| Format  | exception dump nfs ip-address/dir |
| Mode    | Global Config                     |

### no exception dump nfs

Use this command to reset the exception dump NFS mount point configuration to its factory default value.

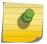

### Note

This command is only available on selected Linux-based platforms.

| Default | None                  |
|---------|-----------------------|
| Format  | no exception dump nfs |
| Mode    | Global Config         |

## exception dump filepath

Use this command to configure a file-path to dump core file to a TFTP or FTP server, NFS mount or USB device subdirectory.

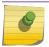

### Note

This command is only available on selected Linux-based platforms.

| Default | None                        |
|---------|-----------------------------|
| Format  | exception dump filepath dir |
| Mode    | Global Config               |

### no exception dump filepath

Use this command to reset the exception dump filepath configuration to its factory default value.

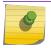

### Note

This command is only available on selected Linux-based platforms.

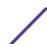

| Default | None                    |
|---------|-------------------------|
| Format  | exception dump filepath |
| Mode    | Global Config           |

# exception core-file

Use this command to configure a prefix for a core-file name. The core file name is generated with the prefix as follows:

If hostname is selected:

file-name-prefix\_hostname\_Time\_Stamp.bin

If hostname is not selected:

 $file-name-prefix\_{MAC\_Address\_Time\_Stamp.} bin$ 

If hostname is configured the core file name takes the hostname, otherwise the core-file names uses the MAC address when generating a core dump file. The prefix length is 15 characters.

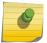

### Note

This command is only available on selected Linux-based platforms.

| Default | Core                                                                               |
|---------|------------------------------------------------------------------------------------|
| Format  | <pre>exception core-file {file-name-prefix   [hostname]   [time-<br/>stamp]}</pre> |
| Mode    | Global Config                                                                      |

### no exception core-file

Use this command to reset the exception core file prefix configuration to its factory default value. The hostname and time-stamp are disabled.

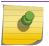

### Note

This command is only available on selected Linux-based platforms.

| Default | Core                   |
|---------|------------------------|
| Format  | no exception core-file |
| Mode    | Global Config          |

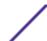

## exception switch-chip-register

This command enables or disables the switch-chip-register dump in case of an exception. The switch-chip-register dump is taken only for a master unit and not for member units.

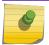

### Note

This command is only available on selected Linux-based platforms.

| Default | Disabled                                          |
|---------|---------------------------------------------------|
| Format  | exception switch-chip-register {enable   disable} |
| Mode    | Global Config                                     |

# exception dump ftp-server

This command configures the IP address of remote FTP server to dump core files to an external server. If the username and password are not configured, the switch uses anonymous FTP. (The FTP server should be configured to accept anonymous FTP.)

| Default | None                                                                                     |
|---------|------------------------------------------------------------------------------------------|
| Format  | <pre>exception dump ftp-server ip-address [{username user-name password password}]</pre> |
| Mode    | Global Config                                                                            |

### no exception dump ftp-server

This command resets exception dump remote FTP server configuration to its factory default value. This command also resets the FTP username and password to empty string.

| Default | None                         |
|---------|------------------------------|
| Format  | no exception dump ftp-server |
| Mode    | Global Config                |

# exception dump compression

This command enables compression mode.

| Default | Enabled                    |
|---------|----------------------------|
| Format  | exception dump compression |
| Mode    | Global Config              |

### no exception dump compression

This command disables compression mode.

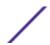

| Default | None                     |
|---------|--------------------------|
| Format  | no exception compression |
| Mode    | Global Config            |

# exception dump stack-ip-address protocol

This command configures protocol (dhcp or static) to be used to configure service port when a unit has crashed. If configured as dhcp then the unit gets the IP address from dhcp server available in the network.

| Default | dhcp                                                     |
|---------|----------------------------------------------------------|
| Format  | exception dump stack-ip-address protocol {dhcp   static} |
| Mode    | Global Config                                            |

### no exception dump stack-ip-address protocol

This command resets stack IP protocol configuration (dhcp or static) to its default value.

| Default | None                                        |
|---------|---------------------------------------------|
| Format  | no exception dump stack-ip-address protocol |
| Mode    | Global Config                               |

# exception dump stack-ip-address add

This command adds static IP address to be assigned to individual unit's service port in the stack when the switch has crashed. This IP address is used to perform the core dump.

| Default | None                                                                    |
|---------|-------------------------------------------------------------------------|
| Format  | exception dump stack-ip-address add <i>ip-address netmask</i> [gateway] |
| Mode    | Global Config                                                           |

## exception dump stack-ip-address remove

This command removes stack IP address configuration. If this IP address is assigned to any unit in the stack then this IP is removed from the unit.

| Default | None                                                      |
|---------|-----------------------------------------------------------|
| Format  | exception dump stack-ip-address remove ip-address netmask |
| Mode    | Global Config                                             |

## show exception

Use this command to display the configuration parameters for generating a core dump file.

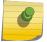

### Note

This command is only available on selected Linux-based platforms.

| Default | None            |
|---------|-----------------|
| Format  | show exception  |
| Mode    | Privileged EXEC |

The following shows an example of this command.

show exception Coredump file name core Coredump filename uses hostname False Coredump filename uses time-stamp TRUE TFTP Server Address TFTP server configuration FTP Server IP FTP server configuration FTP user name FTP user name FTP password NFS Mount point FTP password FTP password NFS mount point configuration Remote file path
Core file prefix configuration. File path Core File name prefix Core file name profit.

Hostname

Timestamp

Core file name contains nostname II

Core file name contains timestamp if enabled.

Switch Chip Register Dump

Switch chip register dump configuration

TRUE/FALSE Core file name contains hostname if enabled. Compression mode TRUE/FALSE
Active network port 0/28
Stack IP Address Protocol DHCP/Static Stack IP Address List of IP addresses configured

## show exception core-dump-file

This command displays core dump files existing on the local file system.

| Default | None                          |
|---------|-------------------------------|
| Format  | show exception core-dump-file |
| Mode    | Privileged EXEC, Config Mode  |

# show exception log

This command displays core dump traces on the local file system.

| Default | None                          |
|---------|-------------------------------|
| Format  | show exception log [previous] |
| Mode    | Privileged EXEC, Config Mode  |

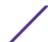

## logging persistent

Use this command to configure the persistent logging for the switch.

Possible severity levels for logging messages are as follows. (You can enter either the word or the corresponding numeral.)

- emergency (0): The device is unusable.
- alert (1): Action must be taken immediately.
- **critical (2)**: The device is experiencing primary system failures.
- **error (3)**: The device is experiencing non-urgent failures.
- warning (4): The device is experiencing conditions that could lead to system errors if no action is taken.
- **notice (5)**: The device is experiencing normal but significant conditions.
- **info (6)**: The device is providing non-critical information.
- **debug (7)**: The device is providing debug-level information.

| Default | Disabled                          |
|---------|-----------------------------------|
| Format  | logging persistent severity-level |
| Mode    | Global Config                     |

### no logging persistent

Use this command to disable the persistent logging in the switch.

| Format | no logging persistent |
|--------|-----------------------|
| Mode   | Global Config         |

### mbuf

Use this command to configure memory buffer (MBUF) threshold limits and generate notifications when MBUF limits have been reached.

| Format | <pre>mbuf {falling-threshold   rising-threshold   severity}</pre> |
|--------|-------------------------------------------------------------------|
| Mode   | Global Config                                                     |

| Field             | Description                                                                                                    |
|-------------------|----------------------------------------------------------------------------------------------------|
| rising-threshold  | The percentage of the memory buffer resources that, when exceeded for the configured rising interval, triggers a notification. The range is 1 to 100. The default is 0 (disabled).          |
| falling-threshold | The percentage of memory buffer resources that, when usage falls below this level for the configured interval, triggers a notification. The range is 1 to 100. The default is 0 (disabled). |
| severity          | The severity level at which Mbuf logs messages. The range is 1 to 7. The default is 5 (L7_LOG_SEVERITY_NOTICE).                                                                             |

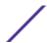

## show mbuf

Use this command to display the memory buffer (MBUF) Utilization Monitoring parameters.

| Format | show mbuf       |
|--------|-----------------|
| Mode   | Privileged EXEC |

| Field             | Description                                                                                                    |
|-------------------|----------------------------------------------------------------------------------------------------|
| Rising Threshold  | The percentage of the memory buffer resources that, when exceeded for the configured rising interval, triggers a notification. The range is 1 to 100. The default is 0 (disabled).          |
| Falling Threshold | The percentage of memory buffer resources that, when usage falls below this level for the configured interval, triggers a notification. The range is 1 to 100. The default is 0 (disabled). |
| Severity          | The severity level, from 1 to 7.                                                                                                    |

## show mbuf total

Use this command to display memory buffer (MBUF) information.

| Format | show mbuf total |
|--------|-----------------|
| Mode   | Privileged EXEC |

| Column                       | Meaning                                                                                    |
|------------------------------|--------------------------------------------------------------------------------------------|
| Mbufs Total                  | Total number of message buffers in the system.                                             |
| Mbufs Free                   | Number of message buffers currently available.                                             |
| Mbufs Rx Used                | Number of message buffers currently in use.                                                |
| Total Rx Norm Alloc Attempts | Number of times the system tried to allocate a message buffer allocation of class RX Norm. |
| Total Rx Mid2 Alloc Attempts | Number of times the system tried to allocate a message buffer allocation of class RX Mid2. |
| Total Rx Mid1 Alloc Attempts | Number of times the system tried to allocate a message buffer allocation of class RX Mid1. |
| Total Rx MidO Alloc Attempts | Number of times the system tried to allocate a message buffer allocation of class RX Mid0. |
| Total Rx High Alloc Attempts | Number of times the system tried to allocate a message buffer allocation of class RX High. |
| Total Tx Alloc Attempts      | Number of times the system tried to allocate a message buffer allocation of class TX.      |
| Total Rx Norm Alloc Failures | Number of message buffer allocation failures for RX Norm class of message buffer.          |
| Total Rx Mid2 Alloc Failures | Number of message buffer allocation failures for RX Mid2 class of message buffer.          |
| Total Rx Mid1 Alloc Failures | Number of message buffer allocation failures for RX Mid1 class of message buffer.          |
| Total Rx Mid0 Alloc Failures | Number of message buffer allocation failures for RX MidO class of message buffer.          |

| Column                       | Meaning                                                                           |
|------------------------------|-----------------------------------------------------------------------------------|
| Total Rx High Alloc Failures | Number of message buffer allocation failures for RX High class of message buffer. |
| Total Tx Alloc Failures      | Number of message buffer allocation failures for TX class of message buffer.      |

## show msg-queue

Use this command to display the message queues.

| Default | None                 |
|---------|----------------------|
| Format  | show msg-queue       |
| Mode    | Privileged EXEC mode |

# **Support Mode Commands**

Support mode is hidden and available when the techsupport enable command is executed. techsupport mode is disabled by default. Configurations related to support mode are shown in the show tech-support command. They can be persisted by using the command save in support mode. Support configurations are stored in a separate binary config file, which cannot be uploaded or downloaded.

# techsupport enable

Use this command to allow access to Support mode.

| Default | Disabled           |
|---------|--------------------|
| Format  | techsupport enable |
| Mode    | Privileged EXEC    |

### console

Use this command to enable the display of support debug for this session.

| Default | Disabled |
|---------|----------|
| Format  | console  |
| Mode    | Support  |

### save

Use this command to save the trace configuration to non-volatile storage.

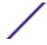

| Format | save    |
|--------|---------|
| Mode   | Support |

## snapshot bgp

Use the snapshot bgp command in Support mode to dump a set of BGP debug information to capture the current state of BGP.

| Format | snapshot bgp |
|--------|--------------|
| Mode   | Support mode |

# snapshot ospf

Use this command in Support mode to dump a set of OSPF debug information to capture the current state of OSPF. The output is written to the console and can be extensive

| Format | snapshot ospf |
|--------|---------------|
| Mode   | Support mode  |

# snapshot routing

Use this command in Support mode to dump a set of routing debug information to capture the current state of routing on the switch. The output is written to the console and can be extensive.

| Format | snapshot routing |
|--------|------------------|
| Mode   | Support          |

# snapshot multicast

Use this command in Support mode to dump a set of IP multicast debug information to capture the current state of multicast on the switch. The output is written to the console and can be extensive.

| Format | snapshot multicast |
|--------|--------------------|
| Mode   | Support            |

## snapshot system

Use this command in Support mode to dump a set of system debug information to capture the current state of the device. The output is written to the console and can be extensive.

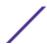

| Format | snapshot multicast |
|--------|--------------------|
| Mode   | Support            |

## snapshot vpc

Use this command to dump a set of *MLAG (Multi-switch Link Aggregation Group)* debug information to capture the current state of MLAG. The output is written to the console and can be extensive.

| Format | snapshot vpc |
|--------|--------------|
| Mode   | Support      |

### telnetd

Use this command in Support mode to start or stop the Telnet daemon on the switch.

| Format | telnetd {start   stop} |
|--------|------------------------|
| Mode   | Support                |

## **Cable Test Command**

The cable test feature enables you to determine the cable connection status on a selected port.

### Note

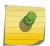

The cable test feature is supported only for copper cable. It is not supported for optical fiber cable.

If the port has an active link while the cable test is run, the link can go down for the duration of the test.

### cablestatus

This command returns the status of the specified port.

| Format | cablestatus unit/slot/port |
|--------|----------------------------|
| Mode   | Privileged EXEC            |

## Column Meaning

Cable Status One of the following statuses is returned:

- Normal: The cable is working correctly.
- Open: The cable is disconnected or there is a faulty connector.
- Short: There is an electrical short in the cable.
- Cable Test Failed: The cable status could not be determined. The cable may in fact be working.

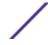

### Column Meaning

- Crosstalk: There is crosstalk present on the cable.
- No Cable: There is no cable present.

### Cable Length

If this feature is supported by the PHY for the current link speed, the cable length is displayed as a range between the shortest estimated length and the longest estimated length. Note that if the link is down and a cable is attached to a 10/100 Ethernet adapter, then the cable status may display as Open or Short because some Ethernet adapters leave unused wire pairs unterminated or grounded. Unknown is displayed if the cable length could not be determined.

# sFlow Commands

sFlow is the standard for monitoring high-speed switched and routed networks. sFlow technology is built into network equipment and gives complete visibility into network activity, enabling effective management and control of network resources.

### sflow receiver

Use this command to configure the sFlow collector parameters (owner string, receiver timeout, max datagram size, IP address, and port).

| Format | sflow receiver rcvr_idx {owner owner-string timeout rcvr timeout   max datagram size   ip ip   port port} |
|--------|----------------------------------------------------------------------------------------------------|
| Mode   | Global Config                                                                                             |

| Parameter    | Description                                                                                                    |
|--------------|----------------------------------------------------------------------------------------------------|
| owner-string | The identity string for the receiver, the entity making use of this sFlowRcvrTable entry. The range is 127 characters. The default is a null string. The empty string indicates that the entry is currently unclaimed and the receiver configuration is reset to the default values. An entity wishing to claim an sFlowRcvrTable entry must ensure that the entry is unclaimed before trying to claim it. The entry is claimed by setting the owner string to a non-null value. The entry must be claimed before assigning a receiver to a sampler or poller. |
| rcvr_timeout | The time, in seconds, remaining before the sampler or poller is released and stops sending samples to receiver. A management entity wanting to maintain control of the sampler is responsible for setting a new value before the old one expires. The allowed range is 0-2147483647 seconds. The default is zero (0).                                                                                                    |
| size         | The maximum number of data bytes that can be sent in a single sample datagram. The management entity should set this value to avoid fragmentation of the sFlow datagrams. The allowed range is 200 to 9116). The default is 1400.                                                                                                    |
| ip           | The sFlow receiver IP address. If set to 0.0.0.0, no sFlow datagrams will be sent. The default is 0.0.0.0.                                                                                                    |
| port         | The destination Layer4 UDP port for sFlow datagrams. The range is 1-65535. The default is 6343.                                                                                                    |

### no sflow receiver

Use this command to set the sflow collector parameters back to the defaults.

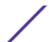

| Format | no sflow receiver indx {ip $ip-address$   maxdatagram $size$   owner $string$ timeout $interval$   port $14-port$ } |
|--------|----------------------------------------------------------------------------------------------------|
| Mode   | Global Config                                                                                                    |

### sflow receiver owner timeout

Use this command to configure a receiver as a timeout entry. As the sFlow receiver is configured as a timeout entry, information related to sampler and pollers are also shown in the running-config and are retained after reboot.

If a receiver is configured with a specific value, these configurations will not be shown in running-config. Samplers and pollers information related to this receiver will also not be shown in running-config.

| Format | sflow receiver index owner owner-string timeout |
|--------|-------------------------------------------------|
| Mode   | Global Config                                   |

| Parameter    | Description                                                                                                    |
|--------------|----------------------------------------------------------------------------------------------------|
| index        | Receiver index identifier. The range is 1 to 8.                                                                                                    |
| owner-string | The owner name corresponds to the receiver name. The identity string for the receiver, the entity making use of this sFlowRcvrTable entry. The range is 127 characters. The default is a null string. The empty string indicates that the entry is currently unclaimed and the receiver configuration is reset to the default values. An entity wishing to claim an sFlowRcvrTable entry must ensure that the entry is unclaimed before trying to claim it. The entry is claimed by setting the owner string to a non-null value. The entry must be claimed before assigning a receiver to a sampler or poller. |

## sflow receiver owner notimeout

Use this command to configure a receiver as a non-timeout entry. Unlike entries configured with a specific timeout value, this command will be shown in show running-config and retained after reboot. As the sFlow receiver is configured as a non-timeout entry, information related to sampler and pollers will also be shown in the running-config and will be retained after reboot.

If a receiver is configured with a specific value, these configurations will not be shown in running-config. Samplers and pollers information related to this receiver will also not be shown in running-config.

| Format | sflow receiver index owner owner-string notimeout |
|--------|---------------------------------------------------|
| Mode   | Global Config                                     |

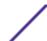

| Parameter    | Description                                                                                                    |
|--------------|----------------------------------------------------------------------------------------------------|
| index        | Receiver index identifier. The range is 1 to 8.                                                                                                    |
| owner-string | The owner name corresponds to the receiver name. The identity string for the receiver, the entity making use of this sFlowRcvrTable entry. The range is 127 characters. The default is a null string. The empty string indicates that the entry is currently unclaimed and the receiver configuration is reset to the default values. An entity wishing to claim an sFlowRcvrTable entry must ensure that the entry is unclaimed before trying to claim it. The entry is claimed by setting the owner string to a non-null value. The entry must be claimed before assigning a receiver to a sampler or poller. |

## sflow source-interface

Use this command to specify the physical or logical interface to use as the sFlow client source interface. If configured, the address of source Interface is used for all sFlow communications between the sFlow receiver and the sFlow client. Otherwise there is no change in behavior. If the configured interface is down, the sFlow client falls back to normal behavior.

| Format | <pre>sflow source-interface {unit/slot/port   loopback loopback-id   tunnel tunnel-id   vlan vlan-id}</pre> |
|--------|----------------------------------------------------------------------------------------------------|
| Mode   | Global Config                                                                                               |

| Parameter      | Description                                                                                                |
|----------------|----------------------------------------------------------------------------------------------------|
| unit/slot/port | VLAN or port-based routing interface.                                                                      |
| loopback-id    | Configures the loopback interface to use as the source IP address. The range of the loopback ID is 0 to 7. |
| tunnel-id      | Configures the tunnel interface to use as the source IP address. The range of the tunnel ID is 0 to 7.     |
| vlan-id        | Configures the VLAN interface to use as the source IP address. The range of the VLAN ID is 1 to 4093.      |

### no sflow source-interface

Use this command to reset the sFlow source interface to the default settings.

| Format | no sflow source-interface |
|--------|---------------------------|
| Mode   | Global Config             |

## show sflow receivers

Use this command to display configuration information related to the sFlow receivers.

| Format | show sflow receivers [index] |
|--------|------------------------------|
| Mode   | Privileged EXEC              |

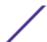

| Column            | Meaning                                                                                                    |
|-------------------|----------------------------------------------------------------------------------------------------|
| Receiver Index    | The sFlow Receiver associated with the sampler/poller.                                                                                                    |
| Owner String      | The identity string for receiver, the entity making use of this sFlowRcvrTable entry.                                                                                                    |
| Time Out          | The time (in seconds) remaining before the receiver is released and stops sending samples to sFlow receiver. The no timeout value of this parameter means that the sFlow receiver is configured as a non-timeout entry. |
| Max Datagram Size | The maximum number of bytes that can be sent in a single sFlow datagram.                                                                                                    |
| Port              | The destination Layer4 UDP port for sFlow datagrams.                                                                                                    |
| IP Address        | The sFlow receiver IP address.                                                                                                    |
| Address Type      | The sFlow receiver IP address type. For an IPv4 address, the value is 1 and for an IPv6 address, the value is 2.                                                                                                    |
| Datagram Version  | The sFlow protocol version to be used while sending samples to sFlow receiver.                                                                                                    |

The following example shows CLI display output for this command.

```
      (Extreme 220) #show sflow receivers 1

      Receiver Index.
      1

      Owner String.
      tulasi

      Time out.
      0

      IP Address:
      0.0.0.0

      Address Type.
      1

      Port.
      6343

      Datagram Version.
      5

      Maximum Datagram Size.
      1400
```

The following examples show CLI display output for the command when a receiver is configured as a non-timeout entry.

| (Extre | eme 220)  | (Routing) | #show | sflow | recei       | ivers   |            |      |            |
|--------|-----------|-----------|-------|-------|-------------|---------|------------|------|------------|
| Rcvr ( | Owner     |           |       |       | Tir         | neout   | Max Dgram  | Port | IP Address |
| Indx S | String    |           |       |       |             |         | Size       |      |            |
|        |           |           |       |       |             |         |            |      |            |
| 1 t    | tulasi    |           |       |       | No          | Timeout | 1400       | 6343 | 0.0.0.0    |
| 2      |           |           |       |       | 0           |         | 1400       | 6343 | 0.0.0.0    |
| 3      |           |           |       |       | 0           |         | 1400       | 6343 | 0.0.0.0    |
| 4      |           |           |       |       | 0           |         | 1400       | 6343 | 0.0.0.0    |
| 5      |           |           |       |       | 0           |         | 1400       | 6343 | 0.0.0.0    |
| 6      |           |           |       |       | 0           |         | 1400       | 6343 | 0.0.0.0    |
| 7      |           |           |       |       | 0           |         | 1400       | 6343 | 0.0.0.0    |
| 8      |           |           |       |       | 0           |         | 1400       | 6343 | 0.0.0.0    |
| (Extre | eme 220)  | (Routing) | #show | sflow | recei       | ivers 1 |            |      |            |
| Receiv | ver Index |           |       |       | . <b></b> . |         | 1          |      |            |
| Owner  | String    |           |       |       | . <b></b> . |         | tulasi     |      |            |
| Time o | out       |           |       |       | . <b></b> . |         | No Timeout |      |            |
| IP Add | dress:    |           |       |       | . <b></b> . |         | 0.0.0.0    |      |            |
| Addres | ss Type   |           |       |       |             |         | 1          |      |            |
| Port.  |           |           |       |       |             |         | 6343       |      |            |
| Datagi | ram Versi | on        |       |       |             |         | 5          |      |            |
| Maximu | ım Datagr | am Size   |       |       |             |         | 1400       |      |            |
|        |           |           |       |       |             |         |            |      |            |

## show sflow source-interface

Use this command to display the sFlow source interface configured on the switch.

ExtremeSwitching 200 Series: Command Reference Guide for version 01.02.04.0007

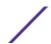

| Format | show sflow source-interface |
|--------|-----------------------------|
| Mode   | Privileged EXEC             |

Column Meaning

**sFlow Client Source Interface** The interface ID of the physical or logical interface configured as the sFlow

client source interface.

sFlow Client Source IPv4 Address The IP address of the interface configured as the sFlow client source interface.

The following example shows CLI display output for the command.

```
(Extreme 220) (Routing) #show sflow source-interface sFlow Client Source Interface...... (not configured)
```

## **Green Ethernet Commands**

This section describes the commands used to configure Green Ethernet modes on the system to save power. 200 Series software supports the following three Green Ethernet modes:

- Energy-detect mode
- Short-reach mode
- Energy-efficient Ethernet (EEE) mode

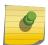

### Note

Support for each Green Ethernet mode is platform dependent. The features and commands described in this section might not be available on your switch.

## green-mode energy-detect

Use this command to enable energy-detect mode on an interface or on a range of interfaces. With this mode enabled, when the port link is down, the port automatically powers down for short period of time and then wakes up to check link pulses. In energy-detect mode, the port can perform auto-negotiation and consume less power when no link partner is present.

| Default | Disabled                 |
|---------|--------------------------|
| Format  | green-mode energy-detect |
| Mode    | Interface Config         |

## no green-mode energy-detect

Use this command to disable energy-detect mode on the interface(s).

| Format | no green-mode energy-detect |
|--------|-----------------------------|
| Mode   | Interface Config            |

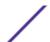

## green-mode eee

Use this command to enable EEE low-power idle mode on an interface or on a range of interfaces. The EEE mode enables both send and receive sides of the link to disable some functionality for power saving when lightly loaded. The transition to EEE low-power mode does not change the port link status. Frames in transit are not dropped or corrupted in transition to and from this mode.

| Default | Disabled         |
|---------|------------------|
| Format  | green-mode eee   |
| Mode    | Interface Config |

### no green-mode eee

Use this command to disable EEE mode on the interface(s).

| Format | no green-mode eee |
|--------|-------------------|
| Mode   | Interface Config  |

## green-mode eee-lpi-history sampling-interval

Use this command to configure global EEE LPI (low-power idle) history collection interval for the system. The value specified in this command is applied globally on all interfaces in the switch or stack of switches. The sampling interval unit is seconds.

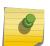

### Note

The sampling interval takes effect immediately; the current and future samples are collected at this new sampling interval.

| Default | 3600 seconds                                          |
|---------|-------------------------------------------------------|
| Format  | green-mode eee-lpi-history sampling-interval 30-36000 |
| Mode    | Global Config                                         |

no green-mode eee-lpi-history sampling-interval

Use this command to return the global EEE LPI history collection interval to the default value.

| Format | no green-mode eee-lpi-history sampling-interval |
|--------|-------------------------------------------------|
| Mode   | Global Config                                   |

## green-mode eee-lpi-history max-samples

Use this command to configure global EEE LPI (low-power idle) history collection buffer size for the system. The value specified in this command is applied globally on all interfaces in the switch or stack of switches.

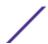

| Default | 168                                          |
|---------|----------------------------------------------|
| Format  | green-mode eee-lpi-history max-samples 1-168 |
| Mode    | Global Config                                |

## no green-mode eee-lpi-history max samples

Use this command to return the global EEE LPI history collection buffer size to the default value.

| Format | no green-mode eee-lpi-history max-samples |
|--------|-------------------------------------------|
| Mode   | Global Config                             |

## show green-mode

Use this command to display the green-mode configuration and operational status on all ports or on the specified port.

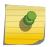

#### Note

The fields that display in the show green-mode command output depend on the Green Ethernet modes available on the hardware platform.

| Format | show green-mode [unit/slot/port] |
|--------|----------------------------------|
| Mode   | Privileged EXEC                  |

If you do not specify a port, the command displays the following information.

| Column                                | Meaning                                                                                                    |
|---------------------------------------|----------------------------------------------------------------------------------------------------|
| Cumulative Energy Saving<br>per Stack | Estimated Cumulative energy saved per stack in (Watts $^{\ast}$ hours) due to all green modes enabled                                                                                                    |
| Current Power Consumption per Stack   | Power Consumption by all ports in stack in mWatts.                                                                                                    |
| Power Saving                          | Estimated Percentage Power saved on all ports in stack due to Green mode(s) enabled.                                                                                                    |
| Unit                                  | Unit Index of the stack member                                                                                                    |
| Green Ethernet Features supported     | List of Green Features supported on the given unit which could be one or more of the following: Energy-Detect (Energy Detect), Short-Reach (Short Reach), EEE (Energy Efficient Ethernet), LPI-History (EEE Low Power Idle History), <i>LLDP</i> -Cap-Exchg (EEE LLDP Capability Exchange), Pwr-Usg-Est (Power Usage Estimates). |
| Energy-detect Config                  | Energy-detect Admin mode is enabled or disabled                                                                                                    |
| Energy-detect Opr                     | Energy detect mode is currently active or inactive. The energy detect mode may be administratively enabled, but the operational status may be inactive.                                                                                                    |
| Short-Reach- Config auto              | Short reach auto Admin mode is enabled or disabled                                                                                                    |
| Short-Reach- Config forced            | Short reach forced Admin mode is enabled or disabled                                                                                                    |
| Short-Reach Opr                       | Short reach mode is currently active or inactive. The short-reach mode may be administratively enabled, but the operational status may be inactive.                                                                                                    |

Column Meaning

**EEE Config**EEE Admin Mode is enabled or disabled.

The following example shows CLI display output for a system that supports all Green Ethernet features.

(Extreme 220) (Routing) #show green-mode Current Power Consumption (mW)............ 11172 Power Saving (%)..... 10 Cumulative Energy Saving /Stack (W \* H)... 10 Unit Green Ethernet Features Supported Energy-Detect Short-Reach EEE LPI-History LLDP-Cap-Exchg Pwr-Usg-Est Interface Energy-Detect Short-Reach-Config Short-Reach EEE Config Opr Auto Forced Opr Config 1/0/1 Enabled Active Enabled Disabled Inactive
1/0/2 Enabled Active Enabled Disabled Inactive
1/0/3 Enabled Active Enabled Disabled Inactive
1/0/4 Enabled Active Enabled Disabled Inactive Enabled Enabled Enabled Enabled Active Enabled Disabled Inactive 1/0/5 Enabled 1/0/6 Enabled Active Enabled Disabled Inactive Enabled 1/0/7 Enabled Active Enabled Disabled Inactive Enabled --More-- or (q)uit

If you specify the port, the command displays the information in the following table.

| Column                                                 | Meaning                                                                                                    |  |
|--------------------------------------------------------|----------------------------------------------------------------------------------------------------|--|
| Energy-detect admin mode                               | e Energy-detect mode is enabled or disabled.                                                                                                    |  |
| Energy-detect operational status                       | Energy detect mode is currently active or inactive. The energy-detect mode may be administratively enabled, but the operational status may be inactive. The possible reasons for the status are described in the next field.       |  |
| Reason for Energy-detect<br>current operational status | The energy detect mode may be administratively enabled, but the operational status may be inactive for one of the following reasons:  • Port is currently operating in the fiber mode.  • Link is up.  • Admin Mode is disabled.   |  |
|                                                        | If the energy-detect operational status is active, this field displays ${\tt No}$ energy detected.                                                                                                    |  |
| Short-reach auto Admin mode                            | Short reach auto mode is enabled or disabled.                                                                                                    |  |
| Short-reach force Admin mode                           | Short reach force mode is enabled or disabled.                                                                                                    |  |
| Short reach operational status                         | Short reach mode is currently active or inactive. The short-reach mode may be administratively enabled, but the operational status may be inactive.                                                                                |  |
| Reason for Short Reach<br>current operational status   | The short-reach mode may be administratively enabled, but the operational status may be inactive for one of the following reasons:  Long cable >10m  Link down  Fiber  Admin Mode disabled  Not At GIG speed  Cable length unknown |  |

| Column                                  | Meaning                                                                                                    |  |  |
|-----------------------------------------|----------------------------------------------------------------------------------------------------|--|--|
|                                         | If the short reach operational status is active, this field displays one of the following reasons:  • Short cable < 10m  • Forced                                                                             |  |  |
| EEE Admin Mode                          | EEE Admin Mode is enabled or disabled.                                                                                                    |  |  |
| Transmit Idle Time                      | It is the time for which condition to move to LPI (low-power idle) state is satisfied, at the end of which MAC TX transitions to LPI state. The range is 0 to 429496729. The default value is 0.              |  |  |
| Transmit Wake Time                      | It is the time for which MAC / switch has to wait to go back to ACTIVE state from LPI state when it receives packet for transmission. The range is 0 to 65535. The default value is 0.                        |  |  |
| Rx Low Power Idle Event<br>Count        | This field is incremented each time MAC RX enters LPI state. Shows the total number of Rx LPI Events since EEE counters are last cleared.                                                                     |  |  |
| Rx Low Power Idle Duration ( $\mu$ Sec) | This field indicates duration of Rx LPI state in 10 $\mu$ s increments. Shows the total duration of Rx LPI since the EEE counters are last cleared.                                                           |  |  |
| Tx Low Power Idle Event<br>Count        | This field is incremented each time MAC TX enters LP IDLE state. Shows the total number of Tx LPI Events since EEE counters are last cleared.                                                                 |  |  |
| Rx Low Power Idle Duration ( $\mu$ Sec) | This field indicates duration of Tx LPI state in 10 $\mu$ s increments. Shows the total duration of Tx LPI since the EEE counters are last cleared.                                                           |  |  |
| Tw_sys_tx (μSec)                        | Integer that indicates the value of Tw_sys that the local system can support. This value is updated by the EEE DLL Transmitter state diagram.                                                                 |  |  |
| Tw_sys Echo (μSec)                      | Integer that indicates the remote system's Transmit Tw_sys that was used by the local system to compute the Tw_sys that it wants to request from the remote system.                                           |  |  |
| Tw_sys_rx (μSec)                        | Integer that indicates the value of Tw_sys that the local system requests from the remote system. This value is updated by the EEE Receiver L2 state diagram.                                                 |  |  |
| Tw_sys_rx Echo (μSec)                   | Integer that indicates the remote systems Receive Tw_sys that was used by the local system to compute the Tw_sys that it can support.                                                                         |  |  |
| Fallback Tw_sys (μSec)                  | Integer that indicates the value of fallback Tw_sys that the local system requests from the remote system.                                                                                                    |  |  |
| Remote Tw_sys_tx (µSec)                 | Integer that indicates the value of Tw_sys that the remote system can support.                                                                                                    |  |  |
| Remote Tw_sys Echo<br>(μSec)            | Integer that indicates the value Transmit Tw_sys echoed back by the remote system.                                                                                                    |  |  |
| Remote Tw_sys_rx (μSec)                 | Integer that indicates the value of Tw_sys that the remote system requests from the local system.                                                                                                    |  |  |
| Remote Tw_sys_rx Echo<br>(μSec)         | Integer that indicates the value of Receive Tw_sys echoed back by the remote system.                                                                                                    |  |  |
| Remote Fallback Tw_sys<br>(μSec)        | Integer that indicates the value of fallback Tw_sys that the remote system is advertising.                                                                                                    |  |  |
| Tx_dll_enabled                          | Initialization status of the EEE transmit Data Link Layer management function on the local system.                                                                                                    |  |  |
| Tx_dll_ready                            | Data Link Layer ready: This variable indicates that the TX system initialization is complete and is ready to update/receive LLDPDU containing EEE TLV. This variable is updated by the local system software. |  |  |

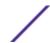

| Column                              | Meaning                                                                                                    |
|-------------------------------------|----------------------------------------------------------------------------------------------------|
| Rx_dll_enabled                      | Status of the EEE capability negotiation on the local system.                                                                                                    |
| Rx_dll_ready                        | Data Link Layer ready: This variable indicates that the RX system initialization is complete and is ready to update/receive LLDPDU containing EEE TLV. This variable is updated by the local system software. |
| Cumulative Energy Saving            | Estimated Cumulative energy saved on this port in (Watts $\times$ hours) due to all green modes enabled.                                                                                                    |
| Time Since Counters Last<br>Cleared | Time Since Counters Last Cleared (since the time of power up, or after the clear eee statistics command is executed).                                                                                         |

The following example shows CLI display output for on a system that supports all Green Ethernet features.

```
(Extreme 220) (Routing) #show green-mode 1/0/1
Energy Detect Admin Mode..... Enabled
  Operational Status..... Active
  Reason..... No Energy Detected
Auto Short Reach Admin Mode..... Enabled
  Forced Short Reach Admin Mode..... Enabled
  Operational Status..... Active
  Reason..... Forced
EEE Admin Mode..... Enabled
  Transmit Idle Time..... 0
  Transmit Wake Time..... 0
  Rx Low Power Idle Event Count..... 0
  Rx Low Power Idle Duration (uSec)..... 0
  Tx Low Power Idle Event Count..... 0
  Tx Low Power Idle Duration (uSec)..... 0
  Tw sys tx (usec)..... XX
  Tw_sys_tx Echo(usec)..... XX
  Tw_sys_rx (usec)..... XX
  Tw_sys_tx Echo(usec).....XX
  Fallback Tw sys (usec)..... XX
  Remote Tw sys tx (usec)..... XX
  Remote Tw sys tx Echo(usec)..... XX
  Remote Tw_sys_rx (usec)..... XX
  Remote Tw sys tx Echo(usec)..... XX
  Remote fallback Tw sys (usec)..... XX
  Tx DLL enabled..... Yes
Tx DLL ready..... Yes
Rx DLL enabled..... Yes
Rx DLL ready..... Yes
Cumulative Energy Saving (W * H)..... XX
Time Since Counters Last Cleared...... 1 day 20 hr 47 min 34 sec
```

#### clear green-mode statistics

Use this command to clear the following Green Ethernet mode statistics:

- EEE LPI (Low Power Idle) event count and LPI duration
- EEE LPI history table entries
- Cumulative power-savings estimates

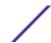

You can clear the statistics for a specified port or for all ports.

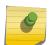

#### Note

Executing clear eee statistics clears only the EEE Transmit, Receive LPI event count, LPI duration, and Cumulative Energy Savings Estimates of the port. Other status parameters that display after executing show green-mode on page 253 retain their data.

| Format | clear green-mode statistics {unit/slot/port   all} |
|--------|----------------------------------------------------|
| Mode   | Privileged EXEC                                    |

## show green-mode eee-lpi-history

Use this command to display interface green-mode EEE LPI (low-power idle) history.

| Format | green-mode eee-lpi-history interface unit/slot/port |
|--------|-----------------------------------------------------|
| Mode   | Privileged EXEC                                     |

| Column                                    | Meaning                                                                                                    |
|-------------------------------------------|----------------------------------------------------------------------------------------------------|
| Sampling Interval                         | Interval at which EEE LPI statistics is collected.                                                                             |
| Total No. of Samples to Keep              | Maximum number of samples to keep                                                                                              |
| Percentage LPI time per stack             | Percentage of time spent in LPI mode by all ports in the stack, compared to the total time since the switch was last rebooted. |
| Sample No.                                | Sample index.                                                                                                    |
| Sample Time                               | Time since last the last reboot.                                                                                               |
| %time spent in LPI mode since last sample | Percentage of time spent in LPI mode on this port when compared to sampling interval.                                          |
| %time spent in LPI mode since last reset  | Percentage of total time spent in LPI mode on this port when compared to time since the last reboot.                           |

The following example shows CLI display output for the command on a system with the EEE feature enabled.

| (Extreme 220) (Routing) #show green-mode eee-lpi-history interface 1/0/1 |                               |                |                |  |  |
|--------------------------------------------------------------------------|-------------------------------|----------------|----------------|--|--|
| Sampling Interval (sec)                                                  |                               |                |                |  |  |
| Total No                                                                 | Total No. of Samples to Keep  |                |                |  |  |
| Percent                                                                  | Percentage LPI time per stack |                |                |  |  |
|                                                                          |                               | Percentage of  | Percentage of  |  |  |
| Sample                                                                   | Time Since                    | Time spent in  | Time spent in  |  |  |
| No.                                                                      | The Sample                    | LPI mode since | LPI mode since |  |  |
|                                                                          | Was Recorded                  | last sample    | last reset     |  |  |
|                                                                          |                               |                |                |  |  |
| 10                                                                       | 0d:00:00:13                   | 3              | 2              |  |  |
| 9                                                                        | 0d:00:00:44                   | 3              | 2              |  |  |
| 8                                                                        | 0d:00:01:15                   | 3              | 2              |  |  |
| 7                                                                        | 0d:00:01:46                   | 3              | 2              |  |  |
| 6                                                                        | 0d:00:02:18                   | 3              | 2              |  |  |
| 5                                                                        | 0d:00:02:49                   | 3              | 2              |  |  |
| 4                                                                        | 0d:00:03:20                   | 3              | 2              |  |  |
| 3                                                                        | 0d:00:03:51                   | 3              | 1              |  |  |

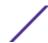

| 2 | 0d:00:04:22 | 3 | 1 |
|---|-------------|---|---|
| 1 | 0d:00:04:53 | 3 | 1 |

# **Remote Monitoring Commands**

Remote Monitoring (RMON) is a method of collecting a variety of data about network traffic. RMON supports 64-bit counters (RFC 3273) and High Capacity Alarm Table (RFC 3434).

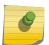

#### Note

There is no configuration command for ether stats and high capacity ether stats. The data source for ether stats and high capacity ether stats are configured during initialization.

## rmon alarm

This command sets the RMON alarm entry in the RMON alarm MIB group.

| Format | <pre>rmon alarm alarm-number variable sample-interval {absolute   delta} rising-threshold value [rising-event-index] falling- threshold value [falling-event-index] [startup {rising   falling   rising-falling}] [owner string]</pre> |
|--------|----------------------------------------------------------------------------------------------------|
| Mode   | Global Config                                                                                                    |

| Parameter                  | Description                                                                                                    |
|----------------------------|----------------------------------------------------------------------------------------------------|
| alarm-number               | An index that uniquely identifies an entry in the alarm table. Each entry defines a diagnostic sample at a particular interval for an object on the device. The range is 1 to 65535. |
| variable                   | The object identifier of the particular variable to be sampled. Only variables that resolve to an ASN.1 primitive type of integer.                                                   |
| sample-interval            | The interval in seconds over which the data is sampled and compared with the rising and falling thresholds. The range is 1 to 2147483647. The default is 1.                          |
| absolute                   | The value of the statistic during the last sampling period. This object is a read-only, 32-bit signed value.                                                                         |
| rising-<br>thresholdvalue  | The rising threshold for the sample statistics. The range is 2147483648 to 2147483647. The default is 1.                                                                             |
| rising-event-index         | The index of the eventEntry that is used when a rising threshold is crossed. The range is 1 to 65535. The default is 1.                                                              |
| falling-<br>thresholdvalue | The falling threshold for the sample statistics. The range is 2147483648 to 2147483647. The default is 1.                                                                            |
| falling-event-index        | The index of the eventEntry that is used when a falling threshold is crossed. The range is 1 to 65535. The default is 2.                                                             |
| startup                    | The alarm that may be sent. Possible values are rising, falling or rising-falling (indicating both). The default is rising-falling.                                                  |
| string                     | The owner string associated with the alarm entry. The default is monitorAlarm.                                                                                                    |

The following shows an example of the command.

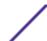

(Extreme 220) (Config) # rmon alarm 1 ifInErrors.2 30 absolute rising-threshold 100 1 falling-threshold 10 2 startup rising owner myOwner

#### no rmon alarm

This command deletes the RMON alarm entry.

| Format | no rmon alarm alarm-number |
|--------|----------------------------|
| Mode   | Global Config              |

The following shows an example of the command.

(Extreme 220) (Config) # no rmon alarm 1

## rmon hcalarm

This command sets the RMON hcalarm entry in the High Capacity RMON alarm MIB group.

| Format | <pre>rmon hcalarm alarm-number variable sample-interval {absolute  delta} rising-threshold high value low value status {positive negative} [rising-event-index] falling-threshold high value low value status {positive negative} [falling- event-index] [startup {rising falling rising-falling}] [owner string]</pre> |
|--------|----------------------------------------------------------------------------------------------------|
| Mode   | Global Config                                                                                                    |

| Parameter                     | Description                                                                                                    |
|-------------------------------|----------------------------------------------------------------------------------------------------|
| alarm-number                  | An arbitrary integer index value used to uniquely identify the high capacity alarm entry. The range is 1 to 65535.                                                                                                    |
| variable                      | The object identifier of the particular variable to be sampled. Only variables that resolve to an ASN.1 primitive type of integer.                                                                                                    |
| sample-interval               | The interval in seconds over which the data is sampled and compared with the rising and falling thresholds. The range is 1 to 2147483647. The default is 1.                                                                                                    |
| absolute   delta              | The method of sampling the selected variable and calculating the value to be compared against the thresholds. Possible types are Absolute Value or Delta Value. The default is Absolute Value.                                                                         |
| rising-threshold<br>highvalue | The upper 32 bits of the absolute value for threshold for the sampled statistic. The range is 0 to 4294967295. The default is 0.                                                                                                    |
| rising-threshold<br>lowvalue  | The lower 32 bits of the absolute value for threshold for the sampled statistic. The range is 0 to 4294967295. The default is 1.                                                                                                    |
| startup                       | High capacity alarm startup alarm that may be sent. Possible values are rising, falling, or rising-falling. The default is rising-falling.                                                                                                    |
| status                        | This object indicates the sign of the data for the rising threshold, as defined by the objects hcAlarmRisingThresAbsValueLow and hcAlarmRisingThresAbsValueHigh. Possible values are valueNotAvailable, valuePositive, or valueNegative. The default is valuePositive. |

| Parameter                      | Description                                                                                                    |
|--------------------------------|----------------------------------------------------------------------------------------------------|
| rising-event-index             | The index of the eventEntry that is used when a rising threshold is crossed. The range is 1 to 65535. The default is 1.                                                                                                    |
| falling-threshold<br>highvalue | The upper 32 bits of the absolute value for threshold for the sampled statistic. The range is 0 to 4294967295. The default is 0.                                                                                                    |
| falling-threshold lowvalue     | The lower 32 bits of the absolute value for threshold for the sampled statistic. The range is 0 to 4294967295. The default is 1.                                                                                                    |
| status                         | The sign of the data for the falling threshold, as defined by the objects hcAlarmFallingThresAbsValueLow and hcAlarmFallingThresAbsValueHigh. Possible values are valueNotAvailable, valuePositive, or valueNegative. The default is valuePositive. |
| falling-event-index            | The index of the eventEntry that is used when a falling threshold is crossed. The range is 1 to 65535. The default is 2.                                                                                                    |
| startup value                  | The type of alarm that is sent when the entry is enabled. Possible values are rising, falling, or rising-falling.                                                                                                    |
| owner string                   | The owner string associated with the alarm entry. The default is monitorHCAlarm.                                                                                                    |

The following shows an example of the command.

(Extreme 220) (Config) # rmon hcalarm 1 ifInOctets.1 30 absolute rising-threshold high 1 low 100 status positive 1 falling-threshold high 1 low 10 status positive startup rising owner myOwner

### no rmon hcalarm

This command deletes the rmon hcalarm entry.

| Format | no rmon hcalarm alarm-number |
|--------|------------------------------|
| Mode   | Global Config                |

The following shows an example of the command.

(Extreme 220) (Config) # no rmon hcalarm 1

#### rmon event

This command sets the RMON event entry in the RMON event MIB group.

| Format | <pre>rmon event event-number [description string   log   owner string   trap community]</pre> |
|--------|-----------------------------------------------------------------------------------------------|
| Mode   | Global Config                                                                                 |

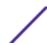

| Parameter           | Description                                                                                                    |
|---------------------|----------------------------------------------------------------------------------------------------|
| event-number        | An index that uniquely identifies an entry in the event table. Each such entry defines one event that is to be generated when the appropriate conditions occur. The range is 1 to 65535. |
| description string  | A comment describing the event entry. The default is alarmEvent.                                                                                                    |
| log                 | Specifies that an RMON log entry should be generated for this event.                                                                                                    |
| <b>owner</b> string | Owner string associated with the entry. The default is no owner string.                                                                                                    |
| trap community      | The <u>SNMP</u> community specified by this octet string – used to send an SNMP trap.<br>The default is no community string.                                                             |

The following shows an example of the command.

(Extreme 220) (Config) # rmon event 1 log description test

#### no rmon event

This command deletes the rmon event entry.

| Format | no rmon event event-number |
|--------|----------------------------|
| Mode   | Global Config              |

The following shows an example of the command.

(Extreme 220) (Config) # no rmon event 1

## rmon collection history

This command sets the history control parameters of the RMON historyControl MIB group.

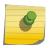

#### Note

This command is not supported on interface range. Each RMON history control collection entry can be configured on only one interface. If you try to configure on multiple interfaces, DUT displays an error.

| Format | <pre>rmon collection history index-number [buckets number  interval interval-in-sec  owner string]</pre> |
|--------|----------------------------------------------------------------------------------------------------|
| Mode   | Interface Config                                                                                         |

| Parameter      | Description                                                                                                    |
|----------------|----------------------------------------------------------------------------------------------------|
| index-number   | An index that uniquely identifies an entry in the historyControl table. Each such entry defines a set of samples at a particular interval for an interface on the device. The range is 1 to 65535. |
| buckets number | The maximum number of entries to maintain. The range is 1 to 65535. The default is 50.                                                                                                    |

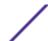

| Parameter                                                                                                    | Description                                                 |
|----------------------------------------------------------------------------------------------------|-------------------------------------------------------------|
| interval interval — The interval in seconds over which the data is sampled. The range is 1 to 3600 hour). The default is 1800. |                                                             |
| owner string                                                                                                    | The owner string associated with the history control entry. |

The following shows an example of the command.

(Extreme 220) (Interface 1/0/1)# rmon collection history 1 buckets 10 interval 30 owner myOwner

Note that the command is not valid for a range of interfaces, as shown in the following example.

(Extreme 220) (Interface 1/0/1-1/0/10) #rmon collection history 1 buckets 10 interval 30 owner myOwner Error: 'rmon collection history' is not supported on range of interfaces.

#### no rmon collection history

This command will delete the history control group entry with the specified index number.

| Format | no rmon collection history index number |
|--------|-----------------------------------------|
| Mode   | Interface Config                        |

The following shows an example of the command.

(Extreme 220) (Interface 1/0/1-1/0/10) # no rmon collection history 1

## show rmon

This command displays the entries in the RMON alarm table.

| Format | show rmon {alarms   alarm alarm-index} |  |
|--------|----------------------------------------|--|
| Mode   | Privileged EXEC                        |  |

| Column                      | Meaning                                                                                                    |
|-----------------------------|----------------------------------------------------------------------------------------------------|
| Alarm Index                 | An index that uniquely identifies an entry in the alarm table. Each entry defines a diagnostic sample at a particular interval for an object on the device. The range is 1 to 65535. |
| Alarm Variable              | The object identifier of the particular variable to be sampled. Only variables that resolve to an ASN.1 primitive type of integer.                                                   |
| Alarm Interval              | The interval in seconds over which the data is sampled and compared with the rising and falling thresholds. The range is 1 to 2147483647. The default is 1.                          |
| Alarm Absolute Value        | The value of the statistic during the last sampling period. This object is a read-only, 32-bit signed value.                                                                         |
| Alarm Rising<br>Threshold   | The rising threshold for the sample statistics. The range is $2147483648$ to $2147483647$ . The default is 1.                                                                        |
| Alarm Rising Event<br>Index | The index of the eventEntry that is used when a rising threshold is crossed. The range is 1 to 65535. The default is 1.                                                              |

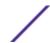

| Column                       | Meaning                                                                                                    |
|------------------------------|----------------------------------------------------------------------------------------------------|
| Alarm Falling<br>Threshold   | The falling threshold for the sample statistics. The range is $2147483648$ to $2147483647$ . The default is 1.           |
| Alarm Falling Event<br>Index | The index of the eventEntry that is used when a falling threshold is crossed. The range is 1 to 65535. The default is 2. |
| Alarm Startup Alarm          | The alarm that may be sent. Possible values are rising, falling or both rising-falling. The default is rising-falling.   |
| Alarm Owner                  | The owner string associated with the alarm entry. The default is monitorAlarm.                                           |

```
(Extreme 220) (Routing) #show rmon alarms

Index OID Owner

-------

1 alarmInterval.1 MibBrowser

2 alarmInterval.1 MibBrowser
```

The following example shows CLI display output for the command.

```
(Extreme 220) (Routing) #show rmon alarm 1
Alarm 1
-----
OID: alarmInterval.1
Last Sample Value: 1
Interval: 1
Sample Type: absolute
Startup Alarm: rising-falling
Rising Threshold: 1
Falling Threshold: 1
Rising Event: 1
Falling Event: 2
Owner: MibBrowser
```

# show rmon collection history

This command displays the entries in the RMON history control table.

| Format | show rmon collection history [interfaces unit/slot/port] |
|--------|----------------------------------------------------------|
| Mode   | Privileged EXEC                                          |

| Column                               | Meaning                                                                                                    |
|--------------------------------------|----------------------------------------------------------------------------------------------------|
| History Control Index                | An index that uniquely identifies an entry in the historyControl table. Each such entry defines a set of samples at a particular interval for an interface on the device. The range is 1 to 65535. |
| History Control Data<br>Source       | The source interface for which historical data is collected.                                                                                                    |
| History Control Buckets<br>Requested | The requested number of discrete time intervals over which data is to be saved. The range is 1 to 65535. The default is 50.                                                                        |
| History Control Buckets<br>Granted   | The number of discrete sampling intervals over which data shall be saved. This object is read-only. The default is 10.                                                                             |

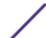

| Column                   | Meaning                                                                                              |
|--------------------------|----------------------------------------------------------------------------------------------------|
| History Control Interval | The interval in seconds over which the data is sampled. The range is 1 to 3600. The default is 1800. |
| History Control Owner    | The owner string associated with the history control entry. The default is monitorHistoryControl.    |

| (Extrem | e 220) (Routi | ng) #show r | mon collecti         | on history         |                       |
|---------|---------------|-------------|----------------------|--------------------|-----------------------|
| Index   | Interface     | Interval    | Requested<br>Samples | Granted<br>Samples | Owner                 |
| 1       | 1/0/1         | 30          | 10                   | 10                 | myowner               |
| 2       | 1/0/1         | 1800        | 50                   | 10                 | monitorHistoryControl |
| 3       | 1/0/2         | 30          | 50                   | 10                 | monitorHistoryControl |
| 4       | 1/0/2         | 1800        | 50                   | 10                 | monitorHistoryControl |
| 5       | 1/0/3         | 30          | 50                   | 10                 | monitorHistoryControl |
| 5<br>6  | 1/0/3         | 1800        | 50                   | 10                 | monitorHistoryControl |
| 7       | 1/0/4         | 30          | 50                   | 10                 | monitorHistoryControl |
| 8<br>9  | 1/0/4         | 1800        | 50                   | 10                 | monitorHistoryControl |
| 9       | 1/0/5         | 30          | 50                   | 10                 | monitorHistoryControl |
| 10      | 1/0/5         | 1800        | 50                   | 10                 | monitorHistoryControl |
| 11      | 1/0/6         | 30          | 50                   | 10                 | monitorHistoryControl |
| 12      | 1/0/6         | 1800        | 50                   | 10                 | monitorHistoryControl |
| 13      | 1/0/7         | 30          | 50                   | 10                 | monitorHistoryControl |
| 14      | 1/0/7         | 1800        | 50                   | 10                 | monitorHistoryControl |
| 15      | 1/0/8         | 30          | 50                   | 10                 | monitorHistoryControl |
| 16      | 1/0/8         | 1800        | 50                   | 10                 | monitorHistoryControl |
| 17      | 1/0/9         | 30          | 50                   | 10                 | monitorHistoryControl |
| 18      | 1/0/9         | 1800        | 50                   | 10                 | monitorHistoryControl |
| 19      | 1/0/10        | 30          | 50                   | 10                 | monitorHistoryControl |
| More-   | or (q)uit     |             |                      |                    | -                     |

The following example shows CLI display output for the command.

| (Extrem | e 220) (Routi<br>Interface | ng) #show r<br>Interval | mon collecti<br>Requested<br>Samples | on history :<br>Granted<br>Samples | interfaces<br>Owner  | 1/0/1        |
|---------|----------------------------|-------------------------|--------------------------------------|------------------------------------|----------------------|--------------|
| 1       | 1/0/1<br>1/0/1             | 30<br>1800              | 10<br>50                             | 10<br>10                           | myowner<br>monitorHi | storyControl |

## show rmon events

This command displays the entries in the RMON event table.

| Format | show rmon events |  |
|--------|------------------|--|
| Mode   | Privileged EXEC  |  |

| Parameter         | Description                                                                                                    |  |  |
|-------------------|----------------------------------------------------------------------------------------------------|--|--|
| Event Index       | An index that uniquely identifies an entry in the event table. Each such entry defines one event that is to be generated when the appropriate conditions occur. The range is 1 to 65535. |  |  |
| Event Description | A comment describing the event entry. The default is alarmEvent.                                                                                                    |  |  |

| Parameter       | Description                                                                                                    |
|-----------------|----------------------------------------------------------------------------------------------------|
| Event Type      | The type of notification that the probe makes about the event. Possible values are None, Log, <u>SNMP</u> Trap, Log and SNMP Trap. The default is None. |
| Event Owner     | Owner string associated with the entry. The default is monitorEvent.                                                                                    |
| Event Community | The SNMP community specific by this octet string which is used to send an SNMP trap. The default is public.                                             |
| Owner           | Event owner. The owner string associated with the entry.                                                                                                |
| Last time sent  | The last time over which a log or a SNMP trap message is generated.                                                                                     |

| (Extre | me 220) (Routing) | # show rmc | n events  |       |                    |
|--------|-------------------|------------|-----------|-------|--------------------|
| Index  | Description       | Type       | Community | Owner | Last time sent     |
|        |                   |            |           |       |                    |
| 1      | test              | log        | public    | MIB   | 0 days 0 h:0 m:0 s |

# show rmon history

This command displays the specified entry in the RMON history table.

| Format | show rmon history index {errors [period seconds]   throughput |
|--------|---------------------------------------------------------------|
|        | <pre>[period seconds]   other [period seconds] }</pre>        |
| Mode   | Privileged EXEC                                               |

| Parameter             | Description                                                                                                    |
|-----------------------|----------------------------------------------------------------------------------------------------|
| alarm-index           | An arbitrary integer index value used to uniquely identify the alarm entry. The range is 1 to 65535.                                                           |
| errors                | Displays the error counters: CRC align errors, undersize and oversize packets, fragment packets, and jabber packets.                                           |
| throughput            | Displays the throughput counters: total number of octets, packets, successful broadcast and multicast packets, and port utilization.                           |
| other                 | Displays drop and collision counters.                                                                                                    |
| <b>period</b> seconds | The period of time, in seconds, for which to display history. This parameter is accepted for the <b>errors</b> , <b>throughput</b> , and <b>other</b> options. |

| Column             | Meaning                                                                                                    |
|--------------------|----------------------------------------------------------------------------------------------------|
| Maximum Table Size | Maximum number of entries that the history table can hold.                                                              |
| Time               | Time at which the sample is collected, displayed as period seconds.                                                     |
| CRC Align          | Number of CRC align errors.                                                                                             |
| Undersize Packets  | Total number of undersize packets. Packets are less than 64 octets long (excluding framing bits, including FCS octets). |
| Oversize Packets   | Total number of oversize packets. Packets are longer than 1518 octets (excluding framing bits, including FCS octets).   |

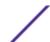

| Column             | Meaning                                                                                                    |
|--------------------|----------------------------------------------------------------------------------------------------|
| Fragments          | Total number of fragment packets. Packets are not an integral number of octets in length or had a bad Frame Check Sequence (FCS), and are less than 64 octets in length (excluding framing bits, including FCS octets). |
| Jabbers            | Total number of jabber packets. Packets are longer than 1518 octets (excluding framing bits, including FCS octets), and are not an integral number of octets in length or had a bad Frame Check Sequence (FCS).         |
| Octets             | Total number of octets received on the interface.                                                                                                    |
| Packets            | Total number of packets received (including error packets) on the interface.                                                                                                    |
| Broadcast          | Total number of good Broadcast packets received on the interface.                                                                                                    |
| Multicast          | Total number of good Multicast packets received on the interface.                                                                                                    |
| Util               | Port utilization of the interface associated with the history index specified.                                                                                                    |
| Dropped Collisions | Total number of dropped collisions.                                                                                                    |

```
(Extreme 220) (Routing) #show rmon history 1 errors period 300
Sample set: 1 Owner: myowner
Interface: 1/0/1   Interval: 30
Requested Samples: 10 Granted Samples: 10
Maximum table size: 1758
            CRC Align Undersize Oversize Fragments Jabbers
0
                          0
                                0
0
Jan 01 1970 21:45:15 0
                                        0
Jan 01 1970 21:45:45 0
                                        Ω
                 0
Jan 01 1970 21:46:15 0
                                 Ω
```

The following example shows CLI display output for the command.

ExtremeSwitching 200 Series: Command Reference Guide for version 01.02.04.0007

```
(Extreme 220) (Routing) #show rmon history 1 throughput period 300
Sample set: 1 Owner: myowner
Interface: 1/0/1 Interval: 30
Requested Samples: 10 Granted Samples: 10
Maximum table size: 1758
                 Octets Packets Broadcast Multicast Util
Time
1
                                                    1
                                                     1
                                                     1
                                                     1
(Extreme 220) (Routing) #show rmon history 1 other period 300
Sample set: 1 Owner: myowner
Interface: 1/0/1 Interval: 30
Requested Samples: 10 Granted Samples: 10
```

```
Maximum table size: 1758

Time Dropped Collisions
------
Jan 01 1970 21:41:43 0 0

Jan 01 1970 21:42:14 0 0

Jan 01 1970 21:42:44 0 0

Jan 01 1970 21:43:14 0 0

Jan 01 1970 21:43:14 0 0

Jan 01 1970 21:43:44 0 0

Jan 01 1970 21:44:45 0 0

Jan 01 1970 21:45:15 0 0

Jan 01 1970 21:45:45 0 0

Jan 01 1970 21:45:45 0 0

Jan 01 1970 21:45:45 0 0

Jan 01 1970 21:45:45 0 0

Jan 01 1970 21:45:45 0 0

Jan 01 1970 21:46:15 0 0
```

## show rmon log

This command displays the entries in the RMON log table.

| Format | show rmon log [event-index] |
|--------|-----------------------------|
| Mode   | Privileged EXEC             |

| Column             | Meaning                                                              |
|--------------------|----------------------------------------------------------------------|
| Maximum table size | Maximum number of entries that the log table can hold.               |
| Event              | Event index for which the log is generated.                          |
| Description        | A comment describing the event entry for which the log is generated. |
| Time               | Time at which the event is generated.                                |

The following example shows CLI display output for the command.

```
(Extreme 220) (Routing) #show rmon log
Event Description Time
```

The following example shows CLI display output for the command.

```
(Extreme 220) (Routing) #show rmon log 1
Maximum table size: 10
Event Description Time
```

## show rmon statistics interfaces

This command displays the RMON statistics for the given interfaces.

| Format | show rmon statistics interfaces unit/slot/port |
|--------|------------------------------------------------|
| Mode   | Privileged EXEC                                |

| Column | Meaning        |
|--------|----------------|
| Port   | unit/slot/port |

**Dropped** Total number of dropped events on the interface.

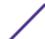

267

| Column                                 | Meaning                                                                                                    |
|----------------------------------------|----------------------------------------------------------------------------------------------------|
| Octets                                 | Total number of octets received on the interface.                                                                                                    |
| Packets                                | Total number of packets received (including error packets) on the interface.                                                                                                    |
| Broadcast                              | Total number of good broadcast packets received on the interface.                                                                                                    |
| Multicast                              | Total number of good multicast packets received on the interface.                                                                                                    |
| CRC Align Errors                       | Total number of packets received have a length (excluding framing bits, including FCS octets) of between 64 and 1518 octets inclusive.                                                                                  |
| Collisions                             | Total number of collisions on the interface.                                                                                                    |
| Undersize Pkts                         | Total number of undersize packets. Packets are less than 64 octets long (excluding framing bits, including FCS octets).                                                                                                 |
| Oversize Pkts                          | Total number of oversize packets. Packets are longer than 1518 octets (excluding framing bits, including FCS octets).                                                                                                   |
| Fragments                              | Total number of fragment packets. Packets are not an integral number of octets in length or had a bad Frame Check Sequence (FCS), and are less than 64 octets in length (excluding framing bits, including FCS octets). |
| Jabbers                                | Total number of jabber packets. Packets are longer than 1518 octets (excluding framing bits, including FCS octets), and are not an integral number of octets in length or had a bad FCS.                                |
| 64 Octets                              | Total number of packets which are 64 octets in length (excluding framing bits, including FCS octets).                                                                                                    |
| 65-127 Octets                          | Total number of packets which are between 65 and 127 octets in length (excluding framing bits, including FCS octets).                                                                                                   |
| 128-255 Octets                         | Total number of packets which are between 128 and 255 octets in length (excluding framing bits, including FCS octets).                                                                                                  |
| 256-511 Octets                         | Total number of packets which are between 256 and 511 octets in length (excluding framing bits, including FCS octets).                                                                                                  |
| 512-1023 Octets                        | Total number of packets which are between 512 and 1023 octets in length (excluding framing bits, including FCS octets).                                                                                                 |
| 1024-1518 Octets                       | Total number of packets which are between 1024 and 1518 octets in length (excluding framing bits, including FCS octets).                                                                                                |
| HC Overflow Pkts                       | Total number of HC overflow packets.                                                                                                    |
| HC Overflow Octets                     | Total number of HC overflow octets.                                                                                                    |
| HC Overflow Pkts 64<br>Octets          | Total number of HC overflow packets which are 64 octets in length                                                                                                    |
| HC Overflow Pkts 65 - 127<br>Octets    | Total number of HC overflow packets which are between 65 and 127 octets in length.                                                                                                    |
| HC Overflow Pkts 128 - 255<br>Octets   | Total number of HC overflow packets which are between 128 and 255 octets in length.                                                                                                    |
| HC Overflow Pkts 256 - 511<br>Octets   | Total number of HC overflow packets which are between 256 and 511 octets in length.                                                                                                    |
| HC Overflow Pkts 512 -<br>1023 Octets  | Total number of HC overflow packets which are between 512 and 1023 octets in length.                                                                                                    |
| HC Overflow Pkts 1024 -<br>1518 Octets | Total number of HC overflow packets which are between 1024 and 1518 octets in length.                                                                                                    |

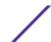

```
(Extreme 220) (Routing) # show rmon statistics interfaces 1/0/1
Port: 1/0/1
Dropped: 0
Octets: 0 Packets: 0
Broadcast: 0 Multicast: 0
CRC Align Errors: 0 Collisions: 0
Undersize Pkts: 0 Oversize Pkts: 0
Fragments: 0 Jabbers: 0
64 Octets: 0 65 - 127 Octets: 0
128 - 255 Octets: 0 256 - 511 Octets: 0
512 - 1023 Octets: 0 1024 - 1518 Octets: 0
HC Overflow Pkts: 0 HC Pkts: 0
HC Overflow Octets: 0 HC Octets: 0
HC Overflow Pkts 64 Octets: 0 HC Pkts 64 Octets: 0
HC Overflow Pkts 65 - 127 Octets: 0 HC Pkts 65 - 127 Octets: 0
HC Overflow Pkts 128 - 255 Octets: 0 HC Pkts 128 - 255 Octets: 0
HC Overflow Pkts 256 - 511 Octets: 0 HC Pkts 256 - 511 Octets: 0 HC Overflow Pkts 512 - 1023 Octets: 0 HC Pkts 512 - 1023 Octets: 0
HC Overflow Pkts 1024 - 1518 Octets: 0 HC Pkts 1024 - 1518 Octets: 0
```

#### show rmon hcalarms

This command displays the entries in the RMON high-capacity alarm table.

| Format | show rmon {hcalarms hcalarm alarm-index} |
|--------|------------------------------------------|
| Mode   | Privileged EXEC                          |

| Parameter   | Description                                                                                                    |
|-------------|----------------------------------------------------------------------------------------------------|
| alarm-index | An arbitrary integer index value used to uniquely identify the high capacity alarm entry. The range is 1 to 65535. |

For a description of the parameters in the command output, refer to the command rmon healarm on page 259.

```
(Extreme 220) (Routing) #show rmon hcalarms
Index OID
                                Owner
    alarmInterval.1
                                MibBrowser
     alarmInterval.1
                                MibBrowser
(Extreme 220) (Routing) #show rmon hcalarm 1
Alarm 1
OID: alarmInterval.1
Last Sample Value: 1
Interval: 1
Sample Type: absolute
Startup Alarm: rising-falling
Rising Threshold High: 0
Rising Threshold Low: 1
Rising Threshold Status: Positive
Falling Threshold High: 0
Falling Threshold Low: 1
Falling Threshold Status: Positive
```

Rising Event: 1
Falling Event: 2

Startup Alarm: Rising-Falling

Owner: MibBrowser

# **Statistics Application Commands**

The statistics application gives you the ability to query for statistics on port utilization, flow-based and packet reception on programmable time slots. The statistics application collects the statistics at a configurable time range. You can specify the port number(s) or a range of ports for statistics to be displayed. The configured time range applies to all ports. Detailed statistics are collected between a specified time range in date and time format. You can define the time range as having an absolute time entry and/or a periodic time. For example, you can specify the statistics to be collected and displayed between 9:00 12 OCT 2017 (START) and 21:00 12 OCT 2017 (END) or schedule it on every Monday, Wednesday, and Friday from 9:00 (START) to 21:00 (END).

You can receive the statistics in the following ways:

- User requests through the CLI for a set of counters.
- Configuring the device to display statistics using syslog or email alert. The syslog or email alert messages are sent by the statistics application at END time.

You can configure the device to display statistics on the console. The collected statistics are presented on the console at END time.

## stats group

This command creates a new group with the specified id or name and configures the time range and the reporting mechanism for that group.

| Format | stats group group id timerange time-range-name reporting reporting-methods |
|--------|----------------------------------------------------------------------------|
| Mode   | Global Config                                                              |

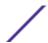

| Parameter         | Description                                                                                                    |
|-------------------|----------------------------------------------------------------------------------------------------|
| group id          | ID or name of the group of statistics to apply on the interface. You can enter either the word or the corresponding numeral. Valid values are:  1: received 2: received-errors 3: transmitted 4: transmitted-errors 5: received-transmitted 6: port-utilization 7: congestion |
|                   | There is no default value.                                                                                                    |
| time-range-name   | Name of the time range for the group or the flow-based rule. The range is 1 to 31 alphanumeric characters. The default is None.                                                                                                    |
| reporting-methods | Report the statistics to the configured method. Valid values are:  none console syslog email The default is none.                                                                                                    |

The following examples show how the command could be entered.

```
(Extreme 220) (Config) \# stats group received timerange test reporting console email syslog (Extreme 220) (Config) \# stats group received-errors timerange test reporting email syslog (Extreme 220) (Config) \# stats group received-transmitted timerange test reporting none
```

### no stats group

This command deletes the configured group.

| Format | no stats group <i>group id</i>   <i>name</i> |
|--------|----------------------------------------------|
| Mode   | Global Config                                |

The following example shows how the command could be entered.

```
(Extreme 220) (Config) # no stats group received
(Extreme 220) (Config) # no stats group received-errors
(Extreme 220) (Config) # no stats group received-transmitted
```

#### stats flow-based

This command configures flow based statistics rules for the given parameters over the specified time range. Only an IPv4 address is allowed as source and destination IP address.

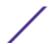

| Format | stats flow-based rule-id timerange time-range-name [{srcip ip-address} {dstip ip-address} {srcmac mac-address} {dstmac mac-address} {srctcpport portid} {dsttcpport portid} {srcudpport portid} {dstudpport portid}] |
|--------|----------------------------------------------------------------------------------------------------|
| Mode   | Global Config                                                                                                    |

| Parameter                   | Description                                                                                                    |
|-----------------------------|----------------------------------------------------------------------------------------------------|
| rule-id                     | The flow-based rule ID. The range is 1 to 16. The default is None.                                                              |
| time-range-name             | Name of the time range for the group or the flow-based rule. The range is 1 to 31 alphanumeric characters. The default is None. |
| <pre>srcip ip-address</pre> | The source IP address.                                                                                                    |
| dstip ip-address            | The destination IP address.                                                                                                    |
| srcmac mac-address          | The source MAC address.                                                                                                    |
| dstmac mac-address          | The destination MAC address.                                                                                                    |
| srctcpport portid           | The source TCP port number.                                                                                                    |
| dsttcpport portid           | The destination TCP port number.                                                                                                |
| srcudpport portid           | The source UDP port number.                                                                                                    |
| dstudpport portid           | The destination UDP port number.                                                                                                |

The following example shows how the command could be entered.

```
(Extreme 220) (Config) #stats flow-based 1 timerange test srcip 1.1.1.1 dstip 2.2.2.2 srcmac 1234 dstmac 1234 srctcpport 123 dsttcpport 123 srcudpport 123 dstudpport 123 (Extreme 220) (Config) #stats flow-based 2 timerange test srcip 1.1.1.1 dstip 2.2.2.2 srctcpport 123 dsttcpport 123 srcudpport 123 dstudpport 123
```

#### no stats flow-based

This command deletes flow-based statistics.

| Format | no stats flow-based rule-id |
|--------|-----------------------------|
| Mode   | Global Config               |

The following example shows how the command could be entered.

```
(Extreme 220) (Config) # no stats flow-based 1 (Extreme 220) (Config) # no stats flow-based 2
```

# stats flow-based reporting

This command configures the reporting mechanism for all the flow-based rules configured on the system. There is no per flow-based rule reporting mechanism. Setting the reporting method as none resets all the reporting methods.

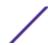

| Format | stats flow-based reporting list of reporting methods |
|--------|------------------------------------------------------|
| Mode   | Global Config                                        |

The following example shows how the command could be entered.

```
(Extreme 220) (Config) # stats flow-based reporting console email syslog
(Extreme 220) (Config) # stats flow-based reporting email syslog
(Extreme 220) (Config) # stats flow-based reporting none
```

## stats group

This command applies the group specified on an interface or interface-range.

| Format | stats group group id   name |
|--------|-----------------------------|
| Mode   | Interface Config            |

| Parameter | Description                          |
|-----------|--------------------------------------|
| group id  | The unique identifier for the group. |
| name      | The name of the group.               |

The following example shows how the command could be entered.

```
(Extreme 220) (Interface 1/0/1-1/0/10) # stats group 1
(Extreme 220) (Interface 1/0/1-1/0/10) # stats group 2
```

#### no stats group

This command deletes the interface or interface-range from the group specified.

| Format | no stats group group id   name |
|--------|--------------------------------|
| Mode   | Interface Config               |

The following example shows how the command could be entered.

```
(Extreme 220) (Interface 1/0/1-1/0/10) # no stats group 1
(Extreme 220) (Interface 1/0/1-1/0/10) # no stats group 2
```

#### stats flow-based

This command applies the flow-based rule specified by the ID on an interface or interface-range.

| Format | stats flow-based rule-id |
|--------|--------------------------|
| Mode   | Interface Config         |

| Parameter | Description                                    |
|-----------|------------------------------------------------|
| rule-id   | The unique identifier for the flow-based rule. |

The following example shows how the command could be entered.

```
(Extreme 220) (Interface 1/0/1-1/0/10) # stats flow-based 1 (Extreme 220) (Interface 1/0/1-1/0/10) # stats flow-based 2
```

#### no stats flow-based

This command deletes the interface or interface-range from the flow-based rule specified.

| Format | no stats flow-based rule-id |
|--------|-----------------------------|
| Mode   | Interface Config            |

The following example shows how the command could be entered.

```
(Extreme 220) (Config) (Interface 1/0/1-1/0/10) # no stats flow-based 1 (Extreme 220) (Config) (Interface 1/0/1-1/0/10) # no stats flow-based 2
```

## show stats group

This command displays the configured time range and the interface list for the group specified and shows collected statistics for the specified time-range name on the interface list after the time-range expiry.

| Format | show stats group group id   name |
|--------|----------------------------------|
| Mode   | Privileged EXEC                  |

| Parameter | Description                          |
|-----------|--------------------------------------|
| group id  | The unique identifier for the group. |
| name      | The name of the group.               |

```
(Extreme 220) (Routing) #show stats group received
Group: received
Time Range: test
Interface List
1/0/2, 1/0/4, lag 1
Counter ID
                       Interface Counter Value
                          1/0/2
Rx Total
                                951600
304512
Rx Total
                          1/0/4
Rx Total
                          lag 1
                         1/0/2
                                   0
Rx 64
                         1/0/4
Rx 64
                                  4758
Rx 64
                         lag 1
Rx 65to128
                         1/0/2
                                   0
                                   0
Rx 65to128
                         1/0/4
Rx 65to128
                                   0
                         lag 1
Rx 128to255
                          1/0/2
                                   4758
Rx 128to255
                          1/0/4
                                    0
Rx 128to255
                          lag 1
                                    0
Rx 256to511
                          1/0/2
                                    0
```

```
(Extreme 220) (Routing) #show stats group port-utilization

Group: port-utilization

Time Range: test

Interface List
------

1/0/2, 1/0/4, lag 1

Interface Utilization (%)
------

1/0/2 0

1/0/4 0

lag 1 0
```

#### show stats flow-based

This command displays the configured time range, flow-based rule parameters, and the interface list for the flow specified.

| Format | show stats flow-based rule-id   all |
|--------|-------------------------------------|
| Mode   | Privileged EXEC                     |

| Parameter | Description                                    |
|-----------|------------------------------------------------|
| rule-id   | The unique identifier for the flow-based rule. |

```
(Extreme 220) (Routing) #show stats flow-based all
Flow based rule Id...... 1
Time Range..... test
Source IP..... 1.1.1.1
Source UDP Port..... 123
Destination IP..... 2.2.2.2
Destination MAC..... 1234
Destination UDP Port..... 123
Interface List
1/0/1 - 1/0/2
Interface Hit Count
1/0/1 100
1/0/2
    0
Flow based rule Id...... 2
Time Range..... test
Source IP..... 1.1.1.1
Source TCP Port..... 123
Source UDP Port..... 123
Destination IP..... 2.2.2.2
Destination TCP Port..... 123
Interface List
1/0/1 - 1/0/2
Interface Hit Count
```

| 1/0/1 | 100 |  |
|-------|-----|--|
| 1/0/2 | 0   |  |

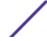

# 5 Switching Commands

**Port Configuration Commands** 

**Spanning Tree Protocol Commands** 

**Loop Protection Commands** 

**VLAN Commands** 

**Private VLAN Commands** 

**Switch Ports** 

**Voice VLAN Commands** 

Provisioning (IEEE 802.1p) Commands

**Asymmetric Flow Control** 

**Protected Ports Commands** 

**GARP Commands** 

**GVRP Commands** 

**GMRP Commands** 

**Port-Based Network Access Control Commands** 

802.1X Supplicant Commands

**Task-based Authorization** 

**Storm-Control Commands** 

**Link Dependency Commands** 

Port-Channel/LAG (802.3ad) Commands

**Port Mirroring Commands** 

**Static MAC Filtering Commands** 

**DHCP L2 Relay Agent Commands** 

**DHCP Client Commands** 

**DHCP Snooping Configuration Commands** 

**IGMP Snooping Configuration Commands** 

**IGMP Snooping Querier Commands** 

**MLD Snooping Commands** 

**MLD Snooping Querier Commands** 

**Port Security Commands** 

LLDP (802.1AB) Commands

**LLDP-MED Commands** 

**Denial of Service Commands** 

**MAC Database Commands** 

**ISDP Commands** 

**Interface Error Disable and Auto Recovery** 

**UniDirectional Link Detection Commands** 

This chapter describes the switching commands available in the 200 Series CLI.

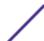

The commands in this chapter are in of three functional groups:

- Show commands display switch settings, statistics, and other information.
- Configuration commands configure features and options of the switch. For every configuration command, there is a show command that displays the configuration setting.
- Clear commands clear some or all of the settings to factory defaults.

# **Port Configuration Commands**

This section describes the commands used to view and configure port settings.

#### interface

This command gives you access to the Interface Config mode, which allows you to enable or modify the operation of an interface (port). You can also specify a range of ports to configure at the same time by specifying the starting unit/slot/port and ending unit/slot/port, separated by a hyphen.

| Format | <pre>interface {unit/slot/port   unit/slot/port(startrange)-unit/<br/>slot/port(endrange)}</pre> |
|--------|--------------------------------------------------------------------------------------------------|
| Mode   | Global Config                                                                                    |

The following example enters Interface Config mode for port 1/0/1:

```
(Extreme 220) #configure
(Extreme 220) (Config) #interface 1/0/1
(Extreme 220) (interface 1/0/1)#
```

The following example enters Interface Config mode for ports 1/0/1 through 1/0/4:

```
(Extreme 220) #configure
(Extreme 220) (Config) #interface 1/0/1-1/0/4
(Extreme 220) (interface 1/0/1-1/0/4)#
```

## auto-negotiate all

This command enables automatic negotiation on all ports.

| Default | Enabled            |
|---------|--------------------|
| Format  | auto-negotiate all |
| Mode    | Global Config      |

#### no auto-negotiate all

This command disables automatic negotiation on all ports.

| Format | no auto-negotiate all |
|--------|-----------------------|
| Mode   | Global Config         |

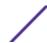

## description

Use this command to create an alpha-numeric description of an interface or range of interfaces.

| Format | description description |
|--------|-------------------------|
| Mode   | Interface Config        |

## media-type

Use this command to change between fiber and copper mode on the combo port.

- Combo Port: A port or an interface that can operate in either copper or in fiber mode.
- Copper and Fiber port: A port that uses copper a medium for communication (for example, RJ45 ports). A fiber port uses the fiber optics as a medium for communication (for example, example SFP ports).

| Default | Auto-select, SFP preferred             |
|---------|----------------------------------------|
| Format  | media-type {auto-select   rj45   sfp } |
| Mode    | Interface Config                       |

The following modes are supported by the media-type command.

- Auto-select, SFP preferred: The medium is selected automatically based on the physical medium presence. However, when both the fiber and copper links are connected, the fiber link takes precedence and the fiber link is up.
- Auto-select, RJ45 preferred: The medium is selected automatically based on the physical medium presence. However, when both the fiber and copper links are connected, the copper link takes precedence and the copper link is up.
- SFP: Only the fiber medium works. The copper medium is always down.
- RJ45: Only the copper medium works. The fiber medium is always down.

#### no media-type

Use this command to revert the media-type configuration and configure the default value on the interface.

| Format | no media-type    |
|--------|------------------|
| Mode   | Interface Config |

#### mtu

Use this command to set the Maximum Transmission Unit (MTU) size, in bytes, for frames that ingress or egress the interface. You can use the mtu command to configure jumbo frame support for physical and

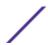

port-channel *LAG (Link Aggregation Group)* interfaces. For the standard 200 Series implementation, the MTU size is an integer between 1500 and 9198 for both tagged packets and untagged packets.

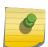

#### Note

To receive and process packets, the Ethernet MTU must include any extra bytes that layer-2 headers might require. To configure the IP MTU size, which is the maximum size of the IP packet (IP Header + IP payload), see ip mtu on page 512.

| Default | 1500 (untagged)  |  |
|---------|------------------|--|
| Format  | mtu 1500-9198    |  |
| Mode    | Interface Config |  |

#### no mtu

This command sets the default MTU size (in bytes) for the interface.

| Format | no mtu           |
|--------|------------------|
| Mode   | Interface Config |

## shutdown

This command disables a port or range of ports.

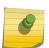

#### Note

You can use the shutdown command on physical and port-channel (*LAG*) interfaces, but not on VLAN routing interfaces.

| Default | Enabled          |
|---------|------------------|
| Format  | shutdown         |
| Mode    | Interface Config |

#### no shutdown

This command enables a port.

| Format | no shutdown      |
|--------|------------------|
| Mode   | Interface Config |

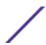

#### shutdown all

This command disables all ports.

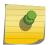

#### Note

You can use the shutdown all command on physical and port-channel (*LAG*) interfaces, but not on VLAN routing interfaces.

| Default | Enabled       |
|---------|---------------|
| Format  | shutdown all  |
| Mode    | Global Config |

#### no shutdown all

This command enables all ports.

| Format | no shutdown all |
|--------|-----------------|
| Mode   | Global Config   |

## speed

Use this command to enable or disable auto-negotiation and set the speed that will be advertised by that port. The duplex parameter allows you to set the advertised speed for both half as well as full duplex mode.

Use the auto keyword to enable auto-negotiation on the port. Use the command without the auto keyword to ensure auto-negotiation is disabled and to set the port speed and mode according to the command values. If auto-negotiation is disabled, the speed and duplex mode must be set.

| Default | Auto-negotiation is enabled.                                                                                                    |  |
|---------|----------------------------------------------------------------------------------------------------|--|
| Format  | <pre>speed auto {10 100 1000 2.5G 10G 20G 25G 40G 50G 100G} [10  100 1000 2.5G 10G 20G 25G 40G 50G 100G] [half-duplex full- duplex] speed {10 100 1000 2.5G 10G 20G 25G 40G 50G 100G} {half- duplex full-duplex}.</pre> |  |
| Mode    | Interface Config                                                                                                    |  |

## speed all

This command sets the speed and duplex setting for all interfaces if auto-negotiation is disabled. If auto-negotiation is enabled, an error message is returned. Use the no auto-negotiate command to disable.'

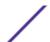

| Default | Auto-negotiation is enabled. Adv. is 10h, 10f, 100h, 100f, 1000f. |  |
|---------|-------------------------------------------------------------------|--|
| Format  | speed all {100   10} {half-duplex   full-duplex}                  |  |
| Mode    | Global Config                                                     |  |

# show interface media-type

Use this command to display the media-type configuration of the interface.

| Format | show interface media-type |  |
|--------|---------------------------|--|
| Mode   | Privileged EXEC           |  |

The following information is displayed for the command.

| Column<br>Port        | Meaning Interface in unit/slot/port format.                                                                                                    |  |
|-----------------------|----------------------------------------------------------------------------------------------------|--|
| Configured Media Type | <ul> <li>The media type for the interface.</li> <li>auto-select: The media type is automatically selected. The preferred media type is displayed.</li> <li>RJ45</li> <li>SFP</li> </ul> |  |
| Active                | Displays the current operational state of the combo port.                                                                                                    |  |

The following command shows the command output:

| (Extreme 2 | 20) (Routing) #show interface<br>Configured Media Type | media-type<br>Active |
|------------|--------------------------------------------------------|----------------------|
|            |                                                        |                      |
| 0/21       | SFP                                                    | RJ45                 |
| 0/22       | auto-select, SFP preferred                             | Down                 |
| 0/23       | auto-select, SFP preferred                             | RJ45                 |
| 0/24       | auto-select, SFP preferred                             | Down                 |

# show port

This command displays port information.

| Format | show port {intf-range   all} |
|--------|------------------------------|
| Mode   | Privileged EXEC              |

| Column    | Meaning                                                                                                    |
|-----------|----------------------------------------------------------------------------------------------------|
| Interface | unit/slot/port                                                                                                    |
| Туре      | <ul> <li>If not blank, this field indicates that this port is a special type of port. The possible values are:</li> <li>Mirror — this port is a monitoring port. For more information, see Port Mirroring Commands on page 402.</li> <li>PC Mbr— this port is a member of a port-channel (LAG).</li> <li>Probe — this port is a probe port.</li> </ul> |

Column Meaning

Admin Mode The Port control administration state. The port must be enabled in order for it to be allowed into

the network. May be enabled or disabled. The factory default is enabled.

Physical Mode The desired port speed and duplex mode. If auto-negotiation support is selected, then the duplex

mode and speed is set from the auto-negotiation process. Note that the maximum capability of the port (full duplex -100M) is advertised. Otherwise, this object determines the port's duplex mode and transmission rate. The factory default is Auto.

Physical Status The port speed and duplex mode.

**Link Status** The Link is up or down.

Link Trap This object determines whether to send a trap when link status changes. The factory default is

enabled.

**LACP Mode** LACP is enabled or disabled on this port.

The following command shows an example of the command output for all ports.

| (Extreme | 220) ( | Routing) #s | how port al | L        |        |         |        |         |
|----------|--------|-------------|-------------|----------|--------|---------|--------|---------|
|          |        | Admin       | Physical    | Physical | Link   | Link    | LACP   | Actor   |
| Intf     | Type   | Mode        | Mode        | Status   | Status | Trap    | Mode   | Timeout |
|          |        |             |             |          |        |         |        |         |
| 0/1      |        | Enable      | Auto        | 100 Full | Up     | Enable  | Enable | long    |
| 0/2      |        | Enable      | Auto        | 100 Full | Up     | Enable  | Enable | long    |
| 0/3      |        | Enable      | Auto        |          | Down   | Enable  | Enable | long    |
| 0/4      |        | Enable      | Auto        | 100 Full | Up     | Enable  | Enable | long    |
| 0/5      |        | Enable      | Auto        | 100 Full | Up     | Enable  | Enable | long    |
| 0/6      |        | Enable      | Auto        | 100 Full | Up     | Enable  | Enable | long    |
| 0/7      |        | Enable      | Auto        | 100 Full | Up     | Enable  | Enable | long    |
| 0/8      |        | Enable      | Auto        | 100 Full | Up     | Enable  | Enable | long    |
| 1/1      |        | Enable      |             |          | Down   | Disable | N/A    | N/A     |
| 1/2      |        | Enable      |             |          | Down   | Disable | N/A    | N/A     |
| 1/3      |        | Enable      |             |          | Down   | Disable | N/A    | N/A     |
| 1/4      |        | Enable      |             |          | Down   | Disable | N/A    | N/A     |
| L/5      |        | Enable      |             |          | Down   | Disable | N/A    | N/A     |
| 1/6      |        | Enable      |             |          | Down   | Disable | N/A    | N/A     |

The following command shows an example of the command output for a range of ports.

| (Extreme | 220) (R | Routing) #s | show port 0/ | 1-1/6    |        |         |        |         |
|----------|---------|-------------|--------------|----------|--------|---------|--------|---------|
|          |         | Admin       | Physical     | Physical | Link   | Link    | LACP   | Actor   |
| Intf     | Type    | Mode        | Mode         | Status   | Status | Trap    | Mode   | Timeout |
|          |         |             |              |          |        |         |        |         |
| 0/1      |         | Enable      | Auto         | 100 Full | Up     | Enable  | Enable | long    |
| 0/2      |         | Enable      | Auto         | 100 Full | Up     | Enable  | Enable | long    |
| 0/3      |         | Enable      | Auto         |          | Down   | Enable  | Enable | long    |
| 0/4      |         | Enable      | Auto         | 100 Full | Up     | Enable  | Enable | long    |
| )/5      |         | Enable      | Auto         | 100 Full | Up     | Enable  | Enable | long    |
| 0/6      |         | Enable      | Auto         | 100 Full | Up     | Enable  | Enable | long    |
| )/7      |         | Enable      | Auto         | 100 Full | Up     | Enable  | Enable | long    |
| /8       |         | Enable      | Auto         | 100 Full | Up     | Enable  | Enable | long    |
| /1       |         | Enable      |              |          | Down   | Disable | N/A    | N/A     |
| ./2      |         | Enable      |              |          | Down   | Disable | N/A    | N/A     |
| _/3      |         | Enable      |              |          | Down   | Disable | N/A    | N/A     |
| ./4      |         | Enable      |              |          | Down   | Disable | N/A    | N/A     |
| ./5      |         | Enable      |              |          | Down   | Disable | N/A    | N/A     |
| L/6      |         | Enable      |              |          | Down   | Disable | N/A    | N/A     |
|          |         |             |              |          |        |         |        |         |

## show port advertise

Use this command to display the local administrative link advertisement configuration, local operational link advertisement, and the link partner advertisement for an interface. It also displays priority Resolution for speed and duplex as per 802.3 Annex 28B.3. It displays the Auto negotiation state, PHY Master/Slave Clock configuration, and Link state of the port.

If the link is down, the Clock is displayed as No Link, and a dash is displayed against the Oper Peer advertisement, and Priority Resolution. If Auto negotiation is disabled, then the admin Local Link advertisement, operational local link advertisement, operational peer advertisement, and Priority resolution fields are not displayed.

If this command is executed without the optional unit/slot/port parameter, then it displays the Autonegotiation state and operational Local link advertisement for all the ports. Operational link advertisement will display speed only if it is supported by both local as well as link partner. If autonegotiation is disabled, then operational local link advertisement is not displayed.

| Format | show port advertise [unit/slot/port] |
|--------|--------------------------------------|
| Mode   | Privileged EXEC                      |

The following commands show the command output with and without the optional parameter:

```
(Extreme 220) (Switching) #show port advertise 0/1
Port: 0/1
Type: Gigabit - Level
Link State: Down
Auto Negotiation: Enabled
Clock: Auto
                            1000f 1000h 100f 100h 10f 10h
                             ----- ----- ---- ----
Admin Local Link Advertisement no no yes no yes no
Oper Local Link Advertisement no no yes no yes no
Oper Peer Advertisement no no yes
Priority Resolution - - yes - -
                                                            yes yes yes
(Extreme 220) (Switching) #show port advertise
Port Type
                                              Neg Operational Link Advertisement
0/1 Gigabit - Level Enabled 1000f, 100f, 100h, 10f, 10h
0/2 Gigabit - Level Enabled 1000f, 100f, 100h, 10f, 10h
0/2 Gigabit - Level
                                      Enabled 1000f, 100f, 100h, 10f, 10h
                                    Enabled 1000f, 100f, 100h, 10f, 10h
0/3 Gigabit - Level
```

## show port description

This command displays the interface description. Instead of unit/slot/port, lag lag-intf-num can be used as an alternate way to specify the <u>LAG</u> interface. lag lag-intf-num can also be used to specify the LAG interface where lag-intf-num is the LAG port number.

| Format | show port description unit/slot/port |
|--------|--------------------------------------|
| Mode   | Privileged EXEC                      |

| Column    | Meaning                                              |
|-----------|------------------------------------------------------|
| Interface | unit/slot/port                                       |
| ifIndex   | The interface index number associated with the port. |

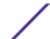

Column Meaning

Description The alpha-numeric description of the interface created by the description command (see

description on page 279).

MAC address The MAC address of the port. The format is 6 two-digit hexadecimal numbers that are separated by

colons, for example 01:23:45:67:89:AB.

Bit Offset Val The bit offset value.

The following example shows CLI display output for the command.

```
(Extreme 220) (Switching) #show port description 0/1

Interface.......0/1

ifIndex.......1

Description......

MAC address.......00:10:18:82:0C:10

Bit Offset Val.....1
```

# **Spanning Tree Protocol Commands**

This section describes the commands used to configure <u>STP (Spanning Tree Protocol)</u>. STP helps prevent network loops, duplicate messages, and network instability.

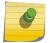

#### Note

STP is enabled on the switch and on all ports and LAGs by default.

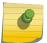

#### Note

If STP is disabled, the system does not forward BPDU messages.

## spanning-tree

This command sets the spanning-tree operational mode to enabled.

| Default | Enabled       |
|---------|---------------|
| Format  | spanning-tree |
| Mode    | Global Config |

#### no spanning-tree

This command sets the spanning-tree operational mode to disabled. While disabled, the spanning-tree configuration is retained and can be changed, but is not activated.

| Format | no spanning-tree |
|--------|------------------|
| Mode   | Global Config    |

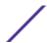

## spanning-tree auto-edge

Use this command to allow the interface to become an edge port if it does not receive any BPDUs within a given amount of time.

| Default | Enabled                 |
|---------|-------------------------|
| Format  | spanning-tree auto-edge |
| Mode    | Interface Config        |

## no spanning-tree auto-edge

This command resets the auto-edge status of the port to the default value.

| Format | no spanning-tree auto-edge |
|--------|----------------------------|
| Mode   | Interface Config           |

## spanning-tree backbonefast

Use this command to enable the detection of indirect link failures and accelerate spanning tree convergence on PVSTP configured switches.

Backbonefast accelerates finding an alternate path when an indirect link to the root port goes down.

Backbonefast can be configured even if the switch is configured for MST(RSTP) or PVST mode. It only has an effect when the switch is configured for the PVST mode.

If a backbonefast-enabled switch receives an inferior BPDU from its designated switch on a root or blocked port, it sets the maximum aging time on the interfaces on which it received the inferior BPDU if there are alternate paths to the designated switch. This allows a blocked port to immediately move to the listening state where the port can be transitioned to the forwarding state in the normal manner.

On receipt of an inferior BPDU from a designated bridge, backbonefast enabled switches send a Root Link Query (RLQ) request to all non-designated ports except the port from which it received the inferior BPDU. This check validates that the switch can receive packets from the root on ports where it expects to receive BPDUs. The port from which the original inferior BPDU was received is excluded because it has already encountered a failure. Designated ports are excluded as they do not lead to the root.

On receipt of an RLQ response, if the answer is negative, the receiving port has lost connection to the root and its BPDU is immediately aged out. If all nondesignated ports have already received a negative answer, the whole bridge has lost the root and can start the *STP* calculation from scratch.

If the answer confirms the switch can access the root bridge on a port, it can immediately age out the port on which it initially received the inferior BPDU.

A bridge that sends an RLQ puts its bridge ID in the PDU. This ensures that it does not flood the response on designated ports.

A bridge that receives an RLQ and has connectivity to the root forwards the query toward the root through its root port.

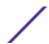

A bridge that receives a RLQ request and does not have connectivity to the root (switch bridge ID is different from the root bridge ID in the query) or is the root bridge immediately answers the query with its root bridge ID.

RLQ responses are flooded on designated ports.

| Default | NA                         |
|---------|----------------------------|
| Format  | spanning-tree backbonefast |
| Mode    | Global Config              |

## no spanning-tree backbonefast

This command disables backbonefast.

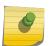

#### Note

PVRSTP embeds support for FastBackbone and FastUplink. Even if FastUplink and FastBackbone are configured, they are effective only in PVSTP mode.

| Format | no spanning-tree backbonefast |
|--------|-------------------------------|
| Mode   | Global Config                 |

## spanning-tree bpdufilter

Use this command to enable BPDU Filter on an interface or range of interfaces.

| Default | Disabled                 |
|---------|--------------------------|
| Format  | spanning-tree bpdufilter |
| Mode    | Interface Config         |

#### no spanning-tree bpdufilter

Use this command to disable BPDU Filter on the interface or range of interfaces.

| Default | Disabled                    |
|---------|-----------------------------|
| Format  | no spanning-tree bpdufilter |
| Mode    | Interface Config            |

## spanning-tree bpdufilter default

Use this command to enable BPDU Filter on all the edge port interfaces.

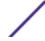

| Default | Disabled                         |
|---------|----------------------------------|
| Format  | spanning-tree bpdufilter default |
| Mode    | Global Config                    |

## no spanning-tree bpdufilter default

Use this command to disable BPDU Filter on all the edge port interfaces.

| Default | Disabled                            |
|---------|-------------------------------------|
| Format  | no spanning-tree bpdufilter default |
| Mode    | Global Config                       |

# spanning-tree bpduflood

Use this command to enable BPDU Flood on an interface or range of interfaces.

| Default | Disabled                |
|---------|-------------------------|
| Format  | spanning-tree bpduflood |
| Mode    | Interface Config        |

## no spanning-tree bpduflood

Use this command to disable BPDU Flood on the interface or range of interfaces.

| Default | Disabled                   |
|---------|----------------------------|
| Format  | no spanning-tree bpduflood |
| Mode    | Interface Config           |

## spanning-tree bpduguard

Use this command to enable BPDU Guard on the switch.

| Default | Disabled                |
|---------|-------------------------|
| Format  | spanning-tree bpduguard |
| Mode    | Global Config           |

## no spanning-tree bpduguard

Use this command to disable BPDU Guard on the switch.

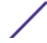

| Default | Disabled                   |
|---------|----------------------------|
| Format  | no spanning-tree bpduguard |
| Mode    | Global Config              |

# spanning-tree bpdumigrationcheck

Use this command to force a transmission of rapid spanning tree (RSTP) and <u>MSTP (Multiple Spanning Tree Protocol)</u> BPDUs. Use the unit/slot/port parameter to transmit a BPDU from a specified interface, or use the all keyword to transmit RST or MST BPDUs from all interfaces. This command forces the BPDU transmission when you execute it, so the command does not change the system configuration or have a no version.

| Format | spanning-tree bpdumigrationcheck {unit/slot/port   all} |
|--------|---------------------------------------------------------|
| Mode   | Global Config                                           |

## spanning-tree configuration name

This command sets the Configuration Identifier Name for use in identifying the configuration that this switch is currently using. The name is a string of up to 32 characters.

| Default | base MAC address in hexadecimal notation |
|---------|------------------------------------------|
| Format  | spanning-tree configuration name name    |
| Mode    | Global Config                            |

### no spanning-tree configuration name

This command resets the Configuration Identifier Name to its default.

| Format | no spanning-tree configuration name |
|--------|-------------------------------------|
| Mode   | Global Config                       |

# spanning-tree configuration revision

This command sets the Configuration Identifier Revision Level for use in identifying the configuration that this switch is currently using. The Configuration Identifier Revision Level is a number in the range of 0 to 65535.

| Default | 0                                            |
|---------|----------------------------------------------|
| Format  | spanning-tree configuration revision 0-65535 |
| Mode    | Global Config                                |

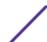

#### no spanning-tree configuration revision

This command sets the Configuration Identifier Revision Level for use in identifying the configuration that this switch is currently using to the default value.

| Format | no spanning-tree configuration revision |
|--------|-----------------------------------------|
| Mode   | Global Config                           |

# spanning-tree cost

Use this command to configure the external path cost for port used by a MST instance. When the **auto** keyword is used, the path cost from the port to the root bridge is automatically determined by the speed of the interface. To configure the cost manually, specify a cost value from 1–200000000.

| Default | auto                             |
|---------|----------------------------------|
| Format  | spanning-tree cost {cost   auto} |
| Mode    | Interface Config                 |

#### no spanning-tree cost

This command resets the auto-edge status of the port to the default value.

| Format | no spanning-tree cost |
|--------|-----------------------|
| Mode   | Interface Config      |

## spanning-tree edgeport

This command specifies that an interface (or range of interfaces) is an Edge Port within the common and internal spanning tree. This allows this port to transition to Forwarding State without delay.

| Format | spanning-tree edgeport |
|--------|------------------------|
| Mode   | Interface Config       |

#### no spanning-tree edgeport

This command specifies that this port is not an Edge Port within the common and internal spanning tree.

| Format | no spanning-tree edgeport |
|--------|---------------------------|
| Mode   | Interface Config          |

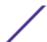

# spanning-tree forward-time

This command sets the Bridge Forward Delay parameter to a new value for the common and internal spanning tree. The forward-time value is in seconds within a range of 4 to 30, with the value being greater than or equal to "(Bridge Max Age / 2) + 1".

| Default | 15                              |
|---------|---------------------------------|
| Format  | spanning-tree forward-time 4-30 |
| Mode    | Global Config                   |

#### no spanning-tree forward-time

This command sets the Bridge Forward Delay parameter for the common and internal spanning tree to the default value.

| Format | no spanning-tree forward-time |  |
|--------|-------------------------------|--|
| Mode   | Global Config                 |  |

# spanning-tree guard

This command selects whether loop guard or root guard is enabled on an interface or range of interfaces. If neither is enabled, then the port operates in accordance with the multiple spanning tree protocol.

| Default | none                                     |
|---------|------------------------------------------|
| Format  | spanning-tree guard {none   root   loop} |
| Mode    | Interface Config                         |

#### no spanning-tree guard

This command disables loop guard or root guard on the interface.

| Format | no spanning-tree guard |
|--------|------------------------|
| Mode   | Interface Config       |

### spanning-tree max-age

This command sets the Bridge Max Age parameter to a new value for the common and internal spanning tree. The max-age value is in seconds within a range of 6 to 40, with the value being less than or equal to  $2 \times (Bridge Forward Delay - 1)$ .

| Default | 20                         |
|---------|----------------------------|
| Format  | spanning-tree max-age 6-40 |
| Mode    | Global Config              |

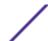

#### no spanning-tree max-age

This command sets the Bridge Max Age parameter for the common and internal spanning tree to the default value.

| Format | no spanning-tree max-age |
|--------|--------------------------|
| Mode   | Global Config            |

### spanning-tree max-hops

This command sets the Bridge Max Hops parameter to a new value for the common and internal spanning tree. The max-hops value is a range from 6 to 40.

| Default | 20                          |
|---------|-----------------------------|
| Format  | spanning-tree max-hops 6-40 |
| Mode    | Global Config               |

#### no spanning-tree max-hops

This command sets the Bridge Max Hops parameter for the common and internal spanning tree to the default value.

| Format | no spanning-tree max-hops |
|--------|---------------------------|
| Mode   | Global Config             |

### spanning-tree mode

This command configures global spanning tree mode per VLAN spanning tree, Rapid-PVST, MST, RSTP or *STP*. Only one of *MSTP* (RSTP), PVST or RPVST can be enabled on a switch.

When PVSTP or rapid PVSTP (PVRSTP) is enabled, MSTP/RSTP/STP is operationally disabled. To reenable MSTP/RSTP/STP, disable PVSTP/PVRSTP. By default, 200 Series has MSTP enabled. In PVSTP or PVRSTP mode, BPDUs contain per-VLAN information instead of the common spanning-tree information (MST/RSTP).

PVSTP maintains independent spanning tree information about each configured VLAN. PVSTP uses IEEE 802.1Q trunking and allows a trunked VLAN to maintain blocked or forwarding state per port on a per-VLAN basis. This allows a trunk port to be forwarded on some VLANs and blocked on other VLANs.

PVRSTP is based on the IEEE 8012.1w standard. It supports fast convergence IEEE 802.1D. PVRSTP is compatible with IEEE 802.1D spanning tree. PVRSTP sends BPDUs on all ports, instead of only the root bridge sending BPDUs, and supports the discarding, learning, and forwarding states.

When the mode is changed to PVRSTP, version 0 STP BPDUs are no longer transmitted and version 2 PVRSTP BPDUs that carry per-VLAN information are transmitted on the VLANs enabled for spanning-tree. If a version 0 BPDU is seen, PVRSTP reverts to sending version 0 BPDUs.

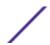

Per VLAN Rapid Spanning Tree Protocol (PVRSTP) embeds support for PVSTP FastBackbone and FastUplink. There is no provision to enable or disable these features in PVRSTP.

| Default | Disabled                                                              |
|---------|-----------------------------------------------------------------------|
| Format  | <pre>spanning-tree mode {mst   pvst   rapid-pvst   stp   rstp }</pre> |
| Mode    | Global Config                                                         |

#### no spanning-tree mode

This command globally configures the switch to the default 200 Series spanning-tree mode, MSTP.

| Format | no spanning-tree mode { pvst   rapid-pvst } |
|--------|---------------------------------------------|
| Mode   | Global Configuration                        |

### spanning-tree mst

This command sets the Path Cost or Port Priority for this port within the multiple spanning tree instance or in the common and internal spanning tree. If you specify an mstid parameter that corresponds to an existing multiple spanning tree instance, the configurations are done for that multiple spanning tree instance. If you specify 0 (defined as the default CIST ID) as the mstid, the configurations are done for the common and internal spanning tree instance.

If you specify the **cost** option, the command sets the path cost for this port within a multiple spanning tree instance or the common and internal spanning tree instance, depending on the mstid parameter. You can set the path cost as a number in the range of 1 to 200000000 or auto. If you select auto the path cost value is set based on Link Speed.

If you specify the **port-priority** option, this command sets the priority for this port within a specific multiple spanning tree instance or the common and internal spanning tree instance, depending on the mstid parameter. The port-priority value is a number in the range of 0 to 240 in increments of 16.

| Default | <ul><li>cost—auto</li><li>port-priority—128</li></ul>                           |
|---------|---------------------------------------------------------------------------------|
| Format  | spanning-tree mst $mstid$ {{cost $1-200000000$   auto}   portpriority $0-240$ } |
| Mode    | Interface Config                                                                |

#### no spanning-tree mst

This command sets the Path Cost or Port Priority for this port within the multiple spanning tree instance, or in the common and internal spanning tree to the respective default values. If you specify an mstid parameter that corresponds to an existing multiple spanning tree instance, you are configuring that multiple spanning tree instance. If you specify 0 (defined as the default CIST ID) as the mstid, you are configuring the common and internal spanning tree instance.

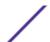

If the you specify cost, this command sets the path cost for this port within a multiple spanning tree instance or the common and internal spanning tree instance, depending on the mstid parameter, to the default value, that is, a path cost value based on the Link Speed.

If you specify port-priority, this command sets the priority for this port within a specific multiple spanning tree instance or the common and internal spanning tree instance, depending on the mstid parameter, to the default value.

| Format | no spanning-tree mst mstid {cost   port-priority} |
|--------|---------------------------------------------------|
| Mode   | Interface Config                                  |

### spanning-tree mst instance

This command adds a multiple spanning tree instance to the switch. The parameter mstid is a number within a range of 1 to 4094, that corresponds to the new instance ID to be added. The maximum number of multiple instances supported by the switch is 4.

| Default | None                             |
|---------|----------------------------------|
| Format  | spanning-tree mst instance mstid |
| Mode    | Global Config                    |

#### no spanning-tree mst instance

This command removes a multiple spanning tree instance from the switch and reallocates all VLANs allocated to the deleted instance to the common and internal spanning tree. The parameter mstid is a number that corresponds to the desired existing multiple spanning tree instance to be removed.

| Format | no spanning-tree mst instance mstid |
|--------|-------------------------------------|
| Mode   | Global Config                       |

### spanning-tree mst priority

This command sets the bridge priority for a specific multiple spanning tree instance. The parameter mstid is a number that corresponds to the desired existing multiple spanning tree instance. The priority value is a number within a range of 0 to 4094.

If you specify 0 (defined as the default CIST ID) as the mstid, this command sets the Bridge Priority parameter to a new value for the common and internal spanning tree. The bridge priority value is a number within a range of 0 to 4094. The twelve least significant bits are masked according to the 802.1s specification. This causes the priority to be rounded down to the next lower valid priority.

| Default | 32768                                   |
|---------|-----------------------------------------|
| Format  | spanning-tree mst priority mstid 0-4094 |
| Mode    | Global Config                           |

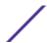

#### no spanning-tree mst priority

This command sets the bridge priority for a specific multiple spanning tree instance to the default value. The parameter mstid is a number that corresponds to the desired existing multiple spanning tree instance.

If O (defined as the default CIST ID) is passed as the mstid, this command sets the Bridge Priority parameter for the common and internal spanning tree to the default value.

| Format | no spanning-tree mst priority mstid |
|--------|-------------------------------------|
| Mode   | Global Config                       |

## spanning-tree mst vlan

This command adds an association between a multiple spanning tree instance and one or more VLANs so that the VLAN(s) are no longer associated with the common and internal spanning tree. The parameter mstid is a multiple spanning tree instance identifier, in the range of 0 to 4094, that corresponds to the desired existing multiple spanning tree instance. The vlanid can be specified as a single VLAN, a list, or a range of values. To specify a list of VLANs, enter a list of VLAN IDs in the range 1 to 4093, each separated by a comma with no spaces in between. To specify a range of VLANs, separate the beginning and ending VLAN ID with a dash (-). Spaces and zeros are not permitted. The VLAN IDs may or may not exist in the system.

| Format | spanning-tree mst vlan <i>mstid vlanid</i> |
|--------|--------------------------------------------|
| Mode   | Global Config                              |

#### no spanning-tree mst vlan

This command removes an association between a multiple spanning tree instance and one or more VLANs so that the VLAN(s) are again associated with the common and internal spanning tree.

| Format | no spanning-tree mst vlan mstid vlanid |
|--------|----------------------------------------|
| Mode   | Global Config                          |

### spanning-tree port mode

This command sets the Administrative Switch Port State for this port to enabled for use by spanning tree.

| Default | Enabled                 |
|---------|-------------------------|
| Format  | spanning-tree port mode |
| Mode    | Interface Config        |

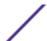

#### no spanning-tree port mode

This command sets the Administrative Switch Port State for this port to disabled, disabling the port for use by spanning tree.

| Format | no spanning-tree port mode |
|--------|----------------------------|
| Mode   | Interface Config           |

# spanning-tree port mode all

This command sets the Administrative Switch Port State for all ports to enabled.

| Default | Enabled                     |
|---------|-----------------------------|
| Format  | spanning-tree port mode all |
| Mode    | Global Config               |

#### no spanning-tree port mode all

This command sets the Administrative Switch Port State for all ports to disabled.

| Format | no spanning-tree port mode all |
|--------|--------------------------------|
| Mode   | Global Config                  |

# spanning-tree port-priority

Use this command to change the priority value of the port to allow the operator to select the relative importance of the port in the forwarding process. Set this value to a lower number to prefer a port for forwarding of frames.

All LAN ports have 128 as priority value by default. PVSTP/PVRSTP puts the LAN port with the lowest LAN port number in the forwarding state and blocks other LAN ports.

The application uses the port priority value when the LAN port is configured as an edge port.

| Default | Enabled                           |
|---------|-----------------------------------|
| Format  | spanning-tree port-priority 0-240 |
| Mode    | Interface Config                  |

# spanning-tree tcnguard

Use this command to enable TCN guard on the interface. When enabled, TCN Guard restricts the interface from propagating any topology change information received through that interface.

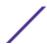

| Default | Enabled                |
|---------|------------------------|
| Format  | spanning-tree tcnguard |
| Mode    | Interface Config       |

#### no spanning-tree tenguard

This command resets the TCN guard status of the port to the default value.

| Format | no spanning-tree tenguard |
|--------|---------------------------|
| Mode   | Interface Config          |

# spanning-tree transmit

This command sets the Bridge Transmit Hold Count parameter.

| Default | 6                                 |
|---------|-----------------------------------|
| Format  | spanning-tree transmit hold-count |
| Mode    | Global Config                     |

| Parameter  | Description                                                                   |
|------------|-------------------------------------------------------------------------------|
| hold-count | The Bridge Tx hold-count parameter. The value in an integer between 1 and 10. |

# spanning-tree uplinkfast

Use this command to configure the rate at which gratuitous frames are sent (in packets per second) after switchover to an alternate port on PVSTP configured switches and enables uplinkfast on PVSTP switches. The range is 0-32000; the default is 150. This command has the effect of accelerating spanning-tree convergence after switchover to an alternate port.

Uplinkfast can be configured even if the switch is configured for MST(RSTP) mode, but it only has an effect when the switch is configured for PVST mode. Enabling FastUplink increases the priority by 3000. Path costs less than 3000 have an additional 3000 added when uplinkfast is enabled. This reduces the probability that the switch will become the root switch.

Uplinkfast immediately changes to an alternate root port on detecting a root port failure and changes the new root port directly to the forwarding state. A TCN is sent for this event.

After a switchover to an alternate port (new root port), uplinkfast multicasts a gratuitous frame on the new root port on behalf of each attached machine so that the rest of the network knows to use the secondary link to reach that machine.

PVRSTP embeds support for backbonefast and uplinkfast. There is no provision to enable or disable these features in PVRSTP configured switches.

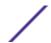

| Default | 150                                                |
|---------|----------------------------------------------------|
| Format  | spanning-tree uplinkfast [max-update-rate packets] |
| Mode    | Global Config                                      |

#### no spanning-tree uplinkfast

This command disables uplinkfast on PVSTP configured switches. All switch priorities and path costs that have not been modified from their default values are set to their default values.

| Format | no spanning-tree uplinkfast [max-update-rate] |
|--------|-----------------------------------------------|
| Mode   | Global Config                                 |

### spanning-tree vlan

Use this command to enable/disable spanning tree on a VLAN.

| Default | None                                |
|---------|-------------------------------------|
| Format  | spanning-tree vlan <i>vlan-list</i> |
| Mode    | Global Config                       |

| Parameter | Description                               |
|-----------|-------------------------------------------|
| vlan-list | The VLANs to which to apply this command. |

### spanning-tree vlan cost

Use this command to set the path cost for a port in a VLAN. The valid values are in the range of 1 to 20000000 or auto. If auto is selected, the path cost value is set based on the link speed.

| Default | None                                                      |
|---------|-----------------------------------------------------------|
| Format  | spanning-tree vlan <i>vlan-id</i> cost {auto  1-20000000} |
| Mode    | Interface Config                                          |

### spanning-tree vlan forward-time

Use this command to configure the spanning tree forward delay time for a VLAN or a set of VLANs. The default is 15 seconds.

Set this value to a lower number to accelerate the transition to forwarding. The network operator should take into account the end-to-end BPDU propagation delay, the maximum frame lifetime, the maximum transmission halt delay, and the message age overestimate values specific to their network when configuring this parameter.

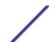

| Default | 15 seconds                                            |
|---------|-------------------------------------------------------|
| Format  | spanning-tree vlan <i>vlan-list</i> forward-time 4-30 |
| Mode    | Global Config                                         |

| Parameter        | Description                                                      |
|------------------|------------------------------------------------------------------|
| vlan-list        | The VLANs to which to apply this command.                        |
| forward-<br>time | The spanning tree forward delay time. The range is 4-30 seconds. |

### spanning-tree vlan hello-time

Use this command to configure the spanning tree hello time for a specified VLAN or a range of VLANs. The default is 2 seconds. Set this value to a lower number to accelerate the discovery of topology changes.

| Default | 2 seconds                                           |
|---------|-----------------------------------------------------|
| Format  | spanning-tree vlan <i>vlan-list</i> hello-time 1-10 |
| Mode    | Global Config                                       |

| Parameter  | Description                                                      |
|------------|------------------------------------------------------------------|
| vlan-list  | The VLANs to which to apply this command.                        |
| hello-time | The spanning tree forward hello time. The range is 1-10 seconds. |

### spanning-tree vlan max-age

Use this command to configure the spanning tree maximum age time for a set of VLANs. The default is 20 seconds.

Set this value to a lower number to accelerate the discovery of topology changes. The network operator must take into account the end-to-end BPDU propagation delay and message age overestimate for their specific topology when configuring this value.

The default setting of 20 seconds is suitable for a network of diameter 7, lost message value of 3, transit delay of 1, hello interval of 2 seconds, overestimate per bridge of 1 second, and a BPDU delay of 1 second. For a network of diameter 4, a setting of 16 seconds is appropriate if all other timers remain at their default values.

| Default | 20 seconds                                       |
|---------|--------------------------------------------------|
| Format  | spanning-tree vlan <i>vlan-list</i> max-age 6-40 |
| Mode    | Global Config                                    |

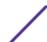

| Parameter | Description                                                      |
|-----------|------------------------------------------------------------------|
| vlan-list | The VLANs to which to apply this command.                        |
| max-age   | The spanning tree forward hello time. The range is 1-10 seconds. |

# spanning-tree vlan root

Use this command to configure the switch to become the root bridge or standby root bridge by modifying the bridge priority from the default value of 32768 to a lower value calculated to ensure the bridge is the root (or standby) bridge.

The logic takes care of setting the bridge priority to a value lower (primary) or next lower (secondary) than the lowest bridge priority for the specified VLAN or a range of VLANs.

| Default | 32768                                                        |
|---------|--------------------------------------------------------------|
| Format  | spanning-tree vlan <i>vlan-list</i> root {primary secondary} |
| Mode    | Global Config                                                |

| Parameter | Description                               |
|-----------|-------------------------------------------|
| vlan-list | The VLANs to which to apply this command. |

## spanning-tree vlan port-priority

Use this command to change the VLAN port priority value of the VLAN port to allow the operator to select the relative importance of the VLAN port in the forwarding selection process when the port is configured as a point-to-point link type. Set this value to a lower number to prefer a port for forwarding of frames.

| Default | None                                                            |  |  |
|---------|-----------------------------------------------------------------|--|--|
| Format  | spanning-tree vlan <i>vlan-id</i> port-priority <i>priority</i> |  |  |
| Mode    | Interface Config                                                |  |  |

| Parameter | Description                                 |
|-----------|---------------------------------------------|
| vlan-list | The VLANs to which to apply this command.   |
| priority  | The VLAN port priority. The range is 0-255. |

#### spanning-tree vlan priority

Use this command to configure the bridge priority of a VLAN. The default value is 32768.

If the value configured is not among the specified values, it will be rounded off to the nearest valid value.

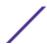

| Default | 32768                                          |
|---------|------------------------------------------------|
| Format  | spanning-tree vlan vlan-list priority priority |
| Mode    | Global Config                                  |

| Parameter | Description                                                                                                    |
|-----------|----------------------------------------------------------------------------------------------------|
| vlan-list | The VLANs to which to apply this command.                                                                                                    |
| priority  | The VLAN bridge priority. Valid values are 0, 4096, 8192, 12288, 16384, 20480, 24576, 28672, 32768, 36864, 40960, 45056, 49152, 53248, 57344, and 61440. |

# show spanning-tree

This command displays spanning tree settings for the common and internal spanning tree. The following details are displayed.

| Format | show spanning-tree                                  |  |  |  |
|--------|-----------------------------------------------------|--|--|--|
| Mode   | <ul><li>Privileged EXEC</li><li>User EXEC</li></ul> |  |  |  |

| Column                            | Meaning                                                                                                    |
|-----------------------------------|----------------------------------------------------------------------------------------------------|
| Bridge Priority                   | Specifies the bridge priority for the Common and Internal Spanning tree (CST). The value lies between 0 and 61440. It is displayed in multiples of 4096.                    |
| Bridge Identifier                 | The bridge identifier for the CST. It is made up using the bridge priority and the base MAC address of the bridge.                                                          |
| Time Since Topology Change        | Time in seconds.                                                                                                    |
| Topology Change Count             | Number of times changed.                                                                                                    |
| Topology Change in Progress       | Boolean value of the Topology Change parameter for the switch indicating if a topology change is in progress on any port assigned to the common and internal spanning tree. |
| Designated Root                   | The bridge identifier of the root bridge. It is made up from the bridge priority and the base MAC address of the bridge.                                                    |
| Root Path Cost                    | Value of the Root Path Cost parameter for the common and internal spanning tree.                                                                                            |
| Root Port Identifier              | Identifier of the port to access the Designated Root for the CST                                                                                                    |
| Bridge Max Age                    | Derived value.                                                                                                    |
| Bridge Max Hops                   | Bridge max-hops count for the device.                                                                                                    |
| Root Port Bridge Forward<br>Delay | Derived value.                                                                                                    |
| Hello Time                        | Configured value of the parameter for the CST.                                                                                                    |
| Bridge Hold Time                  | Minimum time between transmission of Configuration Bridge Protocol Data Units (BPDUs).                                                                                      |
| CST Regional Root                 | Bridge Identifier of the CST Regional Root. It is made up using the bridge priority and the base MAC address of the bridge.                                                 |
| Regional Root Path Cost           | Path Cost to the CST Regional Root.                                                                                                    |

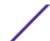

Column Meaning

**Associated FIDs** List of forwarding database identifiers currently associated with this instance.

Associated VLANs List of VLAN IDs currently associated with this instance.

The following example shows CLI display output for the command.

```
(Extreme 220) (Routing) #show spanning-tree
Bridge Priority..... 32768
Bridge Identifier..... 80:00:00:10:18:48:FC:07
Time Since Topology Change...... 8 day 3 hr 22 min 37 sec
Topology Change Count...... 0
Topology Change in progress..... FALSE
Root Path Cost..... 0
Bridge Max Age..... 20
Bridge Max Hops..... 20
Bridge Forwarding Delay..... 15
Hello Time.....
Bridge Hold Time..... 6
CST Regional Root...... 80:00:00:10:18:48:FC:07
Regional Root Path Cost......0
           Associated VLANs
  Associated FIDs
  _____
(Extreme 220) (Routing) #
```

# show spanning-tree active

Use this command to display the spanning tree values on active ports for the modes (xSTP and PV(R)STP).

| Format | show spanning-tree active                           |  |  |  |  |
|--------|-----------------------------------------------------|--|--|--|--|
| Mode   | <ul><li>Privileged EXEC</li><li>User EXEC</li></ul> |  |  |  |  |

### Example 1

```
(Extreme 220) (Routing) #show spanning-tree active
Spanning Tree: Enabled (BPDU Flooding: Disabled) Portfast BPDU Filtering: Disabled
Mode: rstp
CST Regional Root:
                                         80:00:00:01:85:48:F0:0F
Regional Root Path Cost: 0
###### MST 0 Vlan Mapped:
ROOT ID
                      Priority
                                               32768
                      Address
                                               00:00:EE:EE:EE
                      This Switch is the Root.
                     Hello Time: 2s Max Age: 20s Forward Delay: 15s
Interfaces
Name State Prio.Nbr Cost Sts
                                                                                      Role RestrictedPort

        0/49
        Enabled
        128.49
        2000
        Forwarding
        Desg
        No

        3/1
        Enabled
        96.66
        5000
        Forwarding
        Desg
        No

        3/2
        Enabled
        96.67
        5000
        Forwarding
        Desg
        No

        3/10
        Enabled
        96.75
        0
        Forwarding
        Desg
        No
```

#### Example 2

```
(Extreme 220) (Routing) #show spanning-tree active
Spanning-tree enabled protocol rpvst
VLAN 1
         Priority 32769
Address 00:00:EE:EE:EE
RootID
          Cost.
                        0
                        This switch is the root
          Port
          Hello Time 2 Sec Max Age 20 sec Forward Delay 15 sec
BridgeID Priority 32769 (priority 32768 sys-id-ext 1)
Address 00:00:EE:EE:EE
          Hello Time 2 Sec Max Age 20 sec Forward Delay 15 sec
          Aging Time 300 sec
Interface State Prio.Nbr Cost Status
_____ ____
        Enabled 128.49 2000 Forwarding Designated
      Enabled 128.66 5000 Forwarding Designated Enabled 128.67 5000 Forwarding Designated Enabled 128.75 0 Forwarding Designated
3/1
3/2
3/10
VLAN 3
RootID Priority
                        32771
         Address
                       00:00:EE:EE:EE
                        0
                        This switch is the root
          Hello Time 2 Sec Max Age 20 sec Forward Delay 15 sec
BridgeID Priority 32771 (priority 32768 sys-id-ext 3)
Address 00:00:EE:EE:EE
          Hello Time 2 Sec Max Age 20 sec Forward Delay 15 sec
          Aging Time 300 sec
Interface State Prio.Nbr Cost
                                   Status
       Enabled 128.66 5000 Forwarding Designated
3/1
       Enabled 128.67 5000 Forwarding Designated
3/10 Enabled 128.75 0 Forwarding Designated
```

#### Example 3

```
(Extreme 220) (Routing) #show spanning-tree active
Spanning-tree enabled protocol rpvst
VLAN 1
          Priority 32769
Address 00:00:
RootID
                          00:00:EE:EE:EE
          Cost
                         Ω
                  10(3/10)
          Port.
          Hello Time 2 Sec Max Age 20 sec Forward Delay 15 sec
BridgeID Priority 32769 (priority 32768 sys-id-ext 1)
Address 00:00:EE:EE:EE
          Hello Time 2 Sec Max Age 20 sec Forward Delay 15 sec
          Aging Time 300 sec
Interface State Prio.Nbr Cost Status
                                                 Role
        Enabled 128.49 2000 Discarding Alternate Enabled 128.66 5000 Forwarding Disabled
0/49
3/1
        Enabled 128.67 5000 Forwarding
3/2
                                                 Root
3/10
       Enabled 128.75 0
                                   Forwarding
VLAN 3
RootID Priority
                        32771
          Address
                         00:00:EE:EE:EE
          Cost 0
Port 10(3/10
          Hello Time 2 Sec Max Age 20 sec Forward Delay 15 sec
BridgeID Priority 32771 (priority 32768 sys-id-ext 3)
Address 00:00:EE:EE:EE
```

303

|           | Hello Ti | me 2 Sec M | ax Age 2 | 0 sec Forward | Delay 15 sec |
|-----------|----------|------------|----------|---------------|--------------|
|           | Aging Ti | me 300 sec |          |               |              |
| Interface | State    | Prio.Nbr   | Cost     | Status        | Role         |
|           |          |            |          |               |              |
| 3/1       | Enabled  | 128.66     | 5000     | Forwarding    | Disabled     |
| 3/2       | Enabled  | 128.67     | 5000     | Forwarding    | Disabled     |
| 3/10      | Enabled  | 128.75     | 0        | Forwarding    | Root         |

# show spanning-tree backbonefast

This command displays spanning tree information for backbonefast.

| Format | show spanning-tree backbonefast                     |
|--------|-----------------------------------------------------|
| Mode   | <ul><li>Privileged EXEC</li><li>User EXEC</li></ul> |

| Column                                 | Meaning                                                                  |
|----------------------------------------|--------------------------------------------------------------------------|
| Transitions via Backbonefast           | The number of backbonefast transitions.                                  |
| Inferior BPDUs received (all VLANs)    | The number of inferior BPDUs received on all VLANs.                      |
| RLQ request PDUs received (all VLANs)  | The number of root link query (RLQ) requests PDUs received on all VLANs. |
| RLQ response PDUs received (all VLANs) | The number of RLQ response PDUs received on all VLANs.                   |
| RLQ request PDUs sent (all VLANs)      | The number of RLQ request PDUs sent on all VLANs.                        |
| RLQ response PDUs sent (all VLANs)     | The number of RLQ response PDUs sent on all VLANs.                       |

The following example shows output from the command.

```
(Extreme 220) (Routing) #show spanning-tree backbonefast
Backbonefast Statistics
------
Transitions via Backbonefast (all VLANs) : 0
Inferior BPDUs received (all VLANs) : 0
RLQ request PDUs received (all VLANs) : 0
RLQ response PDUs received (all VLANs) : 0
RLQ request PDUs sent (all VLANs) : 0
RLQ response PDUs sent (all VLANs) : 0
RLQ response PDUs sent (all VLANs) : 0
```

# show spanning-tree brief

This command displays spanning tree settings for the bridge. The following information appears.

| Format | show spanning-tree brief                            |
|--------|-----------------------------------------------------|
| Mode   | <ul><li>Privileged EXEC</li><li>User EXEC</li></ul> |

| Column          | Meaning           |
|-----------------|-------------------|
| Bridge Priority | Configured value. |

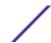

| Column               | Meaning                                                                                                    |
|----------------------|----------------------------------------------------------------------------------------------------|
| Bridge Identifier    | The bridge identifier for the selected MST instance. It is made up using the bridge priority and the base MAC address of the bridge. |
| Bridge Max Age       | Configured value.                                                                                                    |
| Bridge Max Hops      | Bridge max-hops count for the device.                                                                                                |
| Bridge Hello Time    | Configured value.                                                                                                    |
| Bridge Forward Delay | Configured value.                                                                                                    |
| Bridge Hold Time     | Minimum time between transmission of Configuration Bridge Protocol Data Units (BPDUs).                                               |

The following example shows CLI display output for the command.

# show spanning-tree interface

This command displays the settings and parameters for a specific switch port within the common and internal spanning tree. The unit/slot/port is the desired switch port. Instead of unit/slot/port, lag lag-intf-num can be used as an alternate way to specify the LAG interface. lag lag-intf-num can also be used to specify the LAG interface where lag-intf-num is the LAG port number. The following details are displayed on execution of the command.

| Format | show spanning-tree interface unit/slot/port lag lag-intf-num |
|--------|--------------------------------------------------------------|
| Mode   | <ul><li>Privileged EXEC</li><li>User EXEC</li></ul>          |

| Column            | Meaning                                                                                                    |
|-------------------|----------------------------------------------------------------------------------------------------|
| Hello Time        | Admin hello time for this port.                                                                                                    |
| Port Mode         | Enabled or disabled.                                                                                                    |
| BPDU Guard Effect | Enabled or disabled.                                                                                                    |
| Root Guard        | Enabled or disabled.                                                                                                    |
| Loop Guard        | Enabled or disabled.                                                                                                    |
| TCN Guard         | Enable or disable the propagation of received topology change notifications and topology changes to other ports.                                              |
| BPDU Filter Mode  | Enabled or disabled.                                                                                                    |
| BPDU Flood Mode   | Enabled or disabled.                                                                                                    |
| Auto Edge         | To enable or disable the feature that causes a port that has not seen a BPDU for edge delay time, to become an edge port and transition to forwarding faster. |

| Column                                      | Meaning                                                                    |
|---------------------------------------------|----------------------------------------------------------------------------|
| Port Up Time Since Counters Last<br>Cleared | Time since port was reset, displayed in days, hours, minutes, and seconds. |
| STP BPDUs Transmitted                       | Spanning Tree Protocol Bridge Protocol Data Units sent.                    |
| STP BPDUs Received                          | Spanning Tree Protocol Bridge Protocol Data Units received.                |
| RSTP BPDUs Transmitted                      | Rapid Spanning Tree Protocol Bridge Protocol Data Units sent.              |
| RSTP BPDUs Received                         | Rapid Spanning Tree Protocol Bridge Protocol Data Units received.          |
| MSTP BPDUs Transmitted                      | MSTP Bridge Protocol Data Units sent.                                      |
| MSTP BPDUs Received                         | Multiple Spanning Tree Protocol Bridge Protocol Data Units received.       |

The following example shows CLI display output for the command.

```
(Extreme 220) (Routing) #show spanning-tree interface 0/1
Hello Time...... Not Configured
Port Mode..... Enabled
BPDU Guard Effect..... Disabled
Root Guard..... FALSE
Loop Guard..... FALSE
BPDU Filter Mode..... Disabled
BPDU Flood Mode..... Disabled
Port Up Time Since Counters Last Cleared..... 8 day 3 hr 39 min 58 sec
STP BPDUs Transmitted..... 0
STP BPDUs Received......0
RSTP BPDUs Received.....
MSTP BPDUs Transmitted...... 0
MSTP BPDUs Received......0
(Extreme 220) (Routing) #
```

The following example shows CLI display output for the command.

```
(Extreme 220) (Routing) #show spanning-tree interface lag 1
Hello Time..... Not Configured
Port Mode..... Enabled
BPDU Guard Effect..... Disabled
Root Guard..... FALSE
Loop Guard..... FALSE
TCN Guard..... FALSE
BPDU Filter Mode..... Disabled
BPDU Flood Mode..... Disabled
Port Up Time Since Counters Last Cleared..... 8 day 3 hr 42 min 5 sec
STP BPDUs Transmitted......0
STP BPDUs Received...... 0
RSTP BPDUs Transmitted..... 0
RSTP BPDUs Received...... 0
MSTP BPDUs Transmitted......0
MSTP BPDUs Received......0
(Extreme 220) (Routing) #
```

### show spanning-tree mst detailed

This command displays the detailed settings for an MST instance.

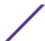

| Format | show spanning-tree mst detailed mstid               |
|--------|-----------------------------------------------------|
| Mode   | <ul><li>Privileged EXEC</li><li>User EXEC</li></ul> |

| Parameter | Description                                                        |
|-----------|--------------------------------------------------------------------|
| mstid     | A multiple spanning tree instance identifier. The value is 0-4094. |

The following example shows CLI display output for the command.

# show spanning-tree mst port detailed

This command displays the detailed settings and parameters for a specific switch port within a particular multiple spanning tree instance. The parameter mstid is a number that corresponds to the desired existing multiple spanning tree instance. The unit/slot/port is the desired switch port. Instead of unit/slot/port, lag lag-intf-num can be used as an alternate way to specify the <u>LAG</u> interface. lag lag-intf-num can also be used to specify the LAG interface where lag-intf-num is the LAG port number.

| Format | show spanning-tree mst port detailed $mstid\ unit/slot/port   laglag-intf-num$ |
|--------|--------------------------------------------------------------------------------|
| Mode   | <ul><li>Privileged EXEC</li><li>User EXEC</li></ul>                            |

| Column                | Meaning                                                                                                    |
|-----------------------|----------------------------------------------------------------------------------------------------|
| MST Instance ID       | The ID of the existing multiple spanning tree (MST) instance identifier. The value is 0-4094.                                                                                                    |
| Port Identifier       | The port identifier for the specified port within the selected MST instance. It is made up from the port priority and the interface number of the port.                                                       |
| Port Priority         | The priority for a particular port within the selected MST instance. The port priority is displayed in multiples of 16.                                                                                       |
| Port Forwarding State | Current spanning tree state of this port.                                                                                                    |
| Port Role             | Each enabled MST Bridge Port receives a Port Role for each spanning tree. The port role is one of the following values: Root Port, Designated Port, Alternate Port, Backup Port, Master Port or Disabled Port |

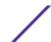

| Column                                        | Meaning                                                                                                    |
|-----------------------------------------------|----------------------------------------------------------------------------------------------------|
| Auto-Calculate Port Path<br>Cost              | Whether auto calculation for port path cost is enabled.                                                                                                    |
| Port Path Cost                                | Configured value of the Internal Port Path Cost parameter.                                                                                                    |
| Designated Root                               | The Identifier of the designated root for this port.                                                                                                    |
| Root Path Cost                                | The path cost to get to the root bridge for this instance. The root path cost is zero if the bridge is the root bridge for that instance.                                                                                                    |
| Designated Bridge                             | Bridge Identifier of the bridge with the Designated Port.                                                                                                    |
| Designated Port Identifier                    | Port on the Designated Bridge that offers the lowest cost to the LAN.                                                                                                    |
| Loop Inconsistent State                       | The current loop inconsistent state of this port in this MST instance. When in loop inconsistent state, the port has failed to receive BPDUs while configured with loop guard enabled. Loop inconsistent state maintains the port in a blocking state until a subsequent BPDU is received. |
| Transitions Into Loop<br>Inconsistent State   | The number of times this interface has transitioned into loop inconsistent state.                                                                                                    |
| Transitions Out of Loop<br>Inconsistent State | The number of times this interface has transitioned out of loop inconsistent state.                                                                                                    |
|                                               |                                                                                                    |

If you specify 0 (defined as the default CIST ID) as the mstid, this command displays the settings and parameters for a specific switch port within the common and internal spanning tree. The unit/slot/port is the desired switch port. In this case, the following are displayed.

| Column                                    | Meaning                                                                                                    |
|-------------------------------------------|----------------------------------------------------------------------------------------------------|
| Port Identifier                           | The port identifier for this port within the CST.                                                                                                    |
| Port Priority                             | The priority of the port within the CST.                                                                                                    |
| Port Forwarding State                     | The forwarding state of the port within the CST.                                                                                                    |
| Port Role                                 | The role of the specified interface within the CST.                                                                                                    |
| Auto-Calculate Port Path Cost             | Whether auto calculation for port path cost is enabled or not (disabled).                                                                                                    |
| Port Path Cost                            | The configured path cost for the specified interface.                                                                                                    |
| Auto-Calculate External Port Path<br>Cost | Whether auto calculation for external port path cost is enabled.                                                                                                    |
| External Port Path Cost                   | The cost to get to the root bridge of the CIST across the boundary of the region. This means that if the port is a boundary port for an <u>MSTP</u> region, then the external path cost is used. |
| Designated Root                           | Identifier of the designated root for this port within the CST.                                                                                                    |
| Root Path Cost                            | The root path cost to the LAN by the port.                                                                                                    |
| Designated Bridge                         | The bridge containing the designated port.                                                                                                    |
| Designated Port Identifier                | Port on the Designated Bridge that offers the lowest cost to the LAN.                                                                                                    |
| Topology Change<br>Acknowledgment         | Value of flag in next Configuration Bridge Protocol Data Unit (BPDU) transmission indicating if a topology change is in progress for this port.                                                  |
| Hello Time                                | The hello time in use for this port.                                                                                                    |
| Edge Port                                 | The configured value indicating if this port is an edge port.                                                                                                    |
| Edge Port Status                          | The derived value of the edge port status. True if operating as an edge port; false otherwise.                                                                                                   |

| Column                                        | Meaning                                                                                                    |
|-----------------------------------------------|----------------------------------------------------------------------------------------------------|
| Point To Point MAC Status                     | Derived value indicating if this port is part of a point to point link.                                                                                                    |
| CST Regional Root                             | The regional root identifier in use for this port.                                                                                                    |
| CST Internal Root Path Cost                   | The internal root path cost to the LAN by the designated external port.                                                                                                    |
| Loop Inconsistent State                       | The current loop inconsistent state of this port in this MST instance. When in loop inconsistent state, the port has failed to receive BPDUs while configured with loop guard enabled. Loop inconsistent state maintains the port in a blocking state until a subsequent BPDU is received. |
| Transitions Into Loop Inconsistent<br>State   | The number of times this interface has transitioned into loop inconsistent state.                                                                                                    |
| Transitions Out of Loop<br>Inconsistent State | The number of times this interface has transitioned out of loop inconsistent state.                                                                                                    |
|                                               |                                                                                                    |

The following example shows CLI display output for the command in slot/port format.

```
(Extreme 220) (Routing) #show spanning-tree mst port detailed 0 0/1
Port Identifier..... 80:01
Port Priority..... 128
Port Forwarding State..... Disabled
Port Role..... Disabled
Auto-calculate Port Path Cost..... Enabled
Port Path Cost..... 0
Auto-Calculate External Port Path Cost..... Enabled
External Port Path Cost...... 0
Root Path Cost..... 0
Topology Change Acknowledge..... FALSE
Hello Time..... 2
Edge Port..... FALSE
Edge Port Status..... FALSE
Point to Point MAC Status..... TRUE
CST Internal Root Path Cost...... 0
Loop Inconsistent State..... FALSE
Transitions Into Loop Inconsistent State..... 0
Transitions Out Of Loop Inconsistent State.... 0
```

The following example shows CLI display output for the command using a LAG interface number.

```
(Extreme 220) (Routing) #show spanning-tree mst port detailed 0 lag 1
Port Identifier..... 60:42
Port Priority...... 96
Port Forwarding State..... Disabled
Port Role..... Disabled
Auto-calculate Port Path Cost..... Enabled
Port Path Cost..... 0
Auto-Calculate External Port Path Cost..... Enabled
External Port Path Cost.......0
Root Path Cost..... 0
Designated Port Identifier...... 00:00
Topology Change Acknowledge..... FALSE
Hello Time..... 2
Edge Port..... FALSE
Edge Port Status..... FALSE
```

### show spanning-tree mst port summary

This command displays the settings of one or all ports within the specified multiple spanning tree instance. The parameter mstid indicates a particular MST instance. The parameter {unit/slot/port|all} indicates the desired switch port or all ports. Instead of unit/slot/port, lag lag-intf-num can be used as an alternate way to specify the <u>LAG</u> interface. lag lag-intf-num can also be used to specify the LAG interface where lag-intf-num is the LAG port number.

If you specify 0 (defined as the default CIST ID) as the mstid, the status summary displays for one or all ports within the common and internal spanning tree.

| Format | show spanning-tree mst port summary $mstid\ \{unit/slot/port\  \ lag\ lag-intf-num \ all\}$ |
|--------|---------------------------------------------------------------------------------------------|
| Mode   | <ul><li>Privileged EXEC</li><li>User EXEC</li></ul>                                         |

#### Column Meaning MST Instance ID The MST instance associated with this port. Interface unit/slot/port STP Mode Whether spanning tree is enabled or disabled on the port. Туре Currently not used. STP State The forwarding state of the port in the specified spanning tree instance. Port Role The role of the specified port within the spanning tree. Whether the port is in loop inconsistent state or not. This field is blank if the loop guard feature is Desc not available.

The following example shows CLI display output for the command in slot/port format.

The following example shows CLI display output for the command using a LAG interface number.

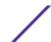

# show spanning-tree mst port summary active

This command displays settings for the ports within the specified multiple spanning tree instance that are active links.

| Format | show spanning-tree mst port summary mstid active    |
|--------|-----------------------------------------------------|
| Mode   | <ul><li>Privileged EXEC</li><li>User EXEC</li></ul> |

| Column          | Meaning                                                                                                    |
|-----------------|----------------------------------------------------------------------------------------------------|
| MST Instance ID | The ID of the existing MST instance.                                                                                   |
| Interface       | unit/slot/port                                                                                                    |
| STP Mode        | Whether spanning tree is enabled or disabled on the port.                                                              |
| Туре            | Currently not used.                                                                                                    |
| STP State       | The forwarding state of the port in the specified spanning tree instance.                                              |
| Port Role       | The role of the specified port within the spanning tree.                                                               |
| Desc            | Whether the port is in loop inconsistent state or not. This field is blank if the loop guard feature is not available. |

The following example shows CLI display output for the command.

```
(Extreme 220) (Routing) >show spanning-tree mst port summary 0 active

STP STP Port

Interface Mode Type State Role Desc
```

# show spanning-tree mst summary

This command displays summary information about all multiple spanning tree instances in the switch. On execution, the following details are displayed.

| Format | show spanning-tree mst summary                      |
|--------|-----------------------------------------------------|
| Mode   | <ul><li>Privileged EXEC</li><li>User EXEC</li></ul> |

| Column                                         | Meaning                                                                                                    |
|------------------------------------------------|----------------------------------------------------------------------------------------------------|
| MST Instance ID List                           | List of multiple spanning trees IDs currently configured.                                                                                           |
| For each MSTID:Associated FIDsAssociated VLANs | <ul> <li>List of forwarding database identifiers associated with this instance.</li> <li>List of VLAN IDs associated with this instance.</li> </ul> |

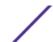

# show spanning-tree summary

This command displays spanning tree settings and parameters for the switch. The following details are displayed on execution of the command.

| Format | show spanning-tree summary                          |
|--------|-----------------------------------------------------|
| Mode   | <ul><li>Privileged EXEC</li><li>User EXEC</li></ul> |

| Column                        | Meaning                                                                                                    |
|-------------------------------|----------------------------------------------------------------------------------------------------|
| Spanning Tree Adminmode       | Enabled or disabled.                                                                                                    |
| Spanning Tree Version         | Version of 802.1 currently supported (IEEE 802.1s, IEEE 802.1w, or IEEE 802.1d) based upon the Force Protocol Version parameter. |
| BPDU Guard Mode               | Enabled or disabled.                                                                                                    |
| BPDU Filter Mode              | Enabled or disabled.                                                                                                    |
| Configuration Name            | Identifier used to identify the configuration currently being used.                                                              |
| Configuration Revision Level  | Identifier used to identify the configuration currently being used.                                                              |
| Configuration Digest Key      | A generated Key used in the exchange of the BPDUs.                                                                               |
| Configuration Format Selector | Specifies the version of the configuration format being used in the exchange of BPDUs. The default value is zero.                |
| MST Instances                 | List of all multiple spanning tree instances configured on the switch.                                                           |

The following example shows CLI display output for the command.

```
(Extreme 220) (Routing) #show spanning-tree summary

Spanning Tree Adminmode...... Enabled

Spanning Tree Version..... IEEE 802.1s

BPDU Guard Mode...... Disabled

BPDU Filter Mode..... Disabled

Configuration Name...... ****

Configuration Revision Level.... ****

Configuration Digest Key.... ****

Configuration Format Selector... 0

No MST instances to display.
```

# show spanning-tree uplinkfast

This command displays spanning tree information for uplinkfast.

| Format | show spanning-tree uplinkfast                       |
|--------|-----------------------------------------------------|
| Mode   | <ul><li>Privileged EXEC</li><li>User EXEC</li></ul> |

| Column                                            | Meaning                                                           |
|---------------------------------------------------|-------------------------------------------------------------------|
| Uplinkfast transitions (all VLANs)                | The number of uplinkfast transitions on all VLANs.                |
| Proxy multicast addresses transmitted (all VLANs) | The number of proxy multicast addresses transmitted on all VLANs. |

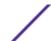

The following example shows output from the command.

# show spanning-tree vlan

This command displays spanning tree information per VLAN and also lists out the port roles and states along with port cost. The vlan-list parameter is a list of VLANs or VLAN-ranges separated by commas and with no embedded blank spaces. VLAN ranges are of the form "X-Y" where X and Y are valid VLAN identifiers and X < Y. The vlanid corresponds to an existing VLAN ID.

| Format | show spanning-tree vlan {vlanid   vlan-list}        |
|--------|-----------------------------------------------------|
| Mode   | <ul><li>Privileged EXEC</li><li>User EXEC</li></ul> |

The following example shows CLI display output for the command.

ExtremeSwitching 200 Series: Command Reference Guide for version 01.02.04.0007

```
(Extreme 220) (Routing) #show spanning-tree vlan 1
  VLAN
                           Spanning-tree enabled protocol rpvst
                           RootID Priority 32769
                            Address 00:0C:29:D3:80:EA Cost 0
                            Cost
                                                                  This switch is the root
                             Hello Time 2 Sec Max Age 15 sec Forward Delay 15 sec
    BridgeID Priority 32769 (priority 32768 sys-id-ext 1)
Address 00:0C:29:D3:80:EA
                             Hello Time 2 Sec Max Age 15 sec Forward Delay 15 sec
                             Aging Time 300
  Interface Role
                                                         Sts
                                                                                                                                   Prio.Nbr
                                                            _____

      1/0/1
      Designated
      Forwarding
      3000
      128.1

      1/0/2
      Designated
      Forwarding
      3000
      128.2

      1/0/3
      Disabled
      3000
      128.3

      1/0/4
      Designated
      Forwarding
      3000
      128.4

      1/0/5
      Designated
      Forwarding
      3000
      128.5

      1/0/6
      Designated
      Forwarding
      3000
      128.6

      1/0/7
      Designated
      Forwarding
      3000
      128.7

      1/0/8
      Designated
      Forwarding
      3000
      128.8

      0/1/1
      Disabled
      Disabled
      3000
      128.1026

      0/1/2
      Disabled
      Disabled
      3000
      128.1027

      0/1/3
      Disabled
      Disabled
      3000
      128.1028

      0/1/4
      Disabled
      Disabled
      3000
      128.1029

      0/1/5
      Disabled
      Disabled
      3000
      128.1030

      0/1/6
      Disabled
      Disabled
      3000
      128.1031

                         Designated Forwarding
                                                                                                3000
  1/0/1
                                                                                                                              128.1
  0/1/6 Disabled Disabled 3000 128.1031
```

# **Loop Protection Commands**

This section describes the commands used to configure loop protection. Loop protection detects physical and logical loops between Ethernet ports on a device. Loop protection must be enabled globally before it can be enabled at the interface level.

# keepalive (Global Config)

This command enables loop protection for the system.

| Default | Disabled      |
|---------|---------------|
| Format  | keepalive     |
| Mode    | Global Config |

#### no keepalive

This command disables loop protection for the system. This command also sets the transmit interval and retry count to the default value.

| Format | no keepalive  |
|--------|---------------|
| Mode   | Global Config |

# keepalive (Interface Config)

This command enables keepalive on a particular interface.

| Default | None             |
|---------|------------------|
| Format  | keepalive        |
| Mode    | Interface Config |

#### no keepalive

This command disables keepalive on a particular interface.

| Format | no keepalive     |
|--------|------------------|
| Mode   | Interface Config |

# keepalive action

This command configures the action to be taken on a port when a loop is detected.

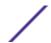

| Default | Disabled.                                   |
|---------|---------------------------------------------|
| Format  | keepalive receive-action {log disable both} |
| Mode    | Interface Configuration                     |

| Parameter | Description                                                                                              |
|-----------|----------------------------------------------------------------------------------------------------|
| log       | Only logs the message. The log mode only logs the message to buffer logs without bringing the port down. |
| disable   | Shuts down the port. This is the default.                                                                |
| both      | Logs and disables the port.                                                                              |

#### no keepalive action

This command returns the command to the default action of disabling a port when a loop is detected.

| Format | no keepalive receive-action {log disable both} |
|--------|------------------------------------------------|
| Mode   | Interface Configuration                        |

# keepalive disable-timer

This command configures the time, in seconds, for which a port is down if a loop is detected. The default time is 0 so that port needs to be re-enabled manually to bring it up.

| Default | 0                              |
|---------|--------------------------------|
| Format  | keep-alive disable-timer value |
| Mode    | Global Configuration           |

| Parameter | Description                                                             |
|-----------|-------------------------------------------------------------------------|
| value     | The time, in seconds, for which the port is down if a loop is detected. |

#### no keepalive disable-timer

This command removes the disable-timer.

| Format | no keep-alive disable-timer |  |
|--------|-----------------------------|--|
| Mode   | Global Configuration        |  |

# keepalive retry

This command configures the time in seconds between transmission of keep-alive packets. Retry is an optional parameter that configures the count of keepalive packets received by the switch after which the interface will be error disabled.

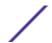

| Default | 5                     |
|---------|-----------------------|
| Format  | keepalive val [retry] |
| Mode    | Global Configuration  |

| Parameter | Description                                                                                                    |
|-----------|----------------------------------------------------------------------------------------------------|
| val       | The time in seconds between transmission of keep-alive packets.                                                 |
| retry     | Configures the count of keepalive packets received by the switch after which the switch will be error disabled. |

# show keepalive

This command displays the global keepalive configuration.

| Default | None            |
|---------|-----------------|
| Format  | show keepalive  |
| Mode    | Privileged EXEC |

(Extreme 220) (Routing) #show keepalive

Keepalive : Enabled
Transmit interval : 5 seconds

Retry count : 1

# show keepalive statistics

This command displays the keepalive statistics for each port or a specific port.

| Default | None                                        |
|---------|---------------------------------------------|
| Format  | show keepalive statistics {port-num   all } |
| Mode    | Privileged EXEC                             |

| Parameter | Definition                                    |
|-----------|-----------------------------------------------|
| port-num  | The port number for which to show statistics. |
| all       | Show statistics for all ports.                |

| (Extre | me 220) | (Routing) #shc | w keepali | ve statistics | all          |           |
|--------|---------|----------------|-----------|---------------|--------------|-----------|
|        | Keep    | Loop           | Loop      | Time Since    | Rx           | Port      |
| Port   | Alive   | Detected       | Count     | Last Loop     | Action       | Status    |
|        |         |                |           |               |              |           |
| 0/1    | Yes     | Yes            | 1         | 85            | shut-down    | D-Disable |
| 0/3    | Yes     | No             |           |               | log-shutdown | Enable    |

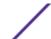

# clear counters keepalive

This command clears keepalive statistics associated with ports (for example, number of transmitted packets, received packets, and loop packets).

| Default | None                     |
|---------|--------------------------|
| Format  | clear counters keepalive |
| Mode    | Privileged EXEC          |

# **VLAN Commands**

This section describes the commands used to configure VLAN settings.

#### vlan database

This command gives you access to the VLAN Config mode, which allows you to configure VLAN characteristics

| Format | vlan database   |
|--------|-----------------|
| Mode   | Privileged EXEC |

# network mgmt\_vlan

This command configures the Management VLAN ID.

| Default | 1                        |
|---------|--------------------------|
| Format  | network mgmt_vlan 1-4093 |
| Mode    | Privileged EXEC          |

### no network mgmt\_vlan

This command sets the Management VLAN ID to the default.

| Format | no network mgmt_vlan |
|--------|----------------------|
| Mode   | Privileged EXEC      |

#### vlan

This command creates a new VLAN and assigns it an ID. The ID is a valid VLAN identification number (ID 1 is reserved for the default VLAN). VLAN range is 2-4093.

| Format | vlan 2-4093 |
|--------|-------------|
| Mode   | VLAN Config |

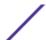

#### no vlan

This command deletes an existing VLAN. The ID is a valid VLAN identification number (ID 1 is reserved for the default VLAN). The VLAN range is 2-4093.

| Format | no vlan <i>2-4093</i> |
|--------|-----------------------|
| Mode   | VLAN Config           |

## vlan acceptframe

This command sets the frame acceptance mode on an interface or range of interfaces. For VLAN Only mode, untagged frames or priority frames received on this interface are discarded. For Admit All mode, untagged frames or priority frames received on this interface are accepted and assigned the value of the interface VLAN ID for this port. For admituntaggedonly mode, only untagged frames are accepted on this interface; tagged frames are discarded. With any option, VLAN tagged frames are forwarded in accordance with the IEEE 802.1Q VLAN Specification.

| Default | all                                                   |
|---------|-------------------------------------------------------|
| Format  | vlan acceptframe {admituntaggedonly   vlanonly   all} |
| Mode    | Interface Config                                      |

#### no vlan acceptframe

This command resets the frame acceptance mode for the interface or range of interfaces to the default value.

| Format | no vlan acceptframe |
|--------|---------------------|
| Mode   | Interface Config    |

# vlan ingressfilter

This command enables ingress filtering on an interface or range of interfaces.

If ingress filtering is enabled, frames received with VLAN IDs that do not match the VLAN membership of the receiving interface are discarded.

If ingress filtering is disabled, frames received with VLAN IDs that do not match the VLAN membership of the receiving interface are admitted and forwarded to ports that are members of that VLAN.

| Default | Disabled           |
|---------|--------------------|
| Format  | vlan ingressfilter |
| Mode    | Interface Config   |

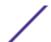

#### no vlan ingressfilter

This command disables ingress filtering.

If ingress filtering is disabled, frames received with VLAN IDs that do not match the VLAN membership of the receiving interface are admitted and forwarded to ports that are members of that VLAN.

If ingress filtering is enabled, frames received with VLAN IDs that do not match the VLAN membership of the receiving interface are discarded

| Format | no vlan ingressfilter |
|--------|-----------------------|
| Mode   | Interface Config      |

#### vlan internal allocation

Use this command to configure which VLAN IDs to use for port-based routing interfaces. When a port-based routing interface is created, an unused VLAN ID is assigned internally.

| Format | vlan internal allocation {base $vlan-id \mid policy ascending \mid policy descending}}$ |
|--------|-----------------------------------------------------------------------------------------|
| Mode   | Global Config                                                                           |

| Parameter         | Description                                                                                |
|-------------------|--------------------------------------------------------------------------------------------|
| vlan-id           | The first VLAN ID to be assigned to a port-based routing interface.                        |
| policy ascending  | VLAN IDs assigned to port-based routing interfaces start at the base and increase in value |
| policy descending | VLAN IDs assigned to port-based routing interfaces start at the base and decrease in value |

### vlan makestatic

This command changes a dynamically created VLAN (created by GVRP registration) to a static VLAN (one that is permanently configured and defined). The ID is a valid VLAN identification number. VLAN range is 2-4093.

| Format | vlan makestatic 2-4093 |
|--------|------------------------|
| Mode   | VLAN Config            |

#### vlan name

This command changes the name of a VLAN. The name is an alphanumeric string of up to 32 characters, and the ID is a valid VLAN identification number. ID range is 1-4093.

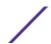

| Default | <ul> <li>VLAN ID 1 - default</li> <li>other VLANS - blank string</li> </ul> |
|---------|-----------------------------------------------------------------------------|
| Format  | vlan name 1-4093 name                                                       |
| Mode    | VLAN Config                                                                 |

#### no vlan name

This command sets the name of a VLAN to a blank string.

| Format | no vlan name 1-4093 |
|--------|---------------------|
| Mode   | VLAN Config         |

# vlan participation

This command configures the degree of participation for a specific interface or range of interfaces in a VLAN. The ID is a valid VLAN identification number, and the interface is a valid interface number.

| Format | vlan participation {exclude   include   auto} 1-4093 |
|--------|------------------------------------------------------|
| Mode   | Interface Config                                     |

#### Participation options are:

| Parameter | Description                                                                                                    |
|-----------|----------------------------------------------------------------------------------------------------|
| include   | The interface is always a member of this VLAN. This is equivalent to registration fixed.                                                                                                    |
| exclude   | The interface is never a member of this VLAN. This is equivalent to registration forbidden.                                                                                                    |
| auto      | The interface is dynamically registered in this VLAN by GVRP and will not participate in this VLAN unless a join request is received on this interface. This is equivalent to registration normal. |

# vlan participation all

This command configures the degree of participation for all interfaces in a VLAN. The ID is a valid VLAN identification number.

| Format | vlan participation all {exclude   include   auto} 1-4093 |
|--------|----------------------------------------------------------|
| Mode   | Global Config                                            |

You can use the following participation options:

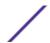

| Parameter | Description                                                                                                    |
|-----------|----------------------------------------------------------------------------------------------------|
| include   | The interface is always a member of this VLAN. This is equivalent to registration fixed.                                                                                                    |
| exclude   | The interface is never a member of this VLAN. This is equivalent to registration forbidden.                                                                                                    |
| auto      | The interface is dynamically registered in this VLAN by GVRP. The interface will not participate in this VLAN unless a join request is received on this interface. This is equivalent to registration normal. |

# vlan port acceptframe all

This command sets the frame acceptance mode for all interfaces.

| Default | all                                                                      |
|---------|--------------------------------------------------------------------------|
| Format  | <pre>vlan port acceptframe all {vlanonly   admituntaggedonly  all}</pre> |
| Mode    | Global Config                                                            |

The modes are defined as follows:

| Parameter             | Description                                                                                                    |
|-----------------------|----------------------------------------------------------------------------------------------------|
| vlanonly              | Untagged frames or priority frames received on this interface are discarded.                                                              |
| admituntaggedon<br>ly | VLAN-tagged and priority tagged frames received on this interface are discarded.                                                          |
| all                   | Untagged frames or priority frames received on this interface are accepted and assigned the value of the interface VLAN ID for this port. |

With either option, VLAN tagged frames are forwarded in accordance with the IEEE 802.1Q VLAN Specification.

### no vlan port acceptframe all

This command sets the frame acceptance mode for all interfaces to Admit All. For Admit All mode, untagged frames or priority frames received on this interface are accepted and assigned the value of the interface VLAN ID for this port. With either option, VLAN tagged frames are forwarded in accordance with the IEEE 802.1Q VLAN Specification.

| Format | no vlan port acceptframe all |
|--------|------------------------------|
| Mode   | Global Config                |

# vlan port ingressfilter all

This command enables ingress filtering for all ports.

If ingress filtering is enabled, frames received with VLAN IDs that do not match the VLAN membership of the receiving interface are discarded

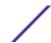

If ingress filtering is disabled, frames received with VLAN IDs that do not match the VLAN membership of the receiving interface are admitted and forwarded to ports that are members of that VLAN.

| Default | Disabled                    |
|---------|-----------------------------|
| Format  | vlan port ingressfilter all |
| Mode    | Global Config               |

#### no vlan port ingressfilter all

This command disables ingress filtering for all ports.

If ingress filtering is disabled, frames received with VLAN IDs that do not match the VLAN membership of the receiving interface are admitted and forwarded to ports that are members of that VLAN.

If ingress filtering is enabled, frames received with VLAN IDs that do not match the VLAN membership of the receiving interface are discarded

| Format | no vlan port ingressfilter all |
|--------|--------------------------------|
| Mode   | Global Config                  |

# vlan port pvid all

This command changes the VLAN ID for all interface.

| Default | 1                         |
|---------|---------------------------|
| Format  | vlan port pvid all 1-4093 |
| Mode    | Global Config             |

### no vlan port pvid all

This command sets the VLAN ID for all interfaces to 1.

| Format | no vlan port pvid all |
|--------|-----------------------|
| Mode   | Global Config         |

# vlan port tagging all

This command configures the tagging behavior for all interfaces in a VLAN to enabled. If tagging is enabled, traffic is transmitted as tagged frames. If tagging is disabled, traffic is transmitted as untagged frames. The ID is a valid VLAN identification number.

| Format | vlan port tagging all $1-4093$ |
|--------|--------------------------------|
| Mode   | Global Config                  |

#### no vlan port tagging all

This command configures the tagging behavior for all interfaces in a VLAN to disabled. If tagging is disabled, traffic is transmitted as untagged frames. The ID is a valid VLAN identification number.

| Format | no vlan port tagging all |
|--------|--------------------------|
| Mode   | Global Config            |

## vlan protocol group

This command adds protocol-based VLAN groups to the system. The groupid is a unique number from 1–128 that is used to identify the group in subsequent commands.

| Format | vlan protocol group groupid |
|--------|-----------------------------|
| Mode   | Global Config               |

## vlan protocol group name

This command assigns a name to a protocol-based VLAN groups. The groupname variable can be a character string of 0 to 16 characters.

| Format | vlan protocol group name groupid groupname |
|--------|--------------------------------------------|
| Mode   | Global Config                              |

### no vlan protocol group name

This command removes the name from the group identified by groupid.

| Format | no vlan protocol group name groupid |
|--------|-------------------------------------|
| Mode   | Global Config                       |

### vlan protocol group add protocol

This command adds the protocol to the protocol-based VLAN identified by groupid. A group may have more than one protocol associated with it. Each interface and protocol combination can only be associated with one group. If adding a protocol to a group causes any conflicts with interfaces currently associated with the group, this command fails and the protocol is not added to the group. The possible values for protocol are The possible values for protocol-list includes the keywords ip, arp, and ipx and hexadecimal or decimal values ranging from 0x0600 (1536) to 0xFFFF (65535). The protocol list can accept up to 16 protocols separated by a comma.

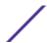

| Default | None                                                                 |
|---------|----------------------------------------------------------------------|
| Format  | vlan protocol group add protocol groupid ethertype protocol-<br>list |
| Mode    | Global Config                                                        |

# no vlan protocol group add protocol

This command removes the protocols specified in the protocol-list from this protocol-based VLAN group that is identified by this groupid.

| Format | no vlan protocol group add protocol groupid ethertype protocol-list |  |
|--------|---------------------------------------------------------------------|--|
| Mode   | Global Config                                                       |  |

# protocol group

This command attaches a vlanid to the protocol-based VLAN identified by groupid. A group may only be associated with one VLAN at a time, however the VLAN association can be changed.

| Default | None                          |
|---------|-------------------------------|
| Format  | protocol group groupid vlanid |
| Mode    | VLAN Config                   |

#### no protocol group

This command removes the vlanid from this protocol-based VLAN group that is identified by this groupid.

| Format | no protocol group groupid vlanid |
|--------|----------------------------------|
| Mode   | VLAN Config                      |

#### protocol vlan group

This command adds a physical interface or a range of interfaces to the protocol-based VLAN identified by groupid. You can associate multiple interfaces with a group, but you can only associate each interface and protocol combination with one group. If adding an interface to a group causes any conflicts with protocols currently associated with the group, this command fails and the interface(s) are not added to the group.

| Default | None                        |
|---------|-----------------------------|
| Format  | protocol vlan group groupid |
| Mode    | Interface Config            |

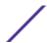

### no protocol vlan group

This command removes the interface from this protocol-based VLAN group that is identified by this groupid.

| Format | no protocol vlan group groupid |
|--------|--------------------------------|
| Mode   | Interface Config               |

# protocol vlan group all

This command adds all physical interfaces to the protocol-based VLAN identified by groupid. You can associate multiple interfaces with a group, but you can only associate each interface and protocol combination with one group. If adding an interface to a group causes any conflicts with protocols currently associated with the group, this command will fail and the interface(s) will not be added to the group.

| Default | None                            |
|---------|---------------------------------|
| Format  | protocol vlan group all groupid |
| Mode    | Global Config                   |

### no protocol vlan group all

This command removes all interfaces from this protocol-based VLAN group that is identified by this groupid.

| Format | no protocol vlan group all groupid |
|--------|------------------------------------|
| Mode   | Global Config                      |

# show port protocol

This command displays the Protocol-Based VLAN information for either the entire system, or for the indicated group.

| Format | show port protocol {groupid   all} |
|--------|------------------------------------|
| Mode   | Privileged EXEC                    |

| Column       | Meaning                                                                             |
|--------------|-------------------------------------------------------------------------------------|
| Group Name   | The group name of an entry in the Protocol-based VLAN table.                        |
| Group ID     | The group identifier of the protocol group.                                         |
| VLAN         | The VLAN associated with this Protocol Group.                                       |
| Protocol(s)  | The type of protocol(s) for this group.                                             |
| Interface(s) | Lists the unit/slot/port interface(s) that are associated with this Protocol Group. |

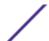

# vlan pvid

This command changes the VLAN ID on an interface or range of interfaces.

| Default | 1                                          |
|---------|--------------------------------------------|
| Format  | vlan pvid <i>1-4093</i>                    |
| Mode    | Interface Config<br>Interface Range Config |

#### no vlan pvid

This command sets the VLAN ID on an interface or range of interfaces to 1.

| Format | no vlan pvid     |
|--------|------------------|
| Mode   | Interface Config |

# vlan tagging

This command configures the tagging behavior for a specific interface or range of interfaces in a VLAN to enabled. If tagging is enabled, traffic is transmitted as tagged frames. If tagging is disabled, traffic is transmitted as untagged frames. The ID is a valid VLAN identification number.

| Format | vlan tagging 1-4093 |
|--------|---------------------|
| Mode   | Interface Config    |

### no vlan tagging

This command configures the tagging behavior for a specific interface or range of interfaces in a VLAN to disabled. If tagging is disabled, traffic is transmitted as untagged frames. The ID is a valid VLAN identification number.

| Format | no vlan tagging $1-4093$ |
|--------|--------------------------|
| Mode   | Interface Config         |

### vlan association subnet

This command associates a VLAN to a specific IP-subnet.

| Format | vlan association subnet ipaddr netmask vlanid |
|--------|-----------------------------------------------|
| Mode   | VLAN Config                                   |

### no vlan association subnet

This command removes association of a specific IP-subnet to a VLAN.

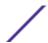

| Format | no vlan association subnet <i>ipaddr netmask</i> |
|--------|--------------------------------------------------|
| Mode   | VLAN Config                                      |

# vlan association mac

This command associates a MAC address to a VLAN.

| Format | vlan association mac macaddr vlanid |
|--------|-------------------------------------|
| Mode   | VLAN database                       |

#### no vlan association mac

This command removes the association of a MAC address to a VLAN.

| Format | no vlan association mac macaddr |
|--------|---------------------------------|
| Mode   | VLAN database                   |

# remote-span

This command identifies the VLAN as the RSPAN VLAN.

| Default | None               |
|---------|--------------------|
| Format  | remote-span        |
| Mode    | VLAN configuration |

#### no remote-span

This command clears RSPAN information for the VLAN.

| Format | no remote-span     |
|--------|--------------------|
| Mode   | VLAN configuration |

# show vlan

This command displays information about the configured private VLANs, including primary and secondary VLAN IDs, type (community, isolated, or primary) and the ports which belong to a private VLAN.

| Format | show vlan {vlanid  private-vlan [type]}             |
|--------|-----------------------------------------------------|
| Mode   | <ul><li>Privileged EXEC</li><li>User EXEC</li></ul> |

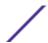

Column Meaning

**Primary** Primary VLAN identifier. The range of the VLAN ID is 1 to 4093.

Secondary VLAN identifier.

**Type** Secondary VLAN type (community, isolated, or primary).

**Ports** Ports which are associated with a private VLAN.

VLAN ID The VLAN identifier (VID) associated with each VLAN. The range of the VLAN ID is 1 to 4093.

VLAN Name A string associated with this VLAN as a convenience. It can be up to 32 alphanumeric characters

long, including blanks. The default is blank. VLAN ID 1 always has a name of Default. This field is

optional.

VLAN Type Type of VLAN, which can be Default (VLAN ID = 1) or static (one that is configured and permanently

defined), or Dynamic. A dynamic VLAN can be created by GVRP registration or during the 802.1X authentication process (DOT1X) if a *RADIUS* (*Remote Authentication Dial In User Service*)-assigned

VLAN does not exist on the switch.

Interface unit/slot/port. It is possible to set the parameters for all ports by using the selectors on the top line.

**Current** The degree of participation of this port in this VLAN. The permissible values are:

 Include - This port is always a member of this VLAN. This is equivalent to registration fixed in the IEEE 802.1Q standard.

- Exclude This port is never a member of this VLAN. This is equivalent to registration forbidden
  in the IEEE 802.1Q standard.
- Autodetect To allow the port to be dynamically registered in this VLAN via GVRP. The port will
  not participate in this VLAN unless a join request is received on this port. This is equivalent to
  registration normal in the IEEE 802.1Q standard.

**Configured** The configured degree of participation of this port in this VLAN. The permissible values are:

- Include This port is always a member of this VLAN. This is equivalent to registration fixed in the IEEE 802.1Q standard.
- Exclude This port is never a member of this VLAN. This is equivalent to registration forbidden
  in the IEEE 802.1Q standard.
- Autodetect To allow the port to be dynamically registered in this VLAN via GVRP. The port will
  not participate in this VLAN unless a join request is received on this port. This is equivalent to
  registration normal in the IEEE 802.1Q standard.

**Tagging** The tagging behavior for this port in this VLAN.

- Tagged Transmit traffic for this VLAN as tagged frames.
- Untagged Transmit traffic for this VLAN as untagged frames.

### show vlan internal usage

This command displays information about the VLAN ID allocation on the switch.

| Format | show vlan internal usage                            |
|--------|-----------------------------------------------------|
| Mode   | <ul><li>Privileged EXEC</li><li>User EXEC</li></ul> |

Column Meaning

Base VLAN ID Identifies the base VLAN ID for Internal allocation of VLANs to the routing interface.

Allocation policy Identifies whether the system allocates VLAN IDs in ascending or descending order.

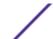

# show vlan brief

This command displays a list of all configured VLANs.

| Format | show vlan brief                                     |
|--------|-----------------------------------------------------|
| Mode   | <ul><li>Privileged EXEC</li><li>User EXEC</li></ul> |

| Column    | Meaning                                                                                                    |
|-----------|----------------------------------------------------------------------------------------------------|
| VLAN ID   | There is a VLAN Identifier (vlanid) associated with each VLAN. The range of the VLAN ID is 1 to 4093.                                                                                                    |
| VLAN Name | A string associated with this VLAN as a convenience. It can be up to 32 alphanumeric characters long, including blanks. The default is blank. VLAN ID 1 always has a name of "Default." This field is optional. |
| VLAN Type | Type of VLAN, which can be Default (VLAN ID = 1) or static (one that is configured and permanently defined), or a Dynamic (one that is created by GVRP registration).                                           |

# show vlan port

This command displays VLAN port information.

| Format | show vlan port {unit/slot/port   all}               |
|--------|-----------------------------------------------------|
| Mode   | <ul><li>Privileged EXEC</li><li>User EXEC</li></ul> |

| Column                          | Meaning                                                                                                    |
|---------------------------------|----------------------------------------------------------------------------------------------------|
| Interface                       | unit/slot/port It is possible to set the parameters for all ports by using the selectors on the top line.                                                                                                    |
| Port VLAN ID<br>Configured      | The VLAN ID that this port will assign to untagged frames or priority tagged frames received on this port. The value must be for an existing VLAN. The factory default is 1.                                                                                                    |
| Port VLAN ID Current            | The current VLAN ID that this port assigns to untagged frames or priority tagged frames received on this port. The factory default is 1.                                                                                                    |
| Acceptable Frame<br>Types       | The types of frames that may be received on this port. The options are 'VLAN only' and 'Admit All'. When set to 'VLAN only', untagged frames or priority tagged frames received on this port are discarded. When set to 'Admit All', untagged frames or priority tagged frames received on this port are accepted and assigned the value of the Port VLAN ID for this port. With either option, VLAN tagged frames are forwarded in accordance to the 802.1Q VLAN specification. |
| Ingress Filtering<br>Configured | May be enabled or disabled. When enabled, the frame is discarded if this port is not a member of the VLAN with which this frame is associated. In a tagged frame, the VLAN is identified by the VLAN ID in the tag. In an untagged frame, the VLAN is the Port VLAN ID specified for the port that received this frame. When disabled, all frames are forwarded in accordance with the 802.1Q VLAN bridge specification. The factory default is disabled.                        |
| Ingress Filtering<br>Current    | Shows the current ingress filtering configuration.                                                                                                    |

| Column               | Meaning                                                                                      |
|----------------------|----------------------------------------------------------------------------------------------|
| GVRP                 | May be enabled or disabled.                                                                  |
| Default Priority     | The 802.1p priority assigned to tagged packets arriving on the port.                         |
| Protected Port       | Specifies if this is a protected port. If False, it is not a protected port; If true, it is. |
| Switchport mode      | The current switchport mode for the port.                                                    |
| Operating parameters | The operating parameters for the port, including the VLAN, name, egress rule, and type.      |
| Static configuration | The static configuration for the port, including the VLAN, name, and egress rule.            |
| Forbidden VLANs      | The forbidden VLAN configuration for the port, including the VLAN and name.                  |

### show vlan association subnet

This command displays the VLAN associated with a specific configured IP-Address and net mask. If no IP address and net mask are specified, the VLAN associations of all the configured IP-subnets are displayed.

| Format | show vlan association subnet [ipaddr netmask] |
|--------|-----------------------------------------------|
| Mode   | Privileged EXEC                               |

| Column     | Meaning                                                     |
|------------|-------------------------------------------------------------|
| IP Address | The IP address assigned to each interface.                  |
| Net Mask   | The subnet mask.                                            |
| VLAN ID    | There is a VLAN Identifier (VID) associated with each VLAN. |

### show vlan association mac

This command displays the VLAN associated with a specific configured MAC address. If no MAC address is specified, the VLAN associations of all the configured MAC addresses are displayed.

| Format | show vlan association mac [macaddr] |
|--------|-------------------------------------|
| Mode   | Privileged EXEC                     |

| Column      | Meaning                                                                                                    |
|-------------|----------------------------------------------------------------------------------------------------|
| Mac Address | A MAC address for which the switch has forwarding and or filtering information. The format is 6 or 8 two-digit hexadecimal numbers that are separated by colons, for example 01:23:45:67:89:AB. In an IVL system the MAC address will be displayed as 8 bytes. |
| VLAN ID     | There is a VLAN Identifier (VID) associated with each VLAN.                                                                                                    |

# **Private VLAN Commands**

This section describes the commands you use for private VLANs. Private VLANs provides Layer 2 isolation between ports that share the same broadcast domain. In other words, it allows a VLAN broadcast domain to be partitioned into smaller point-to-multipoint subdomains. The ports participating in a private VLAN can be located anywhere in the Layer 2 network.

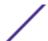

# switchport private-vlan

This command defines a private-VLAN association for an isolated or community port or a mapping for a promiscuous port.

| Format | <pre>switchport private-vlan {host-association primary-vlan-id secondary-vlan-id   mapping primary-vlan-id {add   remove} secondary-vlan-list}</pre> |
|--------|----------------------------------------------------------------------------------------------------|
| Mode   | Interface Config                                                                                                    |

| Parameter               | Description                                                    |
|-------------------------|----------------------------------------------------------------|
| host-<br>association    | Defines the VLAN association for community or host ports.      |
| mapping                 | Defines the private VLAN mapping for promiscuous ports.        |
| primary-vlan-<br>id     | Primary VLAN ID of a private VLAN.                             |
| secondary-<br>vlan-id   | Secondary (isolated or community) VLAN ID of a private VLAN.   |
| add                     | Associates the secondary VLAN with the primary one.            |
| remove                  | Deletes the secondary VLANs from the primary VLAN association. |
| secondary-<br>vlan-list | A list of secondary VLANs to be mapped to a primary VLAN.      |

### no switchport private-vlan

This command removes the private-VLAN association or mapping from the port.

| Format | no switchport private-vlan {host-association  mapping} |
|--------|--------------------------------------------------------|
| Mode   | Interface Config                                       |

# switchport mode private-vlan

This command configures a port as a promiscuous or host private VLAN port. Note that the properties of each mode can be configured even when the switch is not in that mode. However, they will only be applicable once the switch is in that particular mode.

| Default | general                                                     |
|---------|-------------------------------------------------------------|
| Format  | <pre>switchport mode private-vlan {host  promiscuous}</pre> |
| Mode    | Interface Config                                            |

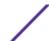

| Parameter   | Description                                                                                                    |
|-------------|----------------------------------------------------------------------------------------------------|
| host        | Configures an interface as a private VLAN host port. It can be either isolated or community port depending on the secondary VLAN it is associated with. |
| promiscuous | Configures an interface as a private VLAN promiscuous port. The promiscuous ports are members of the primary VLAN.                                      |

### no switchport mode private-vlan

This command removes the private-VLAN association or mapping from the port.

| Format | no switchport mode private-vlan |
|--------|---------------------------------|
| Mode   | Interface Config                |

# private-vlan

This command configures the private VLANs and configures the association between the primary private VLAN and secondary VLANs.

| Format | <pre>private-vlan {association [add   remove] community isolated  primary}</pre> |
|--------|----------------------------------------------------------------------------------|
| Mode   | VLAN Config                                                                      |

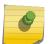

# Note

This command is available only when you use  $vlan \ vlan \ id - not \ vlan \ database - to enter VLAN Config mode.$ 

| Parameter   | Description                                |
|-------------|--------------------------------------------|
| association | Associates the primary and secondary VLAN. |
| community   | Designates a VLAN as a community VLAN.     |
| isolated    | Designates a VLAN as the isolated VLAN.    |
| primary     | Designates a VLAN as the primary VLAN.     |

### no private-vlan

This command restores normal VLAN configuration.

| Format | no private-vlan {association} |
|--------|-------------------------------|
| Mode   | VLAN Config                   |

# **Switch Ports**

This section describes the commands used for switch port mode.

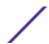

# switchport mode

Use this command to configure the mode of a switch port as access, trunk or general.

In Trunk mode, the port becomes a member of all VLANs on switch unless specified in the allowed list in the switchport trunk allowed vlan command. The PVID of the port is set to the Native VLAN as specified in the switchport trunk native vlan command. It means that trunk ports accept both tagged and untagged packets, where untagged packets are processed on the native VLAN and tagged packets are processed on the VLAN ID contained in the packet. MAC learning is performed on both tagged and untagged packets. Tagged packets received with a VLAN ID of which the port is not a member are discarded and MAC learning is not performed. The Trunk ports always transmit packets untagged on native VLAN.

In Access mode, the port becomes a member of only one VLAN. The port sends and receives untagged traffic. It can also receive tagged traffic. The ingress filtering is enabled on port. It means that when the VLAN ID of received packet is not identical to Access VLAN ID, the packet is discarded.

In General mode, the user can perform custom configuration of VLAN membership, PVID, tagging, and ingress filtering.

| Default | general                                    |
|---------|--------------------------------------------|
| Format  | switchport mode {access   trunk   general} |
| Mode    | Interface Config                           |

#### no switchport mode

This command resets the switch port mode to its default value.

| Format | no switchport mode |
|--------|--------------------|
| Mode   | Interface Config   |

# switchport trunk allowed vlan

Use this command to configure the list of allowed VLANs that can receive and send traffic on this interface in tagged format when in trunking mode. The default is all.

The VLANs list can be modified using the add or remove options or replaced with another list using the vlan-list, all, or except options. If all is chosen, all VLANs are added to the list of allowed vlan. The except option provides an exclusion list.

Trunk ports accept tagged packets, where tagged packets are processed on the VLAN ID contained in the packet, if this VLAN is in the allowed VLAN list. Tagged packets received with a VLAN ID to which the port is not a member are discarded and MAC learning is not performed. If a VLAN is added to the system after a port is set to the Trunk mode and it is in the allowed VLAN list, this VLAN is assigned to this port automatically.

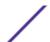

| Default | all                                                                                                    |
|---------|----------------------------------------------------------------------------------------------------|
| Format  | switchport trunk allowed vlan $\{vlan-list \mid all \mid \{add \ vlan-list\} \mid \{remove \ vlan-list\} \mid \{except \ vlan-list\}\}$ |
| Mode    | Interface Config                                                                                                    |

| Parameter | Description                                                                                                    |
|-----------|----------------------------------------------------------------------------------------------------|
| all       | Specifies all VLANs from 1 to 4093. This keyword is not allowed on commands that do not permit all VLANs in the list to be set at the same time.                                                    |
| add       | Adds the defined list of VLANs to those currently set instead of replacing the list.                                                                                                    |
| remove    | Removes the defined list of VLANs from those currently set instead of replacing the list. Valid IDs are from 1 to 4093; extended-range VLAN IDs of the form X-Y or X,Y,Z are valid in this command. |
| except    | Lists the VLANs that should be calculated by inverting the defined list of VLANs. (VLANs are added except the ones specified.)                                                                      |
| vlan-list | Either a single VLAN number from 1 to 4093 or a continuous range of VLANs described by two VLAN numbers, the lesser one first, separated by a hyphen.                                               |

### no switchport trunk allowed vlan

This command resets the list of allowed VLANs on the trunk port to its default value.

| Format | no switchport trunk allowed vlan |
|--------|----------------------------------|
| Mode   | Interface Config                 |

# switchport trunk native vlan

Use this command to configure the Trunk port Native VLAN (PVID) parameter. Any ingress untagged packets on the port are tagged with the value of Native VLAN. Native VLAN must be in the allowed VLAN list for tagging of received untagged packets. Otherwise, untagged packets are discarded. Packets marked with Native VLAN are transmitted untagged from Trunk port. The default is 1.

| Default | 1 (Default VLAN)                            |
|---------|---------------------------------------------|
| Format  | switchport trunk native vlan <i>vlan-id</i> |
| Mode    | Interface Config                            |

### no switchport trunk native vlan

Use this command to reset the switch port trunk mode native VLAN to its default value.

| Format | no switchport trunk native vlan |
|--------|---------------------------------|
| Mode   | Interface Config                |

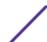

# switchport access vlan

Use this command to configure the VLAN on the Access port. Only one VLAN can be assigned to the Access port. Access ports are members of VLAN 1 by default. Access ports may be assigned to a VLAN other than VLAN 1. Removing the Access VLAN on the switch makes the Access port a member of VLAN 1. Configuring an Access port to be a member of a VLAN that does not exist results in an error and does not change the configuration.

| Default | 1 (Default VLAN)                      |
|---------|---------------------------------------|
| Format  | switchport access vlan <i>vlan-id</i> |
| Mode    | Interface Config                      |

### no switchport access vlan

This command resets the switch port access mode VALN to its default value.

| Format | no switchport access vlan |
|--------|---------------------------|
| Mode   | Interface Config          |

# show interfaces switchport

Use this command to display the switchport status for all interfaces or a specified interface.

| Format | show interfaces switchport unit/slot/port |
|--------|-------------------------------------------|
| Mode   | Privileged EXEC                           |

```
(Extreme 220) (Routing) #show interfaces switchport 1/0/1
Port: 1/0/1
VLAN Membership Mode: General
Access Mode VLAN: 1 (default)
General Mode PVID: 1 (default)
General Mode Ingress Filtering: Disabled
General Mode Acceptable Frame Type: Admit all
General Mode Dynamically Added VLANs:
General Mode Untagged VLANs: 1
General Mode Tagged VLANs:
General Mode Forbidden VLANs:
Trunking Mode Native VLAN: 1 (default)
Trunking Mode Native VLAN tagging: Disable
Trunking Mode VLANs Enabled: All
Protected Port: False
 #show interfaces switchport
Port: 1/0/1
VLAN Membership Mode: General
Access Mode VLAN: 1 (default)
General Mode PVID: 1 (default)
General Mode Ingress Filtering: Disabled
General Mode Acceptable Frame Type: Admit all
General Mode Dynamically Added VLANs:
General Mode Untagged VLANs: 1
General Mode Tagged VLANs:
General Mode Forbidden VLANs:
Trunking Mode Native VLAN: 1 (default)
```

```
Trunking Mode Native VLAN tagging: Disable
Trunking Mode VLANs Enabled: All
Protected Port: False
```

# show interfaces switchport

Use this command to display the Switchport configuration for a selected mode per interface. If the interface is not specified, the configuration for all interfaces is displayed.

| For | rmat | <pre>show interfaces switchport {access   trunk   general} [unit/ slot/port]</pre> |
|-----|------|------------------------------------------------------------------------------------|
| Мо  | de   | Privileged EXEC                                                                    |

```
(Extreme 220) # show interfaces switchport access 1/0/1
Intf PVID
1/0/1
        1
(Extreme 220) # show interfaces switchport trunk 1/0/6
Intf PVID Allowed Vlans List
       1 All
1/0/6
(Extreme 220) # show interfaces switchport general 1/0/5
Intf PVID Ingress Acceptable Untagged Tagged Forbidden Dynamic Filtering Frame Type Vlans Vlans Vlans Vlans
1/0/5 1 Enabled Admit All 7 10-50,55 9,100-200 88,96
(Extreme 220) # show interfaces switchport general
Intf PVID Ingress Acceptable Untagged Tagged Forbidden Dynamic
             Filtering Frame Type Vlans Vlans Vlans Vlans
------ ---- ---- ----- ----- -----
1/0/1 1 Enabled Admit All 1,4-7 30-40,55 3,100-200 88,96 1/0/2 1 Disabled Admit All 1 30-40,55 none none
```

### Voice VLAN Commands

This section describes the commands you use for Voice VLAN. Voice VLAN enables switch ports to carry voice traffic with defined priority so as to enable separation of voice and data traffic coming onto the port. The benefits of using Voice VLAN is to ensure that the sound quality of an IP phone could be safeguarded from deteriorating when the data traffic on the port is high.

Also the inherent isolation provided by VLANs ensures that inter-VLAN traffic is under management control and that network- attached clients cannot initiate a direct attack on voice components. *QoS* (*Quality of Service*)-based on IEEE 802.1P *CoS* (*Class of Service*) uses classification and scheduling to sent network traffic from the switch in a predictable manner. The system uses the source MAC of the traffic traveling through the port to identify the IP phone data flow.

# voice vlan (Global Config)

Use this command to enable the Voice VLAN capability on the switch.

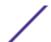

| Default | Disabled      |
|---------|---------------|
| Format  | voice vlan    |
| Mode    | Global Config |

# no voice vlan (Global Config)

Use this command to disable the Voice VLAN capability on the switch.

| Format | no voice vlan |
|--------|---------------|
| Mode   | Global Config |

# voice vlan (Interface Config)

Use this command to enable the Voice VLAN capability on the interface or range of interfaces.

| Default | Disabled                                                             |
|---------|----------------------------------------------------------------------|
| Format  | <pre>voice vlan {vlanid id   dotlp priority   none   untagged}</pre> |
| Mode    | Interface Config                                                     |

You can configure Voice VLAN in one of four different ways:

| Parameter | Description                                                                                                    |
|-----------|----------------------------------------------------------------------------------------------------|
| vlan-id   | Configure the IP phone to forward all voice traffic through the specified VLAN. Valid VLAN ID's are from 1 to 4093 (the max supported by the platform).                   |
| dot1p     | Configure the IP phone to use 802.1p priority tagging for voice traffic and to use the default native VLAN (VLAN 0) to carry all traffic. Valid priority range is 0 to 7. |
| none      | Allow the IP phone to use its own configuration to send untagged voice traffic.                                                                                           |
| untagged  | Configure the phone to send untagged voice traffic.                                                                                                    |

# no voice vlan (Interface Config)

Use this command to disable the Voice VLAN capability on the interface.

| Format | no voice vlan    |
|--------|------------------|
| Mode   | Interface Config |

# voice vlan data priority

Use this command to either trust or untrust the data traffic arriving on the Voice VLAN interface or range of interfaces being configured.

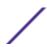

| Default | trust                                      |
|---------|--------------------------------------------|
| Format  | voice vlan data priority {untrust   trust} |
| Mode    | Interface Config                           |

#### show voice vlan

| Format | show voice vlan [interface {unit/slot/port   all}] |
|--------|----------------------------------------------------|
| Mode   | Privileged EXEC                                    |

When the interface parameter is not specified, only the global mode of the Voice VLAN is displayed.

Column Meaning

Administrative Mode The Global Voice VLAN mode.

When the interface is specified:

Column

Meaning

Voice VLAN Mode

The admin mode of the Voice VLAN on the interface.

Voice VLAN ID

The Voice VLAN ID

The do1p priority for the Voice VLAN on the port.

Voice VLAN Untagged

The tagging option for the Voice VLAN traffic.

Voice VLAN Cos Override

The Override option for the voice traffic arriving on the port.

Voice VLAN Status

The operational status of Voice VLAN on the port.

# Provisioning (IEEE 802.1p) Commands

This section describes the commands used to configure provisioning (IEEE 802.1p,) which allows you to prioritize ports.

# vlan port priority all

This command configures the port priority assigned for untagged packets for all ports presently plugged into the device. The range for the priority is 0-7. Any subsequent per port configuration will override this configuration setting.

| Format | vlan port priority all <i>priority</i> |
|--------|----------------------------------------|
| Mode   | Global Config                          |

### vlan priority

This command configures the default 802.1p port priority assigned for untagged packets for a specific interface. The range for the priority is 0-7.

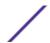

| Default | 0                      |
|---------|------------------------|
| Format  | vlan priority priority |
| Mode    | Interface Config       |

# **Asymmetric Flow Control**

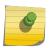

#### Note

Asymmetric Flow Control can only be configured globally for all ports on XGS4 silicon-based switches.

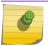

#### Note

Asymmetric Flow Control is not supported on Fast Ethernet platforms.

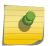

#### Note

If Asymmetric Flow Control is not supported on the platform, then only symmetric, or no flow control, modes are configurable.

When in asymmetric flow control mode, the switch responds to PAUSE frames received from a peer by stopping packet transmission, but the switch does not initiate MAC control PAUSE frames.

When you configure the switch in asymmetric flow control (or no flow control mode), the device is placed in egress drop mode. Egress drop mode maximizes the throughput of the system at the expense of packet loss in a heavily congested system, and this mode avoids head-of-line blocking.

# flowcontrol {symmetric|asymmetric}

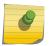

#### Note

The flowcontrol {symmetric|asymmetric} command is available if the platform supports the asymmetric flow control feature.

Use this command to enable or disable the symmetric or asymmetric flow control on the switch. Asymmetric here means that Tx Pause can never be enabled. Only Rx Pause can be enabled.

| Default | Flow control is disabled.          |
|---------|------------------------------------|
| Format  | flowcontrol {symmetric asymmetric} |
| Mode    | Global Config                      |

# no flowcontrol {symmetric|asymmetric}

Use the no form of this command to disable symmetric or asymmetric flow control.

| Format | no flowcontrol {symmetric asymmetric} |
|--------|---------------------------------------|
| Mode   | Global Config                         |

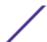

### flowcontrol

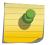

#### Note

This flowcontrol command is available if the platform supports only the symmetric flow control feature.

Use this command to enable or disable the symmetric flow control on the switch.

| Default | Flow control is disabled. |
|---------|---------------------------|
| Format  | flowcontrol               |
| Mode    | Global Config             |

#### no flowcontrol

Use the no form of this command to disable the symmetric flow control.

| Format | no flowcontrol |
|--------|----------------|
| Mode   | Global Config  |

# show flowcontrol

Use this command to display the IEEE 802.3 Annex 31B flow control settings and status for a specific interface or all interfaces. The command also displays 802.3 Tx and Rx pause counts. Priority Flow Control frames counts are not displayed. If the port is enabled for priority flow control, operational flow control status is displayed as Inactive. Operational flow control status for stacking ports is always displayed as N/A.

| Format | show flowcontrol [unit/slot/port] |
|--------|-----------------------------------|
| Mode   | Privileged EXEC                   |

The following example shows CLI display output for the command.

The following example shows CLI display output for the command.

| (Extreme 2                    | 220) #show flowc | ontrol inter | face 0/1 |
|-------------------------------|------------------|--------------|----------|
| Admin Flow Control: Symmetric |                  |              |          |
| Port                          | Flow Control     | RxPause      | TxPause  |
|                               | Oper             |              |          |
|                               |                  |              |          |
| 0/1                           | Active           | 310          | 611      |

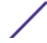

# **Protected Ports Commands**

This section describes commands used to configure and view protected ports on a switch. Protected ports do not forward traffic to each other, even if they are on the same VLAN. However, protected ports can forward traffic to all unprotected ports in their group. Unprotected ports can forward traffic to both protected and unprotected ports. Ports are unprotected by default.

If an interface is configured as a protected port, and you add that interface to a Port Channel or *LAG*, the protected port status becomes operationally disabled on the interface, and the interface follows the configuration of the LAG port. However, the protected port configuration for the interface remains unchanged. Once the interface is no longer a member of a LAG, the current configuration for that interface automatically becomes effective.

# switchport protected (Global Config)

Use this command to create a protected port group. The groupid parameter identifies the set of protected ports. Use the name name pair to assign a name to the protected port group. The name can be up to 32 alphanumeric characters long, including blanks. The default is blank.

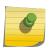

#### Note

Port protection occurs within a single switch. Protected port configuration does not affect traffic between ports on two different switches. No traffic forwarding is possible between two protected ports.

| Default | Unprotected                            |
|---------|----------------------------------------|
| Format  | switchport protected groupid name name |
| Mode    | Global Config                          |

### no switchport protected (Global Config)

Use this command to remove a protected port group. The groupid parameter identifies the set of protected ports. The name keyword specifies the name to remove from the group.

| Format | no switchport protected groupid name |
|--------|--------------------------------------|
| Mode   | Global Config                        |

# switchport protected (Interface Config)

Use this command to add an interface to a protected port group. The groupid parameter identifies the set of protected ports to which this interface is assigned. You can only configure an interface as protected in one group.

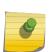

#### Note

Port protection occurs within a single switch. Protected port configuration does not affect traffic between ports on two different switches. No traffic forwarding is possible between two protected ports.

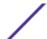

| Default | Unprotected                  |
|---------|------------------------------|
| Format  | switchport protected groupid |
| Mode    | Interface Config             |

### no switchport protected (Interface Config)

Use this command to configure a port as unprotected. The groupid parameter identifies the set of protected ports to which this interface is assigned.

| Format | no switchport protected groupid |
|--------|---------------------------------|
| Mode   | Interface Config                |

# show switchport protected

This command displays the status of all the interfaces, including protected and unprotected interfaces.

| Format | show switchport protected groupid                   |
|--------|-----------------------------------------------------|
| Mode   | <ul><li>Privileged EXEC</li><li>User EXEC</li></ul> |

| Column                 | Meaning                                                                                                    |
|------------------------|----------------------------------------------------------------------------------------------------|
| Group ID               | The number that identifies the protected port group.                                                                                                    |
| Name                   | An optional name of the protected port group. The name can be up to 32 alphanumeric characters long, including blanks. The default is blank.                               |
| List of Physical Ports | List of ports, which are configured as protected for the group identified with <i>groupid</i> . If no port is configured as protected for this group, this field is blank. |

# show interfaces switchport

This command displays the status of the interface (protected/unprotected) under the groupid.

| Format | show interfaces switchport unit/slot/port groupid   |
|--------|-----------------------------------------------------|
| Mode   | <ul><li>Privileged EXEC</li><li>User EXEC</li></ul> |

| Column    | Meaning                                                                                                    |
|-----------|----------------------------------------------------------------------------------------------------|
| Name      | A string associated with this group as a convenience. It can be up to 32 alphanumeric characters long, including blanks. The default is blank. This field is optional. |
| Protected | Whether the interface is protected or not. It shows TRUE or FALSE. If the group is a multiple groups then it shows TRUE in Group groupid.                              |

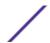

# **GARP Commands**

This section describes the commands used to configure Generic Attribute Registration Protocol (GARP) and view GARP status. The commands in this section affect both GARP VLAN Registration Protocol (GVRP) and GARP Multicast Registration Protocol (GMRP). GARP is a protocol that allows client stations to register with the switch for membership in VLANS (by using GVMP) or multicast groups (by using GVMP).

# set garp timer join

This command sets the GVRP join time per GARP for one interface, a range of interfaces, or all interfaces. Join time is the interval between the transmission of GARP Protocol Data Units (PDUs) registering (or reregistering) membership for a VLAN or multicast group. This command has an effect only when GVRP is enabled. The time is from 10 to 100 (centiseconds). The value 20 centiseconds is 0.2 seconds.

| Default | 20                                                       |
|---------|----------------------------------------------------------|
| Format  | set garp timer join 10-100                               |
| Mode    | <ul><li>Interface Config</li><li>Global Config</li></ul> |

### no set garp timer join

This command sets the GVRP join time to the default and only has an effect when GVRP is enabled.

| Format | no set garp timer join                                   |
|--------|----------------------------------------------------------|
| Mode   | <ul><li>Interface Config</li><li>Global Config</li></ul> |

### set garp timer leave

This command sets the GVRP leave time for one interface, a range of interfaces, or all interfaces or all ports and only has an effect when GVRP is enabled. Leave time is the time to wait after receiving an unregister request for a VLAN or a multicast group before deleting the VLAN entry. This can be considered a buffer time for another station to assert registration for the same attribute in order to maintain uninterrupted service. The leave time is 20 to 600 (centiseconds). The value 60 centiseconds is 0.6 seconds. The leave time must be greater than or equal to three times the join time.

| Default | 60                                                       |
|---------|----------------------------------------------------------|
| Format  | set garp timer leave 20-600                              |
| Mode    | <ul><li>Interface Config</li><li>Global Config</li></ul> |

#### no set garp timer leave

This command sets the GVRP leave time on all ports or a single port to the default and only has an effect when GVRP is enabled.

| Format | no set garp timer leave                                  |
|--------|----------------------------------------------------------|
| Mode   | <ul><li>Interface Config</li><li>Global Config</li></ul> |

# set garp timer leaveall

This command sets how frequently Leave All PDUs are generated. A Leave All PDU indicates that all registrations will be unregistered. Participants would need to rejoin in order to maintain registration. The value applies per port and per GARP participation. The time may range from 200 to 6000 (centiseconds). The value 1000 centiseconds is 10 seconds. You can use this command on all ports (Global Config mode), or on a single port or a range of ports (Interface Config mode) and it only has an effect only when GVRP is enabled. The leave all time must be greater than the leave time.

| Default | 1000                                                     |
|---------|----------------------------------------------------------|
| Format  | set garp timer leaveall 200-6000                         |
| Mode    | <ul><li>Interface Config</li><li>Global Config</li></ul> |

### no set garp timer leaveall

This command sets how frequently Leave All PDUs are generated the default and only has an effect when GVRP is enabled.

| Format | no set garp timer leaveall                               |
|--------|----------------------------------------------------------|
| Mode   | <ul><li>Interface Config</li><li>Global Config</li></ul> |

# show garp

This command displays GARP information.

| Format | show garp                                           |
|--------|-----------------------------------------------------|
| Mode   | <ul><li>Privileged EXEC</li><li>User EXEC</li></ul> |

| Column          | Meaning                                                                                |
|-----------------|----------------------------------------------------------------------------------------|
| GMRP Admin Mode | The administrative mode of GARP Multicast Registration Protocol (GMRP) for the system. |
| GVRP Admin Mode | The administrative mode of GARP VLAN Registration Protocol (GVRP) for the system.      |

# **GVRP Commands**

This section describes the commands used to configure and view GARP VLAN Registration Protocol (GVRP) information. GVRP-enabled switches exchange VLAN configuration information, which allows GVRP to provide dynamic VLAN creation on trunk ports and automatic VLAN pruning.

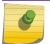

#### Note

If GVRP is disabled, the system does not forward GVRP messages.

# set gvrp adminmode

This command enables GVRP on the system.

| Default | Disabled           |
|---------|--------------------|
| Format  | set gvrp adminmode |
| Mode    | Privileged EXEC    |

### no set gvrp adminmode

This command disables GVRP.

| Format | no set gvrp adminmode |
|--------|-----------------------|
| Mode   | Privileged EXEC       |

# set gvrp interfacemode

This command enables GVRP on a single port (Interface Config mode), a range of ports (Interface Range mode), or all ports (Global Config mode).

| Default | Disabled                                                                         |
|---------|----------------------------------------------------------------------------------|
| Format  | set gvrp interfacemode                                                           |
| Mode    | <ul><li>Interface Config</li><li>Interface Range</li><li>Global Config</li></ul> |

#### no set gvrp interfacemode

This command disables GVRP on a single port (Interface Config mode) or all ports (Global Config mode). If GVRP is disabled, Join Time, Leave Time and Leave All Time have no effect.

| Format | no set gvrp interfacemode                                |
|--------|----------------------------------------------------------|
| Mode   | <ul><li>Interface Config</li><li>Global Config</li></ul> |

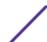

# show gvrp configuration

This command displays Generic Attributes Registration Protocol (GARP) information for one or all interfaces.

| Format | show gvrp configuration {unit/slot/port   all}      |
|--------|-----------------------------------------------------|
| Mode   | <ul><li>Privileged EXEC</li><li>User EXEC</li></ul> |

| Column            | Meaning                                                                                                    |
|-------------------|----------------------------------------------------------------------------------------------------|
| Interface         | unit/slot/port                                                                                                    |
| Join Timer        | The interval between the transmission of GARP PDUs registering (or reregistering) membership for an attribute. Current attributes are a VLAN or multicast group. There is an instance of this timer on a per-Port, per-GARP participant basis. Permissible values are 10 to 100 centiseconds (0.1 to 1.0 seconds). The factory default is 20 centiseconds (0.2 seconds). The finest granularity of specification is one centisecond (0.01 seconds).                                                                                      |
| Leave Timer       | The period of time to wait after receiving an unregister request for an attribute before deleting the attribute. Current attributes are a VLAN or multicast group. This may be considered a buffer time for another station to assert registration for the same attribute in order to maintain uninterrupted service. There is an instance of this timer on a per-Port, per-GARP participant basis. Permissible values are 20 to 600 centiseconds (0.2 to 6.0 seconds). The factory default is 60 centiseconds (0.6 seconds).            |
| LeaveAll<br>Timer | This Leave All Time controls how frequently LeaveAll PDUs are generated. A LeaveAll PDU indicates that all registrations will shortly be deregistered. Participants will need to rejoin in order to maintain registration. There is an instance of this timer on a per-Port, per-GARP participant basis. The Leave All Period Timer is set to a random value in the range of LeaveAllTime to 1.5*LeaveAllTime. Permissible values are 200 to 6000 centiseconds (2 to 60 seconds). The factory default is 1000 centiseconds (10 seconds). |
| Port GMRP<br>Mode | The GMRP administrative mode for the port, which is enabled or disabled (default). If this parameter is disabled, Join Time, Leave Time and Leave All Time have no effect.                                                                                                    |

# **GMRP Commands**

This section describes the commands used to configure and view GARP Multicast Registration Protocol (GMRP) information. Like *IGMP* (*Internet Group Management Protocol*) snooping, GMRP helps control the flooding of multicast packets. GMRP-enabled switches dynamically register and de-register group membership information with the MAC networking devices attached to the same segment. GMRP also allows group membership information to propagate across all networking devices in the bridged LAN that support Extended Filtering Services.

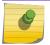

#### Note

If GMRP is disabled, the system does not forward GMRP messages.

# set gmrp adminmode

This command enables GARP Multicast Registration Protocol (GMRP) on the system.

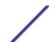

| Default | Disabled           |
|---------|--------------------|
| Format  | set gmrp adminmode |
| Mode    | Privileged EXEC    |

### no set gmrp adminmode

This command disables GARP Multicast Registration Protocol (GMRP) on the system.

| Format | no set gmrp adminmode |
|--------|-----------------------|
| Mode   | Privileged EXEC       |

# set gmrp interfacemode

This command enables GARP Multicast Registration Protocol on a single interface (Interface Config mode), a range of interfaces, or all interfaces (Global Config mode). If an interface which has GARP enabled is enabled for routing or is enlisted as a member of a port-channel (*LAG*), GARP functionality is disabled on that interface. GARP functionality is subsequently re-enabled if routing is disabled and port-channel (LAG) membership is removed from an interface that has GARP enabled.

| Default | Disabled                                                 |
|---------|----------------------------------------------------------|
| Format  | set gmrp interfacemode                                   |
| Mode    | <ul><li>Interface Config</li><li>Global Config</li></ul> |

### no set gmrp interfacemode

This command disables GARP Multicast Registration Protocol on a single interface or all interfaces. If an interface which has GARP enabled is enabled for routing or is enlisted as a member of a port-channel (*LAG*), GARP functionality is disabled. GARP functionality is subsequently re-enabled if routing is disabled and port-channel (LAG) membership is removed from an interface that has GARP enabled.

| Format | no set gmrp interfacemode                                |
|--------|----------------------------------------------------------|
| Mode   | <ul><li>Interface Config</li><li>Global Config</li></ul> |

# show gmrp configuration

This command displays Generic Attributes Registration Protocol (GARP) information for one or all interfaces.

| Format | show gmrp configuration {unit/slot/port   all}      |
|--------|-----------------------------------------------------|
| Mode   | <ul><li>Privileged EXEC</li><li>User EXEC</li></ul> |

| Column            | Meaning                                                                                                    |
|-------------------|----------------------------------------------------------------------------------------------------|
| Interface         | The unit/slot/port of the interface that this row in the table describes.                                                                                                    |
| Join Timer        | The interval between the transmission of GARP PDUs registering (or reregistering) membership for an attribute. Current attributes are a VLAN or multicast group. There is an instance of this timer on a per-port, per-GARP participant basis. Permissible values are 10 to 100 centiseconds (0.1 to 1.0 seconds). The factory default is 20 centiseconds (0.2 seconds). The finest granularity of specification is 1 centisecond (0.01 seconds).                                                                                        |
| Leave Timer       | The period of time to wait after receiving an unregister request for an attribute before deleting the attribute. Current attributes are a VLAN or multicast group. This may be considered a buffer time for another station to assert registration for the same attribute in order to maintain uninterrupted service. There is an instance of this timer on a per-Port, per-GARP participant basis. Permissible values are 20 to 600 centiseconds (0.2 to 6.0 seconds). The factory default is 60 centiseconds (0.6 seconds).            |
| LeaveAll<br>Timer | This Leave All Time controls how frequently LeaveAll PDUs are generated. A LeaveAll PDU indicates that all registrations will shortly be deregistered. Participants will need to rejoin in order to maintain registration. There is an instance of this timer on a per-Port, per-GARP participant basis. The Leave All Period Timer is set to a random value in the range of LeaveAllTime to 1.5*LeaveAllTime. Permissible values are 200 to 6000 centiseconds (2 to 60 seconds). The factory default is 1000 centiseconds (10 seconds). |
| Port GMRP<br>Mode | The GMRP administrative mode for the port. It may be enabled or disabled. If this parameter is disabled, Join Time, Leave Time and Leave All Time have no effect.                                                                                                    |
|                   |                                                                                                    |

# show mac-address-table gmrp

This command displays the GMRP entries in the Multicast Forwarding Database (MFDB) table.

| Format | show mac-address-table gmrp |  |
|--------|-----------------------------|--|
| Mode   | Privileged EXEC             |  |
| Column | Meaning                     |  |

Column Meaning

VLAN ID The VLAN in which the MAC Address is learned.

MAC Address

A unicast MAC address for which the switch has forwarding and or filtering information. The format is 6 two-digit hexadecimal numbers that are separated by colons, for example 01:23:45:67:89:AB.

Type The type of the entry. Static entries are those that are configured by the end user. Dynamic entries are added to the table as a result of a learning process or protocol.

Description The text description of this multicast table entry.

Interfaces The list of interfaces that are designated for forwarding (Fwd:) and filtering (Flt:).

# Port-Based Network Access Control Commands

This section describes the commands used to configure port-based network access control (IEEE 802.1X). Port-based network access control allows you to permit access to network services only to and devices that are authorized and authenticated.

### aaa authentication dot1x default

Use this command to configure the authentication method for port-based access to the switch. The additional methods of authentication are used only if the previous method returns an error, not if there is an authentication failure. The possible methods are as follows:

- ias. Uses the internal authentication server users database for authentication. This method can be used in conjunction with any one of the existing methods like local or RADIUS.
- local. Uses the local username database for authentication.
- none. Uses no authentication.
- radius. Uses the list of all RADIUS servers for authentication.

| Format | <pre>aaa authentication dot1x default {[ias] [method1 [method2 [method3]]]}</pre> |
|--------|-----------------------------------------------------------------------------------|
| Mode   | Global Config                                                                     |

The following is an example of the command.

```
(Extreme 220) #configure
(Extreme 220) (Config) #aaa authentication dot1x default ias none
(Extreme 220) (Config) #aaa authentication dot1x default ias local radius none
```

### clear dot1x statistics

This command resets the 802.1X statistics for the specified port or for all ports.

| Format | <pre>clear dot1x statistics {unit/slot/port   all}</pre> |
|--------|----------------------------------------------------------|
| Mode   | Privileged EXEC                                          |

# clear dot1x authentication-history

This command clears the authentication history table captured during successful and unsuccessful authentication on all interface or the specified interface.

| Format | <pre>clear dot1x authentication-history [unit/slot/port]</pre> |
|--------|----------------------------------------------------------------|
| Mode   | Privileged EXEC                                                |

# clear radius statistics

This command is used to clear all RADIUS statistics.

| Format | clear radius statistics |
|--------|-------------------------|
| Mode   | Privileged EXEC         |

# dot1x eapolflood

Use this command to enable EAPOL flood support on the switch.

| Default | disabled         |
|---------|------------------|
| Format  | dot1x eapolflood |
| Mode    | Global Config    |

### no dot1x eapolflood

This command disables EAPOL flooding on the switch.

| Format | no dot1x eapolflood |
|--------|---------------------|
| Mode   | Global Config       |

# dot1x dynamic-vlan enable

Use this command to enable the switch to create VLANs dynamically when a <u>RADIUS</u>-assigned VLAN does not exist in the switch.

| Default | Disabled                  |
|---------|---------------------------|
| Format  | dot1x dynamic-vlan enable |
| Mode    | Global Config             |

### no dot1x dynamic-vlan enable

Use this command to prevent the switch from creating VLANs when a <u>RADIUS</u>-assigned VLAN does not exist in the switch.

| Format | no dot1x dynamic-vlan enable |
|--------|------------------------------|
| Mode   | Global Config                |

# dot1x port-control

This command sets the authentication mode to use on the specified interface or range of interfaces. Use the force-unauthorized parameter to specify that the authenticator PAE unconditionally sets the controlled port to unauthorized. Use the force-authorized parameter to specify that the authenticator PAE unconditionally sets the controlled port to authorized. Use the auto parameter to specify that the authenticator PAE sets the controlled port mode to reflect the outcome of the authentication exchanges between the supplicant, authenticator and the authentication server. If the mac-based option is specified, then MAC-based dot1x authentication is enabled on the port.

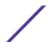

| Default | auto                                                                                     |
|---------|------------------------------------------------------------------------------------------|
| Format  | <pre>dot1x port-control {force-unauthorized   force-authorized   auto   mac-based}</pre> |
| Mode    | Interface Config                                                                         |

#### no dot1x port-control

This command sets the 802.1X port control mode on the specified port to the default value.

| Format | no dot1x port-control |
|--------|-----------------------|
| Mode   | Interface Config      |

# dot1x port-control all

This command sets the authentication mode to use on all ports. Select force-unauthorized to specify that the authenticator PAE unconditionally sets the controlled port to unauthorized. Select force-authorized to specify that the authenticator PAE unconditionally sets the controlled port to authorized. Select auto to specify that the authenticator PAE sets the controlled port mode to reflect the outcome of the authentication exchanges between the supplicant, authenticator and the authentication server. If the mac-based option is specified, then MAC-based dot1x authentication is enabled on the port.

| Default | auto                                                                                             |
|---------|--------------------------------------------------------------------------------------------------|
| Format  | <pre>dot1x port-control all {force-unauthorized   force-authorized<br/>  auto   mac-based}</pre> |
| Mode    | Global Config                                                                                    |

### no dot1x port-control all

This command sets the authentication mode on all ports to the default value.

| Format | no dot1x port-control all |
|--------|---------------------------|
| Mode   | Global Config             |

# dot1x system-auth-control

Use this command to enable the dot1x authentication support on the switch. While disabled, the dot1x configuration is retained and can be changed, but is not activated.

|   | efault | disabled                  |  |
|---|--------|---------------------------|--|
| F | ormat  | dot1x system-auth-control |  |
| N | 1ode   | Global Config             |  |

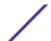

### no dot1x system-auth-control

This command is used to disable the dot1x authentication support on the switch.

| Format | no dot1x system-auth-control |
|--------|------------------------------|
| Mode   | Global Config                |

# dot1x system-auth-control monitor

Use this command to enable the 802.1X monitor mode on the switch. The purpose of Monitor mode is to help troubleshoot port-based authentication configuration issues without disrupting network access for hosts connected to the switch. In Monitor mode, a host is granted network access to an 802.1X-enabled port even if it fails the authentication process. The results of the process are logged for diagnostic purposes.

| Default | disabled                          |
|---------|-----------------------------------|
| Format  | dot1x system-auth-control monitor |
| Mode    | Global Config                     |

# no dot1x system-auth-control monitor

This command disables the 802.1X Monitor mode on the switch.

| Format | no dot1x system-auth-control monitor |  |
|--------|--------------------------------------|--|
| Mode   | Global Config                        |  |

# dot1x user

This command adds the specified user to the list of users with access to the specified port or all ports. The user parameter must be a configured user.

| Format | dot1x user user {unit/slot/port   all} |
|--------|----------------------------------------|
| Mode   | Global Config                          |

#### no dot1x user

This command removes the user from the list of users with access to the specified port or all ports.

| Format | no dot1x user user {unit/slot/port   all} |
|--------|-------------------------------------------|
| Mode   | Global Config                             |

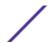

### authentication enable

This command globally enables the Authentication Manager. Interface configuration takes effect only if the Authentication Manager is enabled with this command.

| Default | disabled              |
|---------|-----------------------|
| Format  | authentication enable |
| Mode    | Global Config         |

#### no authentication enable

This command disables the Authentication Manager.

| Format | no authentication enable |
|--------|--------------------------|
| Mode   | Global Config            |

#### authentication order

This command sets the order of authentication methods used on a port. The available authentication methods are Dot1x, MAB, and captive portal. Ordering sets the order of methods that the switch attempts when trying to authenticate a new device connected to a port. If one method is unsuccessful or timed out, the next method is attempted.

Each method can only be entered once. Ordering is only possible between 802.1x and MAB.

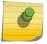

#### Note

Captive portal is not supported in this version of the product.

| Format | <pre>authentication order {dot1x [mab [captive-portal]   captive-<br/>portal]   mab [dot1x [captive-portal]   captive-portal]  <br/>captive-portal}</pre> |
|--------|----------------------------------------------------------------------------------------------------|
| Mode   | Interface Config                                                                                                    |

### no authentication order

This command returns the port to the default authentication order.

| Format | no authentication order |
|--------|-------------------------|
| Mode   | Interface Config        |

# authentication priority

This command sets the priority for the authentication methods used on a port. The available authentication methods are Dot1x, MAB, and captive portal. The authentication priority decides if a

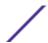

previously authenticated client is reauthenticated with a higher-priority method when the same is received.

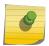

#### Note

Captive portal is always the last method in the list. It is not supported in this version of the product.

| Default | authentication order dot1x mab captive portal                                                                                                    |  |  |  |
|---------|----------------------------------------------------------------------------------------------------|--|--|--|
| Format  | <pre>authentication priority {dot1x [mab [captive portal]   captive portal]   mab [dot1x [captive portal]   captive portal]   captive portal}</pre> |  |  |  |
| Mode    | Interface Config                                                                                                    |  |  |  |

### no authentication priority

This command returns the port to the default order of priority for the authentication methods.

| Format | no authentication priority |
|--------|----------------------------|
| Mode   | Interface Config           |

### authentication timer restart

This command sets the time, in seconds, after which reauthentication starts. (The default time is 300 seconds.) The timer restarts the authentication only after all the authentication methods fail. At the expiration of this timer, authentication is reinitiated for the port.

| Format | authentication timer restart 300-65535 |
|--------|----------------------------------------|
| Mode   | Interface Config                       |

### no authentication timer restart

This command sets the reauthentication value to the default value of 3600 seconds.

| Format | no authentication timer restart |
|--------|---------------------------------|
| Mode   | Interface Config                |

# show authentication authentication-history

Use this command to display information about the authentication history for a specified interface.

| Format | show authentication authentication-history unit/slot/port |  |
|--------|-----------------------------------------------------------|--|
| Mode   | Privileged EXEC                                           |  |

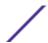

Term Definition

Time Stamp

The time of the authentication.

Interface

The interface.

**MAC-Address** 

The MAC address for the interface.

Auth Status Method

The authentication method and status for the interface.

The following information is shown for the interface.

| Time Stamp           | Interface | MAC-Address      | Auth  | Status  | Method |
|----------------------|-----------|------------------|-------|---------|--------|
|                      |           |                  |       |         |        |
| Jul 21 1919 15:06:15 | 1/0/1     | 00:00:00:00:00:0 | 1 Aut | horized | 802.1X |

# show authentication interface

Use this command to display authentication method information either for all interfaces or a specified port.

| Format | show authentication interface {all   unit/slot/port } |
|--------|-------------------------------------------------------|
| Mode   | Privileged EXEC                                       |

The following information is displayed for each interface.

| Term                            | Definition                                                                           |  |  |  |  |
|---------------------------------|--------------------------------------------------------------------------------------|--|--|--|--|
| Interface                       | The interface for which authentication configuration information is being displayed. |  |  |  |  |
| Authentication Restart timer    | The time, in seconds, after which reauthentication starts.                           |  |  |  |  |
| Configured method order         | The order of authentication methods used on a port.                                  |  |  |  |  |
| Enabled method order            | The order of authentication methods used on a port.                                  |  |  |  |  |
| Configured method priority      | The priority for the authentication methods used on a port.                          |  |  |  |  |
| Enabled method priority         | The priority for the authentication methods used on a port.                          |  |  |  |  |
| Number of authenticated clients | The number of authenticated clients.                                                 |  |  |  |  |
| Logical Interface               | The logical interface                                                                |  |  |  |  |
| Client MAC addr                 | The MAC address for the client.                                                      |  |  |  |  |
| Authenticated Method            | The current authentication method.                                                   |  |  |  |  |
| Auth State                      | If the authentication was successful.                                                |  |  |  |  |

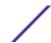

Term Definition

**Auth Status** 

The current authentication status.

The following example displays the authentication interface information for all interfaces.

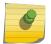

#### Note

Although captive-portal is displayed in the command output, captive portal is not supported in this version of the product.

(Extreme 220) #show authentication interface all Interface..... 1/0/1 Authentication Restart timer................................. 300 Configured method order...... dot1x mab captive-portal Enabled method order...... dot1x mab undefined Configured method priority..... undefined undefined undefined Enabled method priority...... undefined undefined undefined Number of authenticated clients...... 0 Interface..... 1/0/2 Authentication Restart timer................................. 300 Configured method order..... dot1x mab captive-portal Enabled method order......dot1x mab undefined Configured method priority..... undefined undefined undefined Enabled method priority..... undefined undefined undefined Number of authenticated clients..... 0 Interface..... 1/0/3 Authentication Restart timer............ 300 Configured method order.................. dot1x mab captive-portal Enabled method order..... dot1x mab undefined Configured method priority...... undefined undefined undefined Enabled method priority..... undefined undefined undefined Number of authenticated clients..... 0 Interface..... 1/0/4 Authentication Restart timer................. 300 Configured method order................. dot1x mab captive-portal Enabled method order..... dot1x mab undefined Configured method priority...... undefined undefined undefined Enabled method priority..... undefined undefined undefined Number of authenticated clients...... 0

#### show authentication methods

Use this command to display information about the authentication methods.

| Format | show authentication methods |
|--------|-----------------------------|
| Mode   | Privileged EXEC             |

| Term                      | Definition                                                            |
|---------------------------|-----------------------------------------------------------------------|
| Authentication Login List | The authentication login listname.                                    |
| Method 1                  | The first method in the specified authentication login list, if any.  |
| Method 2                  | The second method in the specified authentication login list, if any. |

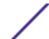

Term Definition

Method 3

The third method in the specified authentication login list, if any.

The following example displays the authentication configuration.

# show authentication statistics

networkList

:local

:local

Use this command to display the authentication statistics for an interface.

enableNetList

| Format | show authentication statistics unit/slot/port |
|--------|-----------------------------------------------|
| Mode   | Privileged EXEC                               |

The following information is displayed for each interface.

Term Definition

Port

SSH

HTTPS HTTP

DOT1X

The port for which information is being displayed.

802.1X attempts

The number of Dot1x authentication attempts for the port.

802.1X failed attempts

The number of failed Dot1x authentication attempts for the port.

Mab attempts

The number of MAB (MAC authentication bypass) authentication attempts for

the port.

Mab failed attempts

The number of failed MAB authentication attempts for the port.

Captive-portal attempts

The number of captive portal (web authorization) authentication attempts for the port.

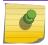

#### Note

Captive portal is not supported in this version of the product.

#### Term

#### Definition

# Captive-portal failed attempts

The number of failed captive portal authentication attempts for the port.

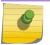

#### Note

Captive portal is not supported in this version of the product.

# clear authentication statistics

Use this command to clear the authentication statistics on an interface.

| Format | <pre>clear authentication authentication-history {unit/slot/port]   all}</pre> |
|--------|--------------------------------------------------------------------------------|
| Mode   | Privileged EXEC                                                                |

# clear authentication authentication-history

Use this command to clear the authentication history log for an interface.

| Format | clear authentication authentication-history {unit/slot/port $\mid$ all} |
|--------|-------------------------------------------------------------------------|
| Mode   | Privileged EXEC                                                         |

### show dot1x

This command is used to show a summary of the global dot1x configuration, summary information of the dot1x configuration for a specified port or all ports, the detailed dot1x configuration for a specified port and the dot1x statistics for a specified port – depending on the tokens used.

| Format | <pre>show dot1x [{summary {unit/slot/port   all}   detail unit/ slot/port   statistics unit/slot/port]</pre> |
|--------|----------------------------------------------------------------------------------------------------|
| Mode   | Privileged EXEC                                                                                              |

If you do not use the optional parameters unit/slot/port or vlanid, the command displays the global dot1x mode, the VLAN Assignment mode, and the Dynamic VLAN Creation mode.

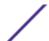

| Term                       | Definition                                                                                                    |
|----------------------------|----------------------------------------------------------------------------------------------------|
| Administrative Mode        | Whether authentication control on the switch is enabled or disabled.                                               |
| VLAN Assignment Mode       | Whether assignment of an authorized port to a <i>RADIUS</i> -assigned VLAN is allowed (enabled) or not (disabled). |
| Dynamic VLAN Creation Mode | Whether the switch can dynamically create a RADIUS-assigned VLAN if it does not currently exist on the switch.     |
| Monitor Mode               | Whether the Dot1x Monitor mode on the switch is enabled or disabled.                                               |

If you use the optional parameter summary {unit/slot/port | all}, the dot1x configuration for the specified port or all ports are displayed.

| Term                     | Definition                                                                                                    |
|--------------------------|----------------------------------------------------------------------------------------------------|
| Interface                | The interface whose configuration is displayed.                                                                                                    |
| Control Mode             | The configured control mode for this port. Possible values are force-unauthorized   force-authorized   auto   mac-based   authorized   unauthorized. |
| Operating Control Mode   | The control mode under which this port is operating. Possible values are authorized $\mid$ unauthorized.                                             |
| Reauthentication Enabled | Whether reauthentication is enabled on this port.                                                                                                    |
| Port Status              | Whether the port is authorized or unauthorized. Possible values are authorized   unauthorized.                                                       |

The following example shows CLI display output for the command show dot1x summary 0/1.

| Interface | Control Mode | Operating<br>Control Mode | Port Status |
|-----------|--------------|---------------------------|-------------|
|           |              |                           |             |
| 0/1       | auto         | auto                      | Authorized  |

If you use the optional parameter 'detail unit/slot/port', the detailed dot1x configuration for the specified port is displayed.

| Term                            | Definition                                                                                                    |
|---------------------------------|----------------------------------------------------------------------------------------------------|
| Port                            | The interface whose configuration is displayed.                                                                                                    |
| Protocol Version                | The protocol version associated with this port. The only possible value is 1, corresponding to the first version of the dot1x specification.                                                                                                    |
| PAE Capabilities                | The port access entity (PAE) functionality of this port. Possible values are Authenticator or Supplicant.                                                                                                    |
| Control Mode                    | The configured control mode for this port. Possible values are force-unauthorized   force-authorized   auto   mac-based.                                                                                                    |
| Authenticator PAE<br>State      | Current state of the authenticator PAE state machine. Possible values are Initialize, Disconnected, Connecting, Authenticating, Authenticated, Aborting, Held, ForceAuthorized, and ForceUnauthorized. When MAC-based authentication is enabled on the port, this parameter is deprecated. |
| Backend Authentication<br>State | Current state of the backend authentication state machine. Possible values are Request, Response, Success, Fail, Timeout, Idle, and Initialize. When MAC-based authentication is enabled on the port, this parameter is deprecated.                                                        |
| Quiet Period                    | The timer used by the authenticator state machine on this port to define periods of time in which it will not attempt to acquire a supplicant. The value is expressed in seconds and will be in the range 0 and 65535.                                                                     |

| Term                          | Definition                                                                                                    |
|-------------------------------|----------------------------------------------------------------------------------------------------|
| Transmit Period               | The timer used by the authenticator state machine on the specified port to determine when to send an EAPOL EAP Request/Identity frame to the supplicant. The value is expressed in seconds and will be in the range of 1 and 65535.                                                                                                    |
| Guest-VLAN ID                 | The guest VLAN identifier configured on the interface.                                                                                                    |
| Guest VLAN Period             | The time in seconds for which the authenticator waits before authorizing and placing the port in the Guest VLAN, if no EAPOL packets are detected on that port.                                                                                                    |
| Supplicant Timeout            | The timer used by the authenticator state machine on this port to timeout the supplicant. The value is expressed in seconds and will be in the range of 1 and 65535.                                                                                                    |
| Server Timeout                | The timer used by the authenticator on this port to timeout the authentication server. The value is expressed in seconds and will be in the range of 1 and 65535.                                                                                                    |
| Maximum Requests              | The maximum number of times the authenticator state machine on this port will retransmit an EAPOL EAP Request/Identity before timing out the supplicant. The value will be in the range of 1 and 10.                                                                                                    |
| Configured MAB Mode           | The administrative mode of the MAC authentication bypass feature on the switch.                                                                                                    |
| Operational MAB Mode          | The operational mode of the MAC authentication bypass feature on the switch. MAB might be administratively enabled but not operational if the control mode is not MAC based.                                                                                                    |
| Vlan-ID                       | The VLAN assigned to the port by the RADIUS server. This is only valid when the port control mode is not MAC-based.                                                                                                    |
| VLAN Assigned Reason          | The reason the VLAN identified in the VLAN-assigned field has been assigned to the port. Possible values are RADIUS, Unauthenticated VLAN, Guest VLAN, default, and Not Assigned. When the VLAN Assigned Reason is Not Assigned, it means that the port has not been assigned to any VLAN by dot1x. This only valid when the port control mode is not MAC-based. |
| Reauthentication Period       | The timer used by the authenticator state machine on this port to determine when reauthentication of the supplicant takes place. The value is expressed in seconds and will be in the range of 1 and 65535.                                                                                                    |
| Reauthentication<br>Enabled   | Whether reauthentication is enabled on this port. Possible values are 'True" or "False".                                                                                                    |
| Key Transmission<br>Enabled   | Whether the key is transmitted to the supplicant for the specified port. Possible values are True or False.                                                                                                    |
| EAPOL Flood Mode<br>Enabled   | Whether the EAPOL flood support is enabled on the switch. Possible values are True or False.                                                                                                    |
| Control Direction             | The control direction for the specified port or ports. Possible values are both or in.                                                                                                    |
| Maximum Users                 | The maximum number of clients that can get authenticated on the port in the MAC-based dot1x authentication mode. This value is used only when the port control mode is not MAC-based.                                                                                                    |
| Unauthenticated VLAN<br>ID    | The unauthenticated VLAN configured for this port. This value is valid for the port only when the port control mode is not MAC-based.                                                                                                    |
| Session Timeout               | The time for which the given session is valid. The time period in seconds is returned by the RADIUS server on authentication of the port. This value is valid for the port only when the port control mode is not MAC-based.                                                                                                    |
| Session Termination<br>Action | This value indicates the action to be taken once the session timeout expires. Possible values are <b>Default</b> and <b>Radius-Request</b> . If the value is <b>Default</b> , the session is terminated the port goes into unauthorized state. If the value is <b>Radius-Request</b> ,                                                                           |

Term Definition

then a reauthentication of the client authenticated on the port is performed. This value is valid for the port only when the port control mode is not MAC-based.

The following example shows CLI display output for the command.

(Extreme 220) #show dot1x detail 1/0/3 PAE Capabilities..... Authenticator Control Mode..... auto Authenticator PAE State..... Initialize Backend Authentication State..... Initialize Guest VLAN ID..... 0 Guest VLAN Period (secs)......90 Server Timeout (secs)..... Maximum Requests..... 2 Configured MAB Mode..... Enabled Operational MAB Mode..... Disabled VLAN Id..... 0 VLAN Assigned Reason................. Not Assigned Reauthentication Period (secs)............... 3600 Reauthentication Enabled..... FALSE Key Transmission Enabled..... FALSE EAPOL flood Mode Enabled..... FALSE Control Direction..... both Maximum Users..... 16 Unauthenticated VLAN ID...... 0 Session Timeout..... 0 Session Termination Action..... Default

For each client authenticated on the port, the show dot1x detail unit/slot/port command will display the following MAC-based dot1x parameters if the port-control mode for that specific port is MAC-based.

| Term                         | Definition                                                                                                    |  |
|------------------------------|----------------------------------------------------------------------------------------------------|--|
| Supplicant MAC-Address       | <b>1AC-Address</b> The MAC-address of the supplicant.                                                                                                    |  |
| Authenticator PAE State      | Current state of the authenticator PAE state machine. Possible values are Initialize, Disconnected, Connecting, Authenticating, Authenticated, Aborting, Held, ForceAuthorized, and ForceUnauthorized. |  |
| Backend Authentication State | Current state of the backend authentication state machine. Possible values are Request, Response, Success, Fail, Timeout, Idle, and Initialize.                                                        |  |
| VLAN-Assigned                | The VLAN assigned to the client by the RADIUS server.                                                                                                    |  |
| Logical Port                 | The logical port number associated with the client.                                                                                                    |  |

If you use the optional parameter statistics unit/slot/port, the following dot1x statistics for the specified port appear.

| Term                                                                                                    | Definition                                    |
|----------------------------------------------------------------------------------------------------|-----------------------------------------------|
| Port                                                                                                    | The interface whose statistics are displayed. |
| <b>EAPOL Frames Received</b> The number of valid EAPOL frames of any type that have been reauthenticator. |                                               |

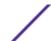

| Term                                 | Definition                                                                                                    |
|--------------------------------------|----------------------------------------------------------------------------------------------------|
| EAPOL Frames Transmitted             | The number of EAPOL frames of any type that have been transmitted by this authenticator.                                |
| EAPOL Start Frames Received          | The number of EAPOL start frames that have been received by this authenticator.                                         |
| EAPOL Logoff Frames<br>Received      | The number of EAPOL logoff frames that have been received by this authenticator.                                        |
| Last EAPOL Frame Version             | The protocol version number carried in the most recently received EAPOL frame.                                          |
| Last EAPOL Frame Source              | The source MAC address carried in the most recently received EAPOL frame.                                               |
| EAP Response/Id Frames<br>Received   | The number of EAP response/identity frames that have been received by this authenticator.                               |
| EAP Response Frames<br>Received      | The number of valid EAP response frames (other than resp/id frames) that have been received by this authenticator.      |
| EAP Request/Id Frames<br>Transmitted | The number of EAP request/identity frames that have been transmitted by this authenticator.                             |
| EAP Request Frames<br>Transmitted    | The number of EAP request frames (other than request/identity frames) that have been transmitted by this authenticator. |
| Invalid EAPOL Frames<br>Received     | The number of EAPOL frames that have been received by this authenticator in which the frame type is not recognized.     |
| EAP Length Error Frames<br>Received  | The number of EAPOL frames that have been received by this authenticator in which the frame type is not recognized.     |
|                                      |                                                                                                    |

# show dot1x authentication-history

This command displays 802.1X authentication events and information during successful and unsuccessful Dot1x authentication process for all interfaces or the specified interface. Use the optional keywords to display only failure authentication events in summary or in detail.

| Format | <pre>show dot1x authentication-history {unit/slot/port   all} [failed-auth-only] [detail]</pre> |
|--------|-------------------------------------------------------------------------------------------------|
| Mode   | Privileged EXEC                                                                                 |

| Term                    | Definition                                                                                                    |
|-------------------------|----------------------------------------------------------------------------------------------------|
| Time Stamp              | The exact time at which the event occurs.                                                                                |
| Interface               | Physical Port on which the event occurs.                                                                                 |
| Mac-Address             | The supplicant/client MAC address.                                                                                       |
| VLAN assigned           | The VLAN assigned to the client/port on authentication.                                                                  |
| VLAN assigned<br>Reason | The type of VLAN ID assigned, which can be Guest VLAN, Unauth, Default, <i>RADIUS</i> Assigned, or Monitor Mode VLAN ID. |
| Auth Status             | The authentication status.                                                                                               |
| Reason                  | The actual reason behind the successful or failed authentication.                                                        |

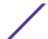

# show dot1x clients

This command displays 802.1X client information. This command also displays information about the number of clients that are authenticated using Monitor mode and using 802.1X.

| Format | show dot1x clients {unit/slot/port   all} |
|--------|-------------------------------------------|
| Mode   | Privileged EXEC                           |

| Term                                     | Definition                                                                                                    |
|------------------------------------------|----------------------------------------------------------------------------------------------------|
| Clients Authenticated using Monitor Mode | The number of the Dot1x clients authenticated using Monitor mode.                                                                                                    |
| Clients Authenticated using Dot1x        | The number of Dot1x clients authenticated using 802.1x authentication process.                                                                                                    |
| Logical Interface                        | The logical port number associated with a client.                                                                                                    |
| Interface                                | The physical port to which the supplicant is associated.                                                                                                    |
| User Name                                | The user name used by the client to authenticate to the server.                                                                                                    |
| Supplicant MAC<br>Address                | The supplicant device MAC address.                                                                                                    |
| Session Time                             | The time since the supplicant is logged on.                                                                                                    |
| Filter ID                                | Identifies the Filter ID returned by the <i>RADIUS</i> server when the client was authenticated. This is a configured DiffServ policy name on the switch.                                                                                                    |
| VLAN ID                                  | The VLAN assigned to the port.                                                                                                    |
| VLAN Assigned                            | The reason the VLAN identified in the VLAN ID field has been assigned to the port. Possible values are RADIUS, Unauthenticated VLAN, Monitor Mode, or Default. When the VLAN Assigned reason is Default, it means that the VLAN was assigned to the port because the P-VID of the port was that VLAN ID. |
| Session Timeout                          | This value indicates the time for which the given session is valid. The time period in seconds is returned by the RADIUS server on authentication of the port. This value is valid for the port only when the port-control mode is not MAC-based.                                                        |
| Session Termination<br>Action            | This value indicates the action to be taken once the session timeout expires. Possible values are Default and Radius-Request. If the value is Default, the session is terminated and client details are cleared. If the value is Radius-Request, then a reauthentication of the client is performed.     |

## show dot1x users

This command displays 802.1X port security user information for locally configured users.

| Format | show dot1x users unit/slot/port |
|--------|---------------------------------|
| Mode   | Privileged EXEC                 |

| Term | Definition |
|------|------------|
| ierm | Delinition |

Users

Users configured locally to have access to the specified port.

# **802.1X Supplicant Commands**

200 Series supports 802.1X ("dot1x") supplicant functionality on point-to-point ports. The administrator can configure the user name and password used in authentication and capabilities of the supplicant port.

# dot1x pae

This command sets the port's dot1x role. The port can serve as either a supplicant or an authenticator.

| Format | dot1x pae {supplicant   authenticator} |
|--------|----------------------------------------|
| Mode   | Interface Config                       |

# dot1x supplicant port-control

This command sets the ports authorization state (Authorized or Unauthorized) either manually or by setting the port to auto-authorize upon startup. By default all the ports are authenticators. If the port's attribute needs to be moved from <authenticator to supplicant > or <supplicant to authenticator >, use this command.

| Format | <pre>dot1x supplicant port-control {auto   force-authorized   force_unauthorized}</pre> |
|--------|-----------------------------------------------------------------------------------------|
| Mode   | Interface Config                                                                        |

| Parameter                  | Description                                                                                                    |
|----------------------------|----------------------------------------------------------------------------------------------------|
| auto                       | The port is in the Unauthorized state until it presents its user name and password credentials to an authenticator. If the authenticator authorizes the port, then it is placed in the Authorized state. |
| force-<br>authorized       | Sets the authorization state of the port to Authorized, bypassing the authentication process.                                                                                                    |
| force-<br>unauthorize<br>d | Sets the authorization state of the port to Unauthorized, bypassing the authentication process.                                                                                                    |

no dot1x supplicant port-control

This command sets the port-control mode to the default, auto.

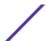

| Default | auto                             |  |
|---------|----------------------------------|--|
| Format  | no dot1x supplicant port-control |  |
| Mode    | Interface Config                 |  |

# dot1x supplicant max-start

This command configures the number of attempts that the supplicant makes to find the authenticator before the supplicant assumes that there is no authenticator.

| Default | 3                               |
|---------|---------------------------------|
| Format  | dot1x supplicant max-start 1-10 |
| Mode    | Interface Config                |

## no dot1x supplicant max-start

This command sets the max-start value to the default.

| Format | no dot1x supplicant max-start |
|--------|-------------------------------|
| Mode   | Interface Config              |

# dot1x supplicant timeout start-period

This command configures the start period timer interval, in seconds, to wait for the EAP identity request from the authenticator.

| Default | 30 seconds                                    |  |
|---------|-----------------------------------------------|--|
| Format  | dot1x supplicant timeout start-period 1-65535 |  |
| Mode    | Interface Config                              |  |

## no dot1x supplicant timeout start-period

This command sets the start-period value to the default.

| Format | no dot1x supplicant timeout start-period |
|--------|------------------------------------------|
| Mode   | Interface Config                         |

# dot1x supplicant timeout held-period

This command configures the held period timer interval, in seconds, to wait for the next authentication on previous authentication fail.

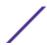

| Default | 60 seconds                                   |  |
|---------|----------------------------------------------|--|
| Format  | dot1x supplicant timeout held-period 1-65535 |  |
| Mode    | Interface Config                             |  |

## no dot1x supplicant timeout held-period

This command sets the held-period value to the default value.

| Format | no dot1x supplicant timeout held-period |
|--------|-----------------------------------------|
| Mode   | Interface Config                        |

# dot1x supplicant timeout auth-period

This command configures the authentication period timer interval, in seconds, to wait for the next EAP request challenge from the authenticator.

| Default | 30 seconds                                   |  |
|---------|----------------------------------------------|--|
| Format  | dot1x supplicant timeout auth-period 1-65535 |  |
| Mode    | Interface Config                             |  |

## no dot1x supplicant timeout auth-period

This command sets the auth-period value to the default value.

| Format | no dot1x supplicant timeout auth-period |
|--------|-----------------------------------------|
| Mode   | Interface Config                        |

# dot1x supplicant user

Use this command to map the given user to the port.

| Format | dot1x supplicant user |
|--------|-----------------------|
| Mode   | Interface Config      |

## show dot1x statistics

This command displays the dot1x port statistics in detail.

| Format | show dot1x statistics slot/port                     |
|--------|-----------------------------------------------------|
| Mode   | <ul><li>Privileged EXEC</li><li>User EXEC</li></ul> |
|        | • OSEI EXEC                                         |

| Column                              | Meaning                                                                                       |
|-------------------------------------|-----------------------------------------------------------------------------------------------|
| EAPOL Frames Received               | Displays the number of valid EAPOL frames received on the port.                               |
| EAPOL Frames Transmitted            | Displays the number of EAPOL frames transmitted via the port.                                 |
| EAPOL Start Frames Transmitted      | Displays the number of EAPOL Start frames transmitted via the port.                           |
| EAPOL Logoff Frames Received        | Displays the number of EAPOL Log off frames that have been received on the port.              |
| EAP Resp/ID Frames Received         | Displays the number of EAP Respond ID frames that have been received on the port.             |
| EAP Response Frames Received        | Displays the number of valid EAP Respond frames received on the port.                         |
| EAP Req/ID Frames Transmitted       | Displays the number of EAP Requested ID frames transmitted via the port.                      |
| EAP Req Frames Transmitted          | Displays the number of EAP Request frames transmitted via the port.                           |
| Invalid EAPOL Frames Received       | Displays the number of unrecognized EAPOL frames received on this port.                       |
| EAP Length Error Frames<br>Received | Displays the number of EAPOL frames with an invalid Packet Body Length received on this port. |
| Last EAPOL Frames Version           | Displays the protocol version number attached to the most recently received EAPOL frame.      |
| Last EAPOL Frames Source            | Displays the source MAC Address attached to the most recently received EAPOL frame.           |

The following example shows CLI display output for the command.

# **Task-based Authorization**

Task-based authorization allows users to have different permission levels (read, write, execute, debug) at a per-component level. Task-based authorization uses the concept of components/tasks to define permission for commands for a given user.

Users are assigned to User Groups that are, in turn, associated with Task Groups. Each Task Group is then associated with one or more tasks/components. This release supports the AAA, <u>BGP (Border Gateway Protocol)</u> and <u>OSPF (Open Shortest Path First)</u> components. Also, this feature is supported only for users who are authenticated locally via the CLI interface.

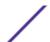

## usergroup

This command creates a user group with the specified name and enters user group configuration mode.

| Format | usergroup usergroup-name |
|--------|--------------------------|
| Mode   | Global Config            |

## no usergroup

This command removes the user group with the specified name.

| Format | no usergroup usergroup-name |
|--------|-----------------------------|
| Mode   | Global Config               |

# taskgroup

This command creates a task group with the specified name and enters task group configuration mode.

| Format | taskgroup taskgroup-name |
|--------|--------------------------|
| Mode   | Global Config            |

## no taskgroup

This command removes the task group with the specified name.

| Format | no taskgroup taskgroup-name |
|--------|-----------------------------|
| Mode   | Global Config               |

## username usergroup

This command assigns the specified user to the specified user group.

| Format | username usergroup usergroup-name |
|--------|-----------------------------------|
| Mode   | Global Config                     |

## no username usergroup

This command removes the specified user from the specified user group.

| Format | no usergroup usergroup-name |
|--------|-----------------------------|
| Mode   | Global Config               |

# description (User Group Mode)

This command sets a description for the user group.

| Forma | description | description |
|-------|-------------|-------------|
| Mode  | User Group  |             |

## no description (User Group Mode)

This command removes the description from the user group.

| Format | no description |
|--------|----------------|
| Mode   | User Group     |

# inherit usergroup

This command sets the parent user group of the current user group. The user group will have the permissions of the specified parent group.

| Format | inherit usergroup usergroup-name |
|--------|----------------------------------|
| Mode   | User Group                       |

#### no inherit usergroup

This command removes the specified parent group relationship from the user group.

| Format | no inherit usergroup usergroup-name |
|--------|-------------------------------------|
| Mode   | User Group                          |

# taskgroup (User Group Mode)

This command associates the user group with the specified task group.

| Format | taskgroup taskgroup-name |
|--------|--------------------------|
| Mode   | User Group               |

## no taskgroup (User Group Mode)

This command removes the user group's relationship with the associated task group.

| Format | no taskgroup taskgroup-name |
|--------|-----------------------------|
| Mode   | User Group                  |

# description (Task Group Mode)

This command sets a description for the task group.

| Format | description description |
|--------|-------------------------|
| Mode   | Task Group              |

#### no description (Task Group Mode)

This command removes the description from the task group.

| Format | no description |
|--------|----------------|
| Mode   | Task Group     |

# inherit taskgroup

This command sets the parent task group of the current task group. The task group will have the permissions of the specified parent task group.

| Format | inherit taskgroup taskgroup-name |
|--------|----------------------------------|
| Mode   | Task Group                       |

## no inherit taskgroup

This command removes the specified parent group relationship from the user group.

| Format | no inherit taskgroup taskgroup-name |
|--------|-------------------------------------|
| Mode   | Task Group                          |

## task [read] [write] [debug] [execute]

This command associates the task group with the specified set of task permissions.

| Default | No permissions                        |
|---------|---------------------------------------|
| Format  | task [read] [write] [debug] [execute] |
| Mode    | Task Group                            |

The following example gives all users in the task group tg1 read-only permissions for AAA and read, write, execute, and debug permissions for OSPF.

```
(Extreme 220) (Routing) #configure
(Extreme 220) (Config) #taskgroup tg1
(Extreme 220) (config-taskgroup) #task read aaa
(Extreme 220) (config-taskgroup) #task read write execute debug ospf
```

## no task [aaa | ospf | bgp]

This command removes all relationships with the associated task.

| Format | no task    |  |
|--------|------------|--|
| Mode   | Task Group |  |

# show aaa usergroup

This command displays a list of user groups and their configuration.

| Format | show aaa usergroup [usergroup-name] |  |
|--------|-------------------------------------|--|
| Mode   | Privileged EXEC                     |  |

The following example shows CLI display output for the command.

```
(Extreme 220) (Routing) #show aaa usergroup group1
User group "group1"
Description: "Example"
Parent user groups: ""
Contained task groups:
task group#1: "tg1"
Operational permissions:
Task: aaa : READ WRITE EXECUTE DEBUG
Task: bgp : READ WRITE EXECUTE DEBUG
```

# show aaa taskgroup

This command displays a list of task groups and their configuration.

| Format | show aaa taskgroup [taskgroup-name] |
|--------|-------------------------------------|
| Mode   | Privileged EXEC                     |

The following example shows CLI display output for the command.

```
(Extreme 220) (Routing) #show aaa taskgroup
Task group "default-taskgroup-name"
Description : ""
Parent taskgroups: ""
Configured permissions:
                                : READ WRITE EXECUTE DEBUG
Task: aaa
Task: ospf
                                 : READ WRITE EXECUTE DEBUG
                                : READ WRITE EXECUTE DEBUG
Task: bgp
Operational permission:
                                : READ WRITE EXECUTE DEBUG
Task: aaa
                                 : READ WRITE EXECUTE DEBUG
Task: ospf
                                : READ WRITE EXECUTE DEBUG
Task: bgp
Task group "task1"
Description : ""
Parent taskgroups: ""
Configured permissions:
Task: aaa
                                : READ
                                         WRITE EXECUTE
                                                             DEBUG
Task: ospf
                                   : READ
```

```
Task: bgp : READ Operational permission:
```

Task: aaa : READ WRITE EXECUTE DEBUG

Task: ospf : READ
Task: bgp : READ

#### show aaa userdb

This command displays a list of users and list of groups the users participate in.

| Format | show aaa userdb [username] |
|--------|----------------------------|
| Mode   | Privileged EXEC            |

The following example shows CLI display output for the command.

```
(Extreme 220) (Routing) #show aaa userdb admin
User "admin"
Contained user groups:
user group#1 : "ICOS-Root"
Operational permissions:
                               : READ
                                          WRITE
                                                    EXECUTE
Task: aaa
                                                                DEBUG
Task: ospf
                               : READ
                                          WRITE
                                                   EXECUTE
                                                                DEBUG
                               : READ
                                         WRITE
                                                   EXECUTE
                                                               DEBUG
Task: bgp
```

# **Storm-Control Commands**

This section describes commands used to configure storm-control and view storm-control configuration information. A traffic storm is a condition that occurs when incoming packets flood the LAN, which creates performance degradation in the network. The Storm-Control feature protects against this condition.

200 Series provides broadcast, multicast, and unicast story recovery for individual interfaces. Unicast Storm-Control protects against traffic whose MAC addresses are not known by the system. For broadcast, multicast, and unicast storm-control, if the rate of traffic ingressing on an interface increases beyond the configured threshold for that type, the traffic is dropped.

To configure storm-control, you will enable the feature for all interfaces or for individual interfaces, and you will set the threshold (storm-control level) beyond which the broadcast, multicast, or unicast traffic will be dropped. The Storm-Control feature allows you to limit the rate of specific types of packets through the switch on a per-port, per-type, basis.

Configuring a storm-control level also enables that form of storm-control. Disabling a storm-control level (using the "no" version of the command) sets the storm-control level back to the default value and disables that form of storm-control. Using the "no" version of the "storm-control" command (not stating

a "level") disables that form of storm-control but maintains the configured "level" (to be active the next time that form of storm-control is enabled.)

#### Note

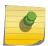

The actual rate of ingress traffic required to activate storm-control is based on the size of incoming packets and the hard-coded average packet size of 512 bytes - used to calculate a packet-per-second (pps) rate - as the forwarding-plane requires pps versus an absolute rate kbps. For example, if the configured limit is 10%, this is converted to ~25000 pps, and this pps limit is set in forwarding plane (hardware). You get the approximate desired output when 512bytes packets are used.

#### storm-control broadcast

Use this command to enable broadcast storm recovery mode for all interfaces (Global Config mode) or one or more interfaces (Interface Config mode). If the mode is enabled, broadcast storm recovery is active and, if the rate of L2 broadcast traffic ingressing on an interface increases beyond the configured threshold, the traffic will be dropped. Therefore, the rate of broadcast traffic will be limited to the configured threshold.

| Default | Disabled                                                 |
|---------|----------------------------------------------------------|
| Format  | storm-control broadcast                                  |
| Mode    | <ul><li>Global Config</li><li>Interface Config</li></ul> |

#### no storm-control broadcast

Use this command to disable broadcast storm recovery mode for all interfaces (Global Config mode) or one or more interfaces (Interface Config mode).

| Format | no storm-control broadcast                               |
|--------|----------------------------------------------------------|
| Mode   | <ul><li>Global Config</li><li>Interface Config</li></ul> |

### storm-control broadcast action

This command configures the broadcast storm recovery action to either shutdown or trap for all interfaces (Global Config mode) or one or more interfaces (Interface Config mode). If configured to shutdown, the interface that receives the broadcast packets at a rate above the threshold is diagnostically disabled. If set to trap, the interface sends trap messages approximately every 30 seconds until broadcast storm control recovers.

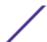

| Default | None                                                     |
|---------|----------------------------------------------------------|
| Format  | storm-control broadcast action {shutdown   trap}         |
| Mode    | <ul><li>Global Config</li><li>Interface Config</li></ul> |

#### no storm-control broadcast action

This command configures the broadcast storm recovery action option to the default value for all interfaces (Global Config mode) or one or more interfaces (Interface Config mode).

| Format | no storm-control broadcast action                        |
|--------|----------------------------------------------------------|
| Mode   | <ul><li>Global Config</li><li>Interface Config</li></ul> |

## storm-control broadcast level

Use this command to configure the broadcast storm recovery threshold for all interfaces (Global Config mode) or one or more interfaces (Interface Config mode) as a percentage of link speed and enable broadcast storm recovery. If the mode is enabled, broadcast storm recovery is active, and if the rate of L2 broadcast traffic ingressing on an interface increases beyond the configured threshold, the traffic is dropped. Therefore, the rate of broadcast traffic is limited to the configured threshold.

| Default | 5                                                        |
|---------|----------------------------------------------------------|
| Format  | storm-control broadcast level 0-100                      |
| Mode    | <ul><li>Global Config</li><li>Interface Config</li></ul> |

#### no storm-control broadcast level

This command sets the broadcast storm recovery threshold to the default value for all interfaces (Global Config mode) or one or more interfaces (Interface Config mode) and disables broadcast storm recovery.

| Format | no storm-control broadcast level                         |
|--------|----------------------------------------------------------|
| Mode   | <ul><li>Global Config</li><li>Interface Config</li></ul> |

# storm-control broadcast rate

Use this command to configure the broadcast storm recovery threshold for all interfaces (Global Config mode) or one or more interfaces (Interface Config mode) in packets per second. If the mode is enabled, broadcast storm recovery is active, and if the rate of L2 broadcast traffic ingressing on an interface increases beyond the configured threshold, the traffic is dropped. Therefore, the rate of broadcast traffic is limited to the configured threshold.

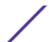

| Default | 0                                                        |
|---------|----------------------------------------------------------|
| Format  | storm-control broadcast rate $0-33554431$                |
| Mode    | <ul><li>Global Config</li><li>Interface Config</li></ul> |

#### no storm-control broadcast rate

This command sets the broadcast storm recovery threshold to the default value for all interfaces (Global Config mode) or one or more interfaces (Interface Config mode) and disables broadcast storm recovery.

| Format | no storm-control broadcast rate                          |
|--------|----------------------------------------------------------|
| Mode   | <ul><li>Global Config</li><li>Interface Config</li></ul> |

## storm-control multicast

This command enables multicast storm recovery mode for all interfaces (Global Config mode) or one or more interfaces (Interface Config mode). If the mode is enabled, multicast storm recovery is active, and if the rate of L2 multicast traffic ingressing on an interface increases beyond the configured threshold, the traffic will be dropped. Therefore, the rate of multicast traffic will be limited to the configured threshold.

| Default | Disabled                                                 |
|---------|----------------------------------------------------------|
| Format  | storm-control multicast                                  |
| Mode    | <ul><li>Global Config</li><li>Interface Config</li></ul> |

#### no storm-control multicast

This command disables multicast storm recovery mode for all interfaces (Global Config mode) or one or more interfaces (Interface Config mode).

| Format | no storm-control multicast                               |
|--------|----------------------------------------------------------|
| Mode   | <ul><li>Global Config</li><li>Interface Config</li></ul> |

# storm-control multicast action

This command configures the multicast storm recovery action to either shutdown or trap for all interfaces (Global Config mode) or one or more interfaces (Interface Config mode). If configured to shutdown, the interface that receives multicast packets at a rate above the threshold is diagnostically disabled. The option **trap** sends trap messages approximately every 30 seconds until multicast storm control recovers.

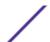

| Default | None                                                     |
|---------|----------------------------------------------------------|
| Format  | storm-control multicast action {shutdown   trap}         |
| Mode    | <ul><li>Global Config</li><li>Interface Config</li></ul> |

#### no storm-control multicast action

This command returns the multicast storm recovery action option to the default value for all interfaces (Global Config mode) or one or more interfaces (Interface Config mode).

| Format | no storm-control multicast action                        |
|--------|----------------------------------------------------------|
| Mode   | <ul><li>Global Config</li><li>Interface Config</li></ul> |

## storm-control multicast level

This command configures the multicast storm recovery threshold for all interfaces (Global Config mode) or one or more interfaces (Interface Config mode) as a percentage of link speed and enables multicast storm recovery mode. If the mode is enabled, multicast storm recovery is active, and if the rate of L2 multicast traffic ingressing on an interface increases beyond the configured threshold, the traffic will be dropped. Therefore, the rate of multicast traffic will be limited to the configured threshold.

| Default | 5                                                        |
|---------|----------------------------------------------------------|
| Format  | storm-control multicast level $0-100$                    |
| Mode    | <ul><li>Global Config</li><li>Interface Config</li></ul> |

#### no storm-control multicast level

This command sets the multicast storm recovery threshold to the default value for all interfaces (Global Config mode) or one or more interfaces (Interface Config mode) and disables multicast storm recovery.

| Format | no storm-control multicast level 0-100                   |
|--------|----------------------------------------------------------|
| Mode   | <ul><li>Global Config</li><li>Interface Config</li></ul> |

# storm-control multicast rate

Use this command to configure the multicast storm recovery threshold for all interfaces (Global Config mode) or one or more interfaces (Interface Config mode) in packets per second. If the mode is enabled, multicast storm recovery is active, and if the rate of L2 broadcast traffic ingressing on an interface increases beyond the configured threshold, the traffic is dropped. Therefore, the rate of multicast traffic is limited to the configured threshold.

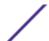

| Default | 0                                                        |
|---------|----------------------------------------------------------|
| Format  | storm-control multicast rate $0-33554431$                |
| Mode    | <ul><li>Global Config</li><li>Interface Config</li></ul> |

#### no storm-control multicast rate

This command sets the multicast storm recovery threshold to the default value for all interfaces (Global Config mode) or one or more interfaces (Interface Config mode) and disables multicast storm recovery.

| Format | no storm-control multicast rate                          |  |  |  |  |  |
|--------|----------------------------------------------------------|--|--|--|--|--|
| Mode   | <ul><li>Global Config</li><li>Interface Config</li></ul> |  |  |  |  |  |

## storm-control unicast

This command enables unicast storm recovery mode for all interfaces (Global Config mode) or one or more interfaces (Interface Config mode). If the mode is enabled, unicast storm recovery is active, and if the rate of unknown L2 unicast (destination lookup failure) traffic ingressing on an interface increases beyond the configured threshold, the traffic will be dropped. Therefore, the rate of unknown unicast traffic will be limited to the configured threshold.

| Default                      | Disabled                                                 |  |  |  |  |  |  |
|------------------------------|----------------------------------------------------------|--|--|--|--|--|--|
| Format storm-control unicast |                                                          |  |  |  |  |  |  |
| Mode                         | <ul><li>Global Config</li><li>Interface Config</li></ul> |  |  |  |  |  |  |

#### no storm-control unicast

This command disables unicast storm recovery mode for all interfaces (Global Config mode) or one or more interfaces (Interface Config mode).

| Format | no storm-control unicast                                 |  |  |  |  |  |
|--------|----------------------------------------------------------|--|--|--|--|--|
| Mode   | <ul><li>Global Config</li><li>Interface Config</li></ul> |  |  |  |  |  |

# storm-control unicast action

This command configures the unicast storm recovery action to either shutdown or trap for all interfaces (Global Config mode) or one or more interfaces (Interface Config mode). If configured to shutdown, the interface that receives unicast packets at a rate above the threshold is diagnostically disabled. The option **trap** sends trap messages approximately every 30 seconds until unicast storm control recovers.

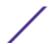

| Default | None                                                     |  |  |  |  |  |  |
|---------|----------------------------------------------------------|--|--|--|--|--|--|
| Format  | storm-control unicast action {shutdown   trap}           |  |  |  |  |  |  |
| Mode    | <ul><li>Global Config</li><li>Interface Config</li></ul> |  |  |  |  |  |  |

#### no storm-control unicast action

This command returns the unicast storm recovery action option to the default value for all interfaces (Global Config mode) or one or more interfaces (Interface Config mode).

| Format | no storm-control unicast action                          |
|--------|----------------------------------------------------------|
| Mode   | <ul><li>Global Config</li><li>Interface Config</li></ul> |

## storm-control unicast level

This command configures the unicast storm recovery threshold for all interfaces (Global Config mode) or one or more interfaces (Interface Config mode) as a percentage of link speed, and enables unicast storm recovery. If the mode is enabled, unicast storm recovery is active, and if the rate of unknown L2 unicast (destination lookup failure) traffic ingressing on an interface increases beyond the configured threshold, the traffic will be dropped. Therefore, the rate of unknown unicast traffic will be limited to the configured threshold. This command also enables unicast storm recovery mode for an interface.

| Default                                  | 5                                                        |  |  |  |  |  |  |  |
|------------------------------------------|----------------------------------------------------------|--|--|--|--|--|--|--|
| Format storm-control unicast level 0-100 |                                                          |  |  |  |  |  |  |  |
| Mode                                     | <ul><li>Global Config</li><li>Interface Config</li></ul> |  |  |  |  |  |  |  |

#### no storm-control unicast level

This command sets the unicast storm recovery threshold to the default value for all interfaces (Global Config mode) or one or more interfaces (Interface Config mode) and disables unicast storm recovery.

| Format | no storm-control unicast level                           |
|--------|----------------------------------------------------------|
| Mode   | <ul><li>Global Config</li><li>Interface Config</li></ul> |

#### storm-control unicast rate

Use this command to configure the unicast storm recovery threshold for all interfaces (Global Config mode) or one or more interfaces (Interface Config mode) in packets per second. If the mode is enabled, unicast storm recovery is active, and if the rate of L2 broadcast traffic ingressing on an interface

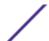

increases beyond the configured threshold, the traffic is dropped. Therefore, the rate of unicast traffic is limited to the configured threshold.

| Default | 0                                                        |  |  |  |  |  |  |
|---------|----------------------------------------------------------|--|--|--|--|--|--|
| Format  | storm-control unicast rate 0-33554431                    |  |  |  |  |  |  |
| Mode    | <ul><li>Global Config</li><li>Interface Config</li></ul> |  |  |  |  |  |  |

#### no storm-control unicast rate

This command sets the unicast storm recovery threshold to the default value for all interfaces (Global Config mode) or one or more interfaces (Interface Config mode) and disables unicast storm recovery.

| Format | no storm-control unicast rate                            |
|--------|----------------------------------------------------------|
| Mode   | <ul><li>Global Config</li><li>Interface Config</li></ul> |

## show storm-control

This command displays switch configuration information. If you do not use any of the optional parameters, this command displays global storm control configuration parameters:

- Broadcast Storm Recovery Mode may be enabled or disabled. The factory default is disabled.
- 802.3x Flow Control Mode may be enabled or disabled. The factory default is disabled.

Use the **all** keyword to display the per-port configuration parameters for all interfaces, or specify the unit/slot/port to display information about a specific interface.

| Format | show storm-control [all   unit/slot/port] |
|--------|-------------------------------------------|
| Mode   | Privileged EXEC                           |

| Column                                         | Meaning                                                                                                    |  |  |  |
|------------------------------------------------|----------------------------------------------------------------------------------------------------|--|--|--|
| Bcast Mode                                     | Shows whether the broadcast storm control mode is enabled or disabled. The factory default is disabled.          |  |  |  |
| Bcast Level The broadcast storm control level. |                                                                                                    |  |  |  |
| Mcast Mode                                     | Shows whether the multicast storm control mode is enabled or disabled.                                           |  |  |  |
| Mcast Level                                    | The multicast storm control level.                                                                               |  |  |  |
| Ucast Mode                                     | Shows whether the Unknown Unicast or DLF (Destination Lookup Failure) storm control mode is enabled or disabled. |  |  |  |
| Ucast Level                                    | The Unknown Unicast or DLF (Destination Lookup Failure) storm control level.                                     |  |  |  |

The following example shows CLI display output for the command.

```
(Extreme 220) (Routing) #show storm-control
Broadcast Storm Control Mode...... Disable
Broadcast Storm Control Level...... 5 percent
```

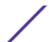

The following example shows CLI display output for the command.

| (Extreme 220) (Routing) |       | #show storm-control 1/0/1 |       |        |         |       |        |         |       |        |
|-------------------------|-------|---------------------------|-------|--------|---------|-------|--------|---------|-------|--------|
|                         |       | Bcast                     | Bcast | Bcast  | Mcast   | Mcast | Mcast  | Ucast   | Ucast | Ucast  |
|                         | Intf  | Mode                      | Level | Action | Mode    | Level | Action | Mode    | Level | Action |
|                         |       |                           |       |        |         |       |        |         |       |        |
|                         | 1/0/1 | Disable                   | 5%    | None   | Disable | 5%    | None   | Disable | 5%    | None   |

The following shows an example of part of the CLI display output for the command.

| (Extre | me 220) | (Routi | ng) #show s | storm-con | trol all |        |       |          |        |
|--------|---------|--------|-------------|-----------|----------|--------|-------|----------|--------|
| В      | cast    | Bcast  | Bcast       | Mcast     | Mcast    | Mcast  | Ucast | Ucast    | Ucast  |
| Intf M | ode     | Level  | Action      | Mode      | Level    | Action | Mode  | Level    | Action |
|        |         |        |             |           |          |        |       |          |        |
|        |         |        |             |           |          |        |       |          |        |
| 1/0/1  | Enable  | e 50   | Trap        | Dis       | able 5%  | None   | Di    | sable 5% | None   |
| 1/0/2  | Enable  | e 50   | Trap        | Dis       | able 5%  | None   | Di    | sable 5% | None   |
| 1/0/3  | Enable  | e 50   | Trap        | Dis       | able 5%  | None   | Di    | sable 5% | None   |
| 1/0/4  | Enable  | e 50   | Trap        | Dis       | able 5%  | None   | Di    | sable 5% | None   |
| 1/0/5  | Enable  | e 50   | Trap        | Dis       | able 5%  | None   | Di    | sable 5% | None   |
| 1/0/6  | Enable  | e 50   | Trap        | Dis       | able 5%  | None   | Di    | sable 5% | None   |
| 1/0/7  | Enable  | e 50   | Trap        | Dis       | able 5%  | None   | Di    | sable 5% | None   |
| 1/0/8  | Enable  | e 50   | Trap        | Dis       | able 5%  | None   | Di    | sable 5% | None   |
| 1/0/9  | Enable  | e 50   | Trap        | Dis       | able 5%  | None   | Di    | sable 5% | None   |
| 1/0/10 | Enable  | e 50   | Trap        | Dis       | able 5%  | None   | Di    | sable 5% | None   |
| 1/0/11 | Enable  | e 50   | Trap        | Dis       | able 5%  | None   | Di    | sable 5% | None   |
| 1/0/12 | Enable  | e 50   | Trap        | Dis       | able 5%  | None   | Di    | sable 5% | None   |
| 1/0/13 | Enable  | e 50   | Trap        | Dis       | able 5%  | None   | Di    | sable 5% | None   |
| 1/0/14 | Enable  | e 50   | Trap        | Dis       | able 5%  | None   | Di    | sable 5% | None   |
| 1/0/15 | Enable  | e 50   | Trap        | Dis       | able 5%  | None   | Di    | sable 5% | None   |
| 1/0/16 | Enable  | e 50   | Trap        | Dis       | able 5%  | None   | Di    | sable 5% | None   |
| 1/0/17 | Enable  | e 50   | Trap        | Dis       | able 5%  | None   | Di    | sable 5% | None   |
| 1/0/18 | Enable  | e 50   | Trap        | Dis       | able 5%  | None   | Di    | sable 5% | None   |
| 1/0/19 | Enable  | e 50   | Trap        | Dis       | able 5%  | None   | Di    | sable 5% | None   |

# **Link Dependency Commands**

The following commands configure link dependency. Link dependency allows the link status of specified ports to be dependent on the link status of other ports. Consequently, if a port that is depended on by other ports loses link, the dependent ports are administratively disabled or administratively enabled so that the dependent ports links are brought down or up respectively.

## no link state track

This command clears link-dependency options for the selected group identifier.

| Format | no link state track group-id |
|--------|------------------------------|
| Mode   | Global Config                |

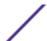

# link state group

Use this command to indicate if the downstream interfaces of the group should mirror or invert the status of the upstream interfaces. The default configuration for a group is down (that is, the downstream interfaces will mirror the upstream link status by going down when all upstream interfaces are down). The action up option causes the downstream interfaces to be up when no upstream interfaces are down.

| Default | down                                         |
|---------|----------------------------------------------|
| Format  | link state group group-id action {up   down} |
| Mode    | Global Config                                |

## no link state group

Use this command to restore the link state to down for the group.

| Format | no link state group group-id action |
|--------|-------------------------------------|
| Mode   | Global Config                       |

# link state group downstream

Use this command to add interfaces to the downstream interface list. Adding an interface to a downstream list brings the interface down until an upstream interface is added to the group. The link status then follows the interface specified in the upstream command. To avoid bringing down interfaces, enter the upstream command prior to entering the downstream command.

| Format | link state group group-id downstream |
|--------|--------------------------------------|
| Mode   | Interface Config                     |

#### no link state group downstream

Use this command to remove the selected interface from the downstream list.

| Format | no link state group group-id downstream |
|--------|-----------------------------------------|
| Mode   | Interface Config                        |

## link state group upstream

Use this command to add interfaces to the upstream interface list. Note that an interface that is defined as an upstream interface cannot also be defined as a downstream interface in the same link state group or as a downstream interface in a different link state group, if either configuration creates a circular dependency between groups.

| Format | link state group group-id upstream |
|--------|------------------------------------|
| Mode   | Interface Config                   |

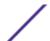

#### no link state group upstream

Use this command to remove the selected interfaces from upstream list.

| Format | no link state group group-id upstream |
|--------|---------------------------------------|
| Mode   | Interface Config                      |

# show link state group

Use this command to display information for all configured link-dependency groups or a specified link-dependency group.

| Format | show link state group group-id |
|--------|--------------------------------|
| Mode   | Privileged EXEC                |

This example displays information for all configured link-dependency groups.

This example displays information for a specified link-dependency groups

```
      (Extreme 220) #show link state group 1

      GroupId Downstream Interfaces
      Upstream Interfaces
      Link Action Group State

      1
      2/0/3-2/0/7,2/0/12-2/0/17
      2/0/12-2/0/32,0/3/5
      Link Up
      Up
```

## show link state group detail

Use this command to display detailed information about the state of upstream and downstream interfaces for a selected link-dependency group. Group Transitions is a count of the number of times the downstream interface has gone into its "action" state as a result of the upstream interfaces link state.

| Format | show link state group group-id detail |
|--------|---------------------------------------|
| Mode   | Privileged EXEC                       |

```
(Extreme 220) #show link state group 1 detail
GroupId: 1
Link Action: Up
Group State: Up
Downstream Interface State:
Link Up: 2/0/3
Link Down: 2/0/4-2/0/7,2/0/12-2/0/17
Upstream Interface State:
Link Up: -
Link Down: 2/0/12-2/0/32,0/3/5
Group Transitions: 0
Last Transition Time: 00:52:35 (UTC+0:00) Jan 1 1970
```

# Port-Channel/LAG (802.3ad) Commands

This section describes the commands used to configure port-channels, which is defined in the 802.3ad specification, and that are also known as *LAGs*. Link aggregation allows you to combine multiple full-duplex Ethernet links into a single logical link. Network devices treat the aggregation as if it were a single link, which increases fault tolerance and provides load sharing. The LAG feature initially load shares traffic based upon the source and destination MAC address. Assign the port-channel (LAG) VLAN membership after you create a port-channel. If you do not assign VLAN membership, the port-channel might become a member of the management VLAN which can result in learning and switching issues.

A port-channel (LAG) interface can be either static or dynamic, but not both. All members of a port channel must participate in the same protocols.) A static port-channel interface does not require a partner system to be able to aggregate its member ports.

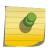

#### Note

If you configure the maximum number of dynamic port-channels (LAGs) that your platform supports, additional port-channels that you configure are automatically static.

# port-channel

This command configures a new port-channel (*LAG*) and generates a logical unit/slot/port number for the port-channel. The name field is a character string which allows the dash "-" character as well as alphanumeric characters. Use the show port channel command to display the unit/slot/port number for the logical interface. Instead of unit/slot/port, lag lag-intf-num can be used as an alternate way to specify the LAG interface. lag lag-intf-num can also be used to specify the LAG interface where lag-intf-num is the LAG port number.

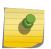

#### Note

Before you include a port in a port-channel, set the port physical mode. For more information, see speed on page 281.

| Format | port-channel name |
|--------|-------------------|
| Mode   | Global Config     |

# addport

This command adds one port to the port-channel (*LAG*). The first interface is a logical unit/slot/port number of a configured port-channel. You can add a range of ports by specifying the port range when you enter Interface Config mode (for example: interface 1/0/1-1/0/4. Instead of unit/slot/port, lag lag-intf-num can be used as an alternate way to specify the LAG interface. lag lag-intf-num can also be used to specify the LAG interface where lag-intf-num is the LAG port number.

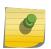

#### Note

Before adding a port to a port-channel, set the physical mode of the port. For more information, see speed on page 281.

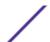

| Format | addport <i>unit/slot/port</i> |
|--------|-------------------------------|
| Mode   | Interface Config              |

# deleteport (Interface Config)

This command deletes a port or a range of ports from the port-channel (*LAG*). The interface is a logical unit/slot/port number of a configured port-channel (or range of port-channels). Instead of unit/slot/port, lag lag-intf-num can be used as an alternate way to specify the LAG interface. lag lag-intf-num can also be used to specify the LAG interface where lag-intf-num is the LAG port number.

| Format | deleteport unit/slot/port |
|--------|---------------------------|
| Mode   | Interface Config          |

# deleteport (Global Config)

This command deletes all configured ports from the port-channel (*LAG*). The interface is a logical unit/slot/port number of a configured port-channel. Instead of unit/slot/port, lag lag-intf-num can be used as an alternate way to specify the LAG interface. lag lag-intf-num can also be used to specify the LAG interface where lag-intf-num is the LAG port number.

| Format | deleteport {unit/slot/port   all} |
|--------|-----------------------------------|
| Mode   | Global Config                     |

# lacp admin key

Use this command to configure the administrative value of the key for the port-channel. The value range of key is 0 to 65535.

| Default | 0x8000                    |
|---------|---------------------------|
| Format  | lacp admin key <i>key</i> |
| Mode    | Interface Config          |

This command can be used to configure a single interface or a range of interfaces.

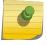

#### Note

This command is applicable only to port-channel interfaces.

## no lacp admin key

Use this command to configure the default administrative value of the key for the port-channel.

| Format | no lacp admin key |
|--------|-------------------|
| Mode   | Interface Config  |

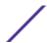

# lacp collector max-delay

Use this command to configure the port-channel collector max delay. This command can be used to configure a single interface or a range of interfaces. The valid range of delay is 0-65535.

| Default | 0x8000                         |
|---------|--------------------------------|
| Format  | lacp collector max delay delay |
| Mode    | Interface Config               |

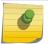

## Note

This command is applicable only to port-channel interfaces.

## no lacp collector max delay

Use this command to configure the default port-channel collector max delay.

| Format | no lacp collector max delay |
|--------|-----------------------------|
| Mode   | Interface Config            |

# lacp actor admin key

Use this command to configure the administrative value of the LACP actor admin key on an interface or range of interfaces. The valid range for key is 0-65535.

| Default | Internal Interface Number of this Physical Port |
|---------|-------------------------------------------------|
| Format  | lacp actor admin key key                        |
| Mode    | Interface Config                                |

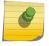

## Note

This command is applicable only to physical interfaces.

#### no lacp actor admin key

Use this command to configure the default administrative value of the key.

| Format | no lacp actor admin key |
|--------|-------------------------|
| Mode   | Interface Config        |

# lacp actor admin state individual

Use this command to set LACP actor admin state to individual.

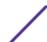

| Format | lacp actor admin state individual |
|--------|-----------------------------------|
| Mode   | Interface Config                  |

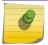

#### Note

This command is applicable only to physical interfaces.

## no lacp actor admin state individual

Use this command to set the LACP actor admin state to aggregation.

| Format | no lacp actor admin state individual |
|--------|--------------------------------------|
| Mode   | Interface Config                     |

# lacp actor admin state longtimeout

Use this command to set LACP actor admin state to longtimeout.

| Format | lacp actor admin state longtimeout |
|--------|------------------------------------|
| Mode   | Interface Config                   |

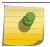

#### Note

This command is applicable only to physical interfaces.

## no lacp actor admin state longtimeout

Use this command to set the LACP actor admin state to short timeout.

| Format | no lacp actor admin state longtimeout |
|--------|---------------------------------------|
| Mode   | Interface Config                      |

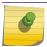

## Note

This command is applicable only to physical interfaces.

# lacp actor admin state passive

Use this command to set the LACP actor admin state to passive.

| Format | lacp actor admin state passive |
|--------|--------------------------------|
| Mode   | Interface Config               |

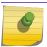

## Note

This command is applicable only to physical interfaces.

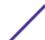

#### no lacp actor admin state passive

Use this command to set the LACP actor admin state to active.

| Format | no lacp actor admin state passive |
|--------|-----------------------------------|
| Mode   | Interface Config                  |

# lacp actor admin state

Use this command to configure the administrative value of actor state as transmitted by the Actor in LACPDUs. This command can be used to configure a single interfaces or a range of interfaces.

| Default | 0x07                                                               |
|---------|--------------------------------------------------------------------|
| Format  | <pre>lacp actor admin state {individual longtimeout passive}</pre> |
| Mode    | Interface Config                                                   |

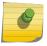

## Note

This command is applicable only to physical interfaces.

## no lacp actor admin state

Use this command the configure the default administrative values of actor state as transmitted by the Actor in LACPDUs.

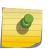

#### Note

Both the no portlacptimeout and the no lacp actor admin state commands set the values back to default, regardless of the command used to configure the ports. Consequently, both commands will display in show running-config.

| Format | no lacp actor admin state {individual longtimeout passive} |
|--------|------------------------------------------------------------|
| Mode   | Interface Config                                           |

# lacp actor port priority

Use this command to configure the priority value assigned to the Aggregation Port for an interface or range of interfaces. The valid range for priority is 0 to 65535.

| Default | 0x80                             |
|---------|----------------------------------|
| Format  | lacp actor port priority 0-65535 |
| Mode    | Interface Config                 |

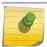

#### Note

This command is applicable only to physical interfaces.

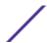

## no lacp actor port priority

Use this command to configure the default priority value assigned to the Aggregation Port.

| Format | no lacp actor port priority |
|--------|-----------------------------|
| Mode   | Interface Config            |

# lacp partner admin key

Use this command to configure the administrative value of the Key for the protocol partner. This command can be used to configure a single interface or a range of interfaces. The valid range for key is 0 to 65535.

| Default | 0x0                        |
|---------|----------------------------|
| Format  | lacp partner admin key key |
| Mode    | Interface Config           |

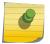

## Note

This command is applicable only to physical interfaces.

#### no lacp partner admin key

Use this command to set the administrative value of the Key for the protocol partner to the default.

| Format | no lacp partner admin key |
|--------|---------------------------|
| Mode   | Interface Config          |

## lacp partner admin state individual

Use this command to set LACP partner admin state to individual.

| Format | lacp partner admin state individual |
|--------|-------------------------------------|
| Mode   | Interface Config                    |

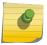

#### Note

This command is applicable only to physical interfaces.

#### no lacp partner admin state individual

Use this command to set the LACP partner admin state to aggregation.

| Format | no lacp partner admin state individual |
|--------|----------------------------------------|
| Mode   | Interface Config                       |

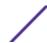

# lacp partner admin state longtimeout

Use this command to set LACP partner admin state to longtimeout.

| Format | lacp partner admin state longtimeout |
|--------|--------------------------------------|
| Mode   | Interface Config                     |

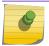

#### Note

This command is applicable only to physical interfaces.

## no lacp partner admin state longtimeout

Use this command to set the LACP partner admin state to short timeout.

| Format | no lacp partner admin state longtimeout |
|--------|-----------------------------------------|
| Mode   | Interface Config                        |

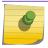

#### Note

This command is applicable only to physical interfaces.

# lacp partner admin state passive

Use this command to set the LACP partner admin state to passive.

| Format | lacp partner admin state passive |
|--------|----------------------------------|
| Mode   | Interface Config                 |

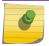

#### Note

This command is applicable only to physical interfaces.

#### no lacp partner admin state passive

Use this command to set the LACP partner admin state to active.

| Format | no lacp partner admin state passive |
|--------|-------------------------------------|
| Mode   | Interface Config                    |

## lacp partner port id

Use this command to configure the LACP partner port id. This command can be used to configure a single interface or a range of interfaces. The valid range for port-id is 0 to 65535.

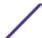

| Default | 0x80                         |
|---------|------------------------------|
| Format  | lacp partner port id port-id |
| Mode    | Interface Config             |

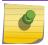

#### Note

This command is applicable only to physical interfaces.

## no lacp partner port id

Use this command to set the LACP partner port id to the default.

| Format | no lacp partner port-id |
|--------|-------------------------|
| Mode   | Interface Config        |

# lacp partner port priority

Use this command to configure the LACP partner port priority. This command can be used to configure a single interface or a range of interfaces. The valid range for priority is 0 to 65535.

| Default | 0x0                                 |
|---------|-------------------------------------|
| Format  | lacp partner port priority priority |
| Mode    | Interface Config                    |

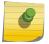

#### Note

This command is applicable only to physical interfaces.

## no lacp partner port priority

Use this command to configure the default LACP partner port priority.

| Format | no lacp partner port priority |
|--------|-------------------------------|
| Mode   | Interface Config              |

## lacp partner system id

Use this command to configure the 6-octet MAC Address value representing the administrative value of the Aggregation Port's protocol Partner's System ID. This command can be used to configure a single interface or a range of interfaces. The valid range of system-id is 00:00:00:00:00:00 - FF:FF:FF:FF.

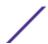

| Default | 00:00:00:00:00                   |
|---------|----------------------------------|
| Format  | lacp partner system id system-id |
| Mode    | Interface Config                 |

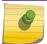

#### Note

This command is applicable only to physical interfaces.

## no lacp partner system id

Use this command to configure the default value representing the administrative value of the Aggregation Port's protocol Partner's System ID.

| Format | no lacp partner system id |
|--------|---------------------------|
| Mode   | Interface Config          |

# lacp partner system priority

Use this command to configure the administrative value of the priority associated with the Partner's System ID. This command can be used to configure a single interface or a range of interfaces. The valid range for priority is 0 to 65535.

| Default | 0x0                                    |
|---------|----------------------------------------|
| Format  | lacp partner system priority $0-65535$ |
| Mode    | Interface Config                       |

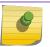

## Note

This command is applicable only to physical interfaces.

## no lacp partner system priority

Use this command to configure the default administrative value of priority associated with the Partner's System ID.

| Format | no lacp partner system priority |
|--------|---------------------------------|
| Mode   | Interface Config                |

# interface lag

Use this command to enter Interface configuration mode for the specified LAG.

| Format | interface lag lag-interface-number |
|--------|------------------------------------|
| Mode   | Global Config                      |

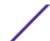

# port-channel static

This command enables the static mode on a port-channel (*LAG*) interface or range of interfaces. By default the static mode for a new port-channel is enabled, which means the port-channel is static. If the maximum number of allowable dynamic port-channels are already present in the system, the static mode for a new port-channel is enabled, which means the port-channel is static. You can only use this command on port-channel interfaces.

| Default | Enabled             |
|---------|---------------------|
| Format  | port-channel static |
| Mode    | Interface Config    |

## no port-channel static

This command sets the static mode on a particular port-channel (*LAG*) interface to the default value. This command will be executed only for interfaces of type port-channel (LAG).

| Format | no port-channel static |
|--------|------------------------|
| Mode   | Interface Config       |

# port lacpmode

This command enables Link Aggregation Control Protocol (LACP) on a port or range of ports.

| Default | Enabled          |
|---------|------------------|
| Format  | port lacpmode    |
| Mode    | Interface Config |

## no port lacpmode

This command disables Link Aggregation Control Protocol (LACP) on a port.

| Format | no port lacpmode |
|--------|------------------|
| Mode   | Interface Config |

## port lacpmode enable all

This command enables Link Aggregation Control Protocol (LACP) on all ports.

| Format | port lacpmode enable all |
|--------|--------------------------|
| Mode   | Global Config            |

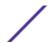

## no port lacpmode enable all

This command disables Link Aggregation Control Protocol (LACP) on all ports.

| Format | no port lacpmode enable all |  |
|--------|-----------------------------|--|
| Mode   | Global Config               |  |

# port lacptimeout (Interface Config)

This command sets the timeout on a physical interface or range of interfaces of a particular device type (actor or partner) to either long or short timeout.

| Default | long                                              |
|---------|---------------------------------------------------|
| Format  | port lacptimeout {actor   partner} {long   short} |
| Mode    | Interface Config                                  |

#### no port lacptimeout

This command sets the timeout back to its default value on a physical interface of a particular device type (actor or partner).

| Format | no port lacptimeout {actor   partner} |
|--------|---------------------------------------|
| Mode   | Interface Config                      |

# 9

#### Note

Both the no portlacptimeout and the no lacp actor admin state commands set the values back to default, regardless of the command used to configure the ports. Consequently, both commands will display in show running-config.

# port lacptimeout (Global Config)

This command sets the timeout for all interfaces of a particular device type (actor or partner) to either long or short timeout.

| Default | long                                                         |
|---------|--------------------------------------------------------------|
| Format  | <pre>port lacptimeout {actor   partner} {long   short}</pre> |
| Mode    | Global Config                                                |

## no port lacptimeout

This command sets the timeout for all physical interfaces of a particular device type (actor or partner) back to their default values.

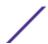

| Format | no port lacptimeout {actor   partner} |
|--------|---------------------------------------|
| Mode   | Global Config                         |

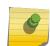

#### Note

Both the no portlacptimeout and the no lacp actor admin state commands set the values back to default, regardless of the command used to configure the ports. Consequently, both commands will display in show running-config.

# port-channel adminmode

This command enables all configured port-channels with the same administrative mode setting.

| Format | port-channel adminmode all |
|--------|----------------------------|
| Mode   | Global Config              |

#### no port-channel adminmode

This command disables all configured port-channels with the same administrative mode setting.

| Format | no port-channel adminmode all |
|--------|-------------------------------|
| Mode   | Global Config                 |

## port-channel linktrap

This command enables link trap notifications for the port-channel (*LAG*). The interface is a logical unit/slot/port for a configured port-channel. The option all sets every configured port-channel with the same administrative mode setting. Instead of unit/slot/port, lag lag-intf-num can be used as an alternate way to specify the LAG interface. lag lag-intf-num can also be used to specify the LAG interface where lag-intf-num is the LAG port number.

| Default | Enabled                                                         |
|---------|-----------------------------------------------------------------|
| Format  | <pre>port-channel linktrap {logical unit/slot/port   all}</pre> |
| Mode    | Global Config                                                   |

#### no port-channel linktrap

This command disables link trap notifications for the port-channel (<u>LAG</u>). The interface is a logical slot and port for a configured port-channel. The option all sets every configured port-channel with the same administrative mode setting.

| Format | no port-channel linktrap { logical unit/slot/port   all} |
|--------|----------------------------------------------------------|
| Mode   | Global Config                                            |

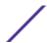

# port-channel load-balance

This command selects the load-balancing option used on a port-channel (*LAG*). Traffic is balanced on a port-channel (*LAG*) by selecting one of the links in the channel over which to transmit specific packets. The link is selected by creating a binary pattern from selected fields in a packet, and associating that pattern with a particular link.

Load-balancing is not supported on every device. The range of options for load-balancing may vary per device.

This command can be configured for a single interface, a range of interfaces, or all interfaces. Instead of unit/slot/port, lag lag-intf-num can be used as an alternate way to specify the LAG interface. lag lag-intf-num can also be used to specify the LAG interface where lag-intf-num is the LAG port number.

| Default | 3                                                                             |
|---------|-------------------------------------------------------------------------------|
| Format  | port-channel load-balance {1   2   3   4   5   6   7} { unit/slot/port   all} |
| Mode    | Interface Config<br>Global Config                                             |

| Parameter              | Description                                                                                                    |
|------------------------|----------------------------------------------------------------------------------------------------|
| 1                      | Source MAC, VLAN, EtherType, and incoming port associated with the packet                                                                                                    |
| 2                      | Destination MAC, VLAN, EtherType, and incoming port associated with the packet                                                                                                    |
| 3                      | Source/Destination MAC, VLAN, EtherType, and incoming port associated with the packet                                                                                                    |
| 4                      | Source IP and Source TCP/UDP fields of the packet                                                                                                    |
| 5                      | Destination IP and Destination TCP/UDP Port fields of the packet                                                                                                    |
| 6                      | Source/Destination IP and source/destination TCP/UDP Port fields of the packet.                                                                                                    |
| 7                      | Enhanced hashing mode                                                                                                    |
| unit/slot/<br>port all | Global Config Mode only: The interface is a logical unit/slot/port number of a configured port-channel. The keyword <b>all</b> applies the command to all currently configured port-channels. |

## no port-channel load-balance

This command reverts to the default load balancing configuration.

| For | rmat | no port-channel load-balance {unit/slot/port   all} |  |
|-----|------|-----------------------------------------------------|--|
| Мо  | de   | Interface Config<br>Global Config                   |  |

| Term                | Definition                                                                                                    |
|---------------------|----------------------------------------------------------------------------------------------------|
| unit/slot/port  all | Global Config Mode only: The interface is a logical unit/slot/port number of a configured port-channel. All applies the command to all currently configured port-channels. |

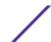

# port-channel min-links

This command configures the port-channel's minimum links for lag interfaces.

| Default | 1                          |
|---------|----------------------------|
| Format  | port-channel min-links 1-8 |
| Mode    | Interface Config           |

# port-channel name

This command defines a name for the port-channel (<u>LAG</u>). The interface is a logical unit/slot/port for a configured port-channel, and name is an alphanumeric string up to 15 characters. Instead of unit/slot/port, lag lag-intf-num can be used as an alternate way to specify the LAG interface. lag lag-intf-num can also be used to specify the LAG interface where lag-intf-num is the LAG port number.

| Format | port-channel name {unit/slot/port} name |
|--------|-----------------------------------------|
| Mode   | Global Config                           |

# port-channel system priority

Use this command to configure port-channel system priority. The valid range of priority is 0-65535.

| Default | 0x8000                                |
|---------|---------------------------------------|
| Format  | port-channel system priority priority |
| Mode    | Global Config                         |

## no port-channel system priority

Use this command to configure the default port-channel system priority value.

| Format | no port-channel system priority |
|--------|---------------------------------|
| Mode   | Global Config                   |

## show hashdest

Use this command to predict how packets are forwarded over a <u>LAG</u> or to the next hop device when <u>ECMP (Equal Cost Multi Paths)</u> is the destination. Given the link aggregation method, ingress physical port and values of various packet fields, this command predicts an egress physical port within the LAG or ECMP for the packet.

| Format | show hashdest {lag lag-id   ecmp prefix/prefix-length} in_port unit/slot/port src-mac macaddr dst-mac macaddr [vlan vlan-id] ethertype 0xXXXX [src-ip {ipv4-addr   ipv6-addr} dst-ip {ipv4-addr   ipv6-addr} protocol pid src-l4-port port-num dst-l4-port port-num] |
|--------|----------------------------------------------------------------------------------------------------|
| Mode   | Privileged EXEC                                                                                                    |

| Parameter   | Definition                                                                                                    |
|-------------|----------------------------------------------------------------------------------------------------|
| lag         | The LAG group for which to display the egress physical port.                                                                                   |
| ecmp        | The IP address of the EMC_ group for which to display the egress physical port.                                                                |
| in_port     | The incoming physical port for the system.                                                                                                    |
| src-mac     | The source MAC address.                                                                                                    |
| dst-mac     | The destination MAC address.                                                                                                    |
| vlan        | The VLAN ID for VLAN-tagged packets. Do not use this parameter or enter 0 for non-VLAN-tagged packets.                                         |
| ethertype   | The 16-bit EtherType value, in the form $0xxxxx$ . For layer 3 packets, hash prediction is only available for IPv4 (0x0800) and IPv6 (0x86DD). |
| src-ip      | The source IP address, entered as $x.x.x.x$ for IPv4 or $x:x:x:x:x:x:x$ for IPv6 packets.                                                      |
| dst-ip      | The destination IP address, entered as $x.x.x.x$ for IPv4 or $x:x:x:x:x:x:x$ for IPv6 packets.                                                 |
| protocol    | The protocol ID.                                                                                                    |
| src-14-port | The layer 4 source port.                                                                                                    |
| dst-14-port | The layer 4 destination port.                                                                                                    |

### Layer 2 VLAN tagged packet forwarded to a LAG

```
(Extreme 220) (Routing) #show hashdest lag 1 in port 0/3 src-mac 00:00:20:21:AE:8A dst-mac
00:10:18:99:F7:4E vlan 10 ethertype 0x8870
LAG Destination Port
     0/29
```

### Layer 2 non-VLAN tagged packet forwarded to a LAG

```
(Extreme 220) (Routing) #show hashdest lag 1 in port 0/3 src-mac 00:00:20:21:AE:8A dst-mac
00:10:18:99:F7:4E ethertype 0x8870
LAG Destination Port
1 0/31
```

### Non-VLAN tagged IPv4 UDP packet forwarded to a LAG

```
(Extreme 220) (Routing) #show hashdest lag 1 in_port 0/3 src-mac 00:00:20:21:AE:8A dst-mac
00:10:18:99:F7:4E ethertype 0x0800 src-ip 7.0.0.2 dst-ip 3.0.0.2 protocol 17 src-14-port
63 dst-14-port 64
LAG Destination Port
             0/32
```

#### VLAN tagged IPv4 TCP packet forwarded to a LAG

### Non-VLAN tagged IPv4 UDP packet forwarded to an ECMP group

#### VLAN tagged IPv4 TCP packet forwarded to an ECMP group

#### Non-VLAN tagged IPv6 UDP packet forwarded to an ECMP group

#### Non-VLAN tagged IPv6 TCP packet forwarded to an ECMP group

### show lacp actor

Use this command to display LACP actor attributes. Instead of unit/slot/port, lag lag-intf-num can be used as an alternate way to specify the <u>LAG</u> interface. lag lag-intf-num can also be used to specify the LAG interface where lag-intf-num is the LAG port number.

| Format | show lacp actor {unit/slot/port all} |
|--------|--------------------------------------|
| Mode   | Global Config                        |

The following output parameters are displayed.

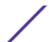

| Column          | Meaning                              |
|-----------------|--------------------------------------|
| System Priority | The administrative value of the Key. |

Actor Admin Key The administrative value of the Key.

**Port Priority** The priority value assigned to the Aggregation Port.

Admin State The administrative values of the actor state as transmitted by the Actor in LACPDUs.

## show lacp partner

Use this command to display LACP partner attributes. Instead of unit/slot/port, lag lag-intf-num can be used as an alternate way to specify the <u>LAG</u> interface. lag lag-intf-num can also be used to specify the LAG interface where lag-intf-num is the LAG port number.

| Format | show lacp actor {unit/slot/port all} |
|--------|--------------------------------------|
| Mode   | Privileged EXEC                      |

The following output parameters are displayed.

| Column          | Meaning                                                                                     |
|-----------------|---------------------------------------------------------------------------------------------|
| System Priority | The administrative value of priority associated with the Partner's System ID.               |
| System-ID       | Represents the administrative value of the Aggregation Port's protocol Partner's System ID. |
| Admin Key       | The administrative value of the Key for the protocol Partner.                               |
| Port Priority   | The administrative value of the Key for protocol Partner.                                   |
| Port-ID         | The administrative value of the port number for the protocol Partner.                       |
| Admin State     | The administrative values of the actor state for the protocol Partner.                      |

### show port-channel brief

This command displays the static capability of all port-channel (<u>LAG</u>) interfaces on the device as well as a summary of individual port-channel interfaces. Instead of unit/slot/port, lag lag-intf-num can be used as an alternate way to specify the LAG interface. lag lag-intf-num can also be used to specify the LAG interface where lag-intf-num is the LAG port number.

| Format | show port-channel brief |
|--------|-------------------------|
| Mode   | User EXEC               |

For each port-channel the following information is displayed:

| Column            | Meaning                                                                 |
|-------------------|-------------------------------------------------------------------------|
| Logical Interface | The unit/slot/port of the logical interface.                            |
| Port-channel Name | The name of port-channel (LAG) interface.                               |
| Link-State        | Shows whether the link is up or down.                                   |
| Trap Flag         | Shows whether trap flags are enabled or disabled.                       |
| Type              | Shows whether the port-channel is statically or dynamically maintained. |

| eaning |
|--------|
|        |

**Mbr Ports** The members of this port-channel.

Active Ports The ports that are actively participating in the port-channel.

### show port-channel

This command displays an overview of all port-channels (*LAG*s) on the switch. Instead of unit/slot/port, lag lag-intf-num can be used as an alternate way to specify the LAG interface. lag lag-intf-num can also be used to specify the LAG interface where lag-intf-num is the LAG port number.

| Format | show port-channel |
|--------|-------------------|
| Mode   | Privileged EXEC   |

| Column                | Meaning                                                                                                    |
|-----------------------|----------------------------------------------------------------------------------------------------|
| Logical Interface     | The valid unit/slot/port number.                                                                                                    |
| Port-Channel Name     | The name of this port-channel (LAG). You may enter any string of up to 15 alphanumeric characters.                                                                                                    |
| Link State            | Whether the Link is up or down.                                                                                                    |
| Admin Mode            | May be enabled or disabled. The factory default is enabled.                                                                                                    |
| Туре                  | The status designating whether a particular port-channel (LAG) is statically or dynamically maintained.  • Static - The port-channel is statically maintained.  • Dynamic - The port-channel is dynamically maintained. |
| Load Balance Option   | The load balance option associated with this LAG. See port-channel load-balance on page 395.                                                                                                    |
| Local Preference Mode | Whether the local preference mode is enabled or disabled.                                                                                                    |
| Mbr Ports             | A listing of the ports that are members of this port-channel (LAG), in unit/slot/port notation. There can be a maximum of eight ports assigned to a given port-channel (LAG).                                           |
| Device Timeout        | For each port, lists the timeout (long or short) for Device Type (actor or partner).                                                                                                    |
| Port Speed            | Speed of the port-channel port.                                                                                                    |
| Active Ports          | This field lists ports that are actively participating in the port-channel (LAG).                                                                                                    |

The following example shows CLI display output for the command.

```
partner/long

1/0/2 actor/long Auto True
partner/long

1/0/3 actor/long Auto False
partner/long

1/0/4 actor/long Auto False
partner/long
```

# show port-channel system priority

Use this command to display the port-channel system priority.

| Format | show port-channel system priority |
|--------|-----------------------------------|
| Mode   | Privileged EXEC                   |

## show port-channel counters

Use this command to display port-channel counters for the specified port.

| Format | show port-channel unit/slot/port counters |
|--------|-------------------------------------------|
| Mode   | Privileged EXEC                           |

| Column                  | Meaning                                                                                                    |
|-------------------------|----------------------------------------------------------------------------------------------------|
| Local Interface         | The valid slot/port number.                                                                                     |
| Channel Name            | The name of this port-channel ( <i>LAG</i> ).                                                                   |
| Link State              | Whether the Link is up or down.                                                                                 |
| Admin Mode              | May be enabled or disabled. The factory default is enabled.                                                     |
| Port Channel Flap Count | The number of times the port-channel was inactive.                                                              |
| Mbr Ports               | The slot/port for the port member.                                                                              |
| Mbr Flap Counters       | The number of times a port member is inactive, either because the link is down, or the admin state is disabled. |

The following example shows CLI display output for the command.

```
(Extreme 220) #show port-channel 3/1 counters
Local Interface..... 3/1
Channel Name..... ch1
Link State..... Down
Admin Mode..... Enabled
Port Channel Flap Count...... 0
Mbr Mbr Flap
Ports Counters
0/1
   0
  0
0/2
0/3 1
0/4 0
0/5 0
0/6 0
```

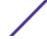

| 0/7 |   |  |  |  |  |
|-----|---|--|--|--|--|
| 0/8 | 0 |  |  |  |  |

### clear port-channel counters

Use this command to clear and reset specified port-channel and member flap counters for the specified interface.

| Format | <pre>clear port-channel {lag-intf-num   unit/slot/port} counters</pre> |
|--------|------------------------------------------------------------------------|
| Mode   | Privileged EXEC                                                        |

### clear port-channel all counters

Use this command to clear and reset all port-channel and member flap counters for the specified interface.

| Format | clear port-channel all counters |
|--------|---------------------------------|
| Mode   | Privileged EXEC                 |

# **Port Mirroring Commands**

Port mirroring, which is also known as port monitoring, selects network traffic that you can analyze with a network analyzer, such as a SwitchProbe device or other Remote Monitoring (RMON) probe.

#### monitor session source

This command configures the source interface for a selected monitor session. Use the source interface unit/slot/port parameter to specify the interface to monitor. Use rx to monitor only ingress packets, or use tx to monitor only egress packets. If you do not specify an {rx | tx} option, the destination port monitors both ingress and egress packets.

A VLAN can be configured as the source to a session (all member ports of that VLAN are monitored). Remote port mirroring is configured by adding the RSPAN VLAN ID. At the source switch, the destination is configured as the RSPAN VLAN and at the destination switch, the source is configured as the RSPAN VLAN.

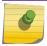

#### Note

The source and destination cannot be configured as remote on the same device.

The port mirroring commands add a mirrored port (source port) to a session identified with session-id. The session-id parameter is an integer value used to identify the session. The maximum number of sessions which can be configured is L7\_MIRRORING\_MAX\_SESSIONS. Option rx is used to monitor only ingress packets. Option tx is used to monitor only egress packets. If no option is specified, both ingress and egress packets, RX and TX, are monitored.

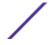

A VLAN can also be configured as the source to a session (all the member ports of that VLAN are monitored).

#### Note

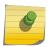

If an interface participates in some VLAN and is a <u>LAG</u> member, this VLAN cannot be assigned as a source VLAN for a Monitor session. At the same time, if an interface participates in some VLAN and this VLAN is assigned as a source VLAN for a Monitor session, the interface can be assigned as a LAG member.

Remote port mirroring is configured by giving the RSPAN VLAN ID. At the source switch the destination is configured as RSPAN VLAN and at the destination switch the source is configured as RSPAN VLAN.

#### Note

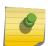

On the intermediate switch, RSPAN VLAN should be created, the ports connected towards Source and Destination switch should have the RSPAN VLAN participation. RSPAN VLAN egress tagging should be enabled on the interface on the intermediate switch connected towards the Destination switch.

| Default | None                                                                                                    |
|---------|----------------------------------------------------------------------------------------------------|
| Format  | <pre>monitor session session-id source {interface {unit/slot/port     cpu   lag }   vlan vlan-id   remote vlan vlan-id }[{rx     tx}]</pre> |
| Mode    | Global Config                                                                                                    |

no monitor session source

This command removes the specified mirrored port from the selected port mirroring session.

| Default | None                                                                                                |
|---------|----------------------------------------------------------------------------------------------------|
| Format  | no monitor session session-id source {interface {unit/slot/port   cpu   lag }   vlan   remote vlan} |
| Mode    | Global Config                                                                                       |

## monitor session destination

This command configures the probe interface for a selected monitor session. This command configures a probe port and a monitored port for monitor session (port monitoring). Use rx to monitor only ingress packets, or use tx to monitor only egress packets. If you do not specify an {rx | tx} option, the destination port monitors both ingress and egress packets.

A VLAN can be configured as the source to a session (all member ports of that VLAN are monitored). Remote port mirroring is configured by adding the RSPAN VLAN ID. At the source switch, the destination is configured as the RSPAN VLAN and at the destination switch, the source is configured as the RSPAN VLAN.

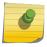

#### Note

The source and destination cannot be configured as remote on the same device.

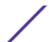

The reflector-port is configured at the source switch along with the destination RSPAN VLAN. The reflector-port forwards the mirrored traffic towards the destination switch.

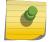

#### Note

This port must be configured with RSPAN VLAN membership.

Use the destination interface unit/slot/port to specify the interface to receive the monitored traffic.

The port mirroring commands add a mirrored port (source port) to a session identified with session-id. The session-id parameter is an integer value used to identify the session. The maximum number of sessions which can be configured is L7\_MIRRORING\_MAX\_SESSIONS. Option rx is used to monitor only ingress packets. Option tx is used to monitor only egress packets. If no option is specified, both ingress and egress packets, RX and TX, are monitored.

A VLAN can also be configured as the source to a session (all the member ports of that VLAN are monitored).

#### Note

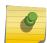

If an interface participates in some VLAN and is a <u>LAG</u> member, this VLAN cannot be assigned as a source VLAN for a Monitor session. At the same time, if an interface participates in some VLAN and this VLAN is assigned as a source VLAN for a Monitor session, the interface can be assigned as a LAG member.

Remote port mirroring is configured by giving the RSPAN VLAN ID. At the source switch the destination is configured as RSPAN VLAN and at the destination switch the source is configured as RSPAN VLAN.

#### Note

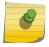

On the intermediate switch: RSPAN VLAN should be created, the ports connected towards Source and Destination switch should have the RSPAN VLAN participation. RSPAN VLAN egress tagging should be enabled on the interface on the intermediate switch connected towards the Destination switch.

| Default | None                                                                                                    |
|---------|----------------------------------------------------------------------------------------------------|
| Format  | <pre>monitor session session-id destination {interface unit/slot/ port   remote vlan vlan-id reflector-port unit/slot/port}</pre> |
| Mode    | Global Config                                                                                                    |

no monitor session destination

This command removes the specified probe port from the selected port mirroring session.

| Format | no monitor session session-id destination {interface unit/                |
|--------|---------------------------------------------------------------------------|
|        | <pre>slot/port   remote vlan vlan-id reflector-port unit/slot/port}</pre> |
| Mode   | Global Config                                                             |

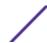

### monitor session filter

This command attaches an IP/MAC <u>ACL</u> (<u>Access Control List</u>) to a selected monitor session. This command configures a probe port and a monitored port for monitor session (port monitoring).

An IP/MAC ACL can be attached to a session by giving the access list number/name.

Use the filter parameter to filter a specified access group either by IP address or MAC address.

The port mirroring commands add a mirrored port (source port) to a session identified with session-id. The session-id parameter is an integer value used to identify the session. The maximum number of sessions which can be configured is L7 MIRRORING MAX SESSIONS.

Remote port mirroring is configured by giving the RSPAN VLAN ID. At the source switch the destination is configured as RSPAN VLAN and at the destination switch the source is configured as RSPAN VLAN.

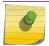

#### Note

Source and destination cannot be configured as remote on the same device.

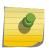

#### Note

IP/MAC ACL can be attached to a session by giving the access list number/name. On the platforms that do not support both IP and MAC ACLs to be assigned on the same Monitor session, an error message is thrown when user tries to configure ACLs of both types.

| Default | None                                                                                                    |
|---------|----------------------------------------------------------------------------------------------------|
| Format  | <pre>monitor session session-id filter {ip access-group acl-id/<br/>aclname   mac access-group acl-name}</pre> |
| Mode    | Global Config                                                                                                  |

### no monitor session filter

This command removes the specified IP/MAC ACL from the selected monitoring session.

| Format | no smonitor session $session-id$ filter {ip access-group   mac access-group } |
|--------|-------------------------------------------------------------------------------|
| Mode   | Global Config                                                                 |

#### monitor session mode

This command enables the selected port mirroring session. This command configures a probe port and a monitored port for monitor session (port monitoring).

A VLAN can be configured as the source to a session (all member ports of that VLAN are monitored). Remote port mirroring is configured by adding the RSPAN VLAN ID. At the source switch, the

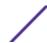

destination is configured as the RSPAN VLAN and at the destination switch, the source is configured as the RSPAN VLAN.

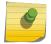

#### Note

The source and destination cannot be configured as remote on the same device.

The port mirroring commands add a mirrored port (source port) to a session identified with session-id. The session-id parameter is an integer value used to identify the session. The maximum number of sessions which can be configured is L7\_MIRRORING\_MAX\_SESSIONS. Option rx is used to monitor only ingress packets. Option tx is used to monitor only egress packets. If no option is specified, both ingress and egress packets, RX and TX, are monitored.

A VLAN can also be configured as the source to a session (all the member ports of that VLAN are monitored).

#### Note

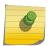

If an interface participates in some VLAN and is a <u>LAG</u> member, this VLAN cannot be assigned as a source VLAN for a Monitor session. At the same time, if an interface participates in some VLAN and this VLAN is assigned as a source VLAN for a Monitor session, the interface can be assigned as a LAG member.

Remote port mirroring is configured by giving the RSPAN VLAN ID. At the source switch the destination is configured as RSPAN VLAN and at the destination switch the source is configured as RSPAN VLAN.

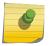

#### Note

Source and destination cannot be configured as remote on the same device.

#### Note

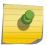

On the intermediate switch: RSPAN VLAN should be created, the ports connected towards the Source and Destination switch should have the RSPAN VLAN participation. RSPAN VLAN egress tagging should be enabled on interface on intermediate switch connected towards Destination switch.

| Default | None                            |
|---------|---------------------------------|
| Format  | monitor session session-id mode |
| Mode    | Global Config                   |

#### no monitor session mode

This command disables the selected port mirroring session.

| Format | no monitor session session-id mode |
|--------|------------------------------------|
| Mode   | Global Config                      |

### no monitor session

Use this command without optional parameters to remove the monitor session (port monitoring) designation from the source probe port, the destination monitored port and all VLANs. Once the port is removed from the VLAN, you must manually add the port to any desired VLANs. Use the source interface unit/slot/port parameter or destination interface to remove the specified interface from the port monitoring session. Use the mode parameter to disable the administrative mode of the session

| Format | <pre>no monitor session session-id {source {interface unit/slot/ port   cpu   lag}  vlan  remote vlan}   destination { interface   remote vlan   mode  filter {ip access-group   mac access-group}}]</pre> |
|--------|----------------------------------------------------------------------------------------------------|
| Mode   | Global Config                                                                                                    |

#### no monitor

This command removes all the source ports and a destination port and restores the default value for mirroring session mode for all the configured sessions.

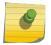

#### Note

This is a stand-alone "no" command. This command does not have a "normal" form.

| Default | enabled       |
|---------|---------------|
| Format  | no monitor    |
| Mode    | Global Config |

### show monitor session

This command displays the Port monitoring information for a particular mirroring session.

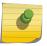

#### Note

The session-id parameter is an integer value used to identify the session. In the current version of the software, the session-id parameter is always 1.

| Format | show monitor session session-id |
|--------|---------------------------------|
| Mode   | Privileged EXEC                 |

| Term       | Definition                                                                                                    |
|------------|----------------------------------------------------------------------------------------------------|
| Session ID | An integer value used to identify the session. Its value can be anything between 1 and the maximum number of mirroring sessions allowed on the platform. |
| Admin Mode | Whether the Port Mirroring feature is enabled or disabled for the session identified with $session = id$ . The possible values are Enabled and Disabled. |

Term Definition

Probe Port

Probe port (destination port) for the session identified with session-id. If probe port

is not set then this field is blank.

Src VLAN

All member ports of this VLAN are mirrored. If the source VLAN is not configured, this

field is blank.

Mirrored Port
The port that is configured as a mirrored port (source port) for the session identified with

session-id. If no source port is configured for the session, this field is blank.

**Ref. Port**This port carries all the mirrored traffic at the source switch.

Src RVLAN
The source VLAN is configured at the destination switch. If the remote VLAN is not

configured, this field is blank.

Dst RVLAN

The destination VLAN is configured at the source switch. If the remote VLAN is not

configured, this field is blank.

Type

Direction in which source port configured for port mirroring. Types are tx for transmitted

packets and rx for receiving packets.

IP ACL
The IP access-list id or name attached to the port mirroring session.

MAC ACL
The MAC access-list name attached to the port mirroring session.

#### Example 1:

(Extreme 220) #show monitor session 1

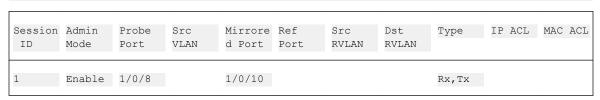

| Session ID | Admin Mode | Probe Port | Mirrored Port | Туре  |
|------------|------------|------------|---------------|-------|
| 1          | Enable     | 1/0/8      | 1/0/10        | Rx,Tx |

Example 2:
(Extreme 220) #show monitor session all

| Session<br>ID | Admin<br>Mode | Probe<br>Port | Src<br>VLAN | Mirrore<br>d Port |     | Src<br>RVLAN | Dst<br>RVLAN | Туре  | IP ACL | MAC | ACL |
|---------------|---------------|---------------|-------------|-------------------|-----|--------------|--------------|-------|--------|-----|-----|
| 1             | Enable        | 1/0/8         |             | 1/0/10            |     |              |              | Rx,Tx |        |     |     |
| 2             | Disable       |               | 6           |                   | 0/4 |              | 10           |       | 4      |     |     |

| 3 | Disable | 1/0/11 |       | 10 |    | 101 |
|---|---------|--------|-------|----|----|-----|
| 4 | Enable  | 1/0/11 | 1/0/7 |    | Tx |     |

| Session ID | Admin Mode | Probe Port | Mirrored Port | Туре  |
|------------|------------|------------|---------------|-------|
| 1          | Enable     | 1/0/8      | 1/0/10        | Rx,Tx |
| 2          | Disable    |            |               |       |
| 3          | Disable    | 1/0/11     |               |       |
| 4          | Enable     | 1/0/11     | 1/0/7         | Tx    |

### Example 3:

(Extreme 220) #show monitor session all

| Session<br>ID | Admin<br>Mode | Probe<br>Port | Src<br>VLAN | Mirrore<br>d Port | Ref<br>Port | Src<br>RVLAN | Dst<br>RVLAN | Туре | IP ACL | MAC ACL |
|---------------|---------------|---------------|-------------|-------------------|-------------|--------------|--------------|------|--------|---------|
| 1             | Enable        | 1/0/8         |             | 1/0/10            |             |              |              | Rx   |        |         |
| 2             | Enable        |               | 6           |                   |             |              |              | Rx   | 4      |         |
| 3             | Disable       |               | 10          |                   |             |              |              | Tx   |        | 101     |
| 4             | Disable       | 1/0/11        |             | 1/0/7             |             |              |              | Tx   |        |         |

| Session ID | Admin Mode | Probe Port | Mirrored Port | Туре |
|------------|------------|------------|---------------|------|
| 1          | Enable     | 1/0/8      | 1/0/10        | Rx   |
| 2          | Enable     |            |               | Rx   |
| 3          | Disable    |            |               | Tx   |
| 4          | Disable    | 1/0/11     | 1/0/7         | Tx   |

### Example 4:

(Extreme 220) #show monitor session all

| Session<br>ID | Admin<br>Mode | Probe<br>Port | Src<br>VLAN | Mirrore<br>d Port | Ref<br>Port | Src<br>RVLAN | Dst<br>RVLAN | Туре | IP ACL | MAC ACL |
|---------------|---------------|---------------|-------------|-------------------|-------------|--------------|--------------|------|--------|---------|
| 1             | Enable        |               |             | 1/0/15            | 1/0/4       |              | 11           | Tx   | 4      |         |
| 2             | Enable        | 1/0/3         |             | 1/0/15            |             |              |              | Tx   |        |         |
| 3             | Enable        |               |             | 1/0/15            | 1/0/20      |              | 10           | Rx   |        |         |
| 4             | Enable        | 1/0/11        |             | 1/0/15            |             |              |              | Rx   |        | 10      |

| Session ID | Admin Mode | Probe Port | Mirrored Port | Туре |
|------------|------------|------------|---------------|------|
| 1          | Enable     |            | 1/0/15        | Tx   |
| 2          | Enable     | 1/0/3      | 1/0/15        | Tx   |
| 3          | Enable     |            | 1/0/15        | Rx   |
| 4          | Enable     | 1/0/11     | 1/0/15        | Rx   |

#### Example 5:

(Extreme 220) #show monitor session all

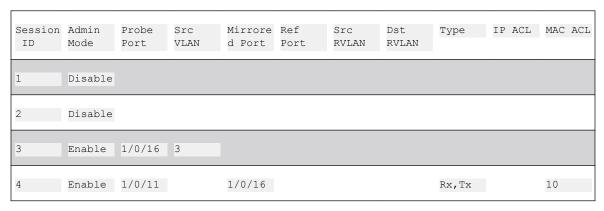

| Session ID | Admin Mode | Probe Port | Mirrored Port | Туре   |
|------------|------------|------------|---------------|--------|
| 1          | Disable    |            |               |        |
| 2          | Disable    |            |               |        |
| 3          | Enable     | 1/0/16     |               |        |
| 4          | Enable     | 1/0/11     | 1/0/16        | Rx, Tx |

### Example 6:

(Extreme 220) #show monitor session all

| Session | 7 dmin | Probe    | Src  | Mirrore   | Dof    | Src   | Dst   | The same | IP ACL | MAC ACL |
|---------|--------|----------|------|-----------|--------|-------|-------|----------|--------|---------|
| ID      | Mode   | Port     | VLAN | d Port    | Port   | RVLAN | RVLAN | Type     | IP ACL | MAC ACL |
|         |        |          |      |           |        |       |       |          |        |         |
| 1       | Enable |          | 1    |           | 1/0/4  |       | 15    |          | 4      |         |
| 2       | Enable | 1/0/15   | 2    |           |        |       |       |          |        |         |
|         |        |          |      |           |        |       |       |          |        |         |
| 3       | Enable |          | 3    |           | 1/0/20 |       | 10    |          |        |         |
|         | - 11   | 1 /0 /11 |      | 1 /0 /1 6 |        |       |       |          |        | 1.0     |
| 4       | Enable | 1/0/11   |      | 1/0/16    |        |       |       | Rx,Tx    |        | 10      |

| Session ID | Admin Mode | Probe Port | Mirrored Port | Туре  |
|------------|------------|------------|---------------|-------|
| 1          | Enable     |            |               |       |
| 2          | Enable     | 1/0/15     |               |       |
| 3          | Enable     |            |               |       |
| 4          | Enable     | 1/0/11     | 1/0/16        | Rx,Tx |

# show vlan remote-span

This command displays the configured RSPAN VLAN.

| Format | show vlan remote-span |
|--------|-----------------------|
| Mode   | Privileged EXEC Mode  |

The following example shows output for the command.

# **Static MAC Filtering Commands**

The commands in this section describe how to configure static MAC filtering. Static MAC filtering allows you to configure destination ports for a static multicast MAC filter irrespective of the platform.

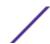

### macfilter

This command adds a static MAC filter entry for the MAC address macaddr on the VLAN vlanid. The value of the macaddr parameter is a 6-byte hexadecimal number in the format of b1:b2:b3:b4:b5:b6. The restricted MAC Addresses are: 00:00:00:00:00:00:00:00 to 01:80:C2:00:00:00 to 01:80:C2:00:00:0F, 01:80:C2:00:00:20 to 01:80:C2:00:00:21, and FF:FF:FF:FF:FF:FF:FF. The vlanid parameter must identify a valid VLAN.

The number of static mac filters supported on the system is different for MAC filters where source ports are configured and MAC filters where destination ports are configured.

You can configure the following combinations:

- Unicast MAC and source port
- Multicast MAC and source port
- Multicast MAC and destination port (only)
- Multicast MAC and source ports and destination ports

| Format | macfilter macaddr vlanid |
|--------|--------------------------|
| Mode   | Global Config            |

#### no macfilter

This command removes all filtering restrictions and the static MAC filter entry for the MAC address macaddr on the VLAN vlanid. The macaddr parameter must be specified as a 6-byte hexadecimal number in the format of b1:b2:b3:b4:b5:b6.

The vlanid parameter must identify a valid VLAN.

| Format | no macfilter macaddr vlanid |
|--------|-----------------------------|
| Mode   | Global Config               |

### macfilter adddest

Use this command to add the interface or range of interfaces to the destination filter set for the MAC filter with the given macaddr and VLAN of vlanid. The macaddr parameter must be specified as a 6-byte hexadecimal number in the format of b1:b2:b3:b4:b5:b6. The vlanid parameter must identify a valid VLAN.

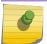

#### Note

Configuring a destination port list is only valid for multicast MAC addresses.

| Format | macfilter adddest macaddr |
|--------|---------------------------|
| Mode   | Interface Config          |

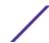

#### no macfilter adddest

This command removes a port from the destination filter set for the MAC filter with the given macaddr and VLAN of vlanid. The macaddr parameter must be specified as a 6-byte hexadecimal number in the format of b1:b2:b3:b4:b5:b6. The vlanid parameter must identify a valid VLAN.

| Format | no macfilter adddest <i>macaddr</i> |   |
|--------|-------------------------------------|---|
| Mode   | Interface Config                    | 1 |

### macfilter adddest all

This command adds all interfaces to the destination filter set for the MAC filter with the given macaddr and VLAN of vlanid. The macaddr parameter must be specified as a 6-byte hexadecimal number in the format of b1:b2:b3:b4:b5:b6. The vlanid parameter must identify a valid VLAN.

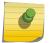

#### Note

Configuring a destination port list is only valid for multicast MAC addresses.

| Format | macfilter adddest all macaddr |
|--------|-------------------------------|
| Mode   | Global Config                 |

#### no macfilter adddest all

This command removes all ports from the destination filter set for the MAC filter with the given macaddr and VLAN of vlanid. The macaddr parameter must be specified as a 6-byte hexadecimal number in the format of b1:b2:b3:b4:b5:b6. The vlanid parameter must identify a valid VLAN.

| Format | no macfilter adddest all macaddr |  |
|--------|----------------------------------|--|
| Mode   | Global Config                    |  |

## macfilter addsrc

This command adds the interface or range of interfaces to the source filter set for the MAC filter with the MAC address of macaddr and VLAN of vlanid. The macaddr parameter must be specified as a 6-byte hexadecimal number in the format of b1:b2:b3:b4:b5:b6. The vlanid parameter must identify a valid VLAN.

| Format | macfilter addsrc macaddr vlanid |
|--------|---------------------------------|
| Mode   | Interface Config                |

### no macfilter addsrc

This command removes a port from the source filter set for the MAC filter with the MAC address of macaddr and VLAN of vlanid. The macaddr parameter must be specified as a 6-byte hexadecimal number in the format of b1:b2:b3:b4:b5:b6. The vlanid parameter must identify a valid VLAN.

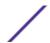

| Format | no macfilter addsrc <i>macaddr vlanid</i> |
|--------|-------------------------------------------|
| Mode   | Interface Config                          |

### macfilter addsrc all

This command adds all interfaces to the source filter set for the MAC filter with the MAC address of macaddr and vlanid. You must specify the macaddr parameter as a 6-byte hexadecimal number in the format of b1:b2:b3:b4:b5:b6. The vlanid parameter must identify a valid VLAN.

| Format | macfilter addsrc all macaddr vlanid |
|--------|-------------------------------------|
| Mode   | Global Config                       |

#### no macfilter addsrc all

This command removes all interfaces to the source filter set for the MAC filter with the MAC address of macaddr and VLAN of vlanid. You must specify the macaddr parameter as a 6-byte hexadecimal number in the format of b1:b2:b3:b4:b5:b6.

The vlanid parameter must identify a valid VLAN.

| Format | no macfilter addsrc all macaddr vlanid |
|--------|----------------------------------------|
| Mode   | Global Config                          |

### show mac-address-table static

This command displays the Static MAC Filtering information for all Static MAC Filters. If you specify all, all the Static MAC Filters in the system are displayed. If you supply a value for macaddr, you must also enter a value for vlanid, and the system displays Static MAC Filter information only for that MAC address and VLAN.

| Format | show mac-address-table static {macaddr vlanid   all} |
|--------|------------------------------------------------------|
| Mode   | Privileged EXEC                                      |

| Column         | Meaning                                         |
|----------------|-------------------------------------------------|
| MAC Address    | The MAC Address of the static MAC filter entry. |
| VLAN ID        | The VLAN ID of the static MAC filter entry.     |
| Source Port(s) | The source port filter set's slot and port(s).  |

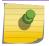

#### Note

Only multicast address filters will have destination port lists.

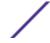

## show mac-address-table staticfiltering

This command displays the Static Filtering entries in the Multicast Forwarding Database (MFDB) table.

| Format | show mac-address-table staticfiltering |
|--------|----------------------------------------|
| Mode   | Privileged EXEC                        |

Column Meaning

**VLAN ID** The VLAN in which the MAC Address is learned.

MAC Address A unicast MAC address for which the switch has forwarding and or filtering information. As the

data is gleaned from the MFDB, the address will be a multicast address. The format is 6 two-digit

hexadecimal numbers that are separated by colons, for example 01:23:45:67:89:AB.

Type The type of the entry. Static entries are those that are configured by the end user. Dynamic entries

are added to the table as a result of a learning process or protocol.

**Description** The text description of this multicast table entry.

Interfaces The list of interfaces that are designated for forwarding (Fwd:) and filtering (Flt:).

# **DHCP L2 Relay Agent Commands**

You can enable the switch to operate as a <u>DHCP (Dynamic Host Configuration Protocol)</u> Layer 2 relay agent to relay DHCP requests from clients to a Layer 3 relay agent or server. The Circuit ID and Remote ID can be added to DHCP requests relayed from clients to a DHCP server. This information is included in DHCP Option 82, as specified in sections 3.1 and 3.2 of RFC3046.

# dhcp |2relay

This command enables the <u>DHCP</u> Layer 2 Relay agent for an interface a range of interfaces in, or all interfaces. The subsequent commands mentioned in this section can only be used when the DHCP L2 relay is enabled.

| Format | dhcp 12relay                                             |
|--------|----------------------------------------------------------|
| Mode   | <ul><li>Global Config</li><li>Interface Config</li></ul> |

### no dhcp l2relay

This command disables DHCP Layer 2 relay agent for an interface or range of interfaces.

| Format | no dhcp 12relay                                          |
|--------|----------------------------------------------------------|
|        | <ul><li>Global Config</li><li>Interface Config</li></ul> |

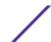

## dhcp |2relay circuit-id subscription

This command sets the Option-82 Circuit ID for a given service subscription identified by subscription-string on a given interface. The subscription-string is a character string which needs to be matched with a configured DOT1AD subscription string for correct operation. When circuit-id is enabled using this command, all Client <u>DHCP</u> requests that fall under this service subscription are added with Option-82 circuit-id as the incoming interface number.

| Default | Disabled                                                 |
|---------|----------------------------------------------------------|
| Format  | dhcp 12relay circuit-id subscription subscription-string |
| Mode    | Interface Config                                         |

### no dhcp l2relay circuit-id subscription

This command resets the Option-82 Circuit ID for a given service subscription identified by subscription-string on a given interface. The subscription-string is a character string which needs to be matched with a configured DOT1AD subscription string for correct operation. When circuit-id is disabled using this command, all Client <u>DHCP</u> requests that fall under this service subscription are no longer added with Option-82 circuit-id.

| Format | no dhcp 12relay circuit-id subscription subscription-string |
|--------|-------------------------------------------------------------|
| Mode   | Interface Config                                            |

# dhcp I2relay circuit-id vlan

This parameter sets the <u>DHCP</u> Option-82 Circuit ID for a VLAN. When enabled, the interface number is added as the Circuit ID in DHCP option 82.

| Format | dhcp 12relay circuit-id vlan <i>vlan-list</i> |
|--------|-----------------------------------------------|
| Mode   | Global Config                                 |

| Parameter | Description                                                                                                    |
|-----------|----------------------------------------------------------------------------------------------------|
| vlan-list | The VLAN ID. The range is 1-4093. Separate nonconsecutive IDs with a comma (,) no spaces and no zeros in between the range. Use a dash (-) for the range. |

#### no dhcp l2relay circuit-id vlan

This parameter clears the *DHCP* Option-82 Circuit ID for a VLAN.

| Format | no dhcp 12relay circuit-id vlan <i>vlan-list</i> |
|--------|--------------------------------------------------|
| Mode   | Global Config                                    |

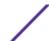

## dhcp |2relay remote-id subscription

This command sets the Option-82 Remote-ID string for a given service subscription identified by subscription-string on a given interface or range of interfaces. The subscription-string is a character string which needs to be matched with a configured DOTIAD subscription string for correct operation. The remoteid-string is a character string. When remote-id string is set using this command, all Client <u>DHCP</u> requests that fall under this service subscription are added with Option-82 Remote-id as the configured remote-id string.

| Default | empty string                                                                 |
|---------|------------------------------------------------------------------------------|
| Format  | dhcp 12relay remote-id remoteid-string subscription-name subscription-string |
| Mode    | Interface Config                                                             |

#### no dhcp |2relay remote-id subscription

This command resets the Option-82 Remote-ID string for a given service subscription identified by subscription-string on a given interface. The subscription-string is a character string which needs to be matched with a configured DOT1AD subscription string for correct operation. When remote-id string is reset using this command, the Client <u>DHCP</u> requests that fall under this service subscription are not added with Option-82 Remote-id.

| Format | no dhcp 12relay remote-id remoteid-string subscription-name subscription-string |
|--------|---------------------------------------------------------------------------------|
| Mode   | Interface Config                                                                |

### dhcp |2relay remote-id vlan

This parameter sets the <u>DHCP</u> Option-82 Remote ID for a VLAN and subscribed service (based on subscription-name).

| Format | dhcp 12relay remote-id remote-id-string vlan vlan-list |
|--------|--------------------------------------------------------|
| Mode   | Global Config                                          |

| Parameter | Description                                                                                                    |
|-----------|----------------------------------------------------------------------------------------------------|
| vlan-list | The VLAN ID. The range is 1-4093. Separate nonconsecutive IDs with a comma (,) no spaces and no zeros in between the range. Use a dash (-) for the range. |

#### no dhcp l2relay remote-id vlan

This parameter clears the <u>DHCP</u> Option-82 Remote ID for a VLAN and subscribed service (based on subscription-name).

| Format | no dhcp l2relay remote-id vlan <i>vlan-list</i> |  |
|--------|-------------------------------------------------|--|
| Mode   | Global Config                                   |  |

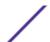

## dhcp I2relay vlan

Use this command to enable the <u>DHCP</u> L2 Relay agent for a set of VLANs. All DHCP packets which arrive on interfaces in the configured VLAN are subject to L2 Relay processing.

| Default | Disabled                           |
|---------|------------------------------------|
| Format  | dhcp 12relay vlan <i>vlan-list</i> |
| Mode    | Global Config                      |

| Parameter | Description                                                                                                    |
|-----------|----------------------------------------------------------------------------------------------------|
| vlan-list | The VLAN ID. The range is 1-4093. Separate nonconsecutive IDs with a comma (,) no spaces and no zeros in between the range. Use a dash (-) for the range. |

### no dhcp l2relay vlan

Use this command to disable the DHCP L2 Relay agent for a set of VLANs.

| Format | no dhcp 12relay vlan <i>vlan-list</i> |
|--------|---------------------------------------|
| Mode   | Global Config                         |

## show dhcp |2relay all

This command displays the summary of DHCP L2 Relay configuration.

| Format | show dhcp 12relay all |
|--------|-----------------------|
| Mode   | Privileged EXEC       |

The following example shows CLI display output for the command.

# show dhcp |2relay circuit-id vlan

This command displays DHCP circuit-id vlan configuration.

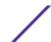

| Format | show dhcp 12relay circuit-id vlan <i>vlan-list</i> |
|--------|----------------------------------------------------|
| Mode   | Privileged EXEC                                    |

| Parameter | Description                                                                                                    |
|-----------|----------------------------------------------------------------------------------------------------|
| vlan-list | Enter VLAN IDs in the range 1-4093. Use a dash (-) to specify a range or a comma (,) to separate VLAN IDs in a list. Spaces and zeros are not permitted. |

## show dhcp I2relay interface

This command displays DHCP L2 relay configuration specific to interfaces.

| Format | show dhcp 12relay interface {all   interface-num} |  |
|--------|---------------------------------------------------|--|
| Mode   | Privileged EXEC                                   |  |

The following example shows CLI display output for the command.

# show dhcp l2relay remote-id vlan

This command displays DHCP Remote-id vlan configuration.

| Format | show dhcp 12relay remote-id vlan <i>vlan-list</i> |
|--------|---------------------------------------------------|
| Mode   | Privileged EXEC                                   |

| Parameter | Description                                                                                                    |
|-----------|----------------------------------------------------------------------------------------------------|
| vlan-list | Enter VLAN IDs in the range 1-4093. Use a dash (-) to specify a range or a comma (,) to separate VLAN IDs in a list. Spaces and zeros are not permitted. |

### show dhcp |2relay stats interface

This command displays statistics specific to DHCP L2 Relay configured interface.

| Format | show dhcp 12relay stats interface {all   interface-num} |
|--------|---------------------------------------------------------|
| Mode   | Privileged EXEC                                         |

The following example shows CLI display output for the command.

```
(Extreme 220) (Switching) #show dhcp l2relay stats interface all DHCP L2 Relay is Enabled.
Interface UntrustedServer UntrustedClient TrustedServer TrustedClient
```

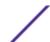

|             | MsgsWithOpt82 | MsgsWithOpt82 | MsgsWithoutOpt82 |   |
|-------------|---------------|---------------|------------------|---|
| MsgsWithout | Opt82         |               |                  |   |
|             |               |               |                  |   |
| 0/1         | 0             | 0             | 0                | 0 |
| 0/2         | 0             | 0             | 3                | 7 |
| 0/3         | 0             | 0             | 0                | 0 |
| 0/4         | 0             | 12            | 0                | 0 |
| 0/5         | 0             | 0             | 0                | 0 |
| 0/6         | 3             | 0             | 0                | 0 |
| 0/7         | 0             | 0             | 0                | 0 |
| 0/8         | 0             | 0             | 0                | 0 |
| 0/9         | 0             | 0             |                  |   |
| 0           | 0             |               |                  |   |

# show dhcp |2relay agent-option vlan

This command displays the DHCP L2 Relay Option-82 configuration specific to VLAN.

| Format | show dhcp 12relay agent-option vlan vlan-range |
|--------|------------------------------------------------|
| Mode   | Privileged EXEC                                |

The following example shows CLI display output for the command.

### show dhcp I2relay vlan

This command displays DHCP vlan configuration.

| Format | show dhcp 12relay vlan <i>vlan-list</i> |
|--------|-----------------------------------------|
| Mode   | Privileged EXEC                         |

| Parameter | Description                                                                                                    |
|-----------|----------------------------------------------------------------------------------------------------|
| vlan-list | Enter VLAN IDs in the range 1-4093. Use a dash (-) to specify a range or a comma (,) to separate VLAN IDs in a list. Spaces and zeros are not permitted. |

### clear dhcp |2relay statistics interface

Use this command to reset the <u>DHCP</u>L2 relay counters to zero. Specify the port with the counters to clear, or use the **all** keyword to clear the counters on all ports.

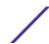

| Format | <pre>clear dhcp 12relay statistics interface {unit/slot/port   all}</pre> |
|--------|---------------------------------------------------------------------------|
| Mode   | Privileged EXEC                                                           |

## **DHCP Client Commands**

200 Series can include vendor and configuration information in <u>DHCP</u> client requests relayed to a DHCP server. This information is included in DHCP Option 60, Vendor Class Identifier. The information is a string of 128 octets.

## dhcp client vendor-id-option

This command enables the inclusion of <u>DHCP</u> Option-60, Vendor Class Identifier included in the requests transmitted to the DHCP server by the DHCP client operating in the 200 Series switch.

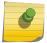

#### Note

This feature is available for 220 switches only.

| Format | dhcp client vendor-id-option string |
|--------|-------------------------------------|
| Mode   | Global Config                       |

### no dhcp client vendor-id-option

This command disables the inclusion of DHCP Option-60, Vendor Class Identifier included in the requests transmitted to the *DHCP* server by the DHCP client operating in the 200 Series switch.

| Format | no dhcp client vendor-id-option |
|--------|---------------------------------|
| Mode   | Global Config                   |

### dhcp client vendor-id-option-string

This parameter sets the <u>DHCP</u> Vendor Option-60 string to be included in the requests transmitted to the DHCP server by the DHCP client operating in the 200 Series switch.

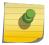

#### Note

This feature is available for 220 switches only.

| Format | dhcp client vendor-id-option-string string |
|--------|--------------------------------------------|
| Mode   | Global Config                              |

#### no dhcp client vendor-id-option-string

This parameter clears the DHCP Vendor Option-60 string.

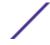

| Format | no dhcp client vendor-id-option-string |
|--------|----------------------------------------|
| Mode   | Global Config                          |

## show dhcp client vendor-id-option

This command displays the configured administration mode of the vendor-id-option and the vendor-id string to be included in Option-43 in *DHCP* requests.

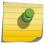

#### Note

This feature is available for 220 switches only.

| Format | show dhcp client vendor-id-option |
|--------|-----------------------------------|
| Mode   | Privileged EXEC                   |

The following example shows CLI display output for the command.

```
(Extreme 220) #show dhop client vendor-id-option
DHCP Client Vendor Identifier Option is Enabled
DHCP Client Vendor Identifier Option string is FastpathClient.
```

# **DHCP Snooping Configuration Commands**

This section describes commands used to configure DHCP Snooping.

# ip dhcp snooping

Use this command to enable DHCP Snooping globally.

| Default | Disabled         |
|---------|------------------|
| Format  | ip dhcp snooping |
| Mode    | Global Config    |

#### no ip dhcp snooping

Use this command to disable *DHCP* Snooping globally.

| Format | no ip dhcp snooping |
|--------|---------------------|
| Mode   | Global Config       |

### ip dhcp snooping vlan

Use this command to enable DHCP Snooping on a list of comma-separated VLAN ranges.

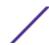

| Default | Disabled                               |
|---------|----------------------------------------|
| Format  | ip dhcp snooping vlan <i>vlan-list</i> |
| Mode    | Global Config                          |

#### no ip dhcp snooping vlan

Use this command to disable *DHCP* Snooping on VLANs.

| Format | no ip dhcp snooping vlan <i>vlan-list</i> |
|--------|-------------------------------------------|
| Mode   | Global Config                             |

# ip dhcp snooping verify mac-address

Use this command to enable verification of the source MAC address with the client hardware address in the received DCHP message.

| Default | Enabled                             |
|---------|-------------------------------------|
| Format  | ip dhcp snooping verify mac-address |
| Mode    | Global Config                       |

### no ip dhcp snooping verify mac-address

Use this command to disable verification of the source MAC address with the client hardware address.

| Format | no ip dhcp snooping verify mac-address |
|--------|----------------------------------------|
| Mode   | Global Config                          |

## ip dhcp snooping database

Use this command to configure the persistent location of the <u>DHCP</u> Snooping database. This can be local or a remote file on a given IP machine.

| Default | local                                                                 |
|---------|-----------------------------------------------------------------------|
| Format  | <pre>ip dhcp snooping database {local   tftp://hostIP/filename}</pre> |
| Mode    | Global Config                                                         |

# ip dhcp snooping database write-delay

Use this command to configure the interval in seconds at which the <u>DHCP</u> Snooping database will be persisted. The interval value ranges from 15 to 86400 seconds.

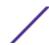

| Default | 300 seconds                                   |
|---------|-----------------------------------------------|
| Format  | ip dhcp snooping database write-delay seconds |
| Mode    | Global Config                                 |

### no ip dhcp snooping database write-delay

Use this command to set the write delay value to the default value.

| Format | no ip dhcp snooping database write-delay |
|--------|------------------------------------------|
| Mode   | Global Config                            |

# ip dhcp snooping binding

Use this command to configure static *DHCP* Snooping binding.

| Format | ip dhcp snooping binding mac-address <b>vlan</b> vlan id ip address <b>interface</b> interface id |
|--------|---------------------------------------------------------------------------------------------------|
| Mode   | Global Config                                                                                     |

### no ip dhcp snooping binding

Use this command to remove the *DHCP* static entry from the DHCP Snooping database.

| Format | no ip dhcp snooping binding mac-address |
|--------|-----------------------------------------|
| Mode   | Global Config                           |

# ip dhcp filtering trust

Use this command to enable trusted mode on the interface if the previously saved configuration or applied script contains this command.

| Format | ip dhcp filtering trust interface id |
|--------|--------------------------------------|
| Mode   | Global Config                        |

### no ip dhcp filtering trust

Use this command to disable trusted mode on the interface.

| Format | no ip dhcp filtering trust interface id |
|--------|-----------------------------------------|
| Mode   | Global Config                           |

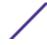

# ip verify binding

Use this command to configure static IP source guard (IPSG) entries.

| Format | ip verify binding mac-address vlan vlan id ip address interface interface id |
|--------|------------------------------------------------------------------------------|
| Mode   | Global Config                                                                |

### no ip verify binding

Use this command to remove the IPSG static entry from the IPSG database.

| Format | no ip verify binding mac-address vlan vlan id ip address interface interface id |
|--------|---------------------------------------------------------------------------------|
| Mode   | Global Config                                                                   |

## ip dhcp snooping limit

Use this command to control the rate at which the <u>DHCP</u> Snooping messages come on an interface or range of interfaces. By default, rate limiting is disabled. When enabled, the rate can range from 0 to 300 packets per second. The burst level range is 1 to 15 seconds.

| Default | Disabled (no limit)                                                   |
|---------|-----------------------------------------------------------------------|
| Format  | <pre>ip dhcp snooping limit {rate pps [burst interval seconds]}</pre> |
| Mode    | Interface Config                                                      |

### no ip dhcp snooping limit

Use this command to set the rate at which the <u>DHCP</u> Snooping messages come, and the burst level, to the defaults.

| Format | no ip dhcp snooping limit |
|--------|---------------------------|
| Mode   | Interface Config          |

## ip dhcp snooping log-invalid

Use this command to control the logging <u>DHCP</u> messages filtration by the DHCP Snooping application. This command can be used to configure a single interface or a range of interfaces.

| Default | Disabled                     |
|---------|------------------------------|
| Format  | ip dhcp snooping log-invalid |
| Mode    | Interface Config             |

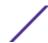

### no ip dhcp snooping log-invalid

Use this command to disable the logging *DHCP* messages filtration by the DHCP Snooping application.

| Format | no ip dhcp snooping log-invalid |
|--------|---------------------------------|
| Mode   | Interface Config                |

# ip dhcp snooping trust

Use this command to configure an interface or range of interfaces as trusted.

| Default | Disabled               |
|---------|------------------------|
| Format  | ip dhcp snooping trust |
| Mode    | Interface Config       |

### no ip dhcp snooping trust

Use this command to configure the port as untrusted.

| Format | no ip dhcp snooping trust |
|--------|---------------------------|
| Mode   | Interface Config          |

# ip verify source

Use this command to configure the IPSG source ID attribute to filter the data traffic in the hardware. Source ID is the combination of IP address and MAC address. Normal command allows data traffic filtration based on the IP address. With the "port-security" option, the data traffic will be filtered based on the IP and MAC addresses.

This command can be used to configure a single interface or a range of interfaces.

| Default | the source ID is the IP address  |
|---------|----------------------------------|
| Format  | ip verify source {port-security} |
| Mode    | Interface Config                 |

### no ip verify source

Use this command to disable the IPSG configuration in the hardware. You cannot disable port-security alone if it is configured.

| Format | no ip verify source |
|--------|---------------------|
| Mode   | Interface Config    |

## show ip dhcp snooping

Use this command to display the DHCP Snooping global configurations and per port configurations.

| Format | show ip dhcp snooping                               |
|--------|-----------------------------------------------------|
| Mode   | <ul><li>Privileged EXEC</li><li>User EXEC</li></ul> |

| Column           | Meaning                                                                                         |
|------------------|-------------------------------------------------------------------------------------------------|
| Interface        | The interface for which data is displayed.                                                      |
| Trusted          | If it is enabled, DHCP snooping considers the port as trusted. The factory default is disabled. |
| Log Invalid Pkts | If it is enabled, DHCP snooping application logs invalid packets on the specified interface.    |

The following example shows CLI display output for the command.

## show ip dhcp snooping binding

Use this command to display the <u>DHCP</u> Snooping binding entries. To restrict the output, use the following options:

- Dynamic: Restrict the output based on DCHP snooping.
- Interface: Restrict the output based on a specific interface.
- Static: Restrict the output based on static entries.
- VLAN: Restrict the output based on VLAN.

| Format | <pre>show ip dhcp snooping binding [{static/dynamic}] [interface unit/slot/port] [vlan id]</pre> |
|--------|--------------------------------------------------------------------------------------------------|
| Mode   | <ul><li>Privileged EXEC</li><li>User EXEC</li></ul>                                              |

| Column      | Meaning                                                                                                    |
|-------------|----------------------------------------------------------------------------------------------------|
| MAC Address | Displays the MAC address for the binding that was added. The MAC address is the key to the binding database. |
| IP Address  | Displays the valid IP address for the binding rule.                                                          |
| VLAN        | The VLAN for the binding rule.                                                                               |
| Interface   | The interface to add a binding into the DHCP snooping interface.                                             |

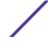

Column Meaning

Type Binding type; statically configured from the CLI or dynamically learned.

**Lease (sec)** The remaining lease time for the entry.

The following example shows CLI display output for the command.

# show ip dhcp snooping database

Use this command to display the *DHCP* Snooping configuration related to the database persistence.

| Format | show ip dhcp snooping database                      |
|--------|-----------------------------------------------------|
| Mode   | <ul><li>Privileged EXEC</li><li>User EXEC</li></ul> |

Column Meaning

Agent URL Bindings database agent URL.

Write Delay The maximum write time to write the database into local or remote.

The following example shows CLI display output for the command.

```
(Extreme 220) #show ip dhcp snooping database agent url: /10.131.13.79:/sai1.txt write-delay: 5000
```

### show ip dhcp snooping interfaces

Use this command to show the DHCP Snooping status of the interfaces.

| Format | show ip dhcp snooping interfaces |
|--------|----------------------------------|
| Mode   | Privileged EXEC                  |

The following example shows CLI display output for the command.

|              | #show ip dhcp<br>Trust State | snooping inter | faces  | Rate Limit     | Burst |
|--------------|------------------------------|----------------|--------|----------------|-------|
|              |                              | (pps)          |        | (seconds)      |       |
| 1/g1         |                              | No             | <br>15 | - <b></b><br>1 |       |
| 1/g1<br>1/g2 |                              | No             | 15     | 1              |       |
| 1/g2<br>1/g3 |                              | No             | 15     | 1              |       |

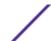

| (Extreme 220) | #show ip dhcp | snooping | interfaces | ethernet | : 1/g15    |   |       |
|---------------|---------------|----------|------------|----------|------------|---|-------|
| Interface     | Trust State   |          |            |          | Rate Limit |   | Burst |
| Interval      |               |          |            |          |            |   |       |
|               |               |          | (pps)      | (s       | seconds)   |   |       |
|               |               |          |            |          |            |   |       |
| 1/g15         |               | Yes      |            | 15       |            | 1 |       |

# show ip dhcp snooping statistics

Use this command to list statistics for  $\begin{cal}DHCP\\Emptyger$  Snooping security violations on untrusted ports.

| Format | show ip dhcp snooping statistics                    |
|--------|-----------------------------------------------------|
| Mode   | <ul><li>Privileged EXEC</li><li>User EXEC</li></ul> |

| Column              | Meaning                                                                                                    |
|---------------------|----------------------------------------------------------------------------------------------------|
| Interface           | The IP address of the interface in $unit/slot/port$ format.                                                                                       |
| MAC Verify Failures | Represents the number of DHCP messages that were filtered on an untrusted interface because of source MAC address and client HW address mismatch. |
| Client Ifc Mismatch | Represents the number of DHCP release and Deny messages received on the different ports than learned previously.                                  |

DHCP Server Msgs Rec'd Represents the number of DHCP server messages received on Untrusted ports.

The following example shows CLI display output for the command.

| (Extreme 220) | ) #show ip dhcp snooping statistics |            |             |
|---------------|-------------------------------------|------------|-------------|
| Interface     | MAC Verify                          | Client Ifc | DHCP Server |
|               | Failures                            | Mismatch   | Msgs Rec'd  |
|               |                                     |            |             |
| 1/0/2         | 0                                   | 0          | 0           |
| 1/0/3         | 0                                   | 0          | 0           |
| 1/0/4         | 0                                   | 0          | 0           |
| 1/0/5         | 0                                   | 0          | 0           |
| 1/0/6         | 0                                   | 0          | 0           |
| 1/0/7         | 0                                   | 0          | 0           |
| 1/0/8         | 0                                   | 0          | 0           |
| 1/0/9         | 0                                   | 0          | 0           |
| 1/0/10        | 0                                   | 0          | 0           |
| 1/0/11        | 0                                   | 0          | 0           |
| 1/0/12        | 0                                   | 0          | 0           |
| 1/0/13        | 0                                   | 0          | 0           |
| 1/0/14        | 0                                   | 0          | 0           |
| 1/0/15        | 0                                   | 0          | 0           |
| 1/0/16        | 0                                   | 0          | 0           |
| 1/0/17        | 0                                   | 0          | 0           |
| 1/0/18        | 0                                   | 0          | 0           |
| 1/0/19        | 0                                   | 0          | 0           |
| 1/0/20        | 0                                   | 0          | 0           |
|               |                                     |            |             |

# clear ip dhcp snooping binding

Use this command to clear all  $\begin{subarray}{l} DHCP \\ Enooping \\ DHCP \\ Enooping \\ DHCP \\ Enooping \\ DHCP \\ Enooping \\ DHCP \\ Enooping \\ DHCP \\ Enooping \\ DHCP \\ Enooping \\ DHCP \\ Enooping \\ DHCP \\ Enooping \\ DHCP \\ Enooping \\ DHCP \\ Enooping \\ DHCP \\ Enooping \\ Enooping \\ Enoopin$ 

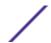

| Format | <pre>clear ip dhcp snooping binding [interface unit/slot/port]</pre> |
|--------|----------------------------------------------------------------------|
| Mode   | <ul><li>Privileged EXEC</li><li>User EXEC</li></ul>                  |

# clear ip dhcp snooping statistics

Use this command to clear all *DHCP* Snooping statistics.

| Format | clear ip dhcp snooping statistics                   |
|--------|-----------------------------------------------------|
| Mode   | <ul><li>Privileged EXEC</li><li>User EXEC</li></ul> |

# show ip verify source

Use this command to display the IPSG configurations on all ports.

| Format | show ip verify source                               |  |  |
|--------|-----------------------------------------------------|--|--|
| Mode   | <ul><li>Privileged EXEC</li><li>User EXEC</li></ul> |  |  |

| Column      | Meaning                                                                                                    |
|-------------|----------------------------------------------------------------------------------------------------|
| Interface   | Interface address in unit/slot/port format.                                                                                                    |
| Filter Type | <ul> <li>Is one of two values:</li> <li>ip-mac: User has configured MAC address filtering on this interface.</li> <li>ip: Only IP address filtering on this interface.</li> </ul>             |
| IP Address  | IP address of the interface                                                                                                    |
| MAC Address | If MAC address filtering is not configured on the interface, the MAC Address field is empty. If port security is disabled on the interface, then the MAC Address field displays "permit-all." |
| VLAN        | The VLAN for the binding rule.                                                                                                    |

The following example shows CLI display output for the command.

| (Extreme 220 | ) #show ip v | erify source |                   |      |
|--------------|--------------|--------------|-------------------|------|
| Interface F  | ilter Type   | IP Address   | MAC Address       | Vlan |
|              |              |              |                   |      |
| 0/1          | ip-mac       | 210.1.1.3    | 00:02:B3:06:60:80 | 10   |
| 0/1          | ip-mac       | 210.1.1.4    | 00:0F:FE:00:13:04 | 10   |

# show ip verify interface

Use this command to display the IPSG filter type for a specific interface.

ExtremeSwitching 200 Series: Command Reference Guide for version 01.02.04.0007

| Format | show ip verify interface unit/slot/port             |
|--------|-----------------------------------------------------|
| Mode   | <ul><li>Privileged EXEC</li><li>User EXEC</li></ul> |

| Column      | Meaning                                                                                                    |
|-------------|----------------------------------------------------------------------------------------------------|
| Interface   | Interface address in unit/slot/port format.                                                                                                    |
| Filter Type | <ul> <li>Is one of two values:</li> <li>ip-mac: User has configured MAC address filtering on this interface.</li> <li>ip: Only IP address filtering on this interface.</li> </ul> |

# show ip source binding

Use this command to display the IPSG bindings.

| Format | <pre>show ip source binding [{dhcp-snooping static}] [interface unit/slot/port] [vlan id]</pre> |
|--------|-------------------------------------------------------------------------------------------------|
| Mode   | <ul><li>Privileged EXEC</li><li>User EXEC</li></ul>                                             |

| Column      | Meaning                                                                                      |
|-------------|----------------------------------------------------------------------------------------------|
| MAC Address | The MAC address for the entry that is added.                                                 |
| IP Address  | The IP address of the entry that is added.                                                   |
| Type        | Entry type; statically configured from CLI or dynamically learned from <u>DHCP</u> Snooping. |
| VLAN        | VLAN for the entry.                                                                          |
| Interface   | IP address of the interface in unit/slot/port format.                                        |

The following example shows CLI display output for the command.

|                   | ow ip source bindi<br>IP Address | _             | lan | Interface |
|-------------------|----------------------------------|---------------|-----|-----------|
|                   |                                  |               |     |           |
| 00:00:00:00:00:08 | 1.2.3.4                          | dhcp-snooping | 2   | 1/0/1     |
| 00:00:00:00:00:09 | 1.2.3.4                          | dhcp-snooping | 3   | 1/0/1     |
| 00:00:00:00:00    | 1.2.3.4                          | dhcp-snooping | 4   | 1/0/1     |

# **IGMP Snooping Configuration Commands**

This section describes the commands used to configure <u>IGMP</u> snooping. 200 Series software supports IGMP Versions 1, 2, and 3. The IGMP snooping feature can help conserve bandwidth because it allows

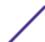

the switch to forward IP multicast traffic only to connected hosts that request multicast traffic. IGMPv3 adds source filtering capabilities to IGMP versions 1 and 2.

#### Note

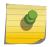

This note clarifies the prioritization of MGMD Snooping Configurations. Many of the IGMP/MLD Snooping commands are available both in the Interface and VLAN modes. Operationally the system chooses or prefers the VLAN configured values over the Interface configured values for most configurations when the interface participates in the VLAN.

### set igmp

This command enables <u>IGMP</u>. Snooping on the system (Global Config Mode), an interface, or a range of interfaces. This command also enables IGMP snooping on a particular VLAN (VLAN Config Mode) and can enable IGMP snooping on all interfaces participating in a VLAN.

If an interface has IGMP Snooping enabled and you enable this interface for routing or enlist it as a member of a port-channel (*LAG*), IGMP Snooping functionality is disabled on that interface. IGMP Snooping functionality is re-enabled if you disable routing or remove port-channel (LAG) membership from an interface that has IGMP Snooping enabled.

The IGMP application supports the following activities:

- Validation of the IP header checksum (as well as the IGMP header checksum) and discarding of the frame upon checksum error.
- Maintenance of the forwarding table entries based on the MAC address versus the IP address.
- Flooding of unregistered multicast data packets to all ports in the VLAN.

| Default | Disabled                                                                     |  |
|---------|------------------------------------------------------------------------------|--|
| Format  | set igmp [vlan_id]                                                           |  |
| Mode    | <ul><li>Global Config</li><li>Interface Config</li><li>VLAN Config</li></ul> |  |

#### no set igmp

This command disables IGMP Snooping on the system, an interface, a range of interfaces, or a VLAN.

| Format | no set igmp [vlan_id]                                                        |
|--------|------------------------------------------------------------------------------|
| Mode   | <ul><li>Global Config</li><li>Interface Config</li><li>VLAN Config</li></ul> |

### set igmp header-validation

This command enables header validation for IGMP messages.

When header validation is enabled, IGMP Snooping checks:

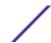

- The time-to-live (TTL) field in the IGMP header and drops packets where TTL is not equal to 1. The TTL field should always be set to 1 in the headers of IGMP reports and gueries.
- The presence of the router alert option (9404) in the IP packet header of the IGMPv2 message and drops packets that do not include this option.
- The presence of the router alert option (9404) and ToS Byte = 0xCO (Internet Control) in the IP packet header of IGMPv3 message and drops packets that do not include these options.

| Default | Enabled                    |
|---------|----------------------------|
| Format  | set igmp header-validation |
| Mode    | Global Config              |

#### no set igmp header-validation

This command disables header validation for IGMP messages.

| Format | no set igmp header-validation |
|--------|-------------------------------|
| Mode   | Global Config                 |

## set igmp interfacemode

This command enables <u>IGMP</u> Snooping on all interfaces. If an interface has IGMP Snooping enabled and you enable this interface for routing or enlist it as a member of a port-channel (<u>LAG</u>), IGMP Snooping functionality is disabled on that interface. IGMP Snooping functionality is re-enabled if you disable routing or remove port-channel (LAG) membership from an interface that has IGMP Snooping enabled.

| Default | Disabled               |
|---------|------------------------|
| Format  | set igmp interfacemode |
| Mode    | Global Config          |

#### no set igmp interfacemode

This command disables IGMP Snooping on all interfaces.

| Format | no set igmp interfacemode |
|--------|---------------------------|
| Mode   | Global Config             |

### set igmp fast-leave

This command enables or disables <u>IGMP</u>. Snooping fast-leave admin mode on a selected interface, a range of interfaces, or a VLAN. Enabling fast-leave allows the switch to immediately remove the layer 2 LAN interface from its forwarding table entry upon receiving an IGMP leave message for that multicast group without first sending out MAC-based general queries to the interface.

You should enable fast-leave admin mode only on VLANs where only one host is connected to each layer 2 LAN port. This prevents the inadvertent dropping of the other hosts that were connected to the

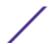

same layer 2 LAN port but were still interested in receiving multicast traffic directed to that group. Also, fast-leave processing is supported only with IGMP version 2 hosts.

| Default | Disabled                                           |
|---------|----------------------------------------------------|
| Format  | set igmp fast-leave [vlan_id]                      |
| Mode    | Interface Config<br>Interface Range<br>VLAN Config |

### no set igmp fast-leave

This command disables *IGMP* Snooping fast-leave admin mode on a selected interface.

| Format | no set igmp fast-leave [vlan_id]                   |
|--------|----------------------------------------------------|
| Mode   | Interface Config<br>Interface Range<br>VLAN Config |

## set igmp groupmembership-interval

This command sets the <u>IGMP</u> Group Membership Interval time on a VLAN, one interface, a range of interfaces, or all interfaces. The Group Membership Interval time is the amount of time in seconds that a switch waits for a report from a particular group on a particular interface before deleting the interface from the entry. This value must be greater than the IGMPv3 Maximum Response time value. The range is 2 to 3600 seconds.

| Default | 260 seconds                                                                  |
|---------|------------------------------------------------------------------------------|
| Format  | set igmp groupmembership-interval [vlan_id] 2-3600                           |
| Mode    | <ul><li>Interface Config</li><li>Global Config</li><li>VLAN Config</li></ul> |

### no set igmp groupmembership-interval

This command sets the IGMPv3 Group Membership Interval time to the default value.

ExtremeSwitching 200 Series: Command Reference Guide for version 01.02.04.0007

| Format | no set igmp groupmembership-interval [vlan_id]                               |  |
|--------|------------------------------------------------------------------------------|--|
| Mode   | <ul><li>Interface Config</li><li>Global Config</li><li>VLAN Config</li></ul> |  |

## set igmp maxresponse

This command sets the <u>IGMP</u> Maximum Response time for the system, on a particular interface or VLAN, or on a range of interfaces. The Maximum Response time is the amount of time in seconds that a switch will wait after sending a query on an interface because it did not receive a report for a particular group in that interface. This value must be less than the IGMP Query Interval time value. The range is 1 to 25 seconds.

| Default | 10 seconds                                                                   |
|---------|------------------------------------------------------------------------------|
| Format  | set igmp maxresponse [vlan_id] 1-25                                          |
| Mode    | <ul><li>Global Config</li><li>Interface Config</li><li>VLAN Config</li></ul> |

#### no set igmp maxresponse

This command sets the max response time (on the interface or VLAN) to the default value.

| Format | no set igmp maxresponse [vlan_id]                                            |
|--------|------------------------------------------------------------------------------|
| Mode   | <ul><li>Global Config</li><li>Interface Config</li><li>VLAN Config</li></ul> |

## set igmp mcrtrexpiretime

This command sets the Multicast Router Present Expiration time. The time is set for the system, on a particular interface or VLAN, or on a range of interfaces. This is the amount of time in seconds that a switch waits for a query to be received on an interface before the interface is removed from the list of interfaces with multicast routers attached. The range is 0 to 3600 seconds. A value of 0 indicates an infinite time-out, that is, no expiration.

| Default | 0                                                                            |
|---------|------------------------------------------------------------------------------|
| Format  | set igmp mcrtrexpiretime [vlan_id] 0-3600                                    |
| Mode    | <ul><li>Global Config</li><li>Interface Config</li><li>VLAN Config</li></ul> |

### no set igmp mcrtrexpiretime

This command sets the Multicast Router Present Expiration time to 0. The time is set for the system, on a particular interface or a VLAN.

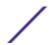

| Format | no set igmp mcrtrexpiretime [vlan_id]                                        |
|--------|------------------------------------------------------------------------------|
| Mode   | <ul><li>Global Config</li><li>Interface Config</li><li>VLAN Config</li></ul> |

| Format | no set igmp mcrtrexpiretime vlan_id |
|--------|-------------------------------------|
| Mode   | VLAN Config                         |

## set igmp mrouter

This command configures the VLAN ID (vlan\_id) that has the multicast router mode enabled.

| Format | set igmp mrouter vlan_id |
|--------|--------------------------|
| Mode   | Interface Config         |

### no set igmp mrouter

This command disables multicast router mode for a particular VLAN ID (vlan\_id).

| Format | no set igmp mrouter vlan_id |
|--------|-----------------------------|
| Mode   | Interface Config            |

## set igmp mrouter interface

This command configures the interface or range of interfaces as a multicast router interface. When configured as a multicast router interface, the interface is treated as a multicast router interface in all VLANs.

| Default | Disabled                   |
|---------|----------------------------|
| Format  | set igmp mrouter interface |
| Mode    | Interface Config           |

### no set igmp mrouter interface

This command disables the status of the interface as a statically configured multicast router interface.

| Format | no set igmp mrouter interface |
|--------|-------------------------------|
| Mode   | Interface Config              |

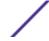

## set igmp report-suppression

Use this command to suppress the <u>IGMP</u> reports on a given VLAN ID. In order to optimize the number of reports traversing the network with no added benefits, a Report Suppression mechanism is implemented. When more than one client responds to an MGMD query for the same Multicast Group address within the max-response-time, only the first response is forwarded to the query and others are suppressed at the switch.

| Default | Disabled                                   |
|---------|--------------------------------------------|
| Format  | set igmp report-suppression <i>vlan-id</i> |
| Mode    | VLAN Config                                |

| Parameter | Description                          |
|-----------|--------------------------------------|
| vlan-id   | A valid VLAN ID. Range is 1 to 4093. |

The following shows an example of the command.

#### no set igmp report-suppression

Use this command to return the system to the default.

| Format | no set igmp report-suppression |
|--------|--------------------------------|
| Mode   | VLAN Config                    |

### show igmpsnooping

This command displays *IGMP* Snooping information for a given unit/slot/port or VLAN. Configured information is displayed whether IGMP Snooping is enabled.

| Format | show igmpsnooping [unit/slot/port   vlan_id] |
|--------|----------------------------------------------|
| Mode   | Privileged EXEC                              |

When the optional arguments unit/slot/port or vlan\_id are not used, the command displays the following information:

| Meaning                                                               |
|-----------------------------------------------------------------------|
| Whether IGMP Snooping is active on the switch.                        |
| The number of multicast control frames that are processed by the CPU. |
| The list of interfaces on which IGMP Snooping is enabled.             |
| The list of VLANS on which IGMP Snooping is enabled.                  |
|                                                                       |

When you specify the unit/slot/port values, the following information appears:

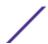

| Column                          | Meaning                                                                                                    |
|---------------------------------|----------------------------------------------------------------------------------------------------|
| IGMP Snooping Admin<br>Mode     | Whether IGMP Snooping is active on the interface.                                                                                                    |
| Fast Leave Mode                 | Whether IGMP Snooping Fast-leave is active on the interface.                                                                                                    |
| Group Membership<br>Interval    | The amount of time in seconds that a switch will wait for a report from a particular group on a particular interface before deleting the interface from the entry. This value may be configured.        |
| Maximum Response<br>Time        | The amount of time the switch waits after it sends a query on an interface because it did not receive a report for a particular group on that interface. This value may be configured.                  |
| Multicast Router Expiry<br>Time | The amount of time to wait before removing an interface from the list of interfaces with multicast routers attached. The interface is removed if a query is not received. This value may be configured. |
|                                 |                                                                                                    |

When you specify a value for vlan\_id, the following information appears:

| Column                                 | Meaning                                                                                                    |
|----------------------------------------|----------------------------------------------------------------------------------------------------|
| VLAN ID                                | The VLAN ID.                                                                                                    |
| IGMP Snooping Admin<br>Mode            | Whether IGMP Snooping is active on the VLAN.                                                                                                    |
| Fast Leave Mode                        | Whether IGMP Snooping Fast-leave is active on the VLAN.                                                                                                    |
| Group Membership<br>Interval (secs)    | The amount of time in seconds that a switch will wait for a report from a particular group on a particular interface, which is participating in the VLAN, before deleting the interface from the entry. This value may be configured.     |
| Maximum Response<br>Time (secs)        | The amount of time the switch waits after it sends a query on an interface, participating in the VLAN, because it did not receive a report for a particular group on that interface. This value may be configured.                        |
| Multicast Router Expiry<br>Time (secs) | The amount of time to wait before removing an interface that is participating in the VLAN from the list of interfaces with multicast routers attached. The interface is removed if a query is not received. This value may be configured. |
| Report Suppression<br>Mode             | Whether IGMP reports, set by the set igmp report-suppression command, are enabled or not. (See set igmp report-suppression on page 437.)                                                                                                  |

The following example shows CLI display output for the command.

## show igmpsnooping mrouter interface

This command displays information about statically configured ports.

ExtremeSwitching 200 Series: Command Reference Guide for version 01.02.04.0007

| Format | show igmpsnooping mrouter interface unit/slot/port |
|--------|----------------------------------------------------|
| Mode   | Privileged EXEC                                    |

Column Meaning
Interface The port on which multicast router information is being displayed.

Multicast Router Attached Whether multicast router is statically enabled on the interface.

VLAN ID The list of VLANs of which the interface is a member.

## show igmpsnooping mrouter vlan

This command displays information about statically configured ports.

| Format | show igmpsnooping mrouter vlan unit/slot/port |
|--------|-----------------------------------------------|
| Mode   | Privileged EXEC                               |

Column Meaning
Interface The port on which multicast router information is being displayed.

VLAN ID The list of VLANs of which the interface is a member.

## show mac-address-table igmpsnooping

This command displays the IGMP Snooping entries in the MFDB table.

| Format | show mac-address-table igmpsnooping |
|--------|-------------------------------------|
| Mode   | Privileged EXEC                     |

Column Meaning

VLAN ID The VLAN in which the MAC address is learned.

MAC Address A multicast MAC address for which the switch has forwarding or filtering information. The format is 6 two-digit hexadecimal numbers that are separated by colons, for example 01:23:45:67:89:AB.

Type The type of the entry, which is either static (added by the user) or dynamic (added to the table as a

result of a learning process or protocol).

**Description** The text description of this multicast table entry.

Interfaces The list of interfaces that are designated for forwarding (Fwd:) and filtering (Flt:).

# **IGMP Snooping Querier Commands**

IGMP Snooping requires that one central switch or router periodically query all end-devices on the network to announce their multicast memberships. This central device is the "IGMP Querier". The IGMP query responses, known as IGMP reports, keep the switch updated with the current multicast group membership on a port-by-port basis. If the switch does not receive updated membership information in a timely fashion, it will stop forwarding multicasts to the port where the end device is located.

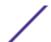

This section describes commands used to configure and display information on IGMP Snooping Queriers on the network and, separately, on VLANs.

#### Note

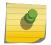

This note clarifies the prioritization of MGMD Snooping Configurations. Many of the IGMP/MLD Snooping commands are available both in the Interface and VLAN modes. Operationally the system chooses or prefers the VLAN configured values over the Interface configured values for most configurations when the interface participates in the VLAN.

### set igmp querier

Use this command to enable <u>IGMP</u>. Snooping Querier on the system, using Global Config mode, or on a VLAN. Using this command, you can specify the IP Address that the Snooping Querier switch should use as the source address while generating periodic queries.

If a VLAN has IGMP Snooping Querier enabled and IGMP Snooping is operationally disabled on it, IGMP Snooping Querier functionality is disabled on that VLAN. IGMP Snooping functionality is re-enabled if IGMP Snooping is operational on the VLAN.

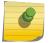

#### Note

The Querier IP Address assigned for a VLAN takes preference over global configuration.

The IGMP Snooping Querier application supports sending periodic general queries on the VLAN to solicit membership reports.

| Default | Disabled                                          |
|---------|---------------------------------------------------|
| Format  | set igmp querier [vlan-id] [address ipv4_address] |
| Mode    | <ul><li>Global Config</li><li>VLAN Mode</li></ul> |

#### no set igmp querier

Use this command to disable <u>IGMP</u>. Snooping Querier on the system. Use the optional address parameter to reset the querier address to 0.0.0.0.

| Format | no set igmp querier [vlan-id] [address]           |
|--------|---------------------------------------------------|
| Mode   | <ul><li>Global Config</li><li>VLAN Mode</li></ul> |

## set igmp querier query-interval

Use this command to set the <u>IGMP</u>. Querier Query Interval time. It is the amount of time in seconds that the switch waits before sending another general query.

| Default | Disabled                               |
|---------|----------------------------------------|
| Format  | set igmp querier query-interval 1-1800 |
| Mode    | Global Config                          |

#### no set igmp querier query-interval

Use this command to set the IGMP Querier Query Interval time to its default value.

| Format | no set igmp querier query-interval |
|--------|------------------------------------|
| Mode   | Global Config                      |

## set igmp querier timer expiry

Use this command to set the <u>IGMP</u> Querier timer expiration period. It is the time period that the switch remains in Non-Querier mode once it has discovered that there is a Multicast Querier in the network.

| Default | 60 seconds                           |
|---------|--------------------------------------|
| Format  | set igmp querier timer expiry 60-300 |
| Mode    | Global Config                        |

### no set igmp querier timer expiry

Use this command to set the IGMP Querier timer expiration period to its default value.

| Format | no set igmp querier timer expiry |  |
|--------|----------------------------------|--|
| Mode   | Global Config                    |  |

### set igmp querier version

Use this command to set the <u>IGMP</u> version of the query that the snooping switch is going to send periodically.

| Default | 1                              |
|---------|--------------------------------|
| Format  | set igmp querier version $1-2$ |
| Mode    | Global Config                  |

### no set igmp querier version

Use this command to set the IGMP Querier version to its default value.

| Format | no set igmp querier version |
|--------|-----------------------------|
| Mode   | Global Config               |

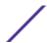

## set igmp querier election participate

Use this command to enable the Snooping Querier to participate in the Querier Election process when it discovers the presence of another Querier in the VLAN. When this mode is enabled, if the Snooping Querier finds that the other Querier's source address is better (less) than the Snooping Querier's address, it stops sending periodic queries. If the Snooping Querier wins the election, then it will continue sending periodic queries.

| Default | Disabled                              |
|---------|---------------------------------------|
| Format  | set igmp querier election participate |
| Mode    | VLAN Config                           |

### no set igmp querier election participate

Use this command to set the Snooping Querier not to participate in querier election but go into nonquerier mode as soon as it discovers the presence of another querier in the same VLAN.

| Format | no set igmp querier election participate |
|--------|------------------------------------------|
| Mode   | VLAN Config                              |

## show igmpsnooping querier

Use this command to display *IGMP* Snooping Querier information. Configured information is displayed whether IGMP Snooping Querier is enabled.

| Format | show igmpsnooping querier [{detail   vlan vlanid}] |
|--------|----------------------------------------------------|
| Mode   | Privileged EXEC                                    |

When the optional argument vlanid is not used, the command displays the following information.

| Column          | Meaning                                                                                                    |
|-----------------|----------------------------------------------------------------------------------------------------|
| Admin Mode      | Whether IGMP Snooping Querier is active on the switch.                                                                                   |
| Admin Version   | The version of IGMP that will be used while sending out the queries.                                                                     |
| Querier Address | The IP Address which will be used in the IPv4 header while sending out IGMP queries. It can be configured using the appropriate command. |
| Query Interval  | The amount of time in seconds that a Snooping Querier waits before sending out the periodic general query.                               |
| Querier Timeout | The amount of time to wait in the Non-Querier operational state before moving to a Querier state.                                        |

When you specify a value for vlanid, the following additional information appears.

| Column                 | Meaning                                                                                                    |
|------------------------|----------------------------------------------------------------------------------------------------|
| VLAN Admin Mode        | Whether iGMP Snooping Querier is active on the VLAN.                                                                                                    |
| VLAN Operational State | Whether IGMP Snooping Querier is in "Querier" or "Non-Querier" state. When the switch is in <code>Querier</code> state, it will send out periodic general queries. When in <code>Non-Querier</code> state, it will wait for moving to Querier state and does not send out any queries. |

| Column                                | Meaning                                                                                                    |
|---------------------------------------|----------------------------------------------------------------------------------------------------|
| VLAN Operational Max<br>Response Time | The time to wait before removing a Leave from a host upon receiving a Leave request. This value is calculated dynamically from the Queries received from the network. If the Snooping Switch is in Querier state, then it is equal to the configured value. |
| Querier Election<br>Participation     | Whether the IGMP Snooping Querier participates in querier election if it discovers the presence of a querier in the VLAN.                                                                                                    |
| Querier VLAN Address                  | The IP address will be used in the IPv4 header while sending out IGMP queries on this VLAN. It can be configured using the appropriate command.                                                                                                    |
| Operational Version                   | The version of IPv4 will be used while sending out IGMP queries on this VLAN.                                                                                                    |
| Last Querier Address                  | The IP address of the most recent Querier from which a Query was received.                                                                                                    |
| Last Querier Version                  | The IGMP version of the most recent Querier from which a Query was received on this VLAN.                                                                                                    |

When the optional argument detail is used, the command shows the global information and the information for all Querier-enabled VLANs.

# **MLD Snooping Commands**

This section describes commands used for MLD Snooping. In IPv4, Layer 2 switches can use <u>IGMP</u>. Snooping to limit the flooding of multicast traffic by dynamically configuring Layer 2 interfaces so that multicast traffic is forwarded only to those interfaces associated with IP multicast addresses.

In IPv6, MLD Snooping performs a similar function. With MLD Snooping, IPv6 multicast data is selectively forwarded to a list of ports that want to receive the data, instead of being flooded to all ports in a VLAN. This list is constructed by snooping IPv6 multicast control packets.

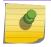

#### Note

This feature is available for 220 switches only.

#### Note

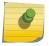

This note clarifies the prioritization of MGMD Snooping Configurations. Many of the IGMP/MLD Snooping commands are available both in the Interface and VLAN modes. Operationally the system chooses or prefers the VLAN configured values over the Interface configured values for most configurations when the interface participates in the VLAN.

#### set mld

This command enables MLD Snooping on the system (Global Config Mode) or an Interface (Interface Config Mode). This command also enables MLD Snooping on a particular VLAN and enables MLD Snooping on all interfaces participating in a VLAN.

If an interface has MLD Snooping enabled and you enable this interface for routing or enlist it as a member of a port-channel (*LAG*), MLD Snooping functionality is disabled on that interface. MLD Snooping functionality is re-enabled if you disable routing or remove port channel (LAG) membership from an interface that has MLD Snooping enabled.

MLD Snooping supports the following activities:

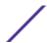

- Validation of address version, payload length consistencies and discarding of the frame upon error.
- Maintenance of the forwarding table entries based on the MAC address versus the IPv6 address.
- Flooding of unregistered multicast data packets to all ports in the VLAN.

| Default | disabled                                                                   |
|---------|----------------------------------------------------------------------------|
| Format  | set mld <i>vlanid</i>                                                      |
| Mode    | <ul><li>Global Config</li><li>Interface Config</li><li>VLAN Mode</li></ul> |

#### no set mld

Use this command to disable MLD Snooping on the system.

| Format | set mld <i>vlanid</i>                                                      |
|--------|----------------------------------------------------------------------------|
| Mode   | <ul><li>Global Config</li><li>Interface Config</li><li>VLAN Mode</li></ul> |

### set mld interfacemode

Use this command to enable MLD Snooping on all interfaces. If an interface has MLD Snooping enabled and you enable this interface for routing or enlist it as a member of a port-channel (*LAG*), MLD Snooping functionality is disabled on that interface. MLD Snooping functionality is re-enabled if you disable routing or remove port-channel (LAG) membership from an interface that has MLD Snooping enabled.

| Default | disabled              |
|---------|-----------------------|
| Format  | set mld interfacemode |
| Mode    | Global Config         |

#### no set mld interfacemode

Use this command to disable MLD Snooping on all interfaces.

| Format | no set mld interfacemode |
|--------|--------------------------|
| Mode   | Global Config            |

### set mld fast-leave

Use this command to enable MLD Snooping fast-leave admin mode on a selected interface or VLAN. Enabling fast-leave allows the switch to immediately remove the Layer 2 LAN interface from its

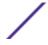

forwarding table entry upon receiving and MLD done message for that multicast group without first sending out MAC-based general queries to the interface.

#### Note

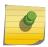

You should enable fast-leave admin mode only on VLANs where only one host is connected to each Layer 2 LAN port. This prevents the inadvertent dropping of the other hosts that were connected to the same layer 2 LAN port but were still interested in receiving multicast traffic directed to that group.

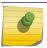

#### Note

Fast-leave processing is supported only with MLD version 1 hosts.

| Default | disabled                                             |
|---------|------------------------------------------------------|
| Format  | set mld fast-leave <i>vlanid</i>                     |
| Mode    | <ul><li>Interface Config</li><li>VLAN Mode</li></ul> |

#### no set mld fast-leave

Use this command to disable MLD Snooping fast-leave admin mode on a selected interface.

| Format | no set mld fast-leave <i>vlanid</i>                  |
|--------|------------------------------------------------------|
| Mode   | <ul><li>Interface Config</li><li>VLAN Mode</li></ul> |

### set mld groupmembership-interval

Use this command to set the MLD Group Membership Interval time on a VLAN, one interface or all interfaces. The Group Membership Interval time is the amount of time in seconds that a switch waits for a report from a particular group on a particular interface before deleting the interface from the entry. This value must be greater than the MLDv2 Maximum Response time value. The range is 2 to 3600 seconds.

| Default | 260 seconds                                                                |
|---------|----------------------------------------------------------------------------|
| Format  | set mld groupmembership-interval vlanid 2-3600                             |
| Mode    | <ul><li>Interface Config</li><li>Global Config</li><li>VLAN Mode</li></ul> |

### no set groupmembership-interval

Use this command to set the MLDv2 Group Membership Interval time to the default value.

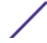

| Format | no set mld groupmembership-interval                                        |
|--------|----------------------------------------------------------------------------|
| Mode   | <ul><li>Interface Config</li><li>Global Config</li><li>VLAN Mode</li></ul> |

### set mld maxresponse

Use this command to set the MLD Maximum Response time for the system, on a particular interface or VLAN. The Maximum Response time is the amount of time in seconds that a switch will wait after sending a query on an interface because it did not receive a report for a particular group in that interface. This value must be less than the MLD Query Interval time value. The range is 1 to 65 seconds.

| Default | 10 seconds                                                                 |
|---------|----------------------------------------------------------------------------|
| Format  | set mld maxresponse 1-65                                                   |
| Mode    | <ul><li>Global Config</li><li>Interface Config</li><li>VLAN Mode</li></ul> |

#### no set mld maxresponse

Use this command to set the max response time (on the interface or VLAN) to the default value.

| Format | no set mld maxresponse                                                     |
|--------|----------------------------------------------------------------------------|
| Mode   | <ul><li>Global Config</li><li>Interface Config</li><li>VLAN Mode</li></ul> |

## set mld mcrtexpiretime

Use this command to set the Multicast Router Present Expiration time. The time is set for the system, on a particular interface or VLAN. This is the amount of time in seconds that a switch waits for a query to be received on an interface before the interface is removed from the list of interfaces with multicast routers attached. The range is 0 to 3600 seconds. A value of 0 indicates an infinite timeout, that is, no expiration.

| Default | 0                                                        |
|---------|----------------------------------------------------------|
| Format  | set mld mcrtexpiretime vlanid 0-3600                     |
| Mode    | <ul><li>Global Config</li><li>Interface Config</li></ul> |

### no set mld mcrtexpiretime

Use this command to set the Multicast Router Present Expiration time to 0. The time is set for the system, on a particular interface or a VLAN.

| Format | no set mld mcrtexpiretime vlanid                         |
|--------|----------------------------------------------------------|
| Mode   | <ul><li>Global Config</li><li>Interface Config</li></ul> |

### set mld mrouter

Use this command to configure the VLAN ID for the VLAN that has the multicast router attached mode enabled.

| Format | set mld mrouter <i>vlanid</i> |
|--------|-------------------------------|
| Mode   | Interface Config              |

### no set mld mrouter

Use this command to disable multicast router attached mode for a VLAN with a particular VLAN ID.

| Format | no set mld mrouter <i>vlanid</i> |
|--------|----------------------------------|
| Mode   | Interface Config                 |

### set mld mrouter interface

Use this command to configure the interface as a multicast router-attached interface. When configured as a multicast router interface, the interface is treated as a multicast router-attached interface in all VLANs.

| Default | disabled                  |
|---------|---------------------------|
| Format  | set mld mrouter interface |
| Mode    | Interface Config          |

#### no set mld mrouter interface

Use this command to disable the status of the interface as a statically configured multicast router-attached interface.

| Format | no set mld mrouter interface |
|--------|------------------------------|
| Mode   | Interface Config             |

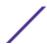

## show mldsnooping

Use this command to display MLD Snooping information. Configured information is displayed whether MLD Snooping is enabled.

| Format | show mldsnooping [unit/slot/port   vlanid] |
|--------|--------------------------------------------|
| Mode   | Privileged EXEC                            |

When the optional arguments unit/slot/port or vlanid are not used, the command displays the following information.

| Term                                | Definition                                                               |
|-------------------------------------|--------------------------------------------------------------------------|
| Admin Mode                          | Whether MLD Snooping is active on the switch.                            |
| Interfaces Enabled for MLD Snooping | Interfaces on which MLD Snooping is enabled.                             |
| MLD Control Frame Count             | Displays the number of MLD Control frames that are processed by the CPU. |
| VLANs Enabled for MLD Snooping      | VLANs on which MLD Snooping is enabled.                                  |

When you specify the unit/slot/port values, the following information displays.

| Term                                           | Definition                                                                                                    |  |
|------------------------------------------------|----------------------------------------------------------------------------------------------------|--|
| MLD Snooping Admin<br>Mode                     | Whether MLD Snooping is active on the interface.                                                                                                    |  |
| Fast Leave Mode                                | Whether MLD Snooping Fast Leave is active on the VLAN.                                                                                                    |  |
| Group Membership<br>Interval                   | Shows the amount of time in seconds that a switch will wait for a report from a particular group on a particular interface, which is participating in the VLAN, before deleting the interface from the entry. This value may be configured.        |  |
| Max Response Time                              | Displays the amount of time the switch waits after it sends a query on an interface, participating in the VLAN, because it did not receive a report for a particular group on that interface. This value may be configured.                        |  |
| Multicast Router<br>Present Expiration<br>Time | Displays the amount of time to wait before removing an interface that is participating in the VLAN from the list of interfaces with multicast routers attached. The interface is removed if a query is not received. This value may be configured. |  |

When you specify a value for vlanid, the following information appears.

| Term            | Definition                                  |
|-----------------|---------------------------------------------|
| VLAN Admin Mode | Whether MLD Snooping is active on the VLAN. |

## show mldsnooping mrouter interface

Use this command to display information about statically configured multicast router attached interfaces.

| Format | show mldsnooping mrouter interface unit/slot/port |
|--------|---------------------------------------------------|
| Mode   | Privileged EXEC                                   |

Term Definition
Interface Shows the interface on which multicast router information is being displayed.

Multicast Router Attached Whether multicast router is statically enabled on the interface.

VLAN ID Displays the list of VLANs of which the interface is a member.

## show mldsnooping mrouter vlan

Use this command to display information about statically configured multicast router-attached interfaces.

| Format | show mldsnooping mrouter vlan unit/slot/port |
|--------|----------------------------------------------|
| Mode   | Privileged EXEC                              |

Term Definition
Interface Shows the interface on which multicast router information is being displayed.

VLAN ID Displays the list of VLANs of which the interface is a member.

## show mldsnooping ssm entries

Use this command to display the source specific multicast forwarding database built by MLD snooping.

A given {Source, Group, VLAN} combination can have few interfaces in INCLUDE mode and few interfaces in EXCLUDE mode. In such instances, two rows for the same {Source, Group, VLAN} combinations are displayed.

| Format | show mldsnooping ssm entries |
|--------|------------------------------|
| Mode   | Privileged EXEC              |

| Term   | Definition                              |
|--------|-----------------------------------------|
| VLAN   | The VLAN on which the entry is learned. |
| Group  | The IPv6 multicast group address.       |
| Source | The IPv6 source address.                |

| Term                  | Definition                                                                                                    |
|-----------------------|----------------------------------------------------------------------------------------------------|
| Source Filter<br>Mode | The source filter mode (Include/Exclude) for the specified group.                                                                                                    |
| Interfaces            | 1)If Source Filter Mode is "Include," specifies the list of interfaces on which a incoming packet is forwarded. If it's source IP address is equal to the current entry's Source, the destination IP address is equal to the current entry's Group and the VLAN ID on which it arrived is current entry's VLAN.  2) If Source Filter Mode is "Exclude," specifies the list of interfaces on which a incoming packet is forwarded. If it's source IP address is *not* equal to the current entry's Source, the destination IP address is equal to current entry's Group and VLAN ID on which it arrived is current entry's VLAN. |

## show mac-address-table mldsnooping

Use this command to display the MLD Snooping entries in the Multicast Forwarding Database (MFDB) table.

| Format | show mac-address-table mldsnooping |
|--------|------------------------------------|
| Mode   | Privileged EXEC                    |

| Term        | Definition                                                                                                    |
|-------------|----------------------------------------------------------------------------------------------------|
| VLAN ID     | The VLAN in which the MAC address is learned.                                                                                                    |
| MAC Address | A multicast MAC address for which the switch has forwarding or filtering information. The format is 6 two-digit hexadecimal numbers that are separated by colons, for example 01:23:45:67:89:AB. |
| Type        | The type of entry, which is either static (added by the user) or dynamic (added to the table as a result of a learning process or protocol.)                                                     |
| Description | The text description of this multicast table entry.                                                                                                    |
| Interfaces  | The list of interfaces that are designated for forwarding (Fwd:) and filtering (Flt:).                                                                                                    |

## clear mldsnooping

Use this command to delete all MLD snooping entries from the MFDB table.

| Format | clear mldsnooping |
|--------|-------------------|
| Mode   | Privileged EXEC   |

# **MLD Snooping Querier Commands**

In an IPv6 environment, MLD Snooping requires that one central switch or router periodically query all end-devices on the network to announce their multicast memberships. This central device is the MLD

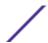

Querier. The MLD query responses, known as MLD reports, keep the switch updated with the current multicast group membership on a port-by-port basis. If the switch does not receive updated membership information in a timely fashion, it will stop forwarding multicasts to the port where the end device is located.

This section describes the commands used to configure and display information on MLD Snooping queries on the network and, separately, on VLANs.

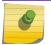

#### Note

This feature is available for 220 switches only.

#### Note

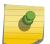

This note clarifies the prioritization of MGMD Snooping Configurations. Many of the *IGMP*/MLD Snooping commands are available both in the Interface and VLAN modes. Operationally the system chooses or prefers the VLAN configured values over the Interface configured values for most configurations when the interface participates in the VLAN.

## set mld querier

Use this command to enable MLD Snooping Querier on the system (Global Config Mode) or on a VLAN. Using this command, you can specify the IP address that the snooping querier switch should use as a source address while generating periodic queries.

If a VLAN has MLD Snooping Querier enabled and MLD Snooping is operationally disabled on it, MLD Snooping Querier functionality is disabled on that VLAN. MLD Snooping functionality is re-enabled if MLD Snooping is operational on the VLAN.

The MLD Snooping Querier sends periodic general queries on the VLAN to solicit membership reports.

| Default | disabled                                          |
|---------|---------------------------------------------------|
| Format  | set mld querier [vlan-id] [address ipv6_address]  |
| Mode    | <ul><li>Global Config</li><li>VLAN Mode</li></ul> |

### no set mld querier

Use this command to disable MLD Snooping Querier on the system. Use the optional parameter address to reset the querier address.

| Format | no set mld querier [vlan-id][address]             |
|--------|---------------------------------------------------|
|        | <ul><li>Global Config</li><li>VLAN Mode</li></ul> |

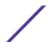

## set mld querier query\_interval

Use this command to set the MLD Querier Query Interval time. It is the amount of time in seconds that the switch waits before sending another general query.

| Default | 60 seconds                            |
|---------|---------------------------------------|
| Format  | set mld querier query_interval 1-1800 |
| Mode    | Global Config                         |

#### no set mld querier query\_interval

Use this command to set the MLD Querier Query Interval time to its default value.

| Format | no set mld querier query_interval |
|--------|-----------------------------------|
| Mode   | Global Config                     |

## set mld querier timer expiry

Use this command to set the MLD Querier timer expiration period. It is the time period that the switch remains in Non-Querier mode once it has discovered that there is a Multicast Querier in the network.

| Default | 60 seconds                          |
|---------|-------------------------------------|
| Format  | set mld querier timer expiry 60-300 |
| Mode    | Global Config                       |

#### no set mld querier timer expiry

Use this command to set the MLD Querier timer expiration period to its default value.

| Format | no set mld querier timer expiry |
|--------|---------------------------------|
| Mode   | Global Config                   |

## set mld querier election participate

Use this command to enable the Snooping Querier to participate in the Querier Election process when it discovers the presence of another Querier in the VLAN. When this mode is enabled, if the Snooping Querier finds that the other Querier's source address is better (less) than the Snooping Querier's address, it stops sending periodic queries. If the Snooping Querier wins the election, then it will continue sending periodic queries.

| Default | disabled                             |
|---------|--------------------------------------|
| Format  | set mld querier election participate |
| Mode    | VLAN Config                          |

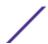

### no set mld querier election participate

Use this command to set the snooping querier not to participate in querier election but go into a nonquerier mode as soon as it discovers the presence of another querier in the same VLAN.

| Format | no set mld querier election participate |
|--------|-----------------------------------------|
| Mode   | VLAN Config                             |

## show mldsnooping querier

Use this command to display MLD Snooping Querier information. Configured information is displayed whether MLD Snooping Querier is enabled.

| Format | show mldsnooping querier [{detail   vlan vlanid}] |
|--------|---------------------------------------------------|
| Mode   | Privileged EXEC                                   |

When the optional arguments vlandid are not used, the command displays the following information.

| Field           | Description                                                                                                    |
|-----------------|----------------------------------------------------------------------------------------------------|
| Admin Mode      | Whether MLD Snooping Querier is active on the switch.                                                                                         |
| Admin Version   | The version of MLD that will be used while sending out the queries. This is defaulted to <b>MLD v1</b> and it cannot be changed.              |
| Querier Address | Shows the IP address which will be used in the IPv6 header while sending out MLD queries. It can be configured using the appropriate command. |
| Query Interval  | Shows the amount of time in seconds that a Snooping Querier waits before sending out the periodic general query.                              |
| Querier Timeout | Displays the amount of time to wait in the Non-Querier operational state before moving to a Querier state.                                    |

When you specify a value for vlanid, the following information appears.

| Field                                    | Description                                                                                                    |
|------------------------------------------|----------------------------------------------------------------------------------------------------|
| VLAN Admin<br>Mode                       | Whether MLD Snooping Querier is active on the VLAN.                                                                                                    |
| VLAN Operational<br>State                | Whether MLD Snooping Querier is in "Querier" or "Non-Querier" state. When the switch is in Querier state, it will send out periodic general queries. When in Non-Querier state, it will wait for moving to Querier state and does not send out any queries. |
| VLAN Operational<br>Max Response<br>Time | The time to wait before removing a Leave from a host upon receiving a Leave request. This value is calculated dynamically from the Queries received from the network. If the Snooping Switch is in Querier state, then it is equal to the configured value. |
| Querier Election<br>Participate          | Whether the MLD Snooping Querier participates in querier election if it discovers the presence of a querier in the VLAN.                                                                                                    |
| Querier VLAN<br>Address                  | The IP address will be used in the IPv6 header while sending out MLD queries on this VLAN. It can be configured using the appropriate command.                                                                                                    |

| Field                   | Description                                                                              |
|-------------------------|------------------------------------------------------------------------------------------|
| Operational<br>Version  | This version of IPv6 will be used while sending out MLD queriers on this VLAN.           |
| Last Querier<br>Address | The IP address of the most recent Querier from which a Query was received.               |
| Last Querier<br>Version | The MLD version of the most recent Querier from which a Query was received on this VLAN. |

When the optional argument detail is used, the command shows the global information and the information for all Querier-enabled VLANs.

# **Port Security Commands**

This section describes the command used to configure Port Security on the switch. Port security, which is also known as port MAC locking, allows you to secure the network by locking allowable MAC addresses on a given port. Packets with a matching source MAC address are forwarded normally, and all other packets are discarded.

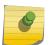

#### Note

To enable the *SNMP* (*Simple Network Management Protocol*) trap specific to port security, see snmp-server enable traps violation on page 93.

## port-security

This command enables port locking on an interface, a range of interfaces, or at the system level.

| Default | Disabled                                                                                                    |
|---------|----------------------------------------------------------------------------------------------------|
| Format  | port-security                                                                                                    |
| Mode    | <ul> <li>Global Config (to enable port locking globally)</li> <li>Interface Config (to enable port locking on an interface or range of interfaces)</li> </ul> |

### no port-security

This command disables port locking for one (Interface Config) or all (Global Config) ports.

| Format | no port-security                                         |
|--------|----------------------------------------------------------|
| Mode   | <ul><li>Global Config</li><li>Interface Config</li></ul> |

# port-security max-dynamic

This command sets the maximum number of dynamically locked MAC addresses allowed on a specific port. The valid range is 0–600.

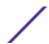

| Default | 600                                |
|---------|------------------------------------|
| Format  | port-security max-dynamic maxvalue |
| Mode    | Interface Config                   |

### no port-security max-dynamic

This command resets the maximum number of dynamically locked MAC addresses allowed on a specific port to its default value.

| Format | no port-security max-dynamic |
|--------|------------------------------|
| Mode   | Interface Config             |

## port-security max-static

This command sets the maximum number of statically locked MAC addresses allowed on a port. The valid range is 0-20.

| Default | 1                                 |
|---------|-----------------------------------|
| Format  | port-security max-static maxvalue |
| Mode    | Interface Config                  |

### no port-security max-static

This command sets maximum number of statically locked MAC addresses to the default value.

| Format | no port-security max-static |
|--------|-----------------------------|
| Mode   | Interface Config            |

## port-security mac-address

This command adds a MAC address to the list of statically locked MAC addresses for an interface or range of interfaces. The vid is the VLAN ID.

| Format | port-security mac-address mac-address vid |
|--------|-------------------------------------------|
| Mode   | Interface Config                          |

### no port-security mac-address

This command removes a MAC address from the list of statically locked MAC addresses.

| Format | no port-security mac-address mac-address vid |
|--------|----------------------------------------------|
| Mode   | Interface Config                             |

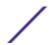

## port-security mac-address move

This command converts dynamically locked MAC addresses to statically locked addresses for an interface or range of interfaces.

| Format | port-security mac-address move |
|--------|--------------------------------|
| Mode   | Interface Config               |

## port-security mac-address sticky

This command enables sticky mode Port MAC Locking on a port. If accompanied by a MAC address and a VLAN id (for interface config mode only), it adds a sticky MAC address to the list of statically locked MAC addresses. These sticky addresses are converted back to dynamically locked addresses if sticky mode is disabled on the port. The via is the VLAN ID. The Global command applies the "sticky" mode to all valid interfaces (physical and LAG). There is no global sticky mode as such.

Sticky addresses that are dynamically learned will appear in show running-config as port-security mac-address sticky mac-address videntries. This distinguishes them from static entries.

| Format | port-security mac-address sticky [mac-address vid]       |
|--------|----------------------------------------------------------|
| Mode   | <ul><li>Global Config</li><li>Interface Config</li></ul> |

The following shows an example of the command.

```
(Extreme 220)(Config) # port-security mac-address sticky
(Extreme 220)(Interface) # port-security mac-address sticky
(Extreme 220)(Interface) # port-security mac-address sticky
00:00:00:00:00:01 2
```

#### no port-security mac-address sticky

The no form removes the sticky mode. The sticky MAC address can be deleted by using the no port-security mac-address command.

| Format | no port-security mac-address sticky [mac-address vid]    |
|--------|----------------------------------------------------------|
| Mode   | <ul><li>Global Config</li><li>Interface Config</li></ul> |

### mac-address-table limit

This command enables VLAN port security. VLAN MAC locking allows you to secure the network by locking down allowable MAC addresses on a given VLAN. Packets with a matching source MAC address can be forwarded normally. All other packets will be discarded. VLAN MAC locking will lock the dynamic MAC entries.

If VLAN and port MAC locking are enabled, VLAN MAC locking will be given precedence over port MAC locking.

| Default | Disabled                                                                                               |
|---------|----------------------------------------------------------------------------------------------------|
| Format  | <pre>mac-address-table limit [action shutdown] [notification trap ] [maximum-num] [vlan vlan-id]</pre> |
| Mode    | Global Config                                                                                          |

| Parameter            | Description                                                                                                    |
|----------------------|----------------------------------------------------------------------------------------------------|
| action shutdown      | After the MAC limit has been reached, the action will shut down the ports participating in the VLAN.                                                                                                   |
| notification<br>trap | Enables <b>snmp-server enable traps</b> violation on the ports participating in the VLAN.  After the MAC limit has been reached, log message will be generated with the violation MAC address details. |
| maximum-num          | MAC limit to be configured.                                                                                                    |
| vlan-id              | VLAN on which the MAC limit is to be applied.                                                                                                    |

The following shows an example of the command.

```
(Extreme 220) (Config) #mac-address-table limit 3 vlan 10
(Extreme 220) (Config) #mac-address-table limit action shutdown 5 vlan 20
(Extreme 220) (Config) #mac-address-table limit notification trap 4 vlan 30
(Extreme 220) (Config) #mac-address-table limit action shutdown notification trap 6 vlan 100
```

#### no mac-address-table limit

This command disables VLAN port security on the specified VLAN.

| Default | Disabled                                                                                       |  |
|---------|------------------------------------------------------------------------------------------------|--|
| Format  | no mac-address-table limit [action shutdown] [notification trap ] [maximum-num] [vlan vlan-id] |  |
| Mode    | Global Config                                                                                  |  |

## show port-security

This command displays the port-security settings for the port(s). If you do not use a parameter, the command displays the Port Security Administrative mode. Use the optional parameters to display the settings on a specific interface or on all interfaces. Instead of unit/slot/port, lag lag-intf-num can be used as an alternate way to specify the <u>LAG</u> interface. lag lag-intf-num can also be used to specify the LAG interface where lag-intf-num is the LAG port number.

| Format | show port-security [{unit/slot/port   all}] |
|--------|---------------------------------------------|
| Mode   | Privileged EXEC                             |

Column Meaning

Admin Mode Port Locking mode for the entire system. This field displays if you do not supply any parameters.

For each interface, or for the interface you specify, the following information appears:

Column Meaning

Admin Mode Port Locking mode for the Interface.

Dynamic Limit Maximum dynamically allocated MAC Addresses.

Static Limit Maximum statically allocated MAC Addresses.

Violation Trap Mode Whether violation traps are enabled.

Sticky Mode The administrative mode of the port security Sticky Mode feature on the interface.

The following example shows CLI display output for the command.

| (Extre | eme 220) (I | Routing) #sho | w port-secu | rity 0/1  |         |
|--------|-------------|---------------|-------------|-----------|---------|
|        | Admin       | Dynamic       | Static      | Violation | Sticky  |
| Intf   | Mode        | Limit         | Limit       | Trap Mode | Mode    |
|        |             |               |             |           |         |
| 0/1    | Disable     | d 1           | 1           | Disabled  | Enabled |

## show port-security dynamic

This command displays the dynamically locked MAC addresses for the port. Instead of unit/slot/port, lag lag-intf-num can be used as an alternate way to specify the <u>LAG</u> interface. lag lag-intf-num can also be used to specify the LAG interface where lag-intf-num is the LAG port number.

| Format | show port-security dynamic unit/slot/port |
|--------|-------------------------------------------|
| Mode   | Privileged EXEC                           |

Column Meaning

MAC Address of dynamically locked MAC.

## show port-security static

This command displays the statically locked MAC addresses for port. Instead of unit/slot/port, lag lag-intf-num can be used as an alternate way to specify the <u>LAG</u> interface. lag lag-intf-num can also be used to specify the LAG interface where lag-intf-num is the LAG port number.

| Format | show port-security static {unit/slot/port   lag lag-intf-num} |
|--------|---------------------------------------------------------------|
| Mode   | Privileged EXEC                                               |

Column Meaning

**Statically Configured MAC Address** The statically configured MAC address.

**VLAN ID**The ID of the VLAN that includes the host with the specified MAC address.

**Sticky** Whether the static MAC address entry is added in sticky mode.

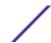

The following example shows CLI display output for the command.

```
(Extreme 220) (Routing) #show port-security static 1/0/1

Number of static MAC addresses configured: 2

Statically configured MAC Address VLAN ID Sticky
------
00:00:00:00:00:01 2 Yes
00:00:00:00:00:02 2 No
```

## show port-security violation

This command displays the source MAC address of the last packet discarded on a locked port. Instead of unit/slot/port, lag lag-intf-num can be used as an alternate way to specify the <u>LAG</u> interface. lag lag-intf-num can also be used to specify the LAG interface where lag-intf-num is the LAG port number.

| Format | show port-security violation {unit/slot/port   lag lag-id} |
|--------|------------------------------------------------------------|
| Mode   | Privileged EXEC                                            |

| Column      | Meaning                                                                                                    |
|-------------|----------------------------------------------------------------------------------------------------|
| MAC Address | The source MAC address of the last frame that was discarded at a locked port.                                      |
| VLAN ID     | The VLAN ID, if applicable, associated with the MAC address of the last frame that was discarded at a locked port. |

#### show mac-address-table limit

This command displays the VLAN port security configuration.

| Format | show mac-address-table limit [vlan-id] |
|--------|----------------------------------------|
| Mode   | Privileged EXEC                        |

| Column  | Meaning                                               |
|---------|-------------------------------------------------------|
| VLAN ID | The VLAN ID on which MAC locking has been configured. |

# LLDP (802.1AB) Commands

This section describes the command used to configure *LLDP* (*Link Layer Discovery Protocol*), which is defined in the IEEE 802.1AB specification. LLDP allows stations on an 802 LAN to advertise major capabilities and physical descriptions. The advertisements allow a network management system (NMS) to access and display this information.

## Ildp transmit

Use this command to enable the LLDP advertise capability on an interface or a range of interfaces.

| Default | Disabled         |
|---------|------------------|
| Format  | lldp transmit    |
| Mode    | Interface Config |

### no lldp transmit

Use this command to return the local data transmission capability to the default.

| Format | no lldp transmit |
|--------|------------------|
| Mode   | Interface Config |

### Ildp receive

Use this command to enable the LLDP receive capability on an interface or a range of interfaces.

| Default | Disabled         |
|---------|------------------|
| Format  | lldp receive     |
| Mode    | Interface Config |

### no Ildp receive

Use this command to return the reception of LLDPDUs to the default value.

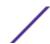

| Format | no lldp receive  |
|--------|------------------|
| Mode   | Interface Config |

## lldp timers

Use this command to set the timing parameters for local data transmission on ports enabled for <u>LLDP</u>. The interval-seconds determines the number of seconds to wait between transmitting local data LLDPDUs. The range is 1-32768 seconds. The hold-value is the multiplier on the transmit interval that sets the TTL in local data LLDPDUs. The multiplier range is 2-10. The reinit-seconds is the delay before reinitialization, and the range is 1-0 seconds.

| Default | <ul> <li>interval—30 seconds</li> <li>hold—4</li> <li>reinit—2 seconds</li> </ul>            |
|---------|----------------------------------------------------------------------------------------------|
| Format  | <pre>lldp timers [interval interval-seconds] [hold hold-value] [reinit reinit-seconds]</pre> |
| Mode    | Global Config                                                                                |

#### no lldp timers

Use this command to return any or all timing parameters for local data transmission on ports enabled for *LLDP* to the default values.

| Format | no lldp timers [interval] [hold] [reinit] |
|--------|-------------------------------------------|
| Mode   | Global Config                             |

## lldp transmit-tlv

Use this command to specify which optional type length values (TLVs) in the 802.1AB basic management set are transmitted in the LLDPDUs from an interface or range of interfaces. Use sys-name to transmit the system name TLV. To configure the system name, see <a href="mailto:snmp-server">snmp-server</a> on page 92. Use sysdesc to transmit the system description TLV. Use sys-cap to transmit the system capabilities TLV. Use port-desc to transmit the port description TLV. To configure the port description, see <a href="mailto:description">description</a> on page 279

| Default | no optional TLVs are included                                            |
|---------|--------------------------------------------------------------------------|
| Format  | <pre>lldp transmit-tlv [sys-desc] [sys-name] [sys-cap] [port-desc]</pre> |
| Mode    | Interface Config                                                         |

#### no lldp transmit-tlv

Use this command to remove an optional TLV from the LLDPDUs. Use the command without parameters to remove all optional TLVs from the LLDPDU.

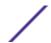

| Format | no lldp transmit-tlv [sys-desc] [sys-name] [sys-cap] [port-desc] |
|--------|------------------------------------------------------------------|
| Mode   | Interface Config                                                 |

## lldp transmit-mgmt

Use this command to include transmission of the local system management address information in the LLDPDUs. This command can be used to configure a single interface or a range of interfaces.

| Format | lldp transmit-mgmt |
|--------|--------------------|
| Mode   | Interface Config   |

### no lldp transmit-mgmt

Use this command to include transmission of the local system management address information in the LLDPDUs. Use this command to cancel inclusion of the management information in LLDPDUs.

| Format | no lldp transmit-mgmt |
|--------|-----------------------|
| Mode   | Interface Config      |

## Ildp notification

Use this command to enable remote data change notifications on an interface or a range of interfaces.

| Default | Disabled          |
|---------|-------------------|
| Format  | lldp notification |
| Mode    | Interface Config  |

#### no lldp notification

Use this command to disable notifications.

| Default | Disabled             |
|---------|----------------------|
| Format  | no lldp notification |
| Mode    | Interface Config     |

## Ildp notification-interval

Use this command to configure how frequently the system sends remote data change notifications. The interval parameter is the number of seconds to wait between sending notifications. The valid interval range is 5-3600 seconds.

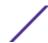

| Default | 5                                   |
|---------|-------------------------------------|
| Format  | lldp notification-interval interval |
| Mode    | Global Config                       |

### no lldp notification-interval

Use this command to return the notification interval to the default value.

| Format | no lldp notification-interval |
|--------|-------------------------------|
| Mode   | Global Config                 |

# clear IIdp statistics

Use this command to reset all  $\ensuremath{\textit{LLDP}}$  statistics, including MED-related information.

| Format | clear lldp statistics |
|--------|-----------------------|
| Mode   | Privileged EXEC       |

# clear IIdp remote-data

Use this command to delete all information from the <u>LLDP</u> remote data table, including MED-related information.

| Format | clear lldp remote-data |
|--------|------------------------|
| Mode   | Global Config          |

## show IIdp

Use this command to display a summary of the current <u>LLDP</u> configuration.

| Format | show lldp       |
|--------|-----------------|
| Mode   | Privileged EXEC |

| Column                   | Meaning                                                                          |
|--------------------------|----------------------------------------------------------------------------------|
| Transmit Interval        | How frequently the system transmits local data LLDPDUs, in seconds.              |
| Transmit Hold Multiplier | The multiplier on the transmit interval that sets the TTL in local data LLDPDUs. |
| Re-initialization Delay  | The delay before reinitialization, in seconds.                                   |
| Notification Interval    | How frequently the system sends remote data change notifications, in seconds.    |

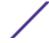

## show IIdp interface

Use this command to display a summary of the current <u>LLDP</u> configuration for a specific interface or for all interfaces.

| Format | show lldp interface {unit/slot/port   all} |
|--------|--------------------------------------------|
| Mode   | Privileged EXEC                            |

| Column    | Meaning                                                                                                    |
|-----------|----------------------------------------------------------------------------------------------------|
| Interface | The interface in a unit/slot/port format.                                                                                                    |
| Link      | Shows whether the link is up or down.                                                                                                    |
| Transmit  | Shows whether the interface transmits LLDPDUs.                                                                                                    |
| Receive   | Shows whether the interface receives LLDPDUs.                                                                                                    |
| Notify    | Shows whether the interface sends remote data change notifications.                                                                                                    |
| TLVs      | Shows whether the interface sends optional TLVs in the LLDPDUs. The TLV codes can be 0 (Port Description), 1 (System Name), 2 (System Description), or 3 (System Capability). |
| Mamt      | Shows whether the interface transmits system management address information in the LLDPDUs.                                                                                   |

# show IIdp statistics

Use this command to display the current <u>LLDP</u> traffic and remote table statistics for a specific interface or for all interfaces.

| Format | show lldp statistics {unit/slot/port   all} |
|--------|---------------------------------------------|
| Mode   | Privileged EXEC                             |

| Column        | Meaning                                                                                                   |
|---------------|----------------------------------------------------------------------------------------------------|
| Last Update   | The amount of time since the last update to the remote table in days, hours, minutes, and seconds.        |
| Total Inserts | Total number of inserts to the remote data table.                                                         |
| Total Deletes | Total number of deletes from the remote data table.                                                       |
| Total Drops   | Total number of times the complete remote data received was not inserted due to insufficient resources.   |
| Total Ageouts | Total number of times a complete remote data entry was deleted because the Time to Live interval expired. |

The table contains the following column headings:

| Column    | Meaning                                                           |
|-----------|-------------------------------------------------------------------|
| Interface | The interface in unit/slot/port format.                           |
| TX Total  | Total number of LLDP packets transmitted on the port.             |
| RX Total  | Total number of LLDP packets received on the port.                |
| Discards  | Total number of LLDP frames discarded on the port for any reason. |
| Errors    | The number of invalid LLDP frames received on the port.           |

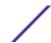

| Column       | Meaning                                                                                                    |
|--------------|----------------------------------------------------------------------------------------------------|
| Ageouts      | Total number of times a complete remote data entry was deleted for the port because the Time to Live interval expired. |
| TVL Discards | The number of TLVs discarded.                                                                                          |
| TVL Unknowns | Total number of LLDP TLVs received on the port where the type value is in the reserved range, and not recognized.      |
| TLV MED      | The total number of LLDP-MED TLVs received on the interface.                                                           |
| TLV 802.1    | The total number of LLDP TLVs received on the interface which are of type 802.1.                                       |
| TLV 802.3    | The total number of LLDP TLVs received on the interface which are of type 802.3.                                       |

# show IIdp remote-device

Use this command to display summary information about remote devices that transmit current <u>LLDP</u> data to the system. You can show information about LLDP remote data received on all ports or on a specific port.

| Format | show lldp remote-device {unit/slot/port   all} |
|--------|------------------------------------------------|
| Mode   | Privileged EXEC                                |

| Column                                                                                                    | Meaning                                                                        |  |  |
|----------------------------------------------------------------------------------------------------|--------------------------------------------------------------------------------|--|--|
| Local Interface                                                                                                    | The interface that received the LLDPDU from the remote device.                 |  |  |
| RemID                                                                                                    | An internal identifier to the switch to mark each remote device to the system. |  |  |
| <b>Chassis ID</b> The ID that is sent by a remote device as part of the LLDP message, it is usually a MAC at the device. |                                                                                |  |  |
| Port ID                                                                                                    | The port number that transmitted the LLDPDU.                                   |  |  |
| System Name                                                                                                    | The system name of the remote device.                                          |  |  |

The following example shows CLI display output for the command.

ExtremeSwitching 200 Series: Command Reference Guide for version 01.02.04.0007

| (Extreme 220) #show lldp remote-device all |                            |                   |                   |             |
|--------------------------------------------|----------------------------|-------------------|-------------------|-------------|
| LLDP Remo                                  | LLDP Remote Device Summary |                   |                   |             |
| Local                                      |                            |                   |                   |             |
| Interface                                  | RemID                      | Chassis ID        | Port ID           | System Name |
|                                            |                            |                   |                   |             |
| 0/1                                        |                            |                   |                   |             |
| 0/2                                        |                            |                   |                   |             |
| 0/3                                        |                            |                   |                   |             |
| 0/4                                        |                            |                   |                   |             |
| 0/5                                        |                            |                   |                   |             |
| 0/6                                        |                            |                   |                   |             |
| 0/7                                        | 2                          | 00:FC:E3:90:01:0F | 00:FC:E3:90:01:11 |             |
| 0/7                                        | 3                          | 00:FC:E3:90:01:0F | 00:FC:E3:90:01:12 |             |
| 0/7                                        | 4                          | 00:FC:E3:90:01:0F | 00:FC:E3:90:01:13 |             |
| 0/7                                        | 5                          | 00:FC:E3:90:01:0F | 00:FC:E3:90:01:14 |             |
| 0/7                                        | 1                          | 00:FC:E3:90:01:0F | 00:FC:E3:90:03:11 |             |
| 0/7                                        | 6                          | 00:FC:E3:90:01:0F | 00:FC:E3:90:04:11 |             |
| 0/8                                        |                            |                   |                   |             |
| 0/9                                        |                            |                   |                   |             |
| 0/10                                       |                            |                   |                   |             |
| 0/11                                       |                            |                   |                   |             |

```
0/12
--More-- or (q)uit
```

## show IIdp remote-device detail

Use this command to display detailed information about remote devices that transmit current <u>LLDP</u> data to an interface on the system.

| Format | show lldp remote-device detail { unit/slot/port} |
|--------|--------------------------------------------------|
| Mode   | Privileged EXEC                                  |

| Column                           | Meaning                                                                                                    |
|----------------------------------|----------------------------------------------------------------------------------------------------|
| Local Interface                  | The interface that received the LLDPDU from the remote device.                                                                                                    |
| Remote Identifier                | An internal identifier to the switch to mark each remote device to the system.                                                                                                    |
| Chassis ID Subtype               | The type of identification used in the Chassis ID field.                                                                                                    |
| Chassis ID                       | The chassis of the remote device.                                                                                                    |
| Port ID Subtype                  | The type of port on the remote device.                                                                                                    |
| Port ID                          | The port number that transmitted the LLDPDU.                                                                                                    |
| System Name                      | The system name of the remote device.                                                                                                    |
| System Description               | Describes the remote system by identifying the system name and versions of hardware, operating system, and networking software supported in the device.                                      |
| Port Description                 | Describes the port in an alpha-numeric format. The port description is configurable.                                                                                                    |
| System Capabilities<br>Supported | The primary function(s) of the device.                                                                                                    |
| System Capabilities Enabled      | Shows which of the supported system capabilities are enabled.                                                                                                    |
| Management Address               | For each interface on the remote device with an LLDP agent, lists the type of address the remote LLDP agent uses and specifies the address used to obtain information related to the device. |
| Time To Live                     | The amount of time (in seconds) the remote device's information received in the LLDPDU should be treated as valid information.                                                               |

The following example shows CLI display output for the command.

```
(Extreme 220) #show lldp remote-device detail 0/7

LLDP Remote Device Detail

Local Interface: 0/7

Remote Identifier: 2

Chassis ID Subtype: MAC Address

Chassis ID: 00:FC:E3:90:01:0F

Port ID Subtype: MAC Address

Port ID: 00:FC:E3:90:01:11

System Name:

System Description:

Port Description:

System Capabilities Supported:

System Capabilities Enabled:

Time to Live: 24 seconds
```

## show IIdp local-device

Use this command to display summary information about the advertised <u>LLDP</u> local data. This command can display summary information or detail for each interface.

| Format | show lldp local-device {unit/slot/port   all} |
|--------|-----------------------------------------------|
| Mode   | Privileged EXEC                               |

ColumnMeaningInterfaceThe interface in a unit/slot/port format.Port IDThe port ID associated with this interface.Port DescriptionThe port description associated with the interface.

## show IIdp local-device detail

Use this command to display detailed information about the LLDP data a specific interface transmits.

| Format | show lldp local-device detail unit/slot/port |
|--------|----------------------------------------------|
| Mode   | Privileged EXEC                              |

| Column                        | Meaning                                                                                                    |
|-------------------------------|----------------------------------------------------------------------------------------------------|
| Interface                     | The interface that sends the LLDPDU.                                                                                                    |
| Chassis ID Subtype            | The type of identification used in the Chassis ID field.                                                                                               |
| Chassis ID                    | The chassis of the local device.                                                                                                    |
| Port ID Subtype               | The type of port on the local device.                                                                                                    |
| Port ID                       | The port number that transmitted the LLDPDU.                                                                                                    |
| System Name                   | The system name of the local device.                                                                                                    |
| System Description            | Describes the local system by identifying the system name and versions of hardware, operating system, and networking software supported in the device. |
| Port Description              | Describes the port in an alpha-numeric format.                                                                                                    |
| System Capabilities Supported | The primary function(s) of the device.                                                                                                    |
| System Capabilities Enabled   | Shows which of the supported system capabilities are enabled.                                                                                          |
| Management Address            | The type of address and the specific address the local LLDP agent uses to send and receive information.                                                |

## **LLDP-MED Commands**

<u>LLDP</u> - Media Endpoint Discovery (LLDP-MED) (ANSI-TIA-1057) provides an extension to the LLDP standard. Specifically, LLDP-MED provides extensions for network configuration and policy, device location, *PoE (Power over Ethernet)* management and inventory management.

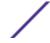

## lldp med

Use this command to enable MED on an interface or a range of interfaces. By enabling MED, you will be effectively enabling the transmit and receive function of *LLDP*.

| Default | Disabled         |
|---------|------------------|
| Format  | lldp med         |
| Mode    | Interface Config |

### no lldp med

Use this command to disable MED.

| Format | no lldp med      |
|--------|------------------|
| Mode   | Interface Config |

# Ildp med confignotification

Use this command to configure an interface or a range of interfaces to send the topology change notification.

| Default | Disabled                    |
|---------|-----------------------------|
| Format  | lldp med confignotification |
| Mode    | Interface Config            |

### no ldp med confignotification

Use this command to disable notifications.

| Format | no lldp med confignotification |
|--------|--------------------------------|
| Mode   | Interface Config               |

## Ildp med transmit-tlv

Use this command to specify which optional Type Length Values (TLVs) in the <u>LLDP</u> MED set will be transmitted in the Link Layer Discovery Protocol Data Units (LLDPDUs) from this interface or a range of interfaces.

| Default | By default, the capabilities and network policy TLVs are included.                                       |
|---------|----------------------------------------------------------------------------------------------------|
| Format  | <pre>lldp med transmit-tlv [capabilities] [ex-pd] [ex-pse] [inventory] [location] [network-policy]</pre> |
| Mode    | Interface Config                                                                                         |

| Parameter          | Description                           |
|--------------------|---------------------------------------|
| capabilitie<br>s   | Transmit the LLDP capabilities TLV.   |
| ex-pd              | Transmit the LLDP extended PD TLV.    |
| ex-pse             | Transmit the LLDP extended PSE TLV.   |
| inventory          | Transmit the LLDP inventory TLV.      |
| location           | Transmit the LLDP location TLV.       |
| network-<br>policy | Transmit the LLDP network policy TLV. |

## no lldp med transmit-tlv

Use this command to remove a TLV.

| Format | no lldp med transmit-tlv [capabilities] [network-policy] [expse] [ex-pd] [location] [inventory] |
|--------|-------------------------------------------------------------------------------------------------|
| Mode   | Interface Config                                                                                |

# lldp med all

Use this command to configure *LLDP*-MED on all the ports.

| Format | lldp med all  |
|--------|---------------|
| Mode   | Global Config |

# lldp med confignotification all

Use this command to configure all the ports to send the topology change notification.

| Format | lldp med confignotification all |
|--------|---------------------------------|
| Mode   | Global Config                   |

# Ildp med faststartrepeatcount

Use this command to set the value of the fast start repeat count. [count] is the number of <u>LLDP</u> PDUs that will be transmitted when the product is enabled. The range is 1 to 10.

| Default | 3                                     |
|---------|---------------------------------------|
| Format  | lldp med faststartrepeatcount [count] |
| Mode    | Global Config                         |

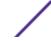

## no lldp med faststartrepeatcount

Use this command to return to the factory default value.

| Format | no lldp med faststartrepeatcount |  |
|--------|----------------------------------|--|
| Mode   | Global Config                    |  |

# lldp med transmit-tlv all

Use this command to specify which optional Type Length Values (TLVs) in the <u>LLDP</u> MED set will be transmitted in the Link Layer Discovery Protocol Data Units (LLDPDUs).

| Default | By default, the capabilities and network policy TLVs are included.                                           |
|---------|----------------------------------------------------------------------------------------------------|
| Format  | <pre>lldp med transmit-tlv all [capabilities] [ex-pd] [ex-pse] [inventory] [location] [network-policy]</pre> |
| Mode    | Global Config                                                                                                |

| Parameter          | Description                           |
|--------------------|---------------------------------------|
| capabilitie<br>s   | Transmit the LLDP capabilities TLV.   |
| ex-pd              | Transmit the LLDP extended PD TLV.    |
| ex-pse             | Transmit the LLDP extended PSE TLV.   |
| inventory          | Transmit the LLDP inventory TLV.      |
| location           | Transmit the LLDP location TLV.       |
| network-<br>policy | Transmit the LLDP network policy TLV. |

## no lldp med transmit-tlv

Use this command to remove a TLV.

| Format | no lldp med transmit-tlv [capabilities] [network-policy] [expse] [ex-pd] [location] [inventory] |  |
|--------|-------------------------------------------------------------------------------------------------|--|
| Mode   | Global Config                                                                                   |  |

# show Ildp med

Use this command to display a summary of the current *LLDP* MED configuration.

| Format | show lldp med   |
|--------|-----------------|
| Mode   | Privileged EXEC |

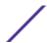

```
(Extreme 220) (Routing) #show lldp med
LLDP MED Global Configuration
Fast Start Repeat Count: 3
Device Class: Network Connectivity
(Extreme 220) (Routing) #
```

## show IIdp med interface

Use this command to display a summary of the current <u>LLDP</u> MED configuration for a specific interface. unit/slot/port indicates a specific physical interface. all indicates all valid LLDP interfaces.

| Format | show lldp med interface {unit/slot/port   all} |
|--------|------------------------------------------------|
| Mode   | Privileged EXEC                                |

The following example shows CLI display output for the command.

```
(Extreme 220) (Routing) #show lldp med interface all
Interface Link configMED operMED ConfigNotify TLVsTx
1/0/1 Down Disabled Disabled Disabled 0,1
1/0/2 Up Disabled Disabled Disabled 0,1
1/0/3 Down Disabled Disabled Disabled 0,1
1/0/4 Down Disabled Disabled Disabled 0,1
1/0/5 Down Disabled Disabled Disabled 0,1
1/0/6 Down Disabled Disabled Disabled 0,1
1/0/7 Down Disabled Disabled Disabled 0,1
1/0/8 Down Disabled Disabled Disabled 0,1
1/0/9 Down Disabled Disabled Disabled 0,1
1/0/9 Down Disabled Disabled Disabled 0,1
1/0/10 Down Disabled Disabled Disabled
                                                                    0.1
1/0/11 Down Disabled Disabled Disabled
                                                                    0.1
1/0/12 Down Disabled Disabled Disabled
1/0/13 Down Disabled Disabled 0,1
1/0/14 Down Disabled Disabled Disabled 0,1
TLV Codes: 0- Capabilities, 1- Network Policy
              2- Location, 3- Extended 3
4- Extended Pd, 5- Inventory
                                             3- Extended PSE
 --More-- or (q)uit
(Extreme 220) (Routing) #show lldp med interface 1/0/2
Interface Link configMED operMED ConfigNotify TLVsTx
 ______ _____
1/0/2 Up Disabled Disabled Disabled 0,1
TLV Codes: 0- Capabilities, 1- Network Policy
             2- Location, 3- Extended PSE
4- Extended Pd, 5- Inventory
 (Extreme 220) (Routing) #
```

## show IIdp med local-device detail

Use this command to display detailed information about the <u>LLDP</u> MED data that a specific interface transmits. unit/slot/port indicates a specific physical interface.

| Format | show lldp med local-device detail unit/slot/port |
|--------|--------------------------------------------------|
| Mode   | Privileged EXEC                                  |

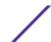

```
(Extreme 220) (Routing) #show lldp med local-device detail 1/0/8
LLDP MED Local Device Detail
Interface: 1/0/8
Network Policies
Media Policy Application Type : voice
Vlan ID: 10
Priority: 5
DSCP: 1
Unknown: False
Tagged: True
Media Policy Application Type : streamingvideo
Vlan ID: 20
Priority: 1
DSCP: 2
Unknown: False
Tagged: True
Inventory
Hardware Rev: xxx xxx xxx
Firmware Rev: xxx xxx xxx
Software Rev: xxx xxx xxx
Serial Num: xxx xxx xxx
Mfg Name: xxx xxx xxx
Model Name: xxx xxx xxx
Asset ID: xxx xxx xxx
Location
Subtype: elin
Info: xxx xxx xxx
Extended POE
Device Type: pseDevice
Extended POE PSE
Available: 0.3 Watts
Source: primary
Priority: critical
Extended POE PD
Required: 0.2 Watts
Source: local
Priority: low
```

# show IIdp med remote-device

Use this command to display the summary information about remote devices that transmit current <u>LLDP</u> MED data to the system. You can show information about LLDP MED remote data received on all valid LLDP interfaces or on a specific physical interface.

| Format | show lldp med remote-device {unit/slot/port   all} |
|--------|----------------------------------------------------|
| Mode   | Privileged EXEC                                    |

| Column          | Meaning                                                                        |
|-----------------|--------------------------------------------------------------------------------|
| Local Interface | The interface that received the LLDPDU from the remote device.                 |
| Remote ID       | An internal identifier to the switch to mark each remote device to the system. |
| Device Class    | Device classification of the remote device.                                    |

```
(Extreme 220) (Routing) #show lldp med remote-device all LLDP MED Remote Device Summary Local
```

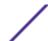

| Interface | Remote ID | Device Class |
|-----------|-----------|--------------|
|           |           |              |
| 1/0/8     | 1         | Class I      |
| 1/0/9     | 2         | Not Defined  |
| 1/0/10    | 3         | Class II     |
| 1/0/11    | 4         | Class III    |
| 1/0/12    | 5         | Network Con  |

# show IIdp med remote-device detail

Use this command to display detailed information about remote devices that transmit current <u>LLDP</u>. MED data to an interface on the system.

| Format | show lldp med remote-device detail unit/slot/port |
|--------|---------------------------------------------------|
| Mode   | Privileged EXEC                                   |

The following example shows CLI display output for the command.

```
(Extreme 220) (Routing) #show lldp med remote-device detail 1/0/8
LLDP MED Remote Device Detail
Local Interface: 1/0/8
Remote Identifier: 18
Capabilities
MED Capabilities Supported: capabilities, networkpolicy, location, extendedpse
MED Capabilities Enabled: capabilities, networkpolicy
Device Class: Endpoint Class I
Network Policies
Media Policy Application Type : voice
Vlan ID: 10
Priority: 5
DSCP: 1
Unknown: False
Tagged: True
Media Policy Application Type : streamingvideo
Vlan ID: 20
Priority: 1
DSCP: 2
Unknown: False
Tagged: True
Inventory
Hardware Rev: xxx xxx xxx
Firmware Rev: xxx xxx xxx
Software Rev: xxx xxx xxx
Serial Num: xxx xxx xxx
Mfg Name: xxx xxx xxx
Model Name: xxx xxx xxx
Asset ID: xxx xxx xxx
Location
Subtype: elin
Info: xxx xxx xxx
Extended POE
Device Type: pseDevice
Extended POE PSE
Available: 0.3 Watts
Source: primary
Priority: critical
Extended POE PD
Required: 0.2 Watts
Source: local
Priority: low
```

ExtremeSwitching 200 Series: Command Reference Guide for version 01.02.04.0007

# **Denial of Service Commands**

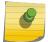

#### Note

Denial of Service (DataPlane) is supported on XGS-III and later platforms only.

This section describes the commands used to configure Denial of Service (DoS) Control. 200 Series software provides support for classifying and blocking specific types of Denial of Service attacks. You can configure your system to monitor and block these types of attacks:

SIP = DIP Source IP address = Destination IP address

First Fragment TCP Header size smaller than configured value

TCP Fragment Allows the device to drop packets that have a TCP payload where the IP payload length minus the

IP header size is less than the minimum allowed TCP header size

TCP Flag SYN set and Source Port < 1024 or TCP Control Flags = 0 and TCP Sequence Number = 0

or TCP Flags FIN, URG, and PSH set and TCP Sequence Number = 0 or TCP Flags SYN and FIN set

**L4 Port** Source TCP/UDP Port = Destination TCP/UDP Port

ICMP Limiting the size of ICMP (Internet Control Message Protocol) Ping packets

## dos-control all

This command enables Denial of Service protection checks globally.

| Default | Disabled        |
|---------|-----------------|
| Format  | dos-control all |
| Mode    | Global Config   |

## no dos-control all

This command disables Denial of Service prevention checks globally.

| Format | no dos-control all |
|--------|--------------------|
| Mode   | Global Config      |

## dos-control sipdip

This command enables Source IP address = Destination IP address (SIP = DIP) Denial of Service protection. If the mode is enabled, Denial of Service prevention is active for this type of attack. If packets ingress with SIP = DIP, the packets will be dropped if the mode is enabled.

| Default | Disabled           |  |
|---------|--------------------|--|
| Format  | dos-control sipdip |  |
| Mode    | Global Config      |  |

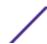

## no dos-control sipdip

This command disables Source IP address = Destination IP address (SIP = DIP) Denial of Service prevention.

| Format | no dos-control sipdip |
|--------|-----------------------|
| Mode   | Global Config         |

# dos-control firstfrag

This command enables Minimum TCP Header Size Denial of Service protection. If the mode is enabled, Denial of Service prevention is active for this type of attack. If packets ingress having a TCP Header Size smaller then the configured value, the packets will be dropped if the mode is enabled. The default is disabled. If you enable dos-control firstfrag, but do not provide a Minimum TCP Header Size, the system sets that value to 20.

| Default | Disabled (20)                 |
|---------|-------------------------------|
| Format  | dos-control firstfrag [0-255] |
| Mode    | Global Config                 |

## no dos-control firstfrag

This command sets Minimum TCP Header Size Denial of Service protection to the default value of disabled.

| Format | no dos-control firstfrag |
|--------|--------------------------|
| Mode   | Global Config            |

# dos-control tcpfrag

This command enables TCP Fragment Denial of Service protection. If the mode is enabled, Denial of Service prevention is active for this type of attack and packets that have a TCP payload in which the IP payload length minus the IP header size is less than the minimum allowed TCP header size are dropped.

| Default | Disabled            |
|---------|---------------------|
| Format  | dos-control tcpfrag |
| Mode    | Global Config       |

## no dos-control tcpfrag

This command disables TCP Fragment Denial of Service protection.

| Format | no dos-control tcpfrag |
|--------|------------------------|
| Mode   | Global Config          |

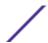

# dos-control tcpflag

This command enables TCP Flag Denial of Service protections. If the mode is enabled, Denial of Service prevention is active for this type of attacks. If packets ingress having TCP Flag SYN set and a source port less than 1024 or having TCP Control Flags set to 0 and TCP Sequence Number set to 0 or having TCP Flags FIN, URG, and PSH set and TCP Sequence Number set to 0 or having TCP Flags SYN and FIN both set, the packets will be dropped if the mode is enabled.

| Default | Disabled            |
|---------|---------------------|
| Format  | dos-control tcpflag |
| Mode    | Global Config       |

## no dos-control tcpflag

This command sets disables TCP Flag Denial of Service protections.

| Format | no dos-control tcpflag |
|--------|------------------------|
| Mode   | Global Config          |

# dos-control l4port

This command enables L4 Port Denial of Service protections. If the mode is enabled, Denial of Service prevention is active for this type of attack. If packets ingress having Source TCP/UDP Port Number equal to Destination TCP/UDP Port Number, the packets will be dropped if the mode is enabled.

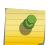

## Note

Some applications mirror source and destination L4 ports - *RIP (Routing Information Protocol)* for example uses 520 for both. If you enable dos-control l4port, applications such as RIP may experience packet loss which would render the application inoperable.

| Default | Disabled           |
|---------|--------------------|
| Format  | dos-control 14port |
| Mode    | Global Config      |

## no dos-control l4port

This command disables L4 Port Denial of Service protections.

| Format | no dos-control 14port |
|--------|-----------------------|
| Mode   | Global Config         |

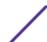

## dos-control smacdmac

This command enables Source MAC address = Destination MAC address (SMAC = DMAC) Denial of Service protection. If the mode is enabled, Denial of Service prevention is active for this type of attack. If packets ingress with SMAC = DMAC, the packets will be dropped if the mode is enabled.

| Default | Disabled             |
|---------|----------------------|
| Format  | dos-control smacdmac |
| Mode    | Global Config        |

## no dos-control smacdmac

This command disables Source MAC address = Destination MAC address (SMAC = DMAC) DoS protection.

| Format | no dos-control smacdmac |
|--------|-------------------------|
| Mode   | Global Config           |

# dos-control topport

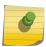

#### Note

This command is only supported on the BCM56224, BCM56514, BCM56624, BCM56634, BCM56636 and BCM56820 and BCM5621x platforms.

This command enables TCP L4 source = destination port number (Source TCP Port = Destination TCP Port) Denial of Service protection. If the mode is enabled, Denial of Service prevention is active for this type of attack. If packets ingress with Source TCP Port = Destination TCP Port, the packets will be dropped if the mode is enabled.

| Default | Disabled            |
|---------|---------------------|
| Format  | dos-control tcpport |
| Mode    | Global Config       |

## no dos-control tcpport

This command disables TCP L4 source = destination port number (Source TCP Port = Destination TCP Port) Denial of Service protection.

| Format | no dos-control tcpport |
|--------|------------------------|
| Mode   | Global Config          |

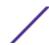

# dos-control udpport

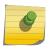

#### Note

This command is only supported on the BCM56224, BCM56514, BCM56624, BCM56634, BCM56636 and BCM56820 and BCM5621x platforms.

This command enables UDP L4 source = destination port number (Source UDP Port = Destination UDP Port) DoS protection. If the mode is enabled, Denial of Service prevention is active for this type of attack. If packets ingress with Source UDP Port = Destination UDP Port, the packets will be dropped if the mode is enabled.

| Default | Disabled            |
|---------|---------------------|
| Format  | dos-control udpport |
| Mode    | Global Config       |

## no dos-control udpport

This command disables UDP L4 source = destination port number (Source UDP Port = Destination UDP Port) Denial of Service protection.

| Format | no dos-control udpport |
|--------|------------------------|
| Mode   | Global Config          |

# dos-control tcpflagseq

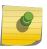

## Note

This command is only supported on the BCM56224, BCM56514, BCM56624, BCM56634, BCM56636 and BCM56820 and BCM5621x platforms.

This command enables TCP Flag and Sequence Denial of Service protections. If the mode is enabled, Denial of Service prevention is active for this type of attack. If packets ingress having TCP Flag SYN set and a source port less than 1024 or having TCP Control Flags set to 0 and TCP Sequence Number set to 0 or having TCP Flags FIN, URG, and PSH set and TCP Sequence Number set to 0 or having TCP Flags SYN and FIN both set, the packets will be dropped if the mode is enabled.

| Default | Disabled               |
|---------|------------------------|
| Format  | dos-control tcpflagseq |
| Mode    | Global Config          |

#### no dos-control tcpflagseg

This command sets disables TCP Flag and Sequence Denial of Service protection.

| Format | no dos-control tcpflagseq |
|--------|---------------------------|
| Mode   | Global Config             |

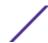

# dos-control tcpoffset

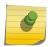

#### Note

This command is only supported on the BCM56224, BCM56514, BCM56624, BCM56634, BCM56636 and BCM56820 and BCM5621x platforms.

This command enables TCP Offset Denial of Service protection. If the mode is enabled, Denial of Service prevention is active for this type of attack. If packets ingress having TCP Header Offset equal to one (1), the packets will be dropped if the mode is enabled.

| Default | Disabled              |
|---------|-----------------------|
| Format  | dos-control tcpoffset |
| Mode    | Global Config         |

## no dos-control tcpoffset

This command disabled TCP Offset Denial of Service protection.

| Format | no dos-control tcpoffset |
|--------|--------------------------|
| Mode   | Global Config            |

# dos-control tcpsyn

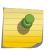

## Note

This command is only supported on the BCM56224, BCM56514, BCM56624, BCM56634, BCM56636 and BCM56820 and BCM5621x platforms.

This command enables TCP SYN and L4 source = 0-1023 Denial of Service protection. If the mode is enabled, Denial of Service prevention is active for this type of attack. If packets ingress having TCP flag SYN set and an L4 source port from 0 to 1023, the packets will be dropped if the mode is enabled.

| Default | Disabled           |
|---------|--------------------|
| Format  | dos-control tcpsyn |
| Mode    | Global Config      |

## no dos-control tcpsyn

This command sets disables TCP SYN and L4 source = 0-1023 Denial of Service protection.

| Format | no dos-control tcpsyn |
|--------|-----------------------|
| Mode   | Global Config         |

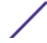

# dos-control tcpsynfin

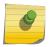

#### Note

This command is only supported on the BCM56224, BCM56514, BCM56624, BCM56634, BCM56636 and BCM56820 and BCM5621x platforms.

This command enables TCP SYN and FIN Denial of Service protection. If the mode is enabled, Denial of Service prevention is active for this type of attack. If packets ingress having TCP flags SYN and FIN set, the packets will be dropped if the mode is enabled.

| Default | Disabled              |
|---------|-----------------------|
| Format  | dos-control tcpsynfin |
| Mode    | Global Config         |

## no dos-control tcpsynfin

This command sets disables TCP SYN & FIN Denial of Service protection.

| Format | no dos-control tcpsynfin |
|--------|--------------------------|
| Mode   | Global Config            |

# dos-control topfinurgpsh

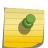

## Note

This command is only supported on the BCM56224, BCM56514, BCM56624, BCM56634, BCM56636 and BCM56820 and BCM5621x platforms.

This command enables TCP FIN and URG and PSH and SEQ = 0 checking Denial of Service protections. If the mode is enabled, Denial of Service prevention is active for this type of attack. If packets ingress having TCP FIN, URG, and PSH all set and TCP Sequence Number set to 0, the packets will be dropped if the mode is enabled.

| Default | Disabled                 |
|---------|--------------------------|
| Format  | dos-control tcpfinurgpsh |
| Mode    | Global Config            |

## no dos-control tcpfinurgpsh

This command sets disables TCP FIN and URG and PSH and SEQ = 0 checking Denial of Service protections.

| Format | no dos-control tcpfinurgpsh |
|--------|-----------------------------|
| Mode   | Global Config               |

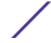

## dos-control icmpv4

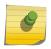

#### Note

This command is only supported on the BCM56224, BCM56514, BCM56624, BCM56634, BCM56636 and BCM56820 and BCM5621x platforms.

This command enables Maximum ICMPv4 Packet Size Denial of Service protections. If the mode is enabled, Denial of Service prevention is active for this type of attack. If ICMPv4 Echo Request (PING) packets ingress having a size greater than the configured value, the packets will be dropped if the mode is enabled.

| Default | Disabled (512)               |
|---------|------------------------------|
| Format  | dos-control icmpv4 [0-16376] |
| Mode    | Global Config                |

## no dos-control icmpv4

This command disables Maximum ICMP Packet Size Denial of Service protections.

| Format | no dos-control icmpv4 |
|--------|-----------------------|
| Mode   | Global Config         |

# dos-control icmpv6

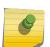

## Note

This command is only supported on the BCM56224, BCM56514, BCM56624, BCM56634, BCM56636 and BCM56820 and BCM5621x platforms.

This command enables Maximum ICMPv6 Packet Size Denial of Service protections. If the mode is enabled, Denial of Service prevention is active for this type of attack. If ICMPv6 Echo Request (PING) packets ingress having a size greater than the configured value, the packets will be dropped if the mode is enabled.

| Default | Disabled (512)             |
|---------|----------------------------|
| Format  | dos-control icmpv6 0-16376 |
| Mode    | Global Config              |

## no dos-control icmpv6

This command disables Maximum ICMP Packet Size Denial of Service protections.

| Format | no dos-control icmpv6 |
|--------|-----------------------|
| Mode   | Global Config         |

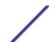

# dos-control icmpfrag

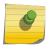

#### Note

This command is only supported on the BCM56224, BCM56514, BCM56624, BCM56634, BCM56636 and BCM56820 and BCM5621x platforms.

This command enables <u>ICMP</u> Fragment Denial of Service protection. If the mode is enabled, Denial of Service prevention is active for this type of attack. If packets ingress having fragmented ICMP packets, the packets will be dropped if the mode is enabled.

| Default | Disabled             |
|---------|----------------------|
| Format  | dos-control icmpfrag |
| Mode    | Global Config        |

## no dos-control icmpfrag

This command disabled *ICMP* Fragment Denial of Service protection.

| Format | no dos-control icmpfrag |
|--------|-------------------------|
| Mode   | Global Config           |

## show dos-control

This command displays Denial of Service configuration information.

| Format | show dos-control |
|--------|------------------|
| Mode   | Privileged EXEC  |

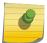

#### Note

Some of the following information displays only if you are using the BCM56224, BCM56514, BCM56624, BCM56634, BCM56636 and BCM56820 and BCM5621x platforms.

| Column                     | Meaning                                                                                                    |
|----------------------------|----------------------------------------------------------------------------------------------------|
| First Fragment Mode        | The administrative mode of First Fragment DoS prevention. When enabled, this causes the switch to drop packets that have a TCP header smaller then the configured Min TCP Hdr Size.                                    |
| Min TCP Hdr Size           | The minimum TCP header size the switch will accept if First Fragment DoS prevention is enabled.                                                                                                    |
| ICMPv4 Mode                | The administrative mode of ICMPv4 DoS prevention. When enabled, this causes the switch to drop <i>ICMP</i> packets that have a type set to ECHO_REQ (ping) and a size greater than the configured ICMPv4 Payload Size. |
| Max ICMPv4 Payload<br>Size | The maximum ICMPv4 payload size to accept when ICMPv4 DoS protection is enabled.                                                                                                    |
| ICMPv6 Mode                | The administrative mode of ICMPv6 DoS prevention. When enabled, this causes the switch to drop ICMP packets that have a type set to ECHO_REQ (ping) and a size greater than the configured ICMPv6 Payload Size.        |

| Column                      | Meaning                                                                                                    |
|-----------------------------|----------------------------------------------------------------------------------------------------|
| Max ICMPv6 Payload<br>Size  | The maximum ICMPv6 payload size to accept when ICMPv6 DoS protection is enabled.                                                                                                    |
| ICMPv4 Fragment<br>Mode     | The administrative mode of ICMPv4 Fragment DoS prevention. When enabled, this causes the switch to drop fragmented ICMPv4 packets.                                                                                                    |
| TCP Port Mode               | The administrative mode of TCP Port DoS prevention. When enabled, this causes the switch to drop packets that have the TCP source port equal to the TCP destination port.                                                                 |
| UDP Port Mode               | The administrative mode of UDP Port DoS prevention. When enabled, this causes the switch to drop packets that have the UDP source port equal to the UDP destination port.                                                                 |
| SIPDIP Mode                 | The administrative mode of SIP=DIP DoS prevention. Enabling this causes the switch to drop packets that have a source IP address equal to the destination IP address. The factory default is disabled.                                    |
| SMACDMAC Mode               | The administrative mode of SMAC=DMAC DoS prevention. Enabling this causes the switch to drop packets that have a source MAC address equal to the destination MAC address.                                                                 |
| TCP FIN&URG& PSH<br>Mode    | The administrative mode of TCP FIN & URG & PSH DoS prevention. Enabling this causes the switch to drop packets that have TCP flags FIN, URG, and PSH set and TCP Sequence Number = 0.                                                     |
| TCP Flag & Sequence<br>Mode | The administrative mode of TCP Flag DoS prevention. Enabling this causes the switch to drop packets that have TCP control flags set to 0 and TCP sequence number set to 0.                                                                |
| TCP SYN Mode                | The administrative mode of TCP SYN DoS prevention. Enabling this causes the switch to drop packets that have TCP Flags SYN set.                                                                                                    |
| TCP SYN & FIN Mode          | The administrative mode of TCP SYN & FIN DoS prevention. Enabling this causes the switch to drop packets that have TCP Flags SYN and FIN set.                                                                                             |
| TCP Fragment Mode           | The administrative mode of TCP Fragment DoS prevention. Enabling this causes the switch to drop packets that have a TCP payload in which the IP payload length minus the IP header size is less than the minimum allowed TCP header size. |
| TCP Offset Mode             | The administrative mode of TCP Offset DoS prevention. Enabling this causes the switch to drop packets that have a TCP header Offset equal to 1.                                                                                           |

# **MAC Database Commands**

This section describes the commands used to configure and view information about the MAC databases.

# bridge aging-time

This command configures the forwarding database address aging timeout in seconds. The seconds parameter must be within the range of 10 to 1,000,000 seconds. In an SVL system, the [fdbid/all] parameter is not used and will be ignored if entered. In an SVL system, the [fdbid/all] parameter is not used and will be ignored if entered.

| Default | 300                            |
|---------|--------------------------------|
| Format  | bridge aging-time 10-1,000,000 |
| Mode    | Global Config                  |

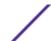

## no bridge aging-time

This command sets the forwarding database address aging timeout to the default value. In an SVL system, the [fdbid/all] parameter is not used and will be ignored if entered.

| Format | no bridge aging-time |
|--------|----------------------|
| Mode   | Global Config        |

# show forwardingdb agetime

This command displays the timeout for address aging.

| Default | all                       |  |
|---------|---------------------------|--|
| Format  | show forwardingdb agetime |  |
| Mode    | Privileged EXEC           |  |

ColumnMeaningAddress Aging TimeoutDisplays the system's address aging timeout value in seconds.

# show mac-address-table multicast

This command displays the Multicast Forwarding Database (MFDB) information. If you enter the command with no parameter, the entire table is displayed. You can display the table entry for one MAC Address by specifying the MAC address as an optional parameter.

| Format | show mac-address-table multicast macaddr |
|--------|------------------------------------------|
| Mode   | Privileged EXEC                          |

| Column        | Meaning                                                                                                    |  |  |  |
|---------------|----------------------------------------------------------------------------------------------------|--|--|--|
| VLAN ID       | The VLAN in which the MAC address is learned.                                                                                                    |  |  |  |
| MAC Address   | A multicast MAC address for which the switch has forwarding or filtering information. The format is 6 two-digit hexadecimal numbers that are separated by colons, for example 01:23:45:67:89:AB. |  |  |  |
| Source        | The component that is responsible for this entry in the Multicast Forwarding Database. The source can be <i>IGMP</i> Snooping, GMRP, and Static Filtering.                                       |  |  |  |
| Туре          | The type of the entry. Static entries are those that are configured by the end user. Dynamic entries are added to the table as a result of a learning process or protocol.                       |  |  |  |
| Description   | The text description of this multicast table entry.                                                                                                    |  |  |  |
| Interfaces    | The list of interfaces that are designated for forwarding (Fwd:) and filtering (Flt:).                                                                                                    |  |  |  |
| Fwd Interface | • The resultant forwarding list is derived from combining all the component's forwarding interfaces and removing the interfaces that are listed as the static filtering interfaces.              |  |  |  |

If one or more entries exist in the multicast forwarding table, the command output looks similar to the following:

| (Extreme 220)  | (Routing) #show m | ac-address | -table multicast |           |           |
|----------------|-------------------|------------|------------------|-----------|-----------|
|                |                   |            |                  |           | Fwd       |
| VLAN ID MAC Ad | ldress Source     | е Туре     | Description      | Interface | Interface |
|                |                   |            |                  |           |           |
| 1 01:00:       | 5E:01:02:03 Filte | r Static   | Mgmt Config      | Fwd:      | Fwd:      |
|                |                   |            |                  | 1/0/1,    | 1/0/1,    |
|                |                   |            |                  | 1/0/2,    | 1/0/2,    |
|                |                   |            |                  | 1/0/3,    | 1/0/3,    |
|                |                   |            |                  | 1/0/4,    | 1/0/4,    |
|                |                   |            |                  | 1/0/5,    | 1/0/5,    |
|                |                   |            |                  | 1/0/6,    | 1/0/6,    |
|                |                   |            |                  | 1/0/7,    | 1/0/7,    |
|                |                   |            |                  | 1/0/8,    | 1/0/8,    |
|                |                   |            |                  | 1/0/9,    | 1/0/9,    |
|                |                   |            |                  | 1/0/10,   |           |
| More or (q     | () uit            |            |                  | , .,,     | , , , , , |

# show mac-address-table stats

This command displays the Multicast Forwarding Database (MFDB) statistics.

| Format | show mac-address-table stats |
|--------|------------------------------|
| Mode   | Privileged EXEC              |

| Column                         | Meaning                                                                                                    |
|--------------------------------|----------------------------------------------------------------------------------------------------|
| Total Entries                  | The total number of entries that can possibly be in the Multicast Forwarding Database table.                                                           |
| Most MFDB Entries Ever<br>Used | The largest number of entries that have been present in the Multicast Forwarding Database table. This value is also known as the MFDB high-water mark. |
| Current Entries                | The current number of entries in the MFDB.                                                                                                    |

# **ISDP Commands**

This section describes the commands used to configure the industry standard Discovery Protocol (ISDP).

# isdp run

This command enables ISDP on the switch.

| Default | Enabled       |
|---------|---------------|
| Format  | isdp run      |
| Mode    | Global Config |

## no isdp run

This command disables ISDP on the switch.

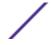

| Format | no isdp run   |  |
|--------|---------------|--|
| Mode   | Global Config |  |

# isdp holdtime

This command configures the hold time for ISDP packets that the switch transmits. The hold time specifies how long a receiving device should store information sent in the ISDP packet before discarding it. The range is given in seconds.

| Default | 180 seconds          |
|---------|----------------------|
| Format  | isdp holdtime 10-255 |
| Mode    | Global Config        |

# isdp timer

This command sets the period of time between sending new ISDP packets. The range is given in seconds.

| Default | 60 seconds         |
|---------|--------------------|
| Format  | isdp timer $5-254$ |
| Mode    | Global Config      |

# isdp advertise-v2

This command enables the sending of ISDP version 2 packets from the device.

| Default | Enabled           |
|---------|-------------------|
| Format  | isdp advertise-v2 |
| Mode    | Global Config     |

## no isdp advertise-v2

This command disables the sending of ISDP version 2 packets from the device.

ExtremeSwitching 200 Series: Command Reference Guide for version 01.02.04.0007

| Format | no isdp advertise-v2 |
|--------|----------------------|
| Mode   | Global Config        |

# isdp enable

This command enables ISDP on an interface or range of interfaces.

#### Note

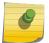

ISDP must be enabled both globally and on the interface in order for the interface to transmit ISDP packets. If ISDP is globally disabled on the switch, the interface will not transmit ISDP packets, regardless of the ISDP status on the interface. To enable ISDP globally, use the command isdp run on page 485.

| Default | Enabled          |
|---------|------------------|
| Format  | isdp enable      |
| Mode    | Interface Config |

## no isdp enable

This command disables ISDP on the interface.

| Format | no isdp enable   |
|--------|------------------|
| Mode   | Interface Config |

# clear isdp counters

This command clears ISDP counters.

| Format | clear isdp counters |
|--------|---------------------|
| Mode   | Privileged EXEC     |

# clear isdp table

This command clears entries in the ISDP table.

| Format | clear isdp table |
|--------|------------------|
| Mode   | Privileged EXEC  |

# show isdp

This command displays global ISDP settings.

| Format | show isdp       |  |
|--------|-----------------|--|
| Mode   | Privileged EXEC |  |

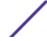

| Term                                   | Definition                                                                                                    |
|----------------------------------------|----------------------------------------------------------------------------------------------------|
| Timer                                  | The frequency with which this device sends ISDP packets. This value is given in seconds.                                                                                                    |
| Hold Time                              | The length of time the receiving device should save information sent by this device. This value is given in seconds.                                                                                                    |
| Version 2<br>Advertisements            | The setting for sending ISDPv2 packets. If disabled, version 1 packets are transmitted.                                                                                                    |
| Neighbors table time since last change | The amount of time that has passed since the ISPD neighbor table changed.                                                                                                    |
| Device ID                              | The Device ID advertised by this device. The format of this Device ID is characterized by the value of the Device ID Format object.                                                                                                    |
| Device ID Format<br>Capability         | <ul> <li>The Device ID format capability of the device.</li> <li>serialNumber indicates that the device uses a serial number as the format for its Device ID.</li> <li>macAddress indicates that the device uses a Layer 2 MAC address as the format for</li> </ul> |
|                                        | machadress marcates that the device ases a Layer 2 rine address as the formation                                                                                                    |

## **Device ID Format**

The Device ID format of the device.

 serialNumber indicates that the value is in the form of an ASCII string containing the device serial number.

other indicates that the device uses its platform-specific format as the format for its

- macAddress indicates that the value is in the form of a Layer 2 MAC address.
- other indicates that the value is in the form of a platform specific ASCII string containing info that identifies the device. For example, ASCII string contains serialNumber appended/prepended with system name.

The following example shows CLI display output for the command.

its Device ID.

Device ID.

## show isdp interface

This command displays ISDP settings for the specified interface.

| Format | <pre>show isdp interface {all   unit/slot/port}</pre> |
|--------|-------------------------------------------------------|
| Mode   | Privileged EXEC                                       |

Term Definition

Interface

The unit/slot/port of the specified interface.

Mode

ISDP mode enabled/disabled status for the interface(s).

The following example shows CLI display output for the command.

```
(Extreme 220) (Routing) #show isdp interface 0/1
Interface Mode
-----0/1 Enabled
```

The following example shows CLI display output for the command.

| (Extreme 220)<br>Interface | (Routing) #show isdp interface all Mode |  |
|----------------------------|-----------------------------------------|--|
|                            |                                         |  |
| 0/1                        | Enabled                                 |  |
| 0/2                        | Enabled                                 |  |
| 0/3                        | Enabled                                 |  |
| 0/4                        | Enabled                                 |  |
| 0/5                        | Enabled                                 |  |
| 0/6                        | Enabled                                 |  |
| 0/7                        | Enabled                                 |  |
| 0/8                        | Enabled                                 |  |

# show isdp entry

This command displays ISDP entries. If the device id is specified, then only entries for that device are shown.

| Format | show isdp entry {all   deviceid} |
|--------|----------------------------------|
| Mode   | Privileged EXEC                  |

| Term         | Definition                                                                         |
|--------------|------------------------------------------------------------------------------------|
| Device ID    | The device ID associated with the neighbor which advertised the information.       |
| IP Addresses | The IP address(es) associated with the neighbor.                                   |
| Capability   | ISDP Functional Capabilities advertised by the neighbor.                           |
| Platform     | The hardware platform advertised by the neighbor.                                  |
| Interface    | The interface (unit/slot/port) on which the neighbor's advertisement was received. |
| Port ID      | The port ID of the interface from which the neighbor sent the advertisement.       |
| Hold Time    | The hold time advertised by the neighbor.                                          |
| Version      | The software version that the neighbor is running.                                 |

Term Definition

Advertisement Version

The version of the advertisement packet received from the neighbor.

Entry Last Changed Time

The time when the entry was last changed.

The following example shows CLI display output for the command.

(Extreme 220) #show isdp entry Switch Device ID Switch Address(es): IP Address: 172.20.1.18 IP Address: 172.20.1.18 Capability Router IGMP Platform cisco WS-C4948 Interface 0/1 Port ID GigabitEthernet1/1 Holdtime Advertisement Version 0 days 00:13:50 Entry last changed time

# show isdp neighbors

This command displays the list of neighboring devices.

| Format | show isdp neighbors [{unit/slot/port   detail}] |
|--------|-------------------------------------------------|
| Mode   | Privileged EXEC                                 |

| Term                    | Definition                                                                         |
|-------------------------|------------------------------------------------------------------------------------|
| Device ID               | The device ID associated with the neighbor which advertised the information.       |
| IP Addresses            | The IP addresses associated with the neighbor.                                     |
| Capability              | ISDP functional capabilities advertised by the neighbor.                           |
| Platform                | The hardware platform advertised by the neighbor.                                  |
| Interface               | The interface (unit/slot/port) on which the neighbor's advertisement was received. |
| Port ID                 | The port ID of the interface from which the neighbor sent the advertisement.       |
| Hold Time               | The hold time advertised by the neighbor.                                          |
| Advertisement Version   | The version of the advertisement packet received from the neighbor.                |
| Entry Last Changed Time | Time when the entry was last modified.                                             |
| Version                 | The software version that the neighbor is running.                                 |

The following example shows CLI display output for the command.

(Extreme 220) #show isdp neighbors detail Device ID 0001f45f1bc0 Address(es): IP Address: 10.27.7.57 Capability Router Trans Bridge Switch IGMP Platform SecureStack C2 Interface 0/48 Port ID ge.3.14 131 Holdtime Advertisement Version Entry last changed time 0 days 00:01:59 05.00.56 Version:

# show isdp traffic

This command displays ISDP statistics.

| Format | show isdp traffic |
|--------|-------------------|
| Mode   | Privileged EXEC   |

| Term                       | Definition                                                                         |
|----------------------------|------------------------------------------------------------------------------------|
| ISDP Packets Received      | Total number of ISDP packets received                                              |
| ISDP Packets Transmitted   | Total number of ISDP packets transmitted                                           |
| ISDPv1 Packets Received    | Total number of ISDPv1 packets received                                            |
| ISDPv1 Packets Transmitted | Total number of ISDPv1 packets transmitted                                         |
| ISDPv2 Packets Received    | Total number of ISDPv2 packets received                                            |
| ISDPv2 Packets Transmitted | Total number of ISDPv2 packets transmitted                                         |
| ISDP Bad Header            | Number of packets received with a bad header                                       |
| ISDP Checksum Error        | Number of packets received with a checksum error                                   |
| ISDP Transmission Failure  | Number of packets which failed to transmit                                         |
| ISDP Invalid Format        | Number of invalid packets received                                                 |
| ISDP Table Full            | Number of times a neighbor entry was not added to the table due to a full database |

Term Definition

ISDP IP Address Table Full

Displays the number of times a neighbor entry was added to the table without an IP address.

The following example shows CLI display output for the command.

# debug isdp packet

This command enables tracing of ISDP packets processed by the switch. ISDP must be enabled on both the device and the interface in order to monitor packets for a particular interface.

| Format | debug isdp packet [{receive   transmit}] |
|--------|------------------------------------------|
| Mode   | Privileged EXEC                          |

## no debug isdp packet

This command disables tracing of ISDP packets on the receive or the transmit sides or on both sides.

| Format | no debug isdp packet [{receive   transmit}] |
|--------|---------------------------------------------|
| Mode   | Privileged EXEC                             |

# **Interface Error Disable and Auto Recovery**

Interface error disable automatically disables an interface when an error is detected; no traffic is allowed until the interface is either manually re-enabled or, if auto recovery is configured, the configured auto recovery time interval has passed.

For interface error disable and auto recovery, an error condition is detected for an interface, the interface is placed in a diagnostic disabled state by shutting down the interface. The error disabled interface does not allow any traffic until the interface is re-enabled. The error disabled interface can be manually enabled. Alternatively administrator can enable auto recovery feature. 200 Series Auto Recovery re-enables the interface after the expiry of configured time interval.

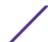

## errdisable recovery cause

Use this command to enable auto recovery for a specified cause or all causes. When auto recovery is enabled, ports in the diag-disable state are recovered (link up) when the recovery interval expires. If the interface continues to experience errors, the interface may be placed back in the diag-disable state and disabled (link down). Interfaces in the diag-disable state can be manually recovered by entering the no shutdown command for the interface.

| Default | None                                                                                                    |
|---------|----------------------------------------------------------------------------------------------------|
| Format  | <pre>errdisable recovery cause {all   arp-inspection   bpduguard   dhcp-rate-limit   sfp-mismatch   udld   ucast-storm   bcast- storm   mcast-storm   bpdustorm   keep-alive   mac-locking   denial-of-service}</pre> |
| Mode    | Global Config                                                                                                    |

## no errdisable recovery cause

Use this command to disable auto recovery for a specific cause. When disabled, auto recovery will not occur for interfaces in a diag-disable state due to that cause.

| Format | no errdisable recovery cause {all   arp-inspection   bpduguard   dhcp-rate-limit   sfp-mismatch   udld   ucast-storm   bcast-storm   bpdustorm   keep-alive   mac-locking   denial-of-service} |
|--------|----------------------------------------------------------------------------------------------------|
| Mode   | Global Config                                                                                                    |

# errdisable recovery interval

Use this command to configure the auto recovery time interval. The auto recovery time interval is common for all causes. The time can be any value from 30 to 86400 seconds. When the recovery interval expires, the system attempts to bring interfaces in the diag-disable state back into service (link up).

| Default | 300                                   |
|---------|---------------------------------------|
| Format  | errdisable recovery interval 30-86400 |
| Mode    | Global Config                         |

## no errdisable recovery interval

Use this command to reset the auto recovery interval to the factory default value of 300.

| Format | no errdisable recovery interval |
|--------|---------------------------------|
| Mode   | Global Config                   |

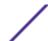

# show errdisable recovery

Use this command to display the errdisable configuration status of all configurable causes.

| Format | show errdisable recovery |
|--------|--------------------------|
| Mode   | Privileged EXEC          |

The following information is displayed.

| Column            | Meaning                                                 |
|-------------------|---------------------------------------------------------|
| arp-inspection    | Enable/Disable status of arp-inspection auto recovery.  |
| bpdguard          | Enable/Disable status of bpduguard auto recovery.       |
| dhcp-rate-limit   | Enable/Disable status of dhcp-rate-limit auto recovery. |
| sfp-mismatch      | Enable/Disable status of sfp-mismatch auto recovery.    |
| udld              | Enable/Disable status of UDLD auto recovery.            |
| bpdustorm         | Enable/Disable status of bpdustorm auto recovery.       |
| keepalive         | Enable/Disable status of keepalive auto recovery.       |
| mac-locking       | Enable/Disable status of MAC locking auto recovery.     |
| denial-of-service | Enable/Disable status of DoS auto recovery.             |
| time interval     | Time interval for auto recovery in seconds.             |

| (Extreme 220) (Routing)  | #show errdisable recovery   |  |
|--------------------------|-----------------------------|--|
| Errdisable Reason        | Auto-recovery Status        |  |
|                          |                             |  |
| dhcp-rate-limit          | Disabled                    |  |
| arp-inspection           | Disabled                    |  |
| udld                     | Disabled                    |  |
| bpduguard                | Disabled                    |  |
| bpdustorm                | Disabled                    |  |
| sfp-mismatch             | Disabled                    |  |
| keepalive                | Disabled                    |  |
| mac-locking              | Disabled                    |  |
| denial-of-service        | Disabled                    |  |
| Timeout for Auto-recove: | ry from D-Disable state 300 |  |

## show interfaces status err-disabled

Use this command to display the interfaces that are error disabled and the amount of time remaining for auto recovery.

| Format | show interfaces status err-disabled |
|--------|-------------------------------------|
| Mode   | Privileged EXEC                     |

The following information is displayed.

| Column            | Meaning                                          |
|-------------------|--------------------------------------------------|
| interface         | An interface that is error disabled.             |
| Errdisable Reason | The cause of the interface being error disabled. |

## Column Meaning

**Auto-Recovery Time Left**The amount of time left before auto recovery begins.

| (Extreme 220) | (Routing) #show interfa | ces status err-disabled      |
|---------------|-------------------------|------------------------------|
| Interface     | Errdisable Reason       | Auto-Recovery Time Left(sec) |
|               |                         |                              |
| 0/1           | udld                    | 279                          |
| 0/2           | bpduguard               | 285                          |
| 0/3           | bpdustorm               | 291                          |
| 0/4           | keepalive               | 11                           |

# **UniDirectional Link Detection Commands**

The purpose of the UniDirectional Link Detection (UDLD) feature is to detect and avoid unidirectional links. A unidirectional link is a forwarding anomaly in a Layer 2 communication channel in which a bidirectional link stops passing traffic in one direction. Use the UDLD commands to detect unidirectional links' physical ports. UDLD must be enabled on both sides of the link in order to detect a unidirectional link. The UDLD protocol operates by exchanging packets containing information about neighboring devices.

# udld enable (Global Config)

This command enables UDLD globally on the switch.

| Default | Disabled      |
|---------|---------------|
| Format  | udld enable   |
| Mode    | Global Config |

## no udld enable (Global Config)

This command disables udld globally on the switch.

| Format | no udld enable |
|--------|----------------|
| Mode   | Global Config  |

## udld message time

This command configures the interval between UDLD probe messages on ports that are in the advertisement phase. The range is from 7 to 90 seconds.

| Default | 15 seconds                 |
|---------|----------------------------|
| Format  | udld message time interval |
| Mode    | Global Config              |

# udld timeout interval

This command configures the time interval after which UDLD link is considered to be unidirectional. The range is from 5 to 60 seconds.

| Default | 5 seconds                      |
|---------|--------------------------------|
| Format  | udld timeout interval interval |
| Mode    | Global Config                  |

## udld reset

This command resets all interfaces that have been shutdown by UDLD.

| Default | None            |
|---------|-----------------|
| Format  | udld reset      |
| Mode    | Privileged EXEC |

# udld enable (Interface Config)

This command enables UDLD on the specified interface.

| Default | Disabled         |
|---------|------------------|
| Format  | udld enable      |
| Mode    | Interface Config |

## no udld enable (Interface Config)

This command disables UDLD on the specified interface.

| Format | no udld enable   |
|--------|------------------|
| Mode   | Interface Config |

# udld port

This command selects the UDLD mode operating on this interface. If the keyword **aggressive** is not entered, the port operates in normal mode.

| Default | normal                 |  |
|---------|------------------------|--|
| Format  | udld port [aggressive] |  |
| Mode    | Interface Config       |  |

## show udld

This command displays the global settings of UDLD.

| Format | show udld                                           |
|--------|-----------------------------------------------------|
| Mode   | <ul><li>User EXEC</li><li>Privileged EXEC</li></ul> |

ColumnMeaningAdmin ModeThe global administrative mode of UDLD.Message IntervalThe time period (in seconds) between the transmission of UDLD probe packets.Timeout IntervalThe time period (in seconds) before making a decision that the link is unidirectional.

The following example shows CLI display output for the command after the feature was enabled and nondefault interval values were configured.

# show udld unit/slot/port

This command displays the UDLD settings for the specified unit/slot/port. If the **all** keyword is entered, it displays information for all ports.

| Format | show udld {unit/slot/port   all}                    |
|--------|-----------------------------------------------------|
| Mode   | <ul><li>User EXEC</li><li>Privileged EXEC</li></ul> |

Column Meaning

**Port** The identifying port of the interface.

Admin Mode The administrative mode of UDLD configured on this interface. This is either Enabled or Disabled.

**UDLD Mode** The UDLD mode configured on this interface. This is either Normal or Aggressive.

**UDLD Status** The status of the link as determined by UDLD. The options are:

- Undetermined UDLD has not collected enough information to determine the state of the port.
- Not applicable UDLD is disabled, either globally or on the port.
- Shutdown UDLD has detected a unidirectional link and shutdown the port. That is, the port is in an errDisabled state.
- Bidirectional UDLD has detected a bidirectional link.
- Undetermined (Link Down) The port would transition into this state when the port link
  physically goes down due to any reasons other than the port been put into D-Disable mode by
  the UDLD protocol on the switch.

```
(Extreme 220) #show udld 0/1
Port Admin Mode UDLD Mode UDLD Status
```

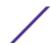

| 0/1 | Enabled | Normal | Not Applicable |
|-----|---------|--------|----------------|

| (Extreme | 220) #show ud | ld all    |                |  |
|----------|---------------|-----------|----------------|--|
| Port     | Admin Mode    | UDLD Mode | UDLD Status    |  |
|          |               |           |                |  |
| 0/1      | Enabled       | Normal    | Shutdown       |  |
| 0/2      | Enabled       | Normal    | Undetermined   |  |
| 0/3      | Enabled       | Normal    | Bidirectional  |  |
| 0/4      | Enabled       | Normal    | Not Applicable |  |
| 0/5      | Enabled       | Normal    | Not Applicable |  |
| 0/6      | Enabled       | Normal    | Not Applicable |  |
| 0/7      | Enabled       | Normal    | Not Applicable |  |
| 0/8      | Enabled       | Normal    | Shutdown       |  |
| 0/9      | Enabled       | Normal    | Not Applicable |  |
| 0/10     | Enabled       | Normal    | Not Applicable |  |
| 0/11     | Enabled       | Normal    | Not Applicable |  |
| 0/12     | Enabled       | Normal    | Undetermined   |  |
| 0/13     | Enabled       | Normal    | Bidirectional  |  |
| 0/14     | Disabled      | Normal    | Not Applicable |  |
| 0/15     | Disabled      | Normal    | Not Applicable |  |
| 0/16     | Disabled      | Normal    | Not Applicable |  |
| 0/17     | Disabled      | Normal    | Not Applicable |  |
| 0/18     | Disabled      | Normal    | Not Applicable |  |
| 0/19     | Disabled      | Normal    | Not Applicable |  |
| 0/20     | Disabled      | Normal    | Not Applicable |  |
| More     | or (q)uit     |           |                |  |
| (Extreme | 220) #        |           |                |  |

# **6** Routing Commands

Address Resolution Protocol Commands
IP Routing Commands
Routing Policy Commands
Virtual LAN Routing Commands
DHCP and BOOTP Relay Commands
IP Helper Commands
Routing Information Protocol Commands

This chapter describes the routing commands available in the 200 Series CLI.

## Caution

The commands in this chapter are in one of three functional groups:

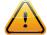

- Show commands display switch settings, statistics, and other information.
- Configuration commands configure features and options of the switch. For every configuration command, there is a show command that displays the configuration setting.
- Clear commands clear some or all of the settings to factory defaults.

## Address Resolution Protocol Commands

This section describes the commands used to configure <u>ABR (Area Border Router)</u> and to view ARP information on the switch. ARP associates IP addresses with MAC addresses and stores the information as ARP entries in the ARP cache.

#### arp

This command creates an ARP entry. If a virtual router is not specified, the static ARP entry is created in the default router. The value for ipaddress is the IP address of a device on a subnet attached to an existing routing interface. The parameter macaddr is a unicast MAC address for that device. The interface parameter specifies the next hop interface.

The format of the MAC address is 6 two-digit hexadecimal numbers that are separated by colons, for example 00:06:29:32:81:40.

| Format | arp ipaddress macaddr interface {unit/slot/port   vlan id} |
|--------|------------------------------------------------------------|
| Mode   | Global Config                                              |

#### no arp

This command deletes an ARP entry. The value for arpentry is the IP address of the interface. The value for ipaddress is the IP address of a device on a subnet attached to an existing routing interface. The

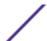

parameter macaddr is a unicast MAC address for that device. The interface parameter specifies the next hop interface.

| Format | no arp ipaddress macaddr interface unit/slot/port |
|--------|---------------------------------------------------|
| Mode   | Global Config                                     |

# ip proxy-arp

This command enables proxy ARP on a router interface or range of interfaces. Without proxy ARP, a device only responds to an ARP request if the target IP address is an address configured on the interface where the ARP request arrived. With proxy ARP, the device may also respond if the target IP address is reachable. The device only responds if all next hops in its route to the destination are through interfaces other than the interface that received the ARP request.

| Default | Enabled          |  |
|---------|------------------|--|
| Format  | ip proxy-arp     |  |
| Mode    | Interface Config |  |

## no ip proxy-arp

This command disables proxy ARP on a router interface.

| Format | no ip proxy-arp  |
|--------|------------------|
| Mode   | Interface Config |

# ip local-proxy-arp

Use this command to allow an interface to respond to ARP requests for IP addresses within the subnet and to forward traffic between hosts in the subnet.

| Default | Disabled           |
|---------|--------------------|
| Format  | ip local-proxy-arp |
| Mode    | Interface Config   |

## no ip local-proxy-arp

This command resets the local proxy ARP mode on the interface to the default value.

| Format | no ip local-proxy-arp |
|--------|-----------------------|
| Mode   | Interface Config      |

# arp cachesize

This command configures the ARP cache size. The ARP cache size value is a platform specific integer value. The default size also varies depending on the platform.

| Format | arp cachesize platform specific integer value |
|--------|-----------------------------------------------|
| Mode   | Global Config                                 |

#### no arp cachesize

This command configures the default ARP cache size.

| Format | no arp cachesize |
|--------|------------------|
| Mode   | Global Config    |

## arp dynamicrenew

This command enables the ARP component to automatically renew dynamic ARP entries when they age out. When an ARP entry reaches its maximum age, the system must decide whether to retain or delete the entry. If the entry has recently been used to forward data packets, the system will renew the entry by sending an ARP request to the neighbor. If the neighbor responds, the age of the ARP cache entry is reset to 0 without removing the entry from the hardware. Traffic to the host continues to be forwarded in hardware without interruption. If the entry is not being used to forward data packets, then the entry is deleted from the ARP cache, unless the dynamic renew option is enabled. If the dynamic renew option is enabled, the system sends an ARP request to renew the entry. When an entry is not renewed, it is removed from the hardware and subsequent data packets to the host trigger an ARP request. Traffic to the host may be lost until the router receives an ARP reply from the host. Gateway entries, entries for a neighbor router, are always renewed. The dynamic renew option applies only to host entries.

The disadvantage of enabling dynamic renew is that once an ARP cache entry is created, that cache entry continues to take space in the ARP cache as long as the neighbor continues to respond to ARP requests, even if no traffic is being forwarded to the neighbor. In a network where the number of potential neighbors is greater than the ARP cache capacity, enabling dynamic renew could prevent some neighbors from communicating because the ARP cache is full.

| Default | Disabled         |
|---------|------------------|
| Format  | arp dynamicrenew |
| Mode    | Privileged EXEC  |

## no arp dynamicrenew

This command prevents dynamic ARP entries from renewing when they age out.

| Format | no arp dynamicrenew |
|--------|---------------------|
| Mode   | Privileged EXEC     |

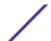

## arp purge

This command causes the specified IP address to be removed from the ARP cache. Only entries of type dynamic or gateway are affected by this command.

| Format | <pre>arp purge ipaddress interface {unit/slot/port   vlan id}</pre> |
|--------|---------------------------------------------------------------------|
| Mode   | Privileged EXEC                                                     |

| Parameter | Description                                            |
|-----------|--------------------------------------------------------|
| ipaddress | The IP address to remove from the ARP cache.           |
| interface | The interface from which IP addresses will be removed. |

# arp resptime

This command configures the ARP request response timeout.

The value for seconds is a valid positive integer, which represents the IP ARP entry response timeout time in seconds. The range for seconds is between 1-10 seconds.

| Default | 1                 |
|---------|-------------------|
| Format  | arp resptime 1-10 |
| Mode    | Global Config     |

## no arp resptime

This command configures the default ARP request response timeout.

| Format | no arp resptime |
|--------|-----------------|
| Mode   | Global Config   |

## arp retries

This command configures the ARP count of maximum request for retries.

The value for retries is an integer, which represents the maximum number of request for retries. The range for retries is an integer between 0-10 retries.

| Default | 4                |
|---------|------------------|
| Format  | arp retries 0-10 |
| Mode    | Global Config    |

## no arp retries

This command configures the default ARP count of maximum request for retries.

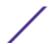

| Format | no arp retries |
|--------|----------------|
| Mode   | Global Config  |

## arp timeout

This command configures the ARP entry ageout time.

The value for seconds is a valid positive integer, which represents the IP ARP entry ageout time in seconds. The range for seconds is between 15-21600 seconds.

| Default | 1200                 |
|---------|----------------------|
| Format  | arp timeout 15-21600 |
| Mode    | Global Config        |

## no arp timeout

This command configures the default ARP entry ageout time.

| Format | no arp timeout |
|--------|----------------|
| Mode   | Global Config  |

# clear arp-cache

This command causes all ARP entries of type dynamic to be removed from the ARP cache. If the gateway keyword is specified, the dynamic entries of type gateway are purged as well.

| Format | clear arp-cache [gateway] |
|--------|---------------------------|
| Mode   | Privileged EXEC           |

# clear arp-switch

Use this command to clear the contents of the switch's Address Resolution Protocol (ARP) table that contains entries learned through the Management port. To observe whether this command is successful, ping from the remote system to the DUT. Issue the show arp switch command to see the ARP entries. Then issue the clear arp-switch command and check the show arp switch entries. There will be no more arp entries.

| Format | clear arp-switch |
|--------|------------------|
| Mode   | Privileged EXEC  |

# show arp

This command displays the Address Resolution Protocol (ARP) cache. The displayed results are not the total ARP entries. To view the total ARP entries, the operator should view the show arp results in conjunction with the show arp switch results.

| Format | show arp        |
|--------|-----------------|
| Mode   | Privileged EXEC |

| Column                              | Meaning                                                                                                    |
|-------------------------------------|----------------------------------------------------------------------------------------------------|
| Age Time (seconds)                  | The time it takes for an ARP entry to age out. This is configurable. Age time is measured in seconds.           |
| Response Time (seconds)             | The time it takes for an ARP request timeout. This value is configurable. Response time is measured in seconds. |
| Retries                             | The maximum number of times an ARP request is retried. This value is configurable.                              |
| Cache Size                          | The maximum number of entries in the ARP table. This value is configurable.                                     |
| Dynamic Renew Mode                  | Displays whether the ARP component automatically attempts to renew dynamic ARP entries when they age out.       |
| Total Entry Count<br>Current / Peak | The total entries in the ARP table and the peak entry count in the ARP table.                                   |
| Static Entry Count<br>Current / Max | The static entry count in the ARP table and maximum static entry count in the ARP table.                        |

The following are displayed for each ARP entry:

| Column      | Meaning                                                                                    |
|-------------|--------------------------------------------------------------------------------------------|
| IP Address  | The IP address of a device on a subnet attached to an existing routing interface.          |
| MAC Address | The hardware MAC address of that device.                                                   |
| Interface   | The routing $unit/slot/port$ associated with the device ARP entry.                         |
| Туре        | The type that is configurable. The possible values are Local, Gateway, Dynamic and Static. |
| Age         | The current age of the ARP entry since last refresh (in hh:mm:ss format)                   |

# show arp brief

This command displays the brief Address Resolution Protocol (ARP) table information .

| Format | show arp brief  |
|--------|-----------------|
| Mode   | Privileged EXEC |

| Column                  | Meaning                                                                                                    |
|-------------------------|----------------------------------------------------------------------------------------------------|
| Age Time (seconds)      | The time it takes for an ARP entry to age out. This value is configurable. Age time is measured in seconds.     |
| Response Time (seconds) | The time it takes for an ARP request timeout. This value is configurable. Response time is measured in seconds. |
| Retries                 | The maximum number of times an ARP request is retried. This value is configurable.                              |

| Column                              | Meaning                                                                                                   |
|-------------------------------------|----------------------------------------------------------------------------------------------------|
| Cache Size                          | The maximum number of entries in the ARP table. This value is configurable.                               |
| Dynamic Renew Mode                  | Displays whether the ARP component automatically attempts to renew dynamic ARP entries when they age out. |
| Total Entry Count<br>Current / Peak | The total entries in the ARP table and the peak entry count in the ARP table.                             |
| Static Entry Count<br>Current / Max | The static entry count in the ARP table and maximum static entry count in the ARP table.                  |

### show arp switch

This command displays the contents of the switch's Address Resolution Protocol (ARP) table.

| Format      | show arp switch                                                |
|-------------|----------------------------------------------------------------|
| Mode        | Privileged EXEC                                                |
| Column      | Meaning                                                        |
| IP Address  | The IP address of a device on a subnet attached to the switch. |
| MAC Address | The hardware MAC address of that device.                       |

Interface The routing unit/slot/port associated with the device's ARP entry.

# **IP Routing Commands**

This section describes the commands used to enable and configure IP routing on the switch.

### routing

This command enables IPv4 and IPv6 routing for an interface or range of interfaces. You can view the current value for this function with the show ip brief command. The value is labeled as "Routing Mode."

| Default | disabled         |
|---------|------------------|
| Format  | routing          |
| Mode    | Interface Config |

# no routing

This command disables routing for an interface.

You can view the current value for this function with the show ip brief command. The value is labeled as "Routing Mode."

| Format | no routing       |
|--------|------------------|
| Mode   | Interface Config |

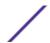

# ip routing

This command enables the IP Router Admin Mode for the master switch.

| Format | ip routing                                                    |
|--------|---------------------------------------------------------------|
| Mode   | <ul><li>Global Config</li><li>Virtual Router Config</li></ul> |

#### no ip routing

This command disables the IP Router Admin Mode for the master switch.

| Format | no ip routing |
|--------|---------------|
| Mode   | Global Config |

# ip address

This command configures an IP address on an interface or range of interfaces. You can also use this command to configure one or more secondary IP addresses on the interface. The command supports RFC 3021 and accepts using 31-bit prefixes on IPv4 point-to-point links. This command adds the label IP address in the command show ip interface on page 515.

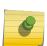

#### Note

The 31-bit subnet mask is only supported on routing interfaces. The feature is not supported on network port and service port interfaces because 200 Series acts as a host, not a router, on these management interfaces.

| Format | <pre>ip address ipaddr {subnetmask   /masklen}[secondary]</pre> |
|--------|-----------------------------------------------------------------|
| Mode   | Interface Config                                                |

| Parameter  | Description                                                                                                    |
|------------|----------------------------------------------------------------------------------------------------|
| ipaddr     | The IP address of the interface.                                                                                                    |
| subnetmask | A 4-digit dotted-decimal number which represents the subnet mask of the interface.                                                                    |
| masklen    | Implements RFC 3021. Using the / notation of the subnet mask, this is an integer that indicates the length of the subnet mask. Range is 5 to 32 bits. |

The following example of the command shows the configuration of the subnet mask with an IP address in the dotted decimal format on interface 0/4/1.

```
(router1) #config
(router1) (Config)#interface 0/4/1
(router1) (Interface 0/4/1)#ip address 192.168.10.1 255.255.254
```

The next example of the command shows the configuration of the subnet mask with an IP address in the / notation on interface 0/4/1.

```
(router1) #config
(router1) (Config) #interface 0/4/1
(router1) (Interface 0/4/1) #ip address 192.168.10.1 /31
```

### no ip address

This command deletes an IP address from an interface. The value for ipaddr is the IP address of the interface in a.b.c.d format where the range for a, b, c, and d is 1-255. The value for subnetmask is a 4-digit dotted-decimal number which represents the Subnet Mask of the interface. To remove all of the IP addresses (primary and secondary) configured on the interface, enter the command no ip address.

| Format | no ip address [{ipaddr subnetmask [secondary]}] |
|--------|-------------------------------------------------|
| Mode   | Interface Config                                |

# ip address dhcp

This command enables the DHCPv4 client on an in-band interface so that it can acquire network information, such as the IP address, subnet mask, and default gateway, from a network *DHCP (Dynamic Host Configuration Protocol)* server. When DHCP is enabled on the interface, the system automatically deletes all manually configured IPv4 addresses on the interface.

To enable the DHCPv4 client on an in-band interface and send DHCP client messages with the client identifier option, use the ip address dhcp client-id configuration command in interface configuration mode.

| Default | disabled                    |
|---------|-----------------------------|
| Format  | ip address dhcp [client-id] |
| Mode    | Interface Config            |

In the following example, DHCPv4 is enabled on interface 0/4/1.

```
(router1) #config
(router1) (Config) #interface 0/4/1
(router1) (Interface 0/4/1) #ip address dhcp
```

### no ip address dhcp

The no ip address dhcp command releases a leased address and disables DHCPv4 on an interface. The no form of the ip address dhcp client-id command removes the client-id option and also disables the *DHCP* client on the in-band interface.

| Format | no ip address dhcp [client-id] |
|--------|--------------------------------|
| Mode   | Interface Config               |

# ip default-gateway

This command manually configures a default gateway for the switch. Only one default gateway can be configured. If you invoke this command multiple times, each command replaces the previous value.

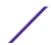

When the system does not have a more specific route to a packet's destination, it sends the packet to the default gateway. The system installs a default IPv4 route with the gateway address as the next hop address. The route preference is 253. A default gateway configured with this command is more preferred than a default gateway learned from a *DHCP* server.

| Format | ip default-gateway <i>ipaddr</i>                              |
|--------|---------------------------------------------------------------|
| 1 loac | <ul><li>Global Config</li><li>Virtual Router Config</li></ul> |

| Parameter | Description                             |
|-----------|-----------------------------------------|
| ipaddr    | The IPv4 address of an attached router. |

The following example sets the default gateway to 10.1.1.1.

```
(router1) #config
(router1) (Config) #ip default-gateway 10.1.1.1
```

### no ip default-gateway

This command removes the default gateway address from the configuration.

| Format | no ip default-gateway <i>ipaddr</i> |
|--------|-------------------------------------|
| Mode   | Interface Config                    |

# ip load-sharing

This command configures IP ECMP (Equal Cost Multi Paths) load balancing mode.

| Default | 6                                    |
|---------|--------------------------------------|
| Format  | ip load-sharing mode {inner   outer} |
| Mode    | Global Config                        |

| Parameter | Description                                                                                                    |
|-----------|----------------------------------------------------------------------------------------------------|
| mode      | <ul> <li>Configures the load balancing or sharing mode for all EMCP groups.</li> <li>1: Based on a hash using the Source IP address of the packet.</li> <li>2: Based on a hash using the Destination IP address of the packet.</li> <li>3: Based on a hash using the Source and Destination IP addresses of the packet.</li> <li>4: Based on a hash using the Source IP address and the Source TCP/UDP Port field of the packet.</li> <li>5: Based on a hash using the Destination IP address and the Destination TCP/UDP Port field of the packet.</li> <li>6: Based on a hash using the Source and Destination IP address, and the Source and Destination TCP/UDP Port fields of the packet.</li> </ul> |
| inner     | Use the inner IP header for tunneled packets.                                                                                                    |
| outer     | Use the outer IP header for tunneled packets.                                                                                                    |

#### no ip load-sharing

| Format | no ip load-sharing |
|--------|--------------------|
| Mode   | Global Config      |

### ip route

This command configures a static route. The ipaddr parameter is a valid IP address, and subnetmask is a valid subnet mask. The nexthopip parameter is a valid IP address of the next hop router. Specifying NullO as nexthop parameter adds a static reject route. The optional preference parameter is an integer (value from 1 to 255) that allows you to specify the preference value (sometimes called "administrative distance") of an individual static route. Among routes to the same destination, the route with the lowest preference value is the route entered into the forwarding database. By specifying the preference of a static route, you control whether a static route is more or less preferred than routes from dynamic routing protocols. The preference also controls whether a static route is more or less preferred than other static routes to the same destination. A route with a preference of 255 cannot be used to forward traffic.

The description parameter allows a description of the route to be entered.

For the static routes to be visible, you must perform the following steps:

- Enable ip routing globally.
- Enable ip routing for the interface.
- Confirm that the associated link is also up.

| Default | preference—1                                                                                                    |
|---------|----------------------------------------------------------------------------------------------------|
| Format  | <pre>ip route ipaddr subnetmask { nexthopip   Null0   interface {unit/slot/port  vlan-id}} [preference] [description description]</pre> |
| Mode    | Global Config                                                                                                    |

Subnetwork 9.0.0.0/24 is a connected subnetwork in global table and subnet 56.6.6.0/24 is reachable via a gateway 9.0.0.2 in the global table.

Subnet 8.0.0.0/24 is a connected subnetwork in virtual router Red.

Now we leak the 2 routes from global route table into the virtual router Red and leak the connected subnet 8.0.0.0/24 from Red to global table.

When leaking connected route in the global routing table to a virtual router, the /32 host route for the leaked host is added in the virtual router instance's route table.

Also we add a non-leaked static route for 66.6.6.0/24 subnetwork scoped to the domain of virtual router Red.

```
(Router) (Config) #ip routing
(Router) (Config) #ip vrf Red
(Router) (Config) #interface 0/27
```

```
(Router) (Interface 0/27) #routing
(Router) (Interface 0/27) #ip vrf forwarding Red
(Router) (Interface 0/27) #ip address 8.0.0.1 /24
(Router) (Interface 0/27) #interface 0/26
(Router) (Interface 0/26) #routing
(Router) (Interface 0/26) #ip address 9.0.0.1 /24
(Router) (Interface 0/26) #ip address 9.0.0.1 /24
(Router) (Interface 0/26) #exit
(Router) (Config) #ip route 56.6.6.0 /24 9.0.0.2
Routes leaked from global routing table to VRF's route table are:
(Router) (Config) #ip route vrf Red 9.0.0.2 255.255.255.255 9.0.0.2 0/26
(Router) (Config) #ip route vrf Red 56.6.6.0 255.255.255.0 9.0.0.2 0/26
Route leaked from VRF's route table to global routing table is:
(Router) (Config) #ip route 8.0.0.2 255.255.255.255 0/27
Route (non-leaked) internal to VRF's route table is:
(Router) (Config) #ip route vrf Red 66.6.6.0 255.255.255.255.0 8.0.0.2
```

#### no ip route

This command deletes a single next hop to a destination static route. If you use the nexthopip parameter, the next hop is deleted. If you use the preference value, the preference value of the static route is reset to its default.

| Format | no ip route <i>ipaddr subnetmask</i> [{nexthopip [preference]   Null0}] |
|--------|-------------------------------------------------------------------------|
| Mode   | Global Config                                                           |

# ip route default

This command configures the default route. The value for nexthopip is a valid IP address of the next hop router. The preference is an integer value from 1 to 255. A route with a preference of 255 cannot be used to forward traffic.

| Default | preference—1                            |
|---------|-----------------------------------------|
| Format  | ip route default nexthopip [preference] |
| Mode    | Global Config                           |

### no ip route default

This command deletes all configured default routes. If the optional nexthopip parameter is designated, the specific next hop is deleted from the configured default route and if the optional preference value is designated, the preference of the configured default route is reset to its default.

| Format | <pre>no ip route default [{nexthopip   preference}]</pre> |
|--------|-----------------------------------------------------------|
| Mode   | Global Config                                             |

## ip route distance

This command sets the default distance (preference) for static routes. Lower route distance values are preferred when determining the best route. The ip route and ip route default commands allow you to

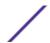

optionally set the distance (preference) of an individual static route. The default distance is used when no distance is specified in these commands. Changing the default distance does not update the distance of existing static routes, even if they were assigned the original default distance. The new default distance will only be applied to static routes created after invoking the ip route distance command.

| Default | 1                       |
|---------|-------------------------|
| Format  | ip route distance 1-255 |
| Mode    | Global Config           |

### no ip route distance

This command sets the default static route preference value in the router. Lower route preference values are preferred when determining the best route.

| Format | no ip route distance |
|--------|----------------------|
| Mode   | Global Config        |

# ip route net-prototype

This command adds net prototype IPv4 routes to the hardware.

| Format | <pre>ip route net-prototype prefix/prefix-length nexthopip num- routes</pre> |
|--------|------------------------------------------------------------------------------|
| Mode   | Global Config                                                                |

| Parameter                    | Description                                                                                                    |
|------------------------------|----------------------------------------------------------------------------------------------------|
| prefix-<br>prefix-<br>length | The destination network and mask for the route.                                                                              |
| nexthopip                    | The next-hop ip address, It must belong to an active routing interface, but it does not need to be resolved.                 |
| num-routes                   | The number of routes need to added into hardware starting from the given prefix argument and within the given prefix-length. |

### no ip route net-prototype

This command deletes all the net prototype IPv4 routes added to the hardware.

| Format | <pre>ip route net-prototype prefix/prefix-length nexthopip num-<br/>routes</pre> |  |
|--------|----------------------------------------------------------------------------------|--|
| Mode   | Global Config                                                                    |  |

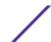

# ip netdirbcast

This command enables the forwarding of network-directed broadcasts on an interface or range of interfaces. When enabled, network directed broadcasts are forwarded. When disabled they are dropped.

| Default | disabled         |
|---------|------------------|
| Format  | ip netdirbcast   |
| Mode    | Interface Config |

### no ip netdirbcast

This command disables the forwarding of network-directed broadcasts. When disabled, network directed broadcasts are dropped.

| Format | no ip netdirbcast |
|--------|-------------------|
| Mode   | Interface Config  |

## ip mtu

This command sets the IP Maximum Transmission Unit (MTU) on a routing interface or range of interfaces. The IP MTU is the size of the largest IP packet that can be transmitted on the interface without fragmentation. Forwarded packets are dropped if they exceed the IP MTU of the outgoing interface.

Packets originated on the router, such as <u>OSPF (Open Shortest Path First)</u> packets, may be fragmented by the IP stack.

OSPF advertises the IP MTU in the Database Description packets it sends to its neighbors during database exchange. If two OSPF neighbors advertise different IP MTUs, they will not form an adjacency. (unless OSPF has been instructed to ignore differences in IP MTU with the ip ospf mtu-ignore command.)

#### Note

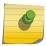

The IP MTU size refers to the maximum size of the IP packet (IP Header + IP payload). It does not include any extra bytes that may be required for Layer-2 headers. To receive and process packets, the Ethernet MTU (see mtu on page 279) must take into account the size of the Ethernet header.

For more information about the 200 Series IP MTU, see the Maximum Transmission Unit in 200 Series Application Note (document number 200 Series-AN40X-R).

| Default | 1500 bytes             |
|---------|------------------------|
| Format  | ip mtu <i>68-12270</i> |
| Mode    | Interface Config       |

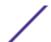

### no ip mtu

This command resets the ip mtu to the default value.

| Format | no ip mtu        |  |
|--------|------------------|--|
| Mode   | Interface Config |  |

# release dhcp

Use this command to force the DHCPv4 client to release the leased address from the specified interface. The <u>DHCP</u> client sends a DHCP Release message telling the DHCP server that it no longer needs the IP address, and that the IP address can be reassigned to another.

| Format | release dhcp {unit/slot/port   vlan id} |
|--------|-----------------------------------------|
| Mode   | Privileged EXEC                         |

# renew dhcp

Use this command to force the DHCPv4 client to immediately renew an IPv4 address lease on the specified interface.

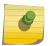

### Note

This command can be used on in-band ports as well as the service or network (out-of-band) port.

| Format | renew dhcp {unit/slot/port   vlan id} |
|--------|---------------------------------------|
| Mode   | Privileged EXEC                       |

# renew dhcp network-port

Use this command to renew an IP address on a network port.

| Format | renew dhcp network-port |
|--------|-------------------------|
| Mode   | Privileged EXEC         |

# renew dhcp service-port

Use this command to renew an IP address on a service port.

| Format | renew dhcp service-port |
|--------|-------------------------|
| Mode   | Privileged EXEC         |

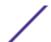

# encapsulation

This command configures the link layer encapsulation type for the packet on an interface or range of interfaces. The encapsulation type can be ethernet or snap.

| Default | ethernet                        |
|---------|---------------------------------|
| Format  | encapsulation {ethernet   snap} |
| Mode    | Interface Config                |

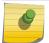

#### Note

Routed frames are always ethernet encapsulated when a frame is routed to a VLAN.

# show dhcp lease

This command displays a list of IPv4 addresses currently leased from a <u>DHCP</u> server on a specific inband interface or all in-band interfaces. This command does not apply to service or network ports.

| Format | show dhcp lease [interface {unit/slot/port   vlan id}] |
|--------|--------------------------------------------------------|
| Modes  | Privileged EXEC                                        |

| Term                    | Definition                                                                                                    |
|-------------------------|----------------------------------------------------------------------------------------------------|
| IP address, Subnet mask | The IP address and network mask leased from the DHCP server                                                    |
| DHCP Lease server       | The IPv4 address of the DHCP server that leased the address.                                                   |
| State                   | State of the DHCPv4 Client on this interface                                                                   |
| DHCP transaction ID     | The transaction ID of the DHCPv4 Client                                                                        |
| Lease                   | The time (in seconds) that the IP address was leased by the server                                             |
| Renewal                 | The time (in seconds) when the next DHCP renew Request is sent by DHCPv4 Client to renew the leased IP address |
| Rebind                  | The time (in seconds) when the DHCP Rebind process starts                                                      |
| Retry count             | Number of times the DHCPv4 client sends a DHCP REQUEST message before the server responds                      |

### show ip brief

This command displays the summary information of the IP global configurations, including the <u>ICMP</u> (<u>Internet Control Message Protocol</u>) rate limit configuration and the global ICMP Redirect configuration. If no router is specified, information related to the default router is displayed.

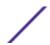

| nat show ip bri                                    |
|----------------------------------------------------|
| <ul><li>Privileged EXI</li><li>User EXEC</li></ul> |

| Term                       | Definition                                                                                                    |
|----------------------------|----------------------------------------------------------------------------------------------------|
| Default Time to Live       | The computed TTL (Time to Live) of forwarding a packet from the local router to the final destination.                                                                |
| Routing Mode               | Shows whether the routing mode is enabled or disabled.                                                                                                    |
| Maximum Next Hops          | The maximum number of next hops the packet can travel.                                                                                                    |
| Maximum Routes             | The maximum number of routes the packet can travel.                                                                                                    |
| ICMP Rate Limit Interval   | Shows how often the token bucket is initialized with burst-size tokens. Burst-interval is from 0 to 2147483647 milliseconds. The default burst-interval is 1000 msec. |
| ICMP Rate Limit Burst Size | Shows the number of ICMPv4 error messages that can be sent during one burst-interval. The range is from 1 to 200 messages. The default value is 100 messages.         |
| ICMP Echo Replies          | Shows whether ICMP Echo Replies are enabled or disabled.                                                                                                    |
| ICMP Redirects             | Shows whether ICMP Redirects are enabled or disabled.                                                                                                    |

The following example shows CLI display output for the command.

# show ip interface

This command displays all pertinent information about the IP interface. The argument unit/slot/port corresponds to a physical routing interface or VLAN routing interface. The keyword **vlan** is used to specify the VLAN ID of the routing VLAN directly instead of in a unit/slot/port format.

| Format | show ip interface {unit/slot/port vlan 1-4093 loopback 0-7} |
|--------|-------------------------------------------------------------|
| Modes  | <ul><li>Privileged EXEC</li><li>User EXEC</li></ul>         |

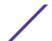

| Term                               | Definition                                                                                                    |
|------------------------------------|----------------------------------------------------------------------------------------------------|
| Routing Interface Status           | Determine the operational status of IPv4 routing Interface. The possible values are Up or Down.                                          |
| Primary IP Address                 | The primary IP address and subnet masks for the interface. This value appears only if you configure it.                                  |
| Method                             | Shows whether the IP address was configured manually or acquired from a <u>DHCP</u> server.                                              |
| Secondary IP Address               | One or more secondary IP addresses and subnet masks for the interface. This value appears only if you configure it.                      |
| Helper IP Address                  | The helper IP addresses configured by the command ip helper-address (Interface Config) on page 560.                                      |
| Routing Mode                       | The administrative mode of router interface participation. The possible values are enable or disable. This value is configurable.        |
| Administrative Mode                | The administrative mode of the specified interface. The possible values of this field are enable or disable. This value is configurable. |
| Forward Net Directed<br>Broadcasts | Displays whether forwarding of network-directed broadcasts is enabled or disabled. This value is configurable.                           |
| Proxy ARP                          | Displays whether Proxy ARP is enabled or disabled on the system.                                                                         |
| Local Proxy ARP                    | Displays whether Local Proxy ARP is enabled or disabled on the interface.                                                                |
| Active State                       | Displays whether the interface is active or inactive. An interface is considered active if its link is up and it is in forwarding state. |
| Link Speed Data Rate               | An integer representing the physical link data rate of the specified interface. This is measured in Megabits per second (Mbps).          |
| MAC Address                        | The burned in physical address of the specified interface. The format is 6 two-digit hexadecimal numbers that are separated by colons.   |
| Encapsulation Type                 | The encapsulation type for the specified interface. The types are: Ethernet or SNAP.                                                     |
| IP MTU                             | The maximum transmission unit (MTU) size of a frame, in bytes.                                                                           |
| Bandwidth                          | Shows the bandwidth of the interface.                                                                                                    |
| Destination Unreachables           | Displays whether <i>ICMP</i> Destination Unreachables may be sent (enabled or disabled).                                                 |
| ICMP Redirects                     | Displays whether ICMP Redirects may be sent (enabled or disabled).                                                                       |

Term Definition

**DHCP Client Identifier** 

The client identifier is displayed in the output of the command only if DHCP is enabled with the **client-id** option on the in-band interface. See ip address dhcp on page 507.

The following example shows CLI display output for the command.

```
(Extreme 220) #show ip interface 1/0/2
Routing Interface Status..... Down
Primary IP Address...... 1.2.3.4/255.255.255.0
Method..... Manual
Helper IP Address..... 1.2.3.4
Routing Mode..... Disable
Administrative Mode..... Enable
Forward Net Directed Broadcasts..... Disable
Proxy ARP..... Enable
Local Proxy ARP..... Disable
Active State..... Inactive
Link Speed Data Rate..... Inactive
Encapsulation Type..... Ethernet
Destination Unreachables..... Enabled
ICMP Redirects..... Enabled
```

In the following example the DHCP client is enabled on a VLAN routing interface.

```
(Extreme 220) (Routing) #show ip interface vlan 10
Routing Interface Status..... Up
Method..... DHCP
Routing Mode..... Enable
Administrative Mode..... Enable
Forward Net Directed Broadcasts..... Disable
Active State..... Inactive
Link Speed Data Rate..... 10 Half
Encapsulation Type..... Ethernet
IP MTU..... 1500
Bandwidth..... 10000 kbps
Destination Unreachables..... Enabled
ICMP Redirects..... Enabled
Interface Suppress Status..... Unsuppressed
DHCP Client Identifier................. 0fastpath-0010.1882.160E-v110
```

### show ip interface brief

This command displays summary information about IP configuration settings for all ports in the router, and indicates how each IP address was assigned .

| Format | show ip interface brief                             |
|--------|-----------------------------------------------------|
| Modes  | <ul><li>Privileged EXEC</li><li>User EXEC</li></ul> |

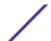

| Term       | Definition                                                               |
|------------|--------------------------------------------------------------------------|
| Interface  | Valid slot and port number separated by a forward slash.                 |
| State      | Routing operational state of the interface.                              |
| IP Address | The IP address of the routing interface in 32-bit dotted decimal format. |
| IP Mask    | The IP mask of the routing interface in 32-bit dotted decimal format.    |
| Method     |                                                                          |

Indicates how each IP address was assigned. The field contains one of the following values:

- DHCP The address is leased from a DHCP server.
- Manual The address is manually configured.

The following example shows CLI display output for the command.

| (alpha1) #sh | (alpha1) #show ip interface brief |              |               |        |
|--------------|-----------------------------------|--------------|---------------|--------|
| Interface    | State                             | IP Address   | IP Mask       | Method |
|              |                                   |              |               |        |
| 1/0/17       | Up                                | 192.168.75.1 | 255.255.255.0 | DHCP   |

# show ip load-sharing

This command displays the currently configured IP ECMP load balancing mode.

| Format | show ip load-sharing |
|--------|----------------------|
| Mode   | Privileged Exec      |

The following example shows CLI display output for the command.

```
(Extreme 220) (Routing) #show ip load-sharing ip load-sharing 6 inner
```

# show ip protocols

This command lists a summary of the configuration and status for each unicast routing protocol. The command lists routing protocols which are configured and enabled. If a protocol is selected on the command line, the display will be limited to that protocol. If no virtual router is specified, the configuration and status for the default router are displayed.

| Format | show ip protocols [bgp ospf rip] |
|--------|----------------------------------|
| Mode   | Privileged EXEC                  |

| Parameter           | Description |
|---------------------|-------------|
| BGP Section:        |             |
| Routing<br>Protocol | BGP.        |

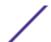

| Parameter                    | Description                                                                                                    |  |  |
|------------------------------|----------------------------------------------------------------------------------------------------|--|--|
| Router ID                    | The router ID configured for BGP.                                                                                                    |  |  |
| Local AS<br>Number           | The AS number that the local router is in.                                                                                                    |  |  |
| BGP Admin<br>Mode            | Whether BGP is globally enabled or disabled.                                                                                                    |  |  |
| Maximum<br>Paths             | The maximum number of next hops in an internal or external BGP route.                                                                                                    |  |  |
| Always<br>Compare MED        | Whether BGP is configured to compare the MEDs for routes received from peers in different ASs.                                                                                                    |  |  |
| Maximum AS<br>Path Length    | Limit on the length of AS paths that BGP accepts from its neighbors.                                                                                                    |  |  |
| Fast<br>Internal<br>Failover | Whether BGP immediately brings down an iBGP adjacency if the routing table manager reports that the peer address is no longer reachable.                                                                                                    |  |  |
| Fast<br>External<br>Failover | Whether BGP immediately brings down an eBGP adjacency if the link to the neighbor goes down.                                                                                                    |  |  |
| Distance                     | The default administrative distance (or route preference) for external, internal, and locally-originated BGP routes. The table that follows lists ranges of neighbor addresses that have been configured to override the default distance with a neighbor-specific distance. If a neighbor's address falls within one of these ranges, routes from that neighbor are assigned the configured distance. If a prefix list is configured, then the distance is only assigned to prefixes from the neighbor that are permitted by the prefix list. |  |  |
| Redistribut<br>ion           | A table showing information for each source protocol (connected, static, rip, and ospf). For each of these sources the distribution list and route-map are shown, as well as the configured metric. Fields which are not configured are left blank. For ospf, an additional line shows the configured ospf match parameters.                                                                                                    |  |  |
| Prefix List<br>In            | The global prefix list used to filter inbound routes from all neighbors.                                                                                                    |  |  |
| Prefix List<br>Out           | The global prefix list used to filter outbound routes to all neighbors.                                                                                                    |  |  |
| Networks<br>Originated       | The set of networks originated through a network command. Those networks that are actually advertised to neighbors are marked "active."                                                                                                    |  |  |
| Neighbors                    | A list of configured neighbors and the inbound and outbound policies configured for each.                                                                                                    |  |  |
| OSPFv2 Section:              |                                                                                                    |  |  |
| Routing<br>Protocol          | OSPFv2.                                                                                                    |  |  |
| Router ID                    | The router ID configured for OSPFv2.                                                                                                    |  |  |
| OSPF Admin<br>Mode           | Whether OSPF is enabled or disabled globally.                                                                                                    |  |  |
| Maximum<br>Paths             | The maximum number of next hops in an OSPF route.                                                                                                    |  |  |

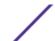

| Parameter                     | Description                                                                                                    |
|-------------------------------|----------------------------------------------------------------------------------------------------|
| Routing for<br>Networks       | The address ranges configured with an OSPF network command.                                                                                                    |
| Distance                      | The administrative distance (or "route preference") for intra-area, inter-area, and external routes.                                                                                                    |
| Default<br>Route<br>Advertise | Whether OSPF is configured to originate a default route.                                                                                                    |
| Always                        | Whether default advertisement depends on having a default route in the common routing table.                                                                                                    |
| Metric                        | The metric configured to be advertised with the default route.                                                                                                    |
| Metric Type                   | The metric type for the default route.                                                                                                    |
| Redist<br>Source              | A type of routes that OSPF is redistributing.                                                                                                    |
| Metric                        | The metric to advertise for redistributed routes of this type.                                                                                                    |
| Metric Type                   | The metric type to advertise for redistributed routes of this type.                                                                                                    |
| Subnets                       | Whether OSPF redistributes subnets of classful addresses, or only classful prefixes.                                                                                                    |
| Dist List                     | A distribute list used to filter routes of this type. Only routes that pass the distribute list are redistributed.                                                                                                    |
| Number of<br>Active<br>Areas  | The number of OSPF areas with at least one interface running on this router. Also broken down by area type.                                                                                                    |
| ABR Status                    | Whether the router is currently an area border router. A router is an area border router if it has interfaces that are up in more than one area.                                                                                                    |
| ASBR Status                   | Whether the router is an autonomous system boundary router. The router is an ASBR if it is redistributing any routes or originating a default route.                                                                                                    |
| RIP Section                   |                                                                                                    |
| RIP Admin<br>Mode             | Whether <i>RIP (Routing Information Protocol)</i> is globally enabled.                                                                                                    |
| Split<br>Horizon<br>Mode      | Whether RIP advertises routes on the interface where they were received.                                                                                                    |
| Default<br>Metric             | The metric assigned to redistributed routes.                                                                                                    |
| Default<br>Route<br>Advertise | Whether this router is originating a default route.                                                                                                    |
| Distance                      | The administrative distance for RIP routes.                                                                                                    |
| Redistribut ion               | A table showing information for each source protocol (connected, static, bgp, and ospf). For each of these source the distribution list and metric are shown. Fields which are not configured are left blank. For ospf, configured ospf match parameters are also shown. |
| Interface                     | The interfaces where RIP is enabled and the version sent and accepted on each interface.                                                                                                    |

The following example shows CLI display output for the command.

```
(Router) #show ip protocols
Routing Protocol..... BGP
Router ID..... 6.6.6.6
Local AS Number..... 65001
BGP Admin Mode..... Enable
Maximum Paths..... Internal 32, External 32
Always compare MED ..... FALSE
Maximum AS Path Length ...... 75
Fast Internal Failover ..... Enable
Fast External Failover ..... Enable
Distance..... Ext 20 Int 200 Local 200
 Address Wildcard Distance Pfx List
          -----
                    -----
 172.20.0.0 0.0.255.255 40 None
172.21.0.0 0.0.255.255 45 1
Prefix List In..... PfxList1
Prefix List Out..... None
Redistributing:
Source Metric Dist List
                            Route Map
connected connected_list static 32120 rip 30000
                            static routemap
                            rip routemap
ospf
                             ospf map
 ospf match: int ext1 nssa-ext2
 Networks Originated:
   10.1.1.0 255.255.255.0 (active)
   20.1.1.0 255.255.255.0
Neighbors:
172.20.1.100
 Filter List In..... 1
  Filter List Out..... 2
 Prefix List In..... PfxList2
 Prefix List Out..... PfxList3
 Route Map In..... rmapUp
  Route Map Out..... rmapDown
172.20.5.1
  Prefix List Out..... PfxList12
Routing Protocol...... OSPFv2
Router ID..... 6.6.6.6
OSPF Admin Mode..... Enable
10.0.0.0 0.255.255.255 area 1
                           192.168.75.0 0.0.0.255 area 2
Distance..... Intra 110 Inter 110 Ext 110
Default Route Advertise..... Disabled
Always..... FALSE
Metric..... Not configured
Metric Type..... External Type 2
Redist
      Metric Type Subnets Dist List
Source
                       Yes
Yes
            2
                               None
static default
connected 10
Number of Active Areas...... 3 (3 normal, 0 stub, 0 nssa)
ABR Status..... Yes
ASBR Status..... Yes
Routing Protocol..... RIP
RIP Admin Mode..... Enable
Split Horizon Mode..... Simple
Default Metric..... Not configured
```

ExtremeSwitching 200 Series: Command Reference Guide for version 01.02.04.0007

## show ip route

This command displays the routing table. The ip-address specifies the network for which the route is to be displayed and displays the best matching best-route for the address. The mask specifies the subnet mask for the given ip-address. When you use the <code>longer-prefixes</code> keyword, the ip-address and mask pair becomes the prefix, and the command displays the routes to the addresses that match that prefix. Use the protocol parameter to specify the protocol that installed the routes. The value for protocol can be connected, ospf, rip, or static, or bgp. Use the all parameter to display all routes including best and nonbest routes. If you do not use the all parameter, the command displays only the best route.

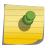

#### Note

If you use the **connected** keyword for *protocol*, the **all** option is not available because there are no best or nonbest connected routes.

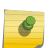

#### Note

If you use the **static** keyword for *protocol*, the **description** option is also available, for example: show ip route ip-address static description. This command shows the description configured with the specified static route(s).

| Format | show ip route <i>ip-address</i> [protocol]   { <i>ip-address mask</i> [longer-prefixes] [protocol]   protocol} [all]   all}] |  |
|--------|----------------------------------------------------------------------------------------------------|--|
| Modes  | <ul><li>Privileged EXEC</li><li>User EXEC</li></ul>                                                                          |  |

Term Definition

**Route Codes** 

The key for the routing protocol codes that might appear in the routing table output.

The show ip route command displays the routing tables in the following format:

Code IP-Address/Mask [Preference/Metric] via Next-Hop, Route-Timestamp, Interface, Truncated

The columns for the routing table display the following information:

Term Definition

Code

The codes for the routing protocols that created the routes.

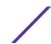

Term Definition

Default Gateway

The IP address of the default gateway. When the system does not have a more

specific route to a packet's destination, it sends the packet to the default gateway.

IP-Address/Mask

The IP-Address and mask of the destination network corresponding to this route.

Preference

The administrative distance associated with this route. Routes with low values are

preferred over routes with higher values.

Metric

The cost associated with this route.

via Next-Hop

The outgoing router IP address to use when forwarding traffic to the next router (if any) in the path toward the destination.

Route-Timestamp

The last updated time for dynamic routes. The format of Route-Timestamp will be

• Days:Hours:Minutes if days > = 1

• Hours:Minutes:Seconds if days < 1

Interface

The outgoing router interface to use when forwarding traffic to the next destination. For reject routes, the next hop interface would be NullO interface.

Т

A flag appended to a route to indicate that it is an <u>ECMP</u> route, but only one of its next hops has been installed in the forwarding table. The forwarding table may limit the number of ECMP routes or the number of ECMP groups. When an ECMP route cannot be installed because such a limit is reached, the route is installed with a single next hop. Such truncated routes are identified by a T after the interface name.

To administratively control the traffic destined to a particular network and prevent it from being forwarded through the router, you can configure a static reject route on the router. Such traffic would be discarded and the *ICMP* destination unreachable message is sent back to the source. This is typically used for preventing routing loops. The reject route added in the RTO is of the type OSPF Inter-Area. Reject routes (routes of REJECT type installed by any protocol) are not redistributed by OSPF/*RIP*. Reject routes are supported in both OSPFv2 and *OSPFv3* (*Open Shortest Path First version 3*).

The following example shows CLI display output for the command.

```
(Extreme 220) (Routing) #show ip route
Route Codes: R - RIP Derived, O - OSPF Derived, C - Connected, S - Static
      B - BGP Derived, IA - OSPF Inter Area
      E1 - OSPF External Type 1, E2 - OSPF External Type 2
      N1 - OSPF NSSA External Type 1, N2 - OSPF NSSA External Type 2
                                                                             L-Leaked
Route K - Kernel P - Net Prototype
Default gateway is 1.1.1.2
C 1.1.1.0/24 [0/1] directly connected, 0/11
C 2.2.2.0/24 [0/1] directly connected, 0/1
C 5.5.5.0/24 [0/1] directly connected, 0/5
S 7.0.0.0/8 [1/0] directly connected, NullO
OIA 10.10.10.0/24 [110/6] via 5.5.5.2, 00h:00m:01s, 0/5
C 11.11.11.0/24 [0/1] directly connected,
S 12.0.0.0/8 [5/0] directly connected, Null0
S 23.0.0.0/8 [3/0] directly connected, Null0
C 1.1.1.0/24 [0/1] directly connected, 0/11
C 2.2.2.0/24 [0/1] directly connected, 0/1
C 5.5.5.0/24 [0/1] directly connected, 0/5
```

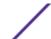

```
C 11.11.11.0/24 [0/1] directly connected, 0/11
S 10.3.2.0/24 [1/0] via 1.1.1.2, 0/11
```

The following example shows CLI display output for the command to indicate a truncated route.

The following shows an example of output that displays leaked routes.

Subnetwork 9.0.0.0/24 is a connected subnetwork in global table and subnet 56.6.6.0/24 is reachable via a gateway 9.0.0.2 in the global table. These two routes leak into the virtual router Red and leak the connected subnet 8.0.0.0/24 from Red to global table.

When leaking connected route in the global routing table to a virtual router, the /32 host route for the leaked host is added in the virtual router instance's route table. Leaking of non /32 connected routes into the virtual router table from global routing table is not supported.

This enables the nodes in subnet 8.0.0.0/24 to access shared services via the global routing table. Also we add a non-leaked static route for 66.6.6.0/24 subnetwork scoped to the domain of virtual router Red.

```
(Router) (Config) #ip route vrf Red 9.0.0.2 255.255.255.255 9.0.0.2 0/26
(Router) (Config) #ip route vrf Red 56.6.6.0 255.255.255.0 9.0.0.2 0/26
(Router) (Config) #ip route vrf Red 66.6.6.0 255.255.255.0 8.0.0.2
(Router) (Config) #ip route 8.0.0.0 255.255.255.0 0/27
(Router) #show ip route vrf Red
Route Codes: R - RIP Derived, O - OSPF Derived, C - Connected, S - Static
      B - BGP Derived, IA - OSPF Inter Area
      E1 - OSPF External Type 1, E2 - OSPF External Type 2
      N1 - OSPF NSSA External Type 1, N2 - OSPF NSSA External Type 2
       L - Leaked Route K - Kernel P - Net Prototype
      8.0.0.0/24 [0/1] directly connected,
SL
      9.0.0.2/32 [1/1] directly connected,
                                            0/26
      56.6.6.0/24 [1/1] via 9.0.0.2, 02d:22h:15m, 0/26
      66.6.6.0/24 [1/1] via 8.0.0.2,
                                      01d:22h:15m, 0/27
(Router) #show ip route
Route Codes: R - RIP Derived, O - OSPF Derived, C - Connected, S - Static
      B - BGP Derived, IA - OSPF Inter Area
      E1 - OSPF External Type 1, E2 - OSPF External Type 2
      N1 - OSPF NSSA External Type 1, N2 - OSPF NSSA External Type 2
   L - Leaked Route
      9.0.0.0/24 [0/1] directly connected,
                                             0/26
SL
      8.0.0.0/24 [1/1] directly connected,
                                             0/27
The following shows an example of the output that displays with a hardware failure.
(Router) (Config) #interface 0/1
(Router) (Interface 0/1) #routing
(Router) (Interface 0/1) #ip address 9.0.0.1 255.255.255.0
(Router) (Interface 0/1) #exit
(Router) (Config) #ip route net-prototype 56.6.6.0/24 9.0.0.2 1
(Router) #show ip route
Route Codes: R - RIP Derived, O - OSPF Derived, C - Connected, S - Static
```

ExtremeSwitching 200 Series: Command Reference Guide for version 01.02.04.0007

B - BGP Derived, IA - OSPF Inter Area E1 - OSPF External Type 1, E2 - OSPF External Type 2 N1 - OSPF NSSA External Type 1, N2 - OSPF NSSA External Type 2

```
S U - Unnumbered Peer, L - Leaked Route, K - Kernel P - Net Prototype 0.0.0.0/24 [0/0] directly connected, 0/1 0.0.0/24 [1/1] via 0.0.0.2, 0.00.2 0.00.2 0.00.2 0.00.2
```

### show ip route ecmp-groups

This command reports all current *ECMP* groups in the IPv4 routing table. An ECMP group is a set of two or more next hops used in one or more routes. The groups are numbered arbitrarily from 1 to n. The output indicates the number of next hops in the group and the number of routes that use the set of next hops. The output lists the IPv4 address and outgoing interface of each next hop in each group.

| Format | show ip route ecmp-groups |
|--------|---------------------------|
| Mode   | Privileged EXEC           |

The following example shows CLI display output for the command.

```
(router) #show ip route ecmp-groups

ECMP Group 1 with 2 next hops (used by 1 route)

172.20.33.100 on interface 2/33

172.20.34.100 on interface 2/34

ECMP Group 2 with 3 next hops (used by 1 route)

172.20.32.100 on interface 2/32

172.20.33.100 on interface 2/33

172.20.34.100 on interface 2/34

ECMP Group 3 with 4 next hops (used by 1 route)

172.20.31.100 on interface 2/31

172.20.32.100 on interface 2/32

172.20.33.100 on interface 2/33

172.20.33.100 on interface 2/33

172.20.33.100 on interface 2/34
```

#### show ip route hw-failure

Use this command to display the routes that failed to be added to the hardware due to hash errors or a table full condition.

| Format | show ip route hw-failure |
|--------|--------------------------|
| Mode   | Privileged EXEC          |

The following example displays the command output.

```
(Extreme 220) (Config) #ip route net-prototype 66.6.6.0/24 9.0.0.2 4
(Extreme 220) (Routing) #show ip route connected
Route Codes: R - RIP Derived, O - OSPF Derived, C - Connected, S - Static
    B - BGP Derived, IA - OSPF Inter Area
    E1 - OSPF External Type 1, E2 - OSPF External Type 2
    N1 - OSPF NSSA External Type 1, N2 - OSPF NSSA External Type 2
    S U - Unnumbered Peer, L - Leaked Route, K - Kernel
    P - Net Prototype
C    9.0.0.0/24 [0/0] directly connected, 0/1
C    8.0.0.0/24 [0/0] directly connected, 0/2
(Extreme 220) (Routing) #show ip route hw-failure
Route Codes: R - RIP Derived, O - OSPF Derived, C - Connected, S - Static
    B - BGP Derived, IA - OSPF Inter Area
```

```
E1 - OSPF External Type 1, E2 - OSPF External Type 2
N1 - OSPF NSSA External Type 1, N2 - OSPF NSSA External Type 2
S U - Unnumbered Peer, L - Leaked Route, K - Kernel
P - Net Prototype

P 66.6.6.0/24 [1/1] via 9.0.0.2, 01d:22h:15m, 0/1 hw-failure
P 66.6.7.0/24 [1/1] via 9.0.0.2, 01d:22h:15m, 0/1 hw-failure
P 66.6.8.0/24 [1/1] via 9.0.0.2, 01d:22h:15m, 0/1 hw-failure
P 66.6.9.0/24 [1/1] via 9.0.0.2, 01d:22h:15m, 0/1 hw-failure
```

## show ip route net-prototype

This command displays the net-prototype routes. The net-prototype routes are displayed with a P.

| Format | show ip route net-prototype | 1 |
|--------|-----------------------------|---|
| Modes  | Privileged EXEC             |   |

```
(Extreme 220) (Routing) #show ip route net-prototype
Route Codes: R - RIP Derived, O - OSPF Derived, C - Connected, S - Static
    B - BGP Derived, IA - OSPF Inter Area
    E1 - OSPF External Type 1, E2 - OSPF External Type 2
    N1 - OSPF NSSA External Type 1, N2 - OSPF NSSA External Type 2
    S U - Unnumbered Peer, L - Leaked Route, K - Kernel
    P - Net Prototype
P    56.6.6.0/24 [1/1] via 9.0.0.2,    01d:22h:15m,    0/1
P    56.6.7.0/24 [1/1] via 9.0.0.2,    01d:22h:15m,    0/1
```

# show ip route summary

This command displays a summary of the state of the routing table. When the optional all keyword is given, some statistics, such as the number of routes from each source, include counts for alternate routes. An alternate route is a route that is not the most preferred route to its destination and therefore is not installed in the forwarding table. To include only the number of best routes, do not use the optional keyword.

| Format | show ip route summary [all]                         |
|--------|-----------------------------------------------------|
| Modes  | <ul><li>Privileged EXEC</li><li>User EXEC</li></ul> |

| Term             | Definition                                                 |
|------------------|------------------------------------------------------------|
| Connected Routes | The total number of connected routes in the routing table. |
| Static Routes    | Total number of static routes in the routing table.        |
| RIP Routes       | Total number of routes installed by <u>RIP</u> protocol.   |
| BGP Routes       | Total number of routes installed by the BGP protocol.      |
| External         | The number of external BGP routes.                         |

Term Definition

Internal

The number of internal BGP routes.

Local

The number of local BGP routes.

**OSPF Routes** 

Total number of routes installed by OSPF protocol.

Intra Area Routes

Total number of Intra Area routes installed by OSPF protocol.

Inter Area Routes

Total number of Inter Area routes installed by OSPF protocol.

External Type-1 Routes

Total number of External Type-1 routes installed by OSPF protocol.

External Type-2

Routes

Total number of External Type-2 routes installed by OSPF protocol.

Reject Routes

Total number of reject routes installed by all protocols.

**Net Prototype Routes** 

The number of net-prototype routes.

**Total Routes** 

Total number of routes in the routing table.

Best Routes (High)

The number of best routes currently in the routing table. This number only counts the best route to each destination. The value in parentheses indicates the highest count of unique best routes since counters were last cleared.

Alternate Routes

The number of alternate routes currently in the routing table. An alternate route

is a route that was not selected as the best route to its destination.

Route Adds

The number of routes that have been added to the routing table.

**Route Modifies** 

The number of routes that have been changed after they were initially added to

the routing table.

**Route Deletes** 

The number of routes that have been deleted from the routing table.

Unresolved Route

Adds

The number of route adds that failed because none of the route's next hops were on a local subnet. Note that static routes can fail to be added to the routing table at startup because the routing interfaces are not yet up. This counter gets incremented in this case. The static routes are added to the routing table when

the routing interfaces come up.

Invalid Route Adds

The number of routes that failed to be added to the routing table because the route was invalid. A log message is written for each of these failures.

Failed Route Adds

The number of routes that failed to be added to the routing table because of a resource limitation in the routing table.

Hardware Failed Route

Adds

The number of routes failed be inserted into the hardware due to hash error or a table full condition.

| Term                       | Definition                                                                                                    |
|----------------------------|----------------------------------------------------------------------------------------------------|
| Reserved Locals            | The number of routing table entries reserved for a local subnet on a routing interface that is down. Space for local routes is always reserved so that local routes can be installed when a routing interface bounces.                                                                                                    |
| Unique Next Hops<br>(High) | The number of distinct next hops used among all routes currently in the routing table. These include local interfaces for local routes and neighbors for indirect routes. The value in parentheses indicates the highest count of unique next hops since counters were last cleared.                                        |
| Next Hop Groups<br>(High)  | The current number of next hop groups in use by one or more routes. Each next hop group includes one or more next hops. The value in parentheses indicates the highest count of next hop groups since counters were last cleared.                                                                                           |
| ECMP Groups (High)         | The number of next hop groups with multiple next hops. The value in parentheses indicates the highest count of next hop groups since counters were last cleared.                                                                                                    |
| ECMP Groups                | The number of next hop groups with multiple next hops.                                                                                                    |
| ECMP Routes                | The number of routes with multiple next hops currently in the routing table.                                                                                                    |
| Truncated ECMP<br>Routes   | The number of <u>ECMP</u> routes that are currently installed in the forwarding table with just one next hop. The forwarding table may limit the number of ECMP routes or the number of ECMP groups. When an ECMP route cannot be installed because such a limit is reached, the route is installed with a single next hop. |
| ECMP Retries               | The number of ECMP routes that have been installed in the forwarding table after initially being installed with a single next hop.                                                                                                    |
| Routes with n Next<br>Hops | The current number of routes with each number of next hops.                                                                                                    |

The following example shows CLI display output for the command.

| (Extreme 220) (Routing) #show ip route summary |             |
|------------------------------------------------|-------------|
| Connected Routes                               | 7           |
| Static Routes                                  | 1           |
| RIP Routes                                     | 20          |
| BGP Routes                                     | 10          |
| External                                       | 0           |
| Internal                                       | 10          |
| Local                                          | 0           |
| OSPF Routes                                    | 1004        |
| Intra Area Routes                              | 4           |
| Inter Area Routes                              | 1000        |
| External Type-1 Routes                         | 0           |
| External Type-2 Routes                         | 0           |
| Reject Routes                                  | 0           |
| Net Prototype Routes                           | 10004       |
| Total routes                                   | 1032        |
| Best Routes (High)                             | 1032 (1032) |
| Alternate Routes                               | 0           |
| Route Adds                                     | 1010        |
| Route Modifies                                 | 1           |
| Route Deletes                                  | 10          |
| Unresolved Route Adds                          | 0           |
|                                                |             |

```
      Invalid Route Adds.
      0

      Failed Route Adds.
      0

      Hardware Failed Route Adds.
      4

      Reserved Locals.
      0

      Unique Next Hops (High)
      13 (13)

      Next Hop Groups (High)
      13 (14)

      ECMP Groups (High)
      2 (3)

      ECMP Routes.
      1001

      Truncated ECMP Routes.
      0

      ECMP Retries.
      0

      Routes with 1 Next Hop.
      31

      Routes with 2 Next Hops.
      1

      Routes with 4 Next Hops.
      1000
```

# clear ip route counters

The command resets to zero the IPv4 routing table counters reported in the command show ip route summary on page 526. The command only resets event counters. Counters that report the current state of the routing table, such as the number of routes of each type, are not reset.

| Format | clear ip route counters |
|--------|-------------------------|
| Mode   | Privileged EXEC         |

# show ip route preferences

This command displays detailed information about the route preferences for each type of route. Route preferences are used in determining the best route. Lower router preference values are preferred over higher router preference values. A route with a preference of 255 cannot be used to forward traffic

| Format | show ip route preferences                           |
|--------|-----------------------------------------------------|
| Modes  | <ul><li>Privileged EXEC</li><li>User EXEC</li></ul> |

| Term          | Definition                                |
|---------------|-------------------------------------------|
| Local         | The local route preference value.         |
| Static        | The static route preference value.        |
| BGP External  | The BGP external route preference value.  |
| OSPF Intra    | The OSPF Intra route preference value.    |
| OSPF Inter    | The OSPF Inter route preference value.    |
| OSPF External | The OSPF External route preference value. |
| RIP           | The <u>RIP</u> route preference value.    |
| BGP Internal  | The BGP internal route preference value.  |

| Term                       | Definition                                                                             |
|----------------------------|----------------------------------------------------------------------------------------|
| BGP Local                  | The BGP local route preference value.                                                  |
| Configured Default Gateway | The route preference value of the statically-configured default gateway                |
| DHCP Default Gateway       | The route preference value of the default gateway learned from the <u>DHCP</u> server. |

The following example shows CLI display output for the command.

| (alpha-stack) #show ip route preferences |     |
|------------------------------------------|-----|
| Local                                    | 0   |
| Static                                   | 1   |
| BGP External                             | 20  |
| OSPF Intra                               | 110 |
| OSPF Inter                               | 110 |
| OSPF External                            | 110 |
| RIP                                      | 120 |
| BGP Internal                             | 200 |
| BGP Local                                | 200 |
| Configured Default Gateway               | 253 |
| DHCP Default Gateway                     | 254 |

# show ip stats

This command displays IP statistical information.

| Format   | show ip stats                                       |
|----------|-----------------------------------------------------|
| 1 100003 | <ul><li>Privileged EXEC</li><li>User EXEC</li></ul> |

# show routing heap summary

This command displays a summary of the memory allocation from the routing heap. The routing heap is a chunk of memory set aside when the system boots for use by the routing applications.

| Format | show routing heap summary |
|--------|---------------------------|
| Mode   | Privileged EXEC           |

| Parameter              | Description                                                                                                    |
|------------------------|----------------------------------------------------------------------------------------------------|
| Heap Size              | The amount of memory, in bytes, allocated at startup for the routing heap.                                                                           |
| Memory In<br>Use       | The number of bytes currently allocated.                                                                                                    |
| Memory on<br>Free List | The number of bytes currently on the free list. When a chunk of memory from the routing heap is freed, it is placed on a free list for future reuse. |

| Parameter                      | Description                                                              |
|--------------------------------|--------------------------------------------------------------------------|
| Memory<br>Available<br>in Heap | The number of bytes in the original heap that have never been allocated. |
| In Use High<br>Water Mark      | The maximum memory in use since the system last rebooted.                |

The following example shows CLI display output for the command.

# **Routing Policy Commands**

## ip policy route-map

Use this command to identify a route map to use for policy-based routing on an interface specified by route-map-name. Policy-based routing is configured on the interface that receives the packets, not on the interface from which the packets are sent.

When a route-map applied on the interface is changed, that is, if new statements are added to route-map or match/set terms are added/removed from route-map statement, and also if route-map that is applied on an interface is removed, route-map needs to be removed from interface and added back again in order to have changed route-map configuration to be effective.

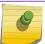

#### Note

Route-map and DiffServ cannot work on the same interface.

| Format | ip policy route-map-name |
|--------|--------------------------|
| Mode   | Interface Config         |

The following is an example of this command.

```
(Extreme 220) (Config) #interface 1/0/1
(Extreme 220) (Interface 1/0/1)#
(Extreme 220) (Switching) (Interface 1/0/1)# #ip policy route-map equal-access
In order to disable policy based routing from an interface, use no form of this command no ip policy route-map route-map-name
```

### ip prefix-list

To create a prefix list or add a prefix list entry, use the ip prefix-list command in Global Configuration mode. Prefix lists allow matching of route prefixes with those specified in the prefix list. Each prefix list includes of a sequence of prefix list entries ordered by their sequence numbers. A router sequentially

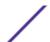

examines each prefix list entry to determine if the route's prefix matches that of the entry. An empty or nonexistent prefix list permits all prefixes. An implicit deny is assume if a given prefix does not match any entries of a prefix list. Once a match or deny occurs the router does not go through the rest of the list. A prefix list may be used within a route map to match a route's prefix using the match ip address command (see match ip address on page 537).

Up to 128 prefix lists may be configured. The maximum number of statements allowed in prefix list is 64.

| Default | No prefix lists are configured by default. When neither the ge nor the <b>1e</b> option is configured, the destination prefix must match the network/length exactly. If the <b>ge</b> option is configured without the <b>1e</b> option, any prefix with a network mask greater than or equal to the ge value is considered a match. Similarly, if the <b>1e</b> option is configured without the <b>ge</b> option, a prefix with a network mask less than or equal to the le value is considered a match. |  |
|---------|----------------------------------------------------------------------------------------------------|--|
| Format  | <pre>ip prefix-list list-name {[seq number] {permit   deny} network/length [ge length] [le length]   renumber renumber- interval first-statement-number}</pre>                                                                                                    |  |
| Mode    | Global Configuration                                                                                                    |  |

| Parameter          | Description                                                                                                    |
|--------------------|----------------------------------------------------------------------------------------------------|
| list-name          | The text name of the prefix list. Up to 32 characters.                                                                                                    |
| seq number         | (Optional) The sequence number for this prefix list statement. Prefix list statements are ordered from lowest sequence number to highest and applied in that order. If you do not specify a sequence number, the system will automatically select a sequence number five larger than the last sequence number in the list. Two statements may not be configured with the same sequence number. The value ranges from 1 to 4,294,967,294. |
| permit             | Permit routes whose destination prefix matches the statement.                                                                                                    |
| deny               | Deny routes whose destination prefix matches the statement.                                                                                                    |
| network/<br>length | Specifies the match criteria for routes being compared to the prefix list statement. The network can be any valid IP prefix. The length is any IPv4 prefix length from 0 to 32.                                                                                                    |
| <b>ge</b> length   | (Optional) If this option is configured, then a prefix is only considered a match if its network mask length is greater than or equal to this value. This value must be longer than the network length and less than or equal to 32.                                                                                                    |
| <b>le</b> length   | (Optional) If this option is configured, then a prefix is only considered a match if its network mask length is less than or equal to this value. This value must be longer than the ge length and less than or equal to 32.                                                                                                    |
| renumber           | (Optional) Provides the option to renumber the sequence numbers of the IP prefix list statements with a given interval starting from a particular sequence number. The valid range for renumber-interval is 1-100, and the valid range for first-statement-number is 1-1000.                                                                                                    |

The following example configures a prefix list that allows routes with one of two specific destination prefixes, 172.20.0.0/16 and 192.168.1.0/24:

```
(Extreme 220) (Routing) (config) # ip prefix-list apple seq 10 permit 172.20.0.0/16 (Extreme 220) (Routing) (config) # ip prefix-list apple seq 20 permit 192.168.10/24
```

The following example disallows only the default route.

```
(Extreme 220) (Routing) (config) # ip prefix-list orange deny 0.0.0.0/0 (Extreme 220) (Routing) (config) # ip prefix-list orange permit 0.0.0.0/0 ge 1
```

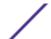

### no ip prefix-list

To delete a prefix list or a statement in a prefix list, use the no form of this command. The command no ip prefix-list <code>list-name</code> deletes the entire prefix list. To remove an individual statement from a prefix list, you must specify the statement exactly, with all its options.

| Format | <pre>no ip prefix-list list-name [seq number] { permit   deny } network/length [ge length] [le length]</pre> |
|--------|----------------------------------------------------------------------------------------------------|
| Mode   | Global Configuration                                                                                         |

# ip prefix-list description

To apply a text description to a prefix list, use the ip prefix-list description command in Global Configuration mode.

| Default | No description is configured by default.  |  |
|---------|-------------------------------------------|--|
| Format  | ip prefix-list list-name description text |  |
| Mode    | Global Configuration                      |  |

| Parameter | Description                                               |
|-----------|-----------------------------------------------------------|
| list-name | The text name of the prefix list.                         |
| text      | Text description of the prefix list. Up to 80 characters. |

#### no ip prefix-list description

To remove the text description, use the no form of this command.

| Format | no ip prefix-list list-name description |
|--------|-----------------------------------------|
| Mode   | Global Configuration                    |

### ipv6 prefix-list

Use this command to create IPv6 prefix lists. An IPv6 prefix list can contain only ipv6 addresses. Prefix lists allow matching of route prefixes with those specified in the prefix list. Each prefix list includes of a sequence of prefix list entries ordered by their sequence numbers. A router sequentially examines each prefix list entry to determine if the route's prefix matches that of the entry. For IPv6 routes, only IPv6 prefix lists are matched. An empty or nonexistent prefix list permits all prefixes. An implicit deny is assumed if a given prefix does not match any entries of a prefix list. Once a match or deny occurs the router does not go through the rest of the list. An IPv6 prefix list may be used within a route map to match a route's prefix using the match ipv6 address command. A route map may contain both IPv4 and IPv4 prefix lists. If a route being matched is an IPv6 route, only the IPv6 prefix lists are matched.

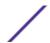

Up to 128 prefix lists may be configured. The maximum number of statements allowed in prefix list is 64. These numbers indicate only IPv6 prefix lists. IPv4 prefix lists may be configured in appropriate numbers independently.

| Default | No prefix lists are configured by default. When neither the ge nor the <b>1e</b> option is configured, the destination prefix must match the network/length exactly. If the <b>ge</b> option is configured without the <b>1e</b> option, any prefix with a network mask greater than or equal to the ge value is considered a match. Similarly, if the <b>1e</b> option is configured without the <b>ge</b> option, a prefix with a network mask less than or equal to the le value is considered a match. |
|---------|----------------------------------------------------------------------------------------------------|
| Format  | <pre>ipv6 prefix-list list-name [seq seq-number] { {permit/deny} ipv6-prefix/prefix-length [ge ge-value] [le le-value]   description text   renumber renumber-interval first-statement-number}</pre>                                                                                                    |
| Mode    | Global Configuration                                                                                                    |

| Parameter                             | Description                                                                                                    |
|---------------------------------------|----------------------------------------------------------------------------------------------------|
| list-name                             | The text name of the prefix list. Up to 32 characters.                                                                                                    |
| seq number                            | (Optional) The sequence number for this prefix list statement. Prefix list statements are ordered from lowest sequence number to highest and applied in that order. If you do not specify a sequence number, the system will automatically select a sequence number five larger than the last sequence number in the list. Two statements may not be configured with the same sequence number. The value ranges from 1 to 4,294,967,294.                                             |
| permit                                | Permit routes whose destination prefix matches the statement.                                                                                                    |
| deny                                  | Deny routes whose destination prefix matches the statement.                                                                                                    |
| ipv6-<br>prefix/<br>prefix-<br>length | Specifies the match criteria for routes being compared to the prefix list statement. The ipv6-prefix can be any valid IPv6 prefix where the address is specified in hexadecimal using 16-bit values between colons. The prefix-length is the The length of the IPv6 prefix, given as a decimal value that indicates how many of the high-order contiguous bits of the address comprise the prefix (the network portion of the address). A slash mark must precede the decimal value. |
| ge length                             | (Optional) If this option is configured, specifies a prefix length greater than or equal to the ipv6-prefix/prefix-length. It is the lowest value of a range of the length.                                                                                                    |
| le length                             | (Optional) If this option is configured, specifies a prefix length less than or equal to the ipv6-prefix/prefix-length. It is the highest value of a range of the length.                                                                                                    |
| Description                           | A description of the prefix list. It can be up to 80 characters in length.                                                                                                    |
| renumber                              | (Optional) Provides the option to renumber the sequence numbers of the IPv6 prefix list statements with a given interval starting from a particular sequence number.                                                                                                    |

The following example configures a prefix list that allows routes with one of two specific destination prefixes, 2001::/64 and 5F00::/48:

```
(R1)(config)# ipv6 prefix-list apple seq 10 permit 2001::/64
(R1)(config)# ipv6 prefix-list apple seq 20 permit 5F00::/48
```

### no ipv6 prefix-list

Use this command to deletes either the entire prefix list or an individual statement from a prefix list.

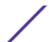

| Format | no ipv6 prefix-list <i>list-name</i> |
|--------|--------------------------------------|
| Mode   | Global Configuration                 |

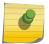

#### Note

The description must be removed using no ip prefix-list description before using this command to delete an IPv6 Prefix List.

### route-map

To create a route map and enter Route Map Configuration mode, use the route-map command in Global Configuration mode. One use of a route map is to limit the redistribution of routes to a specified range of route prefixes. The redistribution command specifies a route map which refers to a prefix list. The prefix list identifies the prefixes that may be redistributed. 200 Series accepts up to 64 route maps.

| Default | No route maps are configured by default. If no permit or deny tag is given, permit is the default. |
|---------|----------------------------------------------------------------------------------------------------|
| Format  | route-map map-tag [permit deny] [sequence-number]                                                  |
| Mode    | Global Configuration                                                                               |

| Parameter           | Description                                                                                                    |
|---------------------|----------------------------------------------------------------------------------------------------|
| map-tag             | Text name of the route map. Route maps with the same name are grouped together in order of their sequence numbers. A route map name may be up to 32 characters long.                                                                                                    |
| permit              | (Optional) Permit routes that match all of the match conditions in the route map.                                                                                                    |
| deny                | (Optional) Deny routes that match all of the match conditions in the route map.                                                                                                    |
| sequence-<br>number | (Optional) An integer used to order the set of route maps with the same name. Route maps are ordered from lowest to greatest sequence number, with lower sequence numbers being considered first. If no sequence number is specified, the system assigns a value ten greater than the last statement in the route map. The range is 0 to 65,535. |

In the following example, BGP is configured to redistribute the all prefixes within 172.20.0.0 and reject all others.

```
(Extreme 220) (Config)# ip prefix-list redist-pl permit 172.20.0.0/16 le 32
(Extreme 220) (Config)# route-map redist-rm permit
(Extreme 220) (config-route-map)# match ip address prefix-list redist-pl
(Extreme 220) (config-route-map)# exit
(Extreme 220) (Config) router bgp 1
(Extreme 220) (Config-router) redistribute ospf route-map redist-rm
```

#### no route-map

To delete a route map or one of its statements, use the no form of this command.

| Format | no route-map map-tag [permit deny] [sequence-number] |
|--------|------------------------------------------------------|
| Mode   | Global Configuration                                 |

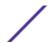

### match as-path

This route map match term matches <u>BGP</u> (<u>Border Gateway Protocol</u>) autonomous system paths against an AS path access list. If you enter a new match as-path term in a route map statement that already has a match as-path term, the AS path list numbers in the new term are added to the existing match term, up to the maximum number of lists in a term. A route is considered a match if it matches any one or more of the AS path access lists the match term refers to.

| Format | match as-path as-path-list-number |
|--------|-----------------------------------|
| Mode   | Route Map Configuration           |

| Parameter               | Description                                                                            |
|-------------------------|----------------------------------------------------------------------------------------|
| as-path-list-<br>number | An integer from 1 to 500 identifying the AS path access list to use as match criteria. |

### no match as-path

This command deletes the match as-path term that matches BGP autonomous system paths against an AS path access list.

| Format | no match as-path as-path-list-number |
|--------|--------------------------------------|
| Mode   | Route Map Configuration              |

# match community

To configure a route map to match based on a <u>BGP</u> community list, use the match community command in Route Map Configuration mode. If the community list returns a permit action, the route is considered a match. If the match statement refers to a community list that is not configured, no routes are considered to match the statement.

| Format | <pre>match community community-list [community-list] [exact- match]</pre> |
|--------|---------------------------------------------------------------------------|
| Mode   | Route Map Configuration                                                   |

| Parameter      | Description                                                                                                    |
|----------------|----------------------------------------------------------------------------------------------------|
| community-list | The name of a standard community list. Up to eight names may be included in a single match term.                                                                                                    |
| exact-match    | (Optional) When this option is given, a route is only considered a match if the set of communities on the route is an exact match for the set of communities in one of the statements in the community list. |

#### no match community

To delete a match term from a route map, use the no form of this command. The command no match community list exact-match removes the match statement from the route map. (It does not simply

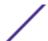

remove the exact-match option.) The command no match community removes the match term and all its community lists.

| Format | no match community community-list [community-list] [exact-match] |   |
|--------|------------------------------------------------------------------|---|
| Mode   | Route Map Configuration                                          | 1 |

## match ip address

To configure a route map to match based on a destination prefix, use the match ip address command in Route Map Configuration mode. If you specify multiple prefix lists in one statement, then a match occurs if a prefix matches any one of the prefix lists. If you configure a match ip address statement within a route map section that already has a match ip address statement, the new prefix lists are added to the existing set of prefix lists, and a match occurs if any prefix list in the combined set matches the prefix.

| Default | No match criteria are defined by default.                                    |
|---------|------------------------------------------------------------------------------|
| Format  | <pre>match ip address prefix-list prefix-list-name [prefix-list- name]</pre> |
| Mode    | Route Map Configuration                                                      |

| Parameter            | Description                                                                                                    |
|----------------------|----------------------------------------------------------------------------------------------------|
| prefix-list-<br>name | The name of a prefix list used to identify the set of matching routes. Up to eight prefix lists may be specified. |

### no match ip address

To delete a match statement from a route map, use the no form of this command.

| Format | <pre>no match ip address [prefix-list prefix-list-name [prefix- list-name]]</pre> |
|--------|-----------------------------------------------------------------------------------|
| Mode   | Route Map Configuration                                                           |

### match ip address access-list-number | access-list-name

Use this command to configure a route map in order to match based on the match criteria configured in an IP access-list. Note that an IP *ACL* (*Access Control List*) must be configured before it is linked to a route-map. Actions present in an IP ACL configuration are applied with other actions involved in route-map. If an IP ACL referenced by a route-map is removed or rules are added or deleted from that ACL, the configuration is rejected.

If there are a list of IP access-lists specified in this command and the packet matches at least one of these access-list match criteria, the corresponding set of actions in route-map are applied to packet.

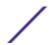

If there are duplicate IP access-list numbers/names in this command, the duplicate configuration is ignored.

| Default | No match criteria are defined by default.                                                    |
|---------|----------------------------------------------------------------------------------------------|
| Format  | <pre>match ip address access-list-number   access-list-name [access-list-number  name]</pre> |
| Mode    | Route Map Configuration                                                                      |

| Parameter              | Description                                                                                                    |
|------------------------|----------------------------------------------------------------------------------------------------|
| access-list-<br>number | The access-list number that identifies an access-list configured through access-list CLI configuration commands. This number is 1 to 99 for standard access list number. This number is 100 to 199 for extended access list number. |
| access-list-<br>name   | The access-list name that identifies named IP ACLs. Access-list name can be up to 31 characters in length. A maximum of 16 ACLs can be specified in this 'match' clause.                                                            |

The following sequence shows creating a route-map with "match" clause on ACL number and applying that route-map on an interface.

```
(Extreme 220) (Config) #access-list 1 permit ip 10.1.0.0 0.0.255.255
(Extreme 220) (Config) #access-list 2 permit ip 10.2.0.0 0.0.255.255
(Extreme 220) (Config) #route-map equal-access permit 10
(Extreme 220) (config-route-map) #match ip address 1
(Extreme 220) (config-route-map) #set ip default next-hop 192.168.6.6
(Extreme 220) (config-route-map) #route-map equal-access permit 20
(Extreme 220) (config-route-map) #match ip address 2
(Extreme 220) (config-route-map) #set ip default next-hop 172.16.7.7
(Extreme 220) (Config) #interface 1/0/1
(Extreme 220) (Interface 1/0/1) #ip address 10.1.1.1 255.255.255.0
(Extreme 220) (Interface 1/0/1) #ip policy route-map equal-access
(Extreme 220) (Config) #interface 1/0/2
(Extreme 220) (Interface 1/0/2) #ip address 192.168.6.5 255.255.255.0
(Extreme 220) (Config) #interface 1/0/3
(Extreme 220) (Interface 1/0/3) #ip address 172.16.7.6 255.255.255.0
The ip policy route-map equal-access command is applied to interface 1/0/1. All packets
coming inside 1/0/1 are policy-routed.
Sequence number 10 in route map equal-access is used to match all packets sourced from any
host in subnet 10.1.0.0. If there is a match, and if the router has no explicit route for
the packet's destination, it is sent to next-hop address 192.168.6.6 .
Sequence number 20 in route map equal-access is used to match all packets sourced from any
host in subnet 10.2.0.0. If there is a match, and if the router has no explicit route for
the packet's destination, it is sent to next-hop address 172.16.7.7.
Rest all packets are forwarded as per normal L3 destination-based routing.
```

This example illustrates the scenario where IP ACL referenced by a route-map is removed or rules are added or deleted from that ACL, this is how configuration is rejected:

```
Current number of all ACLs: 9 Maximum number of all ACLs: 100
MAC ACL Name
                             Rules Direction Interface(s)
                                                                   VLAN(s)
                                1
madan
mohan
                                1
(Extreme 220) (Routing) #
(Extreme 220) (Routing) #
(Extreme 220) (Routing) #configure
(Extreme 220) (Config) #route-map madan
(Extreme 220) (route-map) #match ip address 1 2 3 4 5 madan
(Extreme 220) (route-map) #match mac-list madan mohan goud
(Extreme 220) (route-map) #exit
(Extreme 220) (Config) #exit
(Extreme 220) (Routing) #show route-map
route-map madan permit 10
    Match clauses:
      ip address (access-lists) : 1 2 3 4 5 madan
      mac-list (access-lists) : madan mohan goud
(Extreme 220) (Config) #access-list 2 permit every
Request denied. Another application using this ACL restricts the number of rules allowed.
(Extreme 220) (Config) #ip access-list madan
(Extreme 220) (Config-ipv4-acl) #permit udp any any
Request denied. Another application using this ACL restricts the number of rules allowed.
```

### no match ip address

To delete a match statement from a route map, use the no form of this command.

| Format | no match ip address [access-list-number   access-list-name] |
|--------|-------------------------------------------------------------|
| Mode   | Route Map Configuration                                     |

# match ipv6 address

Use this command to configure a route map to match based on a destination prefix. prefix-list prefix-list-name identifies the name of an IPv6 prefix list used to identify the set of matching routes. Up to eight prefix lists may be specified. If multiple prefix lists are specified, a match occurs if a prefix matches any one of the prefix lists. If you configure a match ipv6 address statement within a route map section that already has a match ipv6 address statement, the new prefix lists are added to the existing set of prefix lists, and a match occurs if any prefix list in the combined set matches the prefix.

| Default | No match criteria are defined by default.                                      |
|---------|--------------------------------------------------------------------------------|
| Format  | <pre>match ipv6 address prefix-list prefix-list-name [prefix-list- name]</pre> |
| Mode    | Route Map Configuration                                                        |

In the following example, IPv6 addresses specified by the prefix list apple are matched through the route map abc.

```
Router(config) # route-map abc
Router(config-route-map) # match ipv6 address prefix-list apple
```

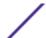

### no match ipv6 address

To delete a match statement from a route map, use the no form of this command.

| Format | no match ipv6 address prefix-list prefix-list-name [prefix-list-name]] |
|--------|------------------------------------------------------------------------|
| Mode   | Route Map Configuration                                                |

### match length

Use this command to configure a route map to match based on the Layer 3 packet length between specified minimum and maximum values. min specifies the packet's minimum Layer 3 length, inclusive, allowed for a match. max specifies the packet's maximum Layer 3 length, inclusive, allowed for a match. Each route-map statement can contain one 'match' statement on packet length range.

| Default | No match criteria are defined by default. |
|---------|-------------------------------------------|
| Format  | match length min max                      |
| Mode    | Route Map Configuration                   |

The following shows an example of the command.

```
(Extreme 220) (config-route-map) # match length 64 1500
```

### no match length

Use this command to delete a match statement from a route map.

| Format | no match length         |
|--------|-------------------------|
| Mode   | Route Map Configuration |

### match mac-list

Use this command to configure a route map in order to match based on the match criteria configured in an MAC access-list.

A MAC <u>ACL</u> is configured before it is linked to a route-map. Actions present in MAC ACL configuration are applied with other actions involved in route-map. When a MAC ACL referenced by a route-map is removed, the route-map rule is also removed and the corresponding rule is not effective. When a MAC ACL referenced by a route-map is removed or rules are added or deleted from that ACL, the configuration is rejected.

| Default | No match criteria are defined by default.    |
|---------|----------------------------------------------|
| Format  | match mac-list mac-list-name [mac-list-name] |
| Mode    | Route Map Configuration                      |

| Parameter     | Description                                                                                            |
|---------------|----------------------------------------------------------------------------------------------------|
| mac-list-name | The mac-list name that identifies MAC ACLs. MAC Access-list name can be up to 31 characters in length. |

The following is an example of the command.

```
(Extreme 220) (config-route-map) # match mac-list MacList1
Example 2:
This example illustrates the scenario where MAC ACL referenced by a route-map is removed
or rules are added or deleted from that ACL, this is how configuration is rejected:
(Extreme 220) (Routing) #show mac access-lists
Current number of all ACLs: 9 Maximum number of all ACLs: 100
                               Rules Direction Interface(s)
MAC ACL Name
                                                                    VLAN(s)
madan
                                1
mohan
goud
(Extreme 220) (Routing) #
(Extreme 220) (Routing) #
(Extreme 220) (Routing) #configure
(Extreme 220) (Config) #route-map madan
(Extreme 220) (route-map) #match mac-list madan mohan goud
(Extreme 220) (route-map) #exit
(Extreme 220) (Config) #exit
(Extreme 220) (Routing) #show route-map
route-map madan permit 10
    Match clauses:
      mac-list (access-lists) : madan mohan goud
    Set clauses:
(Extreme 220) (Config) #mac access-list extended madan
(Extreme 220) (Config-mac-access-list) #permit 00:00:00:00:00:01 ff:ff:ff:ff:ff:ff any
Request denied. Another application using this ACL restricts the number of rules allowed.
```

#### no match mac-list

To delete a match statement from a route map, use the no form of this command.

| Format | no match mac-list [mac-list-name] |
|--------|-----------------------------------|
| Mode   | Route Map Configuration           |

#### set as-path

To prepend one or more AS numbers to the AS path in a BGP route, use the set as-path command in Route Map Configuration mode. This command is normally used to insert one or more instances of the local AS number at the beginning of the AS\_PATH attribute of a BGP route. Doing so increases the AS path length of the route. The AS path length has a strong influence on BGP route selection. Changing the AS path length can influence route selection on the local router or on routers to which the route is advertised.

When prepending an inbound route, if the first segment in the AS\_PATH of the received route is an AS\_SEQUENCE, as-path-string is inserted at the beginning of the sequence. If the first segment is an AS\_SET, as-path-string is added as a new segment with type AS\_SEQUENCE at the beginning of the AS path. When prepending an outbound route to an external peer, as-path-string follows the local AS number, which is always the first ASN.

| Format | set as-path prepend as-path-string |
|--------|------------------------------------|
| Mode   | Route Map Configuration            |

| Parameter      | Description                                                                                                    |
|----------------|----------------------------------------------------------------------------------------------------|
| as-path-string | A list of AS path numbers to insert at the beginning of the AS_PATH attribute of matching BGP routes. To prepend more than one AS number, separate the ASNs with a space and enclose the string in quotes. Up to ten AS numbers may be prepended. |

The following example prepends three instances an external peer's AS number to paths received from that peer, making routes learned from this peer less likely to be chosen as the best path.

```
(Extreme 220) (Routing) # config
(Extreme 220) (Routing) # route-map ppAsPath
(Extreme 220) (Routing) # set as-path prepend "2 2 2"
(Extreme 220) (Routing) # exit
(Extreme 220) (Routing) # router bgp 1
(Extreme 220) (Routing) # neighbor 172.20.1.2 remote-as 2
(Extreme 220) (Routing) # neighbor 172.20.1.2 route-map ppAsPath in
```

#### no set as-path

To remove a set command from a route map, use the no form of this command.

| Format | no set as-path prepend as-path-string |
|--------|---------------------------------------|
| Mode   | Route Map Configuration               |

#### set comm-list delete

To remove BGP communities from an inbound or outbound UPDATE message, use the set comm-list delete command in Route Map Configuration mode. A route map with this set command can be used to remove selected communities from inbound and outbound routes. When a community list is applied to a route for this purpose, each of the route's communities is submitted to the community list one at a time. Communities permitted by the list are removed from the route. Because communities are processed individually, a community list used to remove communities should not include the exactmatch option on statements with multiple communities. Such statements can never match an individual community.

When a route map statement includes both set community and set comm-list delete terms, the set comm-list delete term is processed first, and then the set community term (meaning that, communities are first removed, and then communities are added).

| Format | set comm-list community-list-name delete |
|--------|------------------------------------------|
| Mode   | Route Map Configuration                  |

| Parameter               | Description                     |
|-------------------------|---------------------------------|
| community-list-<br>name | A standard community list name. |

542

#### no set comm-list

To delete the set command from a route map, use the no form of this command.

| Format | no set comm-list        |
|--------|-------------------------|
| Mode   | Route Map Configuration |

# set community

To modify the communities attribute of matching routes, use the set community command in Route Map Configuration mode. The set community command can be used to assign communities to routes originated through BGP's network and redistribute commands, and to set communities on routes received from a specific neighbor or advertised to a specific neighbor. It can also be used to remove all communities from a route.

To remove a subset of the communities on a route, use the command set comm-list delete on page 542.

| Format | set community { community-number [additive]   none} |
|--------|-----------------------------------------------------|
| Mode   | Route Map Configuration                             |

| Parameter            | Description                                                                                                    |
|----------------------|----------------------------------------------------------------------------------------------------|
| community-<br>number | One to sixteen community numbers, either as a 32-bit integers or in AA:NN format. Communities are separated by spaces. The well-known communities no advertise and no-export are also accepted. |
| additive             | (Optional) Communities are added to those already attached to the route.                                                                                                    |
| none                 | (Optional) Removes all communities from matching routes.                                                                                                    |

#### no set community

To remove a set term from a route map, use the no form of this command.

| Format | no set community        |  |
|--------|-------------------------|--|
| Mode   | Route Map Configuration |  |

#### set interface

If network administrator does not want to revert to normal forwarding but instead want to drop a packet that does not match the specified criteria, a set statement needs to be configured to route the packets to interface null 0 as the last entry in the route-map. set interface null0 needs to be configured in a separate statement. It should not be added along with any other statement having other match/set terms.

A route-map statement that is used for PBR is configured as permit or deny. If the statement is marked as deny, traditional destination-based routing is performed on the packet meeting the match criteria. If the statement is marked as permit, and if the packet meets all the match criteria, then set commands in

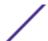

the route-map statement are applied. If no match is found in the route-map, the packet is not dropped, instead the packet is forwarded using the routing decision taken by performing destination-based routing.

| Format | set interface null0     |
|--------|-------------------------|
| Mode   | Route Map Configuration |

# set ip next-hop

Use this command to specify the adjacent next-hop router in the path toward the destination to which the packets should be forwarded. If more than one IP address is specified, the first IP address associated with a currently up-connected interface is used to route the packets.

This command affects all incoming packet types and is always used if configured. If configured next-hop is not present in the routing table, an ARP request is sent from the router.

In a route-map statement, 'set ip next-hop' and 'set ip default next-hop' terms are mutually exclusive. However, a 'set ip default next-hop' can be configured in a separate route-map statement.

| Format | set ip next-hop ip-address [ip-address] |
|--------|-----------------------------------------|
| Mode   | Route Map Configuration                 |

| Parameter  | Description                                                                                                    |
|------------|----------------------------------------------------------------------------------------------------|
| ip-address | The IP address of the next hop to which packets are output. It must be the address of an adjacent router. A maximum of 16 next-hop IP addresses can be specified in this 'set' clause. |

#### no set ip next-hop

Use this command to remove a set command from a route map.

| Format | no set ip next-hop ip-address [ip-address] |
|--------|--------------------------------------------|
| Mode   | Route Map Configuration                    |

## set ip default next-hop

Use this command to set a list of default next-hop IP addresses. If more than one IP address is specified, the first next hop specified that appears to be adjacent to the router is used. The optional specified IP addresses are tried in turn.

A packet is routed to the next hop specified by this command only if there is no explicit route for the packet's destination address in the routing table. A default route in the routing table is not considered an explicit route for an unknown destination address.

In a route-map statement, 'set ip next-hop' and 'set ip default next-hop' terms are mutually exclusive. However, a 'set ip next-hop' can be configured in a separate route-map statement

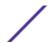

| Format | set ip default next-hop ip-address [ip-address] |
|--------|-------------------------------------------------|
| Mode   | Route Map Configuration                         |

| Parameter  | Description                                                                                                    |
|------------|----------------------------------------------------------------------------------------------------|
| ip-address | The IP address of the next hop to which packets are output. It must be the address of an adjacent router. A maximum of 16 next-hop IP addresses can be specified in this 'set' clause. |

#### no set ip default next-hop

Use this command to remove a set command from a route map.

| Format | no set ip default next-hop ip-address [ip-address] |
|--------|----------------------------------------------------|
| Mode   | Route Map Configuration                            |

# set ip precedence

Use this command to set the three IP precedence bits in the IP packet header. With three bits, you have eight possible values for the IP precedence; values 0 through 7 are defined. This command is used when implementing *QoS (Quality of Service)* and can be used by other QoS services, such as weighted fair queuing (WFQ) and weighted random early detection (WRED).

| Format | set ip precedence 0-7   |
|--------|-------------------------|
| Mode   | Route Map Configuration |

| Parameter | Description                              |
|-----------|------------------------------------------|
| 0         | Sets the routine precedence              |
| 1         | Sets the priority precedence             |
| 2         | Sets the immediate precedence            |
| 3         | Sets the Flash precedence                |
| 4         | Sets the Flash override precedence       |
| 5         | Sets the critical precedence             |
| 6         | Sets the internetwork control precedence |
| 7         | Sets the network control precedence      |

#### no set ip precedence

Use this command to reset the three IP precedence bits in the IP packet header to the default.

| Format | no set ip precedence    |
|--------|-------------------------|
| Mode   | Route Map Configuration |

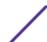

## set ipv6 next-hop (BGP)

To set the IPv6 next hop of a route, use the set ipv6 next-hop command in Route Map Configuration mode. When used in a route map applied to UPDATE messages received from a neighbor, the command sets the next hop address for matching IPv6 routes received from the neighbor.

When used in a route map applied to UPDATE messages sent to a neighbor, the command sets the next hop address for matching IPv6 routes sent to the neighbor. If the address is a link local address, the address is assumed to be on the interface where the UPDATE is sent or received. If the command specifies a global IPv6 address, the address is not required to be on a local subnet.

| Format | set ipv6 next-hop ipv6-address |
|--------|--------------------------------|
| Mode   | Route Map Configuration        |

| Parameter    | Description                                                                                                  |
|--------------|----------------------------------------------------------------------------------------------------|
| ipv6-address | The IPv6 address set as the Network Address of Next Hop field in the MP_NLRI attribute of an UPDATE message. |

#### no set ipv6 next-hop (BGP)

To remove a set command from a route map, use the no form of this command.

| Format | no set ipv6 next-hop    |
|--------|-------------------------|
| Mode   | Route Map Configuration |

## set local-preference

To set the local preference of specific BGP routes, use the set local-preference command in Route Map Configuration mode. The local preference is the first attribute used to compare BGP routes. Setting the local preference can influence which route BGP selects as the best route. When used in conjunction with a match-as-path or match ip address command, this command can be used to prefer routes that transit certain ASs or to make the local router a more preferred exit point to certain destinations.

| Format | set local-preference value |
|--------|----------------------------|
| Mode   | Route Map Configuration    |

| Parameter | Description                                                             |
|-----------|-------------------------------------------------------------------------|
| value     | A local preference value, from 0 to 4,294,967,295 (any 32-bit integer). |

#### no set local-preference

To remove a set command from a route map, use the no form of this command.

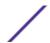

| Format | no set local-preference value |
|--------|-------------------------------|
| Mode   | Route Map Configuration       |

# set metric (BGP)

To set the metric of a route, use the set metric command in Route Map Configuration mode. This command sets the Multi Exit Discriminator (MED) when used in a BGP context. When there are multiple peering points between two autonomous systems (AS), setting the MED on routes advertised by one router can influence the other AS to send traffic through a specific peer.

| Format | set metric value        |  |
|--------|-------------------------|--|
| Mode   | Route Map Configuration |  |

| Parameter | Description                                                   |
|-----------|---------------------------------------------------------------|
| value     | A metric value, from 0 to 4,294,967,295 (any 32-bit integer). |

#### no set metric (BGP)

To remove a set command from a route map, use the no form of this command.

| Format | no set metric value     |  |
|--------|-------------------------|--|
| Mode   | Route Map Configuration |  |

# show ip policy

This command lists the route map associated with each interface.

| Format | show ip policy  |
|--------|-----------------|
| Mode   | Privileged EXEC |

| Column    | Meaning        |
|-----------|----------------|
| Interface | The interface. |
| Route-map | The route map  |

## show ip prefix-list

This command displays configuration and status for a prefix list.

| Format | show ip prefix-list [detail   summary] prefix-list-name       |  |
|--------|---------------------------------------------------------------|--|
|        | [network/length] [seq sequence-number] [longer] [first-match] |  |
| Mode   | Privileged EXEC                                               |  |

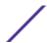

| Parameter        | Description                                                                                            |
|------------------|----------------------------------------------------------------------------------------------------|
| detail   summary | (Optional) Displays detailed or summarized information about all prefix lists.                         |
| prefix-list-name | (Optional) The name of a specific prefix list.                                                         |
| network/length   | (Optional) The network number and length (in bits) of the network mask.                                |
| seq              | (Optional) Applies the sequence number to the prefix list entry.                                       |
| sequence-number  | (Optional) The sequence number of the prefix list entry.                                               |
| longer           | (Optional) Displays all entries of a prefix list that are more specific than the given network/length. |
| first-match      | (Optional) Displays the entry of a prefix list that matches the given network/length.                  |

Acceptable forms of this command are as follows:

```
show ip prefix-list prefix-list-name network/length first-match show ip prefix-list prefix-list-name network/length longer show ip prefix-list prefix-list-name network/length show ip prefix-list prefix-list-name seq sequence-number show ip prefix-list prefix-list-name show ip prefix-list summary show ip prefix-list summary prefix-list-name show ip prefix-list detail show ip prefix-list detail prefix-list-name
```

The following example shows CLI display output for the command.

```
(Extreme 220) (Routing) #show ip prefix-list fred
ip prefix-list fred:
   count: 3, range entries: 3, sequences: 5 - 15, refcount: 0
   seq 5 permit 10.10.1.1/20 ge 22
   seq 10 permit 10.10.1.2/20 le 30
   seq 15 permit 10.10.1.2/20 ge 29 le 30
```

The following example shows CLI display output for the command.

```
(Extreme 220) (Routing) #show ip prefix-list summary fred
ip prefix-list fred:
   count: 3, range entries: 3, sequences: 5 - 15, refcount: 0
```

The following example shows CLI display output for the command.

```
(Extreme 220) (Routing) #show ip prefix-list detail fred
ip prefix-list fred:
   count: 3, range entries: 3, sequences: 5 - 15, refcount: 0
   seq 5 permit 10.10.1.1/20 ge 22 (hitcount: 0)
   seq 10 permit 10.10.1.2/20 le 30 (hitcount: 0)
   seq 15 permit 10.10.1.2/20 ge 29 le 30 (hitcount: 0)
```

## show ipv6 prefix-list

This command displays configuration and status for a selected prefix list.

| Format | <pre>show ipv6 prefix-list [detail   summary] list-name [ipv6- prefix/prefix-length] [seq sequence-number] [longer] [first- match]</pre> |
|--------|----------------------------------------------------------------------------------------------------|
| Mode   | Privileged EXEC                                                                                                    |

| Parameter                     | Description                                                                                            |
|-------------------------------|----------------------------------------------------------------------------------------------------|
| detail   summary              | (Optional) Displays detailed or summarized information about all prefix lists.                         |
| list-name                     | (Optional) The name of a specific prefix list.                                                         |
| ipv6-prefix/<br>prefix-length | (Optional) The network number and length (in bits) of the network mask.                                |
| seq                           | (Optional) Applies the sequence number to the prefix list entry.                                       |
| sequence-number               | (Optional) The sequence number of the prefix list entry.                                               |
| longer                        | (Optional) Displays all entries of a prefix list that are more specific than the given network/length. |
| first-match                   | (Optional) Displays the entry of a prefix list that matches the given network/length.                  |

Acceptable forms of this command are as follows:

```
show ipv6 prefix-list listname ipv6-prefix/prefix-length first-match show ipv6 prefix-list listname ipv6-prefix/prefix-length longer show ipv6 prefix-list listname ipv6-prefix/prefix-length show ipv6 prefix-list listname seq sequence-number show ipv6 prefix-list listname show ipv6 prefix-list summary show ipv6 prefix-list summary prefix-list-name show ipv6 prefix-list detail show ipv6 prefix-list detail prefix-list-name
```

The command outputs the following information.

| Column        | Meaning                                               |
|---------------|-------------------------------------------------------|
| count         | Number of entries in the prefix list.                 |
| range entries | Number of entries that match the input range.         |
| ref count     | Number of entries referencing the given prefix list.  |
| seq           | Sequence number of the entry in the list.             |
| permit/deny   | The action to take.                                   |
| sequences     | Range of sequence numbers for the entries in the list |
| hit count     | Number of matches for the prefix entry                |

The following example shows CLI display output for the command.

```
(Extreme 220) #show ipv6 prefix-list apple ipv6 prefix-list apple: count: 6, range entries: 3, sequences: 5 - 30, refcount: 31
```

```
seq 5 deny 5F00::/8 le 128
seq 10 deny ::/0
seq 15 deny ::/1
seq 20 deny ::/2
seq 25 deny ::/3 ge 4
       seq 30 permit ::/0 le 128
(Extreme 220) #show ipv6 prefix-list summary apple
ipv6 prefix-list apple:
count: 6, range entries: 3, sequences: 5 - 30, refcount: 31
(Extreme 220) #show ipv6 prefix-list detail apple
ipv6 prefix-list apple:
count: 6, range entries: 3, sequences: 5 - 30, refcount: 31
seq 5 deny 5F00::/8 le 128 (hit count: 0, refcount: 1)
seq 10 deny ::/0 (hit count: 0, refcount: 1)
seq 15 deny ::/1 (hit count: 0, refcount: 1)
seq 20 deny ::/2 (hit count: 0, refcount: 1)
seq 25 deny ::/3 ge 4 (hit count: 0, refcount: 1)
       seq 30 permit ::/0 le 128 (hit count: 240664, refcount: 0)
```

## show route-map

To display a route map, use the show route-map command in Privileged EXEC mode.

| Format | show route-map [map-name] |
|--------|---------------------------|
| Mode   | Privileged EXEC           |

| Parameter | Description                              |
|-----------|------------------------------------------|
| map-name  | (Optional) Name of a specific route map. |

The following example shows CLI display output for the command.

```
(Extreme 220) (Routing) # show route-map test
route-map test, permit, sequence 10
    Match clauses:
    ip address prefix-lists: orange
    Set clauses:
        set metric 50
```

#### clear ip prefix-list

To reset IP prefix-list counters, use the clear ip prefix-list command in Privileged EXEC mode. This command is used to clear prefix-list hit counters. The hit count is a value indicating the number of matches to a specific prefix list entry.

| Format | <pre>clear ip prefix-list [prefix-list-name] [network/length]]</pre> |
|--------|----------------------------------------------------------------------|
| Mode   | Privileged EXEC                                                      |

| Parameter        | Description                                                                                                    |
|------------------|----------------------------------------------------------------------------------------------------|
| prefix-list-name | (Optional) Name of the prefix list from which the hit count is to be cleared.                                                                              |
| network/length   | (Optional) Network number and length (in bits) of the network mask. If this option is specified, hit counters are only cleared for the matching statement. |

The following shows an example of the command.

```
(Extreme 220) (Routing) # clear ip prefix-list orange 20.0.0.0/8
```

## clear ipv6 prefix-list

Use this command to reset and clear IPv6 prefix-list hit counters. The hit count is a value indicating the number of matches to a specific prefix list entry.

| Format | <pre>clear ipv6 prefix-list [prefix-list-name] [ipv6-prefix/ prefix-length]</pre> |
|--------|-----------------------------------------------------------------------------------|
| Mode   | Privileged EXEC                                                                   |

| Parameter                     | Description                                                                                                    |
|-------------------------------|----------------------------------------------------------------------------------------------------|
| list-name                     | (Optional) Name of the prefix list from which the hit count is to be cleared.                                                                                  |
| ipv6-prefix/<br>prefix-length | (Optional) IPv6 prefix number and length (in bits) of the network mask. If this option is specified, hit counters are only cleared for the matching statement. |

# **Virtual LAN Routing Commands**

This section describes the commands used to view and configure VLAN routing and to view VLAN routing status information.

# vlan routing

This command enables routing on a VLAN. The vlanid value has a range from 1 to 4093. The [interface ID] value has a range from 1 to 128. Typically, you will not supply the interface ID argument, and the system automatically selects the interface ID. However, if you specify an interface ID, the interface ID becomes the port number in the unit/slot/port for the VLAN routing interface. If you select an interface ID that is already in use, the CLI displays an error message and does not create the VLAN interface. For products that use text-based configuration, including the interface ID in the vlan routing command for the text configuration ensures that the unit/slot/port for the VLAN interface stays the same across a restart. Keeping the unit/slot/port the same ensures that the correct interface configuration is applied to each interface when the system restarts.

| Format | vlan routing vlanid [interface ID] |
|--------|------------------------------------|
| Mode   | VLAN Config                        |

#### no vlan routing

This command deletes routing on a VLAN.

| Format | no vlan routing <i>vlanid</i> |
|--------|-------------------------------|
| Mode   | VLAN Config                   |

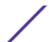

Example 1 shows the command specifying a vlanid value. The interface ID argument is not used.

Typically, you press <Enter> without supplying the Interface ID value; the system automatically selects the interface ID.

In Example 2, the command specifies interface ID 51 for VLAN 14 interface. The interface ID becomes the port number in the unit/slot/port for the VLAN routing interface. In this example, unit/slot/port is 4/51 for VLAN 14 interface.

```
(Extreme 220) (Vlan) #vlan 14 51
(Extreme 220) (Vlan) #
(Extreme 220) #show ip vlan
MAC Address used by Routing VLANs: 00:11:88:59:47:36
         Logical
VLAN ID Interface
                        IP Address
                                        Subnet Mask
                     172.16.10.1 255.255.255.0 172.16.11.1 255.255.255.0
       4/1
11
      4/50
                                     255.255.255.0
12
       4/3
                      172.16.12.1
13 4/4 172.16.13.1
14 4/51 0.0.0.0
                                      255.255.255.0
                                       0.0.0.0
u/s/p is 4/51 for VLAN 14 interface
```

In Example 3, you select an interface ID that is already in use. In this case, the CLI displays an error message and does not create the VLAN interface.

```
(Extreme 220) #show ip vlan
MAC Address used by Routing VLANs: 00:11:88:59:47:36
         Logical
VLAN ID Interface IP Address Subnet Mask

    10
    4/1
    172.16.10.1
    255.255.255.0

    11
    4/50
    172.16.11.1
    255.255.255.0

                       172.16.12.1
12
       4/3
                                         255.255.255.0
                        172.16.13.1
       4/4
                                        255.255.255.0
1.3
14 4/51
                       0.0.0.0
                                         0.0.0.0
(Extreme 220) #config
(Extreme 220) (Config) #exit
(Extreme 220) (Config) #vlan database
(Extreme 220) (Vlan) #vlan 15
(Extreme 220) (Vlan) #vlan routing 15 1
Interface ID 1 is already assigned to another interface
```

The show running configuration command always lists the interface ID for each routing VLAN, as shown in Example 4.

```
(Extreme 220) #show running-config
!!Current Configuration:
!
!System Description "Extreme 220-Series 24GE, 2 10GbE SFP+ ports, 1 Fixed AC PSU
, 1 RPS port, L3 Switching, 1.1.1.10, Linux 3.6.5, U-Boot 2012.10-gac78d49 (Jan
09 2017 - 11:09:03)"
!System Software Version "R.7.28.4"
!System Up Time "0 days 8 hrs 38 mins 3 secs"
!Cut-through mode is configured as disabled
!Additional Packages FASTPATH BGP-4, FASTPATH QOS, FASTPATH Multicast, FASTPATH
```

ExtremeSwitching 200 Series: Command Reference Guide for version 01.02.04.0007

```
IPv6, FASTPATH IPv6 Management, FASTPATH Metro, FASTPATH Routing, FASTPATH Data Center
!Current SNTP Synchronized Time: SNTP Client Mode Is Disabled
vlan database
exit
configure
no logging console
aaa authentication enable "enableNetList" none
line console
serial timeout 0
exit
line telnet
exit
line ssh
exit
router rip
exit
router ospf
exit
ipv6 router ospf
exit
exit
```

# interface vlan

Use this command to enter Interface configuration mode for the specified VLAN. The vlan-id range is 1 to 4093.

| Format | interface vlan vlan-id |
|--------|------------------------|
| Mode   | Global Config          |

# show ip vlan

This command displays the VLAN routing information for all VLANs with routing enabled.

| Format | nat show ip vlan                                    |  |
|--------|-----------------------------------------------------|--|
| Modes  | <ul><li>Privileged EXEC</li><li>User EXEC</li></ul> |  |

| Term                                 | Definition                                                                                                    |
|--------------------------------------|----------------------------------------------------------------------------------------------------|
| MAC Address used by<br>Routing VLANs | The MAC Address associated with the internal bridge-router interface (IBRI). The same MAC Address is used by all VLAN routing interfaces. It will be displayed above the per-VLAN information. |
| VLAN ID                              | The identifier of the VLAN.                                                                                                    |
| Logical Interface                    | The logical unit/slot/port associated with the VLAN routing interface.                                                                                                    |
| IP Address                           | The IP address associated with this VLAN.                                                                                                    |

| Term        | Definition                                         |
|-------------|----------------------------------------------------|
| Subnet Mask | The subnet mask that is associated with this VLAN. |

# **DHCP and BOOTP Relay Commands**

This section describes the commands used to configure BootP/DHCP Relay on the switch. A <u>DHCP</u> relay agent operates at Layer 3 and forwards DHCP requests and replies between clients and servers when they are not on the same physical subnet.

# bootpdhcprelay cidoptmode

This command enables the circuit ID option mode for BootP/DHCP Relay on the system.

| Default | disabled                                                      |
|---------|---------------------------------------------------------------|
| Format  | bootpdhcprelay cidoptmode                                     |
| Mode    | <ul><li>Global Config</li><li>Virtual Router Config</li></ul> |

#### no bootpdhcprelay cidoptmode

This command disables the circuit ID option mode for BootP/DHCP Relay on the system.

| Format | no bootpdhcprelay cidoptmode                                  |
|--------|---------------------------------------------------------------|
| Mode   | <ul><li>Global Config</li><li>Virtual Router Config</li></ul> |

# bootpdhcprelay maxhopcount

This command configures the maximum allowable relay agent hops for BootP/DHCP Relay on the system. The hops parameter has a range of 1 to 16.

| Default | 4                                                             |
|---------|---------------------------------------------------------------|
| Format  | bootpdhcprelay maxhopcount $1-16$                             |
| Mode    | <ul><li>Global Config</li><li>Virtual Router Config</li></ul> |

#### no bootpdhcprelay maxhopcount

This command configures the default maximum allowable relay agent hops for BootP/DHCP Relay on the system.

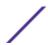

| Format n | no bootpdhcprelay maxhopcount       |
|----------|-------------------------------------|
| Mode •   | Global Config Virtual Router Config |

# bootpdhcprelay minwaittime

This command configures the minimum wait time in seconds for BootP/DHCP Relay on the system. When the BOOTP relay agent receives a BOOTREQUEST message, it MAY use the seconds-since-client-began-booting field of the request as a factor in deciding whether to relay the request or not. The parameter has a range of 0 to 100 seconds.

| Default | 0                                                             |
|---------|---------------------------------------------------------------|
| Format  | bootpdhcprelay minwaittime $0-100$                            |
| Mode    | <ul><li>Global Config</li><li>Virtual Router Config</li></ul> |

#### no bootpdhcprelay minwaittime

This command configures the default minimum wait time in seconds for BootP/DHCP Relay on the system.

| Format | no bootpdhcprelay minwaittime                                 |
|--------|---------------------------------------------------------------|
| Mode   | <ul><li>Global Config</li><li>Virtual Router Config</li></ul> |

# bootpdhcprelay serverip

This command configures the server IP address of the BootP/DHCP Relay on the system. The ipaddr parameter is the IP address of the server.

| Default | 0.0.0.0                        |
|---------|--------------------------------|
| Format  | bootpdhcprelay serverip ipaddr |
| Mode    | Global Config                  |

## no bootpdhcprelay serverip

This command returns the server IP address of the BootP/DHCP Relay on the system to the default value of 0.0.0.0.

| Format | no bootpdhcprelay serverip |
|--------|----------------------------|
| Mode   | Global Config              |

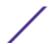

# bootpdhcprelay enable

Use this command to enable the relay of *DHCP* packets.

| Default | disabled              |
|---------|-----------------------|
| Format  | bootpdhcprelay enable |
| Mode    | Global Config         |

## no bootpdhcprelay enable

Use this command to disable the relay of *DHCP* packets.

| Default | disabled                 |
|---------|--------------------------|
| Format  | no bootpdhcprelay enable |
| Mode    | Global Config            |

# show bootpdhcprelay

This command displays the BootP/DHCP Relay information.

| Format | show bootpdhcprelay                                 |
|--------|-----------------------------------------------------|
| Modes  | <ul><li>Privileged EXEC</li><li>User EXEC</li></ul> |

| Term                        | Definition                                                   |
|-----------------------------|--------------------------------------------------------------|
| Maximum Hop Count           | The maximum allowable relay agent hops.                      |
| Minimum Wait Time (Seconds) | The minimum wait time.                                       |
| Admin Mode                  | Whether relaying of requests is enabled or disabled.         |
| Circuit Id Option Mode      | The DHCP circuit Id option which may be enabled or disabled. |

# show ip bootpdhcprelay

This command displays BootP/DHCP Relay information.

| Format | show ip bootpdhcprelay                              |
|--------|-----------------------------------------------------|
| Modes  | <ul><li>Privileged EXEC</li><li>User EXEC</li></ul> |

| Parameter                   | Definition                                                   |
|-----------------------------|--------------------------------------------------------------|
| Maximum Hop Count           | The maximum allowable relay agent hops.                      |
| Minimum Wait Time (Seconds) | The minimum wait time.                                       |
| Admin Mode                  | Whether relaying of requests is enabled or disabled.         |
| Circuit Id Option<br>Mode   | The DHCP circuit Id option which may be enabled or disabled. |

The following shows an example of the command.

# **IP Helper Commands**

This section describes the commands to configure and monitor the IP Helper agent. IP Helper relays <u>DHCP</u> and other broadcast UDP packets from a local client to one or more servers which are not on the same network at the client.

The IP Helper feature provides a mechanism that allows a router to forward certain configured UDP broadcast packets to a particular IP address. This allows various applications to reach servers on nonlocal subnets, even if the application was designed to assume a server is always on a local subnet and uses broadcast packets (with either the limited broadcast address 255.255.255, or a network directed broadcast address) to reach the server.

The network administrator can configure relay entries both globally and on routing interfaces. Each relay entry maps an ingress interface and destination UDP port number to a single IPv4 address (the helper address). The network administrator may configure multiple relay entries for the same interface and UDP port, in which case the relay agent relays matching packets to each server address. Interface configuration takes priority over global configuration. That is, if a packet's destination UDP port matches any entry on the ingress interface, the packet is handled according to the interface configuration. If the packet does not match any entry on the ingress interface, the packet is handled according to the global IP helper configuration.

The network administrator can configure discard relay entries, which direct the system to discard matching packets. Discard entries are used to discard packets received on a specific interface when those packets would otherwise be relayed according to a global relay entry. Discard relay entries may be configured on interfaces, but are not configured globally.

In addition to configuring the server addresses, the network administrator also configures which UDP ports are forwarded. Certain UDP port numbers can be specified by name in the UI as a convenience, but the network administrator can configure a relay entry with any UDP port number. The network administrator may configure relay entries that do not specify a destination UDP port. The relay agent relays assumes these entries match packets with the UDP destination ports listed in Table 12. This is the list of default ports.

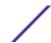

Table 12: Default Ports - UDP Port Numbers Implied by Wildcard

| Protocol                              | UDP Port Number |
|---------------------------------------|-----------------|
| IEN-116 Name Service                  | 42              |
| DNS                                   | 53              |
| NetBIOS Name Server                   | 137             |
| NetBIOS Datagram Server               | 138             |
| TACACS Server                         | 49              |
| Time Service                          | 37              |
| DHCP                                  | 67              |
| Trivial File Transfer Protocol (TFTP) | 69              |

The system limits the number of relay entries to four times the maximum number of routing interfaces. The network administrator can allocate the relay entries as he likes. There is no limit to the number of relay entries on an individual interface, and no limit to the number of servers for a given {interface, UDP port} pair.

The relay agent relays DHCP packets in both directions. It relays broadcast packets from the client to one or more DHCP servers, and relays to the client packets that the DHCP server unicasts back to the relay agent. For other protocols, the relay agent only relays broadcast packets from the client to the server. Packets from the server back to the client are assumed to be unicast directly to the client. Because there is no relay in the return direction for protocols other than DHCP, the relay agent retains the source IP address from the original client packet. The relay agent uses a local IP address as the source IP address of relayed DHCP client packets.

When a switch receives a broadcast UDP packet on a routing interface, the relay agent checks if the interface is configured to relay the destination UDP port. If so, the relay agent unicasts the packet to the configured server IP addresses. Otherwise, the relay agent checks if there is a global configuration for the destination UDP port. If so, the relay agent unicasts the packet to the configured server IP addresses. Otherwise the packet is not relayed. Note that if the packet matches a discard relay entry on the ingress interface, then the packet is not forwarded, regardless of the global configuration.

The relay agent only relays packets that meet the following conditions:

- The destination MAC address must be the all-ones broadcast address (FF:FF:FF:FF:FF)
- The destination IP address must be the limited broadcast address (255.255.255.255) or a directed broadcast address for the receive interface.
- The IP time-to-live (TTL) must be greater than 1.
- The protocol field in the IP header must be UDP (17).
- The destination UDP port must match a configured relay entry.

#### clear ip helper statistics

Use this command to reset to zero the statistics displayed in the show ip helper statistics command.

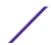

| Format | clear ip helper statistics |
|--------|----------------------------|
| Mode   | Privileged EXEC            |

The following shows an example of the command.

(Extreme 220) #clear ip helper statistics

# ip helper-address (Global Config)

Use this command to configure the relay of certain UDP broadcast packets received on any interface. This command can be invoked multiple times, either to specify multiple server addresses for a given UDP port number or to specify multiple UDP port numbers handled by a specific server.

| Default | No helper addresses are configured.                                                                                                    |
|---------|----------------------------------------------------------------------------------------------------|
| Format  | <pre>ip helper-address server-address [dest-udp-port   dhcp   domain   isakmp   mobile-ip   nameserver   netbios-dgm   netbios-ns   ntp   pim-auto-rp   rip   tacacs   tftp   time]</pre> |
| Mode    | <ul><li>Global Config</li><li>Virtual Router Config</li></ul>                                                                                                    |

| Parameter          | Description                                                                                                    |
|--------------------|----------------------------------------------------------------------------------------------------|
| server-<br>address | The IPv4 unicast or directed broadcast address to which relayed UDP broadcast packets are sent. The server address cannot be an IP address configured on any interface of the local router.                                                                                                    |
| dest-udp-<br>port  | A destination UDP port number from 0 to 65535.                                                                                                    |
| port-name          | The destination UDP port may be optionally specified by its name. Whether a port is specified by its number or its name has no effect on behavior. The names recognized are as follows:  • dhcp (port 67)  • domain (port 53)  • isakmp (port 500)  • mobile-ip (port 434)  • nameserver (port 42)  • netbios-dgm (port 138)  • netbios-ns (port 137)  • ntp (port 123)  • pim-auto-rp (port 496)  • rip (port 520)  • tacacs (port 49)  • tftp (port 69)  • time (port 37)  Other ports must be specified by number. |

To relay <u>DHCP</u> packets received on any interface to two DHCP servers, 10.1.1.1 and 10.1.2.1, use the following commands:

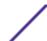

```
(Extreme 220) #config
(Extreme 220) (Config) #ip helper-address 10.1.1.1 dhcp
(Extreme 220) (Config) #ip helper-address 10.1.2.1 dhcp
```

To relay UDP packets received on any interface for all default ports to the server at 20.1.1.1, use the following commands:

```
(Extreme 220) #config
(Extreme 220) (Config) #ip helper-address 20.1.1.1
```

#### no ip helper-address (Global Config)

Use the no form of the command to delete an IP helper entry. The command no ip helper-address with no arguments clears all global IP helper addresses.

| Format | no ip helper-address [server-address [dest-udp-port   dhcp   domain   isakmp   mobile-ip   nameserver   netbios-dgm   netbios-ns   ntp   pim-auto-rp   rip   tacacs   tftp   time] |
|--------|----------------------------------------------------------------------------------------------------|
| Mode   | Global Config                                                                                                    |

# ip helper-address (Interface Config)

Use this command to configure the relay of certain UDP broadcast packets received on a specific interface or range of interfaces. This command can be invoked multiple times on a routing interface, either to specify multiple server addresses for a given port number or to specify multiple port numbers handled by a specific server.

| Default | No helper addresses are configured.                                                                                                    |
|---------|----------------------------------------------------------------------------------------------------|
| Format  | <pre>ip helper-address {server-address   discard} [dest-udp-port   dhcp   domain   isakmp   mobile ip   nameserver   netbios-dgm   netbios-ns   ntp   pim-auto-rp   rip   tacacs   tftp   time]</pre> |
| Mode    | Interface Config                                                                                                    |

| Parameter          | Description                                                                                                    |
|--------------------|----------------------------------------------------------------------------------------------------|
| server-<br>address | The IPv4 unicast or directed broadcast address to which relayed UDP broadcast packets are sent. The server address cannot be in a subnet on the interface where the relay entry is configured, and cannot be an IP address configured on any interface of the local router. |
| discard            | Matching packets should be discarded rather than relayed, even if a global ip helper-address configuration matches the packet.                                                                                                    |

| Parameter         | Description                                                                                                    |
|-------------------|----------------------------------------------------------------------------------------------------|
| dest-udp-<br>port | A destination UDP port number from 0 to 65535.                                                                                                    |
| port-name         | The destination UDP port may be optionally specified by its name. Whether a port is specified by its number or its name has no effect on behavior. The names recognized are as follows:  • dhcp (port 67)  • domain (port 53)  • isakmp (port 500)  • mobile-ip (port 434)  • nameserver (port 42)  • netbios-dgm (port 138)  • netbios-ns (port 137)  • ntp (port 123)  • pim-auto-rp (port 496)  • rip (port 520)  • tacacs (port 49)  • tftp (port 69)  • time (port 37)  Other ports must be specified by number. |

To relay  $\underline{DHCP}$  packets received on interface 1/0/2 to two DHCP servers, 192.168.10.1 and 192.168.20.1, use the following commands:

```
(Extreme 220) #config
(Extreme 220) (Config) #interface 1/0/2
(Extreme 220) (interface 1/0/2) #ip helper-address 192.168.10.1 dhcp
(Extreme 220) (interface 1/0/2) #ip helper-address 192.168.20.1 dhcp
```

To relay both DHCP and DNS packets to 192.168.30.1, use the following commands:

```
(Extreme 220) #config
(Extreme 220) (Config) #interface 1/0/2
(Extreme 220) (interface 1/0/2) #ip helper-address 192.168.30.1 dhcp
(Extreme 220) (interface 1/0/2) #ip helper-address 192.168.30.1 dns
```

This command takes precedence over an ip helper-address command given in global configuration mode. With the following configuration, the relay agent relays DHCP packets received on any interface other than 1/0/2 and 1/0/17 to 192.168.40.1, relays DHCP and DNS packets received on 1/0/2 to 192.168.40.2, relays *SNMP* (*Simple Network Management Protocol*) traps (port 162) received on interface 1/0/17 to 192.168.23.1, and drops DHCP packets received on 1/0/17:

```
(Extreme 220) #config
(Extreme 220) (Config) #ip helper-address 192.168.40.1 dhcp
(Extreme 220) (Config) #interface 1/0/2
(Extreme 220) (interface 1/0/2) #ip helper-address 192.168.40.2 dhcp
(Extreme 220) (interface 1/0/2) #ip helper-address 192.168.40.2 domain
(Extreme 220) (interface 1/0/2) #exit
(Extreme 220) (Config) #interface 1/0/17
(Extreme 220) (interface 1/0/17) #ip helper-address 192.168.23.1 162
(Extreme 220) (interface 1/0/17) #ip helper-address discard dhcp
```

#### no ip helper-address (Interface Config)

Use this command to delete a relay entry on an interface. The no command with no arguments clears all helper addresses on the interface.

| Format | no ip helper-address [server-address   discard ][dest-udp-<br>port   dhcp   domain   isakmp   mobile ip   nameserver  <br>netbios-dgm   netbios-ns   ntp   pim-auto-rp   rip   tacacs  <br>tftp   time] |
|--------|----------------------------------------------------------------------------------------------------|
| Mode   | Interface Config                                                                                                    |

## ip helper enable

Use this command to enable relay of UDP packets. This command can be used to temporarily disable IP helper without deleting all IP helper addresses. This command replaces the bootpdhcprelay enable command, but affects not only relay of <u>DHCP</u> packets, but also relay of any other protocols for which an IP helper address has been configured.

| Default | disabled                                                      |
|---------|---------------------------------------------------------------|
| Format  | ip helper enable                                              |
| Mode    | <ul><li>Global Config</li><li>Virtual Router Config</li></ul> |

The following shows an example of the command.

```
(Extreme 220) (Config) #ip helper enable
```

#### no ip helper enable

Use the no form of this command to disable relay of all UDP packets.

| Format | no ip helper enable |
|--------|---------------------|
| Mode   | Global Config       |

## show ip helper-address

Use this command to display the IP helper address configuration. The argument unit/slot/port corresponds to a physical routing interface or VLAN routing interface. The keyword **vlan** is used to specify the VLAN ID of the routing VLAN directly instead of a unit/slot/port format.

| Format | show ip helper-address unit/slot/port vlan 1-4093}] |
|--------|-----------------------------------------------------|
| Mode   | Privileged EXEC                                     |

| Parameter         | Description                                                                                                    |
|-------------------|----------------------------------------------------------------------------------------------------|
| interface         | The relay configuration is applied to packets that arrive on this interface. This field is set to <b>any</b> for global IP helper entries.                                                                                            |
| UDP Port          | The relay configuration is applied to packets whose destination UDP port is this port. Entries whose UDP port is identified as any are applied to packets with the destination UDP ports listed in Table 4.                           |
| Discard           | If Yes, packets arriving on the given interface with the given destination UDP port are discarded rather than relayed. Discard entries are used to override global IP helper address entries which otherwise might apply to a packet. |
| Hit Count         | The number of times the IP helper entry has been used to relay or discard a packet.                                                                                                    |
| Server<br>Address | The IPv4 address of the server to which packets are relayed.                                                                                                    |

The following example shows CLI display output for the command.

| (Extreme 220) #show ip helper-address IP helper is enabled |               |               |           |           |                |
|------------------------------------------------------------|---------------|---------------|-----------|-----------|----------------|
| Inter                                                      | face          | UDP Port      | Discard   | Hit Count | Server Address |
|                                                            | 1/0/1         | dhcp          | No        | 10        | 10.100.1.254   |
|                                                            | 1/0/17<br>any | 7 any<br>dhcp | Yes<br>No | 2         | 10.200.1.254   |

# show ip helper statistics

Use this command to display the number of  $\underline{\textit{DHCP}}$  and other UDP packets processed and relayed by the UDP relay agent.

| Format | show ip helper statistics |
|--------|---------------------------|
| Mode   | Privileged EXEC           |

| Parameter                           | Description                                                                                                    |
|-------------------------------------|----------------------------------------------------------------------------------------------------|
| DHCP client<br>messages<br>received | The number of valid messages received from a DHCP client. The count is only incremented if IP helper is enabled globally, the ingress routing interface is up, and the packet passes a number of validity checks, such as having a TTL>1 and having valid source and destination IP addresses. |
| DHCP client<br>messages<br>relayed  | The number of DHCP client messages relayed to a server. If a message is relayed to multiple servers, the count is incremented once for each server.                                                                                                    |
| DHCP server<br>messages<br>received | The number of DHCP responses received from the DHCP server. This count only includes messages that the DHCP server unicasts to the relay agent for relay to the client.                                                                                                    |
| DHCP server<br>messages<br>relayed  | The number of DHCP server messages relayed to a client.                                                                                                    |

| Parameter                                                    | Description                                                                                                    |  |  |  |
|--------------------------------------------------------------|----------------------------------------------------------------------------------------------------|--|--|--|
| UDP clients<br>messages<br>received                          | The number of valid UDP packets received. This count includes DHCP messages and all other protocols relayed. Conditions are similar to those for the first statistic in this table.                                                                                                    |  |  |  |
| UDP clients<br>messages<br>relayed                           | The number of UDP packets relayed. This count includes DHCP messages relayed as well as all other protocols. The count is incremented for each server to which a packet is sent.                                                                                                    |  |  |  |
| DHCP<br>message hop<br>count<br>exceeded<br>max              | The number of DHCP client messages received whose hop count is larger than the maximum allowed. The maximum hop count is a configurable value listed in show bootpdhcprelay. A log message is written for each such failure. The DHCP relay agent does not relay these packets.                                                                  |  |  |  |
| DHCP<br>message<br>with secs<br>field below<br>min           | The number of DHCP client messages received whose secs field is less than the minimum value. The minimum secs value is a configurable value and is displayed in show bootpdhcprelay. A log message is written for each such failure. The DHCP relay agent does not relay these packets.                                                          |  |  |  |
| DHCP<br>message<br>with giaddr<br>set to<br>local<br>address | The number of DHCP client messages received whose gateway address, giaddr, is already set to an IP address configured on one of the relay agent's own IP addresses. In this case, another device is attempting to spoof the relay agent's address. The relay agent does not relay such packets. A log message gives details for each occurrence. |  |  |  |
| Packets<br>with<br>expired TTL                               | The number of packets received with TTL of 0 or 1 that might otherwise have been relayed.                                                                                                    |  |  |  |
| Packets<br>that<br>matched a<br>discard<br>entry             | The number of packets ignored by the relay agent because they match a discard relay entry.                                                                                                    |  |  |  |

The following example shows CLI display output for the command.

ExtremeSwitching 200 Series: Command Reference Guide for version 01.02.04.0007

| (Extreme 220) #show ip helper statistics      |     |
|-----------------------------------------------|-----|
| DHCP client messages received                 | . 8 |
| DHCP client messages relayed                  | . 2 |
| DHCP server messages received                 | . 2 |
| DHCP server messages relayed                  | . 2 |
| UDP client messages received                  | . 8 |
| UDP client messages relayed                   | . 2 |
| DHCP message hop count exceeded max           | . 0 |
| DHCP message with secs field below min        | . 0 |
| DHCP message with giaddr set to local address | . 0 |
| Packets with expired TTL                      | . 0 |
| Packets that matched a discard entry          | . 0 |

# **Routing Information Protocol Commands**

This section describes the commands used to view and configure <u>RIP</u>, which is a distance-vector routing protocol for routing traffic within a small network.

## router rip

Use this command to enter Router RIP mode.

| Format | router rip    |
|--------|---------------|
| Mode   | Global Config |

# enable (RIP)

This command resets the default administrative mode of *RIP* in the router (active).

| Default | enabled           |
|---------|-------------------|
| Format  | enable            |
| Mode    | Router RIP Config |

#### no enable (RIP)

This command sets the administrative mode of *RIP* in the router to inactive.

| Format | no enable         |
|--------|-------------------|
| Mode   | Router RIP Config |

# ip rip

This command enables <u>RIP</u> on a router interface or range of interfaces.

| Default | disabled         |
|---------|------------------|
| Format  | ip rip           |
| Mode    | Interface Config |

## no ip rip

| Format | no ip rip        |  |
|--------|------------------|--|
| Mode   | Interface Config |  |

## auto-summary

This command enables the RIP auto-summarization mode.

| Default | disabled          |
|---------|-------------------|
| Format  | auto-summary      |
| Mode    | Router RIP Config |

#### no auto-summary

This command disables the *RIP* auto-summarization mode.

| Format | no auto-summary   |
|--------|-------------------|
| Mode   | Router RIP Config |

# default-information originate (RIP)

This command is used to control the advertisement of default routes.

| Format | default-information originate |  |
|--------|-------------------------------|--|
| Mode   | Router RIP Config             |  |

#### no default-information originate (RIP)

This command is used to control the advertisement of default routes.

| Format | no default-information originate |
|--------|----------------------------------|
| Mode   | Router RIP Config                |

# default-metric (RIP)

This command is used to set a default for the metric of distributed routes.

| Format | default-metric 0-15 |
|--------|---------------------|
| Mode   | Router RIP Config   |

## no default-metric (RIP)

This command is used to reset the default metric of distributed routes to its default value.

| Format | no default-metric        |
|--------|--------------------------|
| Mode   | Router <u>RIP</u> Config |

# distance rip

This command sets the route preference value of <u>RIP</u> in the router. Lower route preference values are preferred when determining the best route. A route with a preference of 255 cannot be used to forward traffic.

| Default | 15                 |
|---------|--------------------|
| Format  | distance rip 1-255 |
| Mode    | Router RIP Config  |

#### no distance rip

This command sets the default route preference value of RIP in the router.

| Format | no distance rip   |
|--------|-------------------|
| Mode   | Router RIP Config |

# distribute-list out (RIP)

This command is used to specify the access list to filter routes received from the source protocol.

| Default | 0                                                             |
|---------|---------------------------------------------------------------|
| Format  | distribute-list $1-199$ out {ospf   bgp   static   connected} |
| Mode    | Router RIP Config                                             |

#### no distribute-list out

This command is used to specify the access list to filter routes received from the source protocol.

| Format | no distribute-list $1-199$ out {ospf   bgp   static   connected} |
|--------|------------------------------------------------------------------|
| Mode   | Router <u>RIP</u> Config                                         |

## ip rip authentication

This command sets the <u>RIP</u> Version 2 Authentication Type and Key for the specified interface or range of interfaces. The value of type is either none, simple, or encrypt. The value for authentication key [key] must be 16 bytes or less. The [key] is composed of standard displayable, noncontrol keystrokes from a Standard 101/102-key keyboard. If the value of type is encrypt, a keyid in the range of 0 and 255 must be specified. Unauthenticated interfaces do not need an authentication key or authentication key ID.

| Default | none                                                                    |
|---------|-------------------------------------------------------------------------|
| Format  | ip rip authentication {none   {simple $key$ }   {encrypt $key keyid$ }} |
| Mode    | Interface Config                                                        |

#### no ip rip authentication

This command sets the default RIP Version 2 Authentication Type for an interface.

| Format | no ip rip authentication |
|--------|--------------------------|
| Mode   | Interface Config         |

# ip rip receive version

This command configures an interface or range of interfaces to allow *RIP* control packets of the specified version(s) to be received.

The value for mode is one of: rip1 to receive only RIP version 1 formatted packets, rip2 for RIP version 2, both to receive packets from either format, or none to not allow any RIP control packets to be received.

| Default | both                                               |
|---------|----------------------------------------------------|
| Format  | ip rip receive version {rip1   rip2   both   none} |
| Mode    | Interface Config                                   |

#### no ip rip receive version

This command configures the interface to allow <u>RIP</u> control packets of the default version(s) to be received.

| Format | no ip rip receive version |
|--------|---------------------------|
| Mode   | Interface Config          |

## ip rip send version

This command configures an interface or range of interfaces to allow <u>RIP</u> control packets of the specified version to be sent. The value for mode is one of: rip1 to broadcast RIP version 1 formatted packets, rip1c (RIP version 1 compatibility mode) which sends RIP version 2 formatted packets via broadcast, rip2 for sending RIP version 2 using multicast, or none to not allow any RIP control packets to be sent.

| Default | rip2                                             |  |
|---------|--------------------------------------------------|--|
| Format  | ip rip send version {rip1   rip1c   rip2   none} |  |
| Mode    | Interface Config                                 |  |

568

#### no ip rip send version

This command configures the interface to allow *RIP* control packets of the default version to be sent.

| F | ormat | no ip rip send version |
|---|-------|------------------------|
| М | lode  | Interface Config       |

# hostroutesaccept

This command enables the RIP hostroutesaccept mode.

| Default | enabled           |
|---------|-------------------|
| Format  | hostroutesaccept  |
| Mode    | Router RIP Config |

#### no hostroutesaccept

This command disables the  $\stackrel{\it RIP}{\it LLL}$  hostroutesaccept mode.

| Format | no hostroutesaccept |
|--------|---------------------|
| Mode   | Router RIP Config   |

# split-horizon

This command sets the <u>RIP</u> split horizon mode. Split horizon is a technique for avoiding problems caused by including routes in updates sent to the router from which the route was originally learned. The options are: None - no special processing for this case. Simple - a route will not be included in updates sent to the router from which it was learned. Poisoned reverse - a route will be included in updates sent to the router from which it was learned, but the metric will be set to infinity.

| Default | simple                                 |
|---------|----------------------------------------|
| Format  | split-horizon {none   simple   poison} |
| Mode    | Router RIP Config                      |

#### no split-horizon

This command sets the default RIP split horizon mode.

| Format | no split-horizon  |
|--------|-------------------|
| Mode   | Router RIP Config |

# redistribute (RIP)

This command configures <u>RIP</u> protocol to redistribute routes from the specified source protocol/routers. There are five possible match options. When you submit the command redistribute ospf match match-type the match-type or types specified are added to any match types presently being redistributed. Internal routes are redistributed by default.

| Default                            | <ul><li>metric—not-configured</li><li>match—internal</li></ul>                                                   |
|------------------------------------|----------------------------------------------------------------------------------------------------|
| Format for OSPF as source protocol | redistribute ospf [metric 0-15] [match [internal] [external 1] [external 2] [nssa-external 1] [nssa-external-2]] |
| Format for other source protocol   | redistribute {bgp   static   connected} [metric $0-15$ ]                                                         |
| Mode                               | Router RIP Config                                                                                                |

#### no redistribute

This command de-configures *RIP* protocol to redistribute routes from the specified source protocol/routers.

| Format | no redistribute {ospf   bgp   static   connected} [metric] [match [internal] [external 1] [external 2] [nssa-external 1] [nssa-external-2]] |
|--------|----------------------------------------------------------------------------------------------------|
| Mode   | Router RIP Config                                                                                                    |

# show ip rip

This command displays information relevant to the RIP router.

| Format | show ip rip                                         |
|--------|-----------------------------------------------------|
| Modes  | <ul><li>Privileged EXEC</li><li>User EXEC</li></ul> |

| Term                    | Definition                                                                                                    |
|-------------------------|----------------------------------------------------------------------------------------------------|
| RIP Admin Mode          | Enable or disable.                                                                                                    |
| Split Horizon Mode      | None, simple or poison reverse.                                                                                                    |
| Auto Summary Mode       | Enable or disable. If enabled, groups of adjacent routes are summarized into single entries, in order to reduce the total number of entries The default is enable. |
| Host Routes Accept Mode | Enable or disable. If enabled the router accepts host routes. The default is enable.                                                                               |

| Term                    | Definition                                                                                                    |
|-------------------------|----------------------------------------------------------------------------------------------------|
| Global Route Changes    | The number of route changes made to the IP Route Database by RIP. This does not include the refresh of a route's age.                     |
| Global queries          | The number of responses sent to RIP queries from other systems.                                                                           |
| Default Metric          | The default metric of redistributed routes if one has already been set, or blank if not configured earlier. The valid values are 1 to 15. |
| Default Route Advertise | The default route.                                                                                                    |

# show ip rip interface brief

This command displays general information for each *RIP* interface. For this command to display successful results routing must be enabled per interface (that is, ip rip).

| Format | show ip rip interface brief                         |
|--------|-----------------------------------------------------|
| Modes  | <ul><li>Privileged EXEC</li><li>User EXEC</li></ul> |

| Term            | Definition                                                                                                    |
|-----------------|----------------------------------------------------------------------------------------------------|
| Interface       | unit/slot/port                                                                                                    |
| IP Address      | The IP source address used by the specified RIP interface.                                                             |
| Send Version    | The RIP version(s) used when sending updates on the specified interface. The types are none, RIP-1, RIP-1c, RIP-2      |
| Receive Version | The RIP version(s) allowed when receiving updates from the specified interface. The types are none, RIP-1, RIP-2, Both |
| RIP Mode        | The administrative mode of router RIP operation (enabled or disabled).                                                 |
| Link State      | The mode of the interface (up or down).                                                                                |

# show ip rip interface

This command displays information related to a particular <u>RIP</u> interface. The argument unit/slot/port corresponds to a physical routing interface or VLAN routing interface. The keyword **vlan** is used to specify the VLAN ID of the routing VLAN directly instead of a unit/slot/port format.

| Format | show ip rip interface {unit/slot/port vlan 1-4093}  |
|--------|-----------------------------------------------------|
| Modes  | <ul><li>Privileged EXEC</li><li>User EXEC</li></ul> |

| Term                | Definition                                                                                                    |
|---------------------|----------------------------------------------------------------------------------------------------|
| Interface           | unit/slot/port This is a configured value.                                                                                                    |
| IP Address          | The IP source address used by the specified RIP interface. This is a configured value.                                                              |
| Send Version        | The RIP version(s) used when sending updates on the specified interface. The types are none, RIP-1, RIP-1c, RIP-2. This is a configured value.      |
| Receive Version     | The RIP version(s) allowed when receiving updates from the specified interface. The types are none, RIP-1, RIP-2, Both. This is a configured value. |
| RIP Admin Mode      | RIP administrative mode of router RIP operation; enable activates, disable deactivates it. This is a configured value.                              |
| Link State          | Whether the RIP interface is up or down. This is a configured value.                                                                                |
| Authentication Type | The RIP Authentication Type for the specified interface. The types are none, simple, and encrypt. This is a configured value.                       |

The following information will be invalid if the link state is down.

| Term                 | Definition                                                                                                    |
|----------------------|----------------------------------------------------------------------------------------------------|
| Bad Packets Received | The number of RIP response packets received by the RIP process which were subsequently discarded for any reason. |
| Bad Routes Received  | The number of routes contained in valid RIP packets that were ignored for any reason.                            |
| Updates Sent         | The number of triggered RIP updates actually sent on this interface.                                             |

# 7 IPv6 Management Commands

IPv6 Management Commands
Loopback Interface Commands
IPv6 Routing Commands
DHCPv6 Snooping Configuration Commands

This chapter describes the IPv6 commands available in the 200 Series CLI.

#### Caution

The commands in this chapter are in one of three functional groups:

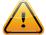

- Show commands display switch settings, statistics, and other information.
- Configuration commands configure features and options of the switch. For every configuration command, there is a show command that displays the configuration setting.
- Clear commands clear some or all of the settings to factory defaults.

# **IPv6 Management Commands**

IPv6 Management commands allow a device to be managed via an IPv6 address in a switch or IPv4 routing (that is, independent from the IPv6 Routing package). For Routing/IPv6 builds of 200 Series dual IPv4/IPv6 operation over the service port is enabled. 200 Series has capabilities such as:

- Static assignment of IPv6 addresses and gateways for the service/network ports.
- The ability to ping an IPv6 link-local address over the service/network port.
- Using IPv6 Management commands, you can send *SNMP (Simple Network Management Protocol)* traps and queries via the service/network port.
- The user can manage a device via the network port (in addition to a Routing Interface or the Service port).

#### serviceport ipv6 enable

Use this command to enable IPv6 operation on the service port. By default, IPv6 operation is enabled on the service port.

| Default | Enabled                 |
|---------|-------------------------|
| Format  | serviceport ipv6 enable |
| Mode    | Privileged EXEC         |

no serviceport ipv6 enable

Use this command to disable IPv6 operation on the service port.

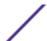

| Format | no serviceport ipv6 enable |
|--------|----------------------------|
| Mode   | Privileged EXEC            |

# network ipv6 enable

Use this command to enable IPv6 operation on the network port. By default, IPv6 operation is enabled on the network port.

| Default | Enabled             |
|---------|---------------------|
| Format  | network ipv6 enable |
| Mode    | Privileged EXEC     |

#### no network ipv6 enable

Use this command to disable IPv6 operation on the network port.

| Format | no network ipv6 enable |
|--------|------------------------|
| Mode   | Privileged EXEC        |

## serviceport ipv6 address

Use this command to manually configure IPv6 global address, enable/disable stateless global address autoconfiguration and to enable/disable dhcpv6 client protocol information on the service port.

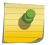

#### Note

Multiple IPv6 prefixes can be configured on the service port.

| Format | <pre>serviceport ipv6 address {address/prefix-length [eui64]   autoconfig dhcp}</pre> |
|--------|---------------------------------------------------------------------------------------|
| Mode   | Privileged EXEC                                                                       |

| Parameter     | Description                                                      |
|---------------|------------------------------------------------------------------|
| address       | IPv6 prefix in IPv6 global address format.                       |
| prefix-length | IPv6 prefix length value.                                        |
| eui64         | Formulate IPv6 address in eui64 address format.                  |
| autoconfig    | Configure stateless global address autoconfiguration capability. |
| dhcp          | Configure dhcpv6 client protocol.                                |

## no serviceport ipv6 address

Use the command no serviceport ipv6 address to remove all configured IPv6 prefixes on the service port interface.

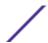

Use the command with the address option to remove the manually configured IPv6 global address on the network port interface.

Use the command with the autoconfig option to disable the stateless global address autoconfiguration on the service port.

Use the command with the dhcp option to disable the dhcpv6 client protocol on the service port.

| Format | no serviceport ipv6 address { address/prefix-length [eui64]   autoconfig   dhcp} |
|--------|----------------------------------------------------------------------------------|
| Mode   | Privileged EXEC                                                                  |

## serviceport ipv6 gateway

Use this command to configure IPv6 gateway (that is, Default routers) information for the service port.

# Note

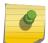

Only a single IPv6 gateway address can be configured for the service port. There may be a combination of IPv6 prefixes and gateways that are explicitly configured and those that are set through auto-address configuration with a connected IPv6 router on their service port interface.

| Format | serviceport ipv6 gateway gateway-address |
|--------|------------------------------------------|
| Mode   | Privileged EXEC                          |

| Parameter           | Description                                                  |
|---------------------|--------------------------------------------------------------|
| gateway-<br>address | Gateway address in IPv6 global or link-local address format. |

#### no serviceport ipv6 gateway

Use this command to remove IPv6 gateways on the service port interface.

| Format | no serviceport ipv6 gateway |
|--------|-----------------------------|
| Mode   | Privileged EXEC             |

## serviceport ipv6 neighbor

Use this command to manually add IPv6 neighbors to the IPv6 neighbor table for the service port. If an IPv6 neighbor already exists in the neighbor table, the entry is automatically converted to a static entry. Static entries are not modified by the neighbor discovery process. They are, however, treated the same for IPv6 forwarding. Static IPv6 neighbor entries are applied to the kernel stack and to the hardware when the corresponding interface is operationally active.

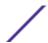

| Format | serviceport ipv6 neighbor ipv6-address macaddr |
|--------|------------------------------------------------|
| Mode   | Privileged EXEC                                |

| Parameter    | Description                                    |
|--------------|------------------------------------------------|
| ipv6-address | The IPv6 address of the neighbor or interface. |
| macaddr      | The link-layer address.                        |

## no serviceport ipv6 neighbor

Use this command to remove IPv6 neighbors from the IPv6 neighbor table for the service port.

| Format | no serviceport ipv6 neighbor ipv6-address macaddr |
|--------|---------------------------------------------------|
| Mode   | Privileged EXEC                                   |

## network ipv6 address

Use the options of this command to manually configure IPv6 global address, enable/disable stateless global address autoconfiguration and to enable/disable dhcpv6 client protocol information for the network port. Multiple IPv6 addresses can be configured on the network port.

| Format | <pre>network ipv6 address {address/prefix-length [eui64]   autoconfig   dhcp}</pre> |
|--------|-------------------------------------------------------------------------------------|
| Mode   | Privileged EXEC                                                                     |

| Parameter     | Description                                                      |
|---------------|------------------------------------------------------------------|
| address       | IPv6 prefix in IPv6 global address format.                       |
| prefix-length | IPv6 prefix length value.                                        |
| eui64         | Formulate IPv6 address in eui64 format.                          |
| autoconfig    | Configure stateless global address autoconfiguration capability. |
| dhcp          | Configure dhcpv6 client protocol.                                |

## no network ipv6 address

The command no network ipv6 address removes all configured IPv6 prefixes.

Use this command with the address option to remove the manually configured IPv6 global address on the network port interface.

Use this command with the autoconfig option to disable the stateless global address autoconfiguration on the network port.

Use this command with the dhcp option disables the dhcpv6 client protocol on the network port.

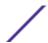

| Format | no network ipv6 address { address/prefix-length [eui64]   autoconfig   dhcp} |
|--------|------------------------------------------------------------------------------|
| Mode   | Privileged EXEC                                                              |

## network ipv6 gateway

Use this command to configure IPv6 gateway (that is, default routers) information for the network port.

| Format | network ipv6 gateway gateway-address |
|--------|--------------------------------------|
| Mode   | Privileged EXEC                      |

| Parameter           | Description                                                  |
|---------------------|--------------------------------------------------------------|
| gateway-<br>address | Gateway address in IPv6 global or link-local address format. |

#### no network ipv6 gateway

Use this command to remove IPv6 gateways on the network port interface.

| Format | no network ipv6 gateway |
|--------|-------------------------|
| Mode   | Privileged EXEC         |

## network ipv6 neighbor

Use this command to manually add IPv6 neighbors to the IPv6 neighbor table for this network port. If an IPv6 neighbor already exists in the neighbor table, the entry is automatically converted to a static entry. Static entries are not modified by the neighbor discovery process. They are, however, treated the same for IPv6 forwarding. Static IPv6 neighbor entries are applied to the kernel stack and to the hardware when the corresponding interface is operationally active.

| Format | network ipv6 neighbor ipv6-address macaddr |
|--------|--------------------------------------------|
| Mode   | Privileged EXEC                            |

| Parameter    | Description                                    |
|--------------|------------------------------------------------|
| ipv6-address | The IPv6 address of the neighbor or interface. |
| macaddr      | The link-layer address.                        |

#### no network ipv6 neighbor

Use this command to remove IPv6 neighbors from the neighbor table.

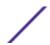

| Format | no network ipv6 neighbor ipv6-address macaddr |
|--------|-----------------------------------------------|
| Mode   | Privileged EXEC                               |

## show network ipv6 neighbors

Use this command to display the information about the IPv6 neighbor entries cached on the network port. The information is updated to show the type of the entry.

| Default | None                        |
|---------|-----------------------------|
| Format  | show network ipv6 neighbors |
| Mode    | Privileged EXEC             |

| Column         | Meaning                                                                                                    |  |  |  |  |  |
|----------------|----------------------------------------------------------------------------------------------------|--|--|--|--|--|
| IPv6 Address   | The IPv6 address of the neighbor.                                                                                       |  |  |  |  |  |
| MAC Address    | The MAC Address of the neighbor.                                                                                        |  |  |  |  |  |
| isRtr          | Shows if the neighbor is a router. If TRUE, the neighbor is a router; FALSE it is not a router                          |  |  |  |  |  |
| Neighbor State | The state of the neighbor cache entry. Possible values are: Incomplete, Reachable, Stale, Delay, Probe, and Unknown     |  |  |  |  |  |
| Age            | The time in seconds that has elapsed since an entry was added to the cache.                                             |  |  |  |  |  |
| Last Updated   | The time in seconds that has elapsed since an entry was added to the cache.                                             |  |  |  |  |  |
| Туре           | The type of neighbor entry. The type is Static if the entry is manually configured and Dynamic if dynamically resolved. |  |  |  |  |  |

The following is an example of the command.

| (Extreme 220)  | (Routing)  | #show network | ipv6 | neighb | ors       |        |        |
|----------------|------------|---------------|------|--------|-----------|--------|--------|
|                |            |               |      |        | Neighbor  | Age    |        |
| IPv6 Address   |            | MAC Address   |      | isRtr  | State     | (Secs) | Type   |
|                |            |               |      |        |           |        |        |
| FE80::5E26:AFF | :FEBD:852C | 5c:26:0a:bd:8 | 5:2c | FALSE  | Reachable | 0      | Static |

## show serviceport ipv6 neighbors

Use this command to displays information about the IPv6 neighbor entries cached on the service port. The information is updated to show the type of the entry.

| Default | None                            |
|---------|---------------------------------|
| Format  | show serviceport ipv6 neighbors |
| Mode    | Privileged EXEC                 |

| Column       | Meaning                           |  |  |  |  |  |
|--------------|-----------------------------------|--|--|--|--|--|
| IPv6 Address | The IPv6 address of the neighbor. |  |  |  |  |  |
| MAC Address  | The MAC Address of the neighbor.  |  |  |  |  |  |

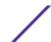

| Column         | Meaning                                                                                                    |
|----------------|----------------------------------------------------------------------------------------------------|
| isRtr          | Shows if the neighbor is a router. If TRUE, the neighbor is a router; FALSE it is not a router                          |
| Neighbor State | The state of the neighbor cache entry. Possible values are: Incomplete, Reachable, Stale, Delay, Probe, and Unknown     |
| Age            | The time in seconds that has elapsed since an entry was added to the cache.                                             |
| Last Updated   | The time in seconds that has elapsed since an entry was added to the cache.                                             |
| Туре           | The type of neighbor entry. The type is Static if the entry is manually configured and Dynamic if dynamically resolved. |

The following is an example of the command.

| (Extreme 220)  | (Routing)   | #show se | ervicepor | t ipv6 neighbors  |       |           |        |         |
|----------------|-------------|----------|-----------|-------------------|-------|-----------|--------|---------|
|                |             |          |           |                   |       | Neighbor  | Age    |         |
| IPv6 Address   |             |          |           | MAC Address       | isRtr | State     | (Secs) | Type    |
|                |             |          |           |                   |       |           |        |         |
| FE80::5E26:AFE | F:FEBD:8520 | 2        |           | 5c:26:0a:bd:85:20 | FALSE | Reachable | 0      | Dynamic |

## ping ipv6

Use this command to determine whether another computer is on the network. Ping provides a synchronous response when initiated from the CLI interface. To use the command, configure the switch for network (in-band) connection. The source and target devices must have the ping utility enabled and running on top of TCP/IP. The switch can be pinged from any IP workstation with which the switch is connected through the default VLAN (VLAN 1), as long as there is a physical path between the switch and the workstation. The terminal interface sends three pings to the target station. Use the ipv6-address|hostname parameter to ping an interface by using the global IPv6 address of the interface. Use the optional size keyword to specify the size of the ping packet. Use the outgoing-interface option to specify the outgoing interface for a multicast IP/IPv6 ping.

You can utilize the ping or traceroute facilities over the service/network ports when using an IPv6 global address ipv6-global-address|hostname. Any IPv6 global address or gateway assignments to these interfaces will cause IPv6 routes to be installed within the IP stack such that the ping or traceroute request is routed out the service/network port properly. When referencing an IPv6 link-local address, you must also specify the service or network port interface by using the serviceport or network parameter.

| Default | <ul> <li>The default count is 1.</li> <li>The default interval is 3 seconds.</li> <li>The default size is 0 bytes.</li> </ul>                                                                                                    |
|---------|----------------------------------------------------------------------------------------------------|
| Format  | <pre>ping ipv6 {ipv6-global-address hostname   {interface {unit/<br/>slot/port   vlan vlan-id   serviceport   loopback   tunnel  <br/>network} link-local-address} [size datagram-size] [outgoing-<br/>interface {unit/slot/port   vlan 1-4093   serviceport  <br/>network}]}</pre> |
| Mode    | <ul><li>Privileged EXEC</li><li>User EXEC</li></ul>                                                                                                    |

## ping ipv6 interface

Use this command to determine whether another computer is on the network. To use the command, configure the switch for network (in-band) connection. The source and target devices must have the ping utility enabled and running on top of TCP/IP. The switch can be pinged from any IP workstation with which the switch is connected through the default VLAN (VLAN 1), as long as there is a physical path between the switch and the workstation. The terminal interface sends three pings to the target station. Use the <code>interface</code> keyword to ping an interface by using the link-local address or the global IPv6 address of the interface. You can use a loopback, network port, serviceport, tunnel, or physical interface as the source. Use the optional <code>size</code> keyword to specify the size of the ping packet. The ipv6-address is the link local IPv6 address of the device you want to query. Use the <code>outgoing-interface</code> option to specify the outgoing interface for a multicast IP/IPv6 ping.

| Format | <pre>ping ipv6 interface {unit/slot/port   loopback loopback-id   network  serviceport  tunnel tunnel-id} {link-local-address link-local-address   ipv6-address} [size datagram-size] [outgoing-interface {unit/slot/port   vlan 1-4093   serviceport   network}]</pre> |
|--------|----------------------------------------------------------------------------------------------------|
| Modes  | <ul><li>Privileged EXEC</li><li>User EXEC</li></ul>                                                                                                    |

| Keyword      | Description                                                                  |
|--------------|------------------------------------------------------------------------------|
| size         | Use the optional <b>size</b> keyword to specify the size of the ping packet. |
| ipv6-address | The link local IPv6 address of the device you want to query.                 |

# **Loopback Interface Commands**

The commands in this section describe how to create, delete, and manage loopback interfaces. A loopback interface is always expected to be up. This interface can provide the source address for sent packets and can receive both local and remote packets. The loopback interface is typically used by routing protocols.

To assign an IP address to the loopback interface, see ip address on page 506.

## interface loopback

Use this command to enter the Interface Config mode for a loopback interface. The range of the loopback ID is 0 to 7.

| Format | interface loopback loopback-id |
|--------|--------------------------------|
| Mode   | Global Config                  |

#### no interface loopback

This command removes the loopback interface and associated configuration parameters for the specified loopback interface.

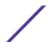

| Format | no interface loopback loopback-id |
|--------|-----------------------------------|
| Mode   | Global Config                     |

## show interface loopback

This command displays information about configured loopback interfaces.

| Format | show interface loopback [loopback-id] |
|--------|---------------------------------------|
| Mode   | Privileged EXEC                       |

If you do not specify a loopback ID, the following information appears for each loopback interface on the system:

| Column      | Meaning                                                                 |
|-------------|-------------------------------------------------------------------------|
| Loopback ID | The loopback ID associated with the rest of the information in the row. |
| Interface   | The interface name.                                                     |
| IP Address  | The IPv4 address of the interface.                                      |

If you specify a loopback ID, the following information appears:

| Column                | Meaning                                                                |
|-----------------------|------------------------------------------------------------------------|
| Interface Link Status | Shows whether the link is up or down.                                  |
| IP Address            | The IPv4 address of the interface.                                     |
| MTU size              | The maximum transmission size for packets on this interface, in bytes. |

# **IPv6 Routing Commands**

This section describes the IPv6 commands used to configure IPv6 on the system and on the interfaces. This section also describes IPv6 management commands and show commands.

## show ipv6 nd raguard policy

This command shows the status of IPv6 RA GUARD feature on the switch. It lists the ports/interfaces on which this feature is enabled and the associated device role.

| Format | show ipv6 nd raguard policy |
|--------|-----------------------------|
| Mode   | Privileged EXEC             |

| Term      | Definition                                           |
|-----------|------------------------------------------------------|
| Interface | The port/interface on which this feature is enabled. |
| Role      | The associated device role for the interface.        |

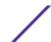

```
(Extreme 220) # show ipv6 nd raguard policy
Configured Interfaces
Interface Role
-----
Gi1/0/1 Host
```

# **DHCPv6 Snooping Configuration Commands**

This section describes commands used to configure IPv6 <u>DHCP (Dynamic Host Configuration Protocol)</u> Snooping.

## ipv6 dhcp snooping

Use this command to globally enable IPv6 DHCP Snooping.

| Default | Disabled           |
|---------|--------------------|
| Format  | ipv6 dhcp snooping |
| Mode    | Global Config      |

#### no ipv6 dhcp snooping

Use this command to globally disable IPv6 DHCP Snooping.

| Format | no ipv6 dhcp snooping |
|--------|-----------------------|
| Mode   | Global Config         |

# ipv6 dhcp snooping vlan

Use this command to enable *DHCP* Snooping on a list of comma-separated VLAN ranges.

| Default | Disabled                                 |
|---------|------------------------------------------|
| Format  | ipv6 dhcp snooping vlan <i>vlan-list</i> |
| Mode    | Global Config                            |

#### no ipv6 dhcp snooping vlan

Use this command to disable *DHCP* Snooping on VLANs.

| Format | no ipv6 dhcp snooping vlan <i>vlan-list</i> |
|--------|---------------------------------------------|
| Mode   | Global Config                               |

## ipv6 dhcp snooping verify mac-address

Use this command to enable verification of the source MAC address with the client hardware address in the received DCHP message.

| Default | Enabled                               |
|---------|---------------------------------------|
| Format  | ipv6 dhcp snooping verify mac-address |
| Mode    | Global Config                         |

#### no ipv6 dhcp snooping verify mac-address

Use this command to disable verification of the source MAC address with the client hardware address.

| Format | no ipv6 dhcp snooping verify mac-address |
|--------|------------------------------------------|
| Mode   | Global Config                            |

## ipv6 dhcp snooping binding

Use this command to configure static *DHCP* Snooping binding.

| Format | ipv6 dhcp snooping binding mac-address vlan vlan id ip address interface interface id |
|--------|---------------------------------------------------------------------------------------|
| Mode   | Global Config                                                                         |

#### no ipv6 dhcp snooping binding

Use this command to remove the *DHCP* static entry from the DHCP Snooping database.

| Format | no ipv6 dhcp snooping binding mac-address |
|--------|-------------------------------------------|
| Mode   | Global Config                             |

## show ipv6 dhcp snooping

Use this command to display the *DHCP* Snooping global configurations and per port configurations.

| Format | show ipv6 dhcp snooping                             |
|--------|-----------------------------------------------------|
| Mode   | <ul><li>Privileged EXEC</li><li>User EXEC</li></ul> |

| Column           | Meaning                                                                                         |
|------------------|-------------------------------------------------------------------------------------------------|
| Interface        | The interface for which data is displayed.                                                      |
| Trusted          | If it is enabled, DHCP snooping considers the port as trusted. The factory default is disabled. |
| Log Invalid Pkts | If it is enabled, DHCP snooping application logs invalid packets on the specified interface.    |

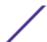

The following example shows CLI display output for the command.

## show ipv6 dhcp snooping binding

Use this command to display the <u>DHCP</u> Snooping binding entries. To restrict the output, use the following options:

- Dynamic: Restrict the output based on DCHP snooping.
- Interface: Restrict the output based on a specific interface.
- Static: Restrict the output based on static entries.
- VLAN: Restrict the output based on VLAN.

| Format | <pre>show ipv6 dhcp snooping binding [{static/dynamic}] [interface unit/slot/port] [vlan id]</pre> |
|--------|----------------------------------------------------------------------------------------------------|
| Mode   | <ul><li>Privileged EXEC</li><li>User EXEC</li></ul>                                                |

| Column       | Meaning                                                                                                    |
|--------------|----------------------------------------------------------------------------------------------------|
| MAC Address  | Displays the MAC address for the binding that was added. The MAC address is the key to the binding database. |
| IPv6 Address | Displays the valid IPv6 address for the binding rule.                                                        |
| VLAN         | The VLAN for the binding rule.                                                                               |
| Interface    | The interface to add a binding into the DHCP snooping interface.                                             |
| Type         | Binding type; statically configured from the CLI or dynamically learned.                                     |
| Lease (sec)  | The remaining lease time for the entry.                                                                      |

The following example shows CLI display output for the command.

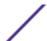

## show ipv6 dhcp snooping interfaces

Use this command to show the *DHCP* Snooping status of all interfaces or a specified interface.

| Format | show ipv6 dhcp snooping interfaces [interface unit/slot/port] |
|--------|---------------------------------------------------------------|
| Mode   | Privileged EXEC                                               |

The following example shows CLI display output for the command.

| (Extreme 220)<br>Interface |       | -      | hcp snooping<br>Rate Limit<br>(pps) | <pre>interfaces   Burst Interval     (seconds)</pre> |
|----------------------------|-------|--------|-------------------------------------|------------------------------------------------------|
|                            |       |        |                                     |                                                      |
| 1/g1                       | No    |        | 15                                  | 1                                                    |
| 1/g2                       | No    |        | 15                                  | 1                                                    |
| 1/g3                       | No    |        | 15                                  | 1                                                    |
| (Extreme 220)              | #show | ip dho | p snooping ir                       | terfaces ethernet                                    |
| Interface                  | Trust | State  | Rate Limit                          | Burst Interval                                       |
|                            |       |        | (pps)                               | (seconds)                                            |
|                            |       |        |                                     |                                                      |
| 1/0/1                      | Yes   |        | 15                                  | 1                                                    |

# show ipv6 dhcp snooping statistics

Use this command to list statistics for IPv6 <u>DHCP</u> Snooping security violations on untrusted ports.

| Format | show ipv6 dhcp snooping statistics                  |
|--------|-----------------------------------------------------|
| Mode   | <ul><li>Privileged EXEC</li><li>User EXEC</li></ul> |

| Column              | Meaning                                                                                                    |
|---------------------|----------------------------------------------------------------------------------------------------|
| Interface           | The IPv6 address of the interface in $unit/slot/port$ format.                                                                                           |
| MAC Verify Failures | Represents the number of DHCP messages that were filtered on an untrusted interface because of source MAC address and client hardware address mismatch. |
| Client Ifc Mismatch | Represents the number of DHCP release and Deny messages received on the different ports than learned previously.                                        |

DHCP Server Msgs Rec'd Represents the number of DHCP server messages received on Untrusted ports.

The following example shows CLI display output for the command.

| dhcp snooping | statistics |             |
|---------------|------------|-------------|
| MAC Verify    | Client Ifc | DHCP Server |
| Failures      | Mismatch   | Msgs Rec'd  |
|               |            |             |
| 0             | 0          | 0           |
| 0             | 0          | 0           |
| 0             | 0          | 0           |
| 0             | 0          | 0           |
| 0             | 0          | 0           |
| 0             | 0          | 0           |
| 0             | 0          | 0           |
| 0             | 0          | 0           |
| 0             | 0          | 0           |
| 0             | 0          | 0           |
|               | MAC Verify | -           |

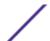

| 1/0/12 | 0 | 0 | 0 |  |
|--------|---|---|---|--|
| 1/0/13 | 0 | 0 | 0 |  |
| 1/0/14 | 0 | 0 | 0 |  |
| 1/0/15 | 0 | 0 | 0 |  |
| 1/0/16 | 0 | 0 | 0 |  |
| 1/0/17 | 0 | 0 | 0 |  |
| 1/0/18 | 0 | 0 | 0 |  |
| 1/0/19 | 0 | 0 | 0 |  |
| 1/0/20 | 0 | 0 | 0 |  |

# clear ipv6 dhcp snooping binding

Use this command to clear all DHCPv6 Snooping bindings on all interfaces or on a specific interface.

| Format | <pre>clear ipv6 dhcp snooping binding [interface unit/slot/port]</pre> |
|--------|------------------------------------------------------------------------|
| Mode   | <ul><li>Privileged EXEC</li><li>User EXEC</li></ul>                    |

# clear ipv6 dhcp snooping statistics

Use this command to clear all DHCPv6 Snooping statistics.

| Format | clear ipv6 dhcp snooping statistics                 |
|--------|-----------------------------------------------------|
| Mode   | <ul><li>Privileged EXEC</li><li>User EXEC</li></ul> |

# 8 Quality of Service Commands

**Class of Service Commands** 

**Differentiated Services Commands** 

**DiffServ Class Commands** 

**DiffServ Policy Commands** 

**DiffServ Service Commands** 

**DiffServ Show Commands** 

**MAC Access Control List Commands** 

**IP Access Control List Commands** 

**IPv6 Access Control List Commands** 

**Management Access Control and Administration List** 

Time Range Commands for Time-Based ACLs

**Auto-Voice over IP Commands** 

This chapter describes the QoS (Quality of Service) commands available in the 200 Series CLI.

#### Caution

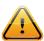

The commands in this chapter are in one of two functional groups:

- Show commands display switch settings, statistics, and other information.
- Configuration commands configure features and options of the switch. For every configuration command, there is a show command that displays the configuration setting.

## Class of Service Commands

This section describes the commands used to configure and view *CoS (Class of Service)* settings for the switch. The commands in this section allow you to control the priority and transmission rate of traffic.

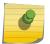

#### Note

Commands you issue in the Interface Config mode only affect a single interface. Commands you issue in the Global Config mode affect all interfaces.

## classofservice dot1p-mapping

This command maps an 802.1p priority to an internal traffic class. The userpriority values can range from 0-7. The trafficclass values range from 0-6, although the actual number of available traffic classes depends on the platform.

| Format | classofservice dot1p-mapping userpriority trafficclass   |
|--------|----------------------------------------------------------|
| Modes  | <ul><li>Global Config</li><li>Interface Config</li></ul> |

#### no classofservice dot1p-mapping

This command maps each 802.1p priority to its default internal traffic class value.

| Format | no classofservice dot1p-mapping                          |
|--------|----------------------------------------------------------|
| Modes  | <ul><li>Global Config</li><li>Interface Config</li></ul> |

## classofservice ip-dscp-mapping

This command maps an IP DSCP value to an internal traffic class. The ipdscp value is specified as either an integer from 0 to 63, or symbolically through one of the following keywords: af11, af12, af13, af21, af22, af33, af31, af32, af33, af41, af42, af43, be, cs0, cs1, cs2, cs3, cs4, cs5, cs6, cs7, ef.

The trafficclass values can range from 0-6, although the actual number of available traffic classes depends on the platform.

| Format | lassofservice ip-dscp-mapping ipdscp trafficclass |  |
|--------|---------------------------------------------------|--|
| Mode   | Slobal Config                                     |  |

#### no classofservice ip-dscp-mapping

This command maps each IP DSCP value to its default internal traffic class value.

| Format | no classofservice ip-dscp-mapping |
|--------|-----------------------------------|
| Mode   | Global Config                     |

## classofservice ip-precedence-mapping

This command maps an IP Precedence value to an internal traffic class for a specific interface. The 0-7 parameter is optional and is only valid on platforms that support independent per-port class of service mappings.

| Format | classofservice ip-precedence-mapping 0-7 |
|--------|------------------------------------------|
| Mode   | Global Config                            |

| Parameter | Description              |
|-----------|--------------------------|
| 0-7       | The IP Precedence value. |

#### no classofservice ip-precedence-mapping

This command returns the mapping to its default value.

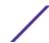

| Format | no classofservice ip-precedence-mapping |
|--------|-----------------------------------------|
| Mode   | Global Config                           |

#### classofservice trust

This command sets the class of service trust mode of an interface or range of interfaces. You can set the mode to trust one of the Dot1p (802.1p), IP DSCP, or IP Precedence packet markings. You can also set the interface mode to untrusted. If you configure an interface to use Dot1p, the mode does not appear in the output of the show running-config command because Dot1p is the default.

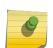

#### Note

The classofservice trust dot1p command will not be supported in future releases of the software because Dot1p is the default value. Use the no classofservice trust command to set the mode to the default value.

| Default | dot1p                                                         |
|---------|---------------------------------------------------------------|
| Format  | <pre>classofservice trust {dot1p   ip-dscp   untrusted}</pre> |
| Modes   | <ul><li>Global Config</li><li>Interface Config</li></ul>      |

#### no classofservice trust

This command sets the interface mode to the default value.

| Format | no classofservice trust                                  |
|--------|----------------------------------------------------------|
| Modes  | <ul><li>Global Config</li><li>Interface Config</li></ul> |

## cos-queue max-bandwidth

This command specifies the maximum transmission bandwidth guarantee for each interface queue on an interface, a range of interfaces, or all interfaces. The total number of queues supported per interface is platform specific. A value from 0-100 (percentage of link rate) must be specified for each supported queue, with 0 indicating no maximum bandwidth. The sum of all values entered must not exceed 100.

| Format | cos-queue max-bandwidth bw-0 bw-1 bw-n                   |
|--------|----------------------------------------------------------|
| Modes  | <ul><li>Global Config</li><li>Interface Config</li></ul> |

#### no cos-queue max-bandwidth

This command restores the default for each queue's minimum bandwidth value.

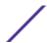

| Format  | no cos-queue max-bandwidth                               |
|---------|----------------------------------------------------------|
| 1 lodes | <ul><li>Global Config</li><li>Interface Config</li></ul> |

## cos-queue min-bandwidth

This command specifies the minimum transmission bandwidth guarantee for each interface queue on an interface, a range of interfaces, or all interfaces. The total number of queues supported per interface is platform specific. A value from 0-100 (percentage of link rate) must be specified for each supported queue, with 0 indicating no guaranteed minimum bandwidth. The sum of all values entered must not exceed 100.

| Format | cos-queue min-bandwidth bw-0 bw-1 bw-n                   |
|--------|----------------------------------------------------------|
| Modes  | <ul><li>Global Config</li><li>Interface Config</li></ul> |

#### no cos-queue min-bandwidth

This command restores the default for each gueue's minimum bandwidth value.

| Format | no cos-queue min-bandwidth                               |
|--------|----------------------------------------------------------|
| Modes  | <ul><li>Global Config</li><li>Interface Config</li></ul> |

## cos-queue random-detect

This command activates weighted random early discard (WRED) for each specified queue on the interface. Specific WRED parameters are configured using the random-detect queue-parms and the random-detect exponential-weighting-constant commands.

| Format | cos-queue random-detect queue-id-1 [queue-id-2 queue-id-n] |
|--------|------------------------------------------------------------|
| Modes  | <ul><li>Global Config</li><li>Interface Config</li></ul>   |

When specified in Interface Config' mode, this command affects a single interface only, whereas in Global Config mode, it applies to all interfaces.

At least one, but no more than n queue-id values are specified with this command. Duplicate queue-id values are ignored. Each queue-id value ranges from 0 to (n-1), where n is the total number of queues supported per interface. The number n=7 and corresponds to the number of supported queues (traffic classes).

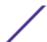

#### no cos-queue random-detect

Use this command to disable WRED, thereby restoring the default tail drop operation for the specified queues on the interface.

| Format | no cos-queue random-detect $queue-id-1$ [ $queue-id-2$ $queue-id-n$ ] |
|--------|-----------------------------------------------------------------------|
| Modes  | <ul><li>Global Config</li><li>Interface Config</li></ul>              |

## cos-queue strict

This command activates the strict priority scheduler mode for each specified queue for an interface queue on an interface, a range of interfaces, or all interfaces.

| Format | cos-queue strict queue-id-1 [queue-id-2 queue-id-n]      |
|--------|----------------------------------------------------------|
| Modes  | <ul><li>Global Config</li><li>Interface Config</li></ul> |

#### no cos-queue strict

This command restores the default weighted scheduler mode for each specified queue.

| Format | no cos-queue strict queue-id-1 [queue-id-2 queue-id-n]   |
|--------|----------------------------------------------------------|
| Modes  | <ul><li>Global Config</li><li>Interface Config</li></ul> |

#### random-detect

This command is used to enable WRED for the interface as a whole, and is only available when perqueue WRED activation control is not supported by the device Specific WRED parameters are configured using the random-detect queue-parms and the random-detect exponential-weighting-constant commands.

| Format | random-detect                                            |
|--------|----------------------------------------------------------|
| Modes  | <ul><li>Global Config</li><li>Interface Config</li></ul> |

When specified in Interface Config mode, this command affects a single interface only, whereas in Global Config mode, it applies to all interfaces. The Interface Config mode command is only available on platforms that support independent per-port class of service queue configuration.

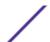

#### no random-detect

Use this command to disable WRED, thereby restoring the default tail drop operation for all queues on the interface.

| Format | no random-detect                                         |
|--------|----------------------------------------------------------|
| Modes  | <ul><li>Global Config</li><li>Interface Config</li></ul> |

## random-detect exponential weighting-constant

This command is used to configure the WRED decay exponent for a CoS queue interface.

| Format | random-detect exponential-weighting-constant $0-15$      |
|--------|----------------------------------------------------------|
| Modes  | <ul><li>Global Config</li><li>Interface Config</li></ul> |

## no random-detect exponential-weighting-constant

Use this command to set the WRED decay exponent back to the default.

| Format | no random-detect exponential-weighting-constant          |
|--------|----------------------------------------------------------|
| Modes  | <ul><li>Global Config</li><li>Interface Config</li></ul> |

## random-detect queue-parms

This command is used to configure WRED parameters for each drop precedence level supported by a queue. It is used only when per-COS queue configuration is enabled (using the cos-queue random-detect command).

| Format | random-detect queue-parms queue-id-1 [queue-id-2 queue-id-n] min-thresh thresh-prec-1 thresh-prec-n max-thresh thresh-prec-1 thresh-precbability prob-prec-1 prob-prec-n |
|--------|----------------------------------------------------------------------------------------------------|
| Modes  | <ul><li>Global Config</li><li>Interface Config</li></ul>                                                                                                    |

Each parameter is specified for each possible drop precedence (color of TCP traffic). The last precedence applies to all non-TCP traffic. For example, in a 3-color system, four of each parameter specified: green TCP, yellow TCP, red TCP, and non-TCP, respectively.

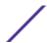

| Parameter            | Description                                                                                                    |
|----------------------|----------------------------------------------------------------------------------------------------|
| min-thresh           | The minimum threshold the queue depth (as a percentage) where WRED starts marking and dropping traffic.                                                                                                    |
| max-thresh           | The maximum threshold is the queue depth (as a percentage) above which WRED marks / drops all traffic.                                                                                                    |
| drop-<br>probability | The percentage probability that WRED will mark/drop a packet, when the queue depth is at the maximum threshold. (The drop probability increases linearly from 0 just before the minimum threshold, to this value at the maximum threshold, then goes to 100% for larger queue depths). |

#### no random-detect queue-parms

Use this command to set the WRED configuration back to the default.

| Format | no random-detect queue-parms $queue-id-1$ [ $queue-id-2$ $queue-id-n$ ] |
|--------|-------------------------------------------------------------------------|
| Modes  | <ul><li>Global Config</li><li>Interface Config</li></ul>                |

## traffic-shape

This command specifies the maximum transmission bandwidth limit for the interface as a whole. The bandwidth values are from 0-100 in increments of 1. You can also specify this value for a range of interfaces or all interfaces. Also known as rate shaping, traffic shaping has the effect of smoothing temporary traffic bursts over time so that the transmitted traffic rate is bounded.

| Format | traffic-shape bandwidth                                  |
|--------|----------------------------------------------------------|
| Modes  | <ul><li>Global Config</li><li>Interface Config</li></ul> |

#### no traffic-shape

This command restores the interface shaping rate to the default value.

| Format | no traffic-shape                                         |
|--------|----------------------------------------------------------|
| Modes  | <ul><li>Global Config</li><li>Interface Config</li></ul> |

## show classofservice dot1p-mapping

This command displays the current Dot1p (802.1p) priority mapping to internal traffic classes for a specific interface. The unit/slot/port parameter is optional and is only valid on platforms that support independent per-port class of service mappings. If specified, the 802.1p mapping table of the interface

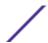

is displayed. If omitted, the most recent global configuration settings are displayed. For more information, see Voice VLAN Commands on page 336.

| Format | show classofservice dot1p-mapping [unit/slot/port] |  |
|--------|----------------------------------------------------|--|
| Mode   | Privileged EXEC                                    |  |

The following information is displayed for each user priority.

Column Meaning

**User Priority** The 802.1p user priority value.

Traffic Class The traffic class internal queue identifier to which the user priority value is mapped.

## show classofservice ip-dscp-mapping

This command displays the current IP DSCP mapping to internal traffic classes for the global configuration settings.

| Format | show classofservice ip-dscp-mapping |
|--------|-------------------------------------|
| Mode   | Privileged EXEC                     |

The following information is repeated for each user priority.

Column Meaning

IP DSCP The IP DSCP value.

**Traffic Class** The traffic class internal queue identifier to which the IP DSCP value is mapped.

## show classofservice ip-precedence-mapping

This command displays the current IP Precedence mapping to internal traffic classes for a specific interface. The unit/slot/port parameter is optional and is only valid on platforms that support independent per-port class of service mappings. If specified, the IP Precedence mapping table of the interface is displayed. If omitted, the most recent global configuration settings are displayed.

| Format | show classofservice ip-precedence-mapping [unit/slot/port] |
|--------|------------------------------------------------------------|
| Mode   | Privileged EXEC                                            |

Column Meaning

**IP Precedence** The IP Precedence value.

Traffic Class The traffic class internal queue identifier to which the IP Precedence value is mapped.

## show classofservice packet-drop-count

This command displays the number of dropped counters for each CoS (Class of Service) egress queue on the specified port.

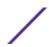

For 220 Series switches, specify the port name in unit/slot/port format.

For 210 Series switches, specify the port name in slot/port format.

| Format | show classofservice packet-drop-count unit/slot/port   slot/port |
|--------|------------------------------------------------------------------|
| Mode   | Privileged EXEC                                                  |

The following shows an example of the command and its output:

#### show classofservice trust

This command displays the current trust mode setting for a specific interface. The unit/slot/port parameter is optional and is only valid on platforms that support independent per-port class of service mappings. If you specify an interface, the command displays the port trust mode of the interface. If you do not specify an interface, the command displays the most recent global configuration settings.

| Format | show classofservice trust [unit/slot/port] |
|--------|--------------------------------------------|
| Mode   | Privileged EXEC                            |

| Column                      | Meaning                                                                 |
|-----------------------------|-------------------------------------------------------------------------|
| Class of Service Trust Mode | The the trust mode, which is either Dot1P, IP DSCP, or Untrusted.       |
| Non-IP Traffic Class        | (IP DSCP mode only) The traffic class used for non-IP traffic.          |
| Untrusted Traffic Class     | (Untrusted mode only) The traffic class used for all untrusted traffic. |

#### show interfaces cos-queue

This command displays the class-of-service queue configuration for the specified interface. The unit/slot/port parameter is optional and is only valid on platforms that support independent per-port class of service mappings. If specified, the class-of-service queue configuration of the interface is displayed. If omitted, the most recent global configuration settings are displayed.

| Format | show interfaces cos-queue [unit/slot/port] |
|--------|--------------------------------------------|
| Mode   | Privileged EXEC                            |

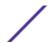

| Column                 | Meaning                                                                                                    |
|------------------------|----------------------------------------------------------------------------------------------------|
| Interface Shaping Rate | The global interface shaping rate value.                                                                                                    |
| WRED Decay Exponent    | The global WRED decay exponent value.                                                                                                    |
| Queue Id               | An interface supports n queues numbered 0 to (n-1). The specific n value is platform dependent.                                                                                                    |
| Minimum Bandwidth      | The minimum transmission bandwidth guarantee for the queue, expressed as a percentage. A value of 0 means bandwidth is not guaranteed and the queue operates using best-effort. This is a configured value. |
| Maximum Bandwidth      | The maximum transmission bandwidth guarantee for the queue, expressed as a percentage. A value of 0 means bandwidth is not guaranteed and the queue operates using best-effort. This is a configured value. |
| Scheduler Type         | Whether this queue is scheduled for transmission using a strict priority or a weighted scheme. This is a configured value.                                                                                  |
| Queue Management Type  | The queue depth management technique used for this queue (tail drop).                                                                                                    |

If you specify the interface, the command also displays the following information.

| Column                    | Meaning                                                                                                    |
|---------------------------|----------------------------------------------------------------------------------------------------|
| Interface                 | The $unit/slot/port$ of the interface. If displaying the global configuration, this output line is replaced with a Global Config indication.                                                  |
| Interface Shaping<br>Rate | The maximum transmission bandwidth limit for the interface as a whole. It is independent of any per-queue maximum bandwidth value(s) in effect for the interface. This is a configured value. |
| WRED Decay<br>Exponent    | The configured WRED decay exponent for a <u>CoS</u> queue interface.                                                                                                    |

## show interfaces random-detect

This command displays the global WRED settings for each <u>CoS</u> queue. If you specify the unit/slot/port, the command displays the WRED settings for each CoS queue on the specified interface.

| Format | show interfaces random-detect [unit/slot/port] |
|--------|------------------------------------------------|
| Mode   | Privileged EXEC                                |

| Column                    | Meaning                                                                                                    |
|---------------------------|----------------------------------------------------------------------------------------------------|
| Queue ID                  | An interface supports n queues numbered 0 to (n-1). The specific n value is platform dependent.                                                                                                    |
| WRED Minimum<br>Threshold | The configured minimum threshold the queue depth (as a percentage) where WRED starts marking and dropping traffic.                                                                                                    |
| WRED Maximum<br>Threshold | The configured maximum threshold is the queue depth (as a percentage) above which WRED marks / drops all traffic.                                                                                                    |
| WRED Drop<br>Probability  | The configured percentage probability that WRED will mark/drop a packet, when the queue depth is at the maximum threshold. (The drop probability increases linearly from 0 just before the minimum threshold, to this value at the maximum threshold, then goes to 100% for larger queue depths). |

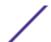

## show interfaces tail-drop-threshold

This command displays the tail drop threshold information. If you specify the unit/slot/port, the command displays the tail drop threshold information for the specified interface.

| Format | show interfaces tail-drop-threshold [unit/slot/port] |
|--------|------------------------------------------------------|
| Mode   | Privileged EXEC                                      |

## **Differentiated Services Commands**

This section describes the commands used to configure QOS Differentiated Services (DiffServ).

You configure DiffServ in several stages by specifying three DiffServ components:

- 1 Class
  - a Creating and deleting classes.
  - b Defining match criteria for a class.
- 2 Policy
  - a Creating and deleting policies
  - b Associating classes with a policy
  - c Defining policy statements for a policy/class combination
- 3 Service
  - a Adding and removing a policy to/from an inbound interface

The DiffServ class defines the packet filtering criteria. The attributes of a DiffServ policy define the way the switch processes packets. You can define policy attributes on a per-class instance basis. The switch applies these attributes when a match occurs.

Packet processing begins when the switch tests the match criteria for a packet. The switch applies a policy to a packet when it finds a class match within that policy.

The following rules apply when you create a DiffServ class:

- Each class can contain a maximum of one referenced (nested) class
- Class definitions do not support hierarchical service policies

A given class definition can contain a maximum of one reference to another class. You can combine the reference with other match criteria. The referenced class is truly a reference and not a copy since additions to a referenced class affect all classes that reference it. Changes to any class definition currently referenced by any other class must result in valid class definitions for all derived classes, otherwise the switch rejects the change. You can remove a class reference from a class definition.

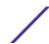

The only way to remove an individual match criterion from an existing class definition is to delete the class and re-create it.

#### Note

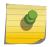

The mark possibilities for policing include <u>CoS</u>, IP DSCP, and IP Precedence. While the latter two are only meaningful for IP packet types, CoS marking is allowed for both IP and non-IP packets, since it updates the 802.1p user priority field contained in the VLAN tag of the layer 2 packet header.

## diffserv

This command sets the DiffServ operational mode to active. While disabled, the DiffServ configuration is retained and can be changed, but it is not activated. When enabled, DiffServ services are activated.

| Format | diffserv      |
|--------|---------------|
| Mode   | Global Config |

#### no diffserv

This command sets the DiffServ operational mode to inactive. While disabled, the DiffServ configuration is retained and can be changed, but it is not activated. When enabled, DiffServ services are activated.

| Format | no diffserv   |
|--------|---------------|
| Mode   | Global Config |

## **DiffServ Class Commands**

Use the DiffServ class commands to define traffic classification. To classify traffic, you specify Behavior Aggregate (BA), based on DSCP and Multi-Field (MF) classes of traffic (name, match criteria)

This set of commands consists of class creation/deletion and matching, with the class match commands specifying Layer 3, Layer 2, and general match criteria. The class match criteria are also known as class rules, with a class definition consisting of one or more rules to identify the traffic that belongs to the class.

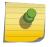

#### Note

Once you create a class match criterion for a class, you cannot change or delete the criterion. To change or delete a class match criterion, you must delete and re-create the entire class.

The CLI command root is class-map.

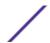

## class-map

This command defines a DiffServ class of type match-all. When used without any match condition, this command enters the class-map mode. The class-map-name is a case sensitive alphanumeric string from 1 to 31 characters uniquely identifying an existing DiffServ class.

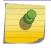

#### Note

The class-map-name 'default' is reserved and must not be used.

The class type of match-all indicates all of the individual match conditions must be true for a packet to be considered a member of the class. This command may be used without specifying a class type to enter the Class-Map Config mode for an existing DiffServ class.

#### Note

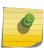

The optional keyword <code>ipv4 | ipv6</code> specifies the Layer 3 protocol for this class. If not specified, this parameter defaults to ipv4. This maintains backward compatibility for configurations defined on systems before IPv6 match items were supported. The optional keyword <code>appiq</code> creates a new DiffServ appiq class. Regular expressions found in the traffic patterns in layer 7 applications can be matched to the App-IQ class using a <code>match signature</code> command.

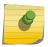

#### Note

The CLI mode is changed to Class-Map Config or Ipv6-Class-Map Config when this command is successfully executed depending on the **ipv4** | **ipv6** keyword specified.

| Format | <pre>class-map match-all class-map-name [{appiq   ipv4   ipv6}] {ipv4}</pre> |
|--------|------------------------------------------------------------------------------|
| Mode   | Global Config                                                                |

#### no class-map

This command eliminates an existing DiffServ class. The class-map-name is the name of an existing DiffServ class. (The class name default is reserved and is not allowed here.) This command may be issued at any time; if the class is currently referenced by one or more policies or by any other class, the delete action fails.

| Format | no class-map class-map-name |
|--------|-----------------------------|
| Mode   | Global Config               |

#### class-map rename

This command changes the name of a DiffServ class. The class-map-name is the name of an existing DiffServ class. The new-class-map-name parameter is a case-sensitive alphanumeric string from 1 to 31 characters uniquely identifying the class.

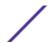

| Default | None                                               |
|---------|----------------------------------------------------|
| Format  | class-map rename class-map-name new-class-map-name |
| Mode    | Global Config                                      |

## match ethertype

This command adds to the specified class definition a match condition based on the value of the ethertype. The ethertype value is specified as one of the following keywords: appletalk, arp, ibmsna, ipv4, ipv6, ipx, mplsmcast, mplsucast, netbios, novell, pppoe, rarp or as a custom EtherType value in the range of 0x0600-0xFFFF. Use the [not] option to negate the match condition.

| Format | <pre>match [not] ethertype {keyword   custom 0x0600-0xFFFF}</pre> |
|--------|-------------------------------------------------------------------|
| Mode   | Class-Map Config Ipv6-Class-Map Config                            |

## match any

This command adds to the specified class definition a match condition whereby all packets are considered to belong to the class. Use the [not] option to negate the match condition.

| Default | None                                   |
|---------|----------------------------------------|
| Format  | match [not] any                        |
| Mode    | Class-Map Config Ipv6-Class-Map Config |

## match class-map

This command adds to the specified class definition the set of match conditions defined for another class. The refclassname is the name of an existing DiffServ class whose match conditions are being referenced by the specified class definition.

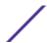

| Default | None                                   |
|---------|----------------------------------------|
| Format  | match class-map refclassname           |
| Mode    | Class-Map Config Ipv6-Class-Map Config |

#### Note

The parameters refclassname and class-map-name can not be the same.

Only one other class may be referenced by a class.

Any attempts to delete the refclassname class while the class is still referenced by any class-map-name fails.

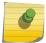

The combined match criteria of *class-map-name* and *refclassname* must be an allowed combination based on the class type.

Any subsequent changes to the *refclassname* class match criteria must maintain this validity, or the change attempt fails.

The total number of class rules formed by the complete reference class chain (including both predecessor and successor classes) must not exceed a platform-specific maximum. In some cases, each removal of a refclass rule reduces the maximum number of available rules in the class definition by one.

#### no match class-map

This command removes from the specified class definition the set of match conditions defined for another class. The refclassname is the name of an existing DiffServ class whose match conditions are being referenced by the specified class definition.

| Format | no match class-map refclassname        |
|--------|----------------------------------------|
| Mode   | Class-Map Config Ipv6-Class-Map Config |

#### match cos

This command adds to the specified class definition a match condition for the Class of Service value (the only tag in a single tagged packet or the first or outer 802.1Q tag of a double VLAN tagged packet). The value may be from 0 to 7. Use the [not] option to negate the match condition.

| Default | None                                   |
|---------|----------------------------------------|
| Format  | match [not] cos 0-7                    |
| Mode    | Class-Map Config Ipv6-Class-Map Config |

## match secondary-cos

This command adds to the specified class definition a match condition for the secondary Class of Service value (the inner 802.1Q tag of a double VLAN tagged packet). The value may be from 0 to 7. Use the [not] option to negate the match condition.

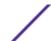

| Default | None                                      |
|---------|-------------------------------------------|
| Format  | match [not]secondary-cos 0-7              |
| Mode    | Class-Map Config<br>Ipv6-Class-Map Config |

#### match destination-address mac

This command adds to the specified class definition a match condition based on the destination MAC address of a packet. The macaddr parameter is any layer 2 MAC address formatted as six, two-digit hexadecimal numbers separated by colons (for example, 00:11:22:dd:ee:ff). The macmask parameter is a layer 2 MAC address bit mask, which need not be contiguous, and is formatted as six, two-digit hexadecimal numbers separated by colons (for example, ff:07:23:ff:fe:dc). Use the [not] option to negate the match condition.

| Default | None                                                |
|---------|-----------------------------------------------------|
| Format  | match [not] destination-address mac macaddr macmask |
| Mode    | Class-Map Config<br>Ipv6-Class-Map Config           |

## match dstip

This command adds to the specified class definition a match condition based on the destination IP address of a packet. The ipaddr parameter specifies an IP address. The ipmask parameter specifies an IP address bit mask and must consist of a contiguous set of leading 1 bits. Use the [not] option to negate the match condition.

| Default | None                            |
|---------|---------------------------------|
| Format  | match [not] dstip ipaddr ipmask |
| Mode    | Class-Map Config                |

## match dstip6

This command adds to the specified class definition a match condition based on the destination IPv6 address of a packet. Use the [not] option to negate the match condition.

| Default | None                                                                |
|---------|---------------------------------------------------------------------|
| Format  | <pre>match [not] dstip6 destination-ipv6-prefix/prefix-length</pre> |
| Mode    | Ipv6-Class-Map Config                                               |

## match dstl4port

This command adds to the specified class definition a match condition based on the destination layer 4 port of a packet using a single keyword or numeric notation. To specify the match condition as a single keyword, the value for portkey is one of the supported port name keywords. The currently supported portkey values are: domain, echo, ftp, ftpdata, http, smtp, snmp, telnet, tftp, www. Each of these translates into its equivalent port number. To specify the match condition using a numeric notation, one layer 4 port number is required. The port number is an integer from 0 to 65535. Use the [not] option to negate the match condition.

| Default | None                                      |
|---------|-------------------------------------------|
| Format  | match [not] dstl4port {portkey   0-65535} |
| Mode    | Class-Map Config<br>Ipv6-Class-Map Config |

## match ip dscp

This command adds to the specified class definition a match condition based on the value of the IP DiffServ Code Point (DSCP) field in a packet, which is defined as the high-order six bits of the Service Type octet in the IP header (the low-order two bits are not checked).

The dscpval value is specified as either an integer from 0 to 63, or symbolically through one of the following keywords: af11, af12, af13, af21, af22, af23, af31, af32, af33, af41, af42, af43, be, cs0, cs1, cs2, cs3, cs4, cs5, cs6, cs7, ef. Use the [not] option to negate the match condition.

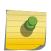

#### Note

The ip dscp, ip precedence, and ip tos match conditions are alternative ways to specify a match criterion for the same Service Type field in the IP header, but with a slightly different user notation.

| Default | None                                      |
|---------|-------------------------------------------|
| Format  | match [not] ip dscp dscpval               |
| Mode    | Class-Map Config<br>Ipv6-Class-Map Config |

## match ip precedence

This command adds to the specified class definition a match condition based on the value of the IP Precedence field in a packet, which is defined as the high-order three bits of the Service Type octet in the IP header (the low-order five bits are not checked). The precedence value is an integer from 0 to 7. Use the [not] option to negate the match condition.

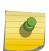

#### Note

The IP DSCP, IP Precedence, and IP ToS match conditions are alternative ways to specify a match criterion for the same Service Type field in the IP header, but with a slightly different user notation.

| Default | None                          |
|---------|-------------------------------|
| Format  | match [not] ip precedence 0-7 |
| Mode    | Class-Map Config              |

## match ip tos

This command adds to the specified class definition a match condition based on the value of the IP TOS field in a packet, which is defined as all eight bits of the Service Type octet in the IP header. The value of tosbits is a two-digit hexadecimal number from 00 to ff. The value of tosmask is a two-digit hexadecimal number from 00 to ff. The tosmask denotes the bit positions in tosbits that are used for comparison against the IP TOS field in a packet. For example, to check for an IP TOS value having bits 7 and 5 set and bit 1 clear, where bit 7 is most significant, use a tosbits value of a0 (hex) and a tosmask of a2 (hex). Use the [not] option to negate the match condition.

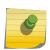

#### Note

The IP DSCP, IP Precedence, and IP ToS match conditions are alternative ways to specify a match criterion for the same Service Type field in the IP header, but with a slightly different user notation.

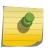

#### Note

This "free form" version of the IP DSCP/Precedence/TOS match specification gives the user complete control when specifying which bits of the IP Service Type field are checked.

| Default | None                               |
|---------|------------------------------------|
| Format  | match [not] ip tos tosbits tosmask |
| Mode    | Class-Map Config                   |

#### match ip6flowlbl

Use this command to enter an IPv6 flow label value. Use the [not] option to negate the match condition.

| Default | None                                   |
|---------|----------------------------------------|
| Format  | match [not] ip6flowlbl label 0-1048575 |
| Mode    | IPv6-Class-Map Config                  |

#### match protocol

This command adds to the specified class definition a match condition based on the value of the IP Protocol field in a packet using a single keyword notation or a numeric value notation.

To specify the match condition using a single keyword notation, the value for protocol-name is one of the supported protocol name keywords. The currently supported values are: icmp, igmp, ip, tcp, udp. A value of ip matches all protocol number values.

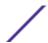

To specify the match condition using a numeric value notation, the protocol number is a standard value assigned by IANA and is interpreted as an integer from 0 to 255. Use the [not] option to negate the match condition.

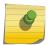

#### Note

This command does not validate the protocol number value against the current list defined by IANA.

| Default | None                                         |
|---------|----------------------------------------------|
| Format  | match [not] protocol {protocol-name   0-255} |
| Mode    | Class-Map Config<br>Ipv6-Class-Map Config    |

## match signature

This command maps the available signatures from the rules file to the ApplQ class. When the appiq class is created, this menu displays an index number and its signature pattern. A single signature can be mapped using a number or multiple signatures can be selected and mapped to a class. Using this command without an index value maps all the available signatures to the same class.

| Default | None                                  |
|---------|---------------------------------------|
| Format  | match signature [StartIndex-EndIndex] |
| Mode    | Class-Map Config                      |

## match srcip

This command adds to the specified class definition a match condition based on the source IP address of a packet. The ipaddr parameter specifies an IP address. The ipmask parameter specifies an IP address bit mask and must consist of a contiguous set of leading 1 bits. Use the [not] option to negate the match condition.

| Default | None                            |
|---------|---------------------------------|
| Format  | match [not] srcip ipaddr ipmask |
| Mode    | Class-Map Config                |

## match srcip6

This command adds to the specified class definition a match condition based on the source IP address of a packet. Use the [not] option to negate the match condition.

| Default | None                                                | ı |
|---------|-----------------------------------------------------|---|
| Format  | match [not] srcip6 source-ipv6-prefix/prefix-length | ì |
| Mode    | lpv6-Class-Map Config                               | ì |

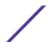

## match srcl4port

This command adds to the specified class definition a match condition based on the source layer 4 port of a packet using a single keyword or numeric notation. To specify the match condition as a single keyword notation, the value for portkey is one of the supported port name keywords (listed here). The currently supported portkey values are: domain, echo, ftp, ftpdata, http, smtp, snmp, telnet, tftp, www. Each of these translates into its equivalent port number, which is used as both the start and end of a port range.

To specify the match condition as a numeric value, one layer 4 port number is required. The port number is an integer from 0 to 65535. Use the [not] option to negate the match condition.

| Default | None                                      |
|---------|-------------------------------------------|
| Format  | match [not] srcl4port {portkey   0-65535} |
| Mode    | Class-Map Config<br>Ipv6-Class-Map Config |

## match src port

This command adds a match condition for a range of layer source 4 ports. If an interface receives traffic that is within the configured range of layer 4 source ports, then only the appiq class is in effect. portvalue specifies a single source port.

| Default | None                                           |
|---------|------------------------------------------------|
| Format  | match src port {portstart-portend   portvalue} |
| Mode    | Class-Map Config                               |

#### match vlan

This command adds to the specified class definition a match condition based on the value of the layer 2 VLAN Identifier field (the only tag in a single tagged packet or the first or outer tag of a double VLAN tagged packet). The VLAN ID is an integer from 0 to 4093. Use the [not] option to negate the match condition.

| Default | None                                      |
|---------|-------------------------------------------|
| Format  | match [not] vlan 0-4093                   |
| Mode    | Class-Map Config<br>Ipv6-Class-Map Config |

## match secondary-vlan

This command adds to the specified class definition a match condition based on the value of the layer 2 secondary VLAN Identifier field (the inner 802.1Q tag of a double VLAN tagged packet). The secondary VLAN ID is an integer from 0 to 4093. Use the [not] option to negate the match condition.

| Default | None                                      |
|---------|-------------------------------------------|
| Format  | match [not] secondary-vlan 0-4093         |
| Mode    | Class-Map Config<br>Ipv6-Class-Map Config |

# **DiffServ Policy Commands**

Use the DiffServ policy commands to specify traffic conditioning actions, such as policing and marking, to apply to traffic classes

Use the policy commands to associate a traffic class that you define by using the class command set with one or more <u>QoS</u> policy attributes. Assign the class/policy association to an interface to form a service. Specify the policy name when you create the policy.

Each traffic class defines a particular treatment for packets that match the class definition. You can associate multiple traffic classes with a single policy. When a packet satisfies the conditions of more than one class, preference is based on the order in which you add the classes to the policy. The first class you add has the highest precedence.

This set of commands consists of policy creation/deletion, class addition/removal, and individual policy attributes.

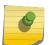

#### Note

The only way to remove an individual policy attribute from a class instance within a policy is to remove the class instance and re-add it to the policy. The values associated with an existing policy attribute can be changed without removing the class instance.

The CLI command root is policy-map.

#### assign-queue

This command modifies the queue id to which the associated traffic stream is assigned. The queueid is an integer from 0 to n-1, where n is the number of egress queues supported by the device.

| Format            | assign-queue queueid    |
|-------------------|-------------------------|
| Mode              | Policy-Class-Map Config |
| Incompatibilities | Drop                    |

#### drop

This command specifies that all packets for the associated traffic stream are to be dropped at ingress.

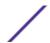

| Format            | drop                                                     |
|-------------------|----------------------------------------------------------|
| Mode              | Policy-Class-Map Config                                  |
| Incompatibilities | Assign Queue, Mark (all forms), Mirror, Police, Redirect |

#### conform-color

Use this command to enable color-aware traffic policing and define the conform-color class map. Used in conjunction with the police command where the fields for the conform level are specified. The class-map-name parameter is the name of an existing DiffServ class map.

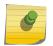

#### Note

This command may only be used after specifying a police command for the policy-class instance.

| Format | conform-color class-map-name |
|--------|------------------------------|
| Mode   | Policy-Class-Map Config      |

#### class

This command creates an instance of a class definition within the specified policy for the purpose of defining treatment of the traffic class through subsequent policy attribute statements. The classname is the name of an existing DiffServ class.

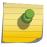

#### Note

This command causes the specified policy to create a reference to the class definition.

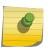

#### Note

The CLI mode is changed to Policy-Class-Map Config when this command is successfully executed.

| Format | class classname   |
|--------|-------------------|
| Mode   | Policy-Map Config |

#### no class

This command deletes the instance of a particular class and its defined treatment from the specified policy. classname is the names of an existing DiffServ class.

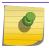

#### Note

This command removes the reference to the class definition for the specified policy.

| Format | no class <i>classname</i> |
|--------|---------------------------|
| Mode   | Policy-Map Config         |

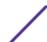

#### mark cos

This command marks all packets for the associated traffic stream with the specified <u>CoS</u> value in the priority field of the 802.1p header (the only tag in a single tagged packet or the first or outer 802.1Q tag of a double VLAN tagged packet). If the packet does not already contain this header, one is inserted. The CoS value is an integer from 0 to 7.

| Default           | 1                                         |
|-------------------|-------------------------------------------|
| Format            | mark-cos 0-7                              |
| Mode              | Policy-Class-Map Config                   |
| Incompatibilities | Drop, Mark IP DSCP, IP Precedence, Police |

## mark secondary-cos

This command marks the outer VLAN tags in the packets for the associated traffic stream as secondary *CoS*.

| Default           | 1                                         |
|-------------------|-------------------------------------------|
| Format            | mark secondary-cos 0-7                    |
| Mode              | Policy-Class-Map Config                   |
| Incompatibilities | Drop, Mark IP DSCP, IP Precedence, Police |

#### mark cos-as-sec-cos

This command marks outer VLAN tag priority bits of all packets as the inner VLAN tag priority, marking <u>CoS</u> as Secondary CoS. This essentially means that the inner VLAN tag CoS is copied to the outer VLAN tag CoS.

| Format            | mark-cos-as-sec-cos                       |
|-------------------|-------------------------------------------|
| Mode              | Policy-Class-Map Config                   |
| Incompatibilities | Drop, Mark IP DSCP, IP Precedence, Police |

## mark ip-dscp

This command marks all packets for the associated traffic stream with the specified IP DSCP value.

The dscpval value is specified as either an integer from 0 to 63, or symbolically through one of the following keywords: af11, af12, af13, af21, af22, af23, af31, af32, af33, af41, af42, af43, be, cs0, cs1, cs2, cs3, cs4, cs5, cs6, cs7, ef.

| Format            | mark ip-dscp dscpval                       |
|-------------------|--------------------------------------------|
| Mode              | Policy-Class-Map Config                    |
| Incompatibilities | Drop, Mark CoS, Mark IP Precedence, Police |

## mark ip-precedence

This command marks all packets for the associated traffic stream with the specified IP Precedence value. The IP Precedence value is an integer from 0 to 7.

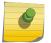

#### Note

This command may not be used on IPv6 classes. IPv6 does not have a precedence field.

| Format            | mark ip-precedence 0-7                       |
|-------------------|----------------------------------------------|
| Mode              | Policy-Class-Map Config                      |
| Incompatibilities | Drop, Mark Co.S., Mark IP Precedence, Police |
| Policy Type       | In                                           |

## police-simple

This command is used to establish the traffic policing style for the specified class. The simple form of the **police** command uses a single data rate and burst size, resulting in two outcomes: conform and violate. The conforming data rate is specified in kilobits-per-second (Kbps) and is an integer from 1 to 4294967295. The conforming burst size is specified in kilobytes (KB) and is an integer from 1 to 128.

For each outcome, the only possible actions are drop, set-cos-as-sec-cos, set-cos-transmit, set-sec-cos-transmit, set-dscp-transmit, set-prec-transmit, or transmit. In this simple form of the **police** command, the conform action defaults to transmit and the violate action defaults to drop. These actions can be set with this command once the style has been configured.

For set-dscp-transmit, a dscpval value is required and is specified as either an integer from 0 to 63, or symbolically through one of the following keywords: af11, af12, af13, af21, af22, af23, af31, af32, af33, af41, af42, af43, be, cs0, cs1, cs2, cs3, cs4, cs5, cs6, cs7, ef.

For set-prec-transmit, an IP Precedence value is required and is specified as an integer from 0-7.

For set-cos-transmit an 802.1p priority value is required and is specified as an integer from 0-7.

| Format            | police-simple {1-4294967295 1-128 conform-action {drop} set-cos-as-sec-cos   set-cos-transmit $0-7$   set-sec-cos-transmit $0-7$   set-prec-transmit $0-7$   set-dscp-transmit $0-63$   transmit} [violate-action {drop   set-cos-as-sec-cos   set-cos-transmit $0-7$   set-sec-cos-transmit $0-7$   set-prec-transmit $0-7$   set-dscp-transmit $0-63$   transmit}]} |
|-------------------|----------------------------------------------------------------------------------------------------|
| Mode              | Policy-Class-Map Config                                                                                                    |
| Incompatibilities | Drop, Mark (all forms)                                                                                                    |

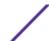

## police-single-rate

This command is the single-rate form of the **police** command and is used to establish the traffic policing style for the specified class. For each outcome, the only possible actions are drop, set-cos-as-sec-cost, set-cos-transmit, set-sec-cos-transmit, set-dscp-transmit, set-prec-transmit, or transmit. In this single-rate form of the **police** command, the conform action defaults to send, the exceed action defaults to drop, and the violate action defaults to drop. These actions can be set with this command once the style has been configured.

| Format | police-single-rate {1-4294967295 1-128 1-128 conform-action {drop  set-cos-as-sec-cos  set-cos-transmit 0-7   set-sec-cos-transmit 0-7   set-prec-transmit 0-7   set-dscp-transmit 0-63   transmit} exceed-action {drop  set-cos-as-sec-cos  set-cos-transmit 0-7   set-sec-cos-transmit 0-7   set-prec-transmit 0-7   set-dscp-transmit 0-63   transmit} [violate-action {drop  set-cos-as-sec-cos-transmit   set-cos-transmit 0-7   set-sec-cos-transmit 0-7   set-prec-transmit 0-7   set-dscp-transmit 0-63   transmit}]} |
|--------|----------------------------------------------------------------------------------------------------|
| Mode   | Policy-Class-Map Config                                                                                                    |

#### police-two-rate

This command is the two-rate form of the **police** command and is used to establish the traffic policing style for the specified class. For each outcome, the only possible actions are drop, set-cos-as-sec-cos, set-cos-transmit, set-sec-cos-transmit, set-grec-transmit, or transmit. In this two-rate form of the **police** command, the conform action defaults to send, the exceed action defaults to drop, and the violate action defaults to drop. These actions can be set with this command once the style has been configured.

| Format | police-two-rate {1-4294967295 conform-action {drop   set-cos-as-sec-cos   set-cos-transmit $0-7$   set-sec-cos-transmit $0-7$   set-dscp-transmit $0-63$   transmit} exceed-action {drop   set-cos-as-sec-cos   set-cos-transmit $0-7$   set-sec-cos-transmit $0-7$   set-prectransmit $0-7$   set-dscp-transmit $0-63$   transmit} [violate-action {drop   set-cos-as-sec-cos   set-cos-transmit $0-7$   set-sec-cos-transmit $0-7$   set-sec-cos-transmit $0-7$   set-sec-cos-transmit $0-7$   set-sec-cos-transmit $0-7$   set-prec-transmit $0-7$   set-dscp-transmit $0-63$   transmit}] |
|--------|----------------------------------------------------------------------------------------------------|
| Mode   | Policy-Class-Map Config                                                                                                    |

## policy-map

This command establishes a new DiffServ policy. The policyname parameter is a case-sensitive alphanumeric string from 1 to 31 characters uniquely identifying the policy. The type of policy is specific

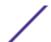

to the inbound traffic direction as indicated by the in parameter, or the outbound traffic direction as indicated by the out parameter, respectively.

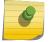

#### Note

The CLI mode is changed to Policy-Map Config when this command is successfully executed.

| Format | policy-map policyname {in out} |
|--------|--------------------------------|
| Mode   | Global Config                  |

#### no policy-map

This command eliminates an existing DiffServ policy. The policyname parameter is the name of an existing DiffServ policy. This command may be issued at any time. If the policy is currently referenced by one or more interface service attachments, this delete attempt fails.

| Format | no policy-map policyname |
|--------|--------------------------|
| Mode   | Global Config            |

## policy-map rename

This command changes the name of a DiffServ policy. The policyname is the name of an existing DiffServ class. The newpolicyname parameter is a case-sensitive alphanumeric string from 1 to 31 characters uniquely identifying the policy.

| Format | policy-map rename policyname newpolicyname |
|--------|--------------------------------------------|
| Mode   | Global Config                              |

## **DiffServ Service Commands**

Use the DiffServ service commands to assign a DiffServ traffic conditioning policy, which you specified by using the policy commands, to an interface in the incoming direction. The service commands attach a defined policy to a directional interface. You can assign only one policy at any one time to an interface in the inbound direction. DiffServ is not used in the outbound direction.

This set of commands consists of service addition/removal.

The CLI command root is service-policy.

## service-policy

This command attaches a policy to an interface in the inbound direction as indicated by the in parameter, or the outbound direction as indicated by the out parameter, respectively. The policyname

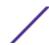

parameter is the name of an existing DiffServ policy. This command causes a service to create a reference to the policy.

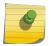

#### Note

This command effectively enables DiffServ on an interface in the inbound direction. There is no separate interface administrative 'mode' command for DiffServ.

#### Note

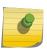

This command fails if any attributes within the policy definition exceed the capabilities of the interface. Once a policy is successfully attached to an interface, any attempt to change the policy definition, that would result in a violation of the interface capabilities, causes the policy change attempt to fail.

| Format | service-policy {in out} policymapname                    |
|--------|----------------------------------------------------------|
| Modes  | <ul><li>Global Config</li><li>Interface Config</li></ul> |

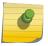

#### Note

Each interface can have one policy attached.

### no service-policy

This command detaches a policy from an interface in the inbound direction as indicated by the in parameter, or the outbound direction as indicated by the out parameter, respectively. The policyname parameter is the name of an existing DiffServ policy.

#### Note

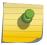

This command causes a service to remove its reference to the policy. This command effectively disables DiffServ on an interface in the inbound direction or an interface in the outbound direction. There is no separate interface administrative 'mode' command for DiffServ.

| Format | no service-policy {in out} policymapname                 |
|--------|----------------------------------------------------------|
| Modes  | <ul><li>Global Config</li><li>Interface Config</li></ul> |

# **DiffServ Show Commands**

Use the DiffServ show commands to display configuration and status information for classes, policies, and services. You can display DiffServ information in summary or detailed formats. The status information is only shown when the DiffServ administrative mode is enabled.

## show class-map

This command displays all configuration information for the specified class. The class-name is the name of an existing DiffServ class.

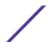

| Format | show class-map class-name                           |
|--------|-----------------------------------------------------|
| Modes  | <ul><li>Privileged EXEC</li><li>User EXEC</li></ul> |

If the class-name is specified the following fields are displayed:

| Column                   | Meaning                                                                                                    |
|--------------------------|----------------------------------------------------------------------------------------------------|
| Class Name               | The name of this class.                                                                                                    |
| Class Type               | A class type of all means every match criterion defined for the class is evaluated simultaneously and must all be true to indicate a class match.                                                                                                    |
| Class Layer3<br>Protocol | The Layer 3 protocol for this class. Possible values are IPv4 and IPv6value is IPv4.                                                                                                    |
| Match Criteria           | The Match Criteria fields are only displayed if they have been configured. Not all platforms support all match criteria values. They are displayed in the order entered by the user. The fields are evaluated in accordance with the class type. The possible Match Criteria fields are: Destination IP Address, Destination Layer 4 Port, Destination MAC Address, Ethertype, Source MAC Address, VLAN, Class of Service, Every, IP DSCP, IP Precedence, IP TOS, Protocol Keyword, Reference Class, Source IP Address, and Source Layer 4 Port. |
| Values                   | The values of the Match Criteria.                                                                                                    |

If you do not specify the Class Name, this command displays a list of all defined DiffServ classes. The following fields are displayed:

| Column         | Meaning                                                                                                    |
|----------------|----------------------------------------------------------------------------------------------------|
| Class Name     | The name of this class. (Note that the order in which classes are displayed is not necessarily the same order in which they were created.)        |
| Class Type     | A class type of all means every match criterion defined for the class is evaluated simultaneously and must all be true to indicate a class match. |
| Ref Class Name | • The name of an existing DiffServ class whose match conditions are being referenced by the specified class definition.                           |

# show diffserv

This command displays the DiffServ General Status Group information, which includes the current administrative mode setting as well as the current and maximum number of rows in each of the main DiffServ private MIB tables. This command takes no options.

| Format | show diffserv   |
|--------|-----------------|
| Mode   | Privileged EXEC |

| Column                            | Meaning                                                                   |
|-----------------------------------|---------------------------------------------------------------------------|
| DiffServ Admin mode               | The current value of the DiffServ administrative mode.                    |
| Class Table Size Current/Max      | The current and maximum number of entries (rows) in the Class Table.      |
| Class Rule Table Size Current/Max | The current and maximum number of entries (rows) in the Class Rule Table. |
| Policy Table Size Current/Max     | The current and maximum number of entries (rows) in the Policy Table.     |

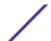

| Column                                    | Meaning                                                                          |
|-------------------------------------------|----------------------------------------------------------------------------------|
| Policy Instance Table Size<br>Current/Max | The current and maximum number of entries (rows) in the Policy Instance Table.   |
| Policy Instance Table Max<br>Current/Max  | The current and maximum number of entries (rows) for the Policy Instance Table.  |
| Policy Attribute Table Max<br>Current/Max | The current and maximum number of entries (rows) for the Policy Attribute Table. |
| Service Table Size Current/Max            | The current and maximum number of entries (rows) in the Service Table.           |

# show policy-map

This command displays all configuration information for the specified policy. The policyname is the name of an existing DiffServ policy.

| Format | show policy-map [policyname] |
|--------|------------------------------|
| Mode   | Privileged EXEC              |

If the Policy Name is specified the following fields are displayed:

| Column        | Meaning                                                                            |
|---------------|------------------------------------------------------------------------------------|
| Policy Name   | The name of this policy.                                                           |
| Policy Type   | The policy type (only inbound policy definitions are supported for this platform.) |
| Class Members | The class that is a member of the policy.                                          |

The following information is repeated for each class associated with this policy (only those policy attributes actually configured are displayed):

| Column                         | Meaning                                                                                                    |
|--------------------------------|----------------------------------------------------------------------------------------------------|
| Assign Queue                   | Directs traffic stream to the specified $QoS$ queue. This allows a traffic classifier to specify which one of the supported hardware queues are used for handling packets belonging to the class.                                                                                   |
| Class Name                     | The name of this class.                                                                                                    |
| Committed Burst Size (KB)      | The committed burst size, used in simple policing.                                                                                                    |
| Committed Rate<br>(Kbps)       | The committed rate, used in simple policing.                                                                                                    |
| Conform Action                 | The current setting for the action taken on a packet considered to conform to the policing parameters. This is not displayed if policing is not in use for the class under this policy.                                                                                             |
| Conform Color Mode             | The current setting for the color mode. Policing uses either color blind or color aware mode. Color blind mode ignores the coloration (marking) of the incoming packet. Color aware mode takes into consideration the current packet marking when determining the policing outcome. |
| Conform COS                    | The <u>CoS</u> mark value if the conform action is set-cos-transmit.                                                                                                    |
| Conform DSCP Value             | The DSCP mark value if the conform action is set-dscp-transmit.                                                                                                    |
| Conform IP<br>Precedence Value | The IP Precedence mark value if the conform action is set-prec-transmit.                                                                                                    |

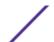

| Column                             | Meaning                                                                                                    |
|------------------------------------|----------------------------------------------------------------------------------------------------|
| Drop                               | Drop a packet upon arrival. This is useful for emulating access control list operation using DiffServ, especially when DiffServ and <u>ACL (Access Control List)</u> cannot co-exist on the same interface.                                                                                                    |
| Exceed Action                      | The action taken on traffic that exceeds settings that the network administrator specifies.                                                                                                    |
| Exceed Color Mode                  | The current setting for the color of exceeding traffic that you can optionally specify.                                                                                                    |
| Mark CoS                           | The class of service value that is set in the 802.1p header of inbound packets. This is not displayed if the mark cos was not specified.                                                                                                    |
| Mark CoS as<br>Secondary CoS       | The secondary 802.1p priority value (second/inner VLAN tag. Same as CoS (802.1p) marking, but the dot1p value used for remarking is picked from the dot1p value in the secondary (that is, inner) tag of a double-tagged packet.                                                                                                    |
| Mark IP DSCP                       | The mark/re-mark value used as the DSCP for traffic matching this class. This is not displayed if mark ip description is not specified.                                                                                                    |
| Mark IP Precedence                 | The mark/re-mark value used as the IP Precedence for traffic matching this class. This is not displayed if mark ip precedence is not specified.                                                                                                    |
| Non-Conform Action                 | The current setting for the action taken on a packet considered to not conform to the policing parameters. This is not displayed if policing not in use for the class under this policy.                                                                                                    |
| Non-Conform COS                    | The CoS mark value if the non-conform action is set-cos-transmit.                                                                                                    |
| Non-Conform DSCP<br>Value          | The DSCP mark value if the non-conform action is set-dscp-transmit.                                                                                                    |
| Non-Conform IP<br>Precedence Value | The IP Precedence mark value if the non-conform action is set-prec-transmit.                                                                                                    |
| Peak Rate                          | Guarantees a committed rate for transmission, but also transmits excess traffic bursts up to a user-specified peak rate, with the understanding that a downstream network element (such as the next hop's policer) might drop this excess traffic. Traffic is held in queue until it is transmitted or dropped (per type of queue depth management.) Peak rate shaping can be configured for the outgoing transmission stream for an AF (Assured Forwarding) traffic class (although average rate shaping could also be used.) |
| Peak Burst Size                    | (PBS). The network administrator can set the PBS as a means to limit the damage expedited forwarding traffic could inflict on other traffic (for example, a token bucket rate limiter) Traffic that exceeds this limit is discarded.                                                                                                    |
| Policing Style                     | The style of policing, if any, used (simple).                                                                                                    |

If the Policy Name is not specified this command displays a list of all defined DiffServ policies. The following fields are displayed:

| Column        | Meaning                                                                                                    |
|---------------|----------------------------------------------------------------------------------------------------|
| Policy Name   | The name of this policy. (The order in which the policies are displayed is not necessarily the same order in which they were created.) |
| Policy Type   | The policy type (Only inbound is supported).                                                                                           |
| Class Members | List of all class names associated with this policy.                                                                                   |

The following example shows CLI display output including the mark-cos-as-sec-cos option specified in the policy action.

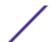

The following example shows CLI display output including the mark-cos-as-sec-cos action used in the policing (simple-police, police-single-rate, police two-rate) command.

### show diffserv service

This command displays policy service information for the specified interface and direction. The unit/slot/port parameter specifies a valid unit/slot/port number for the system.

| Format | show diffserv service unit/slot/port in |  |
|--------|-----------------------------------------|--|
| Mode   | Privileged EXEC                         |  |

| Column              | Meaning                                                                                                    |
|---------------------|----------------------------------------------------------------------------------------------------|
| DiffServ Admin Mode | The current setting of the DiffServ administrative mode. An attached policy is only in effect on an interface while DiffServ is in an enabled mode.         |
| Interface           | unit/slot/port                                                                                                    |
| Direction           | The traffic direction of this interface service.                                                                                                    |
| Operational Status  | The current operational status of this DiffServ service interface.                                                                                          |
| Policy Name         | The name of the policy attached to the interface in the indicated direction.                                                                                |
| Policy Details      | Attached policy details, whose content is identical to that described for the show policymap policymapname command (content not repeated here for brevity). |

## show diffsery service brief

This command displays all interfaces in the system to which a DiffServ policy has been attached. The inbound direction parameter is optional.

| Format | show diffserv service brief [in] |
|--------|----------------------------------|
| Mode   | Privileged EXEC                  |

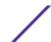

Column Meaning

DiffServ Mode The current setting of the DiffServ administrative mode. An attached policy is only active on an

interface while DiffServ is in an enabled mode.

The following information is repeated for interface and direction (only those interfaces configured with an attached policy are shown):

Column Meaning

Interface unit/slot/port

**Direction** The traffic direction of this interface service.

**OperStatus** The current operational status of this DiffServ service interface.

**Policy Name** The name of the policy attached to the interface in the indicated direction.

# show policy-map interface

This command displays policy-oriented statistics information for the specified interface and direction. The unit/slot/port parameter specifies a valid interface for the system. Instead of unit/slot/port, lag lag-intf-num can be used as an alternate way to specify the *LAG (Link Aggregation Group)* interface. lag lag-intf-num can also be used to specify the LAG interface where lag-intf-num is the LAG port number.

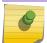

#### Note

This command is only allowed while the DiffServ administrative mode is enabled.

| Format | show policy-map interface unit/slot/port [in] |  |
|--------|-----------------------------------------------|--|
| Mode   | Privileged EXEC                               |  |

Column Meaning

Interface unit/slot/port

**Direction** The traffic direction of this interface service.

Operational Status The current operational status of this DiffServ service interface.

**Policy Name** The name of the policy attached to the interface in the indicated direction.

The following information is repeated for each class instance within this policy:

Column Meaning

Class Name The name of this class instance.

In Discarded Packets A count of the packets discarded for this class instance for any reason due to DiffServ

treatment of the traffic class.

# show service-policy

This command displays a summary of policy-oriented statistics information for all interfaces in the specified direction.

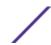

| Format | show service-policy in |
|--------|------------------------|
| Mode   | Privileged EXEC        |

The following information is repeated for each interface and direction (only those interfaces configured with an attached policy are shown):

Column Meaning

Interface unit/slot/port

**Operational Status** The current operational status of this DiffServ service interface.

**Policy Name** The name of the policy attached to the interface.

# **MAC Access Control List Commands**

This section describes the commands used to configure MAC <u>ACL</u> settings. MAC ACLs ensure that only authorized users have access to specific resources and block any unwarranted attempts to reach network resources.

The following rules apply to MAC ACLs:

- The maximum number of ACLs you can create is hardware dependent. The limit applies to all ACLs, regardless of type.
- The system supports only Ethernet II frame types.
- The maximum number of rules per MAC ACL is hardware dependent.

## mac access-list extended

This command creates a MAC <u>ACL</u> identified by name, consisting of classification fields defined for the Layer 2 header of an Ethernet frame. The name parameter is a case-sensitive alphanumeric string from 1 to 31 characters uniquely identifying the MAC access list. The rate-limit attribute configures the committed rate and the committed burst size.

If a MAC ACL by this name already exists, this command enters Mac-Access-List config mode to allow updating the existing MAC ACL.

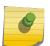

#### Note

The CLI mode changes to Mac-Access-List Config mode when you successfully execute this command.

| Format | mac access-list extended name |
|--------|-------------------------------|
| Mode   | Global Config                 |

## no mac access-list extended

This command deletes a MAC ACL identified by name from the system.

| Format | no mac access-list extended name |
|--------|----------------------------------|
| Mode   | Global Config                    |

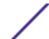

### mac access-list extended rename

This command changes the name of a MAC <u>ACL</u>. The name parameter is the name of an existing MAC ACL. The newname parameter is a case-sensitive alphanumeric string from 1 to 31 characters uniquely identifying the MAC access list.

This command fails if a MAC ACL by the name newname already exists.

| Format | mac access-list extended rename name newname |
|--------|----------------------------------------------|
| Mode   | Global Config                                |

## mac access-list resequence

Use this command to renumber the sequence numbers of the entries for specified MAC access list with the given increment value starting from a particular sequence number. The command is used to edit the sequence numbers of <u>ACL</u> rules in the ACL and change the order in which entries are applied. This command is not saved in startup configuration and is not displayed in running configuration.

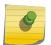

#### Note

If the generated sequence number exceeds the maximum sequence number, the ACL rule creation fails and an informational message is displayed.

| Default | 10                                                    |
|---------|-------------------------------------------------------|
| Format  | $\begin{tabular}{lllllllllllllllllllllllllllllllllll$ |
| Mode    | Global Config                                         |

| Parameter                    | Description                                                                            |
|------------------------------|----------------------------------------------------------------------------------------|
| starting-<br>sequence-number | The sequence number from which to start. The range is 1-2147483647. The default is 10. |
| increment                    | The amount to increment. The range is 1-2147483647. The default is 10.                 |

## {deny | permit} (MAC ACL)

This command creates a new rule for the current MAC access list. A rule may either deny or permit traffic according to the specified classification fields. At a minimum, the source and destination MAC value must be specified, each of which may be substituted using the keyword any to indicate a match on any value in that field. The remaining command parameters are all optional, but the most frequently used parameters appear in the same relative order as shown in the command format.

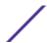

| Format | [sequence-number] {deny permit} {srcmac   any} {dstmac   any} [ethertypekey   0x0600-0xFFFF] [vlan {eq 0-4095}] [cos 0-7] [[log] [time-range time-range-name] [assign-queue queue-id]] [unit/slot/port][rate-limit rate burst-size] |
|--------|----------------------------------------------------------------------------------------------------|
| Mode   | Mac-Access-List Config                                                                                                    |

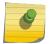

#### Note

An implicit deny all MAC rule always terminates the access list.

The sequence-number specifies the sequence number for the ACL rule. The sequence number is specified by the user or is generated by device.

If a sequence number is not specified for the rule, a sequence number that is 10 greater than the last sequence number in ACL is used and this rule is placed in the end of the list. If this is the first ACL rule in the given ACL, a sequence number of 10 is assigned. If the calculated sequence number exceeds the maximum sequence number value, the ACL rule creation fails. A rule cannot be created that duplicates an already existing one and a rule cannot be configured with a sequence number that is already used for another rule.

For example, if user adds new ACL rule to ACL without specifying a sequence number, it is placed at the bottom of the list. By changing the sequence number, the user can move the ACL rule to a different position in the ACL.

The Ethertype may be specified as either a keyword or a four-digit hexadecimal value from 0x0600-0xFFFF. The currently supported ethertypekey values are: appletalk, arp, ibmsna, ipv4, ipv6, ipx, mplsmcast, mplsucast, netbios, novell, pppoe, rarp. Each of these translates into its equivalent Ethertype value(s).

Table 13: Ethertype Keyword and 4-digit Hexadecimal Value

| Ethertype Keyword | Corresponding Value |
|-------------------|---------------------|
| appletalk         | 0x809B              |
| arp               | 0x0806              |
| ibmsna            | 0x80D5              |
| ipv4              | 0x0800              |
| ipv6              | 0x86DD              |
| ipx               | 0x8037              |
| mplsmcast         | 0x8848              |
| mplsucast         | 0x8847              |
| netbios           | 0x8191              |
| novell            | 0x8137, 0x8138      |
| pppoe             | 0x8863, 0x8864      |
| rarp              | 0x8035              |

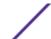

The vlan and cos parameters refer to the VLAN identifier and 802.1p user priority fields, respectively, of the VLAN tag. For packets containing a double VLAN tag, this is the first (or outer) tag.

The time-range parameter allows imposing time limitation on the MAC ACL rule as defined by the parameter time-range-name. If a time range with the specified name does not exist and the MAC ACL containing this ACL rule is applied to an interface or bound to a VLAN, then the ACL rule is applied immediately. If a time range with specified name exists and the MAC ACL containing this ACL rule is applied to an interface or bound to a VLAN, then the ACL rule is applied when the time-range with specified name becomes active. The ACL rule is removed when the time-range with specified name becomes inactive. For information about configuring time ranges, see Time Range Commands for Time-Based ACLs on page 653.

The assign-queue parameter allows specification of a particular hardware queue for handling traffic that matches this rule. The allowed queue-id value is 0-(n-1), where n is the number of user configurable queues available for the hardware platform. The assign-queue parameter is valid only for a permit rule.

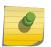

#### Note

The special command form {deny | permit} any any is used to match all Ethernet layer 2 packets, and is the equivalent of the IP access list "match every" rule.

The permit command's optional attribute rate-limit allows you to permit only the allowed rate of traffic as per the configured rate in kbps, and burst-size in kbytes.

The following shows an example of the command.

```
(Extreme 220) (Config) #mac access-list extended mac1 (Extreme 220) (Config-mac-access-list) #permit 00:00:00:00:aa:bb ff:ff:ff:ff:00:00 any rate-limit 32 16 (Extreme 220) (Config-mac-access-list) #exit
```

## no sequence-number

Use this command to remove the ACL rule with the specified sequence number from the ACL.

| Format | no sequence-number     |
|--------|------------------------|
| Mode   | MAC-Access-List Config |

## mac access-group

This command either attaches a specific MAC <u>ACL</u> identified by name to an interface or range of interfaces, or associates it with a VLAN ID, in a given direction. The name parameter must be the name of an existing MAC ACL.

An optional sequence number may be specified to indicate the order of this mac access list relative to other mac access lists already assigned to this interface and direction. A lower number indicates higher precedence order. If a sequence number is already in use for this interface and direction, the specified mac access list replaces the currently attached mac access list using that sequence number. If the sequence number is not specified for this command, a sequence number that is one greater than the highest sequence number currently in use for this interface and direction is used.

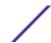

This command specified in 'Interface Config' mode only affects a single interface, whereas the 'Global Config' mode setting is applied to all interfaces. The VLAN keyword is only valid in the 'Global Config' mode. The 'Interface Config' mode command is only available on platforms that support independent per-port class of service queue configuration.

An optional control-plane is specified to apply the MAC ACL on CPU port. The control packets like BPDU are also dropped because of the implicit deny all rule added to the end of the list. To overcome this, permit rules must be added to allow the control packets.

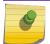

#### Note

The keyword control-plane is only available in Global Config mode.

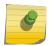

#### Note

You should be aware that the *out* option may or may not be available, depending on the platform.

| Format | <pre>mac access-group name {{control-plane in out} vlan vlan-id {in out}} [sequence 1-4294967295]</pre> |
|--------|----------------------------------------------------------------------------------------------------|
| Modes  | <ul><li>Global Config</li><li>Interface Config</li></ul>                                                |

| Parameter | Description                                                                                                    |
|-----------|----------------------------------------------------------------------------------------------------|
| name      | The name of the Access Control List.                                                                                                    |
| sequence  | A optional sequence number that indicates the order of this IP access list relative to the other IP access lists already assigned to this interface and direction. The range is 1 to 4294967295. |
| vlan-id   | A VLAN ID associated with a specific IP ACL in a given direction.                                                                                                    |

The following shows an example of the command.

(Extreme 220) (Config) #mac access-group mac1 control-plane

### no mac access-group

This command removes a MAC ACL identified by name from the interface in a given direction.

| Format | no mac access-group $name \ \{\{control-plane   \ in   out\}\}\$ vlan vlan-id $\{in   out\}\}$ |
|--------|------------------------------------------------------------------------------------------------|
| Modes  | <ul><li>Global Config</li><li>Interface Config</li></ul>                                       |

The following shows an example of the command.

(Extreme 220) (Routing) (Config) #no mac access-group mac1 control-plane

## remark

This command adds a new comment to the ACL rule.

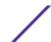

Use the remark keyword to add comments (remarks) to ACL rule entries belonging to an IPv4, IPv6, MAC, or ARP ACL. Up to L7\_ACL\_MAX\_RULES\_PER\_LIST\*10 remarks per ACL and up to 10 remarks per ACL rule can be configured. Also, up to L7\_ACL\_MAX\_RULES\*2 remarks for all QOS ACLs(IPv4/IPv6/MAC) for device can be configured. The total length of the remark cannot exceed 100 characters. A remark can contain characters in the range A-Z, a-z, 0-9, and special characters like space, hyphen, underscore. Remarks are associated to the ACL rule that is immediately created after the remarks are created. If the ACL rule is removed, the associated remarks are also deleted. Remarks are shown only in show running-config and are not displayed in show ip access-lists.

Remarks can only be added before creating the rule. If a user creates up to 10 remarks, each of them is linked to the next created rule.

| Default | None                                                                                                    |
|---------|----------------------------------------------------------------------------------------------------|
| Format  | remark comment                                                                                                    |
| Mode    | <ul> <li>IPv4-Access-List Config</li> <li>IPv6-Access-List-Config</li> <li>MAC-Access-List Config</li> <li>ARP-Access-List Config</li> </ul> |

```
(Config) #arp access-list new
(Config-arp-access-list) #remark "test1"
(Config-arp-access-list) #permit ip host 1.1.1.1 mac host 00:01:02:03:04:05
(Config-arp-access-list) #remark "test1"
(Config-arp-access-list) #remark "test2"
(Config-arp-access-list) #remark "test3"
(Config-arp-access-list) #permit ip host 1.1.1.2 mac host 00:03:04:05:06:07
(Config-arp-access-list) #permit ip host 2.1.1.2 mac host 00:03:04:05:06:08
(Config-arp-access-list) #remark "test4"
(Config-arp-access-list) #remark "test5"
(Config-arp-access-list) #permit ip host 2.1.1.3 mac host 00:03:04:05:06:01
```

#### no remark

Use this command to remove a remark from an ACL access-list.

When the first occurrence of the remark in ACL is found, the remark is deleted. Repeated execution of this command with the same remark removes the remark from the next ACL rule that has the remark associated with it (if there is any rule configured with the same remark). If there are no more rules with this remark, an error message is displayed

If there is no such remark associated with any rule and such remark is among not associated remarks, it is removed.

| Default | None                                                                                                    |
|---------|----------------------------------------------------------------------------------------------------|
| Format  | no remark comment                                                                                                    |
| Mode    | <ul> <li>IPv4-Access-List Config</li> <li>IPv6-Access-List-Config</li> <li>MAC-Access-List Config</li> <li>ARP-Access-List Config</li> </ul> |

# show mac access-lists

This command displays summary information for all Mac Access lists and <u>ACL</u> rule hit count of packets matching the configured ACL rule within an ACL. This counter value rolls-over on reaching the maximum value. There is a dedicated counter for each ACL rule. ACL counters do not interact with PBR counters.

For ACL with multiple rules, once a match occurs at any one specific rule, counters associated with this rule only get incremented (for example, consider an ACL with three rules, after matching rule two, counters for rule three would not be incremented).

For ACL counters, If an ACL rule is configured without RATE-LIMIT, the counter value is count of forwarded/discarded packets. (For example: For a burst of 100 packets, the Counter value is 100).

If the ACL rule is configured with RATE LIMIT, the counter value is the MATCHED packet count. If the sent traffic rate exceeds the configured limit, the counters still display matched packet count (despite getting dropped beyond the configured limit since match criteria is met) which would equal the sent rate. For example, if rate limit is set to 10 kbps and 'matching' traffic is sent at 100 kbps, counters reflect a 100 kbps value. If the sent traffic rate is less than the configured limit, counters display only the matched packet count. Either way, only the matched packet count is reflected in the counters, irrespective of whether they get dropped or forwarded. ACL counters do not interact with diffserv policies.

Use the access list name to display detailed information of a specific MAC ACL.

Meaning

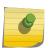

Column

#### Note

The command output varies based on the match criteria configured within the rules of an ACL.

| Format | show mac access-lists [name] |
|--------|------------------------------|
| Mode   | Privileged EXEC              |

| Column                  | Meaning                                                                       |
|-------------------------|-------------------------------------------------------------------------------|
| Rule Number             | The ordered rule number identifier defined within the MAC ACL.                |
| Action                  | The action associated with each rule. The possible values are Permit or Deny. |
| Source MAC Address      | The source MAC address for this rule.                                         |
| Source MAC Mask         | The source MAC mask for this rule.                                            |
| Committed Rate          | The committed rate defined by the rate-limit attribute.                       |
| Committed Burst Size    | The committed burst size defined by the rate-limit attribute.                 |
| Destination MAC Address | The destination MAC address for this rule.                                    |
| Ethertype               | The Ethertype keyword or custom value for this rule.                          |
| VLAN ID                 | The VLAN identifier value or range for this rule.                             |
| COS                     | The COS (802.1p) value for this rule.                                         |
| Log                     | Displays when you enable logging for the rule.                                |
| Assign Queue            | The queue identifier to which packets matching this rule are assigned.        |

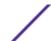

| Column             | Meaning                                                                                              |
|--------------------|----------------------------------------------------------------------------------------------------|
| Mirror Interface   | On Broadcom 5650x platforms, the unit/slot/port to which packets matching this rule are copied.      |
| Redirect Interface | On Broadcom 5650x platforms, the $unit/slot/port$ to which packets matching this rule are forwarded. |
| Time Range Name    | Displays the name of the time-range if the MAC ACL rule has referenced a time range.                 |
| Rule Status        | Status (Active/Inactive) of the MAC ACL rule.                                                        |
| ACL Hit Count      | The ACL rule hit count of packets matching the configured ACL rule within an ACL.                    |

The following example shows CLI display output for the command.

```
(Extreme 220) (Routing) #show mac access-lists mac1
ACL Name: mac1
Outbound Interface(s): control-plane
Sequence Number: 10
Source MAC Mask......FF:FF:FF:FF:00:00
Committed Rate.....32
Committed Burst Size.....16
ACL hit count .....0
Sequence Number: 25
Action.....permit
Source MAC Mask.......FF:FF:FF:FF:00:00
Destination MAC Address..... 01:80:C2:00:00
Destination MAC Mask......00:00:00:FF:FF:FF
Ethertype.....ipv6
CoS Value......7
Assign Queue.....4
Redirect Interface.....0/34
Committed Rate.....32
Committed Burst Size.....16
ACL hit count .....0
```

# **IP Access Control List Commands**

This section describes the commands used to configure IP <u>ACL</u> settings. IP ACLs ensure that only authorized users have access to specific resources and block any unwarranted attempts to reach network resources.

The following rules apply to IP ACLs:

- 200 Series software does not support IP ACL configuration for IP packet fragments.
- The maximum number of ACLs you can create is hardware dependent. The limit applies to all ACLs, regardless of type.
- The maximum number of rules per IP ACL is hardware dependent.
- Wildcard masking for ACLs operates differently from a subnet mask. A wildcard mask is in essence
  the inverse of a subnet mask. With a subnet mask, the mask has ones (1's) in the bit positions that
  are used for the network address, and has zeros (0's) for the bit positions that are not used. In
  contrast, a wildcard mask has (0's) in a bit position that must be checked. A 1 in a bit position of the
  ACL mask indicates the corresponding bit can be ignored.

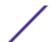

# access-list

This command creates an IP <u>ACL</u> that is identified by the access list number, which is 1-99 for standard ACLs or 100-199 for extended ACLs. Table 14 on page 628 describes the parameters for the access-list command.

### IP Standard ACL:

| Format | <pre>access-list 1-99 {remark comment}   {[sequence-number]} ] {deny   permit} {every   srcip srcmask   host srcip} [time-</pre> |
|--------|----------------------------------------------------------------------------------------------------|
|        | range time-range-name] [log] [assign-queue queue-id] [{mirror   redirect} unit/slot/port] [rate-limit rate burst-size]           |
| Mode   | Global Config                                                                                                    |

### IP Extended ACL:

| Format | access-list 100-199 {remark comment}   {[sequence-number]} [rule 1-1023] {deny   permit} {every   {{eigrp   gre   icmp   igmp   ip   ipinip   ospf   pim   tcp   udp   0 -255} {srcip srcmask any host srcip}[range {portkey startport} {portkey  endport} {eq neq lt gt} {portkey 0-65535}{dstip dstmask any  host dstip}[{range {portkey startport} {portkey endport}   {eq   neq   lt   gt} {portkey   0-65535} ] [flag [+fin   -fin] [+syn   -syn] [+rst   -rst] [+psh   -psh] [+ack   -ack] [+urg   -urg] [established]] [icmp-type icmp-type [icmp-code icmp-code]   icmp-message icmp-message] [igmp-type igmp-type] [fragments] [precedence precedence   tos tos [ tosmask]   dscp dscp]}} [time-range time-range-name] [log] [assign-queue queue-id] [{mirror   redirect} unit/slot/port] [rate-limit rate burst-size] |
|--------|----------------------------------------------------------------------------------------------------|
| Mode   | Global Config                                                                                                    |

#### Note

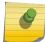

IPv4 extended ACLs have the following limitations for egress ACLs:

- Match on port ranges is not supported.
- The rate-limit command is not supported.

**Table 14: ACL Command Parameters** 

| Parameter                                                                   | Description                                                                                                    |
|-----------------------------------------------------------------------------|----------------------------------------------------------------------------------------------------|
| remark comment                                                              | Use the remark keyword to add a comment (remark) to an IP standard or IP extended ACL. The remarks make the ACL easier to understand and scan. Each remark is limited to 100 characters. A remark can consist of characters in the range A-Z, a-z, 0-9, and special characters: space, hyphen, underscore. Remarks are displayed only in show running configuration. One remark per rule can be added for IP standard or IP extended ACL. User can remove only remarks that are not associated with a rule. Remarks associated with a rule are removed when the rule is removed                                                                                                    |
| sequence-number                                                             | Specifies a sequence number for the ACL rule. Every rule receives a sequence number. A sequence number is specified by the user or is generated by the device.  If a sequence number is not specified for the rule, a sequence number that is 10 greater than the last sequence number in the ACL is used and this rule is located in the end of the list. If this is the first ACL rule in the given ACL, a sequence number of 10 is assigned. If the calculated sequence number exceeds the maximum sequence number value, the ACL rule creation fails.  It is not allowed to create a rule that duplicates an already existing one and a rule cannot be configured with a sequence number that is already used for another rule.  For example, if user adds new ACL rule to ACL without specifying a sequence number, it is placed at the bottom of the list. By changing the sequence number, user can move the ACL rule to a different position in the ACL. |
| 1-99 or 100-199                                                             | Range 1 to 99 is the access list number for an IP standard ACL. Range 100 to 199 is the access list number for an IP extended ACL.                                                                                                    |
| [rule 1–1023]                                                               | Specifies the IP access list rule.                                                                                                    |
| {deny   permit}                                                             | Specifies whether the IP ACL rule permits or denies an action.                                                                                                    |
|                                                                             | <b>Note:</b> Assign-queue, redirect, and mirror attributes are configurable for a deny rule, but they have no operational effect.                                                                                                    |
| every                                                                       | Match every packet.                                                                                                    |
| {eigrp   gre   icmp   igmp   ip   ipinip   ospf   pim   tcp   udp   0 -255} | Specifies the protocol to filter for an extended IP ACL rule.                                                                                                    |
| srcip srcmask any host scrip                                                | Specifies a source IP address and source netmask for match condition of the IP ACL rule.  Specifying any specifies <code>srcip</code> as 0.0.0.0 and <code>srcmask</code> as 255.255.255.255.  Specifying host <code>A.B.C.D</code> specifies <code>srcip</code> as A.B.C.D and <code>srcmask</code> as 0.0.0.0.                                                                                                    |

**Table 14: ACL Command Parameters (continued)** 

| Parameter                                                                    | Description                                                                                                    |
|------------------------------------------------------------------------------|----------------------------------------------------------------------------------------------------|
| {{range{portkey startport}{portkey endport} {eq neq lt gt}{portkey 0-65535}] | This option is available only if the protocol is TCP or UDP.  Specifies the source layer 4 port match condition for the IP ACL rule.  You can use the port number, which ranges from 0-65535, or you specify the portkey, which can be one of the following keywords:  • For TCP: bgp, domain, echo, ftp, ftp-data, http, smtp, telnet, www, pop2, pop3.  • For UDP: domain, echo, ntp, rip, snmp, tftp, time, and who.                                                                                                    |
|                                                                              | For both TCP and UDP, each of these keywords translates into its equivalent port number, which is used as both the start and end of a port range. If <code>range</code> is specified, the IP ACL rule matches only if the layer 4 port number falls within the specified portrange. The <code>startport</code> and <code>endport</code> parameters identify the first and last ports that are part of the port range. They have values from 0 to 65535. The ending port must have a value equal or greater than the starting port. The starting port, ending port, and all ports in between will be part of the layer 4 port range.  When <code>eq</code> is specified, the IP ACL rule matches only if the layer 4 port number is equal to the specified port number or portkey.  When <code>lt</code> is specified, IP ACL rule matches if the layer 4 port number is less than the specified port number or portkey. It is equivalent to specifying the range as <code>0</code> to <code>specified</code> <code>port</code> <code>number-1</code> .  When <code>gt</code> is specified, the IP ACL rule matches if the layer 4 port number is greater than the specified port number or portkey. It is equivalent to specifying the range as <code>specified</code> <code>port</code> <code>number+1</code> to 65535.  When <code>neq</code> is specified, IP ACL rule matches only if the layer 4 port number is not equal to the specified port number or portkey.  Two rules are added in the hardware one with range equal to 0 to <code>specified</code> <code>port</code> <code>number-1</code> and one with range equal to $specified$ <code>port</code> <code>number+1</code> to 65535.  Port number matches only apply to unfragmented or first fragments. |
| dstip dstmask any host dstip                                                 | Specifies a destination IP address and netmask for match condition of the IP ACL rule.  Specifying any implies specifying dstip as 0.0.0.0 and dstmask as 255.255.255.255.  Specifying host A.B.C.D implies dstip as A.B.C.D and dstmask as 0.0.0.0.                                                                                                    |
| [precedence precedence   tos tos [tosmask]   dscp dscp]                      | Specifies the TOS for an IP ACL rule depending on a match of precedence or DSCP values using the parameters dscp, precedence, tos/tosmask.  tosmask is an optional parameter.                                                                                                    |

**Table 14: ACL Command Parameters (continued)** 

| Parameter                                                                                                    | Description                                                                                                    |
|----------------------------------------------------------------------------------------------------|----------------------------------------------------------------------------------------------------|
| flag [+fin   -fin] [+syn   -syn] [+rst   -rst]<br>[+psh   -psh] [+ack   -ack] [+urg   -urg]<br>[established] | This option is available only if the protocol is tcp.  Specifies that the IP ACL rule matches on the TCP flags.  When +tcpflagname is specified, a match occurs if the specified tcpflagname flag is set in the TCP header.  When -tcpflagname is specified, a match occurs if the specified tcpflagname flag is not set in the TCP header.  When established is specified, a match occurs if the specified RST or ACK bits are set in the TCP header. Two rules are installed in the hardware when the established option is specified.                                                                                                    |
| [icmp-type icmp-type [icmp-code icmp-code]   icmp-message icmp-message]                                      | This option is available only if the protocol is icmp.  Specifies a match condition for ICMP (Internet Control Message Protocol) packets.  When icmp-type is specified, the IP ACL rule matches on the specified ICMP message type, a number from 0 to 255.  When icmp-code is specified, the IP ACL rule matches on the specified ICMP message code, a number from 0 to 255.  Specifying icmp-message implies that both icmp-type and icmp-code are specified. The following icmp-messages are supported: echo, echo-reply, host-redirect, mobile-redirect, net-redirect, net-unreachable, redirect, packet-too-big, port-unreachable, source-quench, router-solicitation, router-advertisement, time-exceeded, ttl-exceeded and unreachable. |
| igmp-type igmp-type                                                                                          | This option is available only if the protocol is igmp.  When igmp-type is specified, the IP ACL rule matches on the specified IGMP (Internet Group Management Protocol) message type, a number from 0 to 255.                                                                                                    |
| fragments                                                                                                    | Specifies that the IP ACL rule matches on fragmented IP packets.                                                                                                    |
| [10g]                                                                                                    | Specifies that this rule is to be logged.                                                                                                    |
| [time-range time-range-name]                                                                                 | Allows imposing time limitation on the ACL rule as defined by the parameter time-range-name. If a time range with the specified name does not exist and the ACL containing this ACL rule is applied to an interface or bound to a VLAN, then the ACL rule is applied immediately. If a time range with specified name exists and the ACL containing this ACL rule is applied to an interface or bound to a VLAN, the ACL rule is applied when the time-range with specified name becomes active. The ACL rule is removed when the time-range with specified name becomes inactive. For information about configuring time ranges, see Time Range Commands for Time-Based ACLs on page 653.                                                     |
| [assign-queue queue-id]                                                                                      | Specifies the assign-queue, which is the queue identifier to which packets matching this rule are assigned.                                                                                                    |
|                                                                                                    |                                                                                                    |

### no access-list

This command deletes an IP <u>ACL</u> that is identified by the parameter accesslistnumber from the system. The range for accesslistnumber 1-99 for standard access lists and 100-199 for extended access lists.

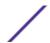

| Format | no access-list accesslistnumber [rule 1-1023] |
|--------|-----------------------------------------------|
| Mode   | Global Config                                 |

# ip access-list

This command creates an extended IP <u>ACL</u> identified by name, consisting of classification fields defined for the IP header of an IPv4 frame. The name parameter is a case-sensitive alphanumeric string from 1 to 31 characters uniquely identifying the IP access list. The rate-limit attribute configures the committed rate and the committed burst size.

If an IP ACL by this name already exists, this command enters IPv4-Access\_List config mode to allow updating the existing IP ACL.

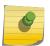

#### Note

The CLI mode changes to IPv4-Access-List Config mode when you successfully execute this command.

| Format | ip access-list name |
|--------|---------------------|
| Mode   | Global Config       |

### no ip access-list

This command deletes the IP ACL identified by name from the system.

| Format | no ip access-list name |
|--------|------------------------|
| Mode   | Global Config          |

# ip access-list rename

This command changes the name of an IP <u>ACL</u>. The name parameter is the names of an existing IP ACL. The newname parameter is a case-sensitive alphanumeric string from 1 to 31 characters uniquely identifying the IP access list.

This command fails is an IP ACL by the name newname already exists.

| Format | ip access-list rename name newname |
|--------|------------------------------------|
| Mode   | Global Config                      |

# ip access-list resequence

Use this command to renumber the sequence numbers of the entries for specified IP access list with the given increment value starting from a particular sequence number. The command is used to edit the

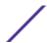

sequence numbers of <u>ACL</u> rules in the ACL and change the order in which entries are applied. This command is not saved in startup configuration and is not displayed in running configuration.

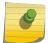

### Note

If the generated sequence number exceeds the maximum sequence number, the ACL rule creation fails and an informational message is displayed.

| Default | 10                                                                                   |
|---------|--------------------------------------------------------------------------------------|
| Format  | <pre>ip access-list resequence {name  id } starting-sequence- number increment</pre> |
| Mode    | Global Config                                                                        |

| Parameter                    | Description                                                                            |
|------------------------------|----------------------------------------------------------------------------------------|
| starting-<br>sequence-number | The sequence number from which to start. The range is 1-2147483647. The default is 10. |
| increment                    | The amount to increment. The range is 1-2147483647. The default is 10.                 |

# {deny | permit} (IP ACL)

This command creates a new rule for the current IP access list. A rule may either deny or permit traffic according to the specified classification fields. At a minimum, either the every keyword or the protocol, source address, and destination address values must be specified. The source and destination IP address fields may be specified using the keyword any to indicate a match on any value in that field. The remaining command parameters are all optional, but the most frequently used parameters appear in the same relative order as shown in the command format.

| Format | [sequence-number] {deny   permit} {every   {{eigrp   gre   icmp   igmp   ip   ipinip   ospf   pim   tcp   udp   0 -255}} {srcip srcmask   any   host srcip} [{range {portkey   startport} {portkey   endport}   {eq   neq   lt   gt} {portkey   0-65535} ] {dstip dstmask   any   host dstip} [{range {portkey   startport} {portkey   endport}   {eq   neq   lt   gt} {portkey   startport} {portkey   endport}   {eq   neq   lt   gt} {portkey   0-65535} ] [flag [+fin   -fin] [+syn   -syn] [+rst   -rst] [+psh   -psh] [+ack   -ack] [+urg   -urg] [established]] [icmp-type icmp-type [icmp-code icmp-code]   icmp-message icmp-message] [igmp-type igmp-type] [fragments] [precedence precedence   tos tos [ tosmask]   dscp dscp]   [ttl eq 0-255]}} [time-range time-range-name] [log] [assign-queue queue-id] [rate-limit rate burst-size] |
|--------|----------------------------------------------------------------------------------------------------|
| Mode   | lpv4-Access-List Config                                                                                                    |

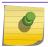

## Note

An implicit deny all IP rule always terminates the access list.

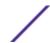

#### Note

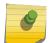

For IPv4, the following are not supported for egress ACLs:

- A match on port ranges.
- The rate-limit command.

The time-range parameter allows imposing time limitation on the IP ACL rule as defined by the specified time range. If a time range with the specified name does not exist and the ACL containing this ACL rule is applied to an interface or bound to a VLAN, then the ACL rule is applied immediately. If a time range with specified name exists and the ACL containing this ACL rule is applied to an interface or bound to a VLAN, then the ACL rule is applied when the time-range with specified name becomes active. The ACL rule is removed when the time-range with specified name becomes inactive. For information about configuring time ranges, see Time Range Commands for Time-Based ACLs on page 653.

The assign-queue parameter allows specification of a particular hardware queue for handling traffic that matches this rule. The allowed queue-id value is 0-(n-1), where n is the number of user configurable queues available for the hardware platform. The assign-queue parameter is valid only for a permit rule.

The permit command's optional attribute rate-limit allows you to permit only the allowed rate of traffic as per the configured rate in kbps, and burst-size in kbytes.

| _                                                                                      |                                                                                                    |
|----------------------------------------------------------------------------------------|----------------------------------------------------------------------------------------------------|
| Parameter                                                                              | Description                                                                                                    |
| sequence-number                                                                        | The sequence-number specifies the sequence number for the ACL rule. The sequence number is specified by the user or is generated by device.  If a sequence number is not specified for the rule, a sequence number that is 10 greater than the last sequence number in ACL is used and this rule is placed at the end of the list. If this is the first ACL rule in the given ACL, a sequence number of 10 is assigned. If the calculated sequence number exceeds the maximum sequence number value, the ACL rule creation fails. A rule cannot be created that duplicates an already existing one and a rule cannot be configured with a sequence number that is already used for another rule.  For example, if user adds new ACL rule to ACL without specifying a sequence number, it is placed at the bottom of the list. By changing the sequence number, the user can move the ACL rule to a different position in the ACL. |
| {deny   permit}                                                                        | Specifies whether the IP ACL rule permits or denies the matching traffic.                                                                                                    |
| every                                                                                  | Match every packet.                                                                                                    |
| <pre>{eigrp   gre   icmp   igmp   ip   ipinip   ospf   pim   tcp   udp   0 -255}</pre> | Specifies the protocol to match for the IP ACL rule.                                                                                                    |
| srcip srcmask   any   host srcip                                                       | Specifies a source IP address and source netmask to match for the IP ACL rule.  Specifying "any" implies specifying srcip as "0.0.0.0" and srcmask as "255.255.255.255".  Specifying "host A.B.C.D" implies srcip as "A.B.C.D" and srcmask as "0.0.0.0".                                                                                                    |

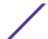

| Parameter                                                                                     | Description                                                                                                    |
|-----------------------------------------------------------------------------------------------|----------------------------------------------------------------------------------------------------|
| [{range {portkey   startport} {portkey   endport}   {eq   neq   It   gt} {portkey   0-65535}] | <ul> <li>This option is available only if the protocol is tcp or udp.</li> <li>Specifies the layer 4 port match condition for the IP ACL rule.</li> <li>Port number can be used, which ranges from 0-65535, or the portkey, which can be one of the following keywords:</li> <li>For tcp protocol: bgp, domain, echo, ftp, ftp-data, http, smtp, telnet, www, pop2, pop3</li> <li>For udp protocol: domain, echo, ntp, rip, snmp, tftp, time, who</li> </ul> |
|                                                                                               | Each of these keywords translates into its equivalent port number.                                                                                                    |
|                                                                                               | When range is specified, the IP ACL rule matches only if the layer 4 port number falls within the specified port range. The startport and endport parameters identify the first and last ports that are part of the port range. They have values from 0 to 65535. The ending port must have a value equal to or greater than the starting port. The starting port, ending port, and all ports in between will be part of the layer 4 port range.             |
|                                                                                               | When eq is specified, IP ACL rule matches only if<br>the layer 4 port number is equal to the specified<br>port number or portkey.                                                                                                    |
|                                                                                               | When It is specified, IP ACL rule matches if the layer 4 port number is less than the specified port number or portkey. It is equivalent to specifying the range as 0 to specified port number - 1.                                                                                                    |
|                                                                                               | When gt is specified, IP ACL rule matches if the layer 4 port number is greater than the specified port number or portkey. It is equivalent to specifying the range as specified port number + 1 to 65535.                                                                                                    |
|                                                                                               | When neq is specified, IP ACL rule matches only if the layer 4 port number is not equal to the specified port number or port key. Two rules are added in the hardware one with range equal to 0 to specified port number-1 and one with range equal to specified port number+1 to 65535.                                                                                                    |
|                                                                                               | Port number matches only apply to unfragmented or first fragments.                                                                                                    |
| dstip dstmask   any host dstip                                                                | Specifies a destination IP address and netmask for match condition of the IP ACL rule.  Specifying any implies specifying dstip as 0.0.0.0 and dstmask as 255.255.255.255.  Specifying host A.B.C.D implies dstip as A.B.C.D and dstmask as 0.0.0.0.                                                                                                    |

| Parameter                                                                                              | Description                                                                                                    |
|----------------------------------------------------------------------------------------------------|----------------------------------------------------------------------------------------------------|
| [precedence precedence   tos tos [tosmask]   dscp dscp]                                                | Specifies the TOS for an IP ACL rule depending on a match of precedence or DSCP values using the parameters dscp, precedence, tos/tosmask. tosmask is an optional parameter.                                                                                                    |
| flag [+fin   -fin] [+syn   -syn] [+rst   -rst] [+psh   -psh] [+ack   -ack] [+urg   -urg] [established] | Specifies that the IP ACL rule matches on the tcp flags. When +tcpflagname is specified, a match occurs if the specified tcpflagname flag is set in the TCP header. When -tcpflagname is specified, a match occurs if the specified tcpflagname flag is NOT set in the TCP header. When established is specified, a match occurs if either the specified RST or ACK bits are set in the TCP header. Two rules are installed in hardware to when the established option is specified. This option is available only if protocol is tcp.                                                                                                    |
| <pre>[icmp-type icmp-type [icmp-code icmp-code]   icmp-message icmp-message]</pre>                     | This option is available only if the protocol is <i>ICMP</i> . Specifies a match condition for ICMP packets. When icmp-type is specified, IP ACL rule matches on the specified ICMP message type, a number from 0 to 255. When icmp-code is specified, IP ACL rule matches on the specified ICMP message code, a number from 0 to 255. Specifying icmp-message implies both icmp-type and icmp-code are specified. The following icmp-messages are supported: echo, echo-reply, host-redirect, mobile-redirect, net-redirect, net-unreachable, redirect, packet-too-big, port-unreachable, source-quench, router-solicitation, router-advertisement, time-exceeded, ttl-exceeded and unreachable.  The ICMP message is decoded into corresponding ICMP type and ICMP code within that ICMP type. |
| igmp-type igmp-type                                                                                    | This option is visible only if the protocol is <i>IGMP</i> . When igmp-type is specified, the IP ACL rule matches on the specified IGMP message type, a number from 0 to 255.                                                                                                    |
| fragments                                                                                              | Specifies that IP ACL rule matches on fragmented IP packets.                                                                                                    |
| ttl eq                                                                                                 | Specifies that the IP ACL rule matches on packets with the specified Time To Live (TTL) value.                                                                                                    |
| log                                                                                                    | Specifies that this rule is to be logged.                                                                                                    |
| time-range time-range-name                                                                             | Allows imposing a time limitation on the ACL rule as defined by the parameter time-range-name. If a time range with the specified name does not exist and the ACL containing this ACL rule is applied to an interface or bound to a VLAN, the ACL rule is applied immediately. If a time range with specified name exists and the ACL containing this ACL rule is applied to an interface or bound to a VLAN, the ACL rule is applied when the time-range with specified name becomes active. The ACL rule is removed when the time-range with specified name becomes inactive.                                                                                                    |
| assign-queue queue-id                                                                                  | Specifies the assign-queue, which is the queue identifier to which packets matching this rule are assigned.                                                                                                    |
| rate-limit rate burst-size                                                                             | Specifies the allowed rate of traffic as per the configured rate in kbps, and burst-size in kbytes.                                                                                                    |

The following shows an example of the command.

```
(Extreme 220) (Config) (Config)#ip access-list ip1 (Extreme 220) (Config-ipv4-acl)#permit icmp any any rate-limit 32 16 (Extreme 220) (Config-ipv4-acl)#exit
```

## no sequence-number

Use this command to remove the ACL rule with the specified sequence number from the ACL.

| Format | no sequence-number      |
|--------|-------------------------|
| Mode   | Ipv4-Access-List Config |

# ip access-group

This command either attaches a specific IP <u>ACL</u> identified by accesslistnumber or name to an interface (including VLAN routing interfaces), range of interfaces, or all interfaces; or associates it with a VLAN ID in a given direction. The parameter name is the name of the Access Control List.

An optional sequence number may be specified to indicate the order of this IP access list relative to other IP access lists already assigned to this interface and direction. A lower number indicates higher precedence order. If a sequence number is already in use for this interface and direction, the specified access list replaces the currently attached IP access list using that sequence number. If the sequence number is not specified for this command, a sequence number that is one greater than the highest sequence number currently in use for this interface and direction is used.

An optional control-plane is specified to apply the ACL on CPU port. The IPv4 control packets like RADIUS and TACACS+ are also dropped because of the implicit deny all rule added at the end of the list. To overcome this, permit rules must be added to allow the IPv4 control packets.

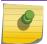

## Note

The keyword control-plane is only available in Global Config mode.

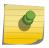

#### Note

You should be aware that the out option may or may not be available, depending on the platform.

| Default | none                                                                                                    |
|---------|----------------------------------------------------------------------------------------------------|
| Format  | <pre>ip access-group {accesslistnumber name} {{control-plane in  out} vlan vlan-id {in out}} [sequence 1-4294967295]</pre> |
| Modes   | <ul><li>Interface Config</li><li>Global Config</li></ul>                                                                   |

| Parameter         | Description                                                                                                    |
|-------------------|----------------------------------------------------------------------------------------------------|
| accesslistnumbe r | Identifies a specific IP ACL. The range is 1 to 199.                                                                                                    |
| sequence          | A optional sequence number that indicates the order of this IP access list relative to the other IP access lists already assigned to this interface and direction. The range is 1 to 4294967295. |
| vlan-id           | A VLAN ID associated with a specific IP ACL in a given direction.                                                                                                    |
| name              | The name of the Access Control List.                                                                                                    |

The following shows an example of the command.

(Extreme 220) (Config) #ip access-group ip1 control-plane

# no ip access-group

This command removes a specified IP  $\underbrace{ACL}_{....}$  from an interface.

| Default | none                                                                                                  |
|---------|----------------------------------------------------------------------------------------------------|
| Format  | <pre>no ip access-group {accesslistnumber name} {{control-plane  in out} vlan vlan-id {in out}}</pre> |
| Mode    | <ul><li>Interface Config</li><li>Global Config</li></ul>                                              |

The following shows an example of the command.

(Extreme 220) (Routing)(Config)#no ip access-group ip1 control-plane

# acl-trapflags

This command enables the <u>ACL</u> trap mode.

| Default | Disabled      |
|---------|---------------|
| Format  | acl-trapflags |
| Mode    | Global Config |

# no acl-trapflags

This command disables the  $\begin{subarray}{c} ACL \end{subarray}$  trap mode.

| Format | no acl-trapflags |
|--------|------------------|
| Mode   | Global Config    |

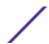

# show ip access-lists

Use this command to view summary information about all IP <u>ACL</u>s configured on the switch. To view more detailed information about a specific access list, specify the ACL number or name that is used to identify the IP ACL. It displays committed rate, committed burst size, and ACL rule hit count of packets matching the configured ACL rule within an ACL. This counter value rolls-over on reaching the maximum value. There is a dedicated counter for each ACL rule. ACL counters do not interact with PBR counters.

For ACL with multiple rules, once a match occurs at any one specific rule, counters associated with this rule only get incremented for example, consider an ACL with three rules, after matching rule two, counters for rule three would not be incremented).

For ACL counters, if an ACL rule is configured without RATE-LIMIT, the counter value is count of forwarded/discarded packets (for example: If burst of 100 packets sent from IXIA, the Counter value is 100).

If an ACL rule is configured with RATE LIMIT, the counter value will be the MATCHED packet count. If the sent traffic rate exceeds the configured limit, counters will still display matched packet count (despite getting dropped beyond the configured limit since match criteria is met) that would equal the sent rate. For example, if rate limit is set to 10 kbps and 'matching' traffic is sent at 100 kbps, counters would reflect 100 kbps value. If the sent traffic rate is less than the configured limit, counters would display only matched packet count. Either way, only matched packet count is reflected in the counters, irrespective of whether they get dropped or forwarded. ACL counters do not interact with diffserv policies.

| Format | show ip access-lists [accesslistnumber   name] |
|--------|------------------------------------------------|
| Mode   | Privileged EXEC                                |

| Column       | Meaning                                                                                                    |
|--------------|----------------------------------------------------------------------------------------------------|
| ACL ID/Name  | Identifies the configured ACL number or name.                                                                      |
| Rules        | Identifies the number of rules configured for the ACL.                                                             |
| Direction    | Shows whether the ACL is applied to traffic coming into the interface (ingress) or leaving the interface (egress). |
| Interface(s) | Identifies the interface(s) to which the ACL is applied (ACL interface bindings).                                  |
| VLAN(s)      | Identifies the VLANs to which the ACL is applied (ACL VLAN bindings).                                              |
|              |                                                                                                    |

If you specify an IP ACL number or name, the following information displays:

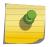

#### Note

Only the access list fields that you configure are displayed. Thus, the command output varies based on the match criteria configured within the rules of an ACL.

| Column      | Meaning                                                                              |
|-------------|--------------------------------------------------------------------------------------|
| Rule Number | The number identifier for each rule that is defined for the IP ACL.                  |
| Action      | The action associated with each rule. The possible values are Permit or Deny.        |
| Match All   | Whether this access list applies to every packet. Possible values are True or False. |
| Protocol    | The protocol to filter for this rule.                                                |

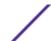

Column Meaning

**ICMP Type** This is shown only if the protocol is *ICMP*.

The ICMP message type for this rule.

Starting Source L4 port The starting source layer 4 port.

Ending Source L4 port The ending source layer 4 port.

Starting Destination L4

port

The starting destination layer 4 port.

**Ending Destination L4 port** The ending destination layer 4 port.

**ICMP Code** This is shown only if the protocol is ICMP.

The ICMP message code for this rule.

**Fragments** If the ACL rule matches on fragmented IP packets.

**Committed Rate** The committed rate defined by the rate-limit attribute.

**Committed Burst Size** The committed burst size defined by the rate-limit attribute.

Source IP Address
The source IP address for this rule.

Source IP Mask
The source IP Mask for this rule.

Source L4 Port Keyword
The source port for this rule.

Destination IP Address The destination IP address for this rule.

Destination IP Mask The destination IP Mask for this rule.

Destination L4 Port

Keyword

The destination port for this rule.

IP DSCP The value specified for IP DSCP.

IP Precedence The value specified IP Precedence.

IP TOS The value specified for IP TOS.

Fragments Specifies whether the IP ACL rule matches on fragmented IP packets is enabled.

TTL Field Value The value specified for the TTL.

**Log** Displays when you enable logging for the rule.

Assign Queue The queue identifier to which packets matching this rule are assigned.

Mirror Interface The unit/slot/port to which packets matching this rule are copied.

Redirect Interface The unit/slot/port to which packets matching this rule are forwarded.

Time Range Name Displays the name of the time-range if the IP ACL rule has referenced a time range.

Rule Status (Active/Inactive) of the IP ACL rule.

ACL Hit Count

The ACL rule hit count of packets matching the configured ACL rule within an ACL.

ACL Hit Count

The ACL rule hit count of packets matching the configured ACL rule within an ACL. This counter value rolls-over on reaching the maximum value. There is a dedicated counter for each ACL rule. ACL counters do not interact with PBR counters.

For ACL with multiple rules, once a match occurs at any one specific rule, counters associated with this rule only get incremented, (for example

#### Column

#### Meaning

consider an ACL with three rules, after matching rule 2, counters for rule 3 would not be incremented).

For ACL counters, if an ACL rule is configured without RATE-LIMIT, the counter value is count of forwarded/discarded packets. (Example: If burst of 100 packets sent from IXIA, Counter value is 100).

And if ACL rule is configured with RATE LIMIT, the counter value will be the MATCHED packet count. If the sent traffic rate exceeds the configured limit, counters would still display matched packet count (despite getting dropped beyond the configured limit since match criteria is met) which would equal the sent rate. For example, if rate limit is set to 10 kbps and 'matching' traffic is sent at 100 kbps, counters would reflect 100 kbps value. If the sent traffic rate is less than the configured limit, counters display only matched packet count. Either way, only matched packet count is reflected in the counters, irrespective of whether they get dropped or forwarded. ACL counters do not interact with diffserv policies.

The following example shows CLI display output for the command.

```
(Extreme 220) (Routing) #show ip access-lists ip1
ACL Name: ip1
Inbound Interface(s): 1/0/30
Sequence Number: 1
Action..... permit
Match All..... FALSE
ICMP Type......3(Destination Unreachable)
Starting Source L4 port.....80
Ending Source L4 port.....85
Starting Destination L4 port......180
Ending Destination L4 port.....185
ICMP Code.....0
Fragments......FALSE
Committed Burst Size..... 16
ACL hit count ......0
```

### show access-lists

This command displays IP ACLs, IPv6  $\underline{ACLs}$ , and MAC access control lists information for a designated interface and direction. Instead of unit/slot/port, lag lag-intf-num can be used as an alternate way to specify the  $\underline{LAG}$  interface. lag lag-intf-num can also be used to specify the LAG interface where lag-intf-num is the LAG port number. Use the **control-plane** keyword to display the ACLs applied on the CPU port.

| Format | <pre>show access-lists interface {unit/slot/port in   out   control-plane}</pre> |
|--------|----------------------------------------------------------------------------------|
| Mode   | Privileged EXEC                                                                  |

| Column   | Meaning                                 |
|----------|-----------------------------------------|
| ACL Type | Type of access list (IP, IPv6, or MAC). |

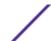

| Column             | Meaning                                                                                                    |
|--------------------|----------------------------------------------------------------------------------------------------|
| ACL ID             | Access List name for a MAC or IPv6 access list or the numeric identifier for an IP access list.                                                                                                    |
| Sequence<br>Number | An optional sequence number may be specified to indicate the order of this access list relative to other access lists already assigned to this interface and direction. A lower number indicates higher precedence order. If a sequence number is already in use for this interface and direction, the specified access list replaces the currently attached access list using that sequence number. If the sequence number is not specified by the user, a sequence number that is one greater than the highest sequence number currently in use for this interface and direction is used. Valid range is (1 to 4294967295). |
| in out             | <ul> <li>in – Display Access List information for a particular interface and the in direction.</li> <li>out – Display Access List information for a particular interface and the out direction.</li> </ul>                                                                                                    |

The following shows an example of the command.

| (Extreme 220) | (Routing) #show | access-lists interface control-plane |
|---------------|-----------------|--------------------------------------|
| ACL Type      | ACL ID          | Sequence Number                      |
|               |                 |                                      |
| IPv6          | ip61            | 1                                    |

# show access-lists vlan

This command displays Access List information for a particular VLAN ID. The vlan-id parameter is the VLAN ID of the VLAN with the information to view. The {in | out} options specifies the direction of the VLAN ACL information to view.

| Mode Privileged EXEC | Fo | ormat | show access-lists vlan <i>vlan-id</i> in out |
|----------------------|----|-------|----------------------------------------------|
|                      | М  | ode   | Privileged EXEC                              |

| Column             | Meaning                                                                                                    |
|--------------------|----------------------------------------------------------------------------------------------------|
| ACL Type           | Type of access list (IP, IPv6, or MAC).                                                                                                    |
| ACL ID             | Access List name for a MAC or IPv6 access list or the numeric identifier for an IP access list.                                                                                                    |
| Sequence<br>Number | An optional sequence number may be specified to indicate the order of this access list relative to other access lists already assigned to this interface and direction. A lower number indicates higher precedence order. If a sequence number is already in use for this interface and direction, the specified access list replaces the currently attached access list using that sequence number. If the sequence number is not specified by the user, a sequence number that is one greater than the highest sequence number currently in use for this interface and direction is used. Valid range is (1 to 4294967295). |

# **IPv6 Access Control List Commands**

This section describes the commands used to configure IPv6 <u>ACL</u> settings. IPv6 ACLs ensure that only authorized users have access to specific resources and block any unwarranted attempts to reach network resources.

The following rules apply to IPv6 ACLs:

- The maximum number of ACLs you create is 100, regardless of type.
- The system supports only Ethernet II frame types.

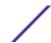

• The maximum number of rules per IPv6 ACL is hardware dependent.

# ipv6 access-list

This command creates an IPv6 <u>ACL</u> identified by name, consisting of classification fields defined for the IP header of an IPv6 frame. The name parameter is a case-sensitive alphanumeric string from 1 to 31 characters uniquely identifying the IPv6 access list. The rate-limit attribute configures the committed rate and the committed burst size.

If an IPv6 ACL by this name already exists, this command enters IPv6-Access-List config mode to allow updating the existing IPv6 ACL.

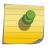

#### Note

The CLI mode changes to IPv6-Access-List Config mode when you successfully execute this command.

| Format | ipv6 access-list name |
|--------|-----------------------|
| Mode   | Global Config         |

### no ipv6 access-list

This command deletes the IPv6 ACL identified by name from the system.

| Format | no ipv6 access-list <i>name</i> |
|--------|---------------------------------|
| Mode   | Global Config                   |

# ipv6 access-list rename

This command changes the name of an IPv6 <u>ACL</u>. The name parameter is the name of an existing IPv6 ACL. The newname parameter is a case-sensitive alphanumeric string from 1 to 31 characters uniquely identifying the IPv6 access list.

This command fails is an IPv6 ACL by the name newname already exists.

| Format | ipv6 access-list rename name newname |
|--------|--------------------------------------|
| Mode   | Global Config                        |

## ipv6 access-list resequence

Use this command to renumber the sequence numbers of the entries for specified IPv6 access list with the given increment value starting from a particular sequence number. The command is used to edit the

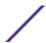

sequence numbers of <u>ACL</u> rules in the ACL and change the order in which entries are applied. This command is not saved in startup configuration and is not displayed in running configuration.

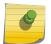

#### Note

If the generated sequence number exceeds the maximum sequence number, the ACL rule creation fails and an informational message is displayed.

| Default | 10                                                                                         |
|---------|--------------------------------------------------------------------------------------------|
| Format  | <pre>ipv6 access-list resequence {name  id } starting-sequence-<br/>number increment</pre> |
| Mode    | Global Config                                                                              |

| Parameter                        | Description                                                                            |
|----------------------------------|----------------------------------------------------------------------------------------|
| starting-<br>sequence-<br>number | The sequence number from which to start. The range is 1-2147483647. The default is 10. |
| increment                        | The amount to increment. The range is 1-2147483647. The default is 10.                 |

# {deny | permit} (IPv6)

This command creates a new rule for the current IPv6 access list. A rule may either deny or permit traffic according to the specified classification fields. At a minimum, either the every keyword or the protocol, source address, and destination address values must be specified. The source and destination IPv6 address fields may be specified using the keyword any to indicate a match on any value in that field. The remaining command parameters are all optional, but the most frequently used parameters appear in the same relative order as shown in the command format.

| Format | {deny   permit} {every   {{icmpv6   ipv6   tcp   udp   0-255}} {source-ipv6-prefix/prefix-length   any   host source-ipv6-address} [{range {portkey   startport} {portkey   endport}   {eq   neq   lt   gt} {portkey   0-65535} ] {destination-ipv6-prefix/prefix-length   any   host destination-ipv6-address} [{range {portkey   startport} {portkey   endport}   {eq   neq   lt   gt} {portkey   0-65535}] [flag [+fin   -fin] [+syn   -syn] [+rst   -rst] [+psh   -psh] [+ack   -ack] [+urg   -urg] [established]] [flow-label value] [icmp-type icmp-type [icmp-code icmp-code]   icmp-message icmp-message] [routing] [fragments] [sequence sequence-number] [dscp dscp]}} [log] [assign-queue queue-id] [rate-limit rate burst-size] |
|--------|----------------------------------------------------------------------------------------------------|
| Mode   | IPv6-Access-List Config                                                                                                    |

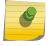

### Note

An implicit deny all IPv6 rule always terminates the access list.

The time-range parameter allows imposing time limitation on the IPv6 ACL rule as defined by the parameter time-range-name. If a time range with the specified name does not exist and the IPv6 ACL containing this ACL rule is applied to an interface or bound to a VLAN, then the ACL rule is applied

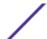

immediately. If a time range with specified name exists and the IPv6 ACL containing this ACL rule is applied to an interface or bound to a VLAN, then the ACL rule is applied when the time-range with specified name becomes active. The ACL rule is removed when the time-range with specified name becomes inactive. For information about configuring time ranges, see Time Range Commands for Time-Based ACLs on page 653.

The assign-queue parameter allows specification of a particular hardware queue for handling traffic that matches this rule. The allowed queue-id value is 0-(n-1), where n is the number of user configurable queues available for the hardware platform. The assign-queue parameter is valid only for a permit rule.

The permit command's optional attribute rate-limit allows you to permit only the allowed rate of traffic as per the configured rate in kbps, and burst-size in kbytes.

IPv6 ACLs have the following limitations:

- Port ranges are not supported for egress IPv6 ACLs.
- The IPv6 ACL fragment keyword matches only on the first IPv6 extension header (next header code 44). If the fragment header appears in the second or subsequent header, it is not matched.
- The IPv6 ACL routing keyword matches only on the first IPv6 extension header (next header code 43). If the fragment header appears in the second or subsequent header, it is not matched.
- The rate-limit command is not supported for egress IPv6 ACLs.

| Parameter                                                         | Description                                                                                                    |
|-------------------------------------------------------------------|----------------------------------------------------------------------------------------------------|
| {deny   permit}                                                   | Specifies whether the IPv6 ACL rule permits or denies the matching traffic.                                                                                                    |
| Every                                                             | Specifies to match every packet.                                                                                                    |
| {protocolkey   number}                                            | Specifies the protocol to match for the IPv6 ACL rule. The current list is: <i>icmpv6</i> , <i>ipv6</i> , <i>tcp</i> , and <i>udp</i> .                                                                                                    |
| source-ipv6-prefix/prefix-length   any   host source-ipv6-address | Specifies a source IPv6 source address and prefix length to match for the IPv6 ACL rule.  Specifying any implies specifying "::/0 "  Specifying host source-ipv6-address implies matching the specified IPv6 address.  This source-ipv6-address argument must be in the form documented in RFC 2373 where the address is specified in hexadecimal using 16-bit values between colons. |

| Parameter                                                                                     | Description                                                                                                    |
|-----------------------------------------------------------------------------------------------|----------------------------------------------------------------------------------------------------|
| [{range {portkey   startport} {portkey   endport}   {eq   neq   lt   gt} {portkey   0-65535}] | This option is available only if the protocol is TCP or UDP.  Specifies the layer 4 port match condition for the IPv6 ACL rule. A port number can be used, in the range 0-65535, or the portkey, which can be one of the following keywords:  • For TCP: bgp, domain, echo, ftp, ftp-data, http, smtp, telnet, www, pop2, pop3  • For UDP: domain, echo, ntp, rip, snmp, tftp, time, who.                                                                                                    |
|                                                                                               | Each of these keywords translates into its equivalent port number.  When range is specified, IPv6 ACL rule matches only if the layer 4 port number falls within the specified portrange. The startport and endport parameters identify the first and last ports that are part of the port range. They have values from 0 to 65535. The ending port must have a value equal or greater than the starting port. The starting port, ending port, and all ports in between are part of the layer 4 port range. When eq is specified, IPv6 ACL rule matches only if the layer 4 port number is equal to the specified port number or portkey.  When It is specified, IPv6 ACL rule matches if the layer 4 port number is less than the specified port number or portkey. It is equivalent to specifying the range as 0 to specified port number - 1.  When gt is specified, IPv6 ACL rule matches if the layer 4 port number is greater than the specified port number or portkey. It is equivalent to specifying the range as specified port number + 1 to 65535.  When neq is specified, IPv6 ACL rule matches only if the layer 4 port number is not equal to the specified port number or portkey.  Two rules are added in the hardware one with range equal to 0 to specified port number - 1 and one with range equal to specified port number + 1 to 65535. |
| destination-ipv6-prefix/prefix-length   any   host destination-ipv6-address                   | Specifies a destination IPv6 source address and prefix length to match for the IPv6 ACL rule.  Specifying any implies specifying "::/0 " Specifying host destination-ipv6-address implies matching the specified IPv6 address.  This destination-ipv6-address argument must be in the form documented in RFC 2373 where the address is specified in hexadecimal using 16-bit values between colons.                                                                                                    |

| Parameter                                                                                              | Description                                                                                                    |
|----------------------------------------------------------------------------------------------------|----------------------------------------------------------------------------------------------------|
| sequence sequence-number                                                                               | Specifies a sequence number for the ACL rule. Every rule receives a sequence number. The sequence number is specified by the user or is generated by the device.  If a sequence number is not specified for the rule, a sequence number that is 10 greater than the last sequence number in ACL is used and this rule is placed at the end of the list. If this is the first ACL rule in the given ACL, a sequence number of 10 is assigned. If the calculated sequence number exceeds the maximum sequence number value, the ACL rule creation fails. It is not allowed to create a rule that duplicates an already existing one. A rule cannot be configured with a sequence number that is already used for another rule.  For example, if a user adds new ACL rule to ACL without specifying a sequence number, it is placed at the bottom of the list. By changing the sequence number, user can move the ACL rule to a different position in the ACL |
| [dscp dscp]                                                                                            | Specifies the dscp value to match for the IPv6 rule.                                                                                                    |
| flag [+fin   -fin] [+syn   -syn] [+rst   -rst] [+psh   -psh] [+ack   -ack] [+urg   -urg] [established] | Specifies that the IPv6 ACL rule matches on the tcp flags.  When +tcpflagname is specified, a match occurs if the specified tcpflagname flag is set in the TCP header.  When -tcpflagname is specified, a match occurs if the specified tcpflagname flag is NOT set in the TCP header.  When established is specified, a match occurs if the specified either RST or ACK bits are set in the TCP header.  Two rules are installed in hardware to when "established" option is specified.  This option is visible only if protocol is "tcp".                                                                                                    |

| Parameter                                                               | Description                                                                                                    |
|-------------------------------------------------------------------------|----------------------------------------------------------------------------------------------------|
| [icmp-type icmp-type [icmp-code icmp-code]   icmp-message icmp-message] | This option is available only if the protocol is icmpv6. Specifies a match condition for <i>ICMP</i> packets. When icmp-type is specified, IPv6 ACL rule matches on the specified ICMP message type, a number from 0 to 255.  When icmp-code is specified, IPv6 ACL rule matches on the specified ICMP message code, a number from 0 to 255.  Specifying icmp-message implies both icmp-type and icmp-code are specified. The following icmp-messages are supported: destination-unreachable, echo-reply, echo-request, header, hop-limit, mld-query, mld-reduction, mld-report, nd-na, nd-ns, next-header, no-admin, no-route, packet-too-big, port-unreachable, router-solicitation, router-advertisement, router-renumbering, time-exceeded, and unreachable.  The ICMP message is decoded into the corresponding ICMP type and ICMP code within that ICMP type. |
| Fragments                                                               | Specifies that IPv6 ACL rule matches on fragmented IPv6 packets (Packets that have the next header field is set to 44).                                                                                                    |
| Routing                                                                 | Specifies that IPv6 ACL rule matches on IPv6 packets that have routing extension headers (the next header field is set to 43).                                                                                                    |
| Log                                                                     | Specifies that this rule is to be logged.                                                                                                    |
| time-range time-range-name                                              | Allows imposing a time limitation on the ACL rule as defined by the parameter <code>time-range-name</code> . If a time range with the specified name does not exist and the ACL containing this ACL rule is applied to an interface or bound to a VLAN, the ACL rule is applied immediately. If a time range with the specified name exists and the ACL containing this ACL rule is applied to an interface or bound to a VLAN, the ACL rule is applied when the time-range with the specified name becomes active. The ACL rule is removed when the time-range with specified name becomes inactive.                                                                                                    |
| assign-queue queue-id                                                   | Specifies the assign-queue, which is the queue identifier to which packets matching this rule are assigned.                                                                                                    |
| rate-limit rate burst-size                                              | Specifies the allowed rate of traffic as per the configured rate in kbps, and burst-size in kbytes.                                                                                                    |

The following shows an example of the command.

```
(Extreme 220) (Config) #ipv6 access-list ip61
(Extreme 220) (Config-ipv6-acl) #permit udp any any rate-limit 32 16
(Extreme 220) (Config-ipv6-acl) #exit
```

## no sequence-number

Use this command to remove the ACL rule with the specified sequence number from the ACL.

| Format | no sequence-number      |
|--------|-------------------------|
| Mode   | lpv6-Access-List Config |

# ipv6 traffic-filter

This command either attaches a specific IPv6 <u>ACL</u> identified by name to an interface or range of interfaces, or associates it with a VLAN ID in a given direction. The name parameter must be the name of an existing IPv6 ACL.

An optional sequence number may be specified to indicate the order of this mac access list relative to other IPv6 access lists already assigned to this interface and direction. A lower number indicates higher precedence order. If a sequence number is already in use for this interface and direction, the specifiedIPv6 access list replaces the currently attached IPv6 access list using that sequence number. If the sequence number is not specified for this command, a sequence number that is one greater than the highest sequence number currently in use for this interface and direction is used.

This command specified in Interface Config mode only affects a single interface, whereas the Global Config mode setting is applied to all interfaces. The **vlan** keyword is only valid in the Global Config mode. The Interface Config mode command is only available on platforms that support independent per-port class of service queue configuration.

An optional control-plane is specified to apply the ACL on CPU port. The IPv6 control packets like IGMPv6 are also dropped because of the implicit deny all rule added at the end of the list. To overcome this, permit rules must be added to allow the IPv6 control packets.

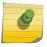

# Note

The keyword control-plane is only available in Global Config mode.

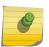

## Note

You should be aware that the *out* option may or may not be available, depending on the platform.

| Format | <pre>ipv6 traffic-filter name {{control-plane  in out} vlan vlan- id {in out}} [sequence 1-4294967295]</pre> |
|--------|----------------------------------------------------------------------------------------------------|
| Modes  | <ul><li>Global Config</li><li>Interface Config</li></ul>                                                     |

The following shows an example of the command.

```
(Extreme 220) (Routing) (Config) #ipv6 traffic-filter ip61 control-plane
```

## no ipv6 traffic-filter

This command removes an IPv6 ACL identified by name from the interface(s) in a given direction.

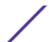

| Format | <pre>no ipv6 traffic-filter [name {control-plane   in   out}   vlanvlan-id in   out}]</pre> |
|--------|---------------------------------------------------------------------------------------------|
| Modes  | <ul><li>Global Config</li><li>Interface Config</li></ul>                                    |

The following shows an example of the command.

(Extreme 220) (Config) #no ipv6 traffic-filter ip61 control-plane

# show ipv6 access-lists

This command displays summary information of all the IPv6 Access lists. Use the access list name to display detailed information of a specific IPv6 ACL.

This command displays information about the attributes icmp-type, icmp-code, fragments, routing, tcp flags, and source and destination L4 port ranges. It displays committed rate, committed burst size, and ACL rule hit count of packets matching the configured ACL rule within an ACL. This counter value rolls-over on reaching the maximum value. There is a dedicated counter for each ACL rule. ACL counters do not interact with PBR counters.

For ACL with multiple rules, once a match occurs at any one specific rule, counters associated with this rule only get incremented (for example, consider an ACL with three rules, after matching rule two, counters for rule three would not be incremented).

For ACL counters, If an ACL rule is configured without RATE-LIMIT, the counter value is a count of the forwarded/discarded packets. (For example: for a burst of 100 packets, the Counter value is 100).

If an ACL rule is configured with RATE LIMIT, the counter value is that of the MATCHED packet count. If the sent traffic rate exceeds the configured limit, the counters still display matched packet count (despite getting dropped beyond the configured limit since match criteria is met) that equals the sent rate. For example, if the rate limit is set to 10 kbps and 'matching' traffic is sent at 100 kbps, counters would reflect 100 kbps value. If the sent traffic rate is less than the configured limit, the counters display only the matched packet count. Either way, only the matched packet count is reflected in the counters, irrespective of whether they get dropped or forwarded. ACL counters do not interact with diffserv policies.

| Format | show ipv6 access-lists [name] |
|--------|-------------------------------|
| Mode   | Privileged EXEC               |

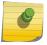

#### Note

Only the access list fields that you configure are displayed. Thus, the command output varies based on the match criteria configured within the rules of an ACL.

| Column      | Meaning                                                                              |
|-------------|--------------------------------------------------------------------------------------|
| Rule Number | The ordered rule number identifier defined within the IPv6 ACL.                      |
| Action      | The action associated with each rule. The possible values are Permit or Deny.        |
| Match All   | Whether this access list applies to every packet. Possible values are True or False. |

Column Meaning

Protocol The protocol to filter for this rule.

Committed Rate The committed rate defined by the rate-limit attribute. Committed Burst Size The committed burst size defined by the rate-limit attribute.

Source IP Address The source IP address for this rule.

Source L4 Port Keyword The source port for this rule.

**Destination IP Address** The destination IP address for this rule.

Destination L4 Port Keyword The destination port for this rule. IP DSCP The value specified for IP DSCP.

Flow Label The value specified for IPv6 Flow Label.

Log Displays when you enable logging for the rule.

Assign Queue The queue identifier to which packets matching this rule are assigned. Mirror Interface The unit/slot/port to which packets matching this rule are copied. Redirect Interface The unit/slot/port to which packets matching this rule are forwarded.

Displays the name of the time-range if the IPv6 ACL rule has referenced a time Time Range Name

range.

**Rule Status** Status (Active/Inactive) of the IPv6 ACL rule.

**ACL Hit Count** The ACL rule hit count of packets matching the configured ACL rule within an ACL.

The following example shows CLI display output for the command.

(Extreme 220) (Routing) #show ipv6 access-lists ip61

ACL Name: ip61

Outbound Interface(s): control-plane

Match Every..... FALSE Committed Rate..... ACL hit count ......0

# Management Access Control and Administration List

In order to ensure the security of the switch management features, the administrator may elect to configure a management access control list. The Management Access Control and Administration List (MACAL) feature is used to ensure that only known and trusted devices are allowed to remotely manage the switch via TCP/IP.

MACALs can be applied only to in-band ports and cannot be applied to the service port.

# management access-list

Use this command to create a management access list and to enter access-list configuration mode, where you must define the denied or permitted access conditions with the deny and permit commands. If no match criteria are defined, the default is deny. If you reenter to an access-list context,

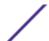

the new rules would be entered at the end of the access-list. Use the management access-class command to choose the active access-list. The active management list cannot be updated or removed. The name value can be up to 32 characters.

| Format | management access-list name |
|--------|-----------------------------|
| Mode   | Global Config               |

### no management access-list

This command deletes the MACAL identified by name from the system.

| Format | no management access-list name |
|--------|--------------------------------|
| Mode   | Global Config                  |

### {deny | permit} (Management ACAL)

This command creates a new rule for the current management access list. A rule may either deny or permit traffic according to the specified classification fields. Rules with ethernet, vlan and port-channel parameters will be valid only if an IP address is defined on the appropriate interface. Each rule should have a unique priority.

| Format | {deny   permit} [ethernet interface-number   vlan vlan-id   port-channel number] [service service] [priority priority-value] {deny   permit} ip-source ip-address [mask mask   prefix-length] [ethernet interface-number   vlan vlan-id   port-channel number] [service service] [priority priority-value] |
|--------|----------------------------------------------------------------------------------------------------|
| Mode   | Management-ACAL Config                                                                                                    |

| Parameter    | Description                                                                                                    |
|--------------|----------------------------------------------------------------------------------------------------|
| ethernet     | Ethernet port number.                                                                                           |
| ip-source    | Source IP address                                                                                               |
| port-channel | Port-channel number.                                                                                            |
| priority     | Priority for rule.                                                                                              |
| service      | Service type condition, which can be one of the following key words:  igava tftp telnet ssh http https snmp any |
| vlan         | VLAN number.                                                                                                    |

| Parameter     | Description                                                                                                    |
|---------------|----------------------------------------------------------------------------------------------------|
| mask          | The network mask of the source IP address (0-32)                                                                      |
| prefix-length | The number of bits that comprise the source IP address prefix. prefix length must be preceded by a forward slash (/). |

The following example shows how to configure two management interfaces:

```
ethernet 0/1 and ethernet 0/9.

(Extreme 220) (Config) #management access-list mlist
(Extreme 220) (config-macal) #permit ethernet 0/1 priority 63
(Extreme 220) (config-macal) #permit ethernet 0/9 priority 64
(Extreme 220) (config-macal) #exit
(Extreme 220) (Config) #management access-class mlist
```

The following example shows how to configure all the interfaces to be management interfaces except for two interfaces: ethernet 0/1 and ethernet 0/9.

```
(Extreme 220) (Config) #management access-list mlist
(Extreme 220) (config-macal)#deny ethernet 0/1 priority 62
(Extreme 220) (config-macal)#deny ethernet 0/9 priority 63
(Extreme 220) (config-macal)#permit priority 64
(Extreme 220) (config-macal)#exit
```

# management access-class

Use this command to restrict management connections. The **console-only** keyword specifies that the device can be managed only from the console.

| Format | management access-class {console-only   name} |
|--------|-----------------------------------------------|
| Mode   | Global Config                                 |

#### no management access-class

This command disables the management restrictions

| Format | no management access-class |
|--------|----------------------------|
| Mode   | Global Config              |

# show management access-list

This command displays management access-lists.

| Format | show management access-list [name] |
|--------|------------------------------------|
| Mode   | Privileged EXEC                    |

The following example shows CLI display output for the command.

```
(Extreme 220) (Routing) # show management access-list
List Name...... mlist
```

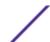

# show management access-class

This command displays information about the active management access list.

| Format | show management access-class [name] |
|--------|-------------------------------------|
| Mode   | Privileged EXEC                     |

The following example shows CLI display output for the command.

```
(Extreme 220) (Routing) #show management access-class
Management access-class is enabled, using access list mlist
```

# **Time Range Commands for Time-Based ACLs**

Time-based <u>ACL</u>s allow one or more rules within an ACL to be based on time. Each ACL rule within an ACL except for the implicit deny all rule can be configured to be active and operational only during a specific time period. The time range commands allow you to define specific times of the day and week in order to implement time-based ACLs. The time range is identified by a name and can then be referenced by an ACL rule defined with in an ACL.

## time-range

Use this command to create a time range identified by name, consisting of one absolute time entry and/or one or more periodic time entries. The name parameter is a case-sensitive, alphanumeric string from 1 to 31 characters that uniquely identifies the time range. An alpha-numeric string is defined as consisting of only alphabetic, numeric, dash, underscore, or space characters.

If a time range by this name already exists, this command enters Time-Range config mode to allow updating the time range entries

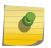

#### Note

When you successfully execute this command, the CLI mode changes to Time-Range Config mode.

| Format | time-range name |
|--------|-----------------|
| Mode   | Global Config   |

#### no time-range

This command deletes a time-range identified by name.

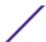

| Format | no time-range name |
|--------|--------------------|
| Mode   | Global Config      |

### absolute

Use this command to add an absolute time entry to a time range. Only one absolute time entry is allowed per time-range. The time parameter is based on the currently configured time zone.

The [start time date] parameters indicate the time and date at which the configuration that referenced the time range starts going into effect. The time is expressed in a 24-hour clock, in the form of hours:minutes. For example, 8:00 is 8:00 am and 20:00 is 8:00 pm. The date is expressed in the format day month year. If no start time and date are specified, the configuration statement is in effect immediately.

The [end time date] parameters indicate the time and date at which the configuration that referenced the time range is no longer in effect. The end time and date must be after the start time and date. If no end time and date are specified, the configuration statement is in effect indefinitely.

| Format | absolute [start time date] [end time date] |
|--------|--------------------------------------------|
| Mode   | Time-Range Config                          |

#### no absolute

This command deletes the absolute time entry in the time range

| Format | no absolute       |
|--------|-------------------|
| Mode   | Time-Range Config |

# periodic

Use this command to add a periodic time entry to a time range. The time parameter is based off of the currently configured time zone.

The first occurrence of the days-of-the-week argument is the starting day(s) from which the configuration that referenced the time range starts going into effect. The second occurrence is the ending day or days from which the configuration that referenced the time range is no longer in effect. If the end days-of-the-week are the same as the start, they can be omitted

This argument can be any single day or combinations of days: Monday, Tuesday, Wednesday, Thursday, Friday, Saturday, Sunday. Other possible values are:

- daily Monday through Sunday
- weekdays Monday through Friday
- weekend Saturday and Sunday

If the ending days of the week are the same as the starting days of the week, they can be omitted.

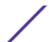

The first occurrence of the time argument is the starting hours:minutes which the configuration that referenced the time range starts going into effect. The second occurrence is the ending hours:minutes at which the configuration that referenced the time range is no longer in effect.

The hours:minutes are expressed in a 24-hour clock. For example, 8:00 is 8:00 am and 20:00 is 8:00 pm.

| Format | periodic days-of-the-week time to time |
|--------|----------------------------------------|
| Mode   | Time-Range Config                      |

#### no periodic

This command deletes a periodic time entry from a time range

| Format | no periodic days-of-the-week time to time |
|--------|-------------------------------------------|
| Mode   | Time-Range Config                         |

# show time-range

Use this command to display a time range and all the absolute/periodic time entries that are defined for the time range. Use the name parameter to identify a specific time range to display. When name is not specified, all the time ranges defined in the system are displayed.

| Format | show time-range [name] |
|--------|------------------------|
| Mode   | Privileged EXEC        |

The information in the following table displays when no time range name is specified.

| Column                            | Meaning                                                                    |
|-----------------------------------|----------------------------------------------------------------------------|
| Admin Mode                        | The administrative mode of the time range feature on the switch            |
| Current number of all Time Ranges | The number of time ranges currently configured in the system.              |
| Maximum number of all Time Ranges | The maximum number of time ranges that can be configured in the system.    |
| Time Range Name                   | Name of the time range.                                                    |
| Status                            | Status of the time range (active/inactive)                                 |
| Periodic Entry count              | The number of periodic entries configured for the time range.              |
| Absolute Entry                    | Whether an absolute entry has been configured for the time range (Exists). |

# **Auto-Voice over IP Commands**

This section describes the commands used to configure Auto-Voice over IP (VoIP) commands. The Auto-VoIP feature explicitly matches VoIP streams in Ethernet switches and provides them with a better class-of-service than ordinary traffic. When you enable the Auto-VoIP feature on an interface, the interface scans incoming traffic for the following call-control protocols:

• Session Initiation Protocol (SIP)

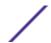

- H.323
- Skinny Client Control Protocol (SCCP)

When a call-control protocol is detected, the switch assigns the traffic in that session to the highest <u>Co.S.</u> queue, which is generally used for time-sensitive traffic.

# auto-voip

Use this command to configure auto VoIP mode. The supported modes are protocol-based and oui-based. Protocol-based auto VoIP prioritizes the voice data based on the layer 4 port used for the voice session. OUI based auto VoIP prioritizes the phone traffic based on the known OUI of the phone.

When both modes are enabled, if the connected phone OUI is one of the configured OUI, then the voice data is prioritized using OUI Auto VoIP, otherwise protocol-based Auto VoIP is used to prioritize the voice data.

Active sessions are cleared if protocol-based auto VoIP is disabled on the port.

| Default | oui-based                                                |
|---------|----------------------------------------------------------|
| Format  | auto-voip [protocol-based   oui-based]                   |
| Mode    | <ul><li>Global Config</li><li>Interface Config</li></ul> |

#### no auto-voip

Use the no form of the command to set the default mode.

## auto-voip oui

Use this command to configure an OUI for Auto VoIP. The traffic from the configured OUI will get the highest priority over the other traffic. The oui-prefix is a unique OUI that identifies the device manufacturer or vendor. The OUI is specified in three octet values (each octets represented as two hexadecimal digits) separated by colons. The string is a description of the OUI that identifies the manufacturer or vendor associated with the OUI.

| Default | A list of known OUIs is present.                   |
|---------|----------------------------------------------------|
| Format  | auto-voip oui <i>oui-prefix</i> <b>desc</b> string |
| Mode    | Global Config                                      |

The following example shows how to add an OUI to the table.

```
(Extreme 220) (Config) #auto-voip oui 00:03:6B desc "Cisco VoIPPhone"
```

#### no auto-voip oui

Use the no form of the command to remove a configured OUI prefix from the table.

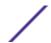

| Format | no auto-voip oui oui-prefix |
|--------|-----------------------------|
| Mode   | Global Config               |

# auto-voip oui-based priority

Use this command to configure the global OUI based auto VoIP priority. If the phone OUI is matches one of the configured OUI, then the priority of traffic from the phone is changed to OUI priority configured through this command. The priority-value is the 802.1p priority used for traffic that matches a value in the known OUI list. If the interface detects an OUI match, the switch assigns the traffic in that session to the traffic class mapped to this priority value. Traffic classes with a higher value are generally used for time-sensitive traffic.

| Default | Highest available priority.                 |
|---------|---------------------------------------------|
| Format  | auto-voip oui-based priority priority-value |
| Mode    | Global Config                               |

The following example shows how to add an OUI to the table.

```
(Extreme 220) (Config) #auto-voip oui 00:03:6B desc "Cisco VoIPPhone"
```

#### no auto-voip oui

Use the no form of the command to remove a configured OUI prefix from the table.

| Format | no auto-voip oui <i>oui-prefix</i>                       |  |  |
|--------|----------------------------------------------------------|--|--|
| Mode   | <ul><li>Global Config</li><li>Interface Config</li></ul> |  |  |

#### auto-voip protocol-based

Use this command to configure the global protocol-based auto VoIP remarking priority or traffic-class. If remark priority is configured, the voice data of the session is remarked with the priority configured through this command. The remark-priority is the 802.1p priority used for protocol-based VoIP traffic. If the interface detects a call-control protocol, the device marks traffic in that session with the specified 802.1p priority value to ensure voice traffic always gets the highest priority throughout the network path.

The tc value is the traffic class used for protocol-based VoIP traffic. If the interface detects a call-control protocol, the device assigns the traffic in that session to the configured <u>Co.S.</u> queue. Traffic classes with a higher value are generally used for time-sensitive traffic. The CoS queue associated with the specified traffic class should be configured with the appropriate bandwidth allocation to allow priority treatment for VoIP traffic.

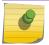

#### Note

You must enable tagging on auto VoIP enabled ports to remark the voice data upon egress.

| Default | Traffic class 7                                                                      |  |
|---------|--------------------------------------------------------------------------------------|--|
| Format  | <pre>auto-voip protocol-based {remark remark-priority   traffic-<br/>class tc}</pre> |  |
| Mode    | <ul><li>Global Config</li><li>Interface Config</li></ul>                             |  |

#### no auto-voip protocol-based

Use this command to reset the global protocol based auto VoIP remarking priority or traffic-class to the default.

| Format | <pre>no auto-voip protocol-based {remark remark-priority   traffic-class tc}</pre> |  |
|--------|------------------------------------------------------------------------------------|--|
| Mode   | <ul><li>Global Config</li><li>Interface Config</li></ul>                           |  |

# auto-voip vlan

Use this command to configure the global Auto VoIP VLAN ID. The VLAN behavior is depend on the configured auto VoIP mode. The auto-VoIP VLAN is the VLAN used to segregate VoIP traffic from other non-voice traffic. All VoIP traffic that matches a value in the known OUI list gets assigned to this VoIP VLAN.

| Default | None                                 |  |
|---------|--------------------------------------|--|
| Format  | auto-voip <b>vlan</b> <i>vlan-id</i> |  |
| Mode    | Global Config                        |  |

#### no auto-voip vlan

Use the no form of the command to reset the auto-VoIP VLAN ID to the default value.

| Format | no auto-voip vlan |
|--------|-------------------|
| Mode   | Global Config     |

# show auto-voip

Use this command to display the auto VoIP settings on the interface or interfaces of the switch.

| Format | <pre>show auto-voip {protocol-based oui-based} interface {unit/ slot/port all}</pre> |
|--------|--------------------------------------------------------------------------------------|
| Mode   | Privileged EXEC                                                                      |

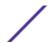

Column Meaning

**VoIP VLAN ID** The global VoIP VLAN ID.

Prioritization Type The type of prioritization used on voice traffic.

• If the Prioritization Type is configured as **traffic-class**, then this value is the queue

value.

 If the Prioritization Type is configured as remark, then this value is 802.1p priority used to remark the voice traffic.

**Priority** The 802.1p priority. This field is valid for OUI auto VoIP.

**AutoVoIP Mode** The Auto VoIP mode on the interface.

The following example shows CLI display output for the command.

The following example shows CLI display output for the command.

# show auto-voip oui-table

Use this command to display the VoIP oui-table information.

| Format | show auto-voip oui-table |  |
|--------|--------------------------|--|
| Mode   | Privileged EXEC          |  |

| Column          | Meaning                        |
|-----------------|--------------------------------|
| OUI             | OUI of the source MAC address. |
| Status          | Default or configured entry.   |
| OUI Description | Description of the OUI.        |

The following example shows CLI display output for the command.

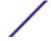

| (Extreme 220 | ) (Routing)# | show auto-voip oui-table |
|--------------|--------------|--------------------------|
| OUI          | Status       | Description              |
|              |              |                          |
| 00:01:E3     | Default      | SIEMENS                  |
| 00:03:6B     | Default      | CISCO1                   |
| 00:01:01     | Configured   | VoIP phone               |

# 9 Application Commands

application install no application install application start application stop show application show application files

This chapter describes the commands used to install, start, stop, and view applications on the system.

# application install

This command makes the application started by the designated executable file available for configuration and execution. The parameters of this command determine how the application is run on the switch.

This command can be issued using an already installed application file name to update the parameters. This updates the configuration for the next time the application is started.

This command can be issued for a file that is not currently on the switch. This allows preconfiguration of the execution parameters. The configuration does not take effect until the executable file is present in the switch file system.

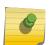

#### Note

The ExtremeCloud application, connector.pyz, is pre-installed on your 200 Series switch and does not need to be installed using this command.

| Format | application install filename [start-on-boot]   [auto-restart]   [cpu-sharing 0-99]   [max-megabytes 0-200] |
|--------|----------------------------------------------------------------------------------------------------|
| Mode   | Global Config                                                                                              |

| Parameter         | Description                                                                                                    |
|-------------------|----------------------------------------------------------------------------------------------------|
| filename          | The name of the file containing the executable or script that is started as a Linux process for the application.                                                                           |
| start-on-<br>boot | Starts the application each time the switch boots up. Takes effect on the first reboot after setting. Omit this keyword from the command to disable starting the application at boot time. |
| auto-<br>restart  | Automatically restarts the application's process(es) if they stop running. Omit this keyword from the command to disable the automatic restart of the application.                         |

| Parameter                  | Description                                                                                                    |
|----------------------------|----------------------------------------------------------------------------------------------------|
| cpu-sharing<br>0-99        | Sets the CPU share allocated to this application, expressed as a percentage between 0 and 99. If 0 is specified, the application process(es) are not limited. If this keyword is not specified, the default value of 0 is used.                            |
| max-<br>megabytes<br>0-200 | Sets the maximum memory resource that the application process(es) can consume. Expressed as megabytes between 0 and 200. If 0 is specified, the application process(es) are not limited. If this keyword is not specified, the default value of 0 is used. |

To start an installed application, use the application start on page 662 command.

# no application install

This command removes the configuration of an application for execution on the switch. If the application is running, all processes associated with the application are stopped automatically.

| Format | no application install filename |
|--------|---------------------------------|
| Mode   | Global Config                   |

For example, to remove the ExtremeCloud application, issue the command:

(Extreme 220) (Config) #no application install connector.pyz

# application start

This command starts the execution of the specified application. Before an application can be started, it must first be installed using the application install on page 661 command. (Exception: the ExtremeCloud application, connector.pyz, is pre-installed on your 200 Series switch.)

| Format | application start filename |
|--------|----------------------------|
| Mode   | Privileged EXEC            |

# application stop

This command stops the execution of the specified application.

| Format | application stop filename |
|--------|---------------------------|
| Mode   | Privileged EXEC           |

# show application

This command displays the installed applications and their parameters.

| Format | show application filename |
|--------|---------------------------|
| Mode   | Privileged EXEC           |

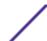

Column Meaning

Name The filename for the application.

**StartOnBoot** Whether the application is configured to start on boot up:

• Yes: The application will start on boot up.

• No: The application will not start on boot up.

**AutoRestart** Whether the application is configured to restart when the application process ends:

• Yes: The application will restart when the application process ends.

• No: The application will not restart when the application process ends.

CPU Sharing The configured application CPU utilization limit expressed as a percentage. None if unlimited.

Max Memory The configured application memory limit in megabytes. None if unlimited.

The following example shows the displayed parameters for the ExtremeCloud application.

| (Extreme 220)# s<br>Open application<br>Name | table contains |     | CPU Sharing | Max Memory | Preload | Version |
|----------------------------------------------|----------------|-----|-------------|------------|---------|---------|
| connector.pyz                                | Yes            | Yes | 20          | 40         | Yes     |         |

# show application files

This command displays the files in the application directory of the switch's file system.

| Format | show application files |
|--------|------------------------|
| Mode   | Privileged EXEC        |

Column Meaning

**filename** The name of the file.

**File size** The number of bytes the file occupies in the file system.

**Directory size** The number of bytes occupied by all files in the application directory.

# 10 200 Series Log Messages

Core

Utilities

Management

Switching

QoS

Routing/IPv6 Routing

Stacking

**Technologies** 

O/S Support

This chapter lists common log messages associated with 200 Series switches, along with information regarding the cause of each message. There is no specific action that can be taken per message. When a problem is being diagnosed, a set of these messages in the event log, along with an understanding of the system configuration and details of the problem, will help Extreme Networks determine the root cause of the problem. The most recent log messages are displayed first.

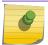

#### Note

This chapter is not a complete list of all syslog messages.

## Core

#### **Table 15: BSP Log Messages**

| Component | Message           | Cause                                                         |
|-----------|-------------------|---------------------------------------------------------------|
| BSP       | Event(Oxaaaaaaaa) | Switch has restarted.                                         |
| BSP       | Starting code     | BSP initialization complete, starting 200 Series application. |

#### **Table 16: NIM Log Messages**

| Component | Message                                                            | Cause                                                     |
|-----------|--------------------------------------------------------------------|-----------------------------------------------------------|
| NIM       | NIM: L7_ATTACH out of order for interface unit x slot x port x     | Interface creation out of order.                          |
| NIM       | NIM: Failed to find interface at unit x slot x port x for event(x) | There is no mapping between the USP and Interface number. |
| NIM       | NIM: L7_DETACH out of order for interface unit x slot x port x     | Interface creation out of order.                          |
| NIM       | NIM: L7_DELETE out of order for interface unit x slot x port x     | Interface creation out of order.                          |

**Table 16: NIM Log Messages (continued)** 

| Component | Message                                                 | Cause                                                                                          |
|-----------|---------------------------------------------------------|------------------------------------------------------------------------------------------------|
| NIM       | NIM: event(x),intf(x),component(x), in wrong phase      | An event was issued to NIM during the wrong configuration phase (probably Phase 1, 2, or WMU). |
| NIM       | NIM: Failed to notify users of interface change         | Event was not propagated to the system.                                                        |
| NIM       | NIM: failed to send message to NIM message Queue.       | NIM message queue full or non-existent.                                                        |
| NIM       | NIM: Failed to notify the components of L7_CREATE event | Interface not created.                                                                         |
| NIM       | NIM: Attempted event (x), on USP x.x.x before phase 3   | A component issued an interface event during the wrong initialization phase.                   |
| NIM       | NIM: incorrect phase for operation                      | An API call was made during the wrong initialization phase.                                    |
| NIM       | NIM: Component(x) failed on event(x) for interface      | A component responded with a fail indication for an interface event.                           |
| NIM       | NIM: Timeout event(x), interface remainingMask = xxxx   | A component did not respond before the NIM timeout occurred.                                   |

# **Table 17: SIM Log Message**

| Component | Message                                                                                                    | Cause                                                                                                    |
|-----------|----------------------------------------------------------------------------------------------------|----------------------------------------------------------------------------------------------------|
| SIM       | IP address conflict on service port/network port for IP address x.x.x.x. Conflicting host MAC address is xx:xx:xx:xx:xx:xx | This message appears when an address conflict is detected in the LAN for the service port/network port IP. |

#### **Table 18: System Log Messages**

| Component | Message                                                  | Cause                                                                                                    |
|-----------|----------------------------------------------------------|----------------------------------------------------------------------------------------------------|
| SYSTEM    | Configuration file fastpath.cfg size is 0 (zero) bytes   | The configuration file could not be read. This message may occur on a system for which no configuration has ever been saved or for which configuration has been erased. |
| SYSTEM    | could not separate<br>SYSAPI_CONFIG_FILENAME             | The configuration file could not be read. This message may occur on a system for which no configuration has ever been saved or for which configuration has been erased. |
| SYSTEM    | Building defaults for file file name version version num | Configuration did not exist or could not be read for the specified feature or file. Default configuration values will be used. The file name and version are indicated. |

**Table 18: System Log Messages (continued)** 

| Component | Message                                                                                               | Cause                                                                                                    |
|-----------|----------------------------------------------------------------------------------------------------|----------------------------------------------------------------------------------------------------|
| SYSTEM    | File filename: same version (version num) but the sizes (version size - expected version size) differ | The configuration file which was loaded was of a different size than expected for the version number. This message indicates the configuration file needed to be migrated to the version number appropriate for the code image. This message may appear after upgrading the code image to a more current release. |
| SYSTEM    | Migrating config file filename from version version numto version num                                 | The configuration file identified was migrated from a previous version number. Both the old and new version number are specified. This message may appear after upgrading the code image to a more current release.                                                                                               |
| SYSTEM    | Building Defaults                                                                                     | Configuration did not exist or could not be read for the specified feature. Default configuration values will be used.                                                                                                    |
| SYSTEM    | sysapiCfgFileGet failed size = expected size of file version = expected version                       | Configuration did not exist or could not be read for the specified feature. This message is usually followed by a message indicating that default configuration values will be used.                                                                                                    |

# **Utilities**

**Table 19: Trap Mgr Log Message** 

| Component | Message                      | Cause                            |
|-----------|------------------------------|----------------------------------|
| Trap Mgr  | Link Up/Down: unit/slot/port | An interface changed link state. |

# **Table 20: DHCP Filtering Log Messages**

| Component                                                     | Message                                      | Cause                                                                       |
|---------------------------------------------------------------|----------------------------------------------|-----------------------------------------------------------------------------|
| DHCP (Dynamic<br>Host<br>Configuration<br>Protocol) Filtering | Unable to create r/w lock for DHCP Filtering | Unable to create semaphore used for dhcp filtering configuration structure. |
| DHCP Filtering                                                | Failed to register with nv Store.            | Unable to register save and restore functions for configuration save.       |
| DHCP Filtering                                                | Failed to register with NIM                  | Unable to register with NIM for interface callback functions.               |
| DHCP Filtering                                                | Error on call to sysapiCfgFileWrite file     | Error on trying to save configuration.                                      |

**Table 21: NVStore Log Messages** 

| Component | Message                                                    | Cause                                                                                                    |
|-----------|------------------------------------------------------------|----------------------------------------------------------------------------------------------------|
| NVStore   | Building defaults for file XXX                             | A component's configuration file does not exist or the file's checksum is incorrect so the component's default configuration file is built. |
| NVStore   | Error on call to osapiFsWrite routine on file XXX          | Either the file cannot be opened or the OS's file I/O returned an error trying to write to the file.                                        |
| NVStore   | File XXX corrupted from file system.<br>Checksum mismatch. | The calculated checksum of a component's configuration file in the file system did not match the checksum of the file in memory.            |
| NVStore   | Migrating config file XXX from version Y to Z              | A configuration file version mismatch was detected so a configuration file migration has started.                                           |

# **Table 22: RADIUS Log Messages**

| Component | Message                                                        | Cause                                                                    |
|-----------|----------------------------------------------------------------|--------------------------------------------------------------------------|
| RADIUS    | RADIUS: Invalid data length - xxx                              | The RADIUS Client received an invalid message from the server.           |
| RADIUS    | RADIUS: Failed to send the request                             | A problem communicating with the RADIUS server.                          |
| RADIUS    | RADIUS: Failed to send all of the request                      | A problem communicating with the RADIUS server during transmit.          |
| RADIUS    | RADIUS: Could not get the Task Sync semaphore!                 | Resource issue with RADIUS Client service.                               |
| RADIUS    | RADIUS: Buffer is too small for response processing            | RADIUS Client attempted to build a response larger than resources allow. |
| RADIUS    | RADIUS: Could not allocate accounting requestinfo              | Resource issue with RADIUS Client service.                               |
| RADIUS    | RADIUS: Could not allocate requestInfo                         | Resource issue with RADIUS Client service.                               |
| RADIUS    | RADIUS: osapiSocketRecvFrom returned error                     | Error while attempting to read data from the RADIUS server.              |
| RADIUS    | RADIUS: Accounting-Response failed to validate, id = xxx       | The RADIUS Client received an invalid message from the server.           |
| RADIUS    | RADIUS: User (xxx) needs to respond for challenge              | An unexpected challenge was received for a configured user.              |
| RADIUS    | RADIUS: Could not allocate a buffer for the packet             | Resource issue with RADIUS Client service.                               |
| RADIUS    | RADIUS: Access-Challenge failed to validate, id = xxx          | The RADIUS Client received an invalid message from the server.           |
| RADIUS    | RADIUS: Failed to validate Message-<br>Authenticator, id = xxx | The RADIUS Client received an invalid message from the server.           |
| RADIUS    | RADIUS: Access-Accept failed to validate, id = xxx             | The RADIUS Client received an invalid message from the server.           |

# Table 22: RADIUS Log Messages (continued)

| Component | Message                                                         | Cause                                                                 |
|-----------|-----------------------------------------------------------------|-----------------------------------------------------------------------|
| RADIUS    | RADIUS: Invalid packet length - xxx                             | The RADIUS Client received an invalid message from the server.        |
| RADIUS    | RADIUS: Response is missing Message-<br>Authenticator, id = xxx | The RADIUS Client received an invalid message from the server.        |
| RADIUS    | RADIUS: Server address doesn't match configured server          | RADIUS Client received a server response from an unconfigured server. |

# Table 23: TACACS+ Log Messages

| Component | Message                                                         | Cause                                                                |
|-----------|-----------------------------------------------------------------|----------------------------------------------------------------------|
| TACACS+   | TACACS+: authentication error, no server to contact             | TACACS+ request needed, but no servers are configured.               |
| TACACS+   | TACACS+: connection failed to server x.x.x.x                    | TACACS+ request sent to server x.x.x.x but no response was received. |
| TACACS+   | TACACS+: no key configured to encrypt packet for server x.x.x.x | No key configured for the specified server.                          |
| TACACS+   | TACACS+: received invalid packet type from server.              | Received packet type that is not supported.                          |
| TACACS+   | TACACS+: invalid major version in received packet.              | Major version mismatch.                                              |
| TACACS+   | TACACS+: invalid minor version in received packet.              | Minor version mismatch.                                              |

# **Table 24: LLDP Log Message**

| Component                                  | Message                                        | Cause                             |
|--------------------------------------------|------------------------------------------------|-----------------------------------|
| LLDP (Link Layer<br>Discovery<br>Protocol) | lldpTask(): invalid message type:xx. xxxxxx:xx | Unsupported LLDP packet received. |

# **Table 25: SNTP Log Message**

| Component                                 | Message                                   | Cause                                                                                  |
|-------------------------------------------|-------------------------------------------|----------------------------------------------------------------------------------------|
| SNTP (Simple<br>Network Time<br>Protocol) | SNTP: system clock synchronized on %s UTC | Indicates that SNTP has successfully synchronized the time of the box with the server. |

**Table 26: DHCPv6 Client Log Messages** 

| Component    | Message                                      | Cause                                                                                                    |
|--------------|----------------------------------------------|----------------------------------------------------------------------------------------------------|
| DHCP6 Client | ip6Map dhcp add failed.                      | This message appears when the update of a DHCP leased IP address to IP6Map fails.                                    |
| DHCP6 Client | osapiNetAddrV6Add failed on interface xxx.   | This message appears when the update of a DHCP leased IP address to the kernel IP stack fails.                       |
| DHCP6 Client | Failed to add DNS Server xxx to DNS Client.  | This message appears when the update of a DNS6 Server address given by the DHCPv6 Server to the DNS6 Client fails.   |
| DHCP6 Client | Failed to add Domain name xxx to DNS Client. | This message appears when the update of a DNS6 Domain name info given by the DHCPv6 Server to the DNS6 Client fails. |

# **Table 27: DHCPv4 Client Log Messages**

| Component    | Message                                                                       | Cause                                                                                                    |
|--------------|-------------------------------------------------------------------------------|----------------------------------------------------------------------------------------------------|
| DHCP4 Client | Unsupported subOption (xxx) in Vendor<br>Specific Option in received DHCP pkt | This message appears when a message is received from the DHCP Server that contains an un-supported Vendor Option.       |
| DHCP4 Client | Failed to acquire an IP address on xxx; DHCP Server did not respond.          | This message appears when the DHCP Client fails to lease an IP address from the DHCP Server.                            |
| DHCP4 Client | DNS name server entry add failed.                                             | This message appears when the update of a DNS Domain name server info given by the DHCP Server to the DNS Client fails. |
| DHCP4 Client | DNS domain name list entry addition failed.                                   | This message appears when the update of a DNS Domain name list info given by the DHCP Server to the DNS Client fails.   |
| DHCP4 Client | Interface xxx Link State is Down. Connect the port and try again.             | This message appears when the Network protocol is configured with DHCP without any active links in the Management VLAN. |

# Management

# **Table 28: SNMP Log Message**

| Component                                          | Message                     | Cause                            |
|----------------------------------------------------|-----------------------------|----------------------------------|
| SNMP (Simple<br>Network<br>Management<br>Protocol) | EDB Callback: Unit Join: x. | A new unit has joined the stack. |

**Table 29: EmWeb Log Messages** 

| Component | Message                                                                | Cause                                                                                                    |
|-----------|------------------------------------------------------------------------|----------------------------------------------------------------------------------------------------|
| EmWeb     | EMWEB (Telnet): Max number of Telnet login sessions exceeded           | A user attempted to connect via Telnet when<br>the maximum number of Telnet sessions were<br>already active. |
| EmWeb     | EMWEB (SSH): Max number of SSH login sessions exceeded                 | A user attempted to connect via SSH when<br>the maximum number of SSH sessions were<br>already active.       |
| EmWeb     | Handle table overflow                                                  | All the available EmWeb connection handles are being used and the connection could not be made.              |
| EmWeb     | ConnectionType EmWeb socket accept() failed: errno                     | Socket accept failure for the specified connection type.                                                     |
| EmWeb     | ewsNetHTTPReceive failure in<br>NetReceiveLoop() - closing connection. | Socket receive failure.                                                                                      |
| EmWeb     | EmWeb: connection allocation failed                                    | Memory allocation failure for the new connection.                                                            |
| EmWeb     | EMWEB TransmitPending: EWOULDBLOCK error sending data                  | Socket error on send.                                                                                        |
| EmWeb     | ewaNetHTTPEnd: internal error - handle not in Handle table             | EmWeb handle index not valid.                                                                                |
| EmWeb     | ewsNetHTTPReceive:recvBufCnt exceeds MAX_QUEUED_RECV_BUFS!             | The receive buffer limit has been reached. Bad request or DoS attack.                                        |
| EmWeb     | EmWeb accept: XXXX                                                     | Accept function for new SSH connection failed. XXXX indicates the error info.                                |

# Table 30: CLI\_UTIL Log Messages

| Component | Message                         | Cause                                                                 |
|-----------|---------------------------------|-----------------------------------------------------------------------|
| CLI_UTIL  | Telnet Send Failed errno = 0x%x | Failed to send text string to the Telnet client.                      |
| CLI_UTIL  | osapiFsDir failed               | Failed to obtain the directory information from a volume's directory. |

# **Table 31: WEB Log Messages**

| Component | Message                                              | Cause                                                                                             |
|-----------|------------------------------------------------------|---------------------------------------------------------------------------------------------------|
| WEB       | Max clients exceeded                                 | This message is shown when the maximum allowed java client connections to the switch is exceeded. |
| WEB       | Error on send to sockfd XXXX, closing connection     | Failed to send data to the java clients through the socket.                                       |
| WEB       | # (XXXX) Form Submission Failed. No Action<br>Taken. | The form submission failed and no action is taken. XXXX indicates the file under consideration.   |

Table 31: WEB Log Messages (continued)

| Component | Message                                                                                | Cause                                                                                                    |
|-----------|----------------------------------------------------------------------------------------|----------------------------------------------------------------------------------------------------|
| WEB       | ewaFormServe_file_download() - WEB<br>Unknown return code from tftp download<br>result | Unknown error returned while downloading file using TFTP from web interface.                                                                                                    |
| WEB       | ewaFormServe_file_upload() - Unknown<br>return code from tftp upload result            | Unknown error returned while uploading file using TFTP from web interface.                                                                                                    |
| WEB       | Web UI Screen with unspecified access attempted to be brought up                       | Failed to get application-specific authorization handle provided to EmWeb/Server by the application in ewsAuthRegister(). The specified web page will be served in read-only mode. |

# Table 32: CLI\_WEB\_MGR Log Messages

| Component   | Message                                          | Cause                                                     |
|-------------|--------------------------------------------------|-----------------------------------------------------------|
| CLI_WEB_MGR | File size is greater than 2K                     | The banner file size is greater than 2K bytes.            |
| CLI_WEB_MGR | No. of rows greater than allowed maximum of XXXX | When the number of rows exceeds the maximum allowed rows. |

# **Table 33: SSHD Log Messages**

| Component | Message                                            | Cause                                                                                                    |
|-----------|----------------------------------------------------|----------------------------------------------------------------------------------------------------|
| SSHD      | SSHD: Unable to create the global (data) semaphore | Failed to create semaphore for global data protection.                                                                                |
| SSHD      | SSHD: Msg Queue is full, event = XXXX              | Failed to send the message to the SSHD message queue as message queue is full. XXXX indicates the event to be sent.                   |
| SSHD      | SSHD: Unknown UI event in message,<br>event = XXXX | Failed to dispatch the UI event to the appropriate SSHD function as it's an invalid event. XXXX indicates the event to be dispatched. |
| SSHD      | sshdApiCnfgrCommand: Failed calling sshdIssueCmd.  | Failed to send the message to the SSHD message queue.                                                                                 |

# **Table 34: SSLT Log Messages**

|           | -                                                                           |                                                                                                    |
|-----------|-----------------------------------------------------------------------------|----------------------------------------------------------------------------------------------------|
| Component | Message                                                                     | Cause                                                                                                    |
| SSLT      | SSLT: Exceeded maximum, ssltConnectionTask                                  | Exceeded maximum allowed SSLT connections.                                                                                                    |
| SSLT      | SSLT: Error creating Secure server socket6                                  | Failed to create secure server socket for IPV6.                                                                                                    |
| SSLT      | SSLT: Can't connect to unsecure server at XXXX, result = YYYY, errno = ZZZZ | Failed to open connection to unsecure server. XXXX is the unsecure server socket address. YYYY is the result returned from connect function and ZZZZ is the error code. |

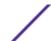

**Table 34: SSLT Log Messages (continued)** 

| Component | Message                                            | Cause                                                                                                    |
|-----------|----------------------------------------------------|----------------------------------------------------------------------------------------------------|
| SSLT      | SSLT: Msg Queue is full, event = XXXX              | Failed to send the received message to the SSLT message queue as message queue is full. XXXX indicates the event to be sent.                   |
| SSLT      | SSLT: Unknown UI event in message,<br>event = XXXX | Failed to dispatch the received UI event to the appropriate SSLT function as it's an invalid event. XXXX indicates the event to be dispatched. |
| SSLT      | ssltApiCnfgrCommand: Failed calling ssltIssueCmd.  | Failed to send the message to the SSLT message queue.                                                                                          |
| SSLT      | SSLT: Error loading certificate from file XXXX     | Failed while loading the SSLcertificate from specified file. XXXX indicates the file from where the certificate is being read.                 |
| SSLT      | SSLT: Error loading private key from file          | Failed while loading private key for SSL connection.                                                                                           |
| SSLT      | SSLT: Error setting cipher list (no valid ciphers) | Failed while setting cipher list.                                                                                                    |
| SSLT      | SSLT: Could not delete the SSL semaphores          | Failed to delete SSL semaphores during cleanup of all resources associated with the OpenSSL Locking semaphores.                                |

Table 35: User\_Manager Log Messages

| Component    | Message                                                                       | Cause                                                                                                    |
|--------------|-------------------------------------------------------------------------------|----------------------------------------------------------------------------------------------------|
| User_Manager | User Login Failed for XXXX                                                    | Failed to authenticate user login. XXXX indicates the username to be authenticated.                                                 |
| User_Manager | Access level for user XXXX could not be determined. Setting to level 1.       | Invalid access level specified for the user. The access level is set to level 1. XXXX indicates the username.                       |
| User_Manager | Could not migrate config file XXXX from version YYYY to ZZZZ. Using defaults. | Failed to migrate the config file. XXXX is the config file name. YYYY is the old version number and ZZZZ is the new version number. |

# **Switching**

**Table 36: Protected Ports Log Messages** 

| 14210 CO. 1 10100104 1 C. 10 LOG 1 10004 geo |                                                                                   |                                                                     |
|----------------------------------------------|-----------------------------------------------------------------------------------|---------------------------------------------------------------------|
| Component                                    | Message                                                                           | Cause                                                               |
| Protected Ports                              | Protected Port: failed to save configuration                                      | This appears when the protected port configuration cannot be saved. |
| Protected Ports                              | protectedPortCnfgrInitPhase1Process: Unable to create r/w lock for protected Port | This appears when protectedPortCfgRWLock Fails.                     |
| Protected Ports                              | protectedPortCnfgrInitPhase2Process: Unable to register for VLAN change callback  | This appears when nimRegisterIntfChange with VLAN fails.            |

**Table 36: Protected Ports Log Messages (continued)** 

| Component       | Message                                                             | Cause                                                                                                  |
|-----------------|---------------------------------------------------------------------|----------------------------------------------------------------------------------------------------|
| Protected Ports | Cannot add interface xxx to group yyy                               | This appears when an interface could not be added to a particular group.                               |
| Protected Ports | unable to set protected port group                                  | This appears when a dtl call fails to add interface mask at the driver level.                          |
| Protected Ports | Cannot delete interface xxx from group yyy                          | This appears when a dtl call to delete an interface from a group fails.                                |
| Protected Ports | Cannot update group YYY after deleting interface XXX                | This message appears when an update group for a interface deletion fails.                              |
| Protected Ports | Received an interface change callback while not ready to receive it | This appears when an interface change call back has come before the protected port component is ready. |

# **Table 37: IP Subnet VLANS Log Messages**

| Component       | Message                                                                         | Cause                                                                              |
|-----------------|---------------------------------------------------------------------------------|------------------------------------------------------------------------------------|
| IP subnet VLANs | ERROR vlanlpSubnetSubnetValid:Invalid subnet                                    | This occurs when an invalid pair of subnet and netmask has come from the CLI.      |
| IP subnet VLANs | IP Subnet Vlans: failed to save configuration                                   | This message appears when save configuration of subnet vlans failed.               |
| IP subnet VLANs | vlanlpSubnetCnfgrInitPhase1Process: Unable to create r/w lock for vlanlpSubnet  | This appears when a read/write lock creations fails.                               |
| IP subnet VLANs | vlanlpSubnetCnfgrInitPhase2Process: Unable to register for VLAN change callback | This appears when this component unable to register for vlan change notifications. |
| IP subnet VLANs | vlanlpSubnetCnfgrFiniPhase1Process: could<br>not delete avl semaphore           | This appears when a semaphore deletion of this component fails.                    |
| IP subnet VLANs | vlanlpSubnetDtlVlanCreate: Failed                                               | This appears when a dtl call fails to add an entry into the table.                 |
| IP subnet VLANs | vlanlpSubnetSubnetDeleteApply: Failed                                           | This appears when a dtl fails to delete an entry from the table.                   |
| IP subnet VLANs | vlanlpSubnetVlanChangeCallback: Failed to add an Entry                          | This appears when a dtl fails to add an entry for a vlan add notify event.         |
| IP subnet VLANs | vlanIpSubnetVlanChangeCallback: Failed to delete an Entry                       | This appears when a dtl fails to delete an entry for an vlan delete notify event.  |

# Table 38: Mac-based VLANs Log Messages

| Component          | Message                                                              | Cause                                                                              |
|--------------------|----------------------------------------------------------------------|------------------------------------------------------------------------------------|
| MAC based<br>VLANs | MAC VLANs: Failed to save configuration                              | This message appears when save configuration of Mac vlans failed.                  |
| MAC based<br>VLANs | vlanMacCnfgrInitPhase1Process: Unable to create r/w lock for vlanMac | This appears when a read/write lock creations fails.                               |
| MAC based<br>VLANs | Unable to register for VLAN change callback                          | This appears when this component unable to register for vlan change notifications. |

Table 38: Mac-based VLANs Log Messages (continued)

| Component          | Message                                                       | Cause                                                                             |
|--------------------|---------------------------------------------------------------|-----------------------------------------------------------------------------------|
| MAC based<br>VLANs | vlanMacCnfgrFiniPhase1Process: could not delete avl semaphore | This appears when a semaphore deletion of this component fails.                   |
| MAC based<br>VLANs | vlanMacAddApply: Failed to add an entry                       | This appears when a dtl call fails to add an entry into the table.                |
| MAC based<br>VLANs | vlanMacDeleteApply: Unable to delete an<br>Entry              | This appears when a dtl fails to delete an entry from the table.                  |
| MAC based<br>VLANs | vlanMacVlanChangeCallback: Failed to add an entry             | This appears when a dtl fails to add an entry for a vlan add notify event.        |
| MAC based<br>VLANs | vlanMacVlanChangeCallback: Failed to delete<br>an entry       | This appears when a dtl fails to delete an entry for an vlan delete notify event. |

# Table 39: 802.1X Log Messages

| Component | Message                                                                      | Cause                                                                   |
|-----------|------------------------------------------------------------------------------|-------------------------------------------------------------------------|
| 802.1X    | function: Failed calling dot1xlssueCmd                                       | 802.1X message queue is full.                                           |
| 802.1X    | function: EAP message not received from server                               | RADIUS server did not send required EAP message.                        |
| 802.1X    | function: Out of System buffers                                              | 802.1X cannot process/transmit message due to lack of internal buffers. |
| 802.1X    | function: could not set state to authorized/unauthorized, intf xxx           | DTL call failed setting authorization state of the port.                |
| 802.1X    | dot1xApplyConfigData: Unable to enable/<br>disable dot1x in driver           | DTL call failed enabling/disabling 802.1X.                              |
| 802.1X    | dot1xSendRespToServer:<br>dot1xRadiusAccessRequestSend failed                | Failed sending message to RADIUS server.                                |
| 802.1X    | dot1xRadiusAcceptProcess: error calling radiusAccountingStart, ifIndex = xxx | Failed sending accounting start to RADIUS server.                       |
| 802.1X    | function: failed sending terminate cause, intf<br>xxx                        | Failed sending accounting stop to RADIUS server.                        |

# **Table 40: IGMP Snooping Log Messages**

| Component                                                      | Message                                                | Cause                                                                       |
|----------------------------------------------------------------|--------------------------------------------------------|-----------------------------------------------------------------------------|
| IGMP (Internet<br>Group<br>Management<br>Protocol)<br>Snooping | function: osapiMessageSend failed                      | IGMP Snooping message queue is full.                                        |
| IGMP Snooping                                                  | Failed to set global igmp snooping mode to xxx         | Failed to set global IGMP Snooping mode due to message queue being full.    |
| IGMP Snooping                                                  | Failed to set igmp snooping mode xxx for interface yyy | Failed to set interface IGMP Snooping mode due to message queue being full. |

**Table 40: IGMP Snooping Log Messages (continued)** 

| Component     | Message                                                         | Cause                                                                                        |
|---------------|-----------------------------------------------------------------|----------------------------------------------------------------------------------------------|
| IGMP Snooping | Failed to set igmp mrouter mode xxx for interface yyy           | Failed to set interface multicast router mode due to IGMP Snooping message queue being full. |
| IGMP Snooping | Failed to set igmp snooping mode xxx for vlan yyy               | Failed to set VLAN IGM Snooping mode due to message queue being full.                        |
| IGMP Snooping | Failed to set igmp mrouter mode%d for interface xxx on Vlan yyy | Failed to set VLAN multicast router mode due to IGMP Snooping message queue being full.      |
| IGMP Snooping | snoopCnfgrInitPhase1Process: Error allocating small buffers     | Could not allocate buffers for small IGMP packets.                                           |
| IGMP Snooping | snoopCnfgrInitPhase1Process: Error allocating large buffers     | Could not allocate buffers for large IGMP packets.                                           |

# Table 41: GARP/GVRP/GMRP Log Messages

| Component          | Message                                                                                                    | Cause                                                                                                    |
|--------------------|----------------------------------------------------------------------------------------------------|----------------------------------------------------------------------------------------------------|
| GARP/GVRP/<br>GMRP | garpSpanState, garplfStateChange,<br>GarpIssueCmd, garpDot1sChangeCallBack,<br>garpApiCnfgrCommand,<br>garpLeaveAllTimerCallback,<br>garpTimerCallback: QUEUE SEND FAILURE: | The garpQueue is full, logs specifics of the message content like internal interface number, type of message, and so forth.              |
| GARP/GVRP/<br>GMRP | GarpSendPDU: QUEUE SEND FAILURE                                                                                                    | The garpPduQueue is full, logs specific of the GPDU, internal interface number, vlan id, buffer handle, and so forth.                    |
| GARP/GVRP/<br>GMRP | garpMapIntflsConfigurable,<br>gmrpMapIntflsConfigurable: Error accessing<br>GARP/GMRP config data for interface %d in<br>garpMapIntflsConfigurable.                         | A default configuration does not exist for this interface. Typically a case when a new interface is created and has no preconfiguration. |
| GARP/GVRP/<br>GMRP | garpTraceMsgQueueUsage: garpQueue usage<br>has exceeded fifty/eighty/ninety percent                                                                                         | Traces the build up of message queue. Helpful in determining the load on GARP.                                                           |
| GARP/GVRP/<br>GMRP | gid_destroy_port: Error Removing port %d<br>registration for vlan-mac %d - %02X:%02X:<br>%02X:%02X:%02X:%02X                                                                | Mismatch between the gmd (gmrp database) and MFDB.                                                                                       |
| GARP/GVRP/<br>GMRP | gmd_create_entry: GMRP failure adding<br>MFDB entry: vlan %d and address %s                                                                                                 | MFDB table is full.                                                                                                    |

# Table 42: 802.3ad Log Messages

| Component | Message                                                                                                    | Cause                                                                                                |
|-----------|----------------------------------------------------------------------------------------------------|----------------------------------------------------------------------------------------------------|
| 802.3ad   | dot3adReceiveMachine: received default event %x                                                                                                    | Received a <i>LAG (Link Aggregation Group)</i> PDU and the RX state machine is ignoring this LAGPDU. |
| 802.3ad   | dot3adNimEventCompletionCallback,<br>dot3adNimEventCreateCompletionCallback:<br>DOT3AD: notification failed for event(%d),<br>intf(%d), reason(%d) | The event sent to NIM was not completed successfully.                                                |

# Table 43: FDB Log Message

| Component                 | Message                                                                       | Cause                                       |
|---------------------------|-------------------------------------------------------------------------------|---------------------------------------------|
| FDB (forwarding database) | fdbSetAddressAgingTimeOut: Failure setting fid %d address aging timeout to %d | Unable to set the age time in the hardware. |

# Table 44: Double VLAN Tag Log Message

| Component       | Message                                                                           | Cause                                                                                                    |
|-----------------|-----------------------------------------------------------------------------------|----------------------------------------------------------------------------------------------------|
| Double Vlan Tag | dvlantagIntflsConfigurable: Error accessing dvlantag config data for interface %d | A default configuration does not exist for this interface. Typically a case when a new interface is created and has no preconfiguration. |

# **Table 45: IPv6 Provisioning Log Message**

| Component         | Message                                                                                    | Cause                                                                                                    |
|-------------------|--------------------------------------------------------------------------------------------|----------------------------------------------------------------------------------------------------|
| IPV6 Provisioning | ipv6ProvIntflsConfigurable: Error accessing IPv6 Provisioning config data for interface %d | A default configuration does not exist for this interface. Typically a case when a new interface is created and has no preconfiguration. |

# **Table 46: MFDB Log Message**

| Component | Message                                   | Cause                                  |
|-----------|-------------------------------------------|----------------------------------------|
| MFDB      | mfdbTreeEntryUpdate: entry does not exist | Trying to update a non existing entry. |

# Table 47: 802.1Q Log Messages

| Component | Message                                                                                                    | Cause                                                                                                    |
|-----------|----------------------------------------------------------------------------------------------------|----------------------------------------------------------------------------------------------------|
| 802.1Q    | dot1qlssueCmd: Unable to send message %d to dot1qMsgQueue for vlan %d - %d msgs in queue                                                 | dot1qMsgQueue is full.                                                                                                    |
| 802.1Q    | dot1qVlanCreateProcess: Attempt to create a vlan with an invalid vlan id %d; VLAN %d not in range,                                       | This accommodates for reserved vlan IDs: 4094 - x.                                                                                       |
| 802.1Q    | dot1qMapIntflsConfigurable: Error accessing DOT1Q config data for interface %d in dot1qMapIntflsConfigurable.                            | A default configuration does not exist for this interface. Typically a case when a new interface is created and has no preconfiguration. |
| 802.1Q    | dot1qVlanDeleteProcess: Deleting the default<br>VLAN                                                                                     | Typically encountered during clear Vlan and clear config.                                                                                |
| 802.1Q    | dot1qVlanMemberSetModify,<br>dot1qVlanTaggedMemberSetModify: Dynamic<br>entry %d can only be modified after it is<br>converted to static | If this vlan is a learnt via GVRP then we cannot modify its member set via management.                                                   |
| 802.1Q    | dtl failure when adding ports to vlan id %d -<br>portMask = %s                                                                           | Failed to add the ports to VLAN entry in hardware.                                                                                       |

Table 47: 802.1Q Log Messages (continued)

| Component | Message                                                                                | Cause                                                                                     |
|-----------|----------------------------------------------------------------------------------------|-------------------------------------------------------------------------------------------|
| 802.1Q    | dtl failure when deleting ports from vlan id %d -<br>portMask = %s                     | Failed to delete the ports for a VLAN entry from the hardware.                            |
| 802.1Q    | dtl failure when adding ports to tagged list for vlan id %d - portMask = %s            | Failed to add the port to the tagged list in hardware.                                    |
| 802.1Q    | dtl failure when deleting ports from tagged list<br>for vlan id %d - portMask = %s"    | Failed to delete the port to the tagged list from the hardware.                           |
| 802.1Q    | dot1qTask: unsuccessful return code on receive from dot1qMsgQueue: %08x"               | Failed to receive the dot1q message from dot1q message queue.                             |
| 802.1Q    | Unable to apply VLAN creation request for VLAN ID %d, Database reached MAX VLAN count! | Failed to create VLAN ID, VLAN Database reached maximum values.                           |
| 802.1Q    | Attempt to create a vlan (%d) that already exists                                      | Creation of the existing Dynamic VLAN ID from the CLI.                                    |
| 802.1Q    | DTL call to create VLAN %d failed with rc %d"                                          | Failed to create VLAN ID in hardware.                                                     |
| 802.1Q    | Problem unrolling data for VLAN %d                                                     | Failed to delete VLAN from the VLAN database after failure of VLAN hardware creation.     |
| 802.1Q    | VLan %d does not exist                                                                 | Failed to delete VLAN entry.                                                              |
| 802.1Q    | VLan %d requestor type %d does not exist                                               | Failed to delete dynamic VLAN ID if the given requestor is not valid.                     |
| 802.1Q    | Can not delete the VLAN, Some unknown component has taken the ownership!               | Failed to delete, as some unknown component has taken the ownership.                      |
| 802.1Q    | Not valid permission to delete the VLAN %d requestor %d                                | Failed to delete the VLAN ID as the given requestor and VLAN entry status are not same.   |
| 802.1Q    | VLAN Delete Call failed in driver for vlan %d                                          | Failed to delete VLAN ID from the hardware.                                               |
| 802.1Q    | Problem deleting data for VLAN %d                                                      | Failed to delete VLAN ID from the VLAN database.                                          |
| 802.1Q    | Dynamic entry %d can only be modified after it is converted to static                  | Failed to modify the VLAN group filter                                                    |
| 802.1Q    | Cannot find vlan %d to convert it to static                                            | Failed to convert Dynamic VLAN to static VLAN. VLAN ID not exists.                        |
| 802.1Q    | Only Dynamically created VLANs can be converted                                        | Error while trying to convert the static created VLAN ID to static.                       |
| 802.1Q    | Cannot modify tagging of interface %s to non existence vlan %d"                        | Error for a given interface sets the tagging property for all the VLANs in the vlan mask. |
| 802.1Q    | Error in updating data for VLAN %d in VLAN database                                    | Failed to add VLAN entry into VLAN database.                                              |
| 802.1Q    | DTL call to create VLAN %d failed with rc %d                                           | Failed to add VLAN entry in hardware.                                                     |
| 802.1Q    | Not valid permission to delete the VLAN %d                                             | Failed to delete static VLAN ID. Invalid requestor.                                       |
| 802.1Q    | Attempt to set access vlan with an invalid vlan id %d                                  | Invalid VLAN ID.                                                                          |

Table 47: 802.1Q Log Messages (continued)

| Component | Message                                                              | Cause                                                                            |
|-----------|----------------------------------------------------------------------|----------------------------------------------------------------------------------|
| 802.1Q    | Attempt to set access vlan with (%d) that does not exist             | VLAN ID not exists.                                                              |
| 802.1Q    | VLAN create currently underway for VLAN ID %d                        | Creating a VLAN which is already under process of creation.                      |
| 802.1Q    | VLAN ID %d is already exists as static VLAN                          | Trying to create already existing static VLAN ID.                                |
| 802.1Q    | Cannot put a message on dot1q msg Queue,<br>Returns:%d               | Failed to send Dot1q message on Dot1q message Queue.                             |
| 802.1Q    | Invalid dot1q Interface: %s                                          | Failed to add VLAN to a member of port.                                          |
| 802.1Q    | Cannot set membership for user interface %s on management vlan %d    | Failed to add VLAN to a member of port.                                          |
| 802.1Q    | Incorrect tagmode for vlan tagging. tagmode: %d Interface: %s        | Incorrect tagmode for VLAN tagging.                                              |
| 802.1Q    | Cannot set tagging for interface %d on non existent VLAN %d"         | The VLAN ID does not exist.                                                      |
| 802.1Q    | Cannot set tagging for interface %d which is not a member of VLAN %d | Failure in Setting the tagging configuration for a interface on a range of VLAN. |
| 802.1Q    | VLAN create currently underway for VLAN ID %d"                       | Trying to create the VLAN ID which is already under process of creation.         |
| 802.1Q    | VLAN ID %d already exists                                            | Trying to create the VLAN ID which is already exists.                            |
| 802.1Q    | Failed to delete, Default VLAN %d cannot be deleted                  | Trying to delete Default VLAN ID.                                                |
| 802.1Q    | Failed to delete, VLAN ID %d is not a static VLAN                    | Trying to delete Dynamic VLAN ID from CLI.                                       |
| 802.1Q    | Requestor %d attempted to release internal VLAN %d: owned by %d      | -                                                                                |

# Table 48: 802.1S Log Messages

| Component | Message                                                                                     | Cause                                                                                                    |
|-----------|---------------------------------------------------------------------------------------------|----------------------------------------------------------------------------------------------------|
| 802.1S    | dot1slssueCmd: Dot1s Msg Queue is full!!!!<br>Event: %u, on interface: %u, for instance: %u | The message Queue is full.                                                                                                    |
| 802.1S    | dot1sStateMachineRxBpdu(): Rcvd BPDU<br>Discarded                                           | The current conditions, like port is not enabled or we are currently not finished processing another BPDU on the same interface, does not allow us to process this BPDU. |
| 802.1S    | dot1sBpduTransmit(): could not get a buffer                                                 | Out of system buffers.                                                                                                    |

**Table 49: Port Mac Locking Log Message** 

| Component        | Message                                                                                                 | Cause                                                                                                    |
|------------------|----------------------------------------------------------------------------------------------------|----------------------------------------------------------------------------------------------------|
| Port Mac Locking | pmlMapIntflsConfigurable: Error accessing PML config data for interface %d in pmlMapIntflsConfigurable. | A default configuration does not exist for this interface. Typically a case when a new interface is created and has no preconfiguration. |

# **Table 50: Protocol-based VLANs Log Messages**

| Component               | Message                                                                       | Cause                                                                                             |
|-------------------------|-------------------------------------------------------------------------------|---------------------------------------------------------------------------------------------------|
| Protocol Based<br>VLANs | pbVlanCnfgrInitPhase2Process: Unable to register NIM callback                 | Appears when nimRegisterIntfChange fails to register pbVlan for link state changes.               |
| Protocol Based<br>VLANs | pbVlanCnfgrInitPhase2Process: Unable to register pbVlan callback with VLANs   | Appears when VLANRegisterForChange fails to register pbVlan for VLAN changes.                     |
| Protocol Based<br>VLANs | pbVlanCnfgrInitPhase2Process: Unable to register pbVlan callback with nvStore | Appears when nvStoreRegister fails to register save and restore functions for configuration save. |

# QoS

# **Table 51: ACL Log Messages**

| Component                    | Message                                                                       | Cause                                                                                                    |
|------------------------------|-------------------------------------------------------------------------------|----------------------------------------------------------------------------------------------------|
| ACL (Access<br>Control List) | Total number of ACL rules (x) exceeds max (y) on intf i.                      | The combination of all ACLs applied to an interface has resulted in requiring more rules than the platform supports.                                                                                                    |
| ACL                          | aclLogTask: error logging ACL rule trap for correlator number                 | The system was unable to send an <u>SNMP</u> trap for this ACL rule which contains a logging attribute.                                                                                                    |
| ACL                          | IP ACL number: Forced truncation of one or more rules during config migration | While processing the saved configuration, the system encountered an ACL with more rules than is supported by the current version. This may happen when code is updated to a version supporting fewer rules per ACL than the previous version. |

# **Table 52: CoS Log Message**

| Component | Message                                                                        | Cause                                                                                                    |
|-----------|--------------------------------------------------------------------------------|----------------------------------------------------------------------------------------------------|
| COS       | cosCnfgrInitPhase3Process: Unable to apply saved config using factory defaults | The CoS component was unable to apply the saved configuration and has initialized to the factory default settings. |

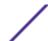

**Table 53: DiffServ Log Messages** 

| Component | Message                                                                                 | Cause                                                                                                    |
|-----------|-----------------------------------------------------------------------------------------|----------------------------------------------------------------------------------------------------|
| DiffServ  | diffserv.c 165: diffServRestore Failed to reset<br>DiffServ. Recommend resetting device | While attempting to clear the running configuration an error was encountered in removing the current settings. This can lead to an inconsistent state in the system. We recommend rebooting the switch. |
| DiffServ  | Policy invalid for service intf: policy name, interface x, direction y                  | The DiffServ policy definition is not compatible with the capabilities of the interface specified. Check the platform release notes for information on configuration limitations.                       |

# Routing/IPv6 Routing

**Table 54: DHCP Relay Log Messages** 

| Component  | Message                                            | Cause                                                                                                    |
|------------|----------------------------------------------------|----------------------------------------------------------------------------------------------------|
| DHCP relay | REQUEST hops field more than config value          | The DHCP relay agent has processed a DHCP request whose HOPS field is larger than the maximum value allowed. The relay agent will not forward a message with a hop count greater than 4. |
| DHCP relay | Request's seconds field less than the config value | The DHCP relay agent has processed a DHCP request whose SECS field is larger than the configured minimum wait time allowed.                                                              |
| DHCP relay | processDhcpPacket: invalid DHCP packet type: %u\n  | The DHCP relay agent has processed an invalid DHCP packet. Such packets are discarded by the relay agent.                                                                                |

Table 55: OSPFv2 Log Messages

| Component | Message                                                 | Cause                                                                                                    |
|-----------|---------------------------------------------------------|----------------------------------------------------------------------------------------------------|
| OSPFv2    | Best route client deregistration failed for OSPF Redist | OSPFv2 registers with the IPv4 routing table manager ("RTO") to be notified of best route changes. There are cases where OSPFv2 deregisters more than once, causing the second deregistration to fail. The failure is harmless.                                     |
| OSPFv2    | XX_Call() failure in _checkTimers for thread 0x869bcc0  | An OSPFv2 timer has fired but the message queue that holds the event has filled up. This is normally a fatal error.                                                                                                    |
| OSPFv2    | Warning: OSPF LSDB is 90% full (22648 LSAs).            | OSPFv2 limits the number of Link State<br>Advertisements (LSAs) that can be stored in<br>the link state database (LSDB). When the<br>database becomes 90 or 95 percent full,<br>OSPFv2 logs this warning. The warning<br>includes the current size of the database. |

Table 55: OSPFv2 Log Messages (continued)

| Component | Message                                                                              | Cause                                                                                                    |
|-----------|--------------------------------------------------------------------------------------|----------------------------------------------------------------------------------------------------|
| OSPFv2    | The number of LSAs, 25165, in the OSPF LSDB has exceeded the LSDB memory allocation. | When the OSPFv2 LSDB becomes full,<br>OSPFv2 logs this message. OSPFv2<br>reoriginates its router LSAs with the metric of<br>all non-stub links set to the maximum value to<br>encourage other routers to not compute<br>routes through the overloaded router. |
| OSPFv2    | Dropping the DD packet because of MTU mismatch                                       | OSPFv2 ignored a Database Description packet whose MTU is greater than the IP MTU on the interface where the DD was received.                                                                                                    |
| OSPFv2    | LSA Checksum error in LsUpdate, dropping<br>LSID 1.2.3.4 checksum 0x1234.            | OSPFv2 ignored a received link state advertisement (LSA) whose checksum was incorrect.                                                                                                    |

# Table 56: OSPFv3 Log Messages

| Component                                         | Message                                                                                         | Cause                                                                                                    |
|---------------------------------------------------|-------------------------------------------------------------------------------------------------|----------------------------------------------------------------------------------------------------|
| OSPFv3 (Open<br>Shortest Path First<br>version 3) | Best route client deregistration failed for OSPFv3 Redist                                       | OSPFv3 registers with the IPv6 routing table manager ("RTO6") to be notified of best route changes. There are cases where OSPFv3 deregisters more than once, causing the second deregistration to fail. The failure is harmless.                     |
| OSPFv3                                            | Warning: OSPF LSDB is 90% full (15292 LSAs).                                                    | OSPFv3 limits the number of Link State Advertisements (LSAs) that can be stored in the link state database (LSDB). When the database becomes 90 or 95 percent full, OSPFv3 logs this warning. The warning includes the current size of the database. |
| OSPFv3                                            | The number of LSAs, 16992, in the OSPF LSDB has exceeded the LSDB memory allocation.            | When the OSPFv3 LSDB becomes full,<br>OSPFv3 logs this message. OSPFv3<br>reoriginates its router LSAs with the R-bit<br>clear indicating that OSPFv3 is overloaded.                                                                                 |
| OSPFv3                                            | LSA Checksum error detected for LSID 1.2.3.4 checksum 0x34f5. OSPFv3 Database may be corrupted. | OSPFv3 periodically verifies the checksum of each LSA in memory. OSPFv3 logs this.                                                                                                    |

**Table 57: Routing Table Manager Log Messages** 

| Component | Message                                                                                                    | Cause                                                                                                    |
|-----------|----------------------------------------------------------------------------------------------------|----------------------------------------------------------------------------------------------------|
| RTO       | RTO is no longer full. Routing table contains xxx best routes, xxx total routes, xxx reserved local routes.                                                                                                    | When the number of best routes drops below full capacity, RTO logs this notice. The number of bad adds may give an indication of the number of route adds that failed while RTO was full, but a full routing table is only one reason why this count is incremented.  |
| RTO       | RTO is full. Routing table contains xxx best routes, xxx total routes, xxx reserved local routes. The routing table manager stores a limited number of best routes. The count of total routes includes alternate routes, which are not installed in hardware. | The routing table manager, also called "RTO," stores a limited number of best routes, based on hardware capacity. When the routing table becomes full, RTO logs this alert. The count of total routes includes alternate routes, which are not installed in hardware. |

# **Table 58: VRRP Log Messages**

| Component | Message                                                                                                    | Cause                                                                                                    |
|-----------|----------------------------------------------------------------------------------------------------|----------------------------------------------------------------------------------------------------|
| VRRP      | VRRP packet of size xxx dropped. Min VRRP packet size is xxx;<br>Max VRRP packet size is xxx.                            | This message appears when there is flood of VRRP messages in the network.                                                                                                    |
| VRRP      | VR xxx on interface xxx started as xxx.                                                                                  | This message appears when the <i>virtual router</i> ( <i>VR</i> ) is started in the role of a Master or a Backup.                                                                                                    |
| VRRP      | This router is the IP address owner for virtual router xxx on interface xxx. Setting the virtual router priority to xxx. | This message appears when the address ownership status for a specific VR is updated. If this router is the address owner for the VR, set the VR's priority to MAX priority (as per RFC 3768). If the router is no longer the address owner, revert the priority. |

# Table 59: ARP Log Message

| Component | Message                                                                                       | Cause                                                                                                    |
|-----------|-----------------------------------------------------------------------------------------------|----------------------------------------------------------------------------------------------------|
| ARP       | IP address conflict on interface xxx for IP address yyy. Conflicting host MAC address is zzz. | When an address conflict is detected for any IP address on the switch upon reception of ARP packet from another host or router. |

# **Table 60: RIP Log Message**

| Component                                | Message                                                 | Cause                                                                                             |
|------------------------------------------|---------------------------------------------------------|---------------------------------------------------------------------------------------------------|
| RIP (Routing<br>Information<br>Protocol) | RIP: discard response from xxx via unexpected interface | When RIP response is received with a source address not matching the incoming interface's subnet. |

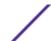

# Stacking

Table 61: EDB Log Message

| Component | Message                       | Cause                                 |
|-----------|-------------------------------|---------------------------------------|
| EDB       | EDB Callback: Unit Join: num. | Unit <i>num</i> has joined the stack. |

# **Technologies**

**Table 62: General 200 Series Error Messages** 

| Component  | Message                                                                                     | Cause                                                                                                    |
|------------|---------------------------------------------------------------------------------------------|----------------------------------------------------------------------------------------------------|
| 200 Series | Invalid USP unit = x, slot = x, port = x                                                    | A port was not able to be translated correctly during the receive.                                                                                                    |
| 200 Series | In hapiBroadSystemMacAddress call to<br>'bcm_l2_addr_add' - FAILED : x                      | Failed to add an L2 address to the MAC table.<br>This should only happen when a hash collision<br>occurs or the table is full.                                                                                              |
| 200 Series | Failed installing mirror action - rest of the policy applied successfully                   | A previously configured probe port is not being used in the policy. The release notes state that only a single probe port can be configured.                                                                                |
| 200 Series | Policy x does not contain rule x                                                            | The rule was not added to the policy due to a discrepancy in the rule count for this specific policy. Additionally, the message can be displayed when an old rule is being modified, but the old rule is not in the policy. |
| 200 Series | ERROR: policy x, tmpPolicy x, size x, data x x x x x x x x x                                | An issue installing the policy due to a possible duplicate hash.                                                                                                    |
| 200 Series | ACL x not found in internal table                                                           | Attempting to delete a non-existent ACL.                                                                                                    |
| 200 Series | ACL internal table overflow                                                                 | Attempting to add an ACL to a full table.                                                                                                    |
| 200 Series | In hapiBroadQosCosQueueConfig, Failed to configure minimum bandwidth. Available bandwidth x | Attempting to configure the bandwidth beyond it's capabilities.                                                                                                    |
| 200 Series | USL: failed to put sync response on queue                                                   | A response to a sync request was not enqueued. This could indicate that a previous sync request was received after it was timed out.                                                                                        |
| 200 Series | USL: failed to sync ipmc table on unit = x                                                  | Either the transport failed or the message was dropped.                                                                                                    |
| 200 Series | usl_task_ipmc_msg_send(): failed to send with x                                             | Either the transport failed or the message was dropped.                                                                                                    |
| 200 Series | USL: No available entries in the STG table                                                  | The Spanning Tree Group table is full in USL.                                                                                                    |
| 200 Series | USL: failed to sync stg table on unit = x                                                   | Could not synchronize unit x due to a transport failure or API issue on remote unit. A synchronization retry will be issued.                                                                                                |

Table 62: General 200 Series Error Messages (continued)

| Component  | Message                                                                | Cause                                                                                                    |
|------------|------------------------------------------------------------------------|----------------------------------------------------------------------------------------------------|
| 200 Series | USL: A Trunk doesn't exist in USL                                      | Attempting to modify a Trunk that doesn't exist.                                                                             |
| 200 Series | USL: A Trunk being created by bcmx already existed in USL              | Possible synchronization issue between the application, hardware, and sync layer.                                            |
| 200 Series | USL: A Trunk being destroyed doesn't exist in USL                      | Possible synchronization issue between the application, hardware, and sync layer.                                            |
| 200 Series | USL: A Trunk being set doesn't exist in USL                            | Possible synchronization issue between the application, hardware, and sync layer.                                            |
| 200 Series | USL: failed to sync trunk table on unit = x                            | Could not synchronize unit x due to a transport failure or API issue on remote unit. A synchronization retry will be issued. |
| 200 Series | USL: Mcast entry not found on a join                                   | Possible synchronization issue between the application, hardware, and sync layer.                                            |
| 200 Series | USL: Mcast entry not found on a leave                                  | Possible synchronization issue between the application, hardware, and sync layer.                                            |
| 200 Series | USL: failed to sync dVLAN data on unit = x                             | Could not synchronize unit x due to a transport failure or API issue on remote unit. A synchronization retry will be issued. |
| 200 Series | USL: failed to sync policy table on unit = x                           | Could not synchronize unit x due to a transport failure or API issue on remote unit. A synchronization retry will be issued. |
| 200 Series | USL: failed to sync VLAN table on unit = x                             | Could not synchronize unit x due to a transport failure or API issue on remote unit. A synchronization retry will be issued. |
| 200 Series | Invalid <i>LAG</i> id x                                                | Possible synchronization issue between the BCM driver and HAPI.                                                              |
| 200 Series | Invalid uport calculated from the BCM uport bcmx_l2_addr->lport = x    | Uport not valid from BCM driver.                                                                                             |
| 200 Series | Invalid USP calculated from the BCM uport<br>\nbcmx_l2_addr->lport = x | USP not able to be calculated from the learn event for BCM driver.                                                           |
| 200 Series | Unable to insert route R/P                                             | Route R with prefix P could not be inserted in the hardware route table. A retry will be issued.                             |
| 200 Series | Unable to Insert host H                                                | Host H could not be inserted in hardware host table. A retry will be issued.                                                 |
| 200 Series | USL: failed to sync L3 Intf table on unit = x                          | Could not synchronize unit x due to a transport failure or API issue on remote unit. A synchronization retry will be issued. |
| 200 Series | USL: failed to sync L3 Host table on unit = x                          | Could not synchronize unit x due to a transport failure or API issue on remote unit. A synchronization retry will be issued. |
| 200 Series | USL: failed to sync L3 Route table on unit = x                         | Could not synchronize unit x due to a transport failure or API issue on remote unit. A synchronization retry will be issued. |

Table 62: General 200 Series Error Messages (continued)

| Component  | Message                                            | Cause                                                                                                    |
|------------|----------------------------------------------------|----------------------------------------------------------------------------------------------------|
| 200 Series | USL: failed to sync initiator table on unit = x    | Could not synchronize unit x due to a transport failure or API issue on remote unit. A synchronization retry will be issued. |
| 200 Series | USL: failed to sync terminator table on unit = x   | Could not synchronize unit x due to a transport failure or API issue on remote unit. A synchronization retry will be issued. |
| 200 Series | USL: failed to sync ip-multicast table on unit = x | Could not synchronize unit x due to a transport failure or API issue on remote unit. A synchronization retry will be issued. |

# O/S Support

**Table 63: Linux BSP Log Message** 

| Component | Message | Cause                                                                     |
|-----------|---------|---------------------------------------------------------------------------|
| Linux BSP | rc = 10 | Second message logged at bootup, right after Starting code Always logged. |

# **Table 64: OSAPI Linux Log Messages**

| Component   | Message                                                                                                    | Cause                                                                                                    |
|-------------|----------------------------------------------------------------------------------------------------|----------------------------------------------------------------------------------------------------|
| OSAPI Linux | osapiNetLinkNeighDump: could not open<br>socket! - or -<br>ipstkNdpFlush: could not open socket! - or -<br>osapiNetlinkDumpOpen: unable to bind<br>socket! errno = XX | Couldn't open a NetLink socket. Make sure "ARP Daemon support" (CONFIG_ARPD) is enabled in the Linux kernel, if the reference kernel binary is not being used.                                                                                                    |
| OSAPI Linux | ipstkNdpFlush: sending delete failed                                                                                                    | Failed when telling the kernel to delete a neighbor table entry (the message is incorrect).                                                                                                    |
| OSAPI Linux | unable to open /proc/net/ipv6/conf/default/hop_limit                                                                                                    | IPv6 MIB objects read, but /proc file system is not mounted, or running kernel does not have IPv6 support.                                                                                                    |
| OSAPI Linux | osapimRouteEntryAdd, errno XX adding<br>0xYY to ZZ - or -<br>osapimRouteEntryDelete, errno XX deleting<br>0xYY from ZZ                                                | Error adding or deleting an IPv4 route (listed in hex as YY), on the interface with Linux name ZZ Error code can be looked up in errno.h.                                                                                                    |
| OSAPI Linux | I3intfAddRoute: Failed to Add Route – or –<br>I3intfDeleteRoute: Failed to Delete Route                                                                               | Error adding or deleting a default gateway in the kernel's routing table (the function is really osapiRawMRouteAdd()/Delete()).                                                                                                    |
| OSAPI Linux | osapiNetIfConfig: ioctl on XX failed: addr:<br>0xYY, err: ZZ – or –<br>osapiNetIPSet: ioctl on XX failed: addr: 0x%YY                                                 | Failed trying to set the IP address (in hex as YY) of the interface with Linux name XX, and the interface does not exist. Sometimes this is a harmless race condition (for example, we try to set address 0 when DHCPing on the network port (dtl0) at bootup, before it's created using TAP). |

Table 64: OSAPI Linux Log Messages (continued)

| Component   | Message                                                                                                    | Cause                                                                                                    |
|-------------|----------------------------------------------------------------------------------------------------|----------------------------------------------------------------------------------------------------|
| OSAPI Linux | ping: sendto error                                                                                                    | Trouble sending an ICMP (Internet Control Message Protocol) echo request packet for the UI ping command. Maybe there was no route to that network.        |
| OSAPI Linux | Failed to Create Interface                                                                                                    | Out of memory at system initialization time.                                                                                                    |
| OSAPI Linux | TAP Unable to open XX                                                                                                    | The /dev/tap file is missing, or, if not using the reference kernel binary, the kernel is missing "Universal TUN/TAP device driver support" (CONFIG_TUN). |
| OSAPI Linux | Tap monitor task is spinning on select failures<br>- then -<br>Tap monitor select failed: XX                                                                          | Trouble reading the /dev/tap device, check the error message XX for details.                                                                              |
| OSAPI Linux | Log_Init: log file error - creating new log file                                                                                                    | This pertains to the "event log" persistent file in flash. Either it did not exist, or had a bad checksum.                                                |
| OSAPI Linux | Log_Init: Flash (event) log full; erasing                                                                                                    | Event log file has been cleared; happens at boot time.                                                                                                    |
| OSAPI Linux | Log_Init: Corrupt event log; erasing                                                                                                    | Event log file had a non-blank entry after a blank entry; therefore, something was messed up.                                                             |
| OSAPI Linux | Failed to Set Interface IP Address – or – IP<br>Netmask – or – Broadcast Address – or –<br>Flags – or – Hardware Address – or –<br>Failed to Retrieve Interface Flags | Trouble adding VRRP IP or MAC address(es) to a Linux network interface.                                                                                   |

# **Glossary**

#### **ABR**

In OSPF, an Area Border Router has interfaces in multiple areas, and it is responsible for exchanging summary advertisements with other ABRs.

## **ACL**

An Access Control List is a mechanism for filtering packets at the hardware level. Packets can be classified by characteristics such as the source or destination MAC, IP address, IP type, or QoS queue. Once classified, the packets can be forwarded, counted, queued, or dropped.

#### ad hoc mode

An 802.11 networking framework in which devices or stations communicate directly with each other, without the use of an AP.

#### **ARP**

Address Resolution Protocol is part of the TCP/IP suite used to dynamically associate a device's physical address (MAC address) with its logical address (IP address). The system broadcasts an ARP request, containing the IP address, and the device with that IP address sends back its MAC address so that traffic can be transmitted.

#### **ATM**

Asynchronous Transmission Mode is a start/stop transmission in which each character is preceded by a start signal and followed by one or more stop signals. A variable time interval can exist between characters. ATM is the preferred technology for the transfer of images.

#### **BGP**

Border Gateway Protocol is a router protocol in the IP suite designed to exchange network reachability information with BGP systems in other autonomous systems. You use a fully meshed configuration with BGP.

BGP provides routing updates that include a network number, a list of ASs that the routing information passed through, and a list of other path attributes. BGP works with cost metrics to choose the best available path; it sends updated router information only when one host has detected a change, and only the affected part of the routing table is sent.

BGP communicates within one AS using Interior BGP (IBGP) because BGP does not work well with IGP. Thus the routers inside the AS maintain two routing tables: one for the IGP and one for IBGP. BGP uses exterior BGP (EBGP) between different autonomous systems.

#### **BSS**

Basic Service Set is a wireless topology consisting of one access point connected to a wired network and a set of wireless devices. Also called an infrastructure network. See also *IBSS (Independent Basic Service Set)*.

#### **CHAP**

Challenge-Handshake Authentication Protocol is one of the two main authentication protocols used to verify a user's name and password for PPP Internet connections. CHAP is more secure because it

performs a three-way handshake during the initial link establishment between the home and remote machines. It can also repeat the authentication anytime after the link has been established.

#### CoS

Class of Service specifies the service level for the classified traffic type.

#### **DHCP**

Dynamic Host Configuration Protocol allows network administrators to centrally manage and automate the assignment of IP addresses on the corporate network. DHCP sends a new IP address when a computer is plugged into a different place in the network. The protocol supports static or dynamic IP addresses and can dynamically reconfigure networks in which there are more computers than there are available IP addresses.

#### DoS attack

Denial of Service attacks occur when a critical network or computing resource is overwhelmed so that legitimate requests for service cannot succeed. In its simplest form, a DoS attack is indistinguishable from normal heavy traffic. ExtremeXOS software has configurable parameters that allow you to defeat DoS attacks.

#### **DSSS**

Direct-Sequence Spread Spectrum is a transmission technology used in Local Area Wireless Network (LAWN) transmissions where a data signal at the sending station is combined with a higher data rate bit sequence, or chipping code, that divides the user data according to a spreading ratio. The chipping code is a redundant bit pattern for each bit that is transmitted, which increases the signal's resistance to interference. If one or more bits in the pattern are damaged during transmission, the original data can be recovered due to the redundancy of the transmission. (Compare with *FHSS (Frequency-Hopping Spread Spectrum).*)

## **EAP-TLS/EAP-TTLS**

EAP-TLS Extensible Authentication Protocol - Transport Layer Security. A general protocol for authentication that also supports multiple authentication methods, such as token cards, Kerberos, one-time passwords, certificates, public key authentication and smart cards.

IEEE 802.1x specifies how EAP should be encapsulated in LAN frames.

In wireless communications using EAP, a user requests connection to a WLAN through an access point, which then requests the identity of the user and transmits that identity to an authentication server such as RADIUS The server asks the access point for proof of identity, which the access point gets from the user and then sends back to the server to complete the authentication.

EAP-TLS provides for certificate-based and mutual authentication of the client and the network. It relies on client-side and server-side certificates to perform authentication and can be used to dynamically generate user-based and session-based WEP keys.

EAP-TTLS (Tunneled Transport Layer Security) is an extension of EAP-TLS to provide certificate-based, mutual authentication of the client and network through an encrypted tunnel, as well as to generate dynamic, per-user, per-session WEP keys. Unlike EAP-TLS, EAP-TTLS requires only server-side certificates.

(See also PEAP (Protected Extensible Authentication Protocol).)

## **ECMP**

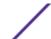

Equal Cost Multi Paths is a routing algorithm that distributes network traffic across multiple high-bandwidth OSPF, BPG, IS-IS, and static routes to increase performance. The Extreme Networks implementation supports multiple equal cost paths between points and divides traffic evenly among the available paths.

#### **ESRP**

Extreme Standby Router Protocol is an Extreme Networks-proprietary protocol that provides redundant Layer 2 and routing services to users.

#### **FDB**

The switch maintains a database of all MAC address received on all of its ports and uses this information to decide whether a frame should be forwarded or filtered. Each forwarding database (FDB) entry consists of the MAC address of the sending device, an identifier for the port on which the frame was received, and an identifier for the VLAN to which the device belongs. Frames destined for devices that are not currently in the FDB are flooded to all members of the VLAN. For some types of entries, you configure the time it takes for the specific entry to age out of the FDB.

#### **FHSS**

Frequency-Hopping Spread Spectrum is a transmission technology used in Local Area Wireless Network (LAWN) transmissions where the data signal is modulated with a narrowband carrier signal that 'hops' in a random but predictable sequence from frequency to frequency as a function of time over a wide band of frequencies. This technique reduces interference. If synchronized properly, a single logical channel is maintained. (Compare with DSSS (Direct-Sequence Spread Spectrum).)

#### **HTTP**

Hypertext Transfer Protocol is the set of rules for transferring files (text, graphic images, sound, video, and other multimedia files) on the worldwide web. A web browser makes use of HTTP. HTTP is an application protocol that runs on top of the TCP/IP suite of protocols. (RFC 2616: Hypertext Transfer Protocol -- HTTP/1.1)

#### **HTTPS**

Hypertext Transfer Protocol over Secure Socket Layer, or HTTP over SSL, is a web protocol that encrypts and decrypts user page requests as well as the pages that are returned by the web server. HTTPS uses SSL as a sublayer under its regular HTTP application layering. (HTTPS uses port 443 instead of HTTP port 80 in its interactions with the lower layer, TCP/IP.) SSL uses a 40-bit key size for the RC4 stream encryption algorithm, which is considered an adequate degree of encryption for commercial exchange.

#### **IBSS**

An IBSS is the 802.11 term for an ad hoc network. See ad hoc mode.

#### **ICMP**

Internet Control Message Protocol is the part of the TCP/IP protocol that allows generation of error messages, test packets, and operating messages. For example, the ping command allows you to send ICMP echo messages to a remote IP device to test for connectivity. ICMP also supports traceroute, which identifies intermediate hops between a given source and destination.

#### **IGMP**

Hosts use Internet Group Management Protocol to inform local routers of their membership in multicast groups. Multicasting allows one computer on the Internet to send content to multiple other computers

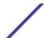

that have identified themselves as interested in receiving the originating computer's content. When all hosts leave a group, the router no longer forwards packets that arrive for the multicast group.

#### LAG

A Link Aggregation Group is the logical high-bandwidth link that results from grouping multiple network links in link aggregation (or load sharing). You can configure static LAGs or dynamic LAGs (using the LACP).

#### **LLDP**

Link Layer Discovery Protocol conforms to IEEE 802.1ab and is a neighbor discovery protocol. Each LLDP-enabled device transmits information to its neighbors, including chassis and port identification, system name and description, VLAN names, and other selected networking information. The protocol also specifies timing intervals in order to ensure current information is being transmitted and received.

#### MD5

Message-Digest algorithm is a hash function that is commonly used to generate a 128-bit hash value. It was designed by Ron Rivest in 1991. MD5 is officially defined in RFC 1321 - The MD5 Message-Digest Algorithm.

#### MIC

Message Integrity Check (or Code), also called 'Michael', is part of WPA and TKIP. The MIC is an additional 8-byte code inserted before the standard 4-byte ICV appended in by standard WEP to the 802.11 message. This greatly increases the difficulty in carrying out forgery attacks. Both integrity check mechanisms are calculated by the receiver and compared against the values sent by the sender in the frame. If the values match, there is assurance that the message has not been tampered with.

#### **MLAG**

The Multi-switch Link Aggregation Group feature allows users to combine ports on two switches to form a single logical connection to another network device. The other network device can be either a server or a switch that is separately configured with a regular LAG (or appropriate server port teaming) to form the port aggregation.

#### **MSTP**

Multiple Spanning Tree Protocol, based on IEEE 802.1Q-2003 (formerly known as IEEE 892.1s), allows you to bundle multiple VLANs into one STP topology, which also provides enhanced loop protection and better scaling. MSTP uses RSTP as the converging algorithm and is compatible with legacy STP protocols.

#### netmask

A netmask is a string of Os and 1s that mask, or screen out, the network part of an IP address, so that only the host computer part of the address remains. A frequently-used netmask is 255.255.255.0, used for a Class C subnet (one with up to 255 host computers). The ".0" in the netmask allows the specific host computer address to be visible.

#### **OSPF**

An interior gateway routing protocol for TCP/IP networks, Open Shortest Path First uses a link state routing algorithm that calculates routes for packets based on a number of factors, including least hops, speed of transmission lines, and congestion delays. You can also configure certain cost metrics for the

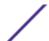

algorithm. This protocol is more efficient and scalable than vector-distance routing protocols. OSPF features include least-cost routing, ECMP routing, and load balancing. Although OSPF requires CPU power and memory space, it results in smaller, less frequent router table updates throughout the network. This protocol is more efficient and scalable than vector-distance routing protocols.

# OSPFv3

Open Shortest Path First version 3 is one of the routing protocols used with IPV6 and is similar to OSPF.

#### **PEAP**

Protected Extensible Authentication Protocol is an IETF draft standard to authenticate wireless LAN clients without requiring them to have certificates. In PEAP authentication, first the user authenticates the authentication server, then the authentication server authenticates the user. If the first phase is successful, the user is then authenticated over the SSL tunnel created in phase one using EAP-Generic Token Card (EAP-GTC) or Microsoft Challenged Handshake Protocol Version 2 (MSCHAP V2). (See also EAP-TLS/EAP-TTLS.)

#### PoE

The Power over Ethernet standard (IEEE 802.3af) defines how power can be provided to network devices over existing Ethernet connections, eliminating the need for additional external power supplies.

#### QoS

Quality of Service is a technique that is used to manage network resources and guarantee a bandwidth relationship between individual applications or protocols. A communications network transports a multitude of applications and data, including high-quality video and delay-sensitive data such as real-time voice. Networks must provide secure, predictable, measurable, and sometimes guaranteed services. Achieving the required QoS becomes the secret to a successful end-to-end business solution.

#### **RADIUS**

RADIUS is a client/server protocol and software that enables remote access servers to communicate with a central server to authenticate dial-in users and authorize their access to the requested system or service. RADIUS allows a company to maintain user profiles in a central database that all remote servers can share. It provides better security, allowing a company to set up a policy that can be applied at a single administered network point. With RADIUS, you can track usage for billing and for keeping network statistics.

#### **RIP**

This IGP vector-distance routing protocol is part of the TCP/IP suite and maintains tables of all known destinations and the number of hops required to reach each. Using Routing Information Protocol, routers periodically exchange entire routing tables. RIP is suitable for use only as an IGP.

#### **SNMP**

Simple Network Management Protocol is a standard that uses a common software agent to remotely monitor and set network configuration and runtime parameters. SNMP operates in a multivendor environment, and the agent uses MIBs, which define what information is available from any manageable network device. You can also set traps using SNMP, which send notifications of network events to the system log.

#### **SNTP**

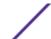

Simple Network Time Protocol is used to synchronize the system clocks throughout the network. An extension of NTP, SNTP can usually operate with a single server and allows for IPv6 addressing.

#### **SSL**

Secure Socket Layer is a protocol for transmitting private documents using the Internet. SSL works by using a public key to encrypt data that is transferred over the SSL connection. SSL uses the public-and-private key encryption system, which includes the use of a digital certificate. SSL is used for other applications than SSH, for example, OpenFlow.

#### **STP**

Spanning Tree Protocol, defined in IEEE 802.1d, used to eliminate redundant data paths and to increase network efficiency. STP allows a network to have a topology that contains physical loops; it operates in bridges and switches. STP opens certain paths to create a tree topology, thereby preventing packets from looping endlessly on the network. To establish path redundancy, STP creates a tree that spans all of the switches in an extended network, forcing redundant paths into a standby, or blocked, state.

STP allows only one active path at a time between any two network devices (this prevents the loops) but establishes the redundant links as a backup if the initial link should fail. If STP costs change, or if one network segment in the STP becomes unreachable, the spanning tree algorithm reconfigures the STP topology and re-establishes the link by activating the standby path.

#### syslog

A protocol used for the transmission of event notification messages across networks, originally developed on the University of California Berkeley Software Distribution (BSD) TCP/IP system implementations, and now embedded in many other operating systems and networked devices. A device generates a messages, a relay receives and forwards the messages, and a collector (a syslog server) receives the messages without relaying them.

syslog uses the UDP as its underlying transport layer mechanism. The UDP port that has been assigned to syslog is 514. (RFC 3164)

#### virtual router

In the Extreme Networks implementations, virtual routers allow a single physical switch to be split into multiple virtual routers. Each virtual router has its own IP address and maintains a separate logical forwarding table. Each virtual router also serves as a configuration domain. The identity of the virtual router you are working in currently displays in the prompt line of the CLI. The virtual routers discussed in relation to Extreme Networks switches themselves are not the same as the virtual router in VRRP.

In VRRP, the virtual router is identified by a virtual router (VRID) and an IP address. A router running VRRP can participate in one or more virtual routers. The VRRP virtual router spans more than one physical router, which allows multiple routers to provide redundant services to users.

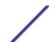